Tivoli System Automation for Multiplatforms 4.1.0.7

# リファレンス・ガイド

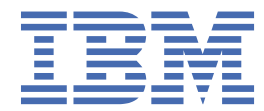

**お願い**

本書および本書で紹介する製品を ご使用になる前に、277 [ページの『特記事項』に](#page-290-0)記載されている情報 をお読みください。

「*System Automation for Multiplatforms* リファレンス・ガイド」のこの版は、IBM Tivoli System Automation for Multiplatforms バージョン 4 リリース 1 モディフィケーション 0、 プログラム番号 5724-M00、および新しい版で明記さ れていない限り、以降のすべてのリリースおよびモディフィケーションに適用されます。

本書は、SA88-7251-04 の改訂版です。

お客様の環境によっては、資料中の円記号がバックスラッシュと表示されたり、バックスラッシュが円記号と表示された りする場合があります。

**原典:**

SC34-2700-05 Tivoli System Automation for Multiplatforms 4.1.0.6 Reference Guide

**発行:**

日本アイ・ビー・エム株式会社 **担当:** トランスレーション・サービス・センター

**© Copyright International Business Machines Corporation 2006, 2021.**

# 目次

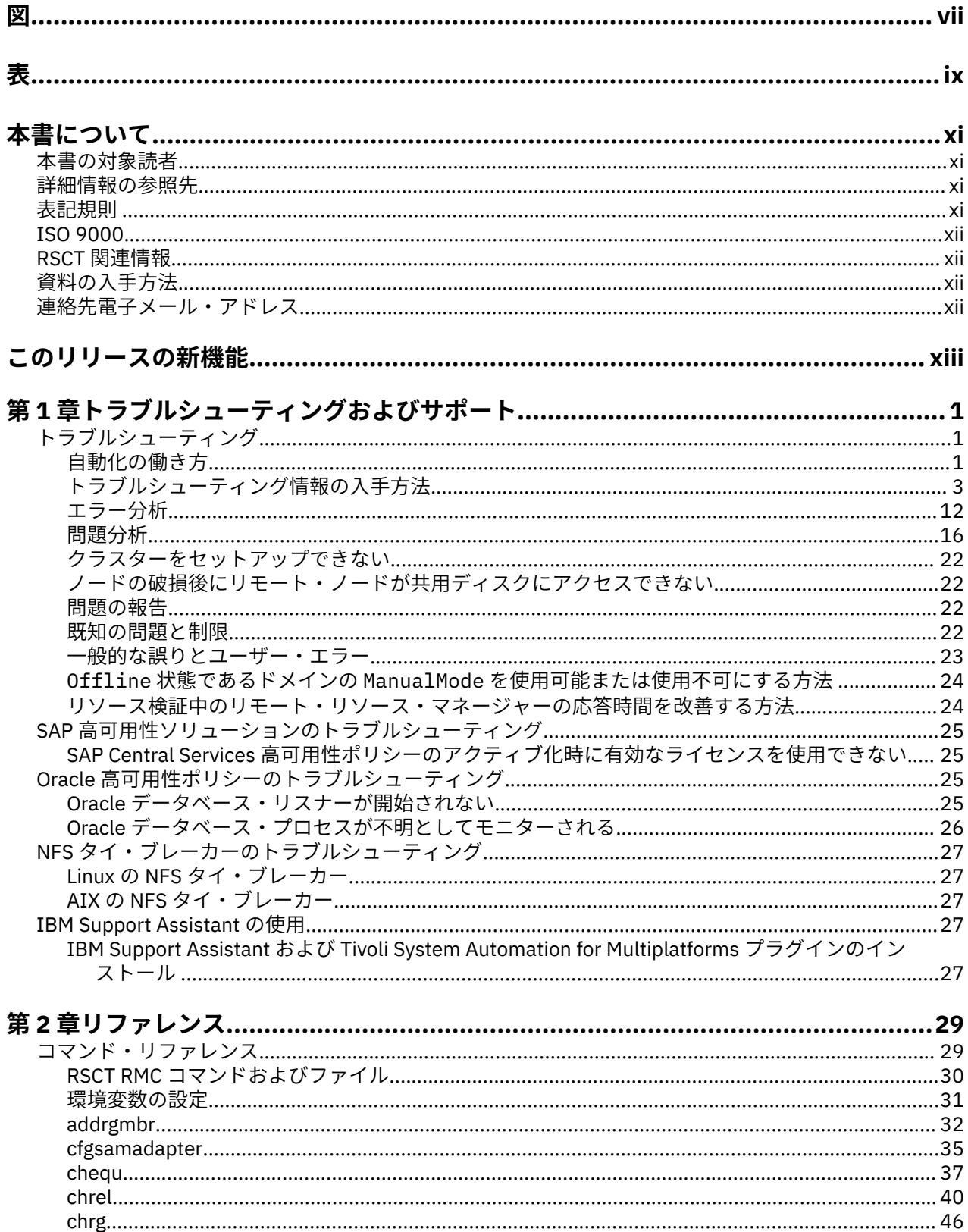

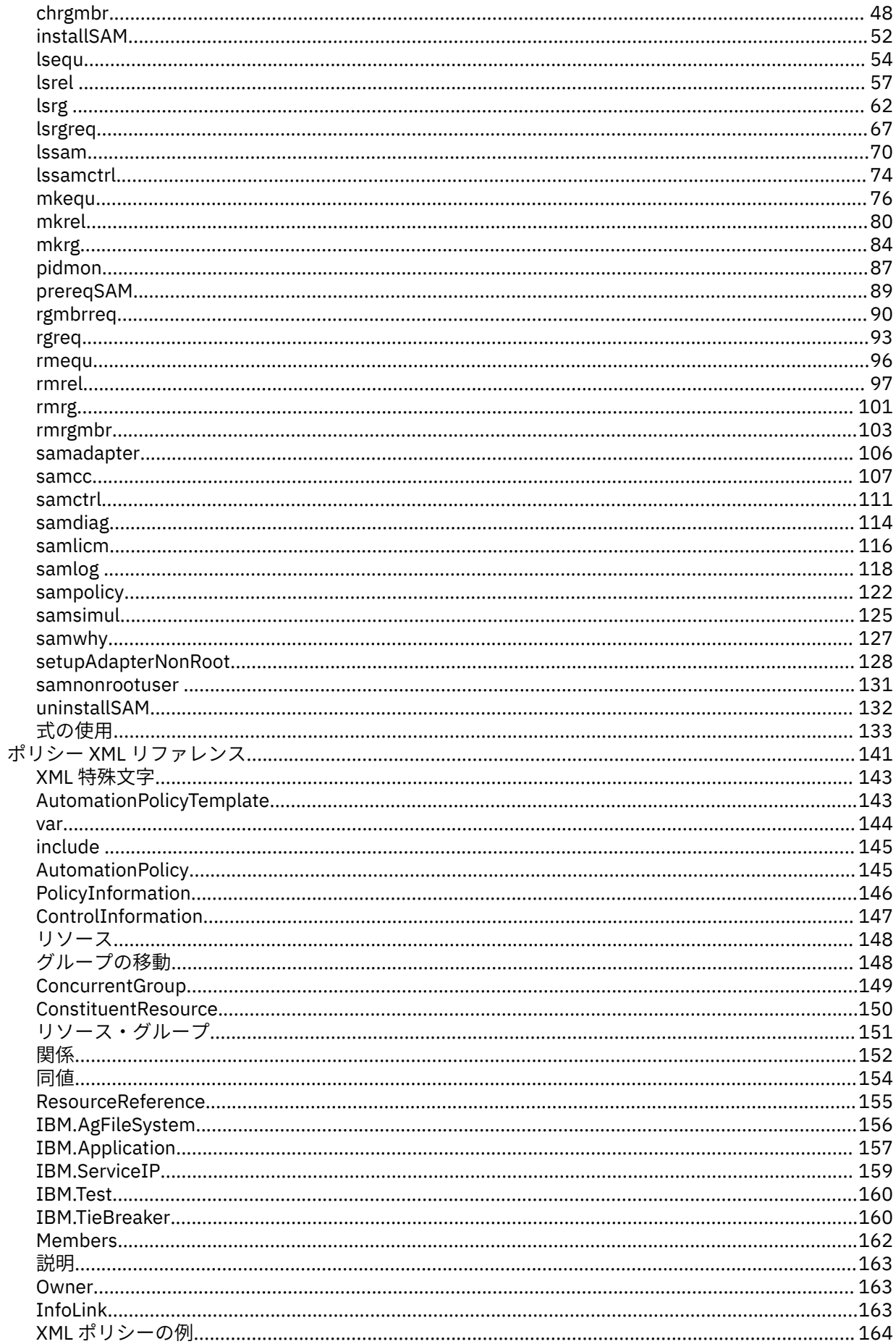

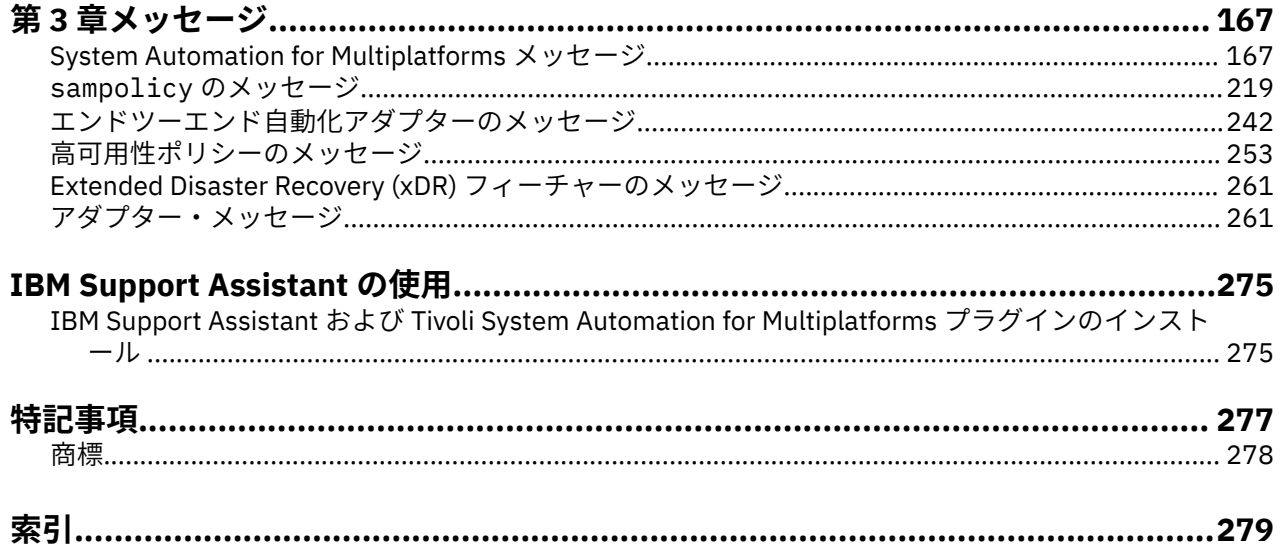

# <span id="page-6-0"></span>义

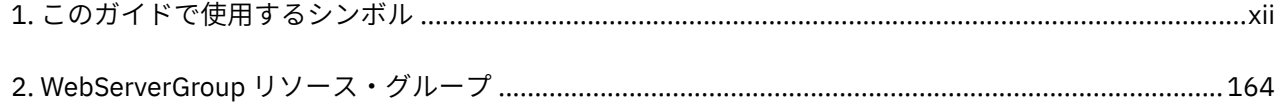

<span id="page-8-0"></span>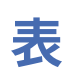

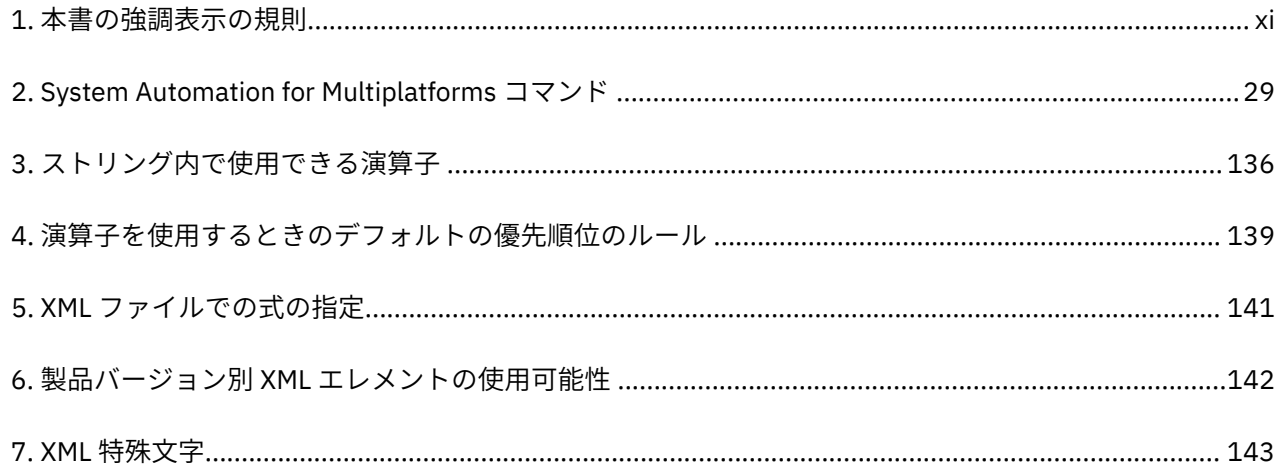

# <span id="page-10-0"></span>**本書について**

本書では、IBM Tivoli System Automation for Multiplatforms (System Automation for Multiplatforms) が提 供するポリシー・ベースの自動リカバリー機能を実装および使用する方法について説明します。

System Automation for Multiplatforms を使用すると、AIX® クラスター (IBM® System p 上)、Linux® クラス ター (IBM System x、System z®、System i®、System p 上)、および Windows クラスター (IBM System x 上) 上のリソースの可用性が高くなります。

## **本書の対象読者**

本ガイドは、System Automation for Multiplatforms の自動化機能およびフェイルオーバー機能を使用する 必要があるシステム管理者およびオペレーターを対象としています。

## **詳細情報の参照先**

Tivoli System Automation ライブラリーは、本書 (Tivoli System Automation for Multiplatforms について説 明しています) を含め、以下の資料から構成されています。

- *System Automation for Multiplatforms* 管理者とユーザーのガイド (SA88-7250-01)
- *Tivoli System Automation for Multiplatforms* インストールと構成のガイド (SA88-7249-01)
- *Tivoli System Automation for Multiplatforms* リファレンス・ガイド (SA88-7251-01)
- *Tivoli System Automation for Multiplatforms* 高可用性ポリシー・ガイド *(SA88-7252-01)*

資料一式を、次のサイトからダウンロードできます。

<http://www.ibm.com/support/knowledgecenter/SSRM2X/welcome>

Tivoli System Automation ライブラリーには、System Automation Application Manager について説明する 以下の資料が用意されています (本書も含まれています)。

- *System Automation Application Manager Administrator's and User's Guide* (SC34-2701-00)
- *System Automation Application Manager Installation and Configuration Guide*、SC34-2702-00
- *System Automation Application Manager Reference and Problem Determination Guide*、SC34-2703-00
- これらの資料は、以下のページからダウンロードすることができます。

<http://www.ibm.com/support/knowledgecenter/SSPQ7D/welcome>

IBM Tivoli System Automation ホーム・ページには、サポート・リンクおよび保守パッケージのダウンロー ドなど、役に立つ最新情報が記載されています。 IBM Tivoli System Automation のホーム・ページは 以下 からアクセスできます。

[www.ibm.com/software/tivoli/products/sys-auto-multi/](http://www.ibm.com/software/tivoli/products/sys-auto-multi/)

## **表記規則**

本書では、以下の強調表示の規則を使用しています。

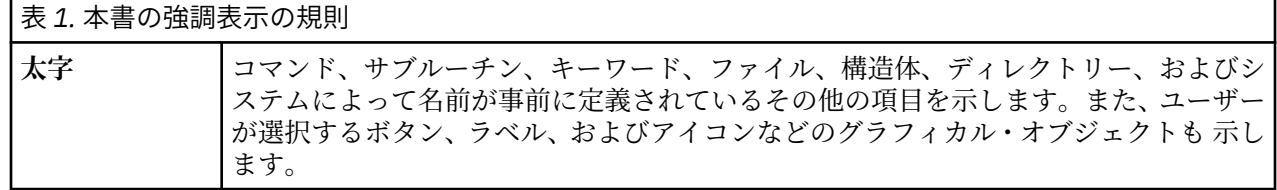

<span id="page-11-0"></span>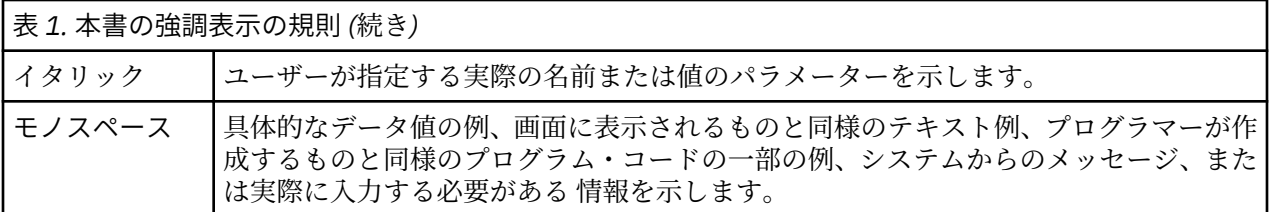

本資料では、リソース、リソース・グループ、同値、および関係を示すために シンボルを使用します。使 用するシンボルは以下のとおりです。

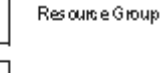

Equipalency

fixed Resource

floating Resource

Relationship

図 *1.* このガイドで使用するシンボル

## **ISO 9000**

本製品の開発および製造において、ISO 9000 審査登録済みの品質システムが 使用されました。

## **RSCT 関連情報**

以下の IBM Reliable Scalable Cluster Technology (RSCT) の資料は System Automation for Multiplatforms CD として入手できます。

- *RSCT* 管理ガイド
- *RSCT for AIX 5L:* テクニカル・リファレンス
- *RSCT for Multiplatforms:* テクニカル・リファレンス
- *RSCT* メッセージ
- *RSCT Diagnosis Guide*

RSCTについて詳しくは、『[IBM Cluster systems](http://www.ibm.com/systems/clusters/)』を参照してください。

詳しくは、『[Linux on IBM zSeries and S/390](http://publib-b.boulder.ibm.com/Redbooks.nsf/RedpaperAbstracts/redp0220.html)®: High Availability for z/VM® and Linux』 IBM Redpaper を参照 してください。

## **資料の入手方法**

System Automation for Multiplatforms の資料は、以下の Web サイトでも入手可能です (リリース時点で有 効)。

```
www.ibm.com/servers/eserver/clusters/library/
www.ibm.com/servers/eserver/zseries/software/sa/
www.ibm.com/software/sysmgmt/products/support/
```
## **連絡先電子メール・アドレス**

以下は英語のみの対応となります。電子メールでのご連絡を希望される場合は、eservdoc@de.ibm.com ま でコメントをお寄せください。

## <span id="page-12-0"></span>**このリリースの新機能**

System Automation for Multiplatforms バージョン 4.1.0 の新機能について概説します。

#### **新規 samcc コマンドによるコマンド行での操作の向上**

System Automation for Multiplatforms バージョン 4.1.0.2 には新規コマンド samcc が追加されまし た。このコマンドをコマンド行インターフェースでの操作コンソールとして使用できます。詳しくは、 「」を参照してください。

#### **追加プラットフォーム・サポート**

System Automation for Multiplatforms バージョン 4.1.0.1 では以下の新規プラットフォームをサポー トします。

- SUSE SLES 12 (64 ビット)
- Red Hat RHEL 7 (64 ビット)
- Ubuntu 14.04 (64 ビット): System x、Power Systems (リトル・エンディアンのみ)

System Automation for Multiplatforms バージョン 4.1.0.2 では以下の新規プラットフォームをサポー トします。

• Red Hat RHEL 7.1 on Power Systems Little Endian (64 ビット)

System Automation for Multiplatforms バージョン 4.1.0.3 では以下の新規プラットフォームをサポー トします。

• AIX 7.2

System Automation for Multiplatforms バージョン 4.1.0.4 では以下の新規プラットフォームをサポー トします。

• Ubuntu 16.04 (64 ビット): System x、Power Systems (リトル・エンディアンのみ)。

詳しくは、「*System Automation for Multiplatforms* インストールと構成のガイド」を参照してください。 System Automation for Multiplatforms バージョン 4.1.0.5 では以下の新規プラットフォームをサポー トします。

- SUSE SLES 15 (64 ビット)
- Ubuntu 18.04 (64 ビット): System x、Power Systems (リトル・エンディアンのみ)。

System Automation for Multiplatforms バージョン 4.1.0.5 では以下のサポートが追加されました。

• SAP Netweaver 7.5.3 ENSA2

System Automation for Multiplatforms バージョン 4.1.0.6 では以下の新規プラットフォームをサポー トします。

- Red Hat RHEL 8  $(64 \n\mathbb{Y} \times \n)$
- Ubuntu 20.04 (64 ビット): System x, Power Systems (リトル・エンディアンのみ)

System Automation for Multiplatforms バージョン 4.1.0.6 では以下のサポートが追加されました。

- S/4HANA 1809 の SAP NetWeaver サポートの追加
- S/4HANA 1909 の SAP NetWeaver サポートの追加
- Oracle 19c のサポートの追加
- SAP HANA 2.0 SPS 04 リビジョン 046 のサポートの追加

System Automation for Multiplatforms バージョン 4.1.0.7 では次の新規プラットフォームがサポート されます。

 $-$  AIX 7.2 TL5

System Automation for Multiplatforms バージョン 4.1.0.7 では次のサポートが追加されました。

- S/4HANA 2020 の SAP NetWeaver サポートの追加
- SAP HANA 2.0 SPS 05 リビジョン 050 のサポートの追加

#### **SAP の高可用性ポリシーの改善**

SAP Central Services 高可用性ポリシーは、別個に課金される System Automation for Multiplatforms の オプション・フィーチャーとして使用可能です。この SAP Central Services 高可用性ポリシーが、SAP Netweaver テクノロジーに適応するようになりました。

ユーザーは、システム自動化ポリシーに干渉することなく、SAP ユーザー・インターフェースを使用し て SAP Netweaver スタックの開始と停止を実行することができます。SAP Software Update Manager では、更新プロセス中にシステム自動化を使用不可にすることなく、Netweaver ソリューションを更新 できます。

サポートされる SAP 構成オプションは、SAP Central Services のフェイルオーバーの Java、ABAP、お よび DUAL スタック・サポートです。また、以下の構成オプションもサポートされます。

- アプリケーション・サーバー (主要アプリケーション・サーバーと追加のアプリケーション・サーバ ーの代わりに再始動)
- SAProuter のフェイルオーバー
- SAP Web ディスパッチャーのフェイルオーバー
- データベースに対する依存関係サポートを行ってからの始動

System Automation for Multiplatforms バージョン 4.1.0.2 では以下のサポートが追加されました。

• SAP HANA System Replication フェイルオーバー

サポートされる SAP カーネルのバージョンは 7.20 以上です。

詳しくは、「*System Automation for Multiplatforms* 高可用性ポリシー・ガイド」を参照してください。

#### **アプリケーション障害に関する情報の収集**

samwhy プログラムは、System Automation で制御されているアプリケーションに関してアプリケーシ ョン障害の検出とその障害の分析ができるようになっている、使いやすい簡易ツールです。samwhy は、発生した事象についてオペレーターが把握するのを支援し、それに対する System Automation の 対応の仕方について理由を明らかにするものです。

詳しくは、「*System Automation for Multiplatforms* リファレンス・ガイド」を参照してください。

#### **エンドツーエンド自動化アダプターの高可用性の単純化**

追加の自動化ポリシーおよび仮想 IP アドレスが不要になっています。

詳しくは、「System Automation for Multiplatforms インストールと構成のガイド」を参照してくださ い。

#### **非 root ユーザーでのエンドツーエンド自動化アダプターの実行**

デフォルトでは、エンドツーエンド自動化アダプターは root ユーザーで実行されます。このリリース では、非 root ユーザーで実行されるようにアダプターをセットアップすることもできるようになりま した。

詳しくは、「System Automation for Multiplatforms インストールと構成のガイド」を参照してくださ い。

# <span id="page-14-0"></span>**第 1 章 トラブルシューティングおよびサポート**

System Automation for Multiplatforms のトラブルシューティングおよびサポートの情報では、 問題の理 解、切り分け、および解決を支援します。

トラブルシューティングおよびサポートの情報では、IBM® 製品に付属する 問題判別リソースの使用につい て説明します。自力で問題を解決するために、 問題の原因を特定する方法、診断情報の収集方法、フィッ クスの入手方法、 および検索する知識ベースについて説明します。IBM サポートに問い合わせる必要があ る場合は、 問題への対処を支援するためにサービス技術員が必要とする診断情報を確認することができま す。

## **トラブルシューティング**

このセクションでは、次のトピックを扱います。

• 1 ページの『自動化の働き方』

このトピックは、System Automation の重要な概念の要約です。

• 3 [ページの『トラブルシューティング情報の入手方法』](#page-16-0)

このトピックを使用して、自動化グループおよびリソース・グループに関する情報の収集方法を学習しま す。

• 12 [ページの『エラー分析』](#page-25-0)

このトピックで説明するエラーのシナリオを使用して、System Automation によって報告されるエラーの 理解、特定、ならびに解決の方法を学習します。 以下のエラーについて説明します。

- 12 ページの『リソースの OpState [が「オフラインに失敗」である』](#page-25-0)
- 13 [ページの『リソース・グループの](#page-26-0) OpState が「オフラインに失敗」である』
- 14 ページの『リソースの OpState [が「オンライン中」である』](#page-27-0)
- 14 [ページの『タイムアウト・メッセージがシステム・ログ内で検出』](#page-27-0)
- 16 [ページの『問題分析』](#page-29-0)

このトピックで説明する問題のシナリオを使用して、一般的にはエラー・メッセージによって示されない System Automation に関連する問題を効果的にトラブルシューティングします。 以下の問題について説 明します。

- 16 [ページの『リソースが開始しない』](#page-29-0)
- 18 [ページの『リソース・グループが開始しない』](#page-31-0)
- 18 [ページの『リソースが停止しない』](#page-31-0)
- 19 [ページの『リソース・グループが停止しない』](#page-32-0)
- 19 [ページの『リソースに対する開始](#page-32-0)/停止要求で、StartCommand または StopCommand が実行され [ない』](#page-32-0)
- 20 [ページの『ノードの除外後フェイルオーバーが発生しない](#page-33-0) 』
- 20 [ページの『ノードの破損またはリブート後フェイルオーバーが発生しない](#page-33-0) 』
- 21 [ページの『開始制御操作のタイムアウト後にリセットされない』](#page-34-0)
- 22 [ページの『その他の問題』](#page-35-0)

## **自動化の働き方**

このトピックは、System Automation の重要な概念の要約です。 詳細は、System Automation for Multiplatforms 管理者とユーザーのガイドを参照してください。

## **自動化マネージャー**

自動化マネージャーは、バインド・プログラムと論理デックから構成されます。

#### **バインド・プログラム**

バインド・プログラムがリソース・グループのメンバーの所属先を検索するのは、リソース・グループを 開始するとき、または以前稼働していたノードが破損していたかリブートされるために別ノードで開始す る必要があるときです。対応するタスクは、いわゆるバインディング・ステップで、そのタスクの結果は リソースの BindingState に反映されます。

以下のリソースの BindingStates があります。

#### **Unbound**

リソースは結合されず、したがって、Offline です。System Automation for Multiplatforms は、リソ ースの配置の検索をまだ試みていません。

#### **Bound**

リソースがノードに結合されていて、そのノードで稼働中か、あるいは他のリソースへのすべての依存 関係が満たされた後に System Automation for Multiplatforms がそのノードのリソースを開始します。

#### **Sacrificed**

System Automation for Multiplatforms は、リソースの配置を検索できません。リソースが開始できる ノードがありません。そのため、リソースは System Automation for Multiplatforms によって開始され ません。

#### **Sacrificial**

リソースはオンラインであり、結合されていますが、より高い優先順位のリソースが未結合になってい るため、そのリソースを停止し、未結合にする必要があります。

複数のリソース・グループの配置で競合が発生した場合は、優先度の値が、競合に負けるグループを制御 します。つまり、そのグループは配置されず、その結合状態は Sacrificed に設定されます。以下の例を 確認してください。

2 つのノード・クラスターにおいて、リソース・グループ RG1 にはリソース R1、リソース・グループ RG2 にはリソース R2 が含まれています。 リソース R1 はリソース R2 に依存していいます。両方が開始されま す。 次に、R1 が失敗します。その結果の動作は、リソース・グループの優先順位によって異なります。

- RG1 および RG2 が同じ優先順位である場合、R1 は再始動されません。
- RG1 の最低優先順位が 21 (かつ RG2 の優先順位が 0) の場合、R2 は停止され、R2 および R1 は別のノー ドで開始されます。

#### **論理デック**

論理デックは、個々のリソースを「オンライン」または「オフライン」にするための開始および停止順序 の送出を受け持ちます。 順序を送出する際、論理デックは、自動化ポリシーで定義されたすべての開始お よび停止の依存関係が満たされていることを確認します。

## **重要な内部リソース状態**

System Automation for Multiplatforms は、リソースごとの多数の内部状態に関する情報を保持します。

最も重要な内部状態を以下に示します。

#### **DesiredState**

System Automation が予期するリソースの状態は、DesiredState と呼ばれます。これは、他のリソース からの要求およびボートが考慮される際のリソースのあるべき状態です。 DesiredState は「オンライ ン」か「オフライン」のいずれかです。

リソースの DesiredState は、リソースを含むリソース・グループの NominalState 属性の値と必ずしも 同じではありません。なぜなら、リソースに対して実行依頼される要求およびボートの優先順位が NominalState より高いためです。要求優先順位について詳しくは、System Automation for Multiplatforms 管理者とユーザーのガイドを参照してください。

#### <span id="page-16-0"></span>**ObservedState**

ObservedState は、リソースの実際の状態です。 これは、リソースのリソース・マネージャーによっ て、例えば、クラス IBM.Application のリソースの MonitorCommand を使用してモニターされ、状態 変更があれば自動化マネージャーに報告されます。

System Automation の目標は、すべてのリソースの **ObservedState** 値をその **DesiredState** に確実に一致 させることです。

状態をテキストで表示するコマンドもあり、別のコマンドおよび監査ログは対応する整数値を表示します。 マッピングは以下のとおりです。

- 0 不明
- 1 オンライン
- 2 オフライン
- 3 オフラインに失敗
- 4 オンライン中
- 5 オンラインの保留中
- 6 オフラインの保留中
- 8 不適格

## **トラブルシューティング情報の入手方法**

## **デバッグ・データおよびトレース・データの収集**

操作の任意の時点で、System Automation for Multiplatforms および RSCT のサブシステムは、デバッグお よびトレース・データをローカル・ディスクのトレース・ファイルに書き込みます。トレース・ファイル は、リング・バッファーとして作成され、ファイルが占有するスペース量を制限します。 使用可能なスペ ースが超過すると、トレース・ファイルは上書きされます。 リソース数とノード上のアクティビティーに よっては、これらのファイルに大量のデータを記録し、ファイルに随時上書きできます。

デバッグおよびトレース・データが失われないようにし、IBM サポートに連絡する必要がある場合に、必 要なすべての診断情報ができるだけ使用可能になるように、トレース出力を生成する可能性があるすべて のトレース・データを、トラブルシューティング・アクティビティーの開始前に収集することをお勧めし ます。

System Automation for Multiplatforms に表示される getsadata スクリプトを使用して、関係するすべて のトレース・データおよびデバッグ・データを収集します。

getsadata スクリプトは次のディレクトリーにあります。

/usr/sbin/rsct/install/bin/getsadata

以下のパラメーターはサポートされています。

- すべての収集オプションを含む、すべての最大データ収集を 以下にリストします。
- ctsnap: getsadata のデフォルト動作です。 ctsnap ツールを実行し、その出力を 収集します。
- logs: ログおよびその他の一般情報を収集します。
- traces: すべての IBM.RecoveryRM トレースおよび IBM.GlbResRM トレースをフォーマットし、収集 します。
- spooldays: traces と同じですが、収集対象は 指定した日数 <# of days> に限定されます。
- spoolmbytes: traces と同じですが、収集対象は デーモン当たりの最大サイズ (MB 単位) <# of MB> に限定されます。
- skipspool: traces と同じですが、スプールされた多数 のトレース・ファイルに対する rpttr の実行 は行われません。
- cores: 存在する可能性のある IBM.RecoveryRM および IBM.GblResRM の すべてのコア・ファイルを 収集します。
- env: System Automation for Multiplatforms にも RSCT にも関連しないシステム環境情報 を収集します。
- rsct RSCT 環境の詳細を収集します。
- sam IBM.RecoveryRMd が稼働しているかどうかに応じて、System Automation for Multiplatforms ポリ シーの詳細を収集します。
- scripts: すべてのポリシー・スクリプトおよび sampolicy の 出力を収集します
- install: すべての installSAM ログおよび prereqSAM ログ を /tmp ディレクトリーから収集しま す。
- db2: 可能であれば、db2 関連の詳細を収集します。
- outdir <path>: データ収集に使用される場所を指定します。デフォルトは /tmp です。
- timer <seconds>: 個別のコマンドの実行を待機するデフォルトの時間制限 を指定します。
- verbose: 詳細モード。実行するコマンドを stdout に エコー出力します。
- noprompt: これにより、このスクリプトは、ユーザー・プロンプトなしで 実行される可能性がありま す。
- nojava: Java™ に依存するコマンドが実行されないようにします。
- ftphelp: FTP の説明を表示して終了します。

このコマンドは、/tmp ディレクトリー内に圧縮ファイルを作成します。

**注: :** 重要なトレース情報の上書きを回避するために、スクリプト getsadata は常に、RecoveryRM master デーモンを先に実行しているノード上で実行してください。スクリプトが RecoveryRM マスターを実行 しているノード上で実行されていない場合、確認のプロンプトが表示されます。

RecoveryRM マスター・デーモンが稼働するノードを検索するには、以下のコマンドを発行します。

lssrc -ls IBM.RecoveryRM | grep Master

## **アプリケーション障害に関する情報の収集**

samwhy コマンドは、システム自動化によって制御されるアプリケーションのアプリケーション障害を検出 および分析する、使いやすい簡易ツールです。

詳細については、System Automation for Multiplatforms 管理者とユーザーのガイドを参照してください。

## **情報源としてのシステム・ログの使用**

System Automation のすべてのサブシステムおよび RSCT によって生成されるメッセージは、トラブルシ ューティングおよび問題判別の最初の情報源です。

- **Linux**: メッセージはシステム・ログ (/var/log/messages) に書き込まれます。
- **AIX**: システム・ロガーは、デフォルトでは構成されません。 メッセージは、エラー・ログに書き込まれ ます。

デバッグ・データを入手できるようにするため、ファイル /etc/syslog.conf で システム・ロガーを 構成することをお勧めします。必要な変更を完了した後で、コマンド **refresh -s syslogd** を 使用し て syslogd をリサイクルする必要があります。 ログ・ファイルのロケーションは /etc/syslog.conf に定義されています。

メッセージは、以下のイベントのシステム・ログに記録されています。

• サブシステムの開始。例えば、次のとおりです。

Mar 10 13:04:15 node1 RecoveryRM[5482]: (Recorded using libct\_ffdc.a cv 2):::Error ID: 824....zgK22/WNI/8cU0B....................:::Reference ID: :::Template ID: 0:::Details File: :::Location:

RSCT, IBM. RecoveryRMd.C, 1.21.1.2, 135 ::: RECOVERYRM\_INFO\_0\_ST IBM.RecoveryRM daemon has started.

• サブシステムの停止。例えば、次のとおりです。

Mar 10 13:04:28 node1 RecoveryRM[5482]: (Recorded using libct\_ffdc.a cv 2):::Error ID: 822....AhK22/osT18cU0B....................:::Reference ID: :::Template ID: 0:::Details File: :::Location: RSCT,RecoveryRMDaemon.C,1.14,177 ::RECOVERYRM\_2621\_402\_ER IBM.RecoveryRM daemon stopped by SRC command or exiting due to an error condition . Error id 0

• サブシステムのエラー。例えば、次のとおりです。

Mar 10 13:04:14 node1 srcmstr: src\_error=-9035, errno=0, module='srchevn.c'@line:'251', 0513-035 The IBM.RecoveryRM Subsystem ended abnormally. SRC will try and restart it.

• サブクラスターの Quorum 状態に関連するメッセージ。例えば、次のとおりです。

Mar 9 16:13:07 node1 ConfigRM[31411]: (Recorded using libct\_ffdc.a cv 2):::Error ID: :::Reference ID: :::Template ID: 0:::Details File: :::Location: RSCT, PeerDomain.C, 1.99.11.1, 15510 :::CONFIGRM\_HASQUORUM\_ST The operational quorum state of the active peer domain has changed to HAS\_QUORUM. In this state, cluster resources may be recovered and controlled as needed by management applications.

• IBM.ServiceIP リソースの開始および停止。例えば、次のとおりです。

Mar 8 09:41:08 node1 GblResRM[1886]: (Recorded using libct\_ffdc.a cv 2):::Error ID: :::Reference ID: :::Template ID: 0:::Details File: :::Location: RSCT,ServiceIP.C,1.2.5,1360 :::GBLRESRM\_IPONLINE IBM.ServiceIP assigned address on device. IBM.ServiceIP 10.67.78.89 eth1:1

Mar 8 09:42:44 node1 GblResRM[1886]: (Recorded using libct\_ffdc.a cv 2):::Error ID: :::Reference ID: :::Template ID: 0:::Details File: :::Location: RSCT,ServiceIP.C,1.2.5,1434 :::GBLRESRM\_IPOFFLINE IBM.ServiceIP は、アドレスを除去しました。IBM.ServiceIP 10.67.78.89

• クラス IBM.Application のリソースの StartCommand、StopCommand、または MonitorCommand は タイムアウトになります。例えば、次のとおりです。

Mar 13 10:25:55 node1 GblResRM[24275]: (Recorded using libct ffdc.a cv 2):::Error ID: :::Reference ID: :::Template ID: 0:::Details File: :::Location:<br>RSCT,Application.C,1.2.1,2434 ::::GBLRESRM\_MONITOR\_TIMEOUT RSCT, Application.C, 1.2.1, 2434 IBM.Application のモニター・コマンドがタイムアウトになりました。Resource name resource1

**ヒント :** デフォルトでログに記録されるデータに加えて、IBM.Application リソースの StartCommand および StopCommand の実行を特定のロケーションに記録することをお勧めします。

System Automation 用の既製のポリシーが備えるスクリプトは、デフォルトでは、リソースの StartCommand および StopCommand のすべての実行をシステム・ログに記録します。 以下の出力例で、 リソースが NFS サーバー用の既製のポリシーの StartCommand から開始される際に、システム・ログに書 き込まれるデータを示します。

Mar 13 10:34:31 node1 /usr/sbin/rsct/sapolicies/nfsserver/nfsserverctrlserver:[27230]: NFS server started

#### **情報源としての監査ログの使用**

#### **IBM.RecoveryRM マスター・デーモン監査ログ**

IBM.RecoveryRM マスター・デーモンは、すべての要求、要求に対するエラー応答、現行ポリシーに 関する重要情報、バインディングの問題、およびリソースの OpState の変更を記録する監査ログを保 守します。現行 RecoveryRM マスターの前日の監査ログを表示 するには、ドメインの任意のノードで 次の samlog コマンドを 入力します。

samlog -n <master node name> -s R -r

ドメインの全ノード についてマージされた IBM.RecoveryRM 監査ログを表示するには、次のように入 力します。

samlog -s R

samlog コマンドについて詳しくは、「 *System Automation for Multiplatforms* リファレンス・ガイド」 を参照してください。

**例:**

以下の例は、次の 4 つのイベントの監査ログに表示される 4 つのレコードを示しています。

- オペレーターがリソース・グループ「A」に対する開始要求を発行した。
- これによって、そのメンバー・リソース「RA」に対する開始要求が影響を受けた。
- 停止要求がリソース・グループ「A」に対して発行された。
- これによって、そのメンバー・リソース「RA」に対する停止要求が影響を受けた。
- リソース "RA" の OpState の変更。

```
12:16:20.168613 T(1096711088) _RCD Online request injected: A/ResGroup/IBM.ResourceGroup
12:16:20.181285 T(1096711088) _RCD Online Request against RA on node saxb02
12:16:35.722675 T(1096711088) _RCD Offline request injected: A/ResGroup/IBM.ResourceGroup
12:16:35.727970 T(1096711088) _RCD Offline Request against RA on node saxb02
12:16:37.264652 T(1096711088) _RCD ReportState: Resource : RA/Fixed/IBM.Application/saxb02 
reported state change: 2
```
**GblResRM デーモン監査ログ**

すべてのノードで、GblResRM デーモンは、開始コマンド、停止コマンド、またはリソースのリセット 操作の実行、ServiceIP リソースのすべての開始または停止、およびリソースのすべての OpState の 変更を記録する、監査ログを保守します。特定のノードについて前日のそのような 監査ログを表示す るには、ドメインの任意のノードで次の samlog コマンドを 入力します。

samlog -n <node name> -s G -r

samlog コマンドについて詳しくは、「 *System Automation for Multiplatforms* リファレンス・ガイド」 を参照してください。

#### **例:**

以下の例は、リソース appfloata および IBM.ServiceIP リソース ip が停止したときに監査ログに 表示されるレコードを示しています。

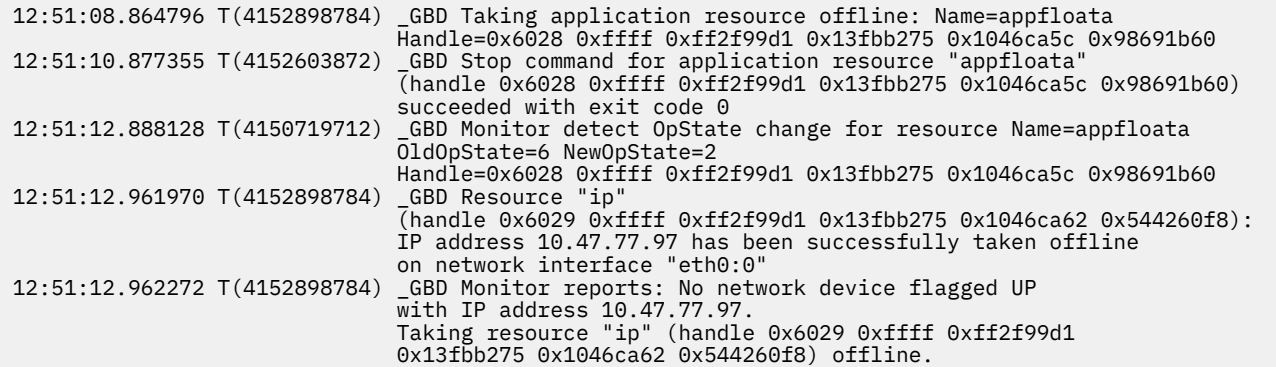

### **稼働中リソース・マネージャーからのスタック・ダンプの取り出し**

System x または System z 上の Linux および AIX 5.3 以上の稼働中リソース・マネージャー から、スタッ ク・ダンプを作成できます。現在稼働中 の IBM.RecoveryRM または IBM.GblResRM のスタック・ダンプ を取得するには、 以下のようにします。

1. PID を取得します。以下を入力します。

```
ps -ef | grep RMd
```
または

lssrc -1 -s <resource manager>

2. 次のように入力して、リソース・マネージャー・プロセスに SIGUSR1 シグナルを送信します。

kill -SIGUSR1 <pid>

3. リソース・マネージャーは、スレッドごとに stackdump\_<resource manager>\_tid\_-<thread ID>.xml というスタック・ダンプ・ファイルを作成し、 そのファイルをデフォルトの実行ディレクト リーである /var/ct/<domain>/run/mc/<resource manager> に格納します。スタック・ダンプ・ ファイルは、リソース・マネージャーの 実行状態に関する情報を含んでいる XML ファイルです。この ファイルは、IBM サポートによって使用されます。

## **コマンド・ヒストリーの使用**

ファイル /var/ct/IBM.RecoveryRM.log は、IBM Tivoli® System Automation のコマンド・ヒストリー を記録するために使用されます。このファイルには、ノードでローカルに実行されたすべての System Automation コマンドの項目が含まれています。

#### **例:**

User root invoked "chrg -o Online samadapter-rg on Thu Mar 1 16:51:53 CET 2007 User root invoked "chrg -o Offline samadapter-rg on Thu Mar 1 17:00:14 CET 2007 User root invoked "chrg -o Online samadapter-rg on Thu Mar 1 17:00:20 CET 2007

## **コマンドを使用した情報収集**

システム・ログにある情報では問題の解決に不十分な場合は、このセクションで説明するコマンドを使用 して、リソースおよびリソース・グループに関する詳細情報を入手します。 最善の結果を得るには、コマ ンドの呼び出しをそのリスト順に行う必要があります。 コマンドの詳細については、 *System Automation for Multiplatforms* リファレンス・ガイドを参照してください。

リソースおよびリソース・グループに関する情報を収集する場合は、次のコマンドを使用できます。

#### **lssam -V**

lssam コマンドは、ノード単位の管理対象リソースの動作状態に関する要約情報を表示します。 この コマンドは、リソースまたはリソース・グループに対して出された除外またはオフライン・ノードおよ び要求に関する追加情報を提供します。

オプション -V を指定すると、以下の情報が表示されます。

- 関係とリソースの詳細。例えば、IBM.ServiceIP リソースの IPAddress や、IBM.AgFileSytem リソースのマウント・ポイントです。
- リソースのより詳細な状態。例えば、問題のある値またはデフォルト以外の値が設定された場合の、 リソースまたはリソース・グループの BindingState や ControlState など。
- System Automation の機能しないサブシステムに関するエラー・メッセージや、ユーザーがコマンド を実行するための十分な権限を持っていない状況におけるエラー・メッセージ。

**例:**

この例では、リソース「app1」がメンバーであるリソース・グループ「rg1」の公称状態が「オンライ ン」であるのに、そのリソースがオフラインである理由を調べるのに、**lssam** コマンドが使用されま した。

node1:~ # lssam Online IBM.ResourceGroup:rg1 *Nominal=Online* |- Online IBM.ServiceIP:ip1 |- Online IBM.ServiceIP:ip1:node1 '- Offline IBM.ServiceIP:ip1:node2 **Node=Excluded** '- Offline IBM.Application:app1 *Request=Offline*

|- Offline IBM.Application:app1:node1

'- Offline IBM.Application:app1:node2 **Node=Excluded**

Offline IBM.ResourceGroup:rg2 Nominal=Offline

'- Offline IBM.Application:app2

'- Offline IBM.Application:app2:node2 **Node=Excluded**

この出力は、リソース・グループ「rg1」の名目状態が「オンライン」(Nominal=Online)であるのに、 「app1」がオフラインである理由を示します。

- ノード「node2」は除外ノード (Node=Excluded) のリスト内にあり、これが「app1」を含むノード 上のすべてのリソースがオフラインである理由です。
- •「app1」(Request=Offline) に対して「オフライン」要求が出されたことは、これもノード「node1」 でオフラインである理由の説明です。

**注 :** 最重要情報は、出力内で色付きで強調表示されます。

オプション -V を使用すると、リソース間の関係などのより詳細な情報も表示されます。例えば、以下 のようになります。

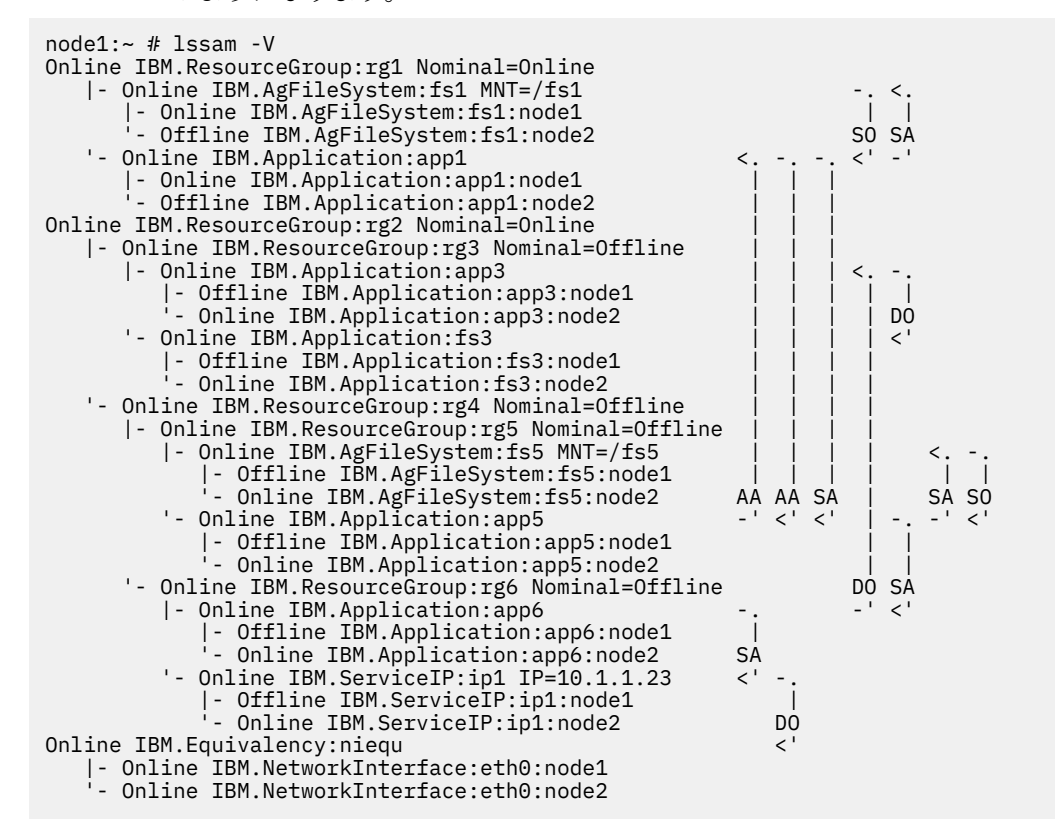

#### **lsrg –Ab –V –g <resource-group-name>**

**lsrg -Ab** コマンドは、自動化ポリシーに定義されたリソース・グループに関するすべての情報を表示 します。DesiredState、ObservedState および BindingState を含む、最も重要な自動化の詳細も表示す るには、-V オプションを追加します。 出力を分析する際、ConfigValidity 属性の値が構成問題を示して いるか確認します。ConfigValidity 属性の詳細については、*System Automation for Multiplatforms* 管理 者とユーザーのガイドを参照してください。

以下の例で、「オフライン」であるリソース・グループの場合に表示される情報を示します。

node1:~ # lsrg -Ab -V -g rg1 Starting to list resource group information. Displaying Resource Group information:

All Attributes For Resource Group "rg1".

Resource Group 1:  $=$  rg1<br>= Collocated MemberLocation

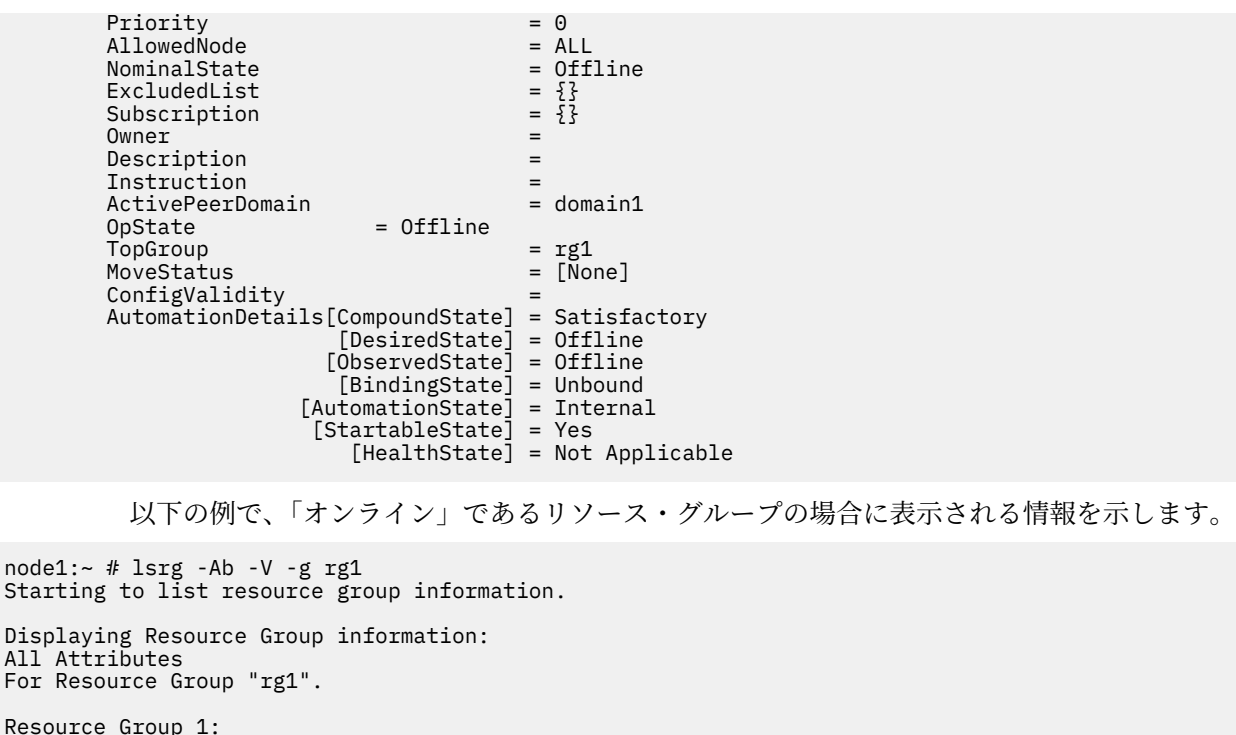

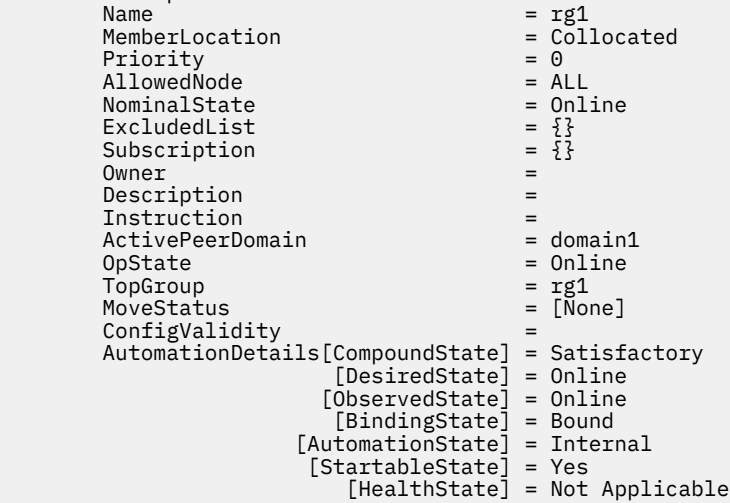

#### **lsrg -m**

このコマンドは、すべての管理対象リソースの動作状態および必須リソース・メンバー対非必須リソー ス・メンバーを表示します。

#### **例:**

node1:~ # lsrg -m

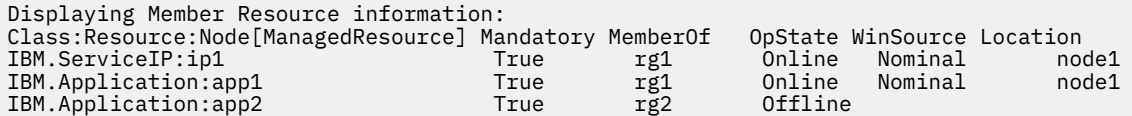

#### **lssamctrl**

コマンド **lssamctrl** は、グローバル自動化パラメーターを表示します。 例えば、自動化が現在有効か どうか、除外ノードのリスト、RetryCount などです。RetryCount は、リソースが最初の試みで開始し ないときの StartCommand の最大再試行回数を指定します。

**例:**

node1:~ # lssamctrl Displaying SAM Control information: SAMControl:  $TimeOut = 60$  $RetryCount = 3$ Automation = Auto ExcludedNodes =  ${ }$  ResourceRestartTimeOut = 5 ActiveVersion = [4.1.0.0,Thu Apr 24 11:10:58 METDST 2014] EnablePublisher = Disabled TraceLevel = 31 ActivePolicy = []

> **lsrgreq -L** コマンドは、リソース・グループに対して出されたすべての要求をリストします。この 種の要求は、**rgreq** コマンドを使用してコマンド行から直接出される場合もあれば、System Automation Application Manager エンドツーエンド自動化マネージャーによって暗黙に出される場合 もあります。 後者の場合、要求の「ソース」は「自動化」です。

**例:**

node1:~ # lsrgreq -L

Displaying Resource Group request information: All request information ResourceGroup Priority Action Source NodeList Active UserID MoveStatus rg1 low Start Operator {} Active None

> このコマンドが -m オプションを指定して実行されると、リソース・グループ・メンバーに対するすべ ての要求が表示されます。

**例:**

node1:~ # lsrgreq -L -m

Displaying Member Resource request information: All request information

Member Resource 1: Class:Resource:Node[ManagedResource] = IBM.Application:app1 Priority  $=$  low  $=$  Start  $=$  Start  $=$  Start  $=$  Start  $=$  Start  $=$  Start  $=$  Start  $=$  Start  $=$  Start  $=$  Start  $=$  Start  $=$  Start  $=$  Start  $=$  Start  $=$  Start  $=$  Start  $=$  Start  $=$  Start  $=$  Start  $=$  Start  $=$  Action = Start Source = Operator<br>ActiveStatus =  $\qquad \qquad$  = Active ActiveStatus UserID =

> **lsequ -Ab** コマンドは、自動化ポリシーで定義された「同値」タイプのすべてのリソースを表示する 場合に使用されます。一般的に、同値は、タイプ IBM.ServiceIP のリソースが使用できるネットワ ーク・インターフェースを定義する場合に使用されます。

> コマンドの出力を分析するときは、ConfigValidity 属性の値が構成問題を示しているか、必ず確認して ください (ConfigValidity 属性について詳しくは、System Automation for Multiplatforms 管理者とユー ザーのガイドを参照)。

**例:**

```
node1:~ # lsequ -Ab
Displaying Equivalency information:
All Attributes
Equivalency 1:
           Name = eq1<br>
MemberClass = IBMMemberClass = IBM. NetworkInterface<br>Resource:Node[Membership] = {e} = {e}th0:node1,eth0:nod
                                                              = {seth0:node1,eth0:node2}<br>= ""
           SelectString = ""<br>SelectFromPolicy = ANY = ANY
           SelectFromPolicy<br>MinimumNecessary = 1
           MinimumNecessary
           Subscription[Consumer,...] = {[EEZ,All,None]}<br>ActivePeerDomain = domain1
           ActivePeerDomain
           \begin{array}{lcl} \texttt{Resource:Node[ValidSelectResource]} & = \{ \texttt{eth0:node1,eth0:node2} \} \\ \texttt{Resource:Node[InvalidResource]} & = \{ \} \end{array} Resource:Node[InvalidResources] = {}
```

```
 ConfigValidity =
 AutomationDetails[CompoundState] = Undefined
```
特に動的 SelectString が使用される際は、属性 Resource:Node[ValidSelectResources] にリソースが含 まれている必要があります。 次に、有効なリソースの OpState を調べる必要があります。

# lsrsrc IBM.<MemberClass-attribute-value> Name NodeNameList OpState

**lsrgreq -L {-m}**

#### **lsrel -Ab**

**lsrel -Ab** コマンドは、自動化ポリシーで定義されたすべての関係を表示する場合に使用されます。

**例:**

```
node1:~ # lsrel -Ab
Displaying Managed Relationship Information:
All Attributes
Managed Relationship 1:
 Class:Resource:Node[Source] = IBM.Application:app1
 Class:Resource:Node[Target] = {IBM.Application:app2}
        Relationship = StartAfter Conditional = NoCondition
        Conditional = NoCondition<br>Name = app1 StartA
                                    = app1_StartAfter_app2<br>= domain1
        ActivePeerDomain
         ConfigValidity =
```
コマンドの出力を分析するときは、完全性の関係を調べ (例えば、関係のソースとターゲットの両方の 定義が必要です)、ConfigValidity 属性の値が構成問題を示しているか確認してください (ConfigValidity 属性の詳細については、System Automation for Multiplatforms 管理者とユーザーのガイドを参照して ください)。

このコマンドは、自動化エンジン自体を表す CHARMControl クラスの公開属性をリストします。コマン ドは、現在 **Automating** 属性の値 (通常、**1**) のみを戻します。まれに、リソース・グループの構成と関 係が損傷し、自動化が正しく機能しなくなることがあります。この場合は、**Automating** 属性の値を、 自動化が停止されていることを示す **0** に変更します。

RecoveryRM をリサイクルする (リリース 2.3 より前の System Automation for Multiplatforms の場合) 代わりに自動化を停止すると、診断情報を収集して、さらに構成を訂正することが可能です。存在しな いターゲットとの関係は、例えば、損傷した構成であると見なされます。そのような関係を訂正または 削除すると、コマンド **stopsrc** および **startsrc** を使用して現行のマスター RecoveryRM を停止して 再始動することによって、自動化を再開できます。

#### **lsrsrc -A d -c IBM.CHARMControl**

**samdiag** コマンドは、個々のリソースの詳細状態情報を表示する場合に使用されます。 このコマンド は、リソースのすべての内部変数を自動化マネージャーから外部化する場合にも使用できます。 この コマンドは、問題分析では非常に役立ちますが、大量の情報を生成するため、日常的な使用を意図した ものではありません。

**例:**

```
node1:~ # samdiag -g rg1
```

```
Displaying information for the following:
  Resource Group "rg1":
Diagnosis::Resource: rg1/ResGroup/IBM.ResourceGroup
      type: CHARM Resource Group
     Status -
         Observed: Online - Available<br>Desired: Online - Requested
         Desired: Online - Requested Online<br>(Nominal: Online - Nominal State: O
      (Nominal: Online - Nominal State: Online)<br>Automation: Idle - - - - CharmBase trigger link
        Nutomation: Idle               - CharmBase trigger linked<br>Startable: Yes               - Resource is startable
                                            - Resource is startable
          Binding: Bound The Bound
          Compound: Satisfactory - Satisfactory
```
Resource Based Quorum: Not Supported - CharmBase trigger linked

<span id="page-25-0"></span>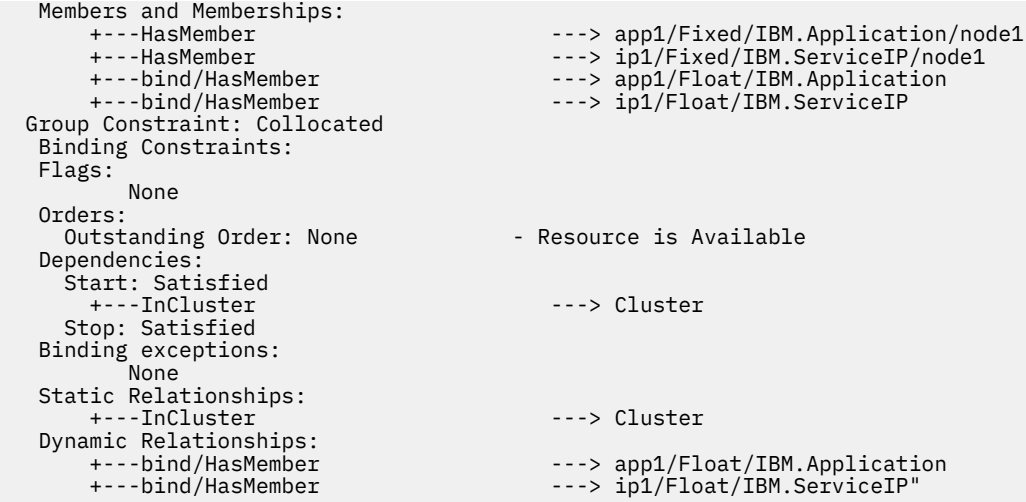

samdiag IBM.<resource-class-name>:<resource-name>:<node-name>

特定のリソースの詳細を照会する場合は、このコマンドを以下のように実行する必要があります。 例えば、ノード「node1」上のリソース「app1」の場合は以下のとおり。

```
node1:~ # samdiag IBM.Application:app1:node1
Displaying information for the following:
 Resource "IBM.Application:app1:node1":
Diagnosis::Resource: app1/Fixed/IBM.Application/node1
     type: Fixed Resource
    Status -
       Reported: Online - Online<br>Observed: Online - Online
       Observed: Online<br>Desired: Online
      Desired: Online - Requested Online
 (Nominal: Offline - Defaulted: offline)
Automation: Idle                 - Idle - Online completed
      Startable: Yes - Resource is startable
Binding: Bound Gastro - Bound
 Compound: Satisfactory - Satisfactory
Resource Based Quorum: Not Supported - CharmBase trigger linked
    Groups and Aggregates:
 <---HasMember ---- rg1/ResGroup/IBM.ResourceGroup
 <---bind/HasMember ---- rg1/ResGroup/IBM.ResourceGroup
   Binding Constraints:
   Flags:
          None
   Orders:
     Outstanding Order: None - Idle - Online completed
   Dependencies:
     Start: Satisfied<br>+---RunsOn
                                      ---> node1/Node/IBM.PeerNode
     Stop: Satisfied<br>
<---HasMember
                                      ---- rg1/ResGroup/IBM.ResourceGroup
  Static Relationships:<br>+---RunsOn
                                      ---> node1/Node/IBM.PeerNode
    Dynamic Relationships:
                                      ---- rg1/ResGroup/IBM.ResourceGroup"
```
#### **samdiag**

深く掘り下げた分析用。

## **エラー分析**

このトピックで説明するエラーのシナリオを使用して、System Automation for Multiplatforms によって報 告されるエラーの効果的なトラブルシューティングの方法を学習します。

## **リソースの OpState が「オフラインに失敗」である**

このエラーには、考えられる原因が 3 つあります。

<span id="page-26-0"></span>**クラスター・ノードが「オンライン」でない**

クラスター・ノードが「オンライン」でない場合、ノードに定義されたすべてのリソースが「オフライ ンに失敗」の OpState になります。 このような場合は、問題はリソースではなく、ノード関連です。

#### **リソースの MonitorCommand が、戻りコード 3 (=「オフラインに失敗」) で戻る**

このような場合を見つけるには、手動で MonitorCommand を実行して、コマンドの戻りコードを調べ ます。 以下のステップを実行します。

1. リソースの MonitorCommand 属性の値を得ます。

# lsrsrc -s 'Name="<resource\_name>" ' IBM.Application Name MonitorCommand

2. MonitorCommand を実行します。

3. MonitorCommand の戻りコードを得ます。

# echo \$?

戻りコードが 3 (「オフラインに失敗」) の場合は、MonitorCommand 自体がこの値を戻した理由を調査 して、問題を解決します。 問題の解決後、リソースの OpState は「オフライン」でなければなりませ ん。

**リソースを開始する前の試みが失敗したため、System Automation がリソースを「オフラインに失敗」に 設定しました**

MonitorCommand が 2 (「オフライン」) を戻しても、リソースの OpState が「オフラインに失敗」の場 合は、このリソースの StartCommand の実行がエラー (0 ではなく、タイムアウト) を戻したか、ある いは System Automation が、RetryCount 属性で定義された試行回数以内にリソースを開始できなかっ たことを示します (上記の **lssamctrl** コマンドの説明を参照)。

この問題を調査するため、以下のことを行います。

- 1. このリソースの StartCommand のタイムアウトを示しているメッセージのシステム・ログを調べま す。
- 2. この種のメッセージがない場合は、リソースの背後にあるアプリケーションの該当するログ・ファ イルを調べます。 すべての問題を特定し、訂正します。
- 3. 監査証跡を調べます。

以下の監査証跡項目が、開始スクリプトの問題を示します。

12:16:35.727970 T(1096711088) \_RCD RMC Rejected online request against RA on node saxb02 12:16:35.727970 T(1096711088) \_RCD Failed Offline Request against RA on node saxb02

以下の項目が、開始コマンドが繰り返しタイムアウトになったことを示します。

12:16:35.727970 T(1096711088) \_RCD Maximum timer cancelled for RA on node saxb02 12:16:35.727970 T(1096711088) \_RCD Failed Offline Request against RA on node saxb02

4. 最後に、以下のコマンドを使用して、リソースを「オフラインに失敗」状態からリセットします。

# resetrsrc –s 'Name="<resource\_name>" && NodeNameList={"node\_name"}' IBM.Application

リソースの本来あるべき状態が「オンライン」の場合、これで、リソースの OpState は「オフライ ン」となり、System Automation for Multiplatforms はリソースを再度開始するはずです。

### **リソース・グループの OpState が「オフラインに失敗」である**

リソース・グループのリソースが開始せずに、リソース・グループの OpState が「オフラインに失敗」の 場合、これは、バインド・プログラムがリソースの配置を検出できなかったうえ、リソース・グループの <span id="page-27-0"></span>BindingState が Sacrificed であることを示します。 lssam -V または以下のコマンドを使用して、これを 調べます。

# lsrg -Ab -V -g <resource\_group\_name>

BindingState が Sacrificed の場合は、以下のようにします。

• 以下の例の場合のような項目について、監査証跡を検査します。

9:22:46.520729 T(229390) \_RCD Online request injected: A/ResGroup/IBM.ResourceGroup 09:22:46.522817 T(229390) \_RCD RIBME-Hist for <NULL>: BINDER: Bind A/ResGroup/IBM.ResourceGroup 09:22:46.532464 T(229390) \_RCD RIBME-Hist for <NULL>: BINDER: Resource RA/Fixed/IBM.Test/saxb02 hsa no usable options 09:22:46.532467 T(229390) \_RCD RIBME-Hist for <NULL>: BINDER: Resource RB/Fixed/IBM.Test/saxb03 hsa no usable options Resource RB/Fixed/IBM.Test/saxb02 hsa no usable options Resource RA/Fixed/IBM.Test/saxb03 hsa no usable option

この例では、連結していても、異なるノード上に 2 つの固定メンバーがあってバインド・プログラムが リソースを配置できない、リソース・グループを示します。これは、「使用可能なオプションがない (having no usable option)」と表現されます。

- lssam -V オプションを使用して、そのグループ内に OpState が「オフラインに失敗」のリソースがな いことを確認します。
- ノードは除外されていません。
- グループを開始するすべての関係が満たされています。
- 自動化ポリシーの同値のすべてに、「オンライン」のメンバーがあります。

## **リソースの OpState が「オンライン中」である**

リソースの OpState が「オンライン中」であることには、2 つの考えられる理由があります。

• まれなケースとして、リソースの MonitorCommand が戻りコード 4 (=「オンライン中」) で戻ります。 こ れは、手動で MonitorCommand を実行し、コマンドの戻りコードを調べて確認できます。

1. このリソースの MonitorCommand 属性の値を検索します。

lsrsrc -s 'Name="<resource\_name>" ' IBM.Application Name MonitorCommand

- 2. MonitorCommand を実行します。
- 3. MonitorCommand の戻りコードを検索します。

echo \$?

戻りコードが 4 (「オンライン中」) の場合は、MonitorCommand 自体がこの値を戻した理由を調査しま す。 問題の解決後、リソースの OpState は「オフライン」でなければなりません。

• リソースの OpState が「オンライン中」になっている理由で上記以外に考えられる ことは

(MonitorCommand が 1 (「オンライン」) または 6 (「オフラインの保留中」) を戻し、しかしリソースの OpState は「オンライン中」である場合)、リソースが以前 System Automation for Multiplatforms によっ て停止できなかったうえ、System Automation for Multiplatforms は最終的に、リソースを「オンライン 中」に設定したことです。 これは、このリソースの StopCommand の実行と、そのリソースに対する後 続のリセットで、リソースをオフラインにできなかった場合です。

このエラーは System Automation for Multiplatforms によってリカバリーできず、手操作による介入が必 要です。 リソースが停止しなかった理由を調査した後、オペレーターはリソースを停止する必要があり ます。リソースの OpState が、MonitorCommand の次の実行で「オフライン」と評価されると、System Automation for Multiplatforms は再度このリソースを制御でき、それ以上の人手によるステップは必要あ りません。

### **タイムアウト・メッセージがシステム・ログ内で検出**

### *StartCommand* **タイムアウト**

リソースの StartCommand がこのリソースの StartCommandTimeout 属性で定義された期間内に終了しな かった場合は、システム・ログにメッセージが記録されます。 この問題の考えられる原因は 2 つあります。

• StartCommandTimeout 属性で定義された値が低すぎます。

属性の値を確認するには、以下のタスクを実行します。

1. このリソースのこの属性の実際の設定値を判別します。

# lsrsrc -s 'Name="<resource\_name>" ' IBM.Application Name ¥ StartCommandTimeout

2. このリソースの StartCommand を実行するのに掛かる時間を判別します。

**重要:** これは、保守の間のみ、または別のテスト・システムで行うべきであり、稼働中の実動システム で行ってはなりません。

コマンドの実行に要する時間は、システムのロード中は増加する可能性があることに留意してくださ い。

3. タイムアウト値の実際の設定値とコマンドの実行に要する時間を比較します。

4. 必要があれば、StartCommandTimeout 値を調整します。

# chrsrc -s 'Name=="<resource\_name>"' ¥ IBM.Application StartCommandTimeout=<new\_value\_in\_seconds>

この変更は動的に行えます。

- StartCommand を実行すると、実行されたスクリプト内のいずれかのステートメントが停止するので、ハ ング状態になります。
	- 調査には、人手により StartCommand を実行する必要があります。

**重要:** これは、保守の間のみに行うべきであり、稼働中の実動システムで行ってはなりません。

- その結果スクリプトが終了しない (ハング) 場合は、StartCommand スクリプトの 2 番目行として set -x を追加して、追加のデバッグを活動化できます。
- ハングになったステートメントを見分けて、問題を訂正します。 これは System Automation のスコー プ外であることに注意してください。

#### *StopCommand* **タイムアウト**

リソースの StopCommand がこのリソースの StopCommandTimeout 属性で定義された期間内に終了しな かった場合は、システム・ログにメッセージが記録されます。 この問題の考えられる原因は 2 つあります。

• StopCommandTimeout 属性で定義された値が低すぎます。

これがその場合に相当するかどうかを確認するには、次のようにします。

1. このリソースのこの属性の実際の設定値を判別します。

# lsrsrc -s 'Name="<resource name>" ' IBM.Application Name ¥ **StopCommandTimeout** 

2. このリソースの StopCommand を実行するのに掛かる時間を判別します

**重要:** これは、保守の間のみ、または別のテスト・システムで行うべきであり、稼働中の実動システム で行ってはなりません。

コマンドの実行に要する時間は、システムのロード中は増加する可能性があることに留意してくださ い。

3. タイムアウト値の実際の設定値とコマンドの実行に要する時間を比較します。

4. 必要な場合は、SopCommandTimeout 値を調整します。

```
# chrsrc -c 'Name="<resource_name>" ' IBM.Application ¥
StopCommandTimeout=<new_value_in_seconds>
```
この変更は動的に行えます。

- StopCommand を実行すると、実行されたスクリプト内のいずれかのステートメントが停止するので、ハ ング状態になります。
	- 調査には、人手により StopCommand を実行する必要があります。

**重要:** これは、保守の間のみに行うべきであり、稼働中の実動システムで行ってはなりません。

- その結果スクリプトが終了しない (ハング) 場合は、StopCommand スクリプトの 2 番目行として set -x を追加して、追加のデバッグを活動化できます。
- ハングになったステートメントを見分けて、問題を訂正します。 これは System Automation のスコー プ外であることに注意してください。

#### *MonitorCommand* **タイムアウト**

リソースの MonitorCommand がこのリソースの MonitorCommand 属性で定義された期間内に終了しなか った場合は、システム・ログにメッセージが記録されます。 この問題の考えられる原因は 2 つあります。

• MonitorCommandTimeout 属性内で定義された値が低すぎます。

これがその場合に相当するかどうかを確認するには、次のようにします。

1. このリソースの MonitorCommand 属性の実際の設定値を判別します。

# lsrsrc -s 'Name="<resource name>" ' IBM.Application Name ¥ MonitorCommand MonitorCommandTimout MonitorCommandPeriod

2. 直接コマンド行に MonitorCommand を発行して、このリソースの MonitorCommand を実行するのに 掛かる時間を判別します

コマンドの実行に要する時間は、システムのロード中は増加する可能性があることに留意してくださ い。

- 3. タイムアウト値の実際の設定値とコマンドの実行に要する時間を比較します。
- 4. 必要な場合は、MonitorCommandTimeout 値を調整します。

# chrsrc -c 'Name="<resource name>" ' IBM.Application ¥ MonitorCommandTimeout=<new\_value\_in\_seconds>

この変更は動的に行えます。

- MonitorCommand を実行すると、実行されたスクリプト内のいずれかのステートメントが停止するので、 ハング状態になります。
	- 調査には、人手により MonitorCommand を実行する必要があります。
	- その結果スクリプトが終了しない (ハング) 場合は、MonitorCommand スクリプトの 2 番目行として set -x を追加して、追加のデバッグを活動化できます。
	- ハングになったステートメントを判別して、問題を訂正します。 これは System Automation のスコー プ外であることに注意してください。

### **問題分析**

このセクションは、問題の分析および解決方法を学習する場合に使用します。

#### **リソースが開始しない**

リソースが開始しない場合は、以下のステップを実行します。

1. システム・ログ、該当するアプリケーション・ログ、および処理プログラム・テーブル (ps -ef) 内の そのリソースの StartCommand の実行に関連するメッセージを確認します。 StartCommand がまった

く実行されなかった場合は、ステップ 2 に進み、そうでない場合は、アプリケーションが「オンライ ン」にならない理由を調査します。

2. 操作クォーラムを確認します。

# lssrc -ls IBM.RecoveryRM | grep Quorum

操作クォーラム == HAS\_QUORUM の場合は、ステップ 3 に進みます。そうでない場合は、以下を使用 して、「オンライン」のノード数を調べます。

# lsrpnode

操作クォーラムの場合は、クラスター内の半数を超えるノードがオンラインであるか、正確に半数のノ ードがオンラインであり、かつタイ・ブレーカーが予約されていることが必要です。

- オンラインのノードが半数未満の場合は、追加のノードを開始します。
- 正確に半数のノードがオンラインの場合は、アクティブなタイ・ブレーカーの属性を確認します。

# lsrsrc -c IBM.PeerNode OpQuorumTieBreaker

この属性の値が Operator の場合は、タイ・ブレーカーを手動で設定する必要があります。

a. ノードへのタイ・ブレーカーの所有権は、それを獲得してはならない場合は否認します (他のノー ドが依然「オンライン」の場合)。

# runact -c IBM.PeerDomain ResolveOpQuorumTie Ownership=0

b. ノードへのタイ・ブレーカーの所有権は、それを取得すべき場合は認可します。

# runact -c IBM.PeerDomain ResolveOpQuorumTie Ownership=1

問題を再発させないための最良の方法は、確実にタイ・ブレーカーが自動的に予約される、自動ディ スクまたはネットワーク・タイ・ブレーカーを定義することです。

この場合、アクティブ・タイ・ブレーカーの設定を確認します。

# lsrsrc –s 'Name="<name-of-active-tiebreaker>"' IBM.TieBreaker

ディスクがディスク・タイ・ブレーカーに正しく割り振られているか、あるいは IP アドレスがネット ワーク・タイ・ブレーカーに使用可能かを確認します。これらの設定を変更できるのは、半分を超え るノードがオンラインでなければならないことを意味する、**構成クォーラム**が確立されている場合の みであることに注意してください。

3. リソースまたはそれを含むリソース・グループに対する要求を確認します。

リソースまたはリソース・グループに停止要求が出されていた場合、これが、リソースがオフラインに とどまる理由を説明します。 問題を解決するには、要求をキャンセルします。

4. クラスターが自動化モードにあって、手動モードにはなく、そのため System Automation はリソースを 開始できないこと、ならびに System Automation が除外ノード上のリソースを開始できないため、ノー ドが除外ノードのリスト内にないことを確認します。 次のいずれかのコマンドを使用します。

# lssam # lssamctrl

「Automation (自動化)」属性の値が「Manual (手動)」ならば、クラスターは手動モードにあります。 モ ードは、以下を使用して「Auto (自動)」に設定できます。

# samctrl -M F

除外ノードのリストにノードがある場合、それらは以下を使用してリストから削除できます。

<sup>#</sup> lssam -V # lsrgreq -L # lsrgreq -L -m

# samctrl -u d <node\_name>

<span id="page-31-0"></span>5. すべてのノードにこのコマンドを使用して、リソースの DesiredState、ObservedState、および BindingState を確認します。

# samdiag IBM.<resource-class>:<resource-name>[:<node-name>]

リソースの BindingState がすべてのノード上で Sacrificed の場合、これは、他のリソースへのすべての 関係を満たすこのリソースの配置をバインド・プログラムが検出できなかったことを示します。 一般的 にこの問題が発生するのは、自動化ポリシーが作成または変更される時点です。

## **リソース・グループが開始しない**

リソース・グループは、いくつかのリソースから構成します。 開始するグループのリソースがない場合は、 以下のステップを実行します。

- 1. 関係を評価して、最初に開始すべきリソースを識別します。
- 2. セクション 16 [ページの『リソースが開始しない』で](#page-29-0)説明した手順によって、リソースが開始しない理 由を調べます。 必ずリソース・グループに対する要求を調べ、リソース・グループがソース・リソース として定義されたすべての関係を評価します。 リソース・グループの BindingState を判別するには、以 下のいずれかのコマンドを使用します。

```
# lssam -V
```
# lsrg -Ab -V -g <resource-group-name>

```
# samdiag -g <resource-group-name>
```
## **リソースが停止しない**

リソースが停止しない場合は、以下のステップを実行します。

- 1. リソースが StopCommand が実行された後停止しない場合、System Automation for Multiplatforms は そのリソースに対してリセット操作を出し、その結果、StopCommand が実行されます。 リソースが依 然「オフライン」の OpState に達しない場合、リソースの OpState は最終的に「オンライン中」に設定 されます。 この問題を解決するには、14 ページの『リソースの OpState [が「オンライン中」である』](#page-27-0) の説明に従って進めます。
- 2. リソースの StopCommand が実行されなかった場合は、以下のいずれかのコマンドを使用して、リソー スまたはそれを含むリソース・グループに対する要求を確認します。

# lssam -V # lsrgreq -L # lsrgreq -L -m

リソースまたはリソース・グループに対する開始要求がある場合は、要求をキャンセルできるか確認し ます。

3. クラスターが自動化モードにあって、手動モードにないか確認します。

# lssamctrl

「Automation (自動化)」属性の値が「Manual (手動)」ならば、クラスターは手動モードにあり、System Automation はリソースを停止しません。 これは、以下を使用して「Auto (自動)」に設定できます。

```
# lssam
# samctrl -M F
```
- 4. このリソースを停止させない他のリソースからの関係の有無を調べ、特に以下の関係について確認しま す。
	- StartAfter (StartAfter 関係は従属リソースをオンラインにしたままにします)
	- DependsOn および DependsOnAny (両方の関係には、暗黙的に StartAfter 関係が含まれ、それが従属 リソースをオンラインにしたままにします)

<span id="page-32-0"></span>5. このリソースを停止させない他のリソースへの StopAfter 関係があるか確認します (ターゲット・リソー スがオンラインにとどまる必要がある場合は、ソース・リソースもオンラインにとどまります)。

#### **リソース・グループが停止しない**

リソース・グループは、いくつかのリソースから構成します。 停止するグループのリソースがない場合は、 以下のステップを実行します。

- 1. 関係を評価して、最初に停止すべきリソースを識別します。
- 2. セクション 18 [ページの『リソースが停止しない』で](#page-31-0)説明した手順によって、リソースが停止しない理 由を調べます。 必ずリソース・グループに対する要求を調べ、リソース・グループがターゲット・リソ ースとして定義されたすべての関係を評価します。

## **リソースに対する開始/停止要求で、StartCommand または StopCommand が実 行されない**

System Automation for Multiplatforms では、 同じリソース に対して、StartCommand と StopCommand を同時に 実行することはできません。

• System Automation for Multiplatforms は、前のコマンドが終了するまで、次のコマンドの実行をブロッ クします。

リソースの停止または開始要求が、実際にはまだ実行中の StartCommand または StopCommand によって ブロックされているが、製品がハングしているように見える一定の条件があります。以下にこのような状 況の例を挙げます。

- リソースに対する MonitorCommand では、このリソースの OpState をオンラインとしてモニターする が、リソースの StartCommand が長い時間実行中である。
- lssam およびその他のコマンドが、そのリソースをオンラインとして示す。 しかし、StartCommand が 終了するまで、またはタイムアウトになるまでは、このリソースに対する停止要求が正常に実行されな い。
- この間に、リソースに対して samdiag を実行すると、「Automation」状態として「Ordered Online sent」が示され、「Compound」状態として 「InAutomation - In Automation」が示される。ただし、リ ソースの OpState は常に「Online」を示している。

以下に、この状況を表す samdiag の完全な出力を示します。

```
samdiag IBM.Application:R1:node1
Displaying information for the following:
 Resource "IBM.Application:R1:node1":
  Diagnosis::Resource: R1/Fixed/IBM.Application/node1
      type: Fixed Resource
    Status -
    Reported: Online - Online<br>Observed: Online - Online
        Observed: Online<br>Desired: Online
        Desired: Online - Requested Online<br>(Nominal: Offline - Defaulted: offli
                                    - Defaulted: offline)
      Automation: Ordered - Online sent<br>Startable: Yes - Resource is
                                    - Resource is startable<br>- Bound
Binding: Bound Games - Bound - Bound
 Compound: InAutomation - In Automation
       Move: None - Resource Move State is None
  Resource Based Quorum: Not Supported - CharmBase trigger linked
  Cleanup Flag:
     Groups and Aggregates:
     <---HasMember ---- R1/Float/IBM.Application<br><---Selects/1 ---- R1/Float/IBM.Application
                                   ---- R1/Float/IBM.Application
     Binding Constraints:
     Flags:
           None
     Orders:
 Outstanding Order: Online - Online sent
 Progress: None - Online sent
Reason: None - Online sent - Online sent
     Dependencies:
```
<span id="page-33-0"></span>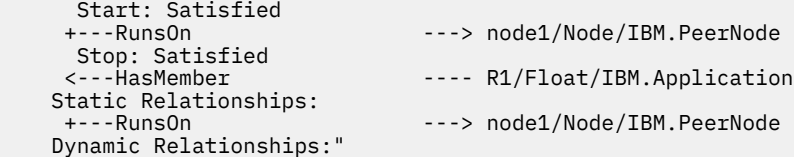

実行中のコマンドが完了すると、次のようになります。

- •「Automation」状態が「Idle」に変わります。
- •「Compound」状態が「Satisfactory」に変わります。
- リソースに対する停止要求が可能になります。

この状況が発生しないようにするためには、StartCommand および StopCommand のスクリプトがタイム アウトにならないようにします。

### **ノードの除外後フェイルオーバーが発生しない**

ノードの除外後フェイルオーバーが発生しない場合は、以下のステップを実行します。

1. クラスターが自動化モードにあって、手動モードにないか確認し、かつリソースを以下を使用して開始 できるノードが使用可能であるか確認します。

# lssam

「Automation (自動化)」属性の値が「Manual (手動)」ならば、クラスターは手動モードにあり、System Automation はリソースを開始しません。 これは、以下を使用して「Auto (自動)」に設定できます。

# samctrl -M F

オンラインのノードのリストを表示して、それを、以下を使用して除外ノードのリストと比較します。

# lsrpnode

除外ノードのリストにあるノードが多過ぎるか、あるいはすべてのノードがある場合は、以下のコマン ドを使用して、ノードをリストから削除できます。

# samctrl -u d <node\_name>

- 2. OpState が「オフラインに失敗」のリソースがあるか確認します。 ある場合は、セクション 16 [ページ](#page-29-0) [の『リソースが開始しない』](#page-29-0)の説明に従って進めます。
- 3. OpState が「オンライン中」のリソースがあるか確認します。 ある場合は、14 [ページの『リソースの](#page-27-0) OpState [が「オンライン中」である』](#page-27-0)の説明に従って進めます。
- 4. 最初に開始するリソース・グループの BindingState を確認します。
	- BindingState が「Sacrificed」の場合、System Automation はリソースの配置を検出できません。

以下を使用して、有効なメンバー・リソースの同値を確認し、これらのリソースの OpState が「オン ライン」であることを確認します。

# lssam -V # lsequ -Ab

ValidSelectResources 属性を確認します。

- BindingState が「Bound」の場合、System Automation はリソースを開始できません。 セクション [16](#page-29-0) [ページの『リソースが開始しない』の](#page-29-0)説明に従って進めます。
- 5. 除外ノードなしには充足できない関係を調べます。

## **ノードの破損またはリブート後フェイルオーバーが発生しない**

この問題を分析し解決するには、以下のステップを実行します。

1. 操作クォーラムを確認します。

<span id="page-34-0"></span># lssrc -ls IBM.RecoveryRM | grep Quorum

操作クォーラム == HAS\_QUORUM の場合は、ステップ 2 に進みます。そうでない場合は、以下を使用 して、「オンライン」のノード数を調べます。

# lsrpnode

操作クォーラムの場合は、クラスター内の半数を超えるノードがオンラインであるか、正確に半数のノ ードがオンラインであり、かつタイ・ブレーカーが予約されていることが必要です。

- オンラインのノードが半数未満の場合は、追加のノードを開始します。
- 正確に半数のノードがオンラインの場合は、アクティブなタイ・ブレーカーの属性を確認します。

# lsrsrc -c IBM.PeerNode OpQuorumTieBreaker

この属性の値が Operator (オペレーター) の場合は、タイ・ブレーカーを手動で設定する必要がありま す。

a. ノードへのタイ・ブレーカーの所有権は、それを獲得してはならない場合は否認します (他のノー ドが依然「オンライン」の場合)。

# runact -c IBM.PeerDomain ResolveOpQuorumTie Ownership=0

b. ノードへのタイ・ブレーカーの所有権は、それを取得すべき場合は認可します。

# runact -c IBM.PeerDomain ResolveOpQuorumTie Ownership=1

問題を再発させないための最良の方法は、確実にタイ・ブレーカーが自動的に予約される、自動ディ スクまたはネットワーク・タイ・ブレーカーを定義することです。

この場合、アクティブ・タイ・ブレーカーの設定を確認します。

# lsrsrc –s 'Name="<name-of-active-tiebreaker>"' IBM.TieBreaker

ディスクがディスク・タイ・ブレーカーに正しく割り振られているか、あるいは IP アドレスがネット ワーク・タイ・ブレーカーに使用可能かを確認します。これらの設定を変更できるのは、半分を超え るノードがオンラインでなければならないことを意味する、**構成クォーラム**が確立されている場合の みであることに注意してください。

- 2. クラスターが自動化モードにあって、手動モードにはなく、そのため System Automation はリソースを 開始できないこと、ならびに System Automation が除外ノード上のリソースを開始できないため、ノー ドが除外ノードのリスト内にないことを確認します。 次のいずれかのコマンドを使用します。
	- # lssam -V # lssamctrl

「Automation (自動化)」属性の値が「Manual (手動)」ならば、クラスターは手動モードにあります。 モ ードは、以下を使用して「Auto (自動)」に設定できます。

# samctrl -M F

ノードが除外ノードのリスト内にある場合は、以下のコマンドを使用して、ノードをリストから削除で きます。

# samctrl -u d <node\_name>

3. 開始しないのがリソース・グループ全体なのか、それともそのいずれかのメンバーのみなのかによっ て、上記の該当するセクションの説明に従って進めます。

#### **開始制御操作のタイムアウト後にリセットされない**

IBM Tivoli System Automation がリソースに対してリソース開始制御操作を最初に送信した時点で、操作タ イマーが開始されます。リソースがタイムアウト期間内に本来あるべき状態 (オンライン) に到達せず、

<span id="page-35-0"></span>IBM Tivoli System Automation がリソースに対してリセット操作を実行できない場合は、以下のステップを 実行します。

1. **stoprpdomain** コマンドを使用して、クラスターを停止します。

2. **startrpdomain** コマンドを使用して、クラスターを再始動します。

### **その他の問題**

問題が自動化マネージャーに関連する可能性が最も高い場合は、IBM サポートに連絡する前に、自動化マ ネージャーのリサイクル (IBM.RecoveryRM) を試みてください。 これは、以下のコマンドを使用して行え ます。

1. 以下のコマンドを使用して、RecoveryRM マスター・デーモンが稼働するノードを検索します。

lssrc -ls IBM.RecoveryRM | grep Master

2. マスターが稼働するノードでは、PID を検索し、自動化マネージャーを強制終了します。

lssrc -ls IBM.RecoveryRM | grep PID kill -9 <PID>

その結果、ドメインの別のノードの自動化マネージャーがマスターの役割を引き継ぎ、自動化の決定を進 めます。 強制終了された自動化マネージャーは、*src* サブシステムが即時に再始動します。

## **クラスターをセットアップできない**

クラスターのセットアップに関する問題を回避する方法については、System Automation for Multiplatforms 管理者とユーザーのガイドを参照してください。 典型的な障害 (例えば、環境変数 CT\_MANAGEMENT\_SCOPE が設定されない) についても説明されています。

## **ノードの破損後にリモート・ノードが共用ディスクにアクセスできない**

AIX ノードが破損したときにリモート・ノードで共用ディスクにアクセスできない (つまり共用ディスクが ロックされた) 場合は、共用ボリューム・グループが拡張並行対応でないことが原因であると考えられま す。AIX 上で共用ボリューム・グループを拡張並行対応にする手順については「*IBM Tivoli System Automation for Multiplatforms* インストールと構成のガイド」を参照してください。

## **問題の報告**

トラブルシューティング情報が入手できない場合の問題は、製品 IBM Tivoli System Automation for Multiplatforms に対して PMR として報告する必要があります。 問題を報告する際は、以下の情報を提供し てください。

- トラブルシューティングの前に収集したデバッグおよびトレース・データ (3 [ページの『デバッグ・デー](#page-16-0) [タおよびトレース・データの収集』を](#page-16-0)参照)
- エラー発生前に行ったタスクの簡略説明

#### **既知の問題と制限**

#### **表形式の出力がマルチバイト言語で正しく位置合わせされない**

行コマンドの表形式の出力は、マルチバイト言語のロケールに設定されたシェルで表示すると正しく位置 合わせされないことがあります。 これは、マルチバイト文字の幅が正しく計算されない Perl スクリプト言 語の問題が原因で発生します。

### **メッセージが予期しない言語で表示される**

System Automation for Multiplatforms および RSCT の一部のコマンドにはユーザー・シェル環境で定義さ れた言語と異なる言語で表される関連メッセージがあります。
RSCT リソース・マネージャーと通信するコマンドは、システム・ロケールに基づいた環境で開始されま す。ユーザー・シェルのロケールがシステム・ロケールと異なり、リソース・マネージャーがメッセージ をユーザー・シェルに返す場合、このメッセージは、リソース・マネージャーのロケールで表されます。

システム・ロケールを変更するには、「*IBM Tivoli System Automation for Multiplatforms* インストールと構 成のガイド」の説明に従います。

# **samlog が threads.pm を検出できない**

samlog の実行中に「threads.pm が見つかりません」のようなメッセージが表示された場合は、システ ム上の Perl インストール済み環境で ithreads がサポートされていません。クラスターで samlog を使 用する場合は、クラスターの全ノードに対して threads を有効にした Perl のバージョンをインストールし、 それをデフォルトの Perl 環境としてください。

# **一般的な誤りとユーザー・エラー**

このセクションでは一般的な誤りとユーザー・エラーについて説明します。

# **クラス IBM.AgFileSystem のリソースの作成**

クラス IBM.AgFileSystem のリソースは、ドメイン開始時とその後に StorageRM リソース・マネージ ャーによって自動的に取得されます。

この取得をサポートするには、ファイル・システムのマウント・ポイントをすべてのノードのファイル・ システム・テーブルに追加します。マウント・ポイントは、クラス IBM.AgFileSystem のファイル・シ ステム・リソースの属性 SysMountPoint にあります。取得後にリソースの属性 MountPoint を変更して マウント・ポイントを指定することも可能です。完全なリソース (フローターおよびすべての構成要素) に 対して変更を行ってください。/etc/fstab (Linux の場合) および /etc/filesystems (AIX の場合) に ある ファイル・システム・テーブルにファイル・システムを追加するときには、 すべてのノードで新しく 作成された項目に対して以下の構成変更を行ってください。

- マウント・オプション noauto を指定して、 ファイル・システムがシステム始動中にマウントされない ようにします。
- このファイル・システムのオプション file system check at startup を無効にします。

# **クラス IBM.Application のリソースの作成**

アプリケーション・リソースを開始、停止、またはモニターするには、クラス IBM.Application のリソ ースに、スクリプトまたはコマンドが必要です。スクリプトには以下の要件があります。

- すべてのシステム上で開始スクリプト、停止スクリプト、およびモニター・スクリプトを同じディレクト リーにコピーします。
- リソース属性の UserName で指定されたユーザーがスクリプト実行の権限があることを確認します。
- オペレーティング・システムによって開始されるシステムの始動およびシャットダウン中に、アプリケー ション・リソースが自動的に開始または停止しないことを確認します。inittab または init.d が異な る実行レベルにあることを確認します。System Automation for Multiplatforms が管理するリソースの自 動開始のオフに失敗した場合、ノードをリブートした後にリソース停止が起こります。System Automation for Multiplatforms が同時に両方のノードでリソースがオンラインになっていることを検出 し、その結果、両方のノードのリソースを停止します。

# **クラス IBM.ServiceIP のリソースの作成**

IBM.ServiceIP のリソースには以下の要件があります。

• システム始動中にオペレーティング・システムが IP アドレスをアクティブにしないことを確認します。 System Automation for Multiplatforms が管理するリソースの自動開始のオフに失敗した場合、ノードを リブートした後にリソース停止が起こります。System Automation for Multiplatforms が同時に両方のノ ードでリソースがオンラインになっていることを検出し、その結果、両方のノードのリソースを停止しま す。

# **オンラインであることが認められた新規リソースのリソース・グループへの追加**

リソース定義は、すべてのアプリケーションがオフラインのときに行われます。System Automation for Multiplatforms は、リソースがオンラインのときもリソースの追加、変更、および削除を許可します。「ロ ック」要求を使用して、対応するリソース・グループを凍結します。

# **Offline 状態であるドメインの ManualMode を使用可能または使用不可にする 方法**

クラスターがオフラインである場合、手動モードを使用可能にしたり使用不可にしたりすることはできま せん。samctrl コマンドは使用できません。

リソースが不可視となるように、クラスターを制限モードで開始することができます。クラスターが制限 モードで開始されると、IBM.CHARMControl クラスのみが、samctrl コマンドを実行するように初期化 されます。グループ、関係、および同値などの他のクラスのリソースは、自動化エンジンから隠されてい ます。

クラスターが Offline である間に ManualMode を使用可能または使用不可にするには、各クラスター・ ノードで以下のステップを実行します。

- 1. テンプレート構成ファイル /usr/sbin/rsct/share/RecoveryRM.cfg を /var/ct/cfg にコピー します。
- 2. コピーされたファイル /var/ct/cfg/RecoveryRM.cfg を編集します。
- 3. #activate\_charm\_control\_only 0 を activate\_charm\_control\_only 1 に変更します。
- 4. 各クラスター・ノードの構成ファイルを調整した後で、クラスターを開始します。これで samctrl イ ンターフェースを使用できますが、lsrg のようなコマンドは機能しません。
- 5. samctrl -M T を使用して ManualMode を設定するか、samctrl -M F を使用して ManualMode を 設定解除します。
- 6. クラスターを停止します。
- 7. 各クラスター・ノードで、編集されたファイル /var/ct/cfg/RecoveryRM.cfg を削除します。
- 8. クラスターを再度開始します。クラスターは通常モードで開始されます。

# **リソース検証中のリモート・リソース・マネージャーの応答時間を改善する方法**

リソース検証中に、IBM.RecoveryRM は、クラスターが管理するすべてのリソースの状況を判別しようと します。ドメインの始動後、またはマスター IBM.RecoveryRM デーモンが新規ノードに移動した後に、リ ソース検証が行われます。大規模なクラスターでは、一部のリソース・マネージャーが、割り当てられた 時間フレーム内にマスター IBM.RecoveryRM に応答を戻すことができない可能性があります。そのマス ター IBM.RecoveryRM デーモンは終了し、クラスター内の別の IBM.RecoveryRM デーモンが、リソース 検証の完了を見込んでマスターの役割を取り込みます。このようになっているため、リモート・リソース・ マネージャーの 1 つがタイムアウト期間内にマスター IBM.RecoveryRM に応答できない場合、マスター IBM.RecoveryRM デーモンが何度もノードからノードへスワッピングする連鎖反応が発生する可能性が あります。

時間設定は、以下の手順を使用して調整できます。

- テンプレート構成ファイル /usr/sbin/rsct/share/RecoveryRM.cfg を /var/ct/cfg にコピーし ます。
- コピーされたファイル /var/ct/cfg/RecoveryRM.cfg を編集します。以下のエントリーのコメント を外して、デフォルトの期間を長くします。例:

#resource verification allowed retries 200 から、例えば resource\_verification\_allowed\_retries 300 に変更します。

• ファイルを保管します。

デフォルトの再試行期間が 200 ミリ秒である場合、全体の待機時間は以下のように計算されます。

resource\_verification\_allowed\_retries x resource\_verification\_retry\_period デフォルト値を使用する場合、全体の時間は 200 x 200 ミリ秒 = 40 秒になります。 この例の値を使用する場合、全体の時間は 200 x 300 ミリ秒 = 60 秒になります。 各ノードで構成ファイルを調整してから、変更後の値を使用してクラスターを開始します。

# **SAP 高可用性ソリューションのトラブルシューティング**

# **SAP Central Services 高可用性ポリシーのアクティブ化時に有効なライセンス を使用できない**

SAP Central Services 高可用性ポリシーをアクティブにしたときに、メッセージ SAMP0096E が戻された場 合は、SAP Central Services 高可用性ポリシーの IBM Tivoli System Automation for Multiplatforms ライセン スがクラスター内のすべてのノードにインストールされていることを確認してください。ライセンスがイ ンストールされていないノードがある場合は、SAP Central Services 高可用性ポリシー をアクティブにする ことはできません。

SAMP0096E: There is no valid license available for the policy you are trying to activate. EXPLANATION: The policy you are trying to activate requires a separate license that is currently not installed. USER ACTION: Install the license and resubmit the command. Policy has been verified.

# **Oracle 高可用性ポリシーのトラブルシューティング**

# **Oracle データベース・リスナーが開始されない**

# **問題**

IBM Tivoli System Automation for Multiplatforms ポリシーによって Oracle データベース・リスナーが正常 に開始されない場合は、以下を確認してください。

1. Oracle コマンドを使用してデータベース・リスナーを開始します。

#su - <oracle\_user> #lsnrctl start

2. 次のメッセージが表示されるはずです。

The command completed successfully.

# **説明**

コマンド tnslsnr を使用して Oracle データベース・リスナーを手動で開始した場合は、リスナー・ポー トが別のプロセスによってブロックされていないことを確認してください。デフォルトのポートは 1521 です。System Automation for Multiplatforms ポリシーを使用する場合、このコマンドはサポートされませ  $\mathcal{A}_\circ$ 

# **ソリューション**

1. 次のコマンドを使用して、tnslsnr プロセスを停止します。

```
#ps -ef | grep tnslsnr
```
以下に示すようなエントリーが見つかった場合、Oracle リスナーは、コマンド tnslsnr を使用して手 動で開始されています。

#oracle 13749 13708 0 19:21 pts/2 00:00:00 tnslsnr

- 2. このプロセスを終了し、必要に応じて IBM Tivoli System Automation for Multiplatforms Oracle データベ ース・リスナー・リソースをリセットします。
- 3. Oracle ユーザーとしてログオンします。
- 4. 以下のコマンドを入力して、手動でデータベース・リスナーを開始します。

lsnctrl start

このような開始は、IBM Tivoli System Automation for Multiplatforms によって検出されます。

ポートがブロックされていないことを確認したにもかかわらずリスナーが開始されない場合は、Oracle デ ータベース資料を参照してください。

# **Oracle データベース・プロセスが不明としてモニターされる**

### **説明**

以下の状態が発生すると、Oracle データベース・プロセスが不明 としてモニターされます。

Oracle データベースの MonitorCommandScript により、プロセス ora\_pmon\_<Oracle\_SID> が検索され ます。このプロセスが見つかった場合、このスクリプトは、「不明」状態がモニターされたノードで以下の コマンドを使用して、データベースが要求用に開かれているかどうかを検査します。

```
#su - <Oracle_user>
#sqlplus /nolog
#connect / as sysdba
#select status from v¥¥$instance;
#exit
```
選択ステートメントが状況 OPEN を返した場合、MonitorCommandScript は状況「オンライン」(データベ ースでトランザクションが許可される状態) を返します。

状況 OPEN の出力例:

```
sqlplus /nolog
SQL*Plus: Release 11.2.0.1.0 Production on Fri Feb 4 17:56:37 2011
Copyright (c) 1982, 2009, Oracle. All rights reserved.
SQL> connect / as sysdba
Connected.
SQL> select status from v$instance;
STATUS
------------
OPEN
```
その他の状態 (STARTED など) の場合、MonitorCommandScript は状況「不明」を返します。これは、デー タベースが「オンライン」でも「オフライン」でもなく、「開始中」や「停止中」のような中間状態でもな いためです。

状況 STARTED の出力例:

```
sqlplus /nolog
SQL*Plus: Release 11.2.0.1.0 Production on Fri Feb 4 17:53:39 2011
Copyright (c) 1982, 2009, Oracle. All rights reserved.
SQL> connect / as sysdba
Connected.
SQL> select status from v$instance;
STATUS
------------
STARTED
```
# **ソリューション**

「不明」状態を解決するには、「不明」とモニターされたノードで以下のステップを実行してください。

#su -<Oracle\_user> #sqlplus /nolog #connect / as sysdba #shutdown immediate

# **NFS タイ・ブレーカーのトラブルシューティング**

System Automation for Multiplatforms の NFS タイ・ブレーカーを、 オプション Log=2 を指定して開始し た場合、syslog に追加のトレース情報が書き込まれます。

# **Linux の NFS タイ・ブレーカー**

NFS v4 サーバー・システムでは、コマンド rpcinfo -u localhost nfs の出力に以下の行が含まれて いる必要があります。

program 100003 version 4 ready and waiting

nfsstat –s コマンドは、NFS の現在の状況の詳細を返します。コマンド dmesg|grep -i nfs は、過 去数分間の NFS 関連のカーネル・メッセージを表示します。

# **AIX の NFS タイ・ブレーカー**

NFS v4 サーバー・システムでは、コマンド rpcinfo -u localhost nfs の出力に以下の行が含まれて いる必要があります。

program 100003 version 4 ready and waiting

nfsstat –m コマンドは、NFS の現在の状況の詳細を返します。以下のコマンドを使用して、NFS 関連の デーモンを再始動することができます。

stopsrc –g nfs startsrc –g nfs

# **IBM Support Assistant の使用**

以下は英語のみの対応となります。IBM Support Assistant は、任意のワークステーションにインストール できる、フリーのスタンドアロン・アプリケーションです。IBM Support Assistant を使用することで、製 品、サポート、および教育リソースを検索する時間が節約され、問題管理レコード (PMR) または Electronic Tracking Record (ETR) を開く必要がある場合に 情報を収集するために役立ちます。これらのレコードは問 題の追跡に使用できます。

次に、ご使用の IBM 製品に対応する製品固有のプラグイン・モジュールをインストール して、このアプリ ケーションを機能強化できます。Tivoli System Automation for Multiplatforms 用の製品固有プラグイン は、以下のリソースを提供します。

- サポート・リンク
- 教育リンク
- 問題管理レポートを送信する機能
- トレース収集機能

# **IBM Support Assistant および Tivoli System Automation for Multiplatforms プラグインのインストール**

IBM Support Assistant V 4.1 をインストールするには、以下のステップを実行します。

• IBM Support Assistant Web サイトにアクセスします。

[www.ibm.com/software/support/isa/](http://www.ibm.com/software/support/isa/)

- ご使用のプラットフォームに対応するインストール・パッケージをダウンロードします。IBM のユーザ ー ID (例えば、MySupport または developerWorks® ユーザー ID) およびパスワードを使用してサインイ ンする必要があることに注意してください。IBM ユーザー ID をお持ちでない場合は、登録処理 (無料) を 完了することにより入手できます。
- インストール・パッケージを一時ディレクトリーに解凍します。
- インストール・パッケージに含まれている「*Installation and Troubleshooting Guide*」の指示に従って、 IBM Support Assistant をインストールします。

Tivoli System Automation for Multiplatforms のプラグインをインストールするには、以下の手順を実行し ます。

- 1. IBM Support Assistant アプリケーションを始動します。IBM Support Assistant は、システムに構成さ れているデフォルトの Web ブラウザーに表示される Web アプリケーションです。
- 2. IBM Support Assistant 内の**「アップデーター(Updater)」**タブをクリックします。
- 3.**「新規製品およびツール (New Products and Tools)」**タブをクリックします。製品ファミリーごとにプ ラグイン・モジュールがリストされます。
- 4.**「Tivoli」>「Tivoli Tivoli System Automation for Multiplatforms 」** を選択します。
- 5. インストールする機能を選択し、「**インストール**」をクリックします。ライセンス情報および使用法の 説明を必ずお読みください。
- 6. IBM Support Assistant を再始動します。

# **第 2 章 リファレンス**

System Automation for Multiplatforms コマンドの構文および使用法を参照してください。適切な XML エ レメントの指定による自動化ポリシーの定義については、自動化ポリシー XML リファレンスを参照してく ださい。

# **コマンド・リファレンス**

次の表に、本書で説明されている System Automation for Multiplatforms コマンドをリストします。

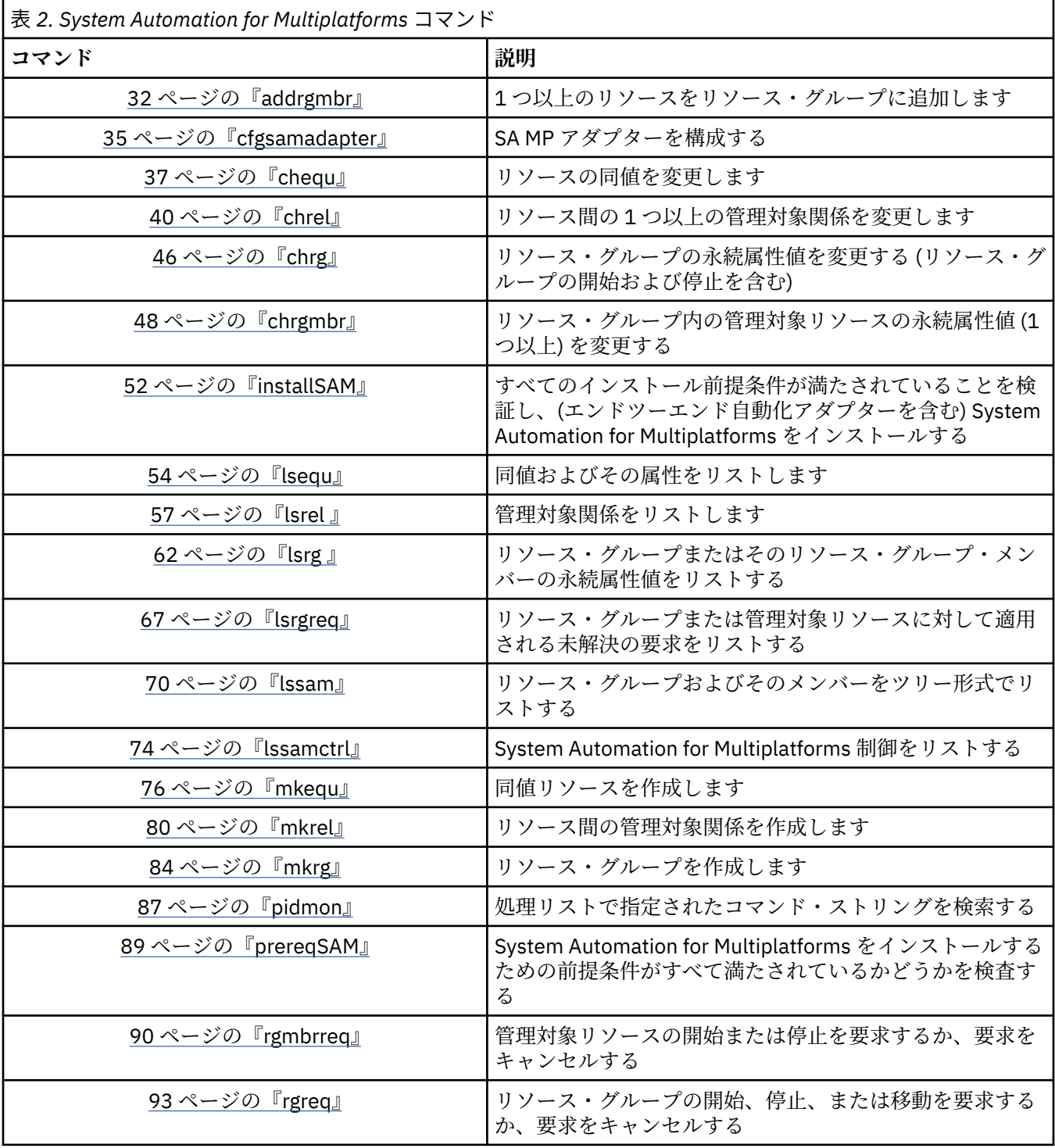

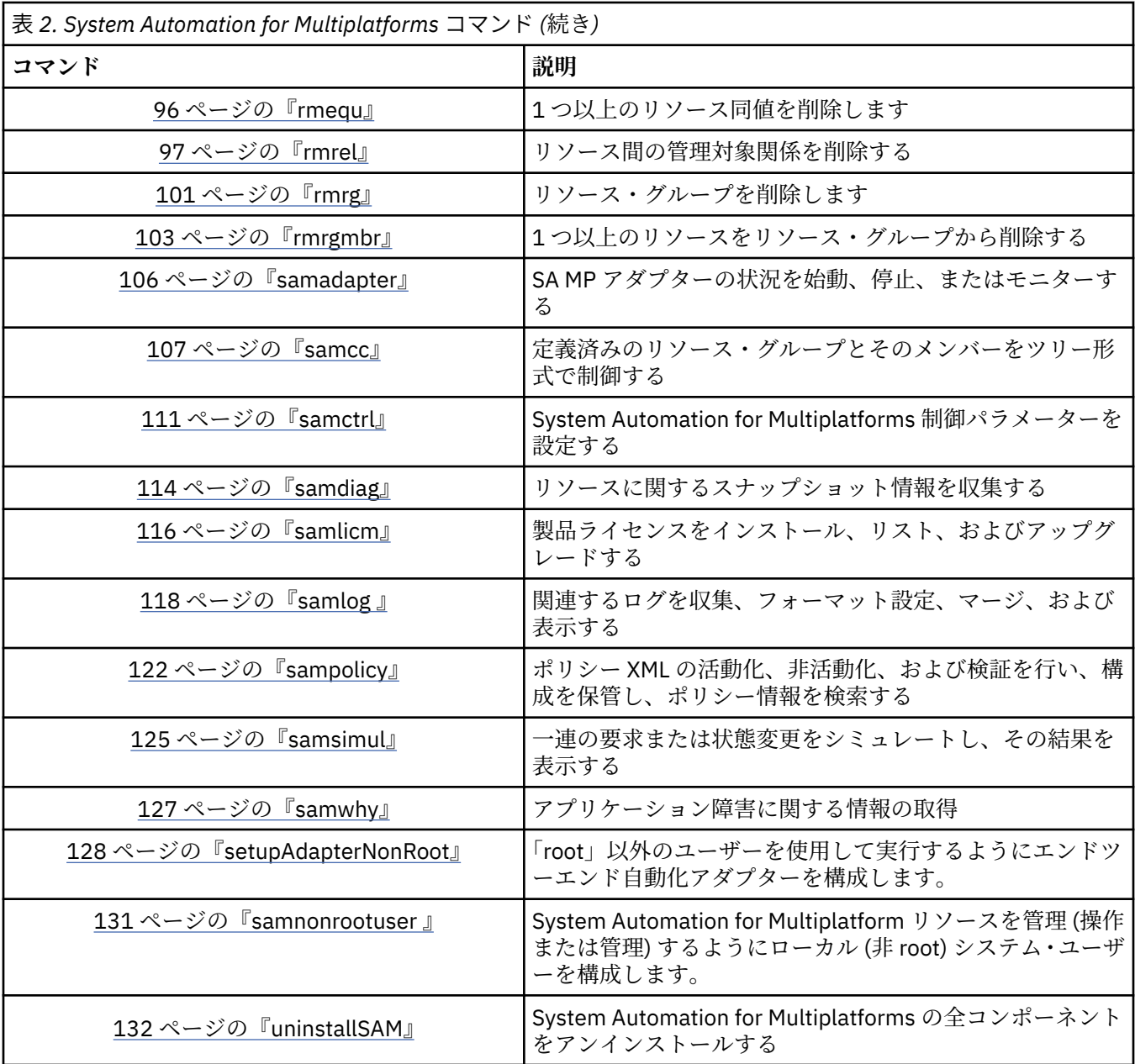

# **RSCT RMC コマンドおよびファイル**

次の表に、IBM Tivoli System Automation で作業するために必要な RSCT コマンドをリストします。詳しく は、『[RSCT peer domain configuration commands](http://www-01.ibm.com/support/knowledgecenter/SGVKBA_3.2.0/com.ibm.rsct320.multiplatforms/multi_config_cmds.htm)』を参照してください。

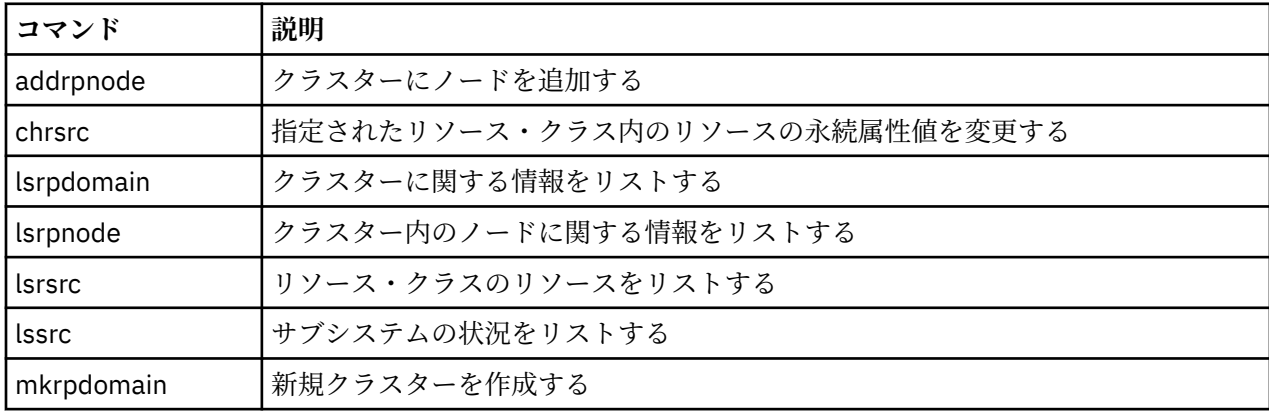

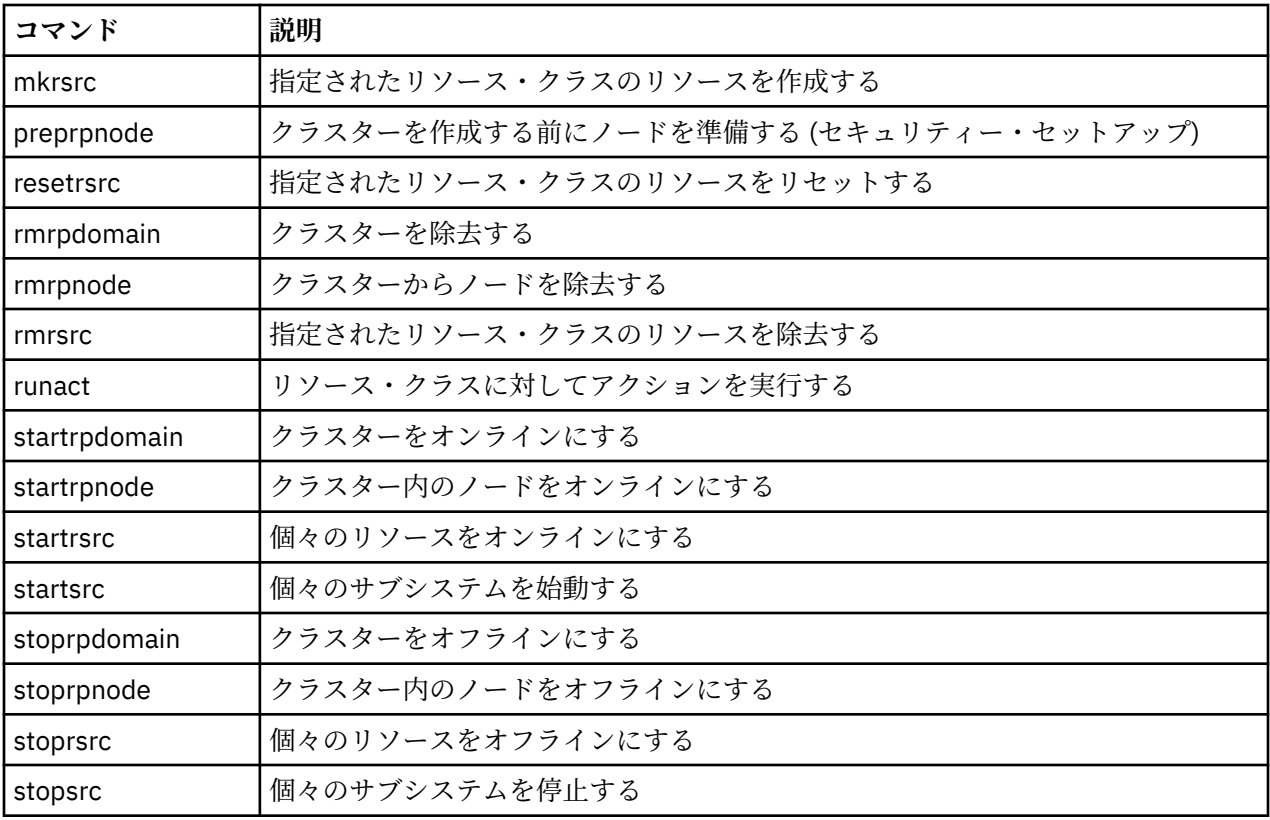

# **環境変数の設定**

### **CT\_CONTACT**

CT\_CONTACT 環境変数をホスト名または IP アドレスに設定すると、コマンドは指定されたホスト上の Resource Monitoring and Control (RMC) デーモンに 通知します。環境変数が設定されていない場合、コ マンドは、コマンドが 実行されているローカル・システムの RMC デーモンに通知します。 コマンドに よって表示/変更されるリソース・クラスまたはリソースは、接続の確立先であるシステム上にありま す。

### **CT\_LOCAL\_SCOPE**

CT\_LOCAL\_SCOPE 環境変数は、RMC サブシステムのスコープを スタンドアロン環境に設定します。デ フォルトでは、RMC サブシステムはクラスター内の すべてのノード上のリソースとリソース・クラス をモニターおよび制御します。1 つの クラスターは、1 つ以上のノードで構成できます。クラスターが 1 つのノードで構成されている場合、スタンドアロン環境での操作であると見なされます。スタンドア ロン環境における コマンドのスコープはローカル・ノードです。複数ノードのクラスター環境におけ る コマンドのスコープは、クラスター全体です。複数ノードの クラスターの場合、RMC が稼働してい るノード上のリソースまたはリソース・クラスのみを 戻したり、変更するには、以下のように CT\_LOCAL\_SCOPE 環境変数を 1 に 設定します。

export CT\_LOCAL\_SCOPE=1

例えば、クラスターがノード A、B、および C で構成されており、以下のコマンドを実行すると想定し ます。

lsrsrc IBM.FileSystem

ノード A、B、および C に関連付けられたファイルシステムの リソースが戻されます。

CT\_LOCAL\_SCOPE を 1 に設定し、ノード A で **lsrsrc** コマンドを実行した場合、ノード A に 関連付けら れたファイルシステム・リソースのみが戻されます。

### <span id="page-45-0"></span>**CT\_MANAGEMENT\_SCOPE**

CT\_MANAGEMENT\_SCOPE 環境変数は、IBM Tivoli System Automation のすべてのユーザーに対してす べてのノードで設定する必要があります。**CT\_MANAGEMENT\_SCOPE=2** と入力します (ピア・ドメイ ンの範囲)。変数は、プロファイルに永続的に設定できます。

# **addrgmbr**

# **名前**

addrgmbr - リソース・グループに 1 つ以上のリソースを追加します。

# **概要**

addrgmbr [-h] [ -f *data\_input\_file*] [-T] [-V]

addrgmbr [-h] -s [-m T | F] [-p A | O[,Failback] [-T] [-V] -g *Resource\_group Resource\_class*:*"selection\_string"* [*Resource\_class*:*"selection\_string"* [...]]

addrgmbr [-h] [-m T | F] [-p A |O[,Failback] [-T] [-V] -g *Resource\_group Resource\_class*:*Resource\_name*[:*Node*][,Resource\_name[:*Node*][, ...]] [*Resource\_class*:*Resource\_name*[:*Node* ][,*Resource\_name*[:*Node*][, ...]] [...]]

addrgmbr [-r 0 | AutomaticRecovery | 1 | LockOnResFailure | 2 | LockOnAnyFailure]

### **説明**

addrgmbr コマンドは、リソース・グループに 1 つ以上の新規リソースを 追加します。*data\_input\_file* お よび -f オプションが指定されていない場合、 このコマンドを使用するときに選択文字列またはリソース 名を指定する必要があります。リソース名 または選択文字列は、その所属先であるリソース・クラスとと もに指定してください。固定リソースの場合、リソース・クラスおよびそれが存在するノード名を含める 必要があります。メンバー・リソースを、同時に複数のリソース・グループに 含めることはできません。 メンバー・リソースを、リソース・グループおよび同値に 同時に含めることはできません。リソース・グ ループの各メンバーは、リソース・グループに追加される前に RMC リソースとして存在していなければな りません。リソース・グループ・メンバーは、クラスター内の オンライン・ノード上でのみ定義できます。

リソースがオフラインである場合、およびリソース・グループの公称状態がオフラインである 場合は、リ ソース・グループに複数のリソースを追加することが実行可能です。追加する リソースの OpState がオン ラインの場合、そのリソースを追加すると即時に リソースが停止します。リソースが停止中の場合、別の リソースの追加は拒否されます。

メンバー・リソースおよびその属性フラグは、コマンド・プロンプトで構文に示されたとおりに指定する か、-f オプションを指定するときにはファイルから指定できます。値は、このリソース属性について定義 したものと同じデータ・タイプでなければなりません。 lsrsrcdef コマンドを使用して、各属性のデー タ・タイプおよび属性フィールドを 検査します。

# **オプション**

### **-f** *data\_input\_file*

メンバー・リソースの属性情報を含むファイルの名前。

**-g** *Resource\_group*

メンバー・リソースを追加するリソース・グループの 固有の名前。これは管理対象リソースの MemberOf 属性を表します。

**-h**

ヘルプ。標準出力にコマンドの使用法ステートメントを書き込みます。

**-m T|F**

Mandatory 属性。リソース・グループにこの管理対象リソースが必要であるかどうかを 指定します。

#### **T**

真 (デフォルト)。これらの管理対象リソースはリソース・グループに 必要です。

**F**

使用しない。これらの管理対象リソースはリソース・グループに必要ではありません。

#### **-p A|O[,Failback]**

リソースを配置するノードが選択されるときに使用する方法を指定します。以下の値を使用します。

#### **A**

Any

**O**

Ordered。デフォルト値。

#### **Failback**

オプションです。コンマ区切りの値として使用します。O (Ordered) との組み合わせのみです。

**-s**

リソース名の代わりに使用する選択文字列を指定します。

**-T**

標準エラー出力にコマンドのトレース・メッセージを書き込みます。ソフトウェア・サービス会社にお い てのみ使用します。

**-V**

標準出力にコマンドの詳細メッセージを書き込みます。

#### **-r 0 | AutomaticRecovery | 1 | LockOnResFailure | 2 | LockOnAnyFailure**

グループ・メンバーを障害から回復する方法を定義する RecoveryPolicy 属性を指定します。以下の値 を使用します。

### **0 | AutomaticRecovery**

障害から自動的に回復します。デフォルト値。

#### **1 | LockOnResFailure**

メンバーで障害が起きた場合は、リソース・グループに対するロック要求を処理します。 メンバー をホストするノードで障害が起きた場合は、メンバーを自動的に回復します。

#### **2 | LockOnAnyFailure**

メンバーまたはホスト・ノードで障害が起きた場合は、リソース・グループに対するロック要求を 処理します。

## **パラメーター**

#### *Resource\_class:"selection\_string"*

選択文字列を指定します。-s オプションでこのパラメーターを決定します。各選択文字列の前にリ ソース・クラスを記述する必要があります 。指定された選択文字列は、 対応する *Resource\_class* 属性 に適用され、 どのリソースを *Resource\_group* のメンバーにするかが決定されます。 *selection\_string* とそのリソース・クラスは、コロン (:) 区切り文字で 区切る必要があります。

選択文字列は、二重引用符または 単一引用符で囲む必要があります。選択文字列に二重引用符が含ま れる場合は、選択文字列全体を単一引用符で囲みます。例:

-s IBM.Application:'Name == "testing"'

-s IBM.Application:'Name ?= "test"'

-s IBM.Application:'Name like "%"' ( For all resources)

#### *Resource\_class:Resource\_name[:Node]*

メンバー・リソースは、対象となる 1 つ以上のメンバー・リソースを指定します。この構文を使用し て、異なるリソース・クラスに属するリソースも指定できます。異なるクラスに属するメンバー・リソ ースは、スペースで区切る必要があります。メンバー・リソースは、リソースのクラス *Resource\_class*、 リソースの名前 *Resource\_name*、およびオプションで、リソースが存在するノード *Node* によって識別

されます。*Resource\_class*、*Resource*、および *Node* はコロンで区切る必要があります。*Resource\_class* は、メンバー・リソースが属するリソース・クラスの名前です。*Resource* は、そのクラス内の実際の メンバー・リソースの 名前です。固定メンバー・リソースに対してアクションを試行する場合は、ノ ードを指定する必要があります。ノードとそのリソースは、コロン (:) 区切り文字で区切る必要があり ます。 以下のように、同じリソース・クラスに属する複数のリソースをコンマで区切って指定するこ ともできます。*Resource\_class:Resource*[*:Node*][*,Resource*[*:Node*][,...]] 要求した アクションを実行す るには、メンバー・リソースがリソース・グループに存在している 必要があります。

### **終了状況**

#### **0**

コマンドは正常に実行されました。

#### **1**

RMC でエラーが発生しました。

# **2 3**

コマンド・プロンプトに不正なフラグがあります。

CLI スクリプトでエラーが発生しました。

# **4**

コマンド・プロンプトに不正なパラメーターがあります。

#### **5**

RMC で誤ったコマンド・プロンプト入力に基づくエラーが発生しました。

**6**

指定されたリソースが見つかりませんでした。

**7**

このリソースは存在しています。

### **セキュリティー**

このコマンドを実行するには、root 権限、または適切なアクセス権を持つユーザー ID が必要です。詳しく は、 *System Automation for Multiplatforms* 管理者とユーザーのガイドを参照してください。

### **例**

- 1. データ入力ファイルを使用するメンバー・リソースを作成するには、以下のようにします。
	- a. ファイルでこれらのリソースを定義するのに役立つテンプレートを生成するには、以下のコマンドを 入力します。

lsrsrcdef -i IBM.ManagedResource >/tmp/MgdR.rdef

b. 任意のファイル・エディターを使用して、ファイル /tmp/MgdR.rdef を編集します (タイプの適切 な値を代入してすべての属性値を入力するか、デフォルト値が適切な場合はブランクのままにしま す)。

c. 以下のように、ファイルを使用して addrgmbr コマンドを実行します。

addrgmbr -f /tmp/MgdR.rdef

### **addrgmbr のサンプル・データ入力ファイル:**

すべての 属性の値を入力して以下に示す値を変更するか、デフォルト値が適切な場合はその属性が含ま れる行を除去できます。

```
PersistentResourceAttributes::
resource 1:
ManagedResource = IBM.Application:App1 
MemberOf = "charmC"
resource 2: 
ManagedResource = IBM.Application:Res2:saopt02
```

```
MemberOf = "charmC"
Mandatory = false
```
2. リソース・クラス IBM.Application に属する浮動リソース testerA をリソース・グループ resA の メンバーとして追加するには、以下のように入力します。

addrgmbr -g resA IBM.Application:testerA

3. リソース・クラス IBM.Application に属する浮動リソース testerA と testerB、およびノード node1 にあるクラス IBM.ServiceIP の固定リソース ip1 をリソース・グループ resA のメンバーと して追加するには、以下のように入力します。

addrgmbr -g resA IBM.Application:testerA,testerB IBM.ServiceIP:ip1:node1

4. リソース・クラス IBM.Application の選択済みメンバー・リソースを必須リソースとしてリソース・ グループ resA に追加するには、以下のように入力します。

addrgmbr -m T -g resA IBM.Application:testerA,resA

**サンプル・データ入力ファイル:**

```
PersistentResourceAttributes::
resource 1:
ManagedResource = "0x001b 0xffff 0x35c05b13 0x00000000
 0x9a6ee5e0 0x0de8934c"
MemberOf = "charmC"
resource 2:
ManagedResource = "0x001b 0xffff 0x35c05b13 0x00000000
     0xb4d7e1b0 0x0def4ba2"
MemberOf = "charmC"
Mandatory = 0NominalState = 0
```
# **ファイル**

```
/usr/sbin/rsct/bin/addrgmbr
  addrgmbr コマンドのロケーション。
```
### *data\_input\_file*

### **関連情報**

samctrl、chrel、chrg、chrgmbr、lsrg、mkrg、mkrel、rmrel、rmrg、rmrgmbr コマンド。

rmccli 一般情報ファイル。

Resource\_Data\_Input ファイル。

# **cfgsamadapter**

# **名前**

cfgsamadapter - エンドツーエンド自動化アダプターを構成します。

### **概要**

```
cfgsamadapter [-h]
cfgsamadapter [-s]
cfgsamadapter [-s[-g|-gr] [-l location]]
```
# **説明**

cfgsamadapter コマンドは、エンドツーエンド自動化アダプターの構成ダイアログの開始、サイレント・ モードでのエンドツーエンド自動化アダプターの構成、またはサイレント構成の入力プロパティー・ファ イルの生成を行います。

# **オプション**

**<no option>**

オプションが指定されていない場合のデフォルト・アクションとして構成ダイアログを開始します。

**-s**

- -g または -gr オプションが指定されていない場合に、サイレント・モードで構成ユーティリティー を開始します。
- -g または -gr オプションが指定されている場合に、サイレント構成の入力プロパティー・ファイル を生成します。

**-g**

サイレント構成の入力プロパティー・ファイルを生成します (まだ存在しない場合)。

**-gr**

サイレント構成の入力プロパティー・ファイルを生成します。既存のファイルは置き換えられます。

#### **-l** *location*

-g および -gr オプションと併用された場合にサイレント構成の入力プロパティー・ファイルが、 *location* で指定したディレクトリーに生成されます。

サイレント構成を実行するために、*location* で指定されたディレクトリーから入力プロパティー・ファ イルが取得されます。

-l を省略すると、デフォルト・ディレクトリーが使用されます (『例』セクションを参照)。

**-h**

標準出力にコマンドの使用法ステートメントを書き込みます。

# **終了状況**

-s オプションを使用して、コマンドがサイレント・モードで実行された場合、ゼロより大きいすべての戻 りコードが適用されます。

**0**

コマンドは正常に実行されました。

**1**

コマンドは正常に実行されましたが、コマンド出力に警告が含まれています。

**2**

コマンドが失敗しました。サイレント入力プロパティー・ファイルで、入力が無効であるか、欠落して いることが検出されました。コマンド出力に、対応するエラー・メッセージが含まれています。

**3**

コマンドが失敗しました。1 つ以上のターゲット構成ファイルを更新しようとしましたが、失敗しまし た。 コマンド出力には、失敗した更新試行に関するファイルとエラー・メッセージがリストされます。

**9**

予期しないリカバリー不能エラーにより、コマンドが失敗しました。 コマンド出力に、対応するエラ ー・メッセージが含まれています。

# **セキュリティー**

このコマンドには、root 権限か、/etc/opt/IBM/tsamp/sam/cfg および /etc/Tivoli ディレクトリ ーに対する書き込み権限のいずれかが必要です。

<span id="page-50-0"></span>**例**

1. サイレント構成の入力プロパティー・ファイルを生成するには、次のように入力します。

```
cfgsamadapter -s -g
```
出力:

---- Generate silent configuration input properties file ---Silent configuration input properties file /etc/opt/IBM/tsamp/sam/cfg/silent.samadapter.properties has been created.

2. デフォルト・ロケーション以外のロケーションでサイレント構成の入力プロパティー・ファイルを生成 するには、次のように入力します。

cfgsamadapter -s -g -l /var/config

出力:

----- Generate silent configuration input properties file ----- Silent configuration input properties file /var/config/silent.samadapter.properties has been created.

3. サイレント・モードでエンドツーエンド自動化アダプターを構成するには、次のように入力します。

cfgsamadapter -s

出力:

```
Configuration completed successfully. ----- Configuration update status
Configuration file: /etc/opt/IBM/tsamp/sam/cfg/sam.adapter.properties Update: OK 
Configuration file: /etc/opt/IBM/tsamp/sam/cfg/sam.adapter.ssl.properties Update: OK 
Configuration file: /etc/opt/IBM/tsamp/sam/cfg/sam.adapter.conf Update: No change 
Configuration file: /etc/opt/IBM/tsamp/sam/cfg/sam.adapter.jaas.properties Update: No change 
Configuration file: /etc/opt/IBM/tsamp/sam/cfg/sam.adapter.jlog.properties Update: No change
Configuration file: /etc/opt/IBM/tsamp/sam/cfg/sam.adapter.plugin.properties Update: No change
Configuration file: /etc/Tivoli/samPublisher.conf Update: No change 
Configuration file: /etc/opt/IBM/tsamp/sam/cfg/EEZPublisher.conf Update: No change 
Configuration file: /etc/opt/IBM/tsamp/sam/cfg/JDBCPublisher.conf Update: OK 
----- End configuration update status -----
```
# **ファイル**

#### **/opt/IBM/tsamp/sam/bin/cfgsamadapter**

cfgsamadapter コマンドのロケーション。

# **chequ**

# **名前**

chequ - 定義済みリソース同値を変更します。

### **概要**

chequ  $[-h]$   $[-i]$  -u a | d | r $[-p \text{ AI}$ , NoFailure | NoControl] | O[, Failback | NoFailure | NoControl]] [-m *Minimum\_Necessary*] [-T] [-V] -S "*Static\_select\_string*" *Equivalency Resource\_class*

chequ [-h] [-i] -u r [-p A[,NoFailure | NoControl]] [-m *Minimum\_Necessary* ] [-T] [-V] -D "*Dynamic\_select\_string* " *Equivalency Resource\_class*

chequ  $[-h]$   $[-i]$   $[-u a | d | r]$   $[-p A$   $[$ , No Failure | No Control] | O  $[$ , Failback | NoFailure | NoControl]] [-m *Minimum\_Necessary*] [-c *New\_Equiv* ] [-T] [-V] *Equivalency* [*Resource\_class*:*Resource\_name*[:*Node*] [,*Resource\_name*[:*Node*][,...]]]

### **説明**

chequ コマンドは、リソース同値を変更します。同値内でリソースを追加、除去、または置き換えること ができます。同値内の すべてのリソースは、同じリソース・クラスでなければなりません。このコマンド を 使用して、同値の名前も変更できます。

同値およびその属性フラグは、コマンド・プロンプトで構文に示されたとおりに 指定できます。値は、リ ソース属性について定義したものと 同じデータ・タイプでなければなりません。 lsrsrcdef コマンドを 使用して、各属性のデータ・タイプおよび属性フィールドを 検査します。

選択文字列なしのリソース名の明示的指定は、IPv6 が有効な IBM.NetworkInterface 同値メンバーでは サポートされません。

## **オプション**

#### **-u a | d | r**

同値リソースを更新します。

**a**

指定されたリソースを指定された同値に追加します。

**d**

指定されたリソースを指定された同値から削除します。

**r**

同値リソースを置き換え/上書きします。同値リソースを指定された同値リソースに 置き換えま す。

### **-c** *New\_Equiv*

現在の *Equivalency* パラメーターを置き換える新規の名前を指定します。

#### **-D** *"Dynamic\_selection\_string"*

指定された選択文字列は、関連する同値の SelectString 属性として保管されます。オプション dynamic\_selection\_string は、リカバリー・マネージャーによって指定されたリソース・クラス のすべての リソースに適用され、指定された同値にどのメンバーを含めるかを動的に決定します。こ のオプションは r オプションとともに使用する必要があります。また、Resource\_name [:Node] オ ペランドと組み合わせることはできません。選択文字列は、二重引用符または 単一引用符で囲む必要 があります。選択文字列に二重引用符が含まれる場合は、選択文字列全体を単一引用符で囲みます。 例:

-D 'Name == "testing"'

```
-D 'Name ?= "test"'
```
-D オプションは、-S オプションとも -p O オプション (ORDERED SelectFromPolicy) とも組み合 わせることはできません。

**-h**

ヘルプ。標準出力にコマンドの使用法ステートメントを書き込みます。

**-i**

対話式プロンプト。同値の変更前にプロンプトを出します。

#### **-p A | O [,Failback | NoFailure | NoControl]**

同値の選択ポリシーを指定します。以下の値を使用します。

**A**

Any。デフォルト値。

**O**

Ordered。この値は、-D オプションと一緒に使用することができません。

オプションのコンマ区切り値は以下のとおりです。

• Failback: Ordered との組み合わせでのみ。

- NoFailure
- NoControl

#### **-m** *Minimum\_Necessary*

必要最小数の同値。同値を有効にするための必要最小数の メンバーを指定します。

#### **-S** *"Static\_selection\_string"*

指定された選択文字列は、指定されたリソース・クラスに適用され、同値を構成するリソースが決定さ れます。これらのリソースは、関連する同値の MemberShip 属性として保管されます。 このオプショ ンを *Resource\_name [: Node]* オペランドと組み合わせることはできません。このストリングを使用す ると、リソースを追加、削除、および置き換えることができます。選択文字列は、二重引用符または 単 一引用符で囲む必要があります。選択文字列に二重引用符が含まれる場合は、選択文字列全体を単一引 用符で囲みます。例:

-S 'Name == "testing"'

-S 'Name ?= "test"'

-S は、-D と組み合わせることはできません。

**-T**

標準エラー出力にコマンドのトレース・メッセージを書き込みます。ソフトウェア・サービス会社にお い てのみ使用します。

**-V**

標準出力にコマンドの詳細メッセージを書き込みます。

### **パラメーター**

#### *Equivalency*

変更する定義済み同値の固有の名前を指定します。

#### *Resource\_class:Resource\_name[:Node***]**

指定された同値について追加または削除する 1 つ以上のリソースを指定します。すべてのリソースは、 同じリソース・クラスでなければなりません。同値リソースは、 リソース・クラス (*Resource\_class*)、 リソース名 (*Resource\_name*)、 およびオプションで、リソースが存在するノード (*Node*) によって識別 されます。*Resource\_class*、 *Resource\_Name*、および *Node* はコロンで区切る必要があります。 *Resource\_class* は、同値リソースが属するリソース・クラスの名前です。最初のリソース (Resource\_name[:Node]) の前にリソースが属する Resource\_class を記述し、これをコロン (:) 区切り 文字で区切る必要があります。複数のリソースを指定でき、これらはコンマで区切ります。すべてのリ ソースが同じクラスでなければならないため、構文に示されたように *Resource\_class* は 1 回のみ指定 します。

この構文は、IPv6 が有効な IBM.NetworkInterface 同値メンバーではサポートされません。選択文 字列の構文を使用してください。

### **終了状況**

### **0**

**1**

コマンドは正常に実行されました。

RMC でエラーが発生しました。

**2**

CLI スクリプトでエラーが発生しました。

**3**

コマンド・プロンプトに不正なフラグがあります。

**4**

コマンド・プロンプトに不正なパラメーターがあります。

<span id="page-53-0"></span>**5**

RMC で誤ったコマンド・プロンプト入力に基づくエラーが発生しました。

**6**

指定されたリソースが見つかりません。

**7**

このリソースは存在しています。

# **セキュリティー**

このコマンドを実行するには、root 権限、または適切なアクセス権を持つユーザー ID が必要です。(詳細 は *System Automation for Multiplatforms* 管理者とユーザーのガイド を参照してください。)

#### **例**

1. リソース・クラス IBM.Application に属する別のリソース tester を resA という同値に追加するに は、以下のように入力します。

chequ -u a resA IBM.Application:tester:node-name

2. リソース・クラス IBM.Application に属するリソース tester1 を test という同値から削除するに は、以下のように入力します。

chequ -u d test IBM.Application:tester1:node-name

3. 選択文字列を使用して選択されたリソース・クラス IBM.Application のメンバーを 持つ Jfoo とい う同値を追加するには、以下のように入力します。

chequ -u a -S "ResourceType==0" Jfoo IBM.Application

4. 動的選択文字列を使用して選択されたリソース・クラス IBM.Application のメンバーで、Jfoo とい う同値を上書きするには、以下のように入力します。

chequ -u r -D "ResourceType==0" Jfoo IBM.Application

# **ファイル**

### **/usr/sbin/rsct/bin/chequ**

chequ コマンドのロケーション。

## **関連情報**

samctrl、lsequ、mkequ、rmequ コマンド。 rmccli 一般情報ファイル。

# **chrel**

# **名前**

chrel - リソース間の 1 つ以上の管理対象関係を 変更します。

### **概要**

chrel [-h] [-i] [-u a | d | r] -s "*Selection\_string*" [-c *relation\_name*] [-p *relationship*] [-o *condition*][-W *New\_Target\_Class*[:*Resource\_name*[:*Node*][,*New\_Target\_Class* [:*Resource\_name*[:*Node*][,…]]]]] [-w *"New\_Target\_string"*] [-T] [-V]

chrel [-h] [-i] [-u a | d | r] [-c *relation\_name*] [-p *relationship*][-o *condition*] [-W *New\_Target\_Class*[:*Resource\_name*[:*Node*][,*New\_Target\_Class*[:*Resource\_name*[:*Node*]

[,…]]]]] [-w *"New\_Target\_string"*] [-T] [-V] *Managed\_Relation*

chrel [-h] [ -i] [-u a | d | r] [ -c *relation\_name*] [-p *relationship*] [-o *condition*] [ -W *New\_Target\_Class*[:*Resource\_name*[:*Node*][,*New\_Target\_Class* [:*Resource\_name*[: *Node*][,…]]]]] [ -w *"New\_Target\_string"*] -S *Source\_Class* [:*Resource\_name*[:*Node*]] [ -s *"Source\_string"*] [-G *Target\_Class*[ :*Resource\_name*[:*Node*] [*,Target\_Class*[:*Resource\_name*[ :*Node*][,…]]]] [-g *"Target\_string"*] [-P *Current\_relationship*] [-O *Current\_condition*] [-T] [-V]

### **説明**

chrel コマンドは、リソース間の管理対象関係を変更します。 管理対象関係は、1 つのソース・リソース と 1 つ以上のターゲット・リソースの間に 存在します。ソース・リソースは、リソース・グループのメン バーであるか、それ自体がリソース・グループである、管理対象リソースでなければなりません。ターゲ ット・リソースは、リソース・グループに属している必要はありません。管理対象関係および その属性は、 コマンド・プロンプトで構文に示されたとおりに指定できます。属性値は、リソース属性について定義し たものと同じデータ・タイプで なければなりません。 lsrsrcdef コマンドを使用して、各属性のデー タ・タイプおよび属性フィールドを 検査します。

# **オプション**

### **-u a | d | r|**

ターゲットを更新します。

**a**

ソース・リソースについて定義された関係に、指定された新規ターゲット・リソースを 追加しま す。

**d**

ソース・リソースについて定義された関係から、指定された新規ターゲット・リソースを 削除しま す。

**r**

ソース・リソースについて 定義された関係を、指定された新規ターゲット・リソースで置き換えま す (上書きします)。

#### **-o** *condition*

位置関係 (Collocated、AntiCollocated、Affinity、または AntiAffinity) あるいは StartAfter 関係 (IfPossible 条件のみ) が定義されているときに使用する新規条件を指定します。この値は、数値またはワードで指 定できます (大/小文字の区別はありません)。

#### **0x0000 または NoCondition**

無条件位置関係を指定します。

#### **0x0001 または IfOnline**

ターゲット・リソースがオンラインであることを指定します。

#### **0x0002 または IfOffline**

ターゲット・リソースがオフライン、オフラインに失敗、または不明であることを指定します。

#### **0x0003 または IfNotOnline**

ターゲット・リソースがオンラインでないことを指定します。

#### **0x0004 または IfNotOffline**

ターゲット・リソースが「オフライン」または「オフラインに失敗」のいずれでもないことを指定 します。

#### **0x0005 または IfPossible**

StartAfter 関係との組み合わせで使用します。ターゲット・リソース・グループがバインドできな い場合はバイパスされることを指定します。その場合、Sacrificed 状態で終了し、StartAfter 関係は 無視されます。

#### **-O** *condition*

既存の条件で一致するものを検索するために、すべての定義済み関係を 照会するための条件値を指定 します。この値は、数値またはワードで指定できます (大/小文字の区別はありません)。

#### **0x0000 または NoCondition**

無条件位置関係を指定します。

#### **0x0001 または IfOnline**

ターゲット・リソースがオンラインであることを指定します。

#### **0x0002 または IfOffline**

ターゲット・リソースがオフライン、オフラインに失敗、または不明であることを指定します。

#### **0x0003 または IfNotOnline**

ターゲット・リソースがオンラインでないことを指定します。

#### **0x0004 または IfNotOffline**

ターゲット・リソースが「オフライン」または「オフラインに失敗」のいずれでもないことを指定 します。

#### **0x0005 または IfPossible**

StartAfter 関係との組み合わせで使用します。ターゲット・リソース・グループがバインドできな い場合はバイパスされることを指定します。その場合、Sacrificed 状態で終了し、StartAfter 関係は 無視されます。

### **-g** *Target\_string*

-G オプションで指定されたリソース・クラスの全リソースに *Target\_string* が適用され、関係のターゲ ットが決定されます。

ターゲット選択文字列を指定するために -g オプションを使用する場合、 -G オプションに *Resource\_name* および *Node* を指定することはできません。

#### **-G** *Target\_class***:[***Resource\_name***[:***Node***]]**

関係に対して追加、削除するか、または置き換えるターゲット・リソースを 指定します。すべての定 義済み関係から一致するものを検索するために、ターゲット・リソース (1 つ以上) が ソース照会およ びその他の指定された照会で使用されます。ターゲット・リソースは、リソースのクラス (*Target\_class*)、リソース名 (*Resource\_name*)、およびオプションで、リソースが存在するノード *Node* によって識別されます。*Target\_class*、 *Resource\_name*、および *Node* はコロンで区切る必要がありま す。複数の ターゲット・リソースを指定でき、これらはコンマで区切ります。コロンは 必要ですが、 複数のターゲット・リソースを指定する場合に *Target\_class* または *Resource\_name* を省略すると、以 前に指定されたクラスまたは 名前が使用されます。

ターゲット選択文字列を指定するために -g オプションを使用する場合、 -G オプションに *Resource\_name* および *Node* を指定することはできません。

**-h**

標準出力にコマンドの使用法ステートメントを書き込みます。

**-i**

対話式です。関係の変更前にプロンプトを出します。

#### **-c** *relation\_name*

指定された管理対象関係の新規の名前を指定します。名前の変更は、1 つの 関係にのみ適用できます。 名前の変更が必要な場合、照会および選択文字列が 1 つの関係にのみ一致しなければなりません。

#### **-p** *relationship*

適用する新規の管理対象関係を指定します。この値は、数値またはワードで指定できます (大/小文字の 区別はありません)。

#### **0x0001 または Collocated**

ソース・リソースおよびターゲット・リソースが同じノードに配置されることを指定します。

#### **0x0002 または AntiCollocated**

ソース・リソースおよびターゲット・リソースが異なるノードに配置されることを指定します。

#### **0x0003 または Affinity**

ソース・リソースおよびその指定された親和性のあるリソースが、可能な場合は同じノードに配置 されることを指定します。

#### **0x0004 または AntiAffinity**

ソース・リソースおよびその指定された親和性のあるリソースが、可能な場合は異なるノードに配 置されることを指定します。

#### **0x0005 または IsStartable**

ソース・リソースおよびそのターゲット・リソースが始動可能であることを指定します。

#### **0x0006 または StartAfter**

ソース・リソースがターゲット・リソースより後に開始されることを指定します。

#### **0x0007 または DependsOn**

ソース・リソースが開始される前にターゲット・リソースをオンラインにすることを 指定します。

• DependsOn 関係には、ソース・リソースとターゲット・リソースとの間の暗黙的なコロケーショ ンも含まれます。詳しくは、「*System Automation for Multiplatforms* 管理者とユーザーのガイド」 の Collocated relationship に関する説明を参照してください。

• ターゲット・リソースで障害が発生すると、ソース・リソースも停止します。

#### **0x0008 または DependsOnAny**

ソース・リソースが開始される前にターゲットをオンラインにすることを 指定します。これは、開 始シーケンスの連結制約が提供されない 点を除いて DependsOn 関係と同じです。このため、ソー ス・リソースとターゲット・リソースは同じノードで開始できません。

#### **0x0009 または StopAfter**

ターゲット・リソースがオフラインになるまでソース・リソースを停止できないことを指定しま す。

#### **0x000A または ForcedDownBy**

ターゲット・リソースが予期せずオフラインになるか、ターゲット・リソース自体が強制的にオフ ラインになるかのいずれかの場合に、ソース・リソースを強制的にオフラインにすることを指定し ます。

#### **-P** *relationship*

すべての定義済み関係を照会して一致するものを検索するために使用する 管理対象関係の値を指定し ます。この値は、数値またはワードで指定できます (大/小文字の区別はありません)。

#### **0x0001 または Collocated**

ソース・リソースおよびターゲット・リソースが同じノードに配置されることを指定します。

#### **0x0002 または AntiCollocated**

ソース・リソースおよびターゲット・リソースが異なるノードに配置されることを指定します。

#### **0x0003 または Affinity**

ソース・リソースおよびその指定された親和性のあるリソースが、可能な場合は同じノードに配置 されることを指定します。

#### **0x0004 または AntiAffinity**

ソース・リソースおよびその指定された親和性のあるリソースが、可能な場合は異なるノードに配 置されることを指定します。

#### **0x0005 または IsStartable**

ソース・リソースおよびそのターゲット・リソースが始動可能であることを指定します。

#### **0x0006 または StartAfter**

ソース・リソースがターゲット・リソースより後に開始されることを指定します。

#### **0x0007 または DependsOn**

ソース・リソースが開始される前にターゲット・リソースをオンラインにすることを 指定します。

• DependsOn 関係には、ソース・リソースおよびターゲット・リソース間の 暗黙的なコロケーシ ョンも含まれます。詳細は *System Automation for Multiplatforms* 管理者とユーザーのガイド の Collocated の Collocated 関係に関する説明を参照し てください。

• ターゲット・リソースで障害が発生すると、ソース・リソースも停止します。

#### **0x0008 または DependsOnAny**

ソース・リソースが開始される前にターゲットをオンラインにすることを 指定します。これは、開 始シーケンスの連結制約が提供されない 点を除いて DependsOn 関係と同じです。このため、ソー ス・リソースとターゲット・リソースが同じノードで開始できません。

#### **0x0009 または StopAfter**

ターゲット・リソースがオフラインになるまでソース・リソースを停止できないことを指定しま す。

#### **0x000A または ForcedDownBy**

ターゲット・リソースが予期せずオフラインになるか、ターゲット・リソース自体が強制的にオフ ラインになるかのいずれかの場合に、ソース・リソースを強制的にオフラインにすることを指定し ます。

#### **-w** *New\_Target\_string*

関係に対して追加、削除するか、または置き換えるリソースのターゲット選択文字列を 指定します。- G オプションで指定されたリソース・クラスの全リソースに *New\_Target\_string* が適用され、関係のタ ーゲットが決定されます。

ターゲット選択文字列を指定するために -g オプションを使用する場合、 -G オプションに *Resource\_name* および *Node* を指定することはできません。

#### **-W** *New\_Target\_Class: Resource\_name[: Node]*

新規ターゲット・リソースです。これらのリソースは、一致する関係の ターゲット・リソースの現行 リストに対して、必要に応じて追加、削除されるか、または置き換えられます。ターゲット・リソース は、リソースのクラス *Resource\_class*、リソース名 *Resource\_name*、およびオプションで、リソース が存在するノード *Node* によって識別されます。*Resource\_class*、 *Resource\_name*、および *Node* は、 コロンで区切る必要があります。複数のターゲット・リソースを指定でき、これらはコンマで 区切り ます。コロンは 必要ですが、複数のターゲット・リソースを指定する場合に *Resource\_class* または *Resource\_name* を省略すると、以前に指定されたクラスまたは 名前が使用されます。

ターゲット選択文字列を指定するために -g オプションを使用する場合、-G に *Resource\_name* および *Node* を指定することはできません。

#### **-s** *Selection\_string*

変更する関係のソース選択文字列を指定します。-S オプションで指定されたリソース・クラスの全リ ソースに *Selection\_string* が適用され、関係のソースが決定されます。選択の結果には 1 つ以上のリソ ースが含まれる可能性があります。

ソース選択文字列を指定するために -s オプションを使用する場合、-S オプションに *Resource\_name* および *Node* を指定することはできません。

#### **-S** *Source\_class***:[***Resource\_name***[:***Node***]]**

変更する関係のソース・リソースを指定します。ソース・リソースは、リソースのリソース・クラス (*Resource\_class*)、リソース名 (*Resource\_name*)、およびオプションで、リソースが存在するノード (*Node*) を示します。選択の結果には 1 つ以上のリソースが含まれる可能性があります。

ソース選択文字列を指定するために -s オプションを使用する場合、-S オプションに *Resource\_name* および *Node* を指定することはできません。

**-T**

標準エラー出力にコマンドのトレース・メッセージを書き込みます。ソフトウェア・サービス会社にお い てのみ使用します。

**-V**

標準出力にコマンドの詳細メッセージを書き込みます。

# **パラメーター**

#### *Managed\_Relation*

変更する管理対象関係の名前。-c オプションを 使用して、関係の名前も変更できます。

### **終了状況**

#### **0**

コマンドは正常に実行されました。

**1**

RMC でエラーが発生しました。

**2**

CLI スクリプトでエラーが発生しました。

**3**

コマンド・プロンプトに不正なフラグがあります。

**4**

コマンド・プロンプトに不正なパラメーターがあります。

**5**

RMC で誤ったコマンド行入力に基づくエラーが発生しました。

**6**

指定されたリソースが見つかりません。

**7**

このリソースは存在しています。

# **セキュリティー**

このコマンドを実行するには、root 権限、または適切なアクセス権を持つユーザー ID が必要です。詳しく は、*System Automation for Multiplatforms* 管理者とユーザーのガイドを参照してください。

# **例**

1. リソース・クラス IBM.Application に属するリソース tester について、ResourceType が 0 に設 定されているリソース・クラス IBM.Application のターゲット・リソースとの 関係を追加するには、 以下のように入力します。

chrel -u a -S IBM.Application:tester -W IBM.Application -w "ResourceType==0" -G IBM.Application -g "ResourceType==1"

2. リソース・クラス IBM.Application に属するソース・リソース narten についての関係を変更し、 リソース・クラス IBM.NetworkInterface のリソース tr0 および en0 を 追加するには、以下のよう に入力します。

chrel -u a -S IBM.Application:narten -W IBM.NetworkInterface:tr0,:en0

# **ファイル**

**/usr/sbin/rsct/bin/chrel chrel** コマンドのロケーション。

# **関連情報**

addrgmbr、chequ、chrg、chrgmbr、 lsrg、mkequ、mkrel、mkrg、rmequ、rmrel、rmrg、rmrgmbr コマンド。

rmccli 一般情報ファイル。

# <span id="page-59-0"></span>**chrg**

# **名前**

chrg - 1 つ以上のリソース・グループの永続属性値を 変更します (リソース・グループの開始および停止 を含む)。

# **概要**

chrg [-h] [-i] [-u a | d | r] -s "selection\_string" [-l *relationship* ] [-n *node\_name* | -e *equiv\_name*] [-o *nominal\_state*] [-p *priority*] [-N *Owner*] [-D *Description*] [-I *InfoLink*] [-T] [-V] [-x *node1, ...noden*]

chrg [-h] [-i] [-u a | d | r] [-c *new\_name*] [-l *relationship* ] [-n *node\_name* | -e *equiv\_name*] [-o *nominal\_state*] [-p *priority*] [-N *Owner*] [-D *Description*] [-I *InfoLink*] [-T] [-V] [-x *node1, ...noden*] *Resource\_group* [ … ]

# **説明**

chrg コマンドは、1 つ以上のリソース・グループの 永続属性値を変更します。リソース・グループの名前 は、*Resource\_group* を使用して指定します。変更するリソース・グループは、**-s** オプションで選択文字列 を使用して 決定することもできます。**-c** オプションを指定してこのコマンドを使用することにより、リソ ース・グループの名前を変更することもできます。System Automation for Multiplatforms は、この変更内 容で 関連するすべてのメンバー・リソースを更新します。System Automation for Multiplatforms がこれら の リソース・グループをモニターおよび制御するには、リソース・グループの公称状態が オンラインでな ければなりません。

# **オプション**

#### **-c** *new\_name*

新規 *Resource\_group* 名を指定します。*Resource\_group* 名を *new\_name* に名前変更します。

**-e** *equiv\_name*

*Resource\_group* が稼働可能なノードの同値名を 指定します。このオプションを -n オプションと組み 合わせることはできません。 クラスター内のすべてのノードの 同値を使用してリソース・グループを 設定するには、equiv\_name をストリング ALL と 設定します。

**-h**

標準出力にコマンドの使用法ステートメントを書き込みます。

**-i**

対話式です。リソース・グループの変更前にプロンプトを出します。

# **-u a | d | r**

指定されたノード・リストについて実行する処理を指定します。これらのオプションを指定する場合 は、-x オプションが必要です。

**a**

除外ノードのリストに指定されたノードを追加します。

**d**

リストから指定されたノードを削除します。

**r**

除外リストを指定されたノードに置き換えます。

### **-x** *node1, ...noden*

除外ノード・リストを指定します。-u a | d | r との組み合わせのみで使用します。

### **-l** *relationship*

リソース・グループのメンバー間の位置関係を 指定します。位置関係の値は、数値またはワードとし て 入力できます (大/小文字の区別はありません)。

### **0x0000 または None**

なし。 リソース・グループのメンバー・リソースが任意のノードに配置できることを 指定します。

#### **0x0001 または Collocated**

リソース・グループのメンバー・リソースが同じノードに配置されることを 指定します。

#### **-n** *node\_name*

*Resource\_group* が稼働可能なノードを指定します。このオプションを -e オプションと組み合わせる ことはできません。

#### **-o** *nominal\_state*

リソース・グループの公称状態を指定します。オンラインまたはオフラインにすることが できます。 公称状態の値は、数値またはワードとして入力 できます (大/小文字の区別はありません)。

#### **0x0000 または Online**

オンライン。*Resource\_group* の本来あるべき状態がオンラインであることを 指定します。

#### **0x0001 または Offline**

オフライン。*Resource\_group* の本来あるべき状態がオフラインであることを 指定します。

#### **-p** *priority*

他のリソース・グループと比較したこのリソース・グループの相対的な重要度を 指定します。優先順 位は 0 から 200 までの任意の整数に指定できます。整数が大きいほど 優先順位が高くなります。デフ ォルトの優先順位の値は 0 です。

#### **-N** *Owner*

グループの所有者または連絡先の名前のストリング。

#### **-D** *Description*

グループの目的を説明するストリング。

#### **-I** *InfoLink*

リソース・グループについての追加情報を示す、HTML ページの URL を含む文字列

#### **-s** *Selection\_string*

変更する永続属性値のソース選択文字列を 指定します。*Selection\_string* は、既存のすべてのリソー ス・グループに 適用されます。

選択文字列は、二重引用符または 単一引用符で囲む必要があります。選択文字列に二重引用符が含ま れる場合は、選択文字列全体を単一引用符で囲みます。例:

```
-s 'Name == "testing"'
```
-s 'Name ?= "test"'

-s 'Name like "%"' ( For all resources)

#### **-T**

標準エラー出力にコマンドのトレース・メッセージを書き込みます。ソフトウェア・サービス会社にお い てのみ使用します。

#### **-V**

標準出力にコマンドの詳細メッセージを書き込みます。

### **パラメーター**

#### *Resource\_group*

変更するリソース・グループの固有の名前。この操作を正常終了させるには、このリソース・グループ が既に存在していなければなりません。複数のリソース・グループを 指定できますが、スペースで区 切る必要があります。

#### **終了状況**

### **0**

コマンドは正常に実行されました。

**1**

RMC でエラーが発生しました。

- <span id="page-61-0"></span>**2**
- CLI スクリプトでエラーが発生しました。
- **3**
- コマンド行に不正なフラグがあります。
- **4**

コマンド行に不正なパラメーターがあります。

**5**

RMC で誤ったコマンド行入力に基づくエラーが発生しました。

**6 7**

指定されたリソースが見つかりません。

このリソースは既に存在しています。

# **セキュリティー**

このコマンドを実行するには、root 権限、または適切なアクセス権を持つユーザー ID が必要です。詳しく は、*System Automation for Multiplatforms* 管理者とユーザーのガイドを参照してください。

#### **例**

1. 永続属性の位置関係を Collocated に、公称状態をオンラインに、resA というリソース・グループの 優先順位の値を 34 に変更するには、以下のように入力します。

chrg -l collocated -o 0 -p 34 resA

2. 位置関係が None に変更されており、許可されたノード名が cluster であるとする場合、リソース・ グループ resA の名前を clusterfoo に変更するには、以下のように入力します。

chrg -c clusterfoo -l 0 -n cluster resA

3. resA という名前を含むすべてのリソース・グループの許可されたノード名 が cluster であるとする 場合、位置関係を None に変更するには、以下のように入力します。

chrg -l none -n cluster -s 'Name like "%resA%"'

# **ファイル**

#### **/usr/sbin/rsct/bin/chrg**

chrg コマンドのロケーション。

### **関連情報**

addrgmbr、samctrl、chrgmbr、lsrg、mkrg、rmrg、rmrgmbr コマンド。

Resource\_Data\_Input ファイル。

rmccli 一般情報ファイル。

# **chrgmbr**

# **名前**

chrgmbr - リソース・グループ内の管理対象リソースの永続属性値 (1 つ以上) を変更します。

### **概要**

chrgmbr [-h] [-i] [-c *New\_group*] [-m T | F ] [-T] [-V] -g *Resource\_group* [-p A |O]

chrgmbr [-h] [-i] -s [ -c *New\_group*] [-m T | F ] [-T] [-V] [-g *Resource\_group*] [-p A |O[,Failback] *"selection\_string"*

chrgmbr [-h] [-i] [-c *New\_group*] [-m T | F ] [-T] [-V] -s [-g *Resource\_group*] [-p A |O[,Failback] *Resource\_class*:*"selection\_string"* [*Resource\_class*:*"selection\_string"* [... ]]

chrgmbr [-h] [-i] [-c *New\_group*] [-m T | F ] [-T] [-V] [-g *Resource\_group*] [-p A |O[,Failback] *Resource\_class*:*Resource\_name*[:*Node*][,*Resource\_name*[:*Node*][,...]] [*Resource\_class*:*Resource\_name*[:*Node* ][,*Resource\_name*[:*Node*][, ...]] [...]]

chrgmbr [-r 0 | AutomaticRecovery | 1 | LockOnResFailure | 2 | LockOnAnyFailure]

### **説明**

chrgmbr コマンドは、指定されたメンバー・リソースの属性を 変更します。選択文字列が唯一のパラメー ターである場合、これは IBM.ManagedResource クラスに直接適用されます。そうでない場合、リソース 名または選択文字列を、それが属する クラスとともに指定する必要があります。このコマンドにより、ユ ーザーは、 -m オプションを指定して管理対象リソースの Mandatory 属性に対する変更を指定できるよう になり、また -c オプションを指定してリソースが属するリソース・グループを変更することができるよう になります。 固定リソースの場合、リソース・クラスおよびそれが存在する ノード名を含める必要があり ます。リソース・クラスとリソース名、リソース名とノードは、コロンで区切る必要があります。

### **オプション**

#### **-c** *New\_group*

新規リソース・グループ名を指定します。これにより管理対象リソースの MemberOf 属性が変更され ます。このオプションは、*Resource\_group* を指定するか、この管理対象リソースがメンバーとなって いる *Resource\_group* を *New\_group* に変更します。

**-g** *Resource\_group*

リソースがメンバーであるリソース・グループの名前を 指定します。これは管理対象リソースの MemberOf 属性を表します。

**-h**

標準出力にコマンドの使用法ステートメントを書き込みます。

**-i**

対話式です。リソース・グループの変更前にプロンプトを出します。

**-m T | F**

リソース・グループにこの管理対象リソースが必要であるかどうかを 指定します。

**T**

真。これらの管理対象リソースはリソース・グループに 必要です。

**F**

使用しない。これらの管理対象リソースはリソース・グループに必要ではありません。

#### **-p A|O[,Failback]**

リソースを配置するノードの選択時に使用する方法を 指定します。以下の値を使用します。

**A**

**O**

Any

Ordered。これはデフォルトです。

#### **Failback**

オプションです。コンマ区切りの値として使用します。O (Ordered) との組み合わせのみです。

**-s**

使用する選択文字列を指定します。

**-T**

標準エラー出力にコマンドのトレース・メッセージを書き込みます。ソフトウェア・サービス会社にお い てのみ使用します。

**-V**

標準出力にコマンドの詳細メッセージを書き込みます。

#### **-r 0 | AutomaticRecovery | 1 | LockOnResFailure | 2 | LockOnAnyFailure**

グループ・メンバーを障害から回復する方法を定義する RecoveryPolicy 属性を指定します。以下の値 を使用します。

#### **0 | AutomaticRecovery**

障害から自動的に回復します。これはデフォルトです。

#### **1 | LockOnResFailure**

メンバーで障害が起きた場合は、リソース・グループに対するロック要求を処理します。 メンバー をホスティングするノードに障害が発生した場合は、そのメンバーを自動的に回復します。

#### **2 | LockOnAnyFailure**

メンバーまたはホスト・ノードで障害が起きた場合は、リソース・グループに対するロック要求を 処理します。

### **パラメーター**

#### *Resource\_class*

メンバー・リソースが属するリソース・クラスの名前を 指定します。リソースとリソース・クラスは、 コロン (:) 区切り文字で 区切る必要があります。また、selection\_string とその resource\_class もコロ ン (:) 区切り文字で 区切る必要があります。

#### *Resource\_class:"selection\_string"*

**-s** オプションでこのオペランドを決定します。各選択文字列の前にリソース・クラスを記述する必要が あります 。*Resource\_class* は、selection\_string が 適用されるリソース・クラスの名前を示します。 selection\_string とその Resource\_class は、コロン (:) で区切ります。指定された選択文字列は、対応す る *Resource\_class* 属性に適用され、どのメンバー・リソースを変更するかが決定されます。選択文字 列は、二重引用符または 単一引用符で囲む必要があります。選択文字列に二重引用符が含まれる場合 は、選択文字列全体を単一引用符で囲みます。例えば以下のようにします。

-s 'Name == "testing"' -s 'Name ?= "test"' -s 'Name like "%"' ( For all resources)

#### *Resource\_class:Resource\_name[:Node]*

これは、変更する 1 つ以上のメンバー・リソースを指定します。 この構文を使用して、異なるリソー ス・クラスに 属するリソースも指定できます。ただし、異なるクラスに属する メンバー・リソースは、 スペースで区切る必要があります。メンバー・リソースは、リソースのクラス (*Resource\_class*)、リソ ースの名前 (*Resource\_name*)、およびオプションで、リソースが存在するノード (Node) によって識別 されます。*Resource\_class*、*Resource\_name*、および Node はコロンで区切る必要があります。

*Resource\_class* は、メンバー・リソースが属するリソース・クラスの名前です。*Resource\_name* は、 そのクラス内の実際のメンバー・リソースの名前です。Node は、リソースが存在するノードの 名前で す。Node は、固定メンバー・リソースを変更する場合に 必要です。Node とそのリソースは、コロン 区切り文字 (:) で 区切ります。同じリソース・クラスに 属する複数のリソースも指定でき、これらはコ ンマで区切ります。 この場合、最初のリソースまたはリソース・クラスの *Resource\_name[:Node]* の前 に、リソースが属する *Resource\_class* を記述し、これをコロン区切り文字 (:) で区切る必要があります。 残りのリソースはコンマで区切ります。

#### *Resource\_class:Resource\_name[:Node][Resource\_name[:Node][,...]]*

メンバー・リソースを変更するには、リソース・グループに存在する 必要があります。

#### *Selection\_string*

選択文字列を指定します。-s オプションでこのパラメーターを決定します。これが 唯一のパラメー ターである場合、選択文字列はメンバー・リソースに 適用されます。ただし、*Resource\_class* ととも に指定される場合、この場合の各選択文字列は、 対応する *Resource\_class* 属性に適用され、 *Resource\_group* のどのリソースを変更するかが決定されます。*Selection\_string* とその *Resource\_class* は、コロン (:) で区切ります。選択文字列は、二重引用符または 単一引用符で囲む必要があります。選 択文字列に二重引用符が含まれる場合は、選択文字列全体を単一引用符で囲みます。例:

```
-s 'Name == "testing"'
```

```
-s 'Name ?= "test"'
```
-s 'Name like "%"' ( For all resources)

# **終了状況**

### **0**

コマンドは正常に実行されました。

**1**

RMC でエラーが発生しました。

CLI スクリプトでエラーが発生しました。

**3**

**2**

コマンド行に不正なフラグがあります。

**4**

コマンド行に不正なパラメーターがあります。

**5**

RMC で誤ったコマンド行入力に基づくエラーが発生しました。

**6**

指定されたリソースが見つかりません。

**7**

このリソースは既に存在しています。

# **セキュリティー**

このコマンドを実行するには、root 権限、または適切なアクセス権を持つユーザー ID が必要です。詳しく は、*System Automation for Multiplatforms* 管理者とユーザーのガイドを参照してください。

# **例**

1. リソース・クラス IBM.Application に属するメンバー・リソース tester の Mandatory 属性を TRUE に変更するには、以下のように入力します。

chrgmbr -m T IBM.Application:tester

2. リソース・クラス IBM.Application のメンバー・リソース testerA、testerB、および testerC が属するリソース・グループを、現在のリソース・グループ resA からリソース・グループ resAtest に変更するには、以下のように入力します。

chrgmbr -c resAtest -g resA IBM.Application:testerA,testerB,testerC

3. ResourceType 属性が 1 に設定され、リソース・クラス IBM.Application に属している場合、リソ ース・グループ resA の選択されたメンバー・リソースの Mandatory 属性を FALSE に変更するには、以 下のように入力します。

chrgmbr -m F -s -g resA IBM.Application:"ResourceType==1"

# **ファイル**

# **/usr/sbin/rsct/bin/chrgmbr**

chrgmbr コマンドのロケーション。

## <span id="page-65-0"></span>**関連情報**

addrgmbr、samctrl、chrel、chrg、lsrg、mkrel、mkrg、mkrg、rmrel、rmrgmbr コマンド。 rmccli 一般情報ファイル。

# **installSAM**

# **名前**

installSAM - すべてのインストールまたはアップグレードの前提条件が満たされていることを検査し、 System Automation for Multiplatforms (エンドツーエンド自動化アダプターを含む) をインストールまたは アップグレードします。

# **概要**

installSAM [--noliccheck] [--nonls] [--noupgrade] [-d *inst\_pkg\_dir*] [-l *log\_file*] [-n *language*] [--silent]

# **説明**

installSAM コマンドは、最初に prereqSAM コマンドを呼び出します。このコマンドは、System Automation for Multiplatforms をインストールまたはアップグレードするための前提条件がすべて満たさ れていることを検査します。システムが検査に合格すると、installSAM は、ライセンス・ファイルが使 用可能であることを検査し、エンドツーエンド自動化管理アダプターを含む製品をインストールまたはア ップグレードします。前提条件検査とインストールの間に実行されるアクションに関する情報は、ログ・ ファイルに記録されます。デフォルトのログ・ファイルは /tmp/installSAM.<#>.log です。ここで、 <#> は連続番号であり、最も高い番号が最近のログ・ファイルであることを示します。

通常、オプションを指定する必要はありません。選択可能なオプションでは、使用可能なライセンス・フ ァイルがなくても製品をインストールまたはアップグレードしたり (--noliccheck)、アップグレードを 防止したり (--noupgrade)、 installSAM スクリプトがパッケージ・ディレクトリーになくても製品を インストールしたり (-d)、/tmp/installSAM.<#>.log 以外のログ・ファイルの使用を指定する (-l) こ とができます。

installSAM コマンドは、Windows 上で System Automation for Multiplatforms に適用されません。 Windows での System Automation for Multiplatforms のインストールおよびアップグレードについて詳し くは、「*System Automation for Multiplatforms* インストールと構成のガイド」を参照してください。

# **オプション**

### **--noliccheck**

使用可能なライセンス・ファイルがない場合でも、IBM Tivoli System Automation をインストールまた はアップグレードすることができるようにします。このオプションは、System Automation for Multiplatforms がバンドルされ、ライセンスを個別にインストールする製品で使用します。 ライセンス がインストールされていない場合、System Automation for Multiplatforms は使用できないことに注意 してください。 このオプションを指定すると、ファクトがログ・ファイルに記録されます。

### **--nonls**

英語の言語サポートのみでパッケージをインストールします。すべてのメッセージは英語で表示され ます。このオプションを指定した場合、オプション -n を指定しないでください。

#### **--noupgrade**

アップグレードが必要な場合でも、System Automation for Multiplatforms のアップグレードを防止し ます。このオプションは、例えば初期インストールのみが望ましい場合、またはオプションが指定され ない場合にアップグレードが行われるかどうかを調べる場合に使用できます。

#### **-d** *inst\_pkg\_dir*

installSAM スクリプトをディレクトリーで使用できない場合でも、指定されたディレクトリーから パッケージをインストールできます。このオプションは、System Automation for Multiplatforms をバ ンドルする製品で使用します。

#### **-l** *log\_file*

installSAM コマンドによって生成された情報を、指定されたログ・ファイルに記録します。

#### **-n** *language*

英語に加えて、指定した言語をサポートするためにすべての利用可能なパッケージをインストールしま す。前提条件として、同一のバージョンおよびリリースの言語非依存パッケージをあらかじめインスト ールしておく必要があります。複数の言語をインストールするには、各言語についてインストールを繰 り返す必要があります。このオプションを指定した場合、オプション -nonls を指定しないでくださ い。 *language* の有効な値は以下のとおりです。

**BR**

```
ポルトガル語 (ブラジル)
```
**DE**

ドイツ語

**ES**

スペイン語

**FR**

フランス語

**IT**

イタリア語

**JP**

日本語

**KR**

韓国語

**CN**

中国語 (簡体字)

#### **TW**

中国語 (繁体字)

**--silent**

コマンド行への出力を抑制し、ご使用条件の同意などのプロンプトが出されます。

### **終了状況**

これらは、ライセンス検査およびインストールの間に installSAM コマンドによって戻された戻りコード です。前提条件検査中に戻された戻りコードについて詳しくは、prereqSAM コマンドのマニュアル・ペー ジを参照してください。

**0**

インストールまたはアップグレードが正常に完了しました。

**1**

<package installer> が、0 以外の戻りコードを戻しました。戻りコードおよび対応するメッセー ジはログ・ファイルに記載されています。パッケージ・インストーラーは次のとおりです。

• **AIX:** installp

• **Linux:** rpm

**2**

パッケージ sam は、同じバージョンで既にインストールされています。

**3**

パッケージ sam は、より高いバージョンで既にインストールされています。

<span id="page-67-0"></span>**4**

オプション *--noupgrade* が指定され、パッケージ sam がパッケージ・バージョンより低いバージョン でインストールされていることが検出されました。アップグレードは実行されませんでした。

**5**

インストール・タスクを実行する必要があるノードは、System Automation for Multiplatforms クラス ター内でオンラインです。 タスクは実行されませんでした。

**6**

System Automation for Multiplatforms のライセンス・ファイルが検出されなかったか、インストール 済みライセンスが検出されなかったか、ライセンスのインストールに失敗しました。

**7**

ディレクトリーまたはファイルを検出できなかったか、その他の条件が満たされていないために、 installSAM は続行できませんでした。

**8**

指定された言語はサポートされていません。 オプション -n が使用されている場合のみこのエラー・コ ードが返されます。

### **セキュリティー**

このコマンドを実行するには、root 権限が必要です。

# **lsequ**

### **名前**

lsequ - 定義済みのリソース同値およびその属性を リストします。

### **概要**

lsequ [-h] [-s *"selection\_string"*] [-e *Equivalency*] [-A p | d | b] [-l | -t | -d | -D *Delimiter*] [- T] [-V] [*Attr*...]

### **説明**

lsequ コマンドは、同値をリストします。同値名を省略 すると、定義されたすべての 同値がリストされま す。同値を指定すると、指定された同値の 永続属性がリストされます。*Attr* オペランドを 指定すると、同 値について指定された属性がリストされます。

属性フラグを指定すると、同値の永続属性または動的属性 (あるいはその両方) がリストされます。*Attr* オ ペランドを指定すると、これが -A オプションをオーバーライドします。同値の情報をリストする 場合、 *Attr* オペランドは有効な同値属性でなければなりません。*Attr* オペランドを指定する場合、これらの属性の 値そのものがリストされます。そうでない場合、一部の属性値は英語のワードに 変換されます。

# **オプション**

#### **-A p | d | b**

属性タイプ。デフォルトでは、永続属性のみが 表示されます。メンバー・リソースのすべての属性を 表示するには、この オプションを -A b 属性タイプにして使用する必要があります。以下の値を使用し ます。

**p**

永続属性のみを表示します。最高のパフォーマンスを得るには、この値を 指定します。

**d**

動的属性のみを表示します。

**b**

永続属性および動的属性の両方を表示します。

**-d**

区切り文字でフォーマットされた出力を指定します。デフォルトの区切り文字は コロン (:) です。デフ ォルトの区切り文字を変更するには、-D オプションを使用します。

**-D** *Delimiter*

指定された区切り文字を使用する、区切り文字でフォーマットされた出力を指定します。 このオプシ ョンを使用して、デフォルトのコロン (:) 以外のものを指定します。例えば、表示するデータにコロン が含まれる場合などにこれを使用します。このオプションを使用して、1 文字以上の区切り文字を指定 します。

#### **-e** *Equivalency*

リストする定義済み同値の名前。

**-h**

標準出力にコマンドの使用法ステートメントを書き込みます。

**-l**

長形式の出力を指定します。各属性が個別の行に表示されます。これはデフォルトの表示フォーマッ トです。

#### **-s** *"Selection\_string"*

選択文字列を指定します。-e オプションなしで使用すると、このオプションは定義済みのすべての同 値に適用されます。選択文字列を使用して -e オプションを指定した 場合、この選択は指定された同値 にのみ適用されます。 選択文字列に二重引用符が含まれる場合は、選択文字列全体を単一引用符で囲 みます。例:

-s 'Name == "testing"'

-s 'Name ?= "test"'

永続属性のみを選択文字列にリストすることができます。

**-t**

表形式でフォーマットされた出力を指定します。1 行ごとに 1 つのリソースが表示され、各属性が個別 の列に表示されます。

**-T**

標準エラー出力にコマンドのトレース・メッセージを書き込みます。ソフトウェア・サービス会社にお い てのみ使用します。

**-V**

標準出力にコマンドの詳細メッセージを書き込みます。

# **パラメーター**

*Attr*

値を表示する 1 つ以上の属性の名前を 指定します。これらの属性は スペースで区切ります。

#### **終了状況**

**0**

コマンドは正常に実行されました。

**1**

RMC でエラーが発生しました。

**2**

**3**

CLI スクリプトでエラーが発生しました。

コマンド行に不正なオプションがあります。

**4**

コマンド行に不正なパラメーターがあります。

**5**

RMC で誤ったコマンド行入力に基づくエラーが発生しました。

**6**

指定されたリソースが見つかりません。

# **セキュリティー**

このコマンドを実行するには、root 権限、または適切なアクセス権を持つユーザー ID が必要です。詳しく は、*System Automation for Multiplatforms* 管理者とユーザーのガイドを参照してください。

## **例**

1. 現在定義されているすべての同値をリストするには、以下のように入力します。

lsequ

**出力結果:**

```
同値の情報を表示中:
resA
resB
equ1
equ2
```
2. 同値 resA の永続属性をリストするには、 以下のように入力します。

```
lsequ -A p -e resA
```
**出力結果:**

```
同値の情報を表示中:
永続属性
同値「resA」について。
Equivalency 1:
 Name = resA<br>
MemberClass = IBM.
                               = IBM.Application
 Resource:Node[Membership] = {resource1-name:node-name, 
                              resource2-name:node-name,...}<br>= \frac{1}{2}SelectString = ""<br>SelectFromPolicy = ORDERED
SelectFromP\overline{O}licy = 0!<br>MinimumNecessary = 1
MinimumNecessary
Subscription = \{ \}<br>ActivePeerDomain = domain-name
 ActivePeerDomain
```
3. 同値 equ1 のすべての属性をリストするには、以下のように入力します。

lsequ -A b -e equ1

### **出力結果:**

```
Displaying Equivalency Information:
All Attributes
For Equivalency "equ1".
Equivalency 1:
Name = equ1<br>
MemberClass = IBM.MemberClass = IBM.Application<br>Resource:Node[Membership] = {resource1-name
                                           = {resouire1-name:node-name}resource2-name:node-name, \frac{1}{2} = \frac{1}{2}SelectString = ""<br>SelectFromPolicy = 0RDERED = 0RDERED
 SelectFromPolicy<br>MinimumNecessary = 1
 MinimumNecessary
 Subscription = \{3\}<br>ActivePeerDomain = \{3\} = domain-name
 ActivePeerDomain
  Resource:Node[ValidSelectResources] = {resource1-name:node-name, 
                                           resource2-name:node-name,...}<br>= \{ \} Resource:Node[InvalidResources] = {}
```

```
 ConfigValidity =
 AutomationDetails[CompoundState] = Automation
```
<span id="page-70-0"></span>4. 同値 equ1 のすべての属性を詳細モードでリストするには、以下のように入力します。

lsequ -V -A b -e equ1

**出力結果:**

```
Starting to list equivalency information.
lsequ: Executed on Thu May 8 14:42:32 2008 at "node-name", 
master node "node-name".
Displaying Equivalency information:
All Attributes
For Equivalency "equ1".
Equivalency 1:
   Name = equ1<br>
MemberClass = TRM
   MemberClass = IBM.Application<br>Resource:Node[Membership] = {resource1-name
                                            = {resource1-name:node-name,
                                           resource2-name:node-name, \frac{1}{2} = \frac{1}{2}SelectString = ""<br>SelectFromPolicy = 0RDERED
   SelectFromPolicy<br>MinimumNecessary = 0
    MinimumNecessary = 1 
   Subscription = \begin{cases} \frac{3}{5} \\ -2 \end{cases} ActivePeerDomain
   ActivePeerDomain
    Resource:Node[ValidSelectResources] = {resource1-name:node-name, 
                                           resource2-name:node-name,...}<br>= \{}
    Resource:Node[InvalidResources] = {}
    ConfigValidity =
    AutomationDetails[CompoundState] = Automation
                             [DesiredState] = Undefine<br>ObservedState] = Unknown
                             [ObservedState] = Unknown
                             [BlindingState] [AutomationState] = Unknown
                             [ControlState]<br>| HealthState]
                                                  = Not Applicable
Completed listing equivalency information.
```
5. 同値 resA の動的属性をリストするには、以下のように 入力します。

lsequ -A d -e resA

# **ファイル**

### **/usr/sbin/rsct/bin/lsequ**

lsequ コマンドのロケーション。

### **関連情報**

```
chequ、samctrl、mkequ、rmequ コマンド。
rmccli 一般情報ファイル。
```
# **lsrel**

# **名前**

lsrel - 定義済み管理対象関係およびその属性を リストします。

### **概要**

```
lsrel [-h] [ -s "selection_string"] [-A p | d | b] [-l | -t | -d | -D Delimiter] [ -T] [-V] [Attr...]
lsrel [-h] [ -M relation_name] [ -A p | d | b] [-l | -t | -d | -D Delimiter] [-T ] [-V] [Attr...]
```
lsrel [-h] [-S *Source\_Class*[:*Resource\_name*[:*Node*]] [-s *"Source\_string"*] [ -G *Target\_Class*[:*Resource\_name*[:*Node*][*,Target class*[:*Resource\_name*[:*Node*][,…]]]] [-g *"Target\_string"*] [-P *Current\_relationship*] [-O *Current\_condition*] [-A p | d | b] [-l | -t | -d | -D *Delimiter*] [-T] [-V] [*Attr*...]

# **説明**

lsrel コマンドは管理対象関係をリストします。関係名を省略 すると、すべての 管理対象関係が リスト されます。リソース関係を指定すると、指定された関係の 永続属性がリストされます。*Attr* パラメーター を指定すると、 関係に対して指定された属性がリストされます。

属性オプションを指定すると、関係の永続属性または動的属性がリストされます。*Attr* パラメーターを指定 すると、これが -A オプションをオーバーライドします。関係情報をリストする場合、 *Attr* パラメーターは 有効な関係属性でなければいけません。*Attr* パラメーターを 指定する場合、これらの属性の値そのものが リストされます。そうでない場合、一部の属性値は英語のワードに 変換されます。

# **オプション**

### **-A p | d | b**

属性タイプを指定します。デフォルトでは、永続属性のみが 表示されます。このオプションは、コマ ンド行で属性名が指定されていない場合のみ使用できます。メンバー・リソースのすべての永続属性を 表示するには、この オプションを -p 属性タイプにして使用する必要があります。

**p**

永続属性のみを表示します。

**d**

動的属性のみを表示します。

**b**

永続属性および動的属性の両方を表示します。

最高のパフォーマンスを得るには、-A p オプションを指定します。

**-d**

区切り文字でフォーマットされた出力を指定します。デフォルトの区切り文字は コロン (:) です。デフ ォルトの区切り文字を変更するには、-D オプションを使用します。

#### **-D** *Delimiter*

指定された区切り文字を使用する、区切り文字でフォーマットされた出力を指定します。 このオプシ ョンを使用して、デフォルトのコロン (:) 以外のものを指定します。例えば、表示するデータにコロン が含まれる場合などにこれを使用します。このオプションを使用して、1 文字以上の区切り文字を指定 します。

### **-g** *Target\_string*

-G オプションで指定されたリソース・クラスの全リソースに *Target\_string* が適用され、関係のターゲ ットが決定されます。

ソース選択文字列を指定するために -g オプションを使用する場合、-G オプションに *Resource\_name* および *Node* を指定することはできません。

### **-G** *Target\_class***[:***Resource\_name***[:***Node***]]**

関係とともに表示するターゲット・リソースを指定します。 すべての定義済み関係から一致するもの を検索するために、ターゲット・リソース (1 つ以上) が ソース照会およびその他の指定された照会で 使用されます。 ターゲット・リソースは、リソースのクラス (*Target\_class*)、リソース名 (*Resource\_name*)、およびオプションで、リソースが存在するノード (*Node*) によって識別されます。 *Target\_class*、 *Resource\_name*、および *Node* はコロンで区切る必要があります。複数の ターゲット・ リソースを指定でき、これらはコンマで区切ります。コロンは必要ですが、複数のターゲット・リソー スを指定する場合に *Target\_class* を省略すると、以前に指定されたクラスが使用されます。

ターゲット選択文字列を指定するために -g オプションを使用する場合、 -G オプションに *Resource\_name* および *Node* を指定することはできません。
**-h**

標準出力にコマンドの使用法ステートメントを書き込みます。

#### **-l**

長形式の出力を指定します。各属性が個別の行に表示されます。これはデフォルトの表示フォーマッ トです。

### **-M** *relation\_name*

リストする管理対象関係の名前を指定します。

#### **-P** *Current\_relationship*

すべての定義済み関係を照会して一致するものを検索するために使用する 管理対象関係の値を指定し ます。この値は、数値またはワードで指定できます (大/小文字の区別はありません)。

### **0x0001 または Collocated**

ソース・リソースおよびターゲット・リソースが同じノードに配置されることを指定します。

### **0x0002 または AntiCollocated**

ソース・リソースおよびターゲット・リソースが異なるノードに配置されることを指定します。

#### **0x0003 または Affinity**

ソース・リソースおよびその指定された親和性のあるリソースが、可能な場合は同じノードに配置 されることを指定します。

#### **0x0004 または AntiAffinity**

ソース・リソースおよびその指定された親和性のあるリソースが、可能な場合は異なるノードに配 置されることを指定します。

#### **0x0005 または IsStartable**

ソース・リソースおよびそのターゲット・リソースが始動可能であることを指定します。

#### **0x0006 または StartAfter**

ソース・リソースがターゲット・リソースより後に開始されることを指定します。

#### **0x0007 または DependsOn**

ソース・リソースが開始される前にターゲット・リソースをオンラインにすることを指定し、ソー ス・リソースおよびターゲット・リソース間に 暗黙的なコロケーションを含めます。

#### **0x0008 または DependsOnAny**

ソース・リソースが開始される前にターゲットをオンラインにすることを 指定します。これは、開 始シーケンスの連結制約が提供されない 点を除いて DependsOn 関係と同じです。このため、ソー ス・リソースとターゲット・リソースが同じノードで開始できません。

### **0x0009 または StopAfter**

ターゲット・リソースがオフラインになるまでソース・リソースを停止できないことを指定しま す。

#### **0x000A または ForcedDownBy**

ターゲット・リソースが予期せずオフラインになるか、ターゲット・リソース自体が強制的にオフ ラインになるかのいずれかの場合に、ソース・リソースを強制的にオフラインにすることを指定し ます。

### **-O** *Current\_condition*

if 条件の照会です。一致するものを検索するために、すべての定義済み関係を照会するための 条件値を 指定します。この値は、数値またはワードで指定できます (大/小文字の区別はありません)。

#### **0x0000 または NoCondition**

無条件位置関係を指定します。

### **0x0001 または IfOnline**

ターゲット・リソースがオンラインであることを指定します。

### **0x0002 または IfOffline**

ターゲット・リソースがオフライン、オフラインに失敗、または不明であることを指定します。

#### **0x0003 または IfNotOnline**

ターゲット・リソースがオンラインでないことを指定します。

## **0x0004 または IfNotOffline**

ターゲット・リソースが「オフライン」または「オフラインに失敗」のいずれでもないことを指定 します。

### **0x0005 または IfPossible**

StartAfter 関係との組み合わせで使用します。ターゲット・リソース・グループがバインドできな い場合はバイパスされることを指定します。その場合、Sacrificed 状態で終了し、StartAfter 関係は 無視されます。

### **-s** *"selection\_string"*

選択文字列を指定します。-S オプションなしの場合、このオプションはすべての定義済み関係および その属性フィールドに適用されます。すべての選択文字列は、二重引用符または単一引用符で囲む必要 があります。選択文字列に二重引用符が含まれる場合は、選択文字列全体を単一引用符で囲みます。例 えば以下のようにします。

-s 'Name == "testing"'

-s 'Name ?= "test"'

選択文字列にリストできるのは、永続属性だけです。

### **-s** *Source\_string*

リストする関係のソース選択文字列を指定します。-S オプションで指定されたリソース・クラスの全 リソースに *Source\_string* が適用され、関係のソースが決定されます。選択の結果には 1 つ以上のリソ ースが 含まれます。

ソース選択文字列を指定するために -s オプションを使用する場合、-S オプションに *Resource\_name* および *Node* を指定することはできません。

#### **-S** *Source\_class***[:***Resource\_name***[:***Node***]]**

リストする関係のソース・リソースを指定します。ソース・リソースは、リソースのリソース・クラス (*Resource\_class*)、リソース名 (*Resource\_name*)、およびオプションで、リソースが存在するノード (*Node*) を示します。選択の結果には 1 つ以上のリソースが含まれる可能性があります。

ソース選択文字列を指定するために -s オプションを使用する場合、-S オプションに *Resource\_name* および *Node* を指定することはできません。

#### **-t**

表形式でフォーマットされた出力を指定します。1 行ごとに 1 つのリソースが表示され、各属性が個別 の列に表示されます。

**-T**

標準エラー出力にコマンドのトレース・メッセージを書き込みます。ソフトウェア・サービス会社にお い てのみ使用します。

**-V**

標準出力にコマンドの詳細メッセージを書き込みます。

## **パラメーター**

#### *Attr*

値を表示する 1 つ以上の属性の名前を 指定します。これらの属性はスペースで区切ります。-m オプ ションが指定されている場合、これらの属性はメンバー・リソースの属性フィールドと一致しなければ いけません。-m オプションが指定されていない場合、属性はリソース・グループの属性フィールドと 一致しなければいけません。

#### *Node*

ノード名を指定します。固定メンバー・リソースをリストする場合は、ノード名を指定する必要があり ます。ノードとその リソースは、コロン (:) で区切ります。

#### *Resource\_class*

メンバー・リソースが属するリソース・クラスの名前を 指定します。リソースとリソース・クラスは、 スペースで区切ります。

### *Resource\_name*

リソース名を指定します。所属先であるリソース・クラスとともに、1 つ以上のリソースを指定できま す。各リソースまたはリソースの セットの前には、そのリソース・クラスを記述する必要があります。 リソースとリソース・クラスは、スペースで区切ります。

## **終了状況**

### **0**

コマンドは正常に実行されました。

**1**

RMC でエラーが発生しました。

**2**

CLI スクリプトでエラーが発生しました。

**3**

コマンド行に不正なフラグがあります。

**4**

コマンド行に不正なパラメーターがあります。

RMC で誤ったコマンド行入力に基づくエラーが発生しました。

**6**

**5**

指定されたリソースが見つかりません。

## **セキュリティー**

このコマンドを実行するには、root 権限、または適切なアクセス権を持つユーザー ID が必要です。詳しく は、*System Automation for Multiplatforms* 管理者とユーザーのガイドを参照してください。

## **例**

1. 現在定義されているすべての管理対象関係をリストするには、以下のように入力します。

lsrel

### **出力結果:**

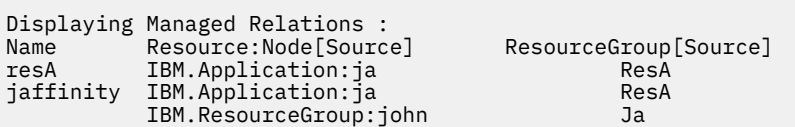

2. 管理対象関係 resA の永続属性をリストするには、以下のように 入力します。

```
lsrel -A p -M resA
```
### **出力結果:**

```
Displaying Managed Relationship Information:
永続属性
管理対象関係 "resA" について。
Managed Relationship 1:
     Class:Resource:Node[Source] = IBM.Application:ja:nodename
     Class:Resource:Node[Target] = {IBM.Application:Nate:Nodename}
    Relationship<br>Conditional
    Conditional = NoCondition<br>Name = resA= resA
```
3. クラス IBM.ResourceGroup のターゲット・リソース narten との間に Collocated 関係の値を保持し ている場合、クラス IBM.Application のソース resA と一致する管理対象関係をリストするには、以 下のように入力します。

```
lsrel -S IBM.Application:ResA -P Collocated 
       -G IBM.ResourceGroup:narten
```
## **出力結果:**

```
Displaying Managed Relationship Information:
Managed Relationship 1:
Name = ResAClass:Resource:Node[Source] = IBM.Application:ResA
Class:Resource:Node[Target] = {IBM.ResourceGroup:Narten 
,IBM.Application:ja}
Relationship = Collocated<br>
Conditional = NoCondition
                            = NoCondition<br>= charm
ResourceGroup[Source]
```
4. 管理対象関係名 resA の動的属性をリストするには、以下のように 入力します。

lsrel -A d -M resA

5. 選択文字列を使用して、管理対象関係名 resA の永続属性をリストするには、以下のように入力します。

 $lsrel -A p -s 'Name == "resA"'$ 

## **ファイル**

## **/usr/sbin/rsct/bin/lsrel**

lsrel コマンドのロケーション。

## **関連情報**

```
addrgmbr、samctrl、chrg、chrgmbr、mkrg、rmrg、rmrgmbr コマンド。
rmccli 一般情報ファイル。
```
## **lsrg**

## **名前**

lsrg - 定義済みリソース・グループおよびそのメンバーをリストします。

## **概要**

lsrg [-h] [ -m] [ -s *"Selection\_string"*] [-A p | d | b] [-l | -t | -d | -D *Delimiter*] [-g *Resource\_group*] [-T] [-V] [ [*Attr*...]

lsrg [-h] [ -m] -c [ -s *"Selection\_string"*] [-A p | d | b] [-l | -t | -d | -D *Delimiter*] [-g *Resource\_group*] [-T] [-V] *Resource\_class:Resource*[:*Node*][,*Resource*[:*Node*] [,...]][*Resource\_class:Resource*[:*Node*][,*Resource* [:*Node*][,...]] [... ]]

## **説明**

lsrg コマンドは、リソース・グループまたはリソース・グループのメンバーを リストします。リソース・ グループ名を省略すると、すべてのリソース・グループが リストされます。-m オプションなしでリソー ス・グループ名を指定した場合、指定されたグループの永続属性がリストされます。*Attr* パラメーターを指 定すると、リソース・グループについて指定された属性がリストされます。ここで *Attr* パラメーターを指 定すると、リソース・グループについて指定された 属性がリストされます。

-m オプションを使用してリソース・グループ名を指定すると、リソース・グループのメンバーがリストさ れます。属性オプション ( -A) を指定すると、リソース・グループ・メンバーの永続属性または動的属性 がリストされます。デフォルトで、-m オプションでリソース・グループ・メンバーの属性 (リソース・ク ラス名、リソース名、属性 MemberOf、OpState、WinSource、および Location) がリストされます。*Attr* オ ペランドを指定すると、管理対象リソース (メンバー・リソース) について指定された属性がリストされま す。

*Attr* パラメーターを指定すると、-A オプションをオーバーライドします。リソース・グループ情報を リス トする場合は、*Attr* パラメーターは有効なリソース・グループ属性でなければなりません。 また同様に、 管理対象リソースをリストする場合は、有効なメンバー・リソース属性でなければなりません。 *Attr* パラ メーターを指定する場合、これらの属性の値そのものが リストされます。そうでない場合、一部の属性値 は英語のワードに 変換されます。

## **オプション**

#### **-A p | d | b**

属性タイプを指定します。デフォルトでは、永続属性のみが 表示されます。このオプションは、コマ ンド行で属性名が指定されていない場合のみ使用できます。メンバー・リソースのすべての永続属性を 表示するには、この オプションを **p** 属性タイプにして使用する必要があります。

**p**

永続属性のみを表示します。

**d**

動的属性のみを表示します。

**b**

永続属性および動的属性の両方を表示します。

最高のパフォーマンスを得るには、-A p オプションを指定します。

**-c**

リソースおよびそのクラスを指定します。このオプション は、パラメーターがリソース・クラス、リ ソース名、およびオプションで、ノード名であることを示します。メンバー・リソースの属性が リス トまたは表示されます。このオプションを使用すると、属性および選択文字列は、リソース・グループ ではなく メンバー・リソースに適用されます。このため、メンバー・リソースについて これらの属性 が存在しなければなりません。

**-d**

区切り文字でフォーマットされた出力を指定します。デフォルトの区切り文字は コロン (:) です。デフ ォルトの区切り文字を変更するには、-D オプションを使用します。

#### **-D** *Delimiter*

指定された区切り文字を使用する、区切り文字でフォーマットされた出力を指定します。 このオプシ ョンを使用して、デフォルトのコロン (:) 以外のものを指定します。例えば、表示するデータにコロン が含まれる場合などにこれを使用します。このオプションを使用して、1 文字以上の区切り文字を指定 します。

#### **-g** *Resource\_group*

定義済みリソース・グループの名前、永続属性、および動的属性などの リソース・グループ情報を表 示します。-g オプションを、-m および -c オプションとともに使用する場合、メンバー・リソースは 指定されたリソース・グループに属していなければなりません。

**-h**

標準出力にコマンドの使用法ステートメントを書き込みます。

**-l**

長形式の出力を指定します。各属性が個別の行に 表示されます。これはデフォルトの表示フォーマッ トです。

**-m**

メンバー・リソースを指定し、メンバー・リソースの属性をリストまたは 表示します。このオプショ ンを 使用すると、属性および選択文字列は、リソース・グループではなく メンバー・リソースに適用 されます。このため、メンバー・リソースについて これらの属性フィールドが存在しなければなりま せん。

### **-s** *"Selection\_string"*

選択文字列を指定します。-m オプションが指定されていない場合、この オプションはリソース・グル ープの属性フィールドに適用されます。-m オプションまたは -c オプションが指定されている場合、選 択文字列は メンバー・リソースの属性フィールドに適用されます。すべての選択文字列は、二重引用 符または単一引用符で囲む必要があります。選択文字列に二重引用符が含まれる場合は、選択文字列全 体を単一引用符で囲みます。例:

```
-s 'Name == "testing"'
```

```
-s 'Name ?= "test"'
```
**-t**

表形式でフォーマットされた出力を指定します。1 行ごとに 1 つのリソースが表示され、各属性が個別 の列に表示されます。

**-T**

標準エラー出力にコマンドのトレース・メッセージを書き込みます。ソフトウェア・サービス会社にお い てのみ使用します。

#### **-V**

標準出力にコマンドの詳細メッセージを書き込みます。

## **パラメーター**

*Attr*

値を表示する 1 つ以上の属性の名前を 指定します。これらの属性はスペースで区切ります。-m オプ ションが指定されている場合、これらの属性はメンバー・リソースの属性フィールドと一致しなければ いけません。-m オプションが指定されていない場合、属性はリソース・グループの属性フィールドと 一致しなければいけません。

#### *Node*

ノード名を指定します。固定メンバー・リソースをリストする場合は、ノード名の指定が必要な場合が あります。ノードとその リソースは、コロン (:) 区切り文字で区切る必要があります。

### *Resource\_class*

メンバー・リソースが属するリソース・クラスの名前を 指定します。リソースとリソース・クラスは、 コロン (:) 区切り文字で 区切る必要があります。

### *Resource\_name*

リソース名を指定します。所属先であるリソース・クラスとともに、1 つ以上のリソースを指定できま す。各リソースまたはリソースの セットの前には、そのリソース・クラスを記述する必要があります。 リソースとリソース・クラスは、コロン (:) 区切り文字で 区切る必要があります。

## **終了状況**

### **0**

コマンドは正常に実行されました。

**1**

RMC でエラーが発生しました。

**2**

CLI スクリプトでエラーが発生しました。

**3**

コマンド行に不正なフラグがあります。

### **4**

コマンド行に不正なパラメーターがあります。

RMC で誤ったコマンド行入力に基づくエラーが発生しました。

# **5**

**6**

指定されたリソースが見つかりません。

## **セキュリティー**

このコマンドを実行するには、root 権限、または適切なアクセス権を持つユーザー ID が必要です。詳しく は、*System Automation for Multiplatforms* 管理者とユーザーのガイドを参照してください。

### **例**

1. 現在定義されているすべてのリソース・グループをリストするには、以下のように入力します。

lsrg

### **出力結果:**

Resource Group Names: resA

clusterresA

2. リソース・グループ resA のすべての属性をリストするには、以下のように入力します。

lsrg -A b -g resA

### **出力結果:**

```
Displaying Resource Group Information:
All Attributes 
For Resource Group "resA".
Resource Group 1:
                                    = "resA"<br>= Collocated
  MemberLocation = Collocation = 22
 Priority = 22<br>AllowedNodes = \qquad = "node1"
 AllowedNodes = "node1<br>NominalState = 0nline = 0nline
 NominalState<br>OpState
 OpState = Offline<br>TopGroup
 TopGroup = resA
 AutomationDetails[CompoundState] = Automation
```
3. リソース・グループ resA のすべての属性を詳細モードでリストするには、以下のように入力します。

lsrg -A b -V -g resA

### **出力結果:**

```
Starting to list resource group information.
lsrg: Executed on Mon Apr 3 15:48:49 2006 at "node1", 
 master node "node1".
Displaying Resource Group information:
All Attributes
For Resource Group "resA".
Resource Group 1:
  Name = "resA"MemberLocation = Collocated<br>Priority = 22 Priority = 22
 AllowedNodes = "node1" 
 NominalState = Online
  OpState = Offline<br>TopGroup = resA
  TopGroup
   AutomationDetails[CompoundState] = Automation
 [DesiredState] = Online
 [ObservedState] = Pending Online
 [BindingState] = Bound
                    -<br>[AutomationState] = Internal<br>[ControlState]    = Startable
                   [ControlState] [HealthState] = Not Applicable
Completed listing resource group information.
```
4. リソース・グループ resA のメンバーの属性をリストするには、以下のように入力します。

```
lsrg -m -V -Ab -g resA
```
### **出力結果:**

```
メンバー・リソース情報のリストを開始しています。
lsrg: Executed on Mon Apr 3 15:48:49 2006 at "node1", 
 master node "node1".
Displaying Member Resource information:
リソース・グループ "resA" について。
Member Resource 1:
Resource:Node [ManagedResource] = IBM.Application:charm
Mandatory = False = resAMemberOf<br>WinSource
                                = Nominal
Location = node1<br>AutomationDetails = [10,1]=[10,1,100,2,80,1,0]<br>= Automation
AutomationDetails[CompoundState] = Automation
[DesiredState]= Pending Online<br>= Bound
           red<br>[ObservedState]<br>[BindingState]
 [AutomationState] = Internal
 [ControlState] = Startable
           [HealthState] = Not Applicable
Completed listing member resource information.
```
5. リソース・グループ resA のメンバー・リソースの永続属性をリストするには、以下のように入力しま す。

lsrg -m -A p -g resA

## **出力結果:**

```
Displaying Member Resource information:
リソース・グループ "resA" について。
Member Resource 1:
    Resource:Node[ManagedResource] = IBM.Application:charm
     Mandatory = False<br>MemberOf = resA
     MemberOf
```
6. 選択文字列を使用して、リソース・グループ resA のメンバー・リソースの 永続属性をリストするに は、以下のように入力します。

lsrg -m -A p -s 'MemberOf == "resA"'

#### **出力結果:**

```
Displaying Member Resource information:
リソース・グループ "resA" について。
Member Resource 1:
    Resource:Node[ManagedResource] = IBM.Application:charm
   Mandatory = Talse<br>MemberOf = False<br>
= resA
   MemberOf
```
7. 管理対象リソースの属性をリストするには、以下のように入力します。

lsrg -m

#### **出力結果:**

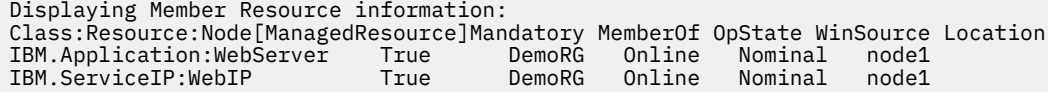

## **ファイル**

```
/usr/sbin/rsct/bin/lsrg
```
lsrg コマンドのロケーション。

## **関連情報**

addrgmbr、samctrl、chrel、chrg、chrgmbr、mkrel、mkrg、rmrel、rmrg、rmrgmbr コマンド。 rmccli 一般情報ファイル。

## **lsrgreq**

## **名前**

lsrgreq - リソース・グループまたは管理対象リソースに適用される 未解決の要求をリストします。

lsrgreq コマンドは、オペレーターが System Automation for Multiplatforms 管理者とユーザーのガイド に永続要求を導入できるようにするコマンドのグループ (rgreq 、rgmbrreq、および lsrgreq) に属し ます。このコマンドのセットを使用して、オペレーターは、リソース・グループおよび管理対象リソース を開始、停止、キャンセル、または移動できます。

## **概要**

lsrgreq [-h] [-L ] [-m] [-l | -t |-d |-D Delimiter] [-g *Resource\_ group*] [-T] [-V]

lsrgreq [-h] [-L ] -m [-l |-t |-d |-D Delimiter] [-T ] [-V] [-L]*Resource\_class:Resource*[*:Node*] [*,Resource*[*:Node*][,...]][*Resource\_class:Resource*[*:Node*][*,Resource*[*:Node*][,...]]]

lsrgreq [-h] [-L ] -m [-l |-t |-d |-D Delimiter] -s [-T] [-V] *Resource\_class:"Selection\_String"* [*Resource\_class:"Selection\_String"* [...]]

## **説明**

lsrgreq コマンドは、リソース・グループまたは管理対象リソースに 適用される未解決の要求をリストし ます。lsrgreq コマンドを使用して、アクティブな要求、またはすべての未解決の要求をリストできま す。-m オプションを使用すると、管理対象リソースまたはメンバー・リソースに対する アクション要求の みがリストされます。使用しない場合、リソース・グループに対するアクション要求が リストされます。

### **-h**

ヘルプ。標準出力にコマンドの使用法ステートメントを書き込みます。

## **-g** *Resource\_group*

アクションをリストするリソース・グループの名前。

**-L**

指定されたリソース・グループまたは管理対象リソースに対するアクション要求を リストします。こ のオプションを指定しない場合、アクティブな要求のみが 表示またはリストされます。

**-m**

メンバー・リソース。メンバー・リソースに対するアクションをリストまたは表示します。

**-s**

使用する選択文字列を指定します。

**-l**

長形式の出力。各属性が個別の行に表示されます。これはデフォルトの表示フォーマットです。

**-t**

表形式でフォーマットされた出力。各属性が個別の列に、1 行につき 1 つのリソースで表示されます。

**-d**

区切り文字でフォーマットされた出力を指定します。デフォルトの区切り文字は コロン (:) です。デフ ォルトの区切り文字を変更するには、-D オプションを使用します。

**-D** *Delimiter*

指定された区切り文字を使用する、区切り文字でフォーマットされた出力を指定します。 このオプシ ョンを使用して、デフォルトのコロン (:) 以外のものを指定します。例えば、表示するデータにコロン が含まれる場合などにこれを使用します。このオプションを使用して、1 文字以上の区切り文字を指定 します。

**-T**

トレース。標準エラー出力にコマンドのトレース・メッセージを書き込みます。ソフトウェア・サービ ス会社においてのみ使用します。

**-V**

詳細。標準出力にコマンドの詳細メッセージを書き込みます。

## **パラメーター**

### *Resource\_class:"selection\_string"*

-s オプションでこのオペランドを決定します。各選択文字列の前にリソース・クラスを記述する必要 があります 。*Resource\_class* は、*selection\_string* が 適用されるリソース・クラスの名前を示します。 *selection\_string* とその *Resource\_class* は、区切り文字のコロン「:」で区切ります。指定された選択ス トリングがその対応する *Resource\_class* 属性に適用され、*Resource\_group* から削除されるメンバー・ リソースが決定されます。選択文字列は、二重引用符または 単一引用符で囲む必要があります。選択 文字列に二重引用符が含まれる場合は、選択文字列全体を単一引用符で囲みます。例:

- -s IBM.Application:`Name=="testing"`
- -s IBM.Application:`Name ?="test"`
- -s IBM.Application:`Name like "%"` (すべてのリソース)

### *Resource\_class:Resource***[***:Node***]**

このメンバー・リソースは、アクション要求をリストする 1 つ以上のメンバー・リソースを指定しま す。この構文を使用して、異なるリソース・クラスに属するリソースも指定できます。ただし、異なる クラスに属する メンバー・リソースは、スペースで区切る必要があります。メンバー・リソースは、 リソースのクラス Resource\_class、リソース名 Resource、およびオプションで、リソースが存在 するノード Node によって識別されます。Resource class、Resource、および Node はコロンで区 切る必要があります。Node は、メンバー・リソースが属するリソース・クラスの名前です。Node は、 そのクラス内の実際のメンバー・リソースの名前です。固定メンバー・リソースに対してアクションを 試行する場合は、ノードを含めることができます。ノードとそのリソースは、コロン (:) 区切り文字で 区切る必要があります。 同じリソース・クラスに属する複数のリソースをコンマで区切って指定する こともできます。*Resource\_class:Resource*[*:Node*][*,Resource*[*:Node*][,...]] のように指定します。 要求 した アクションを実行するには、メンバー・リソースがリソース・グループに存在している 必要があ ります。

## **終了状況**

## **0**

コマンドは正常に実行されました。

**1**

RMC でエラーが発生しました。

**2**

CLI スクリプトでエラーが発生しました。

**3**

コマンド行に不正なフラグがあります。

**4**

コマンド行に不正なパラメーターがあります。

RMC で誤ったコマンド行入力に基づくエラーが発生しました。

## **6**

**5**

指定されたリソースが見つかりません。

## **セキュリティー**

このコマンドを実行するには、root 権限、または適切なアクセス権を持つユーザー ID が必要です。詳しく は、「*System Automation for Multiplatforms* 管理者とユーザーのガイド」を参照してください。

### **例**

1. リソース・グループ RG1 に対するアクティブなアクション要求をリストするには、以下のように入力し ます。

lsrgreq -g RG1

2. リソース・グループ top-rg に対する要求をリストするには、以下のように入力します。

lsrgreq -L -g top-rg

**出力結果**:

```
Resource Group 1:
         ResourceGroup = top-rg
        Priority<br>Action
         Action = lock
                      = Operator
        NodeList = {2} ActiveStatus = Inactive
                      = 8f5697eb5f84c0f044995b3d00040a5bUserID =<br>MoveStatus = None
        MoveStatus
```
3. リソース・グループ RG1 に属するすべてのリソースに対する要求を表形式でリストするには、以下のよ うに入力します。

lsrgreq -m -g RG1

## **出力結果:**

```
Displaying Member Resource request information:
アクティブな要求
リソース・グループ「RG1」について。
      Member Resource 1:
      Class:Resource:Node[ManagedResource] = IBM.Application:R1
      Priority = Force
      Action = start
      Source = Operator
      ActiveStatus = Active
      Member Resource 2:
      Class:Resource:Node[ManagedResource] = IBM.Application:R2
      Priority = low
     Action = start Source = ExtSched
     ActiveStatus = Active
```
4. リソース・グループ RG1 に適用されるすべてのアクション要求をリストするには、以下のように入力し ます。

lsrgreq -L -t -g RG1

### **出力結果:**

```
Displaying Resource Group request information:
All request information
リソース・グループ「RG1」について。
ResourceGroup Priority Action Source ModeList ActiveStatus MoveStatus<br>RG1 10w stop ExtSched \{} InActive None
RG1 low stop ExtSched {} InActive None
RG1 High start Automation {} InActive None
RG1 Force stop Operator \{ \} Active None
```
## **ファイル**

**/usr/sbin/rsct/bin/lsrgreq**

lsrgreq コマンドのロケーション。

## **関連情報**

addrgmbr、chrg、chrgmbr、lsrg、mkrg、rgreq、rmrg、 および rmrgmbr コマンド。

## **lssam**

## **名前**

lssam - 定義済みリソース・グループおよびそのメンバーをツリー形式でリストします。

## **概要**

lssam [-h|-top] [ -g *Resource\_group*] [-s *"selection\_string"*] [-nocolor ][-noequ][-nomsg][-V] [-T]

## **説明**

lssam コマンドは、すべてのリソース・グループおよびすべてのリソース・グループ・メンバーをツリー 形式でリストします。一部の情報は色分けされています。例えば、リソースの OpState は、実際の値に応 じて色分けされます。色分けにより、問題があるかどうかが示されます。色分けは構成可能ではないため、 黒色または白色の背景を使用してください。それ以外の背景色を使用する場合、-nocolor オプションを 使用して、lssam によりレポートされるすべての情報を表示してください。

**注 :** 以下の RSCT メッセージが表示される場合は、データは保留中です。次のいずれかの照会によって、完 全なデータが表示されます。

2610-444 Cannot obtain values for some dynamic attributes. 0 attributes are not being monitored. 1 attributes have data pending.

## **オプション**

**-h**

ヘルプ。標準出力にコマンドの使用法ステートメントを書き込みます。

#### **-g** *Resource\_group*

指定された最上位リソース・グループおよびそのメンバーのみをツリー形式で表示します。

**-nocolor**

出力を色付きの強調表示なしに表示します。

## **-s** *"selection\_string"*

リソース・グループの選択文字列を指定します。リソース・グループがトップレベル・リソース・グル ープでない場合は、選択文字列にトップレベル・リソース・グループが含まれている必要があります。 すべての選択文字列は、二重引用符または単一引用符で囲む必要があります。選択文字列に二重引用符 が含まれる場合は、選択文字列全体を単一引用符で囲みます。例:

```
-s 'Name == "testing"'
-s 'Name ?= "test"'
```
リソース・グループがトップレベル・リソース・グループでない場合は、選択文字列に対応するトップ レベル・リソース・グループが含まれている必要があります。以下に例を示します。

```
-s 'Name like "test" || Name like "top-level-rg" '
```
### **-top**

出力を画面上部に表示し、出力を毎秒リフレッシュします。

**-noequ**

同値なしで出力を印刷します。

**-nomsg**

エラー・メッセージなしで出力を印刷します。

**-V**

リソースの詳細と関係を印刷します。

**-T**

標準エラー出力にコマンドのトレース・メッセージを書き込みます。ソフトウェア・サービス会社にお いてのみ使用します。

## **出力結果**

```
[ <OpState> "IBM.ResourceGroup:"<GroupName> ["Request="<RequestStateList>]
                          ["Automation="<AutomationMode>]
 ["Control="<ControlState>]
 ["Binding="<BindingState>]
 "Nominal="<NominalState>
 [ "|-" <OpState> "IBM.ResourceGroup:"<GroupName> ["Request="<RequestStateList>]
 ["Automation="<AutomationMode>]
 ["Control="<ControlState>]
 ["Binding="<BindingState>]
 ["Opt="<RecoveryPolicy>]
                              "Nominal="<NominalState>
\Box [ "|-" <OpState> <ResourceClass>":"<FixedResourceName>":"<NodeName>
 ["Request="<RequestStateList>] 
                              ["Control="<ControlState>] 
 ["Binding="<BindingState>] 
 ["IP="<IPAddress>]
 ["MNT="<MountPoint>]
 ["TimeToStart="<TimeToStart> 
 "TimeToStop="<TimeToStop>]
                              ["Node="<NodeState>]
                               ["Opt="<RecoveryPolicy>]
\Box [ "|-" <OpState> <ResourceClass>":"<FloatingResourceName> ["Request="<RequestStateList>]
 ["Control="<ControlState>]
 ["Binding="<BindingState>]
 ["IP="<IPAddress>]
 ["MNT="<MountPoint>]
 ["TimeToStart="<TimeToStart>
 "TimeToStop="<TimeToStop>]
 ["Opt="<RecoveryPolicy>] 
    [ "|-" <OpState> <ResourceClass>":"<ConstituentResourceName>":"<NodeName>
 ["Node="<NodeState>]
 ["Opt="<RecoveryPolicy>]
   ]+
  ]*
\overline{\ }[ <OpState> "IBM.Equivalency:"<EquivalencyName> ["SelectFromPolicy="<SelectFromPolicyList>]
 [ "|-" <OpState> <ResourceClass>":"<FixedResourceName>":"<NodeName>
                                   ["Node="<NodeState>]
 ]+
]*
```
## **出力の解釈:**

<OpState> - OpState of group/resource Color-coding scheme: "Unknown" - Blue "Offline" - Blue "Online" - Green "Failed offline" - Red "Stuck online" - Red "Pending online" - Yellow "Pending offline" - Yellow "Ineligible" - Yellow <GroupName> - Name of the resource group <ResourceClass> - Name of the resource class <FixedResourceName> - Name of a fixed resource <FloatingResourceName> - Name of a floating resource <ConstituentResourceName> - Name of a constituent resource <NodeName> - Name of a node (short host name)

<RequestStateList> - If requests are present, one or more request states with source indicator are shown <RequestState>[":"<SourceIndicator>] [ "("<RequestState>":"<SourceIndicator>[","<RequestState>":"<SourceIndicator> ]+")" ] <RequestState> - Request action Color-coding scheme: "Online" - Green if inactive, yellow if active "Offline" - Blue if inactive, yellow if active "Lock" - Red "Move" - Not color-coded if inactive, yellow if active <SourceIndicator> - First letter of the request source: "O" - Operator (if operator request is first in list, this indicator is not shown) "A" - Automation "E" - ExtSchedul "U" - Unknown <AutomationState> - Automation attribute from lssamctrl (in red color) "Manual" - Automation disabled for this domain <NodeState> - Some states of a node (in red color) "Offline" - Node is offline "Excluded" - Node is excluded (if a node is offline, "Excluded" is not shown) <ControlState> - Some states of the AutomationDetails ControlState (in yellow color) "StartInhibited" - Start of dependent resource is not satisfactory (only displayed if OpState is Offline and DesiredState is Online) "StopInhibited" - Stop of dependent resource is not satisfactory (only displayed if OpState is Online and DesiredState is Offline) "SuspendedPropagated" - A lock request is propagated to this resource "StartInhibitedBecauseSuspended" - Start of dependent resource is not satisfactory and a lock request is propagated to this resource (only displayed if OpState is Offline and DesiredState is Online) "StopInhibitedBecauseSuspended" - Stop of dependent resource is not satisfactory and a lock request is propagated to this resource (only displayed if OpState is Online and DesiredState is Offline) "MemberInProblemState" - A constituent of the resource, a resource, or a resource group is in a problem state Problem state means that the resource is failed offline or not startable due to another reason. Identify and solve the problem of the resource and enter resetrsrc. <BindingState> - Some states of the AutomationDetails BindingState (in red color) "Unbindable" - Configuration is incorrect "Sacrificed" - No system available to comply with configuration "Sacrificial" - No system available to comply with configuration <NominalState> - Nominal State Color-coding scheme: Online - Green Offline - Blue <EquivalencyName> - Name of the equivalency The following information is only displayed if the option -V is specified: <IPAddress> - IP Address displayed only for class IBM.ServiceIP when option -V is used. <MountPoint> - Mount point displayed only for class IBM.AgFileSystem when option -V is used. <TimeToStart> - Time to start displayed only for class IBM.Test when option -V is used and TimeToStart or TimeToStop value does not equal to default 0 seconds. <TimeToStop> - Time to stop displayed only for class IBM.Test when option -V is used and TimeToStart or TimeToStop value does not equal to default 0 seconds. <SelectFromPolicyList> - Specifies the policy to be used when making a selection from the Equivalency element. Only displayed when option -V is used. ( "ANY" | "ORDERED" ) [ ",Failback" ] [ ",NoFailure" ] [ ",NoControl" ] "ANY" - The member selection has no specific order. This is the default which is not displayed if its the only option. "ORDERED" - The member selection starts at the beginning. "Failback" - The resources are always started on and will failback to the first member available in the ordered list. Only in combination with ORDERED. "NoFailure" - The OpState of resources that have a dependency against the equivalency will not be forced to Failed Offline, if they could not be started within the specified timeout interval. "NoControl" - System Automation will neither start nor stop the members of the equivalency but only react to changes of the OpState of these resources. <RecoveryPolicy> - Specifies the policy which determines how a member failure is recovered. ("LockOnResFailure" | "LockOnAnyFailure") "LockOnResFailure" - Submits a Lock request on the resource group if the member fails.

Automatically recover the member if the node hosting the member fails.<br>LockOnAnyFailure" - Submits a Lock request on the resource group if the member or the hostin Submits a Lock request on the resource group if the member or the hosting node fails. Note, that the attribute is not displayed if the default value "AutomaticRecovery" is set. In this case a failure is automatically recovered. Sample: Online IBM.Equivalency:equ1 SelectFromPolicy=ORDERED,Failback Description: Equivalency equ1 is online and has the select from policy ORDERED and Failback. Managed relationships between resources are displayed with arrows when option -V is used. The arrow is displayed on the right side behind the resource tree and starts on the source resource and points to the target resource. The relationship type is displayed with two a character shortcut on the arrow. The following list explains the two character shortcut for the relationship types. "DO" - DependsOn - Specifies a combination of source StartAfter target, target StopAfter source, source ForcedDownBy target, source Collocated to target and target Collocated to source. "DA" - DependsOnAny - Specifies a combination of source StartAfter target, target StopAfter source and source ForcedDownBy target. "SA" - StartAfter - Specifies that the source resource is to be started after the target resource. "SO" - StopAfter - Specifies that the source resource may not be stopped until after the target resource has been brought offline. "FD" - ForcedDownBy - Specifies that the source resource must be forced offline in the event that either the target resource goes offline unexpectedly or the target resource itself is forced offline. "CO" - Collocated - Specifies that the source resource is always located on the same node as the target resource. "AC" - AntiCollocated - Specifies that the source resource is always located on a different node as the target resource. "AF" - Affinity - Specifies that the source resource are to be located on the same node as its specified affinity resource if possible. "AA" - AntiAffinity - Specifies that the source resource are to be located on a different node as its specified affinity resource if possible. "IS" - IsStartable - Specifies that the source resource and its target resources are startable. Sample: Online IBM.ResourceGroup:samadapter-rg Nominal=Online |- Online IBM.Application: samadapter |- Offline IBM.Application:samadapter:p550sa05 |<br>'- Online IBM.Application:samadapter:p550sa06 DO - Online IBM.Application:samadapter:p550sa06 '- Online  $IBM$ . ServiceIP: samadapter-ip IP=9.152.135.231 < |- Offline IBM.ServiceIP:samadapter-ip:p550sa05 | '- Online IBM.ServiceIP:samadapter-ip:p550sa06 DO Online IBM. Equivalency: samadapter-nieq |- Online IBM.NetworkInterface:eth0:p550sa06 '- Online IBM.NetworkInterface:eth0:p550sa05 Description: Relationship: Source resource IBM.Application:samadapter DependsOn target resource IBM.ServiceIP:samadapter-ip Relationship: Source resource IBM.ServiceIP:samadapter-ip DependsOn target resource IBM.Equivalency:samadapter-nieq Floating resource: IBM.ServiceIP:samadapter-ip has the IP Address 9.152.135.231

## **終了状況**

### **0**

コマンドは正常に実行されました。

**1**

エラーが発生しました。

## **セキュリティー**

このコマンドを実行するには、root 権限、または適切なアクセス権を持つユーザー ID が必要です。詳しく は、*System Automation for Multiplatforms* 管理者とユーザーのガイドを参照してください。

## **例**

すべてのリソース・グループとそのメンバーをリストするには、次のコマンドを入力します。

#### lssam

## **出力結果:**

```
Online IBM.ResourceGroup:grp1 Nominal=Online
 '- Offline IBM.Application:res1:node1
Offline IBM.ResourceGroup:grp2 Nominal=Offline
      Offline IBM.Application:res2:node2
Online IBM.ResourceGroup:grp3 Request=Online Nominal=Offline
      '- Online IBM.Application:res3 
 |- Online IBM.Application:res3:node1
 '- Failed offline IBM.Application:res3:node2
```
## **ファイル**

**/usr/sbin/rsct/bin/lssam**

lssam コマンドのロケーション。

## **lssamctrl**

## **名前**

lssamctrl - 既に定義済みの System Automation for Multiplatforms 制御パラメーターと属性をリスト します。

## **概要**

lssamctrl [-h] [-A p | d | b] [ -l | -t | -d | -D *Delimiter* ] [ -T ] [-V ] [ *Attr...*]

## **説明**

lssamctrl コマンドは、System Automation for Multiplatforms の設定済みの制御パラメーター値を リス トします。*Attr* オペランドが使用されている場合、指定された各属性値がリストされます。属性オプション -A を指定すると、System Automation for Multiplatforms の永続属性または動的属性 (あるいはその両方) がリストされます。*Attr* オペランドを指定すると、-A オプションがオーバーライドされます。*Attr* オペラ ンドは、IBM Tivoli System Automation 制御クラスの有効な属性でなければいけません。 *Attr* オペランドを 指定する場合、各属性の値そのものがリストされます。 そうでない場合、一部の属性値は英語のワードに 変換されます。

## **オプション**

**-h**

ヘルプ。標準出力にコマンドの使用法ステートメントを書き込みます。

**-A p | d | b**

属性タイプ。デフォルトでは、永続属性のみが表示されます。 メンバー・リソースのすべての永続属 性を表示するには、この オプションを p 属性タイプにして使用する必要があります。

- p 永続属性のみを表示します。
- d 動的属性のみを表示します。
- b 永続属性および動的属性の両方を表示します。

最高のパフォーマンスを得るには、-A p オプションを指定します。

**-l**

長形式の出力。各属性が個別の行に表示されます。これがデフォルトの表示フォーマットです。

**-t**

表形式でフォーマットされた出力。各属性が個別の列に、1 行につき 1 つのリソースで表示されます。

**-d**

区切り文字でフォーマットされた出力を指定します。デフォルトの区切り文字は コロン (:) です。デフ ォルトの区切り文字を変更するには、-D オプションを使用します。

### **-D** *Delimiter*

指定された区切り文字を使用する、区切り文字でフォーマットされた出力を指定します。 このオプシ ョンを使用して、デフォルトのコロン (:) 以外のものを指定します。例えば、表示するデータにコロン が含まれる場合などにこれを使用します。このオプションを使用して、1 文字以上の区切り文字を指定 します。

**-T**

トレース。標準エラー出力にコマンドのトレース・メッセージを書き込みます。ソフトウェア・サービ ス会社におい てのみ使用します。

**-V**

標準出力にコマンドの詳細メッセージを書き込みます。

## **パラメーター**

*Attr*

値を表示する属性の名前。これらの属性は スペースで区切ります。

**終了状況**

**0**

コマンドは正常に実行されました。

**1**

RMC でエラーが発生しました。

**2**

CLI スクリプトでエラーが発生しました。

コマンド行に不正なフラグがあります。

**4**

**3**

コマンド行に不正なパラメーターがあります。

**5**

RMC で誤ったコマンド行入力に基づくエラーが発生しました。

**6**

指定されたリソースが見つかりません。

## **セキュリティー**

このコマンドを実行するには、root 権限、または適切なアクセス権を持つユーザー ID が必要です。詳しく は、*System Automation for Multiplatforms* 管理者とユーザーのガイドを参照してください。

## **例**

現在定義されているすべての System Automation for Multiplatforms パラメーターをリストするには、以下 のコマンドを 入力します。

lssamctrl

## **出力結果:**

```
IBM Tivoli System Automation 制御情報を表示中:
SAMControl:
    TimeOut = 60<br>RatrixCount = 3RetryCount = 3<br>Automation = AutoAutomation = Au<br>ExcludedNodes = \{ExcludedNodes
    ResourceRestartTimeOut = 5<br>ActiveVersion = [3.2.]- [3.2.2.0,Mon Jun 2 10:36:54 2008]<br>= EEZ
    Enable Publisher = EE<br>TraceLevel = 63
    TraceLevel
    ActivePolicy = []
```
CleanupList  $= \{$ }<br>PublisherList  $= \{$ PublisherList = {}

## **ファイル**

**/usr/sbin/rsct/bin/lssamctrl** lssamctrl コマンドのロケーション。

## **関連情報**

samctrl コマンド。

rmccli 一般情報ファイル。

## **mkequ**

## **名前**

mkequ - リソース同値を作成します。

## **概要**

mkequ [-h] -f *data\_input\_file* [ -T] [-V]

mkequ [-h] [-p A[,NoFailure | NoControl] | O[,Failback | NoFailure | NoControl]] [ m *Minimum\_Necessary*] [-T] [-V] -S *"Static\_select\_string" Equivalency Resource\_class*

mkequ [-h] [-p A[,NoFailure | NoControl]] [-m *Minimum\_Necessary*] [-T] [-V] -D *"Dynamic\_select\_string" Equivalency Resource\_class*

mkequ [-h] [-p A[,NoFailure | NoControl] | O[,Failback | NoFailure | NoControl]] [ m *Minimum\_Necessary*] [-T] [-V] *Equivalency Resource\_class*:*Resource\_name*[:*Node*][,*Resource\_name* [:*Node*][,...]]

## **説明**

mkequ コマンドは、指定されたリソース間でリソース同値を 作成します。すべてのリソースは、同じリソ ース・クラスでなければなりません。

同値およびその属性フラグは、コマンド行で構文に示されたとおりに指定するか、-f オプションを指定す るときには ファイルから指定できます。値は、このリソース属性 について定義したものと同じデータ・タ イプでなければなりません。 lsrsrcdef コマンドを使用して、各属性のデータ・タイプおよび属性フィ ールドを 検査します。

選択文字列なしのリソース名の明示的指定は、IPv6 が有効な IBM.NetworkInterface 同値メンバーでは サポートされません。

## **オプション**

## **-D** *"dynamic\_select\_string"*

動的選択文字列。指定された選択文字列は、関連する同値の SelectString 属性として保管されます。こ の *selection\_string* は、リカバリー・マネージャーによって指定されたリソース・クラスの すべてのリ ソースに適用され、指定された同値にどのメンバーを含めるかが 動的に決定されます。このオプショ ンを *Resource\_name* [:*Node*] パラメーターと組み合わせることはできません。選択文字列は、二重引用 符または 単一引用符で囲む必要があります。選択文字列に二重引用符が含まれる場合は、選択文字列 全体を単一引用符で囲みます。以下に例を示します。

-D 'Name == "testing"'

```
-D 'Name ?= "test"'
```

```
-D オプションは、-S オプションとも、ORDERED SelectFromPolicy (-p O) とも組み合わせることがで
きません。
```
#### **-f** *data-input\_file*

同値の属性情報を含むファイルの名前を指定します。

#### **-h**

標準出力にコマンドの使用法ステートメントを書き込みます。

### **-p A | O [,Failback | NoFailure | NoControl]**

Any。これはデフォルト値です。

同値の選択ポリシーを指定します。以下の値を使用します。

## **A O**

Ordered。この値は、-D オプションと一緒に使用することができません。

オプション (コンマで区切られた) 値:

#### **ANY**

メンバー選択に特定の順序はありません。これはデフォルト値です。これが唯一のオプションで ある場合は、表示されません。

### **ORDERED**

開始時に、メンバー選択が開始されることを意味します。

#### **Failback**

リソースは常に、先頭のメンバーのリソースから開始されます (使用可能な場合)。 ORDERED との 組み合わせでのみ使用されます。

#### **NoFailure**

NoFailure: 同値に対する依存関係があるリソースの OpState は、指定されたタイムアウト・インタ ーバル内で開始できない場合に、強制的に「Failed Offline」にはなりません。

#### **NoControl**

System Automation は、同値のメンバーを開始または停止しませんが、これらのリソースの OpState の変更に対してのみ反応します。

#### **-S** *"static\_select\_string"*

静的選択文字列。指定された選択文字列は、指定されたリソース・クラスに適用され、同値を構成する リソースが決定されます。これらのリソースは、同値の MemberShip 属性として保存されます。このオ プションを *Resource\_name* [:*Node*] パラメーターと組み合わせることはできません。選択文字列は、二 重引用符または 単一引用符で囲む必要があります。選択文字列に二重引用符が含まれる場合は、選択 文字列全体を単一引用符で囲みます。例:

-S 'Name == "testing"'

```
-S 'Name ?= "test"'
```
-S は、-D と組み合わせることはできません。

## **-m** *Minimum-Necessary*

必要最小数の同値。同値を有効にするための必要最小数の メンバーを指定します。デフォルト値は 1 です。

**-T**

標準エラー出力にコマンドのトレース・メッセージを書き込みます。ソフトウェア・サービス会社にお いてのみ使用します。

**-V**

標準エラーにコマンドの詳細メッセージを書き込みます。

## **パラメーター**

### *Equivalency*

作成する新規同値の固有の名前を指定します。同値の名前にドル記号 (\$) を含めることはできません。

### *Resource\_class:Resource\_name***[***:Node***]**

同値のメンバーにする 1 つ以上のリソースを指定します。すべてのリソースは、同じリソース・クラス でなければなりません。同値リソースは、リソース名 (*Resource\_name*)、およびオプションで、リソー スが存在するノード (*Node*) を示します。

リソース名にドル記号 (\$) を含めることはできません。*Resource\_name* と *Node* はコロンで区切る必 要があります。複数のリソースを指定でき、これらはコンマで区切ります。Resource\_class は、同値リ ソースが属するリソース・クラスの名前です。最初の リソースまたは *Resource\_name*[*:Node*] の前に リソースが属する *Resource\_class* を記述し、これをコロン (:) 区切り文字で 区切る必要があります。

すべてのリソースが同じクラスでなければならないため、構文に示されたように *Resource\_class* は 1 回のみ指定します。

この構文は、IPv6 が有効な IBM.NetworkInterface 同値メンバーではサポートされません。選択文 字列の構文を使用してください。

## **終了状況**

### **0**

コマンドは正常に実行されました。

### **1**

RMC でエラーが発生しました。

**2**

CLI スクリプトでエラーが発生しました。

**3**

コマンド行に不正なフラグがあります。

**4**

コマンド行に不正なパラメーターがあります。

**5**

RMC で誤ったコマンド行入力に基づくエラーが発生しました。

**6**

指定されたリソースが見つかりません。

**7**

このリソースは既に存在しています。

## **セキュリティー**

このコマンドを実行するには、root 権限、または適切なアクセス権を持つユーザー ID が必要です。詳しく は、*System Automation for Multiplatforms* 管理者とユーザーのガイドを参照してください。

## **例**

1. 同値を作成するには、データ入力ファイルを使用します。

a. ファイルでこれらのリソースを定義するのに役立つテンプレートを生成するには、以下のように入力 します。

lsrsrcdef -i IBM.Equivalency >& /tmp/Equ.rdef

b. 任意のテキスト・エディターを使用して、ファイル /tmp/Equ.rdef を 編集します (タイプの適切 な値を代入してすべての属性値を入力するか、デフォルト値が適切な場合はブランクのままにしま す)。

c. 以下のように、ファイルを使用して **mkequ** コマンドを実行します。

```
mkequ -f /tmp/Equ.rdef
```
## **mkequ のサンプル・データ入力ファイル:**

すべての属性の値を入力して以下に示す値を変更するか、デフォルト値が適切な場合はその属性が含ま れる行を除去できます。

```
PersistentResourceAttributes::
resource 1:
Name = "Equiv" MemberClass = "IBM.NetworkInterface"
Membership = \frac{1}{2}'eth0:node-name','eth0:node-name'}"
resource 2: 
Name = "Equiv2" MemberClass = "IBM.Application"
 Membership = "{'App1:node-name','App2:node-name','App3:node-name'}"
 SelectFromPolicy = "Any" 
 MinimumNecessary = 2 
resource 3: 
 Name = "Equiv3" 
 MemberClass = "IBM.Test" 
 SelectString = "Name ?='Test'" 
 SelectFromPolicy = "Any" 
 MinimumNecessary = 1
```
2. リソース・クラス IBM.Application のすべてのメンバーを使用して、resA という 同値を作成するに は、以下のように入力します。

```
mkequ -S 'Name like "%"' resA IBM.Application
```
- 3. リソース・クラス IBM.Application の選択されたメンバー testerA、testerB、および testerC を使用して resA という同値を作成し、そのポリシーを「ordered」に設定するには、以下のように入力 します。
- mkequ -p O resA IBM.Application:testerA:node-name,testerB:node-name,testerC:node-name

同値を作成するためのすべてのリソースは固定である必要があるため、ノード名を指定する必要があり ます。

4. 静的選択文字列を使用して選択されたリソース・クラス IBM.Application のメンバーを 使用し、 testerB という同値を作成するには、以下のように 入力します。

mkequ -S "ResourceType==0" testerB IBM.Application

5. 動的選択文字列を使用して選択されたリソース・クラス IBM.Application のメンバーを 使用し、 Jfoo という同値を作成するには、以下のように 入力します。

mkequ -D "ResourceType==0" Jfoo IBM.Application

6. リソース・クラス IBM.NetworkInterface のノード node1 および node2 から選択したメンバー eth0 で netequ という名前の同値を作成し、そのポリシーを Ordered および Failback に設定するには、 次のように入力します。

mkequ -p O,Failback netequ IBM.NetworkInterface:eth0:node1,eth0:node2

## **ファイル**

## **/usr/sbin/rsct/bin/mkequ**

mkequ コマンドのロケーション。

#### **data\_input\_file**

例および Resource\_Data\_Input ファイルのマニュアル・ページを参照してください。

## **関連情報**

chequ、chrgmbr、lsequ、mkrel、rmequ コマンド。 rmccli 一般情報ファイル。 Resource\_Data\_Input ファイル。

## **mkrel**

## **名前**

mkrel - リソース間の管理対象関係を作成します。

## **概要**

mkrel [-h] -f *data\_input\_file* [ -T] [-V]

mkrel [-h] [-p *relationship*] [-o *condition*] -S *Source\_class*[:*Resource\_name*[:*Node*]] [-s *"Source\_selection\_string"*] -G *Target\_class*[:*Resource\_name*[:*Node*][,*Target\_class*[:*Resource\_name* [:*Node*] [,...]]]] [ -g *"Target\_selection\_string"*] [-T] [-V] [*Managed\_Relation*]

## **説明**

mkrel コマンドは、リソース間の関係を作成します。関係は、1 つのソース・リソースと 1 つ以上のター ゲット・リソースの間に存在します。 ソース・リソースは、リソース・グループのメンバーであるか、そ れ自体がリソース・グループである、管理対象リソースでなければなりません。ターゲット・リソースは、 リソース・グループに属している必要はありません。

管理対象関係およびその属性フラグは、コマンド行で構文に示されたとおりに 指定するか、-f オプション を指定するときにはファイルから指定できます。値は、このリソース属性について定義したものと同じデ ータ・タイプでなければなりません。 lsrsrcdef コマンドを使用して、各属性のデータ・タイプおよび 属性フィールドを 検査します。

オプションですが、管理対象関係の名前を指定します。

## **オプション**

## **-o** *condition*

位置関係 (Collocated、AntiCollocated、Affinity、または AntiAffinity) あるいは StartAfter (IfPossible 条 件の場合のみ) が定義されているときに使用する If 条件を指定します。この値は、数値またはワードで 指定できます (大/小文字の区別はありません)。

## **0x0000 または NoCondition**

無条件位置関係を指定します。

## **0x0001 または IfOnline**

ターゲット・リソースがオンラインであることを指定します。

**0x0002 または IfOffline**

ターゲット・リソースがオフライン、オフラインに失敗、または不明であることを指定します。

## **0x0003 または IfNotOnline**

ターゲット・リソースがオンラインでないことを指定します。

## **0x0004 または IfNotOffline**

ターゲット・リソースが「オフライン」または「オフラインに失敗」のいずれでもないことを指定 します。

## **0x0005 または IfPossible**

StartAfter 関係との組み合わせで使用します。ターゲット・リソース・グループがバインドできな い場合はバイパスされることを指定します。その場合、Sacrificed 状態で終了し、StartAfter 関係は 無視されます。

### **-f** *data-input\_file*

管理対象関係の属性情報を含むファイルの名前を 指定します。

#### **-g** *Target\_selection\_string*

関係のターゲットを決定するために、-G オプションで指定されたリソース・クラスの すべてのリソー スに適用されるターゲット選択文字列を指定します。

ターゲット選択文字列を指定するために -g オプションを使用する場合、 -G オプションに *Resource\_name* および *Node* を指定することはできません。

### **-G** *Target\_class***[:***Resource\_name***[:***Node***]]**

関係のターゲット・リソースを指定します。ターゲット・リソースは、リソースのリソース・クラス (*Target\_class*)、リソース名 (*Resource\_name*)、およびオプションで、リソースが存在するノード (*Node*) を示します。

リソース名にドル記号 (\$) を含めることはできません。*Target\_class*、 *Resource\_name*、および *Node* はコロンで区切る必要があります。複数の ターゲット・リソースを指定でき、これらはコンマで区切 ります。コロンは 必要ですが、複数のターゲット・リソースを指定する場合に *Target\_class* または *Resource\_name* を省略すると、以前に指定されたクラスまたは 名前が使用されます。

ターゲット選択文字列を指定するために -g オプションを使用する場合、 -G オプションに *Resource\_name* および *Node* を指定することはできません。

#### **-h**

標準出力にコマンドの使用法ステートメントを書き込みます。

#### **-p** *relationship*

適用する管理対象関係を指定します。この値は、数値またはワードで指定できます (大/小文字の区別は ありません)。

#### **0x0001 または Collocated**

ソース・リソースおよびターゲット・リソースが同じノードに配置されることを指定します。

#### **0x0002 または AntiCollocated**

ソース・リソースおよびターゲット・リソースが異なるノードに配置されることを指定します。

#### **0x0003 または Affinity**

ソース・リソースおよびその指定された親和性のあるリソースが、可能な場合は同じノードに配置 されることを指定します。

#### **0x0004 または AntiAffinity**

ソース・リソースおよびその指定された親和性のあるリソースが、可能な場合は異なるノードに配 置されることを指定します。

### **0x0005 または IsStartable**

ソース・リソースおよびそのターゲット・リソースが始動可能であることを指定します。

#### **0x0006 または StartAfter**

ソース・リソースがターゲット・リソースより後に開始されることを指定します。

#### **0x0007 または DependsOn**

ソース・リソースが開始される前にターゲット・リソースをオンラインにすることを指定し、ソー ス・リソースおよびターゲット・リソース間に 暗黙的なコロケーションを含めます。

#### **0x0008 または DependsOnAny**

ソース・リソースが開始される前にターゲットをオンラインにすることを 指定します。これは、開 始シーケンスの連結制約が提供されない 点を除いて DependsOn 関係と同じです。このため、ソー ス・リソースとターゲット・リソースが同じノードで開始されないことがあります。

#### **0x0009 または StopAfter**

ターゲット・リソースがオフラインになるまでソース・リソースを停止できないことを指定しま す。

### **0x000A または ForcedDownBy**

ターゲット・リソースが予期せずオフラインになるか、ターゲット・リソース自体が強制的にオフ ラインになるかの場合に、ソース・リソースを強制的にオフラインにすることを指定します。

### **-s** *Source\_selection\_string*

関係のソースを決定するために、-S オプションで指定されたリソース・クラスの すべてのリソースに 適用されるソース選択文字列を指定します。 選択の結果には、1 つのリソースのみが含まれます。

ソース選択文字列を指定するために -s オプションを使用する場合、-S オプションに *Resource\_name* および *Node* を指定することはできません。

### **-S** *Source\_class***[:***Resource\_name***[:***Node***]]**

関係のソース・リソースを指定します。ソース・リソースは、リソースのリソース・クラス (*Source\_class*)、リソース名 (*Resource\_name*)、およびオプションで、リソースが存在するノード (*Node*) を示します。

リソース名にドル記号 (\$) を含めることはできません。*Source\_class*、*Resource\_name* 、および *Node* はコロンで区切る必要があります。

ソース選択文字列を指定するために -s オプションを使用する場合、-S オプションに *Resource\_name* および *Node* を指定することはできません。

#### **-T**

標準エラー出力にコマンドのトレース・メッセージを書き込みます。ソフトウェア・サービス会社にお い てのみ使用します。

#### **-V**

標準出力にコマンドの詳細メッセージを書き込みます。

## **パラメーター**

### *Managed\_Relation*

オプションの管理対象関係の名前。管理対象関係の名前にドル記号 (\$) を含めることはできません。

同じソース・リソースが指定された管理対象関係が複数ある場合、管理対象関係の名前を指定してくだ さい。そうでないと、sampolicy コマンドでポリシーの保管および活動化のアクションが実行された 後に、それらの関係は単一の管理対象関係に統合されます。

## **終了状況**

### **0**

コマンドは正常に実行されました。

#### **1**

RMC でエラーが発生しました。

### **2**

CLI スクリプトでエラーが発生しました。

### **3**

コマンド行に不正なフラグがあります。

### **4**

コマンド行に不正なパラメーターがあります。

## **5**

RMC で誤ったコマンド行入力に基づくエラーが発生しました。

指定されたリソースが見つかりません。

### **7**

**6**

このリソースは存在しています。

## **セキュリティー**

このコマンドを実行するには、root 権限、または適切なアクセス権を持つユーザー ID が必要です。詳しく は、*System Automation for Multiplatforms* 管理者とユーザーのガイドを参照してください。

- **例**
- 1. データ入力ファイルを使用して新規関係を作成するには、以下のようにします。
	- a. ファイルでこれらの関係を定義するのに役立つテンプレートを生成するには、以下のように入力しま す。

lsrsrcdef -i IBM.ManagedRelationship > /tmp/Rel.rdef

- b. 任意のテキスト・エディターを使用して、ファイル /tmp/Rel.rdef を編集します (タイプの適切な 値を代入してすべての属性値を入力するか、デフォルト値が適切な場合はブランクのままにします)。
- c. 以下のように、ファイルを使用して **mkrel** コマンドを実行します。

mkrel -f /tmp/Rel.rdef

#### **mkrel のサンプル・データ入力ファイル:**

すべての属性の値を入力して以下のサンプルに示す値を変更するか、デフォルト値が適切な場合はその 属性が含まれる行を除去することができます。

```
PersistentResourceAttributes::
resource 1: 
Name = "Rel1" 
Source = "IBM.ResourceGroup:G2" 
Target = "IBM.ResourceGroup:G1"
Relationship = StartAfter
resource 2: 
Name = "Rel2"Source = IBM.Application:A2 
Target = "{IBM.NetworkInterface:eth0:saopt02}" 
Conditional = IfNotOffline
Relationship = collocated
```
- 2. リソース・クラス IBM.Application に属するリソース tester について、ResourceType が 1 に設 定されているリソース・クラス IBM.Application のターゲット・リソースとの myrel という名前の 関係を作成するには、以下のように入力します。
- mkrel -p collocated -S IBM.Application:tester -G IBM.Application -g "ResourceType==1" myrel
	- 3. リソース・クラス IBM.Application に属するリソース tester について、リソース・クラス IBM.Application に属するターゲット・リソース tester1、およびリソース・クラス IBM.Application に属するターゲット・リソース Jfoo との test という Affinity 関係を作成するに は、以下のように入力します。

mkrel -p affinity -S IBM.Application:tester -G IBM.Application:tester1,Jfoo test

4. クラス IBM.Application のソース・リソース narten について、クラス IBM.ServiceIP のターゲ ット・リソース tr0 および en0 に対する myrel という名前の Collocated 関係を定義するには、以下の ように入力します。

mkrel -p 1 -S IBM.Application:narten -G IBM.ServiceIP:tr0,:en0 myrel

5. クラス IBM.Application に適用される選択文字列によって得られるソース・リソースについて、クラ ス IBM.ServiceIP のターゲット・リソース tr0 および en0 に対する myrel という名前の Collocated 関係を定義するには、以下のように入力します。

mkrel -p collocated -S IBM.Application -s 'Name=="narten"' -G IBM.ServiceIP:tr0,:en0 myrel

## **ファイル**

#### **/usr/sbin/rsct/bin/mkrel**

mkrel コマンドのロケーション。

*data\_input\_file*

例および Resource\_Data\_Input ファイルのマニュアル・ページを参照してください。

## **関連情報**

addrgmbr、chequ、chrel、chrg、chrgmbr、lsrg、mkequ、mkrg、rmequ、rmrel、rmrg、rmrgmbr コマンド。

rmccli 一般情報ファイル。

Resource\_Data\_Input ファイル。

## **mkrg**

## **名前**

mkrg - 1 つ以上の新規リソース・グループを作成します。

## **概要**

mkrg [-h] -f *data\_input\_file* [-T] [-V]

mkrg [-h] [-l *relationship*] [-n *node\_name* | -e *equiv\_name*] [-p *priority*] [-N *Owner*] [-D *Description*] [-I *InfoLink*] [-T] [-V] [-x *node1, ...noden*] *Resource\_group* [...]

## **説明**

mkrg コマンドは、System Automation for Multiplatforms によってモニターおよび制御可能な 1 つ以上の 新規リソース・グループを定義 (作成) します。リソース・グループは、クラスター内の オンライン・ノー ド上でのみ定義できます。リソース・グループ定義では、System Automation for Multiplatforms に対して 以下を定義します。

- リソース・グループを稼働できる場所。
- リソース・グループの他のリソース・グループとの相対的な重要度。
- リソース・グループのメンバー・リソース間の位置関係。

新規リソース・グループは、デフォルトでオフライン状態に設定されます。この状態では、System Automation for Multiplatforms がリソース・グループの制御を獲得する前に、ユーザーまたは管理者がリソ ース・グループおよびそのリソースを完全に構成できます。

System Automation for Multiplatforms がこれらのリソース・グループをモニターおよび制御するには、リ ソース・グループがオンライン状態でなければなりません。既存のリソース・グループに対してこのオプ ションまたはその他のオプションを設定する場合は、chrg コマンドを参照してください。

リソース・グループおよびその属性 オプションは、コマンド行で構文に示されたとおりに指定するか、-f オプションを使用する場合はファイルから 指定できます。値は、このリソース属性について定義したもの と同じデータ・タイプでなければなりません。lsrsrcdef RMC コマンドを使用して、各属性のデータ・ タイプおよび属性フィールドを検査します。

## **オプション**

### **-e** *equiv\_name*

*Resource\_group* が稼働可能なノードの同値名を 指定します。このオプションを -n オプションと組み 合わせることはできません。 デフォルト値は ALL で、これはクラスター内の すべてのノードの同値を 暗黙指定します。

**-f** *data\_input\_file*

リソース・グループの属性情報を含むファイルの名前。

### **-h**

標準出力にコマンドの使用法ステートメントを書き込みます。

### **-l** *relationship*

リソース・グループのメンバー間の位置関係を 指定します。位置関係の値は以下のとおりです。

### **0x0000 または None**

リソース・グループのメンバー・リソースが任意のノードに配置できることを指定します。

### **0x0001 または Collocated**

リソース・グループのメンバー・リソースが同じノードに配置されることを指定します。

デフォルト値は **Collocated** です。

### **-n** *node\_name*

*Resource\_group* が稼働可能なノードを指定します。このオプションを -e オプションと組み合わせる ことはできません。デフォルト値は ALL で、これは クラスター内のすべてのノードを暗黙指定します。

#### **-p** *priority*

他のリソース・グループと比較したこのリソース・グループの相対的な重要度を 指定します。優先順 位は 0 から 200 までの任意の整数に指定できます。整数が大きいほど優先順位が高くなります。デフ ォルトの優先順位の値は 0 です。

#### **-N** *Owner*

グループの所有者または連絡先の名前のストリング。

#### **-D** *Description*

グループの目的を説明するストリング。

#### **-I** *InfoLink*

リソース・グループについての追加情報を示す、HTML ページの URL を含む文字列

#### **-T**

標準エラー出力にコマンドのトレース・メッセージを書き込みます。ソフトウェア・サービス会社にお い てのみ使用します。

#### **-V**

標準出力にコマンドの詳細メッセージを書き込みます。

#### **-x** *node1, ...noden*

除外ノード・リストを指定します。

## **パラメーター**

### *Resource\_group*

作成する新規リソース・グループの固有名。リソース・グループ名にドル記号 (\$) を含めることはでき ません。

## **終了状況**

#### **0**

コマンドは正常に実行されました。

#### **1**

RMC でエラーが発生しました。

**2**

CLI スクリプトでエラーが発生しました。

**3**

コマンド行に不正なフラグがあります。

**4**

コマンド行に不正なパラメーターがあります。

### **5**

RMC で誤ったコマンド行入力に基づくエラーが発生しました。

#### **6**

指定されたリソースが見つかりません。

#### **7**

このリソースは存在しています。

## **セキュリティー**

このコマンドを実行するには、root 権限、または適切なアクセス権を持つユーザー ID が必要です。詳しく は、*System Automation for Multiplatforms* 管理者とユーザーのガイドを参照してください。

### **例**

- 1. データ入力ファイルを使用してリソース・グループを作成するには、以下のようにします。
	- a. ファイルでこれらのリソースを定義するのに役立つテンプレートを生成するには、以下のように入力 します。

lsrsrcdef -i IBM.ResourceGroup >& /tmp/RG.rdef

- b. 任意のテキスト・エディターを使用して、ファイル /tmp/RG.rdef を編集します (タイプの適切な 値を代入してすべての属性値を入力するか、デフォルト値が適切な場合は属性の行を除去します)。
- c. 以下のように、ファイルを使用して mkrg コマンドを実行します。

mkrg -f /tmp/RG.rdef

**mkrg のサンプル・データ入力ファイル:** すべての属性の値を入力して以下の例に示す値を変更するか、 デフォルト値が適切な場合は該当の属性が含まれる行を除去できます。

```
PersistentResourceAttributes::
resource 1: 
 Name = "GR1" MemberLocation = "collocated" 
 Priority = "32" 
resource 2: 
  Name = "GR2" MemberLocation = "none"
 NominalState = "offline" 
  AllowedNode = "node-name1" 
resource 3: 
 Name = "GR3" MemberLocation = "none"
   Priority = "2" 
   NominalState = "offline" 
  Description = "Resource group for managing of apache server"
```
2. すべてのデフォルト値を使用して resA という新規リソース・グループを定義するには、以下のように 入力します。

mkrg resA

3. 位置関係が「None」、許可されたノード名が「cluster1」の resA および resB という新規リソース・グ ループを 定義するには、以下のように入力します。

mkrg -l none -n cluster1 resA resB

4. 位置関係が「Collocated」、優先順位の値が 22、許可された同値名が「cluster1」である resA という新 規リソース・グループを定義するには、以下のように入力します。

mkrg -l collocated -e cluster1 -p 22 resA

## **ファイル**

### **/usr/sbin/rsct/bin/mkrg**

mkrg コマンドのロケーション。

*data\_input\_file*

## **関連情報**

addrgmbr、samctrl、chrg、chrgmbr、lsrg、rmrg、rmrgmbr コマンド。

```
Resource_Data_Input ファイル。
rmccli 一般情報ファイル。
```
## **pidmon**

## **名前**

pidmon - 処理リストでコマンド・ストリングを検索するか、ファイルから OpState を 取得します。

## **概要**

pidmon [-h] [-d *debugmode*] [-u *uid*] [-c] *command\_string*

pidmon [-h] [-d *debugmode*] -f *opstate\_file*

## **説明**

pidmon コマンドは、処理リストで指定されたコマンド・ストリングを検索します。コマンド・ストリング が見つかると、RMC OpState「オンライン」が戻されます。 pidmon コマンドは、IBM.Application リ ソース・クラスの汎用モニターとして使用できます。オプションで、指定されたファイルから RMC OpState を取得できます。

## **オプション**

**-h**

標準出力にコマンドの使用法ステートメントを書き込みます。

**-d** *debugmode*

デバッグ・モードを指定します。

**-u** *uid*

コマンド・ストリング検索のためのユーザー ID を指定します。

**-c**

コマンド・ストリング検索 (デフォルト) - ストリングは \* などのワイルドカードを含むことができます。 マッチング・ルールは POSIX 関数 fnmatch() に従います。

**-f**

ファイルから OpState を取得します。

## **パラメーター**

## **debugmode**

以下のいずれかのオプションが可能です。

**1**

デバッグ・メッセージを syslog に書き込みます。

**2**

デバッグ・メッセージを標準出力/標準エラー出力に書き込みます。

**3**

詳細なデバッグ・メッセージを標準出力/標準エラー出力および syslog に書き込みます。

**uid**

指定されたユーザー ID に属するコマンド・ストリングを処理リストで 検索します。指定されたコマン ド・ストリングを使用した処理が存在し、その処理の所有者が uid である場合にのみ、RMC\_ OPSTATE\_ ONLINE が 報告されます。

## **opstate\_file**

以下に示す RMC OpState の 1 つのみを含むプレーン・テキスト・ファイル。pidmon コマンドは、こ のテキスト・ファイルを読み取り、ファイルから OpState を 戻します。

## **終了状況**

通常のコマンド規則とは異なり、pidmon は成功時に 0 を戻さず、またエラー時に 別の値を戻しません。 RMC OpState を戻します。終了状況の 0 は、RMC\_OPSTATE\_UNKNOWN を意味し、これは pidmon コマン ドのエラーを示します。有効な RMC OpState は以下のとおりです。

**0**

RMC\_OPSTATE\_UNKNOWN

**1**

RMC\_OPSTATE\_ONLINE

**2**

RMC\_OPSTATE\_OFFLINE

**3**

RMC\_OPSTATE\_FAILED\_OFFLINE

**4 5**

RMC\_OPSTATE\_STUCK\_ONLINE

RMC\_OPSTATE\_PENDING\_ONLINE

**6**

RMC\_OPSTATE\_PENDING\_OFFLINE

**8**

RMC\_OPSTATE\_INELIGIBLE

## **セキュリティー**

このコマンドを実行するのに特別なアクセス権は不要です。

## **例**

1. コマンド・ストリング '/bin /bash' を使用した処理を検索し、OpState「オンライン」(終了状況 1) を戻します。

```
pidmon '/bin/bash/'
echo $?
1
```
2. "java" を含むコマンド・ストリングを使用した処理を検索します。"java" を含むコマンド・ストリ ングを使用した処理が 1 つ以上存在するため、**pidmon** は OpState「オンライン」(終了状況 1) を戻し ます。

```
pidmon '*java*'
echo $?
1
```
3. **pidmon** が数値「3」のみを含む myopstate ファイルを読み取り、OpState「オフラインに失敗」(終了 状況 3) を戻します。

```
pidmon -f myopstate
echo $?
3
```
4. **pidmon** コマンドを、IBM.Application リソース定義の汎用モニター・コマンドとして 使用します。

```
lsrsrc -s "Name='syslogd'" IBM.Application
resource 1:
                    = "syslogd"<br>= 0
  ResourceType
  AggregateResource = "0x3fff 0xffff 0x00000000 0x00000000 
                                       0x00000000 0x00000000"
 StartCommand = "/etc/init.d/syslog start"
 StopCommand = "/etc/init.d/syslog stop"
```
## **ファイル**

## **/usr/sbin/rsct/bin/pidmon**

pidmon コマンドのロケーション。

## **関連情報**

「 *System Automation for Multiplatforms* 管理者とユーザーのガイド」の『IBM.Application によって使 用される属性』で説明されている、IBM.Application の MonitorCommand 属性。

## **prereqSAM**

## **名前**

prereqSAM - System Automation for Multiplatforms (エンドツーエンド自動化アダプターを含む) をイン ストールまたはアップグレードするための前提条件がすべて満たされていることを検査します。

## **概要**

prereqSAM [-d *inst\_pkg\_dir*] [-l *log\_file*]

## **説明**

prereqSAM コマンドは、System Automation for Multiplatforms をインストールまたはアップグレードす るための前提条件がすべて満たされているかどうかを検査します。このコマンドは、installSAM コマン ドによって開始されますが、単独で実行することもできます。別々に呼び出す場合、オプションを指定し て、prereqSAM スクリプトがパッケージ・ディレクトリーになくても検査を実行したり (-d)、デフォルト 以外のログ・ファイルの使用を指定する (-l) ことができます。デフォルトのログ・ファイルの名前 は /tmp/prereqSAM.<#>.log です。 ここで、<#> は連続番号であり、最も高い番号が最近のログ・フ ァイルであることを示します。

## **オプション**

## **-d** *inst\_pkg\_dir*

指定されたディレクトリー内で prereqSAM スクリプトが使用できない場合でも、そのディレクトリー 内のグローバリゼーション・ファイルに基づいて前提条件検査を実行します。 prereqSAM は、インス トールされるパッケージに依存していませんが、そのメッセージ・ファイル用のディレクトリーが必要 です。

## **-l** *log\_file*

prereqSAM コマンドによって生成された情報を、指定されたログ・ファイルに記録します。

## **終了状況**

コマンドが installSAM スクリプトによって開始されたか、単独で開始されたかに関係なく、prereqSAM によって返される戻りコードです。

**0**

システムが前提条件検査に合格しました。オペレーティング・システムのバージョンはサポートされ、 すべての前提条件パッケージが正しいバージョンでインストールされていることが検出されました。 ログ・ファイルに、インストール済みパッケージの名前とバージョンが記載されています。

**20**

インストール済みパッケージのバージョンが正しくありません。ログ・ファイルに、各パッケージの名 前とバージョンが記載されています。

**21**

パッケージがインストールされていないことが検出されました。

**22**

オペレーティング・システム・バージョンがサポートされていません。

**23**

前提条件検査を実行できません。ファイルが欠落している可能性があります。問題の詳細な説明につ いては、ログ・ファイルを参照してください。

## **セキュリティー**

このコマンドを実行するのに root 権限は不要です。

## **rgmbrreq**

## **名前**

rgmbrreq - 管理対象リソースの開始、停止、またはキャンセルを要求します。

コマンド rgmbrreq - は、オペレーターが System Automation for Multiplatforms に永続要求を導入でき るようにするコマンドのグループ (rgreq 、rgmbrreq、および lsrgreq) に属します。このコマンドの セットを使用して、オペレーターは、リソース・グループおよび管理対象リソースを開始、停止、キャン セル、または移動できます。

## **概要**

rgmbrreq [-h] [-p *priority*] -o *action* [-S *source*] [-u *userID*] [-c *comments*] [-T] [-V] *Resource\_class:Resource*[*:Node*][*,Resource*[*:Node*][,...]][*Resource\_class:Resource*[*:Node*] [*,Resource*[*:Node*][,...]][...]]

rgmbrreq [-h] [-p *priority*] -o *action* -s [ -S *source*] [-u *userID*] [-c *comments*] [-T] [- V]*Resource\_class:"Selection\_String"* [*Resource\_class:"Selection\_String"* [...]]

## **説明**

rgmbrreq コマンドを使用して、オペレーターまたは任意の発信元 (ソース) から、管理対象リソースの開 始、停止、キャンセル、ロック、またはロック解除が要求されます。開始および停止要求は、オペレータ ーが明示的に除去またはキャンセルするまで存続します。同じ発信元から受信される要求により、同じ発 信元からの直前の要求が置き換えられます。つまり、直前の 要求が自動的にキャンセルされます。移動要 求は、管理対象リソースには使用できません。 停止要求または開始要求は、それを使用可能にした同じ発 信元からキャンセルできます。

ロック要求により、リソースが現在の状態にフリーズされ、自動化されるのを防ぎます。 ロック要求は永 続的です。リソースのロックを解除してロック要求を除去するには、ロック解除要求が必要です。

## **オプション**

**-h**

ヘルプ。標準出力にコマンドの使用法ステートメントを書き込みます。

**-p** *priority*

要求が、リソース構造内の他の要求について、どの程度重要であるかを決定します。優先順位を指定す ることにより、System Automation for Multiplatforms が同じリソースに対する 要求の競合を解決でき ます。

#### **low**

低優先順位。デフォルト値です。

**high**

高優先順位。

**force**

高優先順位を指定して通知された要求よりも優先されます。

#### **-o** *action*

実際のアクション要求。

#### **start**

リソースを開始するには要求を設定します。ポリシーがリソースの開始を許可し、リソースの開始 を妨げる高優先順位の要求が存在しない場合、リソースが開始されます。

**停止**

リソースを停止するには要求を設定します。ポリシーがリソースの停止を許可し、リソースの停止 を妨げる高優先順位の要求が存在しない場合、リソースが停止されます。

#### **取り消し**

前に入力された要求をキャンセルします。要求は、要求の発信元 (-S パラメーター) および リソー ス名で識別します。

**lock**

リソースをロックします。リソースがロックされると、現在の状態に固定され、自動化されなくな ります。

#### **unlock**

リソースのロックを解除します。

**-s**

使用する選択文字列を指定します。

**-S** *source*

要求の発信元を識別します。

- Operator
- ExtSched
- Automation

これ以外の値も使用できますが、最も低い優先順位になります。ソースが指定されていない場合、デフ ォルトのソースとして「Operator」が使用されます。要求がキャンセルされたときは、同じ発信元のス トリングを指定しなければなりません。各発信元は、各リソースに対して各タイプのアクティブな要求 を 1 つのみ保持できます。発信元が、リソースに対して直接 2 番目の要求を行った場合、最初の要求は その要求で 置き換えられます。発信元のオプションにより、異なる組織単位およびそれらが果たす役 割 を識別するためのインストールが可能になります。その他の使用方法として、要求を行ったのが誰 であるか (要求がどこから発信されたか) を識別できます。 例えば、発信元がオペレーターと自動化シ ェル・スクリプトのどちらであるかを識別できます。

#### **-u** *userID*

要求の発信元のユーザー ID またはオペレーター ID。任意のストリングを使用できます。ストリング にブランクが含まれる場合は、引用符で囲む必要があります。

#### **-c** *comments*

要求に関連する可能性がある注釈を表すストリング。ストリングにブランクが含まれる場合は、引用符 で囲む必要があります。 コメント内ではセミコロン文字「;」は許可されません。

**-T**

トレース。標準エラー出力にコマンドのトレース・メッセージを書き込みます。ソフトウェア・サービ ス会社におい てのみ使用します。

**-V**

詳細。標準出力にコマンドの詳細メッセージを書き込みます。

## **パラメーター**

#### *Resource\_class:"selection\_string"*

-s オプションでこのオペランドを決定します。各選択文字列の前に リソース・クラスを記述する必要 があります。*Resource\_class* は、*selection\_string* が 適用されるリソース・クラスの名前を示します。 *selection\_string* とその *Resource\_class* は、区切り文字のコロン「:」で区切ります。指定された選択ス

トリングがその対応する *Resource\_class* 属性に適用され、*Resource\_group* から削除されるメンバー・ リソースが決定されます。選択文字列は、二重引用符または 単一引用符で囲む必要があります。選択 文字列に二重引用符が含まれる場合は、選択文字列全体を単一引用符で囲みます。例:

- -s IBM.Application:`Name=="testing"`
- -s IBM.Application:`Name ?="test"`
- -s IBM.Application:`Name like "%"` (すべてのリソース)

### *Resource\_class:Resource***[***:Node***]**

メンバー・リソースは、対象となる 1 つ以上のメンバー・リソースを指定します。この構文を使用し て、異なるリソース・クラスに属するリソースも指定できます。ただし、異なるクラスに属する メン バー・リソースは、スペースで区切る必要があります。メンバー・リソースは、リソースのクラス (*Resource\_class*)、リソースの名前 (*Resource\_name*)、およびオプションで、リソースが存在するノー ド (*Node*) によって識別されます。*Resource\_class*、*Resource*、および *Node* はコロンで区切る必要があ ります。*Resource\_class* は、メンバー・リソースが属するリソース・クラスの名前です。*Resource* は、 そのクラス内の実際のメンバー・リソースの 名前です。固定メンバー・リソースに対してアクション を試行する場合は、ノードを含める必要があります。ノードとそのリソースは、コロン (:) 区切り文字 で区切る必要があります。 同じリソース・クラスに属する複数のリソースをコンマで区切って指定す ることもできます。*Resource\_class:Resource*[*:Node*][*,Resource*[*:Node*][,...]] のように指定します。 要 求した アクションを実行するには、メンバー・リソースがリソース・グループに存在している 必要が あります。

## **終了状況**

### **0**

コマンドは正常に実行されました。

RMC でエラーが発生しました。

**2**

**1**

CLI スクリプトでエラーが発生しました。

**3**

コマンド行に不正なフラグがあります。

**4**

コマンド行に不正なパラメーターがあります。

**5**

RMC で誤ったコマンド行入力に基づくエラーが発生しました。

**6**

指定されたリソースが見つかりません。

## **セキュリティー**

このコマンドを実行するには、root 権限、または適切なアクセス権を持つユーザー ID が必要です。詳しく は、*System Automation for Multiplatforms* 管理者とユーザーのガイドを参照してください。

## **例**

1. IBM.Application のアプリケーション App1 に対して開始アクションを要求するには、以下のように 入力します。

rgmbrreq -o start IBM.Application:App1

## **ファイル**

**/usr/sbin/rsct/bin/rgmbrreq**

rgmbrreq コマンドのロケーション。

## **関連情報**

addrgmbr、chrg、chrgmbr、lsrg、lsrgreq、mkrg、rgreq、rmrg、 および rmrgmbr コマンド。

## **rgreq**

## **名前**

rgreq - リソース・グループの開始、停止、キャンセル、ロック、ロック解除、または 移動を要求しま す。

rgreq コマンドは、オペレーターが System Automation for Multiplatforms に永続要求を導入できるように するコマンドのグループ (**rgreq** 、**rgmbrreq**、および **lsrgreq**) に属します。このコマンドのセットを 使用して、オペレーターは、リソース・グループおよび管理対象リソースを開始、停止、キャンセル、ロ ック、ロック解除、または移動できます。

## **概要**

rgreq [-h] [-p *priority*] -o *action* [-S *source*] [-n *node1,....noden* ] [-u *userID*] [-c *comments*] [ -T] [-V] *Resource\_group*

## **説明**

rgreq コマンドは、System Automation for Multiplatforms によって自動化されたリソース・グループに対 する要求を送信するのに使用されます。要求を送信することにより、例えばオペレーターや System Automation for Multiplatforms の決定エンジンなどの、発信元や要求のソースが、リソース・グループの開 始、停止、キャンセル、ロック、ロック解除、または移動を要求します。

要求の開始および停止は、要求が明示的に除去または取り消されるまで保持されます。ロック要求は、リ ソースが明示的にロック解除されるまで保持されます。

一般に、同一発信元によって送信された 2 つの要求は互いに置き換え合います。新しい方の要求が古い方 の要求を自動的にキャンセルします。 ソース属性に同じ値がある場合、要求は同じ発信元であると見なさ れます。開始要求と停止要求は相互にキャンセル し合いますが、移動要求はそうなりません。

移動要求と開始または停止の要求はタイプが異なるため、同じリソースに対する同じ発信元からの移動要 求と開始または停止の要求は許可されます。例えば、リソース・グループの開始を要求し、その後にその リソースの移動を要求します。 リソース・グループが移動されても、開始要求は存続します。 移動要求 は、移動アクションが実行されるか、リカバリー RM (IBM.RecoveryRM) によって キャンセルされる場 合、または移動要求が movecancel 要求を使用してキャンセルされる場合は、自動的に除去されます。停 止要求および開始要求は、いつでもキャンセルできます。ただし、キャンセル要求は、元の開始要求およ び停止要求と同じ発信元から 発信する必要があります。

ロック要求により、リソース・グループが現在の状態にフリーズされ、自動化されるのを防ぎます。 ロッ ク要求は永続的であり、リソース・グループのロックを解除してロック要求を除去するには、ロック解除 要求が必要です。

## **オプション**

**-h**

ヘルプ。標準出力にコマンドの使用法ステートメントを書き込みます。

### **-p** *priority level*

要求が、リソース構造内の他の要求について、どの程度重要であるかを決定します。優先順位を指定す ることにより、System Automation for Multiplatforms が同じリソースに対する 要求の競合を解決でき ます。*priority level* は、以下の値のいずれか 1 つにすることができます。

**low**

低優先順位。これはデフォルトです。

**high**

高優先順位。低優先順位を指定して通知された要求よりも優先されます。

**force**

高または低優先順位を指定して通知された要求よりも優先されます。

**-o** *action*

実際のアクション要求を指定します。以下のいずれかのアクションを指定できます。

**start**

リソース・グループを開始するには要求を設定します。ポリシーがリソース・グループの開始を許 可し、リソース・グループの開始を妨げる高優先順位の要求が存在しない場合、リソース・グルー プが開始されます。

**停止**

リソース・グループを停止するには要求を設定します。ポリシーがリソース・グループの停止を許 可し、リソース・グループの停止を妨げる高優先順位の要求が存在しない場合、リソース・グルー プが停止されます。

**move**

リソース・グループおよびそのメンバーを、クラスター内の異なるノードに 移動します。この処理 には、アクティブなリソースのセットの停止、およびそれらの異なるノード (1 つ以上) における開 始を協調的に実行することが含まれています。

#### **取り消し**

前に入力された要求をキャンセルします。要求は、要求の発信元 (-S パラメーター) および リソー ス名で識別します。開始要求と停止要求のキャンセルは、キャンセル要求によってのみ行えます。 移動要求は移動取消要求を使用して取り消されます。ロック要求は、ロック解除要求を使用して取 り消されます。

#### **movecancel**

前に入力された移動要求をキャンセルします。要求はリソース・グループの名前によって識別され ます。

#### **lock**

リソース・グループをロックします。グループがロックされると、現在の状態に固定され、自動化 されなくなります。

#### **unlock**

リソース・グループのロックを解除します。

#### **-S** *source*

要求の発信元を識別します。

- Operator
- ExtSched
- Automation

他の発信元も使用できますが、最も低い優先順位になります。ソース属性が指定されていない場合は、 デフォルトで Operator に設定されます。 要求がキャンセルされたときは、同じ発信元のストリングを 指定しなければなりません。要求には、2 つのタイプがあります。開始要求と停止要求が同じタイプ で、移動要求は 別のタイプになります。各発信元は、各リソースに対して各タイプのアクティブな要 求を 1 つのみ保持できます。発信元が、リソースに対して直接 2 番目の要求を行った場合、最初の要求 はその要求で 置き換えられます。発信元のオプションにより、要求がどこから発信されたかを識別す るためのインストールが可能になります。 例えば、発信元がオペレーターと自動化シェル・スクリプ トのどちらであるかを識別できます。

#### **-n** *node1,..noden*

起点ノード。このオプションは、移動アクションにのみ適用できます。これは、リソース・グループま たはその基礎となるリソースの移動元ノードを 識別します。このオプションは、非連結リソース・グ ループの場合に必要です。

### **-u** *userID*

要求の発信元のユーザー ID またはオペレーター ID。任意のストリングを使用できます。ストリング にブランクが含まれる場合は、引用符で囲む必要があります。
#### **-c** *comments*

要求に関連する可能性がある注釈を表すストリング。ストリングにブランクが含まれる場合は、引用符 で囲む必要があります。 コメント内ではセミコロン文字「;」は許可されません。

**-T**

トレース。標準エラー出力にコマンドのトレース・メッセージを書き込みます。ソフトウェア・サービ ス会社におい てのみ使用します。

**-V**

詳細。標準出力にコマンドの詳細メッセージを書き込みます。

# **パラメーター**

### *Resource\_group*

リソース・グループの名前。リソース・グループは、要求がリソース構造に導入され、そこから外部に 向かって伝搬するエントリー・ポイントです。

## **終了状況**

## **0**

コマンドは正常に実行されました。

**1**

RMC でエラーが発生しました。

**2**

CLI スクリプトでエラーが発生しました。

**3**

コマンド行に不正なフラグがあります。

コマンド行に不正なパラメーターがあります。

**5**

**4**

RMC で誤ったコマンド行入力に基づくエラーが発生しました。

**6**

指定されたリソースが見つかりません。

# **セキュリティー**

このコマンドを実行するには、root 権限、または適切なアクセス権を持つユーザー ID が必要です。詳しく は、*System Automation for Multiplatforms* 管理者とユーザーのガイドを参照してください。

**例**

1. リソース・グループ RG1 のすべてのリソースを node1 から移動するには、以下のように入力します。

rgreq -n node1 -o move RG1

2. リソース・グループ RG2 のすべてのリソースを停止するには、以下のように入力します。

rgreq -o stop RG2

3. リソース・グループ RG2 のすべてのリソースをロックするには、以下のように入力します。

rgreq -o lock RG2

# **ファイル**

## **/usr/sbin/rsct/bin/rgreq**

rgreq コマンドのロケーション。

# **関連情報**

lsrgreq、mkrg、chrg、rmrg、lsrg コマンド。

# **rmequ**

# **名前**

rmequ - 1 つ以上の定義済みリソース同値を除去します。

# **概要**

rmequ [-h] [-i] -s *"selection\_string"* [-T] [-V] [*Equivalency* [...]]

rmequ [-h] [-i] [-T] [-V] *Equivalency* [...]

# **説明**

**rmequ** コマンドは、*Equivalency* パラメーターで指定 されるか、または選択文字列を使用して得られる 1 つ以上のリソース同値を 除去します。

# **オプション**

**-h**

標準出力にコマンドの使用法ステートメントを書き込みます。

**-i**

対話式です。同値の除去前にプロンプトを出します。

## **-s** *"selection\_string"*

同値の選択文字列を指定します。この *selection\_string* は、Equivalency パラメーターを指定しない場合 は、既存のすべての同値に 適用されます。Equivalency パラメーターを指定する場合、指定された 選択 文字列は指定された Equivalency パラメーターにのみ適用されます。 選択文字列は、二重引用符または 単一引用符で囲む必要があります。選択文字列に二重引用符が含まれる場合は、選択文字列全体を単一 引用符で囲みます。例:

-s 'Name == "testing"'

-s 'Name ?= "test"'

**-T**

標準エラー出力にコマンドのトレース・メッセージを書き込みます。ソフトウェア・サービス会社にお い てのみ使用します。

**-V**

標準出力にコマンドの詳細メッセージを書き込みます。

# **パラメーター**

## *Equivalency*

移動する定義済みリソース同値の名前を指定します。 複数の同値を指定できますが、スペースで区切 る必要があります。

## **終了状況**

**0**

コマンドが正常に実行されました。

**1**

RMC でエラーが発生しました。

**2**

**3**

CLI スクリプトでエラーが発生しました。

コマンド行に不正なフラグがあります。

**4**

コマンド行に不正なパラメーターがあります。

**5**

RMC で誤ったコマンド行入力に基づくエラーが発生しました。

**6**

指定されたリソースが見つかりません。

# **セキュリティー**

このコマンドを実行するには、root 権限、または適切なアクセス権を持つユーザー ID が必要です。(詳し くは、「*System Automation for Multiplatforms* 管理者とユーザーのガイド」の『非ルート・セキュリティ ー・セットアップ』のセクションを参照してください。)

## **例**

1. resA という同値を移動するには、以下のように入力します。

rmequ resA

2. resA、resB、および resC という同値を 除去するには、以下のように入力します。

rmequ resA resB resC

# **ファイル**

**/usr/sbin/rsct/bin/rmequ rmequ** コマンドのロケーション。

# **関連情報**

chequ、samctrl、lsequ、mkequ コマンド。

rmccli 一般情報ファイル。

# **rmrel**

# **名前**

rmrel - リソース間の管理対象関係を除去します。

# **概要**

rmrel [-h] [-i] -s *"selection\_string"* [-T] [-V]

rmrel [-h] [-i] -S *Source\_Class*[:*Resource\_name*[:*Node*]] [-s *"Source\_string"*] [-G *Target\_Class*[:*Resource\_name*[:*Node*][,*Target\_class*[:*Resource\_name*[:*Node*][,. ...]]]]][-g *"Target\_\_string"*] [-P *Current\_relationship*] [-O *Current\_condition*] [-T] [-V]

rmrel [-h] [-i] [-T] [-V] *Managed\_Relation* [*Managed\_Relation* ...]

# **説明**

rmrel コマンドは、リソース間の関係を除去します。除去する 関係は、ソース・パラメーター (*Source\_class*[:*Resource\_name* [: *Node*]]) によって決定されるか、関係そのものまたは 管理対象関係 (1 つ 以上) の名前 (1 つ以上) に適用されるときには 選択文字列によって決定されます。

# **オプション**

## **-O** *Current\_condition*

一致するものを検索するために、すべての定義済み関係を照会するための 条件値を指定します。この 値は、数値またはワードで指定できます (大/小文字の区別はありません)。

- 0x0000 または NoCondition
- 0x0001 または IfOnline
- 0x0002 または IfOffline
- 0x0003 または IfNotOnline
- 0x0004 または IfNotOffline
- 0x0005 または IfPossible

## **-g** *Target\_string*

**-G** オプションで指定されたリソース・クラスのすべてのリソースに *Target\_string* が適用され、関係の ターゲットが決定されます。

ターゲット選択文字列を指定するために -g オプションを使用する場合、 -G オプションに *Resource\_name* および *Node* を指定することはできません。

### **-G** *Target\_class***[:***Resource\_name***[:***Node***]]**

すべての定義済み関係から一致するものを検索するために、ターゲット照会および その他の指定され た照会で使用するターゲット・リソースを指定します。 ターゲット・リソースは、リソースのクラス (*Target\_class*)、リソースの名前 (*Resource\_name*)、およびオプションで、リソースが存在するノード (*Node*) によって識別されます。*Resource\_class*、 *Resource\_name*、および *Node* は、コロンで 区切り ます。複数のターゲット・リソースを指定でき、これらはコンマで 区切ります。コロンは必要ですが、 複数のターゲット・リソースを指定する場合 に *Target\_class* を省略すると、以前に 指定されたクラス が使用されます。

ターゲット選択文字列を指定するために -g オプションを使用する場合、 -G オプションに *Resource\_name* および *Node* を指定することはできません。

### **-h**

標準出力にコマンドの使用法ステートメントを書き込みます。

**-i**

対話式です。関係の除去前にプロンプトを出します。

### **-P** *Current\_relationship*

すべての定義済み関係を照会して一致するものを検索するために使用する 管理対象関係の値を指定し ます。この値は、数値またはワードで指定できます (大/小文字の区別はありません)。

### **0x0001 または Collocated**

ソース・リソースおよびターゲット・リソースが同じノードに配置されることを 指定します。

### **0x0002 または AntiCollocated**

ソース・リソースおよびターゲット・リソースが異なるノードに配置されることを 指定します。

### **0x0003 または Affinity**

ソース・リソースおよびその指定された親和性のあるリソースが、可能な場合は 同じノードに配置 されることを指定します。

### **0x0004 または AntiAffinity**

ソース・リソースおよびその指定された親和性のあるリソースが、可能な場合は 異なるノードに配 置されることを指定します。

#### **0x0005 または IsStartable**

ソース・リソースおよびそのターゲット・リソースが始動可能であることを指定します。

#### **0x0006 または StartAfter**

ソース・リソースがターゲット・リソースより後に開始されることを指定します。

#### **0x0007 または DependsOn**

ソース・リソースが開始される前にターゲット・リソースをオンラインにすることを指定し、ソー ス・リソースおよびターゲット・リソース間に 暗黙的なコロケーションを含めます。

#### **0x0008 または DependsOnAny**

ソース・リソースが開始される前にターゲットをオンラインにすることを 指定します。これは、開 始シーケンスの連結制約が提供されない 点を除いて DependsOn 関係と同じです。このため、ソー ス・リソースとターゲット・リソースが同じノードで開始されないことがあります。

## **0x0009 または StopAfter**

ターゲット・リソースがオフラインになるまでソース・リソースを 停止できないことを指定しま す。

### **0x000A または ForcedDownBy**

ターゲット・リソースが予期せずオフラインになるか、ターゲット・リソース自体が強制的に オフ ラインになるかのいずれかのイベントの発生時に、ソース・リソースを強制的にオフラインにする ことを指定します。

### **-s** *"selection\_string"*

選択文字列を指定します。**-S** オプションを指定せずに、**-s** オプションを指定する場合、これに関連付 けられた選択文字列は、リソースのすべての管理対象関係に適用されます。選択文字列は、二重引用符 または 単一引用符で囲む必要があります。選択文字列に二重引用符が含まれる場合は、選択文字列全 体を単一引用符で囲みます。例:

-s 'Name == "testing"'

-s 'Name ?= "test"'

#### **-s** *Source\_string*

ソース選択文字列を指定します。-S オプションで指定されたリソース・クラスの全リソースに *Source\_string* が適用され、関係のソースが決定されます。選択の結果には 1 つ以上のリソースが 含ま れます。

ソース選択文字列を指定するために -s オプションを使用する場合、-S オプションに *Resource\_name* および *Node* を指定することはできません。

### **-S** *Source\_class***[:***Resource\_name***[:***Node***]]**

照会のソース・リソースを指定します。このソース・リソースは、指定されるその他の照会で、一致す るものを検索するためにすべての定義済み関係に 対して照会されます。ソース・リソースは、リソー スのクラス (*Source\_class*)、リソースの名前 (*Resource\_name*)、およびオプションで、リソースが存在 するノード (*Node*) によって識別されます。*Resource\_class* 、*Resource\_Name*、および *Node* は、コロ ンで区切ります。

ソース選択文字列を指定するために -s オプションを使用する場合、-S オプションに *Resource\_name* および *Node* を指定することはできません。

**-T**

標準エラー出力にコマンドのトレース・メッセージを書き込みます。ソフトウェア・サービス会社にお い てのみ使用します。

**-V**

標準出力にコマンドの詳細メッセージを書き込みます。

# **パラメーター**

### *Managed\_Relation*

除去する管理対象関係の名前。コマンド行で複数の 関係を指定できますが、スペースで区切る必要が あります。

## **終了状況**

**0**

コマンドが正常に実行されました。

**1**

RMC でエラーが発生しました。

**2**

**3**

CLI スクリプトでエラーが発生しました。

コマンド行に不正なフラグがあります。

### **4**

コマンド行に不正なパラメーターがあります。

**5**

RMC で誤ったコマンド行入力に基づくエラーが発生しました。

**6**

指定されたリソースが見つかりません。

**7**

このリソースは既に存在しています。

# **セキュリティー**

このコマンドを実行するには、root 権限、または適切なアクセス権を持つユーザー ID が必要です。詳しく は、*System Automation for Multiplatforms* 管理者とユーザーのガイドを参照してください。

### **例**

1. リソース・クラス IBM.Application に属するリソース **tester** の 関係を除去するには、以下のように入力 します。

rmrel -S IBM.Application:tester

2. 選択文字列を使用してリソースの関係を除去するには、以下のように 入力します。

rmrel -s 'Name == "tester"'

3. クラス IBM.Application に適用される選択文字列から、ソース・リソース resA の 関係を除去するには、 以下のように入力します。

rmrel -s 'Name=="resA"'-S IBM.Application

4. クラス IBM.Application からソース・リソースのすべての関係を除去するには、以下のように入力しま す。

rmrel -s 'Name like "%"' -S IBM.Application

5. クラス IBM.Application のターゲットを持ち、Collocated 関係があり、特定の条件を満たす リソースの 関係を除去するには、以下のように入力します。

rmrel -S IBM.Application:narten -G IBM.Application:ha,:test -P collocated -O 1

6. narten および resA という名前の関係を除去するには、以下のように入力します。

rmrel narten resA

# **ファイル**

**/usr/sbin/rsct/bin/rmrel rmrel** コマンドのロケーション。

# **関連情報**

addrgmbr、chequ、chrel、chrg、chrgmbr、lsrg、mkequ、mkrel、mkrg、rmequ、rmrg、rmrgmbr コマンド。

rmccli 一般情報ファイル。

# **rmrg**

# **名前**

rmrg - 1 つ以上の定義済みリソース・グループを除去します。

## **概要**

rmrg [-h] [-i] -s *" selection\_string"* [-T] [-V] [*Resource\_group* ...]

rmrg [-h] [-i] [-T] [-V] *Resource\_group* [...]

## **説明**

rmrg コマンドは、*Resource\_group* パラメーターで指定される 1 つ以上のリソース・グループ、あるいは 指定された選択文字列と一致する 1 つ以上のリソース・グループを 除去します。除去されるリソース・グ ループに関連するメンバー・リソースも、System Automation for Multiplatforms によって除去されます。 削除するリソース・グループの任意のメンバーが リソース間の管理対象関係の一部である場合は、管理対 象関係も System Automation for Multiplatforms によって 除去されます。除去するには、対象となるリソー ス・グループが既に 存在していなければなりません。除去されるリソース・グループがオンラインの場合 は、リソース・グループは除去されません。

これは、除去されるリソース・グループ内でネストされているすべてのリソース・グループも再帰的に除 去されることを意味します。含まれるリソース・グループが再帰的に削除されないようにするには、以下 のようにします。

1. **rmrgmbr** コマンドを使用して、削除されるリソース・グループから、これらのリソース・グループをメ ンバーとして削除します。

2. これらが入っていたリソース・グループを除去します。

-h オプションを指定すると、このコマンドの使用法ステートメントが標準出力に書き込まれます。すべて の詳細メッセージも標準出力に書き込まれます。

すべてのトレース・メッセージは標準エラー出力に書き込まれます。

# **パラメーター**

#### *Resource\_group*

除去する定義済みリソース・グループの名前。複数のリソース・グループを 指定できますが、スペー スで区切る必要があります。

# **オプション**

### **-h**

標準出力にコマンドの使用法ステートメントを書き込みます。

**-i**

対話式です。関係の除去前にプロンプトを出します。

## **-s** *"selection\_string"*

選択文字列を指定します。*Resource\_group* パラメーターが指定されていない場合は、選択文字列が既 存のすべてのリソース・グループに 適用されます。選択文字列は、二重引用符または 単一引用符で囲 む必要があります。選択文字列に二重引用符が含まれる場合は、選択文字列全体を単一引用符で囲みま す。例:

```
-s 'Name == "testing"'
-s 'Name ?= "test"'
-s 'Name like "%"' (For all resources)
```
**-T**

標準エラー出力にコマンドのトレース・メッセージを書き込みます。ソフトウェア・サービス会社にお い てのみ使用します。

#### **-V**

標準出力にコマンドの詳細メッセージを書き込みます。

# **終了状況**

## **0**

コマンドが正常に実行されました。

- **1**
- RMC でエラーが発生しました。
- **2**

CLI スクリプトでエラーが発生しました。

**3**

コマンド行に不正なフラグがあります。

**4**

コマンド行に不正なパラメーターがあります。

**5**

RMC で誤ったコマンド行入力に基づくエラーが発生しました。

**6**

指定されたリソースが見つかりません。

# **セキュリティー**

このコマンドを実行するには、root 権限、または適切なアクセス権を持つユーザー ID が必要です。(詳し くは、「*System Automation for Multiplatforms* 」の『非ルート・セキュリティー・セットアップ』のセクシ ョンを参照してください。)

## **例**

1. resA というリソース・グループを除去するには、以下のように入力します。

rmrg resA

2. resA、resB、および

resC

という リソース・グループを除去するには、以下のように入力します。

rmrg resA resB resC

3. resA および resB というリソース・グループを除去する前に プロンプトを出すには、以下のように入 力します。

rmrg -i resA resB

4. 選択文字列を使用して resA というリソース・グループを除去するには、以下のように入力します。

rmrg -s 'Name=="resA"'

5. 名前の一部に resA というワードを含むすべてのリソース・グループを 除去するには、以下のように入 力します。

rmrg -s 'Name ?="resA"'

# **ファイル**

**/usr/sbin/rsct/bin/rmrg rmrg** コマンドのロケーション。

## **関連情報**

addrgmbr、samctrl、chrg、chrgmbr、 lsrg、mkrg、rmrgmbr コマンド。 rmccli 一般情報ファイル。

# **rmrgmbr**

# **名前**

rmrgmbr - リソース・グループから 1 つ以上のリソースを 除去します。

## **概要**

rmrgmbr [-h] [-i] [-T] [-V] -g *Resource\_group*

rmrgmbr [-h] [-i] -s [-T] [-V] [-g *Resource\_group*] *"selection string"*

rmrgmbr [-h] [-i] -s [-T] [-V] [-g *Resource\_group*] *Resource\_class*:*"selection\_string"* [*Resource\_class:"selection\_string"* [...]]

rmrgmbr [-h] [-i] [-T] [-V] [-g *Resource\_group*] *Resource\_class:Resource\_name* [:*Node*] [,*Resource\_name*[:*Node*[,...]] [*Resource\_class:Resource\_name* [:*Node*][,*Resource\_name*[:*Node*][,...]] [...]]

## **説明**

rmrgmbr コマンドは、指定されたリソース・グループのすべてのメンバー・リソース、指定されたリソー ス・グループの指定されたメンバー・リソースのみ、または 選択文字列と一致するメンバー・リソースを 除去します。System Automation for Multiplatforms は、可能な場合は 関連する関係および同値も更新しま す。 選択文字列が唯一のパラメーターである場合、これは IBM.ManagedResource クラスに直接適用さ れます。

リソース名 または選択文字列は、その所属先であるリソース・クラスとともに指定してください。ユーザ ーは、リソース・クラス、リソース名、および固定リソースの場合はノード番号または名前を入力します。 リソース・クラスと リソース名、リソース名とノードは、コロンで区切る必要があります。

# **オプション**

**-h**

標準出力にコマンドの使用法ステートメントを書き込みます。

**-i**

対話式です。関係の除去前にプロンプトを出します。

**-g** *Resource\_group*

メンバー・リソースを除去するリソース・グループの固有の名前を 指定します。

**-s**

リソース名の代わりに使用する選択文字列を 指定します。

**-T**

標準エラー出力にコマンドのトレース・メッセージを書き込みます。ソフトウェア・サービス会社にお い てのみ使用します。

**-V**

標準出力にコマンドの詳細メッセージを書き込みます。

## **パラメーター**

### *Resource\_class*

メンバー・リソースが属するリソース・クラスの名前を 指定します。リソースとリソース・クラスは、 コロン (:) 区切り文字で 区切る必要があります。

### *Resource\_class:Resource\_name[:Node]*

これは、指定されたリソース・グループから除去される 1 つ以上のメンバー・リソースを 指定します。 この構文を使用して、異なるリソース・クラスに 属するリソースも指定できます。ただし、異なるク ラスに属する メンバー・リソースは、スペースで区切る必要があります。メンバー・リソースは、リ ソースのクラス (Resource\_class)、リソースの名前 (Resource\_name)、およびオプションで、リソース が存在するノード (Node) によって識別されます。Resource\_class、Resource\_name、および Node は、 コロンで区切ります。Resource\_class は、メンバー・リソースが属する リソース・クラスの名前です。 Resource\_name は、そのクラス内の実際の メンバー・リソースの名前です。リソース・グループから 固定リソースを除去する場合は、ノード名を指定する必要があります。ノードとそのリソースは、コロ ン (:) 区切り文字で区切る必要があります。

同じリソース・クラスに 属する複数のリソースも指定でき、これらはコンマで区切ります。 この場合、 リソース・クラスの最初のリソース (Resource\_name[:Node]) の前に、リソースが属する Resource\_class を記述し、これを コロン (:) 区切り文字で区切る必要があります。残りのリソースはコ ンマで区切ります。*Resource\_class:Resource\_name[:Node]* メンバー・リソースを除去するには、 その メンバー・リソースがリソース・グループに存在している必要があります。

### *Resource\_class:"selection\_string"*

選択文字列。**-s** オプションでこのオペランドを決定します。各選択文字列の前にリソース・クラスを記 述する必要があります 。*Resource\_class* は、selection\_string が 適用されるリソース・クラスの名前を 示します。selection\_string と そのリソース・クラスは、コロン(:) で区切ります。指定された選択文字 列は、対応する resource\_class 属性に 適用され、resource\_group からどのメンバー・リソースを 除去 するかが決定されます。選択文字列は、二重引用符または 単一引用符で囲む必要があります。選択文 字列に二重引用符が含まれる場合は、選択文字列全体を単一引用符で囲みます。例:

-s 'Name == "testing"'

-s 'Name ?= "test"'

-s 'Name like "%"' ( For all resources)

### *Selection\_string*

選択文字列を指定します。-s オプションでこのパラメーターを決定します。これが 唯一のパラメー ターである場合、選択文字列はメンバー・リソースに 適用されます。ただし、選択文字列が *Resource\_group* に含まれる場合は、選択文字列は、指定されたリソース・グループに属するメンバー・ リソースに 適用されます。各選択文字列の前にリソース・クラスが 記述されている場合、指定された 選択文字列は対応する *Resource\_class* 属性に 適用され、Resource\_group からどのリソースを除去する

かが 決定されます。選択文字列は、二重引用符または 単一引用符で囲む必要があります。選択文字列 に二重引用符が含まれる場合は、選択文字列全体を単一引用符で囲みます。例:

```
-s 'Name == "testing"'
-s 'Name ?= "test"'
```
-s 'Name like "%"' (For all resources)

## **終了状況**

## **0**

コマンドは正常に実行されました。

**1**

RMC でエラーが発生しました。

CLI スクリプトでエラーが発生しました。

### **3**

**2**

コマンド行に不正なフラグがあります。

**4**

コマンド行に不正なパラメーターがあります。

RMC で誤ったコマンド行入力に基づくエラーが発生しました。

**5**

**6**

指定されたリソースが見つかりません。

# **セキュリティー**

このコマンドを実行するには、root 権限、または適切なアクセス権を持つユーザー ID が必要です。詳しく は、*System Automation for Multiplatforms* 管理者とユーザーのガイドを参照してください。

## **例**

1. リソース・クラス IBM.Application に属するメンバー・リソース testerA をリソース・グループ resA から除去するには、以下のように入力します。

rmrgmbr -g resA IBM.Application:testerA

2. リソース・クラス IBM.Application に属するメンバー・リソース testerA、testerB、および testerC をリソース・グループ resA から除去するには、以下のように入力します。

rmrgmbr -g resA IBM.Application:testerA,testerB,testerC

3. リソース・クラス IBM.Application に属するメンバー・リソース testerA および testerB、およ びクラス IBM.ServiceIP に属する固定リソース en0 を除去するには、以下のように入力します。

rmrgmbr IBM.Application:testerA,testerB IBM.ServiceIP:en0

4. リソース・クラス IBM.Application の選択されたメンバー・リソースを、ResourceType が設定さ れているリソース・グループ resA から除去するには、以下のように入力します。

rmrgmbr -s -g resA IBM.Application:"ResourceType==1"

5. 選択文字列を使用して、リソース・グループ resA のすべてのメンバー・リソースを 除去するには、以 下のように入力します。

rmrgmbr -s 'MemberOf == "resA"'

# **ファイル**

```
/usr/sbin/rsct/bin/rmrgmbr
  rmrgmbr コマンドのロケーション。
```
# **関連情報**

addrgmbr、chrel、chrg、chrgmbr、lsrel、lsrg、mkrel、mkrg、rmrel、rmrg コマンド。 rmccli 一般情報ファイル。

# **samadapter**

# **名前**

samadapter - エンドツーエンド自動化アダプターの制御とモニターに使用します。 アダプターは、 System Automation for Multiplatforms ドメインと System Automation Application Manager エンドツーエ ンド自動化サーバーの間の通信を処理します。

# **概要**

samadapter start

samadapter stop

samadapter status

samadapter help

# **オプション**

## **start**

アダプターが実行されていない場合、オプション start は、優先ノードでアダプターを始動するよう に System Automation for Multiplatforms に要求します。 要求が実行依頼されると、コマンドが返され ます。アダプターが自動化されていない場合、アダプターは、要求が送信されたノードで始動します。 要求が成功した場合の終了コードは 0 です。

## **stop**

アダプターが実行されている場合、オプション stop は、優先ノードでアダプターを停止するように System Automation for Multiplatforms に要求します。 要求が実行依頼されると、コマンドが返されま す。アダプターが自動化されていない場合、アダプターは、要求が送信されたノードで停止します。要 求が成功した場合の終了コードは 0 です。

## **status**

アダプターが実行されているかどうかを検査します。

**help**

標準出力にコマンドの使用法ステートメントを書き込みます。

# **パラメーター**

なし。

# **終了状況**

samadapter の状況を確認するには、状況オプションを使用します。これによって、以下の戻りコードが 送信されます。

**0**

不明。アダプター状況を判別できません。

**1**

オンライン。アダプターは実行されています。

**2**

オフライン。アダプターは実行されていません。

# **セキュリティー**

このコマンドを実行するには、root 権限、または適切なアクセス権を持つユーザー ID が必要です。

### **例**

1. アダプターを始動するには、次のコマンドを入力します。

samadapter start

2. アダプターを停止するには、次のコマンドを入力します。

samadapter stop

# **ファイル**

**/opt/IBM/tsamp/sam/bin/samadapter**

samadapter コマンドのロケーション。

## **samcc**

# **名前**

samcc - System Automation for Multiplatforms Control Center: 定義済みリソース・グループおよびその メンバーをツリー形式で制御します。

## **概要**

samcc [-h] [-g *Resource\_group*] [-s *"selection\_string"*] [-nocolor] [-noequ] [-nomsg] [-V] [-T]

## **説明**

samcc コマンドは、すべてのリソース・グループおよびすべてのリソース・グループ・メンバーをツリー 形式で制御します。一部の情報は色分けされています。例えば、リソースの OpState は、実際の値に応じ て色分けされます。色分けにより、問題があるかどうかが示されます。色分けは構成可能ではないため、 黒色または白色の背景を使用してください。それ以外の背景色を使用する場合、-nocolor オプションを 使用して、samcc によりレポートされるすべての情報を表示してください。-nocolor オプションを使用 している場合でも、ライン選択とアクションでは、黄色と赤の強調表示を使用します。リソース選択また はアクション、あるいはその両方が予期される場合、背景色として黄色や赤を使用してはなりません。

## **注 :**

以下の RSCT メッセージが表示される場合は、データは保留中です。次のいずれかの照会によって、完全な データが表示されます。

2610-444 Cannot obtain values for some dynamic attributes. 0 attributes are not being monitored. 1 attributes have data pending.

# **オプション**

**-h**

ヘルプ。標準出力にコマンドの使用法ステートメントを書き込みます。

#### **-g** *Resource\_group*

指定された最上位リソース・グループおよびそのメンバーのみをツリー形式で表示します。

**-nocolor**

出力を色付きの強調表示なしに表示します。-nocolor オプションを使用している場合でも、ライン選 択とアクションでは、黄色と赤の強調表示を使用します。リソース選択またはアクション、あるいはそ の両方が予期される場合、背景色として黄色や赤を使用してはなりません。

## **-s** *"selection\_string"*

リソース・グループの選択文字列を指定します。すべての選択文字列は、二重引用符または単一引用符 で囲む必要があります。選択文字列に二重引用符が含まれる場合は、選択文字列全体を単一引用符で囲 みます。例:

-s 'Name == "test-rg" '

リソース・グループがトップレベル・リソース・グループでない場合は、選択文字列に対応するトップ レベル・リソース・グループが含まれている必要があります。以下に例を示します。

-s 'Name like "test%-rg" || Name like "top-level-rg" '

#### **-noequ**

同値なしで出力を印刷します。

#### **-nomsg**

エラー・メッセージなしで出力を印刷します。

#### **-V**

リソースの詳細と関係を印刷します。

**-T**

標準エラー出力にコマンドのトレース・メッセージを書き込みます。ソフトウェア・サービス会社にお いてのみ使用します。

## **出力結果**

samcc の出力の構文は、lssam -top コマンドと同じです。構文の詳細については、70 [ページの](#page-83-0) 『[lssam](#page-83-0)』コマンド解説書を参照してください。また、samcc コマンドには、下部に表示されるメニューが あります。

以下のメニュー項目を使用できます。

## **quit (終了) – q キー**

samcc コマンドが終了します。

#### **help (ヘルプ) – h キー**

メニューが**メニューの表示**と**メニューの非表示**の間で切り替わります。

## **tree expand/collapse (ツリーの展開または縮小) – マイナス・キー (-)、x キー、およびプラス・キー (+)** 表示されるリソース・ツリーでは、展開してすべてのレベルのリソースを表示させることも、縮小して トップレベル・リソースのみを表示させることもできます。3 つの異なる表示レベルを使用できます。

- プラス (+) によって、表示されているリソース・ツリーが展開されます。
- マイナス (-) によって、表示されているリソース・ツリーが縮小されます。
- x によって、表示されているリソース・ツリーの展開と縮小が切り替わります。

#### **equ on/off (同値のオン/オフ) – e キー**

リソース・リストの下部にある同値の表示を切り替えます。

### **verbose on/off (詳細表示のオン/オフ) – v キー**

関係およびリソース詳細情報の表示を切り替えます。

## **select/deselect (選択/選択解除) – スペース・バー**

「first/next」のキーまたは「last/previous」のキーを押す前にスペース・バーを押した場合、最初の行 が選択されます。選択された行は黄色で強調表示されます。スペース・バー、Enter キー、「first/next」

のキー、または「last/previous」のキーを使用して行を選択した後に、スペース・バーを押すと、その 行の選択はクリアされます。

## **actions on/off (アクションのオン/オフ) – Enter キー**

行を選択してから Enter キーを使用してアクション・モードに入ることができます。アクション・モー ドである行は、赤で強調表示されます。選択された行は、アクション・モードである間は移動できませ ん。Enter キーを再度使用すると、アクション・モードから出ることができます。

#### **first/next (最初または次) – j キーまたは下矢印キー**

j キーまたは下矢印キーを押すと、最初の行が選択されます。j キーまたは下矢印キーを再度押すと、 選択された行はリスト内で一行下に移動します。選択された行は、アクション・モードである間は移動 できません。

### **last/previous (最後または前) – k キーまたは上矢印キー**

k キーまたは上矢印キーを押すと、最後の行が選択されます。k キーまたは上矢印キーを再度押すと、 選択された行はリスト内で一行上に移動します。選択された行は、アクション・モードである間は移動 できません。

### **online (オンライン) – o キー**

アクション「online」では、選択されたリソース (グループまたは管理対象リソース) に対する開始要 求を生成します。この開始要求のデフォルトの優先順位は「低」であり、また要求にはソース・オペレ ーターがあります。このキーを使用するには、選択されたリソースでアクション・モードがアクティブ でなければなりません。

## **offline (オフライン) – f キー**

アクション「offline」では、選択されたリソース (グループまたは管理対象リソース) に対する停止 要求を生成します。この停止要求のデフォルトの優先順位は「低」であり、また要求にはソース・オペ レーターがあります。このキーを使用するには、選択されたリソースでアクション・モードがアクティ ブでなければなりません。

### **cancel (キャンセル) – c キー**

アクション「cancel」では、選択されたリソース (グループまたは管理対象リソース) に対する開始要 求または停止要求をキャンセルします。このキーを使用するには、選択されたリソースでアクション・ モードがアクティブでなければなりません。

## **move (移動) – m キー**

アクション「move」では、選択されたトップレベル・リソース・グループに対する移動要求を生成し ます。このキーを使用するには、選択されたトップレベル・リソース・グループでアクション・モード がアクティブでなければなりません。

#### **reset (リセット) – r キー**

アクション「reset」では、選択されたリソースで resetrsrc コマンドを呼び出します。このアクシ ョンを使用すると、固定リソースの「オフラインに失敗」 OpState をリセットできます。このキーを 使用するには、選択されたリソースでアクション・モードがアクティブでなければなりません。

#### **lock (ロック) – l キー**

アクション「lock」では、選択されたリソース (グループまたは管理対象リソース) に対するロック要 求を生成します。このキーを使用するには、選択されたリソースでアクション・モードがアクティブで なければなりません。

### **unlock (アンロック) – u キー**

アクション「unlock」では、選択されたリソース (グループまたは管理対象リソース) からロック要求 を削除します。このキーを使用するには、選択されたリソースでアクション・モードがアクティブでな ければなりません。

以下の出力では、すべてのメニュー・キーの文字がリストされています。通常の操作では、選択されたリ ソースで使用可能なキーの文字のみが表示されます。使用不可のアクションのキーの文字は表示されませ  $\mathcal{A}_\circ$ 

#### # samcc

 .---------------------------------------------------------------------. | IBM Tivoli System Automation for Multiplatforms 2015-05-29 17:09:29 | '---------------------------------------------------------------------' Offline IBM.ResourceGroup:apache-rg Nominal=Offline |+ Offline IBM.ServiceIP:SharedIP

```
 '+ Offline IBM.Application:apache-rs
         Online IBM.Equivalency:NetworkInterfaces 
              |- Online IBM.NetworkInterface:en0 (p6sa27 p6sa28)
 .---------------------------------------------------------------------. 
 [q]=quit [h]=help [-x+]=tree expand/collapse [e]=equ on/off [v]=verbose on/off 
 [SPACE]=select/deselect [CR]=actions on/off [j]=first/next [k]=last/previous 
         [o]=online [f]=offline [c]=cancel [m]=move [r]=reset [l]=lock [u]=unlock
```
# **終了状況**

**0**

コマンドは正常に実行されました。

**1**

エラーが発生しました。

# **セキュリティー**

このコマンドを実行するには、root 権限、または適切なアクセス権を持つユーザー ID が必要です。詳しく は、「System Automation for Multiplatforms インストールと構成のガイド」を参照してください。

## **例**

1. オプション -V を指定して samcc を開始します。すべての構成要素リソースが非表示になります (デフ ォルトの samcc 開始モード)。

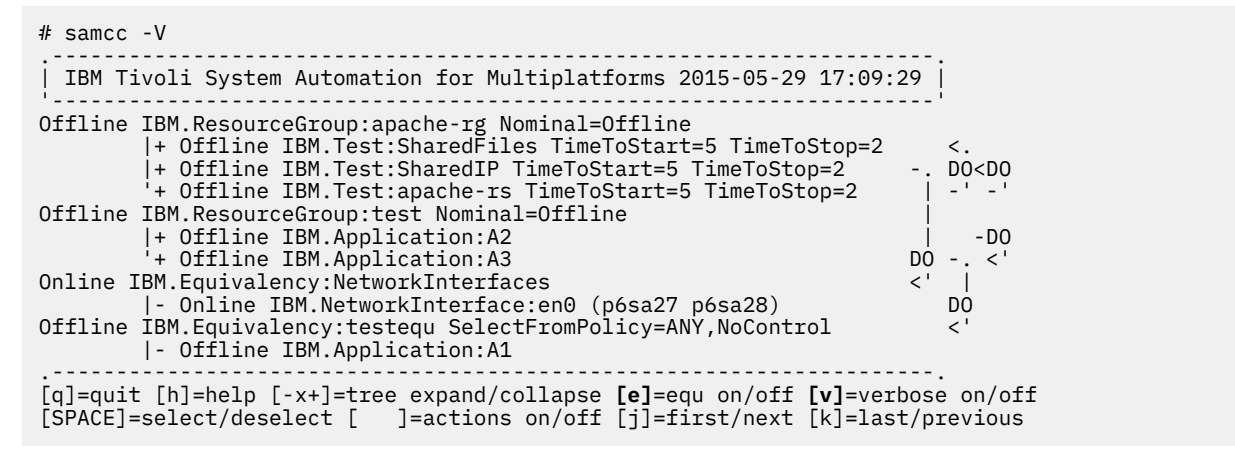

2. j を入力してから Enter キーを押します。最初のトップレベル・グループが選択され、アクション・モ ードがアクティブになります。

.---------------------------------------------------------------------. | IBM Tivoli System Automation for Multiplatforms 2015-05-29 17:09:29 | '---------------------------------------------------------------------' **Offline IBM.ResourceGroup:apache-rg Nominal=Offline** |+ Offline IBM.Test:SharedFiles TimeToStart=5 TimeToStop=2 <. |+ Offline IBM.Test:SharedIP TimeToStart=5 TimeToStop=2 -. DO<DO '+ Offline IBM.Test:apache-rs TimeToStart=5 TimeToStop=2 | -' -' Offline IBM.ResourceGroup:test Nominal=Offline | |+ Offline IBM.Application:A2 | -DO '+ Offline IBM.Application:A3 DO -. <' Online IBM.Equivalency:NetworkInterfaces <' | |- Online IBM.NetworkInterface:en0 (p6sa27 p6sa28) Offline IBM.Equivalency:testequ SelectFromPolicy=ANY,NoControl <' |- Offline IBM.Application:A1 .---------------------------------------------------------------------. [q]=quit [h]=help [-x+]=tree expand/collapse **[e]**=equ on/off **[v]**=verbose on/off [SPACE]=select/deselect **[CR]**=actions on/off [ ]=first/next [ ]=last/previous [o]=online [f]=offline [c]=cancel [m]=move []=reset [l]=lock [u]=unlock

3. v を入力してからプラス符号を入力します。すべてのリソースが、詳細モードをオフにした状態で表示 されます。

.---------------------------------------------------------------------. | IBM Tivoli System Automation for Multiplatforms 2015-05-29 17:09:29 |

**110** Tivoli System Automation for Multiplatforms : Tivoli System Automation for Multiplatforms V4.1 リファレン ス・ガイド

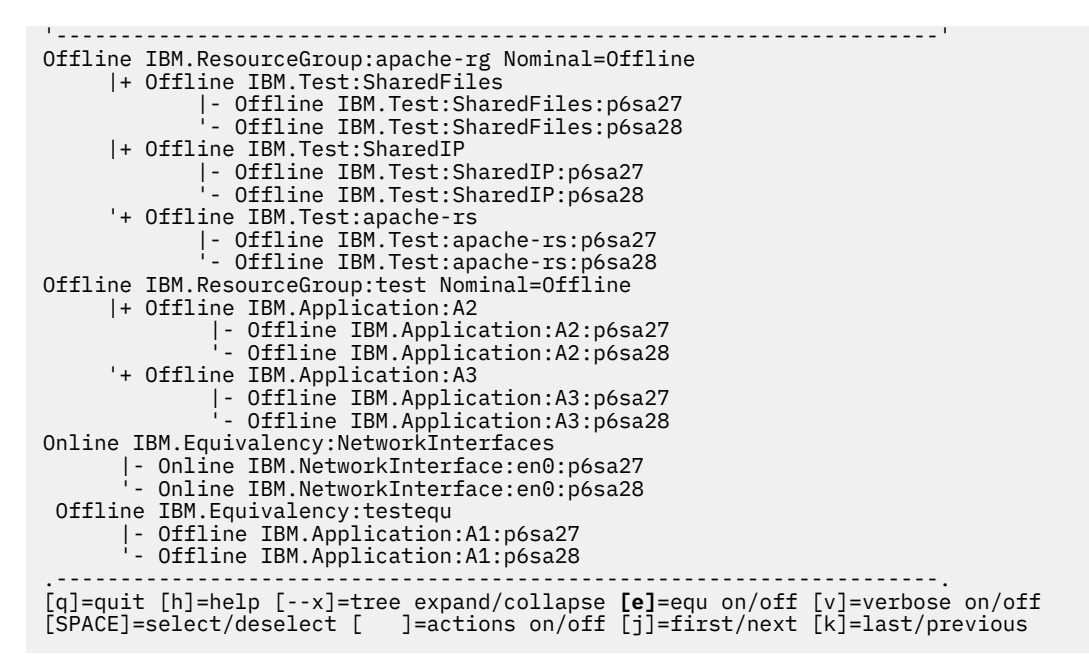

4. マイナス・キーを 2 回入力します。トップレベル・リソースのみが表示されます。

.---------------------------------------------------------------------. | IBM Tivoli System Automation for Multiplatforms 2015-05-29 17:09:29 | '---------------------------------------------------------------------' Offline IBM.ResourceGroup:apache-rg Nominal=Offline Offline IBM.ResourceGroup:test Nominal=Offline Online IBM.Equivalency:NetworkInterfaces Offline IBM.Equivalency:testequ .---------------------------------------------------------------------. [q]=quit [h]=help [x++]=tree expand/collapse **[e]**=equ on/off [v]=verbose on/off [SPACE]=select/deselect [ ]=actions on/off [j]=first/next [k]=last/previous

# **ファイル**

**/usr/sbin/rsct/bin/samcc**

samcc コマンドのロケーション。

# **samctrl**

# **名前**

samctrl - System Automation for Multiplatforms 制御パラメーターを設定します。

# **概要**

samctrl [-h] -m [-f] [-T] [-V] [*new\_activeversion*]

samctrl [-h] [-e *PublisherName*|-d *PublisherName*] [-M T|F] [-u a | d | r] [-t *Timeout*] [-l *Trace\_level*][-r *Retry\_count*][-o *ResourceRestartTimeOut*] [-T] [-V] [*Node* [*Node* [...]]]

# **説明**

samctrl コマンドは、System Automation for Multiplatforms のデフォルトの制御パラメーター値を 設定 します。このコマンドを使用する場合は、System Automation for Multiplatforms の少なくとも 1 つの制御 パラメーターを変更する 必要があります。

# **オプション**

### **-e** *PublisherName*

指定されたパブリッシャーを使用可能に設定します。すべてのパブリッシャーを使用可能にするに は、-e P を使用します。

#### **-d** *PublisherName*

指定されたパブリッシャーを使用不可に設定します。すべてのパブリッシャーを使用不可にするに は、-d P を使用します。デフォルトでは、すべてのパブリッシャーは使用不可になります。

**-f**

マイグレーションを強制実行します。このオプションを指定する場合は、-m オプションが必要です。 結合 System Automation for Multiplatforms デーモン・カウントが定義済みノード合計カウントよりも 少ないときに、ユーザー がコード・バージョンのアップグレードを強く要求するかどうかを、強制実 行オプション (-mf) で指定できます。ダウン・デーモンのイン ストール・バージョン番号情報は、他の アップ・デーモンよりも低くなります。

#### **-h**

標準出力にコマンドの使用法ステートメントを書き込みます。

#### **-m**

移行。このオプションは、System Automation for Multiplatforms コード・バージョン ・マイグレーシ ョン完了アクションを起動するために使用されます。

## **-M T|F**

## **T (True)**

手動モード。クラスター上の System Automation for Multiplatforms を非アクティブにします。非 アクティブにした後、リソースは自動化されなくなり、その開始と停止は手動で行う必要がありま す。 リソース・グループの状態変更は System Automation Application Manager オペレーション・ コンソール (operations console)に反映されません。RMC コマンドを使用して、クラスター・リソ ースの現行状態を取得する必要があります。

このオプションは、テスト環境でのみ使用するようにしてください。どうしても開始コマンドまた は停止コマンドの実行を避けなければならない場合に役立ちます。

### **F (False)**

自動化モード (デフォルト)。クラスター上の System Automation for Multiplatforms を再度アクテ ィブにします。

#### **-u a | d | r**

除外ノードのリストについて、1 つ以上のノードを追加、削除、または置き換えることを指定します。

**a**

制御操作で使用する除外ノードのリストに 1 つ以上の指定ノードを追加します。

**d**

制御操作で使用する除外ノードのリストから 1 つ以上の指定ノードを削除します。

**r**

制御操作で使用する除外ノードのリストの 1 つ以上の指定ノードを置き換えます。

#### **-r** *Retry\_count*

操作が失敗として宣言される前に実行可能な制御操作の デフォルトの再試行回数を指定します。

#### **-o** *ResourceRestartTimeout*

リソース再始動タイムアウト値。障害が発生したリソースが再始動されるまでの デフォルトのタイム アウト値 (秒単位) を指定します。System Automation for Multiplatforms は、別のノードでそのリソー スを再始動させる前に、指定された時間待機します。

### **-t** *Timeout*

制御操作のデフォルトのタイムアウト値 (秒単位) を指定します。 指定された時間間隔内に操作が正常 に完了しない場合、制御操作は 停止または失敗であると宣言されます。

### **-l** *Trace\_level*

トレース・レベルを設定して、トレースの度合いと量を制御します。最大値 255 を指定すると詳細な トレースが行われ、値 0 を指定するとトレース項目のさまざまなクラスの書き込みが抑制されます。デ

フォルト・レベルは 31 です。このオプションは、IBM サポートから助言があった場合にのみ変更する ようにしてください。

**-T**

標準エラー出力にコマンドのトレース・メッセージを書き込みます。ソフトウェア・サービス会社にお い てのみ使用します。

**-V**

標準出力にコマンドの詳細メッセージを書き込みます。

# **パラメーター**

## *Node*

制御操作の除外ノード・リストについて、追加、削除、または置き換える 1 つ以上のノードの名前を指 定します。-u オプションおよびそのパラメーターにより、除外ノード・リストを更新するために必要 なアクションが決定されます。

### *new\_activeversion*

System Automation for Multiplatforms の新規アクティブ・バージョン値を指定します。このオプショ ンを指定する場合は、-m オプションが必要です。

# **終了状況**

### **0**

コマンドは正常に実行されました。

#### **1**

RMC でエラーが発生しました。

**2**

CLI スクリプトでエラーが発生しました。

**3**

コマンド行に不正なフラグがあります。

**4**

コマンド行に不正なパラメーターがあります。

#### **5**

RMC で誤ったコマンド行入力に基づくエラーが発生しました。

**6**

指定されたリソースが見つかりません。

**7**

このリソースは存在しています。

## **セキュリティー**

このコマンドを実行するには、root 権限、または適切なアクセス権を持つユーザー ID が必要です。詳しく は、*System Automation for Multiplatforms* 管理者とユーザーのガイドを参照してください。

## **例**

1. System Automation for Multiplatforms を自動化モードに設定し、再試行回数を 4 回、リソース再始動タ イムアウトを 5 秒として設定するには、以下のように入力します。

samctrl -M F -r 4 -o 5

2. 特定のノードを System Automation for Multiplatforms の制御から除外するには、以下のように入力し ます。

samctrl -u a narten jarden varten

3. 最新バージョンにマイグレーションするには、以下のように入力します。

samctrl -m

4. 最新バージョンへのマイグレーションを強制実行するには、以下のように入力します。

samctrl -m -f

5. Tivoli Enterprise Console® のパブリッシャー機能を使用可能に設定するには、以下のように入力します。 samctrl -e TEC

# **ファイル**

```
/usr/sbin/rsct/bin/samctrl
```
samctrl コマンドのロケーション。

# **関連情報**

lssamctrl コマンド。

lrmccli 一般情報ファイル。

# **samdiag**

# **名前**

samdiag - リソースについての詳細情報を要求します。

## **概要**

samdiag [-h] [-T] [-V] [-x *extra\_info*] -r *Resource\_handle* samdiag [-h] [-T] [-V] [-x *extra\_info*] -g *Resource\_group* samdiag [-h][-T] [-V] [-x *extra\_info*] Resource\_class:Resource:[Node] samdiag [-h] [-T] [-V] [-x *extra\_info*] -e *Engine\_name*

## **説明**

このコマンドを使用して、詳細なリソース情報を要求できます。このコマンドは、System Automation for Multiplatforms デーモンがアクティブな任意のノードで入力できます。

コマンド samdiag は、指定されたリソースに関する以下の情報を提供します。

- 状況
- 依存関係
- バインディング制約
- 未解決のアクション
- フラグおよび例外
- 要求およびボート
- ヒストリー
- 変数

# **オプション**

```
-h
```
標準出力にコマンドの使用法ステートメントを書き込みます。

**-T**

標準エラー出力にコマンドのトレース・メッセージを書き込みます。ソフトウェア・サービス会社にお い てのみ使用します。

**-V**

標準出力にコマンドの詳細メッセージを書き込みます。

#### **-x** *extra\_info*

追加情報。このオプションは、指定されたリソースに関する追加の情報を 要求します。オペランド *extra\_info* には、有効なストリングとして以下を指定できます。

#### **reqs**

要求情報。

## **votes**

ボート情報。

## **hist**

ヒストリー情報。

**vars**

変数情報。

## **all**

すべての情報。

## **-g** *Resource\_group*

リソース・グループの名前は、リソース・グループが指定されていることを暗黙に示しています。

#### **-r** *Resource\_handle*

リソース・ハンドル。このオプションは、リソースのリソース・ハンドルが指定されていることを 暗 黙指定します。

#### **-e** *Engine\_name*

エンジン・リソース名。このオプションは、リソースのエンジン名が指定されていることを 暗黙指定 します。以下に、現在使用中のエンジン名のフォーマットを示します。

- Cluster
- Resource name/<type>/Resource class[/Node]

## **Cluster**

これは、System Automation for Multiplatforms にとって既知のクラスターまたは共用ドメインに関 する診断情報が要求されていることを暗黙指定します。

## **Resource\_name/<type>/Resource\_class[/Node]**

このフォーマットは、最も一般的に使用されるエンジン名フォーマットです。ここでエンジン・リソー スは、リソースの名前 (*Resource\_name*)、リソースのタイプ (<type>)、リソースのクラス (*Resource\_class*)、およびオプションで、リソースが存在するノード (Node) によって識別されます。 *Resource\_class*、*Resource\_name*、および *Node* はスラッシュ (「/」) で区切る必要があります。 *Resource\_class* は、リソースが属する *Resource\_class* の名前です。*Resource\_name* は、そのクラス内 の実際のリソースの 名前です。固定リソースに対してアクションを試行する場合は、*Node* を指定する 必要があります。*Node* とそのリソースは、スラッシュ (/) 区切り文字で区切る必要があります。リソー スのタイプ (<type>) は以下のとおりです。

### **ResGroup**

リソース・グループの場合。

#### **同値**

同値の場合。

### **固定**

固定リソースの場合。

### **浮動**

浮動リソースの場合。

# **パラメーター**

## *Resource\_class: Resource\_name[:Node]*

メンバー・リソース。これは、対象となる 1 つのリソースを指定します。 リソースは、リソースのク ラス (*Resource\_class*)、リソースの名前 (*Resource\_name*)、およびオプションで、リソースが存在する ノード (*Node*) によって識別されます。*Resource\_class*、 *Resource\_Name*、および *Node* はコロンで区 切る必要があります。*Resource\_class* は、リソースが属する *Resource\_class* の名前です。 *Resource\_name* は、そのクラス内の実際のリソースの 名前です。固定リソースに対してアクションを 試行する場合は、*Node* を指定する必要があります。ノードとリソースは、コロン (:) 区切り文字で区切 る必要があります。

# **終了状況**

## **0**

コマンドは正常に実行されました。

## **1**

RMC でエラーが発生しました。

# **2**

コマンド・スクリプト内の下位で発生したエラーに起因するエラーが発生しました。

## **3**

コマンド行に不正なフラグがあります。

**4**

コマンド行に不正なパラメーターがあります。

**5**

ユーザー・エラーに起因するエラーが発生しました。

**6**

指定されたリソースが見つかりません。

# **セキュリティー**

このコマンドを実行するには、root 権限、または適切なアクセス権を持つユーザー ID が必要です。詳しく は、*System Automation for Multiplatforms* 管理者とユーザーのガイドを参照してください。

# **ファイル**

## **/usr/sbin/rsct/bin/samdiag**

samdiag コマンドのロケーション。

# **関連情報**

```
lssamctrl コマンド。
rmccli 一般情報ファイル。
```
# **samlicm**

# **名前**

samlicm - 製品ライセンスまたはフィーチャー・ライセンスをインストール、リスト、およびアップグ レードするには、このコマンドを使用します。

# **概要**

```
samlicm [-h]
samlicm [-p [XDR|SAP]]
```

```
samlicm [-s]
samlicm [-t]
samlicm [-i license_file]
```
# **説明**

samlicm コマンドは、System Automation for Multiplatforms の製品ライセンスまたはフィーチャー・ライ センスを インストール、リスト、およびアップグレードします。クラスター内のすべてのノードでライセ ンスが検査されるため、クラスター内の各ノードにライセンスをインストールする必要があります。イン ストール・メディアによっては、製品のインストール時に購入前試用ライセンスまたはフル・ライセンス がインストールされています。ライセンス状況を確認する場合や、購入前試用ライセンスからフル・ライ センスにアップグレードする場合は、samlicm コマンドを使用します。

# **オプション**

### **-h**

標準出力にコマンドの使用法ステートメントを書き込みます。

**-p [XDR|SAP]**

永久ライセンスまたはフィーチャー・ライセンスを検査します。結果は終了状況でのみ示されます。

**-s**

標準出力にライセンス状況を出力します。ライセンスの有効期限を確認するには、このオプショ ンを 使用します。

**-t**

ライセンスをテストします。インストールされているライセンスを確認するには、このオプション を 使用します。

## **-i** *license\_file*

指定されたライセンス・ファイルを使用して、製品ライセンスやフィーチャー・ライセンスをインスト ールまた はアップグレードします。ライセンスの初期インストールおよびアップグ レードの両方に、 i オプションを使用します。

# **終了状況**

### **0**

コマンドは正常に実行されました。永久ライセンスがインストールされている場合にオプション -p に 対して戻されます。

**1**

コマンド処理中にエラーが発生しました。

**2**

購入前試用ライセンスがインストールされている場合にオプション -p に対して戻されます。

## **セキュリティー**

このコマンドを実行するには、root 権限が必要です。

**例**

1. ライセンスをインストールまたはアップグレードするには、以下のように入力します。

samlicm -i try buy.lic

特に問題がない場合は、コマンドからの出力はありません。エラーが発生した場合は、エラー・メッセ ージが標準エラー出力に書き込まれ、該当する終了状況が戻されます。

2. ライセンス状況を印刷します。

```
samlicm -s
```
## **出力例:**

以下の出力は、System Automation for Multiplatforms 製品ライセンスがインストールされていることを 示します。

**注 :** 製品ライセンスの関連「Product Annotation」行には、修飾子がないことがあります。

Product ID: 101 Product Annotation: Creation date: Thu Oct 25 02:00:00 2007 Expiration date: Fri Jan 1 00:59:59 2038

以下の出力は、System Automation for Multiplatforms 製品ライセンスと、Extended Disaster Recovery for Linux on System z ライセンスの、2 つのライセンスがインストールされていることを示します。

lnxxdr43:~ # samlicm -s Product: IBM Tivoli System Automation for Multiplatforms 3.2 Product ID: 101 Product Annotation: SA for MP xDR for Linux on System z Creation date: Wed Aug 19 02:00:00 2009 Expiration date: Fri Jan 1 00:59:59 2038

# **ファイル**

## **/usr/sbin/rsct/bin/samlicm**

samlicm コマンドのロケーション。

# **関連情報**

IBM ライセンス・ユース管理 (LUM) 資料。

# **samlog**

# **名前**

samlog - 稼働中のドメインまたは以前に収集した ctsnap データの System Automation for Multiplatforms 関連ログを収集、フォーマット設定、マージ、および表示します。

# **概要**

samlog [-n *Node*[, *Node*...]] [-s *Source*[, *Source*...]]

[[-d] -t *Offset*{d|h|m|s}|*YYYY-MM-DD*[.*hh*[:*mm*[:*ss*]]]

[+*Duration*{d|h|m|s}|, *YYYY-MM-DD*[.*hh*[:*mm*[:*ss*]]]]

|*all*]

[--dir *CtsnapDirectory* --dom *DomainName*]

[-r | -e *EyecatcherRegexp*] [--nocomp] [-T] [-h|--help]

# **説明**

samlog コマンドは、ログ・ファイル (例えば、トレース・ファイルまたはトレース要約ファイルなど) か らデータを収集します。ログ・ファイルは、System Automation for Multiplatforms ドメイン内の各種ソー スから、 または以前収集された ctsnap データから生成されます。相対的な時間スパンまたは絶対的な日 付を指定する場合は、ログを取得する時間フレームを制限できます。トレース・ファイルのスプールを使 用可能にした場合は、スプールされたファイルも同様に考慮されます。

-r オプションを使用しない限り、 ログのフォーマットは次のような共通フォーマットに設定されます。

- ヘッダーは除去されます。
- 日時形式は統一されます。タイム・スタンプには次の形式が使用されます: YYYY-MM-DD hh:mm:ss:mmmmmm
	- YYYY: 年
	- MM: 月
	- DD: 日
	- hh: 時
	- mm: 分
	- ss: 秒
	- mmmmmm: マイクロ秒小数部
- ログ・エントリーのソースに関する情報は、SourceCharacterNodeName) という形式で実際のログ・ エントリーに追加されます。 SourceCharacter は、-s オプションの説明にリストされている文字の 1 つです。
- 実際のログ・エントリー。

複数のログを取得すると、タイム・スタンプに従ってそれらがマージされます。 ログ・エントリーが正し い順序でマージされるようにするため、システム時刻オフセットの誤差は補正されます。ctsnap データの システム時刻オフセットは判別できないため、補正されません。

取得、フォーマット設定、およびマージされたログが印刷されます。ログはヘッダー付きで印刷されます。 ヘッダーには、samlog コマンドの時刻、場所、およびオプションが示されます。さらに次の情報が含まれ た表が印刷されます。

- ノード名
- ローカル・ホストとノード間で補正されたシステム時刻オフセット。
- このノードで取得されたすべてのソースのリスト。

**注 :**

- 1. 同じクラスター内または同じ ctsnap データ上で samlog を同時に複数回呼び出すと、rpttr が処理さ れたトレース・ファイルをログに記録しようとすることによって発生するエラーが原因で、失敗する可 能性があります。
- 2. RSCT で使用される Perl 配布の **ithread サポート**を使用可能にする必要があります。Can't locate threads.pm のようなメッセージが表示される場合は、ithread がサポートされるようにクラスター の各システムの Perl を更新してください。

# **オプション**

**-n** *Node***[,***Node***...]**

-n オプションは、ログを収集するノードを指定するために使用します。ノード名が、lsprnode によ ってリストされるノード名と同じであることを確認してください。ノード・リストは、ブランクなしの コンマ区切り値で構成します。デフォルトでは、ドメインでオンラインのすべてのノード、または ctsnap ディレクトリー内のすべてのノードが選択されます。

**-s** *Source***[,***Source***...]**

-s オプションは、ログを取得するソースを指定するために使用します。ソース・リストは、ブランク なしのコンマ区切りソース文字またはソース名で構成します。

• R または IBM.RecoveryRM - IBM.RecoveryRM を選択します (デフォルトで選択される)

• G または IBM.GblResRM - IBM.GblResRM を選択します (デフォルトで選択される)

**-d**

-d オプションは、詳細な出力を生成するときに使用します。このオプションを設定すると、リソース・ マネージャーの完全なトレースが収集されます。このオプションではより多くのデータが取得される ため、照会する時間フレームを制限するために -t オプションを使用する必要があります。デフォルト では、このオプションは設定されず、リソース・マネージャーのトレース要約が収集されます。

# -t Offset{d|h|m|s}|YYYY-MM-DD[.hh[:mm[:ss]]][+Duration{d|h|m|s}|,YYYY-MM-DD[.hh[:mm[:ss]]]]|

**all**

–t オプションは、現在時刻に相対的な時間フレームを照会するか、または絶対的な時間フレームを照 会するかを指定するときに使用します。時間フレームは開始時刻と終了時刻で定義します。終了時刻 を指定せずに開始時刻のみを指定すると、時間フレームが現在時刻までとなります。

### **relative**

過去の開始日を指定するには、オフセットに続けて単位 (d - 日、h - 時、m - 分、s - 秒) を定義しま す。オプションで終了日を指定するには、+ を付加した後に期間と単位を指定します。

例:

• 2d, 60 s, 1d+1 h

## **absolute**

開始日を指定するために日付の一部を指定します。オプションで終了日を指定するには、コンマで 区切って日付の一部を指定します。

例:

- 2010-06-23.08:29:30
- 2010-06-23.08
- 2010-06-23.12, 2010-06-23.12:30

## **mixed**

相対と絶対を組み合わせて使用できます。

例:

- 2010-06-23.08:29:00+60 s
- 12d,2010-06-22

-t オプションを値 all とともに使用すると、 すべてが取得されます。-t オプションを指定しなかっ た場合のデフォルトは最終日 (1d) です。

## **--dir** *CtsnapDirectory*

--dir オプションは、以前に収集された ctsnap データへ samlog を適用するために使用します。 CtsnapDirectory には、各クラスター・ノードのサブフォルダーが含まれている必要があります。 これらのサブフォルダーは、ctsnap データが収集された lsprnode によってリストされるノード名と 同様に命名されます。これらに含まれる ctsnap データは、抽出されたデータ、圧縮解除されたデー タ、または tar 形式ではないデータである必要があります。

--dir オプションと --dom を組み合わせます。

### **--dom** *DomainName*

ctsnap コマンドは、ノードに定義されたすべてのドメインのログを保管します。-dom オプションは、 ログを取得するドメインを指定するために、--dir オプションと組み合わせて使用します。有効なド メイン名は、ノード・フォルダーの /var/ct サブフォルダーにシンボリック・リンクとして示されて います。

**-r**

-r オプションは、ロー・ログを取得するときに使用します。このオプションが設定されている場合は、 ログの再フォーマット設定がスキップされ、元のログが表示されます。このオプションは、-n オプシ ョンで指定する単一のノード、および -s オプションで指定する単一のソースと組み合わせた場合にの み使用できます。 -r オプションを -e オプションと組み合わせることはできません。 -r オプション を設定しなかった場合は、ログがフォーマット設定されます。

## **-e** *EyecatcherRegexp*

-e オプションは、特定の目印についてログをフィルター処理するときに使用します。 EyecatcherRegexp には Perl 正規表現構文があります。以下の例は、Perl 表現構文についての限定的 な説明です。

ワイルドカード: .=あらゆる文字、¥w=単語文字、¥d=数字、¥s=空白

累乗: \*=0..、+=1..、?=0..1、{n}=n、{n,}=n..、{n,m}=n..m

グループ分け、代替: AB=A の後に B、(A|B)=[A|B]=A または B

EyecatcherRegexp と一致するエントリーのみが表示されます。

**注 :**

- 1. タイム・スタンプ、ノード、およびソース接頭部は、EyecatcherRegexp に対してチェックされ るエントリーの一部ではありません。
- 2. バックスラッシュを samlog に正しく受け渡すために、EyecatcherRegexp 値内のバックスラッ シュを複写します。

**例:**

• ¥s ではなく ¥¥s と記述します

-e オプションは、-r オプションと組み合わせて使用することはできません。

**--nocomp**

--nocomp オプションは、ログを取得するノード上のシステム時刻の誤差の補正を使用不可にするとき に使用します。このオプションを設定すると、元の時刻が保持されます。このオプションを設定しなか った場合は、マージされたログのエントリーが正しい順序になるように、samlog が実行されるノード およびログを提供するノードのシステム時刻オフセットが判別され、補正されます。

#### **-T**

-T オプションは、samlog トレースを STDERR に書き込むときに使用します。

#### **-h | --help**

-h オプションは、使用法構文を表示するときに使用します。

## **終了状況**

**0**

コマンドは正常に実行されました。

**2**

基となるコマンドでエラーまたはタイムアウトが発生したことが原因で、コマンドが停止されました。

**3**

ユーザーが無効なオプションを指定したことが原因で、コマンドが停止されました。

**4**

ユーザーが不正なオプション値を指定したことが原因で、コマンドが停止されました。

## **セキュリティー**

このコマンドを実行するには、root 権限、または適切なアクセス権を持つユーザー ID が必要です。詳しく は、 *System Automation for Multiplatforms* 管理者とユーザーのガイドを参照してください。

### **例**

1. 最終日について生成されたすべてのオンライン・ノード上の IBM.RecoveryRM および IBM.GblResRM のマージ trace.summaries を取得するには、次のように入力します。

samlog

2. 最後の 15 分間に生成された node1 上の IBM.GblResRM のロー・トレースと詳細トレースを表示する には、次のように入力します。

samlog -n node1 -s G -d -r -t 15m

3. 1 時間前から 10 分間の node1 上および node2 上の IBM.RecoveryRM のマージ・トレース・サマリー が含まれている RecSum という名前のファイルを現行ディレクトリーに作成するには、次のように入力 します。

samlog -n node1,node2 -s R -t 1h+10m 1>RecSum

4. samlog トレースを表示し、開始日 06/21/10 10:00:00 から終了日 06/21/10 12:30:00 までに Res0815 に関連するすべてのオンライン・ノードで生成された IBM.RecoveryRM および IBM.GblResRM の trace.summaries が含まれたファイル /tmp/sum0815 を作成するには、次のよ うに入力します。

samlog -e "Res0815" -t 2010-06-21.10,2010-06-21.12.30 -T 1>/tmp/sum0815

5. 以前に収集された ctsnap ディレクトリーの /tmp/ct\_data から、ドメイン prod のすべてのノード 上の IBM.RecoveryRM および IBM.GblResRM のマージ trace.summaries を表示するには、次のよ うに入力します。

samlog -t all --dir /tmp/ct\_data --dom prod

6. 例えば、指定されたオプションが受け入れられない理由を特定する目的などで samlog トレース・ファ イル /tmp/samlog.trace を生成するには、次のように入力します。

samlog -T 2>/tmp/samlog.trace

# **ファイル**

## **/usr/sbin/rsct/bin/samlog**

samlog コマンドのロケーション。

## **関連情報**

ctsnap コマンド。

# **sampolicy**

# **名前**

sampolicy - 入力ファイル内のポリシーが有効かどうかを確認し、このファイルからポリシーをアクティ ブにし、入力ファイルから現在のポリシーを更新し、現在のポリシーを非アクティブにします。また、現 在のポリシーを XML 形式でファイルに保管するため、このファイルからポリシー情報を取得できます。 詳 しくは、

## **概要**

```
sampolicy -h
sampolicy -w Templatefilename
sampolicy -w -m TemplatefilenameNew TemplatefilenameOld
sampolicy [-T] [-V] [-q] [-f] [-forcecreate] -a Filename
sampolicy [-T] [-V] [-q] [-forcecreate] -u Filename
sampolicy [-T] [-V] [-q] [-f] [-forcecreate] -r Filename
sampolicy [-T] [-V] [-q] [-f] -d
sampolicy [-T] [-V] -s [Filename ]
sampolicy [-T] [-V] [-u] -c Filename
```
sampolicy [-T] [-V] -i *Filename*

sampolicy [-T] [-V] [-q] [-f] [-forcecreate] -a -t *Templatefilename* sampolicy [-T] [-V] [-q] [-forcecreate] -u -t *Templatefilename* sampolicy [-T] [-V] [-q] [-f] [-forcecreate] -r -t *Templatefilename* sampolicy [-T] [-V] [-u] -c -t *Templatefilename* sampolicy [-T] [-V] -i -t *Templatefilename*

## **説明**

sampolicy コマンドは Java ユーティリティー・プログラムであり、XML 文書ファイルから System Automation for Multiplatforms XML ポリシーを読み取り、構文解析、妥当性検査を行って、RecoveryRM デ ーモンおよび RSCT ピア・ドメイン内の他の参照先 RSCT リソース・マネージャー (GlobalResRM など) に 構成要求を送信します。また、sampolicy コマンドを使用して、現在の System Automation for Multiplatforms 構成のスナップショットを XML 文書ファイルに保管することもできます。

# **オプション**

**-h**

ヘルプ。標準出力にコマンドの使用法ステートメントを書き込みます。

**-w**

SAP Central Services 高可用性ポリシー機能のみ: ポリシー・セットアップ・ウィザードを開始します。 ウィザードを使用する前に、ポリシー・プールを構成する必要があります。

**-m**

SAP Central Services 高可用性ポリシー機能のみ: ポリシー・セットアップ・ウィザードを開始します。 このとき、古いテンプレート・ファイルと新しいテンプレート・ファイルの間のマイグレーションを行 います。古いテンプレート・ファイルのすべての値が新しいテンプレート・ファイルにコピーされ、ウ ィザードは、コピーされた値を格納する新規ファイルに基づいて処理を進めます。新しいテンプレート で他の値が必要な場合は、 ウィザードのパラメーターの概要でマークとしてフラグ「欠落」が付けら れ、値の質問が付加されます。

### **-T**

トレース。標準エラー出力にコマンドのトレース・メッセージを書き込みます。ソフトウェア・サービ ス会社におい てのみ使用します。

### **-V**

標準出力にコマンドの詳細メッセージを書き込みます。

**-q**

静止モードで、対話はありません。

**-f**

リソースの除去を強制実行します。このオプションは、リソースを除去するすべてのタスク (アクティ ブ化、非アクティブ化、更新、除去など) で使用します。このオプションは、リソースの状態が「オフ ライン」と「オフラインに失敗」のどちらでもない場合に、そのリソースを除去します。

### **-forcecreate**

リソースの作成を強制実行します。このオプションは、リソースを作成するすべてのタスク (アクティ ブ化、更新、除去など) で使用します。このオプションは、既に取得されたファイル・システムのユー ザー定義 IBM.AgFileSystem リソースを作成します。

**-a**

ファイルからポリシーをアクティブにします。既存のすべてのリソースが削除されます。

**-d**

アクティブなポリシーを非アクティブにします。既存のすべてのリソースが削除されます。

**-u**

リソースを停止させることになくアクティブなポリシーをファイルから更新します。 既存のすべての リソースが変更されるか、変更されずに保持されます。新しいリソースがポリシーに追加されます。

**-r**

アクティブなポリシーをファイルから更新し、ファイル内にないすべてのリソースを削除します。 削 除されないすべてのリソースは、停止もされません。このオプションは、オプション -u とその後にフ ァイルの一部ではないすべてのリソースの削除が続く場合と類似しています。

**-s**

現在の構成を XML 形式でファイルに保管します。ファイル名には ASCII 文字のみが含まれていなけれ ばいけません。

**-c**

入力ファイル内のポリシーが有効かどうかを検査します。

**-i**

ファイルからポリシー情報を取得します。

**-t**

他のタスクが開始される前にテンプレート処理を実行します。このオプションを使用する際に、入力フ ァイルは XML 形式のテンプレートでなければいけません。テンプレート処理については、*System Automation for Multiplatforms* 管理者とユーザーのガイドを参照してください。

# **パラメーター**

## *Filename*

ポリシー XML が入っているファイルの名前、またはファイル名の絶対パス。*Filename* は、オプション -a、-c、-i、-u、-r では必須です。-s オプションに対してファイル名を指定しない場合、デフォルト・ パスは /var/ct/{domain-name}/cfg です。 デフォルトのファイル名は

**sampolicy<month><day><year><time>.xml** です。 ファイル名をパスなしで指定すると、 sampolicy は、現行作業ディレクトリーからファイルのロードを試行します。

### *Templatefilename*

ポリシー XML テンプレートが入っているファイルの名前、またはファイル名の絶対パス。 *Templatefilename* は、オプション -t および -w では必須です。 ファイル名をパスなしで指定すると、 sampolicy は、現行作業ディレクトリーからファイルのロードを試行します。

## *TemplatefilenameNew*

新規テンプレート・ファイルの名前、またはファイルの絶対パス。このパラメーターは、 オプション -w -m では必須です。ファイル名をパスなしで指定すると、sampolicy は、現行作業ディレクトリー からファイルのロードを試行します。

## *TemplatefilenameOld*

新規テンプレート・ファイルにマージされる値が入っている古いテンプレート・ファイルの名前、また はファイルの絶対パス。このパラメーターは、 オプション *-w -m* では必須です。ファイル名をパスな しで指定すると、sampolicy は、現行作業ディレクトリーからファイルのロードを試行します。

## **セキュリティー**

このコマンドを実行するには、root 権限、または適切なアクセス権を持つユーザー ID が必要です。

### **例**

1. ポリシーをアクティブにするには、以下のように入力します。

sampolicy -a /usr/xml/myPolicy.xml

2. ポリシーを非アクティブにするには、以下のように入力します。

sampolicy -d

3. ポリシーをファイルに保管するには、以下のように入力します。

sampolicy -s /usr/xml/currentpolicy.xml

4. テンプレートからポリシーを更新するには、以下のように入力します。

# **ファイル**

**/usr/sbin/rsct/bin/sampolicy** sampolicy コマンドのロケーション。

## **終了状況**

**0**

The command completed successfully.

**1**

コマンドは構文解析に失敗しました。

**2**

コマンド処理は失敗しました。

**3**

Java ランタイムが見つかりません。

# **samsimul**

## **名前**

samsimul - 一連の要求または状態変更をシミュレートし、期待される結果を表示します。

### **概要**

samsimul [-h][-T][-V] [*Input\_file\_name* ]

# **説明**

samsimul コマンドは、自動化エンジンに対する一連の要求、または個々のリソースの動作状態の変更を シミュレートします。入力ファイル名が指定されると、samsimul は、指定されたファイルから、シミュ レートする要求または状態変更の記述を読み取ります。入力ファイル名が省略された場合、samsimul は、 その記述を標準入力から読み取ります。

シミュレーションの完了時に、samsimul はシミュレートした要求または状態変更の期待される結果を標 準出力に書き込みます。

# **オプション**

**-h**

標準出力にコマンドの使用法ステートメントを書き込みます。

**-T**

標準エラー出力にコマンドのトレース・メッセージを書き込みます。ソフトウェア・サービス会社にお い てのみ使用します。

**-V**

標準出力にコマンドの詳細メッセージを書き込みます。

# **パラメーター**

### *Input\_file\_name*

シミュレートされる要求または状態変更の記述が含まれるファイルの名前を指定します。ファイルの 各行には、スペースで区切られた 6 つの値によって単一の要求が記述されています。

1. 開始、停止、キャンセル、または移動されるか、失敗、オンライン、またはオフラインとして見な されるリソースまたはリソースの名前。

- 2. 要求の実行依頼時の相対時刻を示す順序番号。順序番号が同一の複数の要求は、同時に実行依頼さ れます。
- 3. リソース構造内の他の要求と相対的にどの程度重要であるかを示す優先順位コード。可能な値は、 「low」、「high」、および「force」です。
- 4. 自動化エンジンによってシミュレートされる要求または状態変更のタイ プを示すアクション・コー ド。可能な値は、「start」、「stop」、 「move」、「cancel」、「failed」、「online」、および「offline」で す。
- 5. 要求のソースを示す発信元コード。可能な値は、「Operator」、「ExtSched」、および「Automation」 です。
- 6. 要求または状態変更が適用される、コンマで区切られたノードのリスト。

「#」文字 (ハッシュ・マーク) で始まる行は、要求または状態変更の記述ではなく、コメントと見なさ れます。これらは、注釈として使用でき、samsimul では無視されます。スペースまたはタブ文字のみ で構成されるような空の行は、入力ファイルを視覚的に構造化するために使用でき、samsimul では無 視されます。

## **セキュリティー**

このコマンドを実行するには、root 権限、または適切なアクセス権を持つユーザー ID が必要です。詳しく は、*System Automation for Multiplatforms* 管理者とユーザーのガイドを参照してください。

## **終了状況**

#### **0**

コマンドは正常に実行されました。

**1**

RMC でエラーが発生しました。

**2**

CLI スクリプトでエラーが発生しました。

**3**

コマンド行に不正なフラグがあります。

**4**

コマンド行に不正なパラメーターがあります。

**5**

RMC で誤ったコマンド行入力に基づくエラーが発生しました。

### **例**

1. リソースの開始および後続の失敗をシミュレートするには、次のように入力します。

samsimul input\_file

input\_file には以下の行が含まれています。

IBM.ResourceGroup:samba 0 high start Operator node1 IBM.Application:samba:samba1 1 high failed Operator node1

これらの 2 行は、samba リソース・グループに対してオンライン要求を行い、その後最初のリソースで 失敗することをシミュレートしています。応答は次のようになります。

samba/ResGroup/IBM.ResourceGroup 1 offline samba1/Fixed/IBM.Application/node1 1 online samba/ResGroup/IBM.ResourceGroup 1 online samba/ResGroup/IBM.ResourceGroup samba1/Fixed/IBM.Application/node2 1 online samba/ResGroup/IBM.ResourceGroup 2 online

最初の列でリソースを参照し、2 番目の行でステップ番号を参照し、最後の列で現在の状態を参照しま す。 最初のステップで、リソース・グループがオフラインからオンラインになります。 最初のノード上 での samba1 のシミュレートされた失敗により、オフラインになりますが、フェイルオーバーが実行さ れて、2 番目のノードの samba1 が開始されます。

# **ファイル**

## **/usr/sbin/rsct/bin/samsimul**

samsimul コマンドのロケーション。

# **関連情報**

addrgmbr、samctrl、chrel、chrg、chrgmbr、mkrg、mkrel、rmrel、rmrg、rmrgmbr コマンド。 rmccli 一般情報ファイル。

Resource\_Data\_Input ファイル。

# **samwhy**

# **名前**

samwhy - System Automation for Multiplatforms によって検出されたエラーについての情報を表示しま す。

# **概要**

samwhy  $[-dhv]$   $[-t hh[cm][ss]]$   $\langle #>h|m|s]$  [Resource class:Resource name[:node]]

# **説明**

コマンド samwhy は、アプリケーションの状況をオペレーターが把握するのに役立ち、また System Automation for Multiplatforms がそれに対して行った動作の理由を説明します。**samwhy** は、イベントの履 歴および System Automation for Multiplatforms の自動化決定の履歴を使用して、理解しやすい可読形式の 出力を提供します。出力では、指定した時間に samwhy によって検出されたアプリケーション障害がリス トされ、ログが記録されます。

# **オプション**

**-d、--detail**

詳細エラー情報を表示します。

**-h, -?**

簡潔なヘルプ情報を表示します。

## **-t TIME**

期間を指定します。 使用可能な形式:

<#>h|m|s 直近の <#> 時間|分|秒を表示します

hh[:mm[:ss]] 直近の時間[:分[:秒]]を表示します

**-v**

ビルド日付およびバージョンを表示します。

**--help**

拡張ヘルプ情報を表示します。

## **--nocolor**

出力に色を使用しません。

# **終了状況**

## **0**

コマンドは正常に実行されました。

**1**

基となるコマンドでエラーまたはタイムアウトが発生したこと、またはユーザーが無効なオプションを 指定したことが原因で、コマンドが停止されました。

# **セキュリティー**

このコマンドを実行するのに root 権限は不要です。 詳しくは、「System Automation for Multiplatforms 管 理者とユーザーのガイド」を参照してください。

## **例**

1. 以下のように、指定された時間フレームで発生したエラーを表示します。

samwhy -t 20h (last 20 hours) samwhy -t 45m (last 45 minutes) samwhy -t 55s (last 55 seconds)<br>samwhy -t 20:45 (last 20 hours an  $(last 20 hours and 45 minutes)$ samwhy -t 20:45:55 (last 20 hours, 45 minutes and 55 seconds)

2. 以下のように、指定されたリソース・クラス、リソース、およびノードのエラー詳細を表示します。

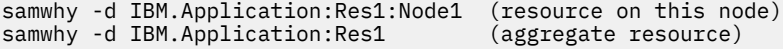

# **ファイル**

**/usr/sbin/rsct/bin/samwhy**

samwhy コマンドのロケーション。

## **関連情報**

samlog コマンド。

# **setupAdapterNonRoot**

# **名前**

setupAdapterNonRoot.sh は、非 root ユーザー・アカウントを使用して実行するようにエンドツーエン ド自動化アダプターを構成します。

## **概要**

setupAdapterNonRoot.sh [-h] [*--local*] [*--manage-group*] [-X| *--sa-admin* ] [-g| [*--group <groupName>* username]

## **説明**

setupAdapterNonRoot は、非 root ユーザー・アカウントを使用して実行するように SAM アダプターを 構成します。これは、RSCT セキュリティー定義に加えて、グループの所有権とアクセス権を調整します。 コマンド setupadapternonroot を使用すると、非 root ユーザーがエンドツーエンド自動化アダプターの制 御とモニターを実行できるようになります。 アダプターは、System Automation for Multiplatforms ドメイ ンと System Automation Application Manager エンドツーエンド自動化サーバーとの間の通信を処理しま す。

root 権限を持つユーザーとしてスクリプトを実行します。

# **前提条件の検査**

クラスターが存在するかどうか、自動化アダプターが停止しているかどうか、およびユーザー・アカウン トが存在するかどうかが検査されます。指定したグループがユーザー・アカウントの 1 次グループである かどうかも検査されます。

## **グループ所有権およびアクセス権の変更**

いくつかのファイルとディレクトリーは、最初は root ユーザーのみがアクセスできるように作成されるた め、それらの所有権とアクセス権を変更する必要があります。詳しくは、『グループ所有権およびアクセス 権の変更』を参照してください。

**注 :** このスクリプトにより、次のファイルを所有するグループが変更されます。

/etc/ibm/tivoli/common/cfg/log.properties.

このファイルは、他の Tivoli 製品でも使用されている可能性があります。それらの製品のいずれかも、非 root ユーザー・アカウントで実行されている場合、それらの製品で log.properties ファイルを引き続き読み 取ることができることを確認してください。

# **適切なシステム自動化および RSCT のアクセス権の設定**

非 root ユーザー・アカウント samadapt に RSCT Resource Management Control (RMC) の使用を許可する には、

/var/ct/cfg/ctrmc.acls

ファイルを使用してアクセス権を付与する必要があります。詳しくは、『適切な System Automation と RSCT のアクセス権の設定』を参照してください。

# **自動化アダプター構成の調整**

非 root のユーザーとグループが、アダプターの構成プロパティーに追加されます。詳しくは、『自動化アダ プター構成の調整』を参照してください。

## **オプション**

### **-h**

このヘルプを出力します。

**-g or --group<groupName>**

指定したユーザー・アカウントの 1 次グループの名前。

(デフォルト: グループ名 = sagroup)

#### **-local**

ローカル・ノードでのみスクリプトを実行します。オプションであり、省略すると、デフォルトではす べてのクラスター・ノードに対して変更を実行します。

**--manage-group**

ローカルの UNIX グループを作成し (グループが存在しない場合)、そのグループに指定したユーザーを 追加します。そのグループをユーザーの 1 次グループに設定します。オプションであり、省略すると、 デフォルトではグループやユーザーに変更を加えません。

**-X**

sa\_admin 役割の ACL アクセス権を設定します。オプションであり、省略すると、デフォルトでは sa\_operator 役割に対する ACL アクセス権が設定されます。

## **セキュリティー**

このコマンドを実行するには、root 権限、または適切なアクセス権を持つユーザー ID が必要です。詳しく は、『コマンド行インターフェースの場合の非 root ユーザー ID のセットアップ』を参照してください。

# **戻り値**

- 0- すべての構成が正常に完了しました
- 1- 1 つ以上の構成タスクが失敗しました 詳しくは、出力を参照してください
- 2- 前提条件が満たされませんでした 詳しくは、出力を参照してください

# **例**

1. 非 root ユーザー「saoperator」とグループ「sagroup」を使用して実行するように SA MP アダプターを 構成します (「sagroup」は既に存在します)。

## **前提条件**

```
ユーザー「saoperator」とグループ「sagroup」は存在しています。
```

```
「sagroup」はユーザー「saoperator」の1次グループです。
```

```
setupAdapterNonRoot.sh -g sagroup saoperator
```
## **結果:**

すべてのクラスター・ノード上で SA MP アダプターの非 root ユーザー「saoperator」が構成されます。 2. 非 root ユーザー「saoperator」とグループ「sagroup」を使用して実行するように SA MP アダプターを

構成します (「sagroup」は存在しません)。

## **前提条件**

ユーザー「saoperator」は存在します。

setupAdapterNonRoot.sh --manage-group -g sagroup saoperator

## **結果:**

すべてのクラスター・ノード上でグループ「sagroup」が作成されます。

すべてのクラスター・ノード上でユーザー「saoperator」がグループ「sagroup」に追加されます。

すべてのクラスター・ノード上で、「sagroup」がユーザー「 saoperator」の 1 次グループとして設定さ れます。

すべてのクラスター・ノード上で SA MP アダプターの非 root ユーザー「saoperator」が構成されます。

3. SA MP アダプターの非 root ユーザー構成を削除します。

## **前提条件**

SA MP アダプターの非 root ユーザーが構成されています

AIX:

*# setupAdapterNonRoot.sh -g system root*

Linux:

*# setupAdapterNonRoot.sh -g root root*

## **結果:**

すべてのクラスター・ノード上で SA MP アダプターの非 root ユーザー構成が削除されます。

**ファイル:**

*/opt/IBM/tsamp/sam/bin/setupAdapterNonRoot.sh setupAdapterNonRoot.sh* コマンドの場所。
### **samnonrootuser**

# **名前**

```
samnonrootuser - samnonrootuser は、System Automation コマンドを実行するようにローカル・ユー
ザーを構成します。
```
### **概要**

samnonrootuser [-h] [-a|*-add |-d |--delete*] [-V*--silent*] [*-l<log file>*] [*--local*] [*--manage group*] [ -x*| -sa admin*] [-g|*-group <groupName>*] [-gid*--gid<groupld>*] [*<userName>*]

### **説明**

samnonrootuser コマンドは、「Operator」または「Administrator」として System Automation コマンド を実行するようにユーザーを構成します。デフォルトでは、root ユーザーのみが System Automation コマ ンドの実行権限を付与されます。このスクリプトを実行すると、指定したユーザーにドメイン・リソース を管理するために適切なアクセス権が付与されるように、ファイルのアクセス権と RSCT ACL ファイルが調 整されます。

## **オプション**

### **-h**

このヘルプを出力します。

**-a or --add**

指定したユーザーに対する非 root 構成を追加します。これは、このコマンドのデフォルトのアクショ ンです。

**-d または --delete**

指定したユーザーに対する非 root 構成を削除します。

#### **-g or --group <groupName>,**

指定したユーザー・アカウントの 1 次グループの名前 (デフォルト: グループ名 = sagroup)。

**gid <groupId>,**

指定したユーザー・アカウントの 1 次グループの ID (デフォルト: グループ ID = 222)。

**-l <LogFile>,**

ログ・ファイル名を指定します (デフォルト: ログ・ファイルに書き込まない)。

**--local**

ローカル・ノードでのみスクリプトを実行します。省略すると、デフォルトではすべてのクラスター・ ノードに対して変更を実行します。

### **--manage-group**

ローカルの UNIX グループを作成し (グループが存在しない場合)、そのグループに指定したユーザーを 追加します。そのグループをユーザーの 1 次グループに設定します。省略すると、デフォルトではグル ープやユーザーに変更を加えません。

#### **-silent,**

標準出力にメッセージを書き込みません。

**-v,**

冗長モードでスクリプトを実行します。

**-x or --sa-admin,**

*sa\_admin* 役割の ACL アクセス権を設定します。省略すると、デフォルトでは *sa\_operator* 役割に対す る ACL アクセス権が設定されます。

### **パラメーター**

### *userName*

非 root クラスター・ユーザーとして構成されるユーザー・アカウントの名前。

## **終了状況**

**0**

すべての構成が正常に完了しました。

**1**

1 つ以上の構成タスクが失敗しました - 詳しくは、出力を参照してください。

# **セキュリティー**

このコマンドを実行するには、root 権限が必要です。

### **例**

1. グループとノードに追加されるユーザーを追加し権限を付与する場合 samnonrootuser -a -l /tmp/user1 --local -x -g groupname username

2. 作成され、グループに追加されたユーザーを削除する場合

samnonrootuser -d --local -g groupname username

# **ファイル**

#### **/usr/sbin/rsct/bin/samnonrootuser** samnonrootuser コマンドの場所。

### **関連情報**

samctrl、chrel、chrg、chrgmbr、lsrg、mkrg、mkrel、rmrel、rmrg、rmrgmbr コマンド。 rmccli 一般情報ファイル。

Resource\_Data\_Input ファイル。

# **uninstallSAM**

# **名前**

uninstallSAM - System Automation for Multiplatforms の全コンポーネントをアンインストールします。

### **概要**

uninstallSAM [-d *inst\_pkg\_dir*] [-l *log\_file*]

### **説明**

uninstallSAM コマンドでは、ドメインがオフラインであることが確認されます。System Automation for Multiplatforms のすべてのコンポーネントは適切な順序でアンインストールされ、実行されたアクションに 関する情報がログ・ファイルに記録されます。デフォルトのログ・ファイルの名前は /tmp/ uninstallSAM.<#>.log です。ここで、<#> は連続番号であり、最も高い番号が最近のログ・ファイル であることを示します。ドメインがオンラインの場合、アンインストールはキャンセルされます。

通常、オプションを指定する必要はありません。指定可能なオプションにより、uninstallSAM スクリプ トがパッケージ・ディレクトリー内になくてもコンポーネントをアンインストールできます (-d)。デフォ ルト以外のログ・ファイルの使用を指定するには、-l オプションを追加します。

### **オプション**

**-d** *inst\_pkg\_dir*

指定されたディレクトリー内で uninstallSAM スクリプトが使用できない場合でも、そのディレクト リー内の NLS ファイルに基づいてすべてのコンポーネントをアンインストールします。

**uninstallSAM** は、インストールされるパッケージに依存していませんが、そのメッセージ・ファイ ル用のディレクトリーが必要です。

**-l** *log\_file*

uninstallSAM コマンドによって生成された情報を、指定されたログ・ファイルに記録します。

**--silent**

コマンド行への出力を抑止します。

### **終了状況**

#### **0**

アンインストールが正常に完了しました。

**1**

<package uninstaller> が、0 以外の戻りコードを戻しました。戻りコードおよび対応するメッセ ージはログ・ファイルに記載されています。<package uninstaller> は次のとおりです。

• **AIX:** installp

• **Linux:** rpm

**2**

ピア・ドメインがオンラインです。アンインストールは実行されませんでした。

**3**

ディレクトリーまたはファイルを検出できなかったため、uninstallSAM は続行できませんでした。 この戻りコードは、-d オプションで存在しないディレクトリーが指定されるか、ファイルが入ったサ ブディレクトリーが存在しない場合にも適用されます。

### **セキュリティー**

このコマンドを実行するには、root 権限が必要です。

## **式の使用**

このセクションでは、以下のことを実行する上級者のための情報を提供します。

- 定義済みの式の変更。
- リソースの選択。
- 値のセットに対して複雑な数式をコンパイルおよび実行することによる、監査ログ・レコードのフィルタ リング。

使用可能なデータ・タイプ、演算子、演算子の優先順位を以下で 説明します。RMC は、これらの機能を使 用して、リソースの永続属性に対して選択文字列を突き合わせ、イベント式やリアーム式の評価を実施し ます。

式は C 言語ステートメントや SQL 照会の WHERE 文節に 類似しています。変数、演算子、および定数で構 成されます。C および SQL の 構文スタイルを、単一の式内に混在させることができます。以下の表は、 RMC の用語と SQL の用語を関連付けたものです。

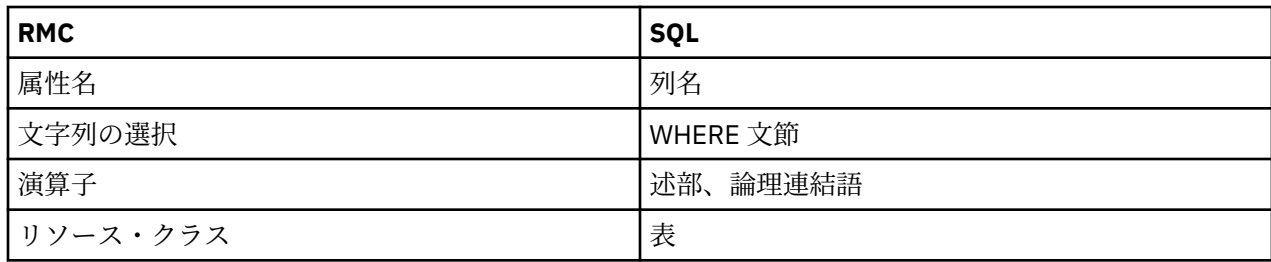

# **SQL の制約事項**

選択文字列では SQL 構文がサポートされていますが、以下の制約事項があります。

- 式では単一の表のみ参照できます。
- 照会はネストできません。
- NULL 値の概念がないため、IS NULL 述部は サポートされていません。
- ピリオド (.) 演算子は表区切り文字ではありません (例えば、table.column)。 このコンテキストにおいて は、ピリオド (.) 演算子は、フィールド名をその 収容する構造名から分離するために使用されています。
- ポンド記号 (#) は、SQL パターン・ストリング内のエスケープ文字としてハードコーディング されてい ます。
- すべての列名は大/小文字の区別があります。
- すべてのリテラル・ストリングは、単一引用符または二重引用符で囲む 必要があります。引用符で囲ま れていないリテラル・ストリングは、列名および属性名と区別できないため サポートされません。

## **サポートされる基本データ・タイプ**

変数 という用語は、このコンテキストでは列名または式の中の属性名を 意味します。式の中の変数および 定数には、RMC サブシステムでサポートされる 以下のデータ・タイプのいずれかを指定できます。

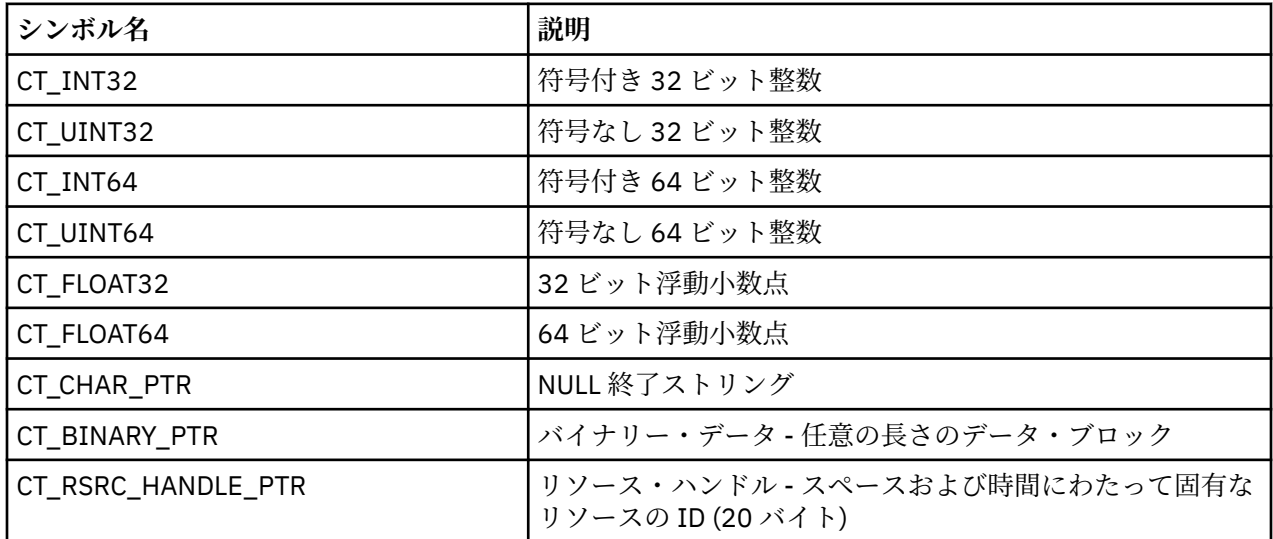

# **構造化データ・タイプ**

基本データ・タイプに加えて、基本データ・タイプの集合も使用できます。最初の 集合データ・タイプは、 さまざまなデータ・タイプの複数のフィールドを含むことが できる点で、C における構造体に類似してい ます。この集合データ・タイプを、構造化データ (SD) と呼びます。構造化データの 個々のフィールドを、 構造化データ・エレメント、または単にエレメント と呼びます。構造化データ・タイプの 各エレメント は、前出の表の基本タイプのうちの 1 つ、または次のセクションで 説明する配列タイプのいずれか (構造化 データ配列を除く) など、異なるデータ・タイプである場合があります。

2 番目の集合データ・タイプは配列です。配列には、例えば CT\_INT32 値の配列など、0 個以上の同じデー タ・タイプの値が含まれます。各配列タイプは、関連付けられた列挙値 (CT\_INT32\_ARRAY、

<span id="page-148-0"></span>CT\_UINT32\_ARRAY) を持ちます。 構造化データを配列として定義することもできますが、配列のすべての エントリーに 同じエレメントを置くという制限があります。

# **リテラル値に使用できるデータ・タイプ**

各基本データ・タイプについて、以下のようにリテラル値を 指定できます。

**配列**

値の配列またはリストは、変数またはリテラル値、あるいはその両方を 中括弧 {} または小括弧 () で囲 み、リストの各エレメントをコンマで区切ることによって 指定できます。例: { 1, 2, 3, 4, 5 } または ( "abc", "def", "ghi" )。

配列のエントリーには、C プログラミング言語の場合と同様に、添え字を 指定することでアクセスでき ます。配列の最初のエレメントに 対応する索引は常に 0 です。例えば、List [2] は、List という名前の 配列の 3 番目のエレメントを参照します。使用できる添え字は 1 つのみです。 これは、変数、定数、 または整数の結果を生成する式にすることが できます。例えば、List が整数配列である場合、List[2]+4 により、4 および配列の 3 番目のエントリーの現行値の和が生成されます。

**バイナリー・データ**

バイナリー定数は、16 進値のシーケンスで定義し、空白文字で 区切ります。バイナリー・データ定数 を構成するすべての 16 進値を 二重引用符で囲みます。各 16 進値には、偶数の 16 進数字が含まれ、 16 進数字の各ペアはバイナリー値内のバイトを 表します。例:

"0xabcd 0x01020304050607090a0b0c0d0e0f1011121314"

#### **文字ストリング**

文字のシーケンスで指定するストリングは、単一引用符または 二重引用符で囲みます (文字なし、また は任意の数の文字を使用 できます)。ストリング内では、NULL「¥0」文字を除き任意の文字を使用でき ます。 前に円記号を付加することで、ストリング内に二重引用符および円記号を 含めることもできま す。

#### **浮動小数点型**

このタイプは、以下の構文により指定できます。

- 先頭にプラス (+) またはマイナス (-) 符号を付ける
- 1 つ以上の 10 進数字
- 現時点で基数文字はピリオド (.) 文字
- オプションの指数は以下のように指定します。
	- プラス (+) またはマイナス (-) 符号
	- 文字「E」または「e」
	- 10 進数字のシーケンス (0 から 9)

#### **整数型**

このタイプは、10 進形式、8 進形式、または 16 進形式で指定できます。1 から 9 の数字で始まり、0 個以上の 10 進数字 (0 から 9) が続く値は、10 進数値として解釈されます。前に文字「-」を付加する ことで、10 進数値は否定されます。8 進定数は、数字 0 を置き、0 から 7 の 範囲の 1 つ以上の数字を 続けることで指定します。16 進定数は、先頭に 0 を置き、その後に文字 x (大文字または小文字)、その 後に 0 から 9 の範囲の 1 つ以上の一連の数字、または a から f の範囲 の文字 (大文字または小文字) を 続けて指定します。

**リソース・ハンドル**

2 つの 16 ビットのワードおよび 4 つの 32 ビットのワードのデータで構成される 固定長のエンティテ ィー。リテラル・リソース・ハンドルは、6 個の 16 進整数のグループで 指定します。最初の 2 つの値 は 16 ビットの整数を表し、残りの 4 つの値は それぞれ 32 ビットのワードを表します。6 個の整数は それぞれ空白文字で 区切ります。グループは二重引用符で囲みます。以下に、リソース・ハンドルの 例を示します。

"0x4018 0x0001 0x00000000 0x0069684c 0x00519686 0xaf7060fc"

### **構造化データ**

構造化データ値は、変数を介してのみ参照できます。ただし、リソースの定義または変更時に、RMC コマンド行インターフェースに 構造化データ (SD) の値を表示し、入力データとして受け入れることが できます。リテラル SD は、135 [ページの『リテラル値に使用できるデータ・タイプ』](#page-148-0)で定義している ように、コンマで区切り、大括弧で囲むリテラル値のシーケンスです。例えば、['abc',1,{3,4,5}] は、(a) ストリング 'abc'、(b) 整数値 1、および (c) 3 エレメントの配列 {3,4,5} の 3 つのエレメントで構成され る SD を指定しています。

変数名は、式の一部ではなく式の実行中にアクセスする値を 参照します。例えば、RMC が式を処理す る際に、変数名は対応する各リソースの永続属性または動的属性に 置き換えられます。

構造化データ値のエレメントには、以下の 構文を使用してアクセスできます。

<variable name>.<element name>

例えば、a.b

とします。

変数名は、表の列またはリソース属性の 名前で、エレメント名は、構造化データ値内の エレメントの 名前です。名前が配列の場合は、いずれかまたは両方の名前の後に 添え字が付加されます。例えば、 a[10].b は、a という構造化データ配列の 11 番目のエントリーの b という名前のエレメントを 指しま す。同様に、a[10].b[3] は、同じ構造化データ配列の エントリー a[10] 内の b というエレメントで ある配列の 4 番目の エレメントを指します。

## **変数名の操作方法**

変数名は、式の一部ではなく式の実行中にアクセスする 値を指します。リソースを選択するために使用す る場合、変数名は永続属性です。イベントを生成するために使用する場合、変数名は動的属性です。監査 レコードを選択するために使用する場合、変数名は監査レコード内のフィールドの名前です。

変数名に含まれる文字は、英数字 (a から z、A から Z、O から 9) または下線文字 (\_) で ある 7 ビットの ASCII 文字に制限されます。名前の先頭は 英字でなければなりません。RMC サブシステムがイベントま たは リアーム・イベントのために式を使用する場合、名前に「@」文字とその後に続く「P」と いうサフ ィックスを付加できます。これは、直前の監視結果を指します。

# **式で使用できる演算子**

定数および変数を演算子で結合して結果を生成し、その結果を 別の演算子で使用できます。結果のデー タ・タイプまたは 式は、スカラー整数または浮動小数点値でなければなりません。式は、結果が 0 の 場合 は FALSE (偽)、そうでない場合は TRUE (真) であると見なされます。

**注 :** 演算子および オペランドの周囲へのブランクの挿入は、その省略によりあいまいさが発生しない限り オプションになります。通常、あいまいさはワード形式の演算子についてのみ 発生します (つまり、AND、 OR、IN、LIKE など)。これらの演算子の使用時は、ブランクまたは 小括弧や大括弧などの区切り文字を使 用して、ワード演算子とオペランドを 区別する必要があります。例えば、aANDb はあいまいです。これは 変数名 aANDb、または 演算子 AND で結合された変数名 a、b のどちらを意図しているのかが 不明確です。 実際には、これはアプリケーションによって 1 つの変数名 aANDb として 解釈されます。非ワード演算子 (例えば、+、-、=、&& など) の場合、このあいまいさは存在しないためブランクはオプションになります。

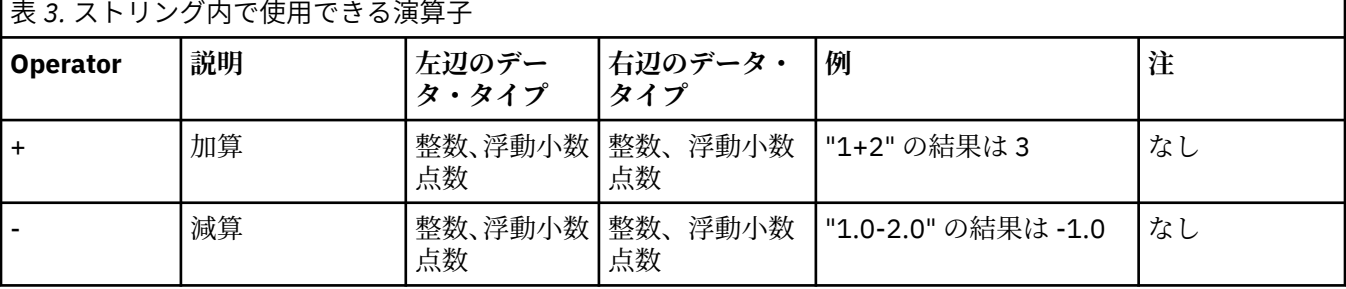

136 ページの表 3 に、ストリング内で使用できる演算子のセットの要約を示します。

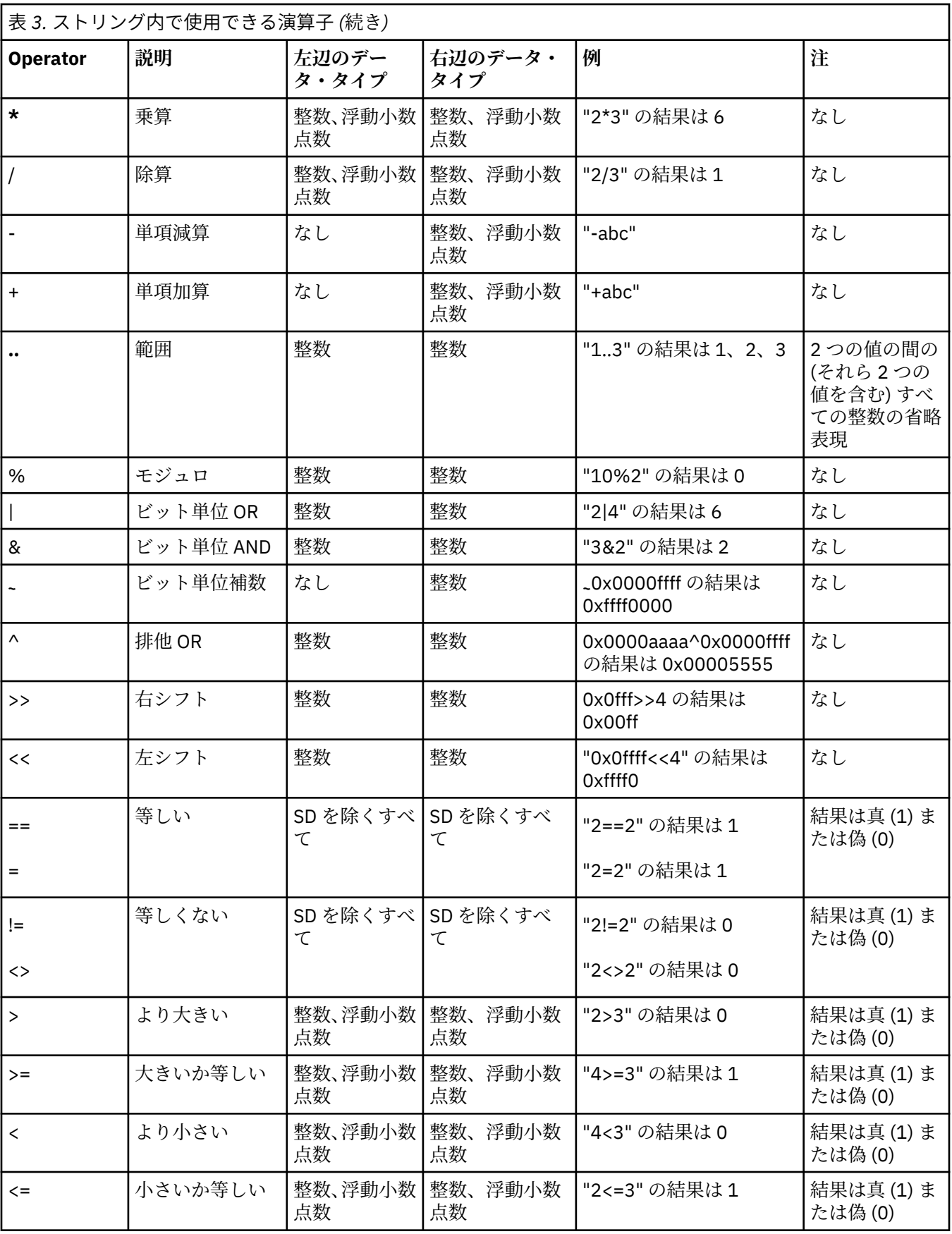

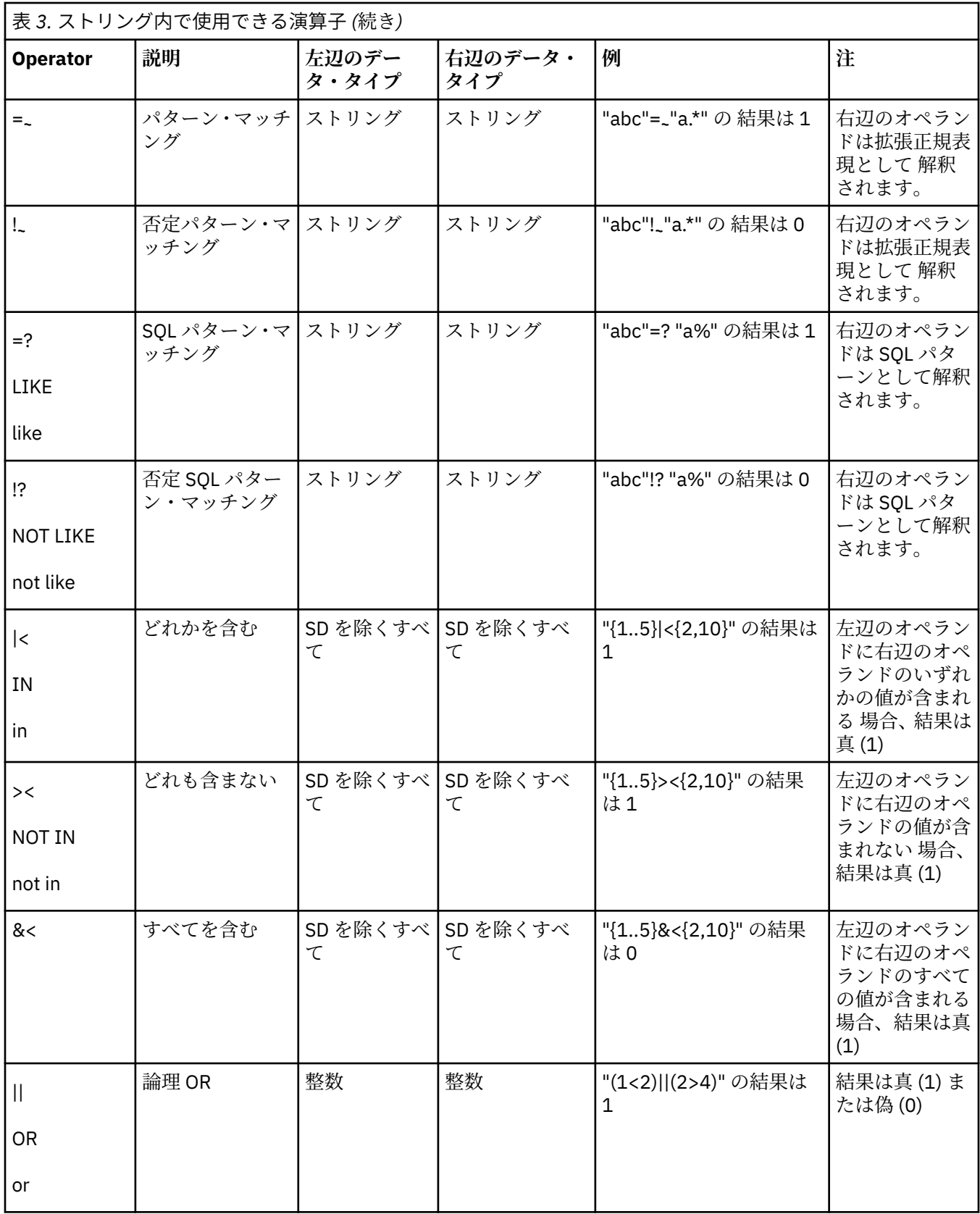

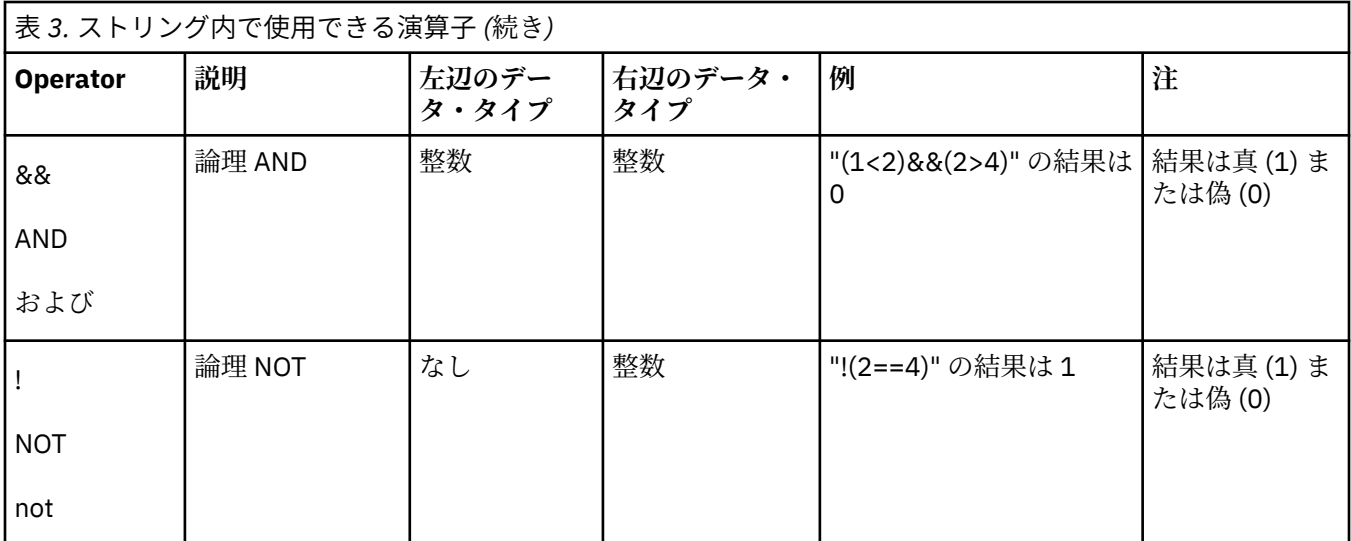

# **デフォルトでの演算子の優先順位**

異なる符号またはサイズの整数が演算子のオペランドで ある場合、標準の C スタイルのキャストが暗黙的 に実行されます。複数の 演算子を使用した式が評価される場合、演算は演算子の優先順位によって 定義さ れた順序で実行されます。最初に評価されるべき 式の部分 (1 つ以上) を小括弧 () で囲むことにより、デフ ォルトの 優先順位をオーバーライドできます。

例えば、式 "1+2\*3" において、通常は加算の前に乗算が実行されて、結果 7 が生成されます。加算演算子 を先に評価するには、次のように 小括弧を使用します: "(1+2)\*3"。これにより結果 9 が生成されます。デ フォルトの優先順位のルールを 139 ページの表 4 に示します。同じ表のセルに 含まれるすべての演算子 が同じ (等しい) 優先順位を持ちます。

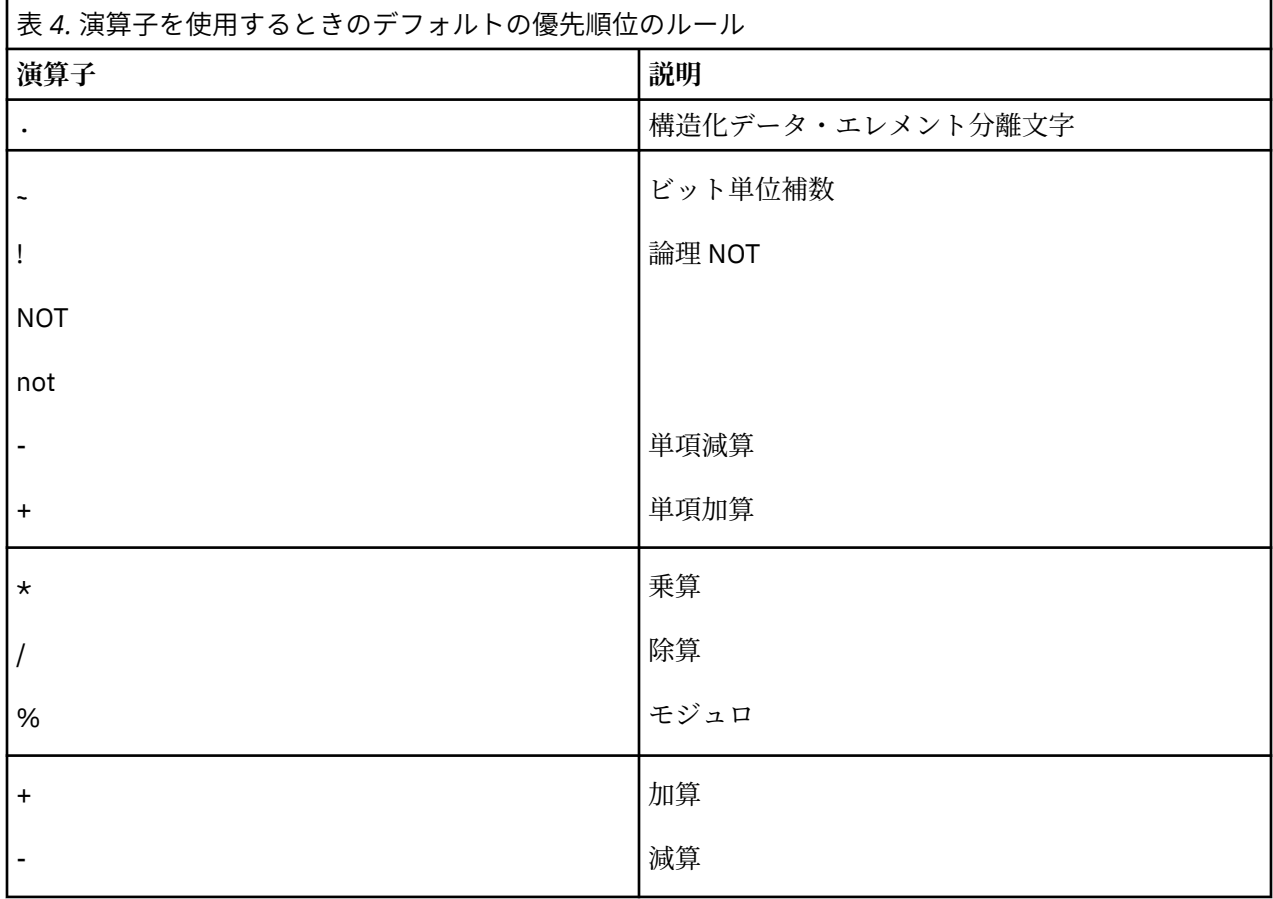

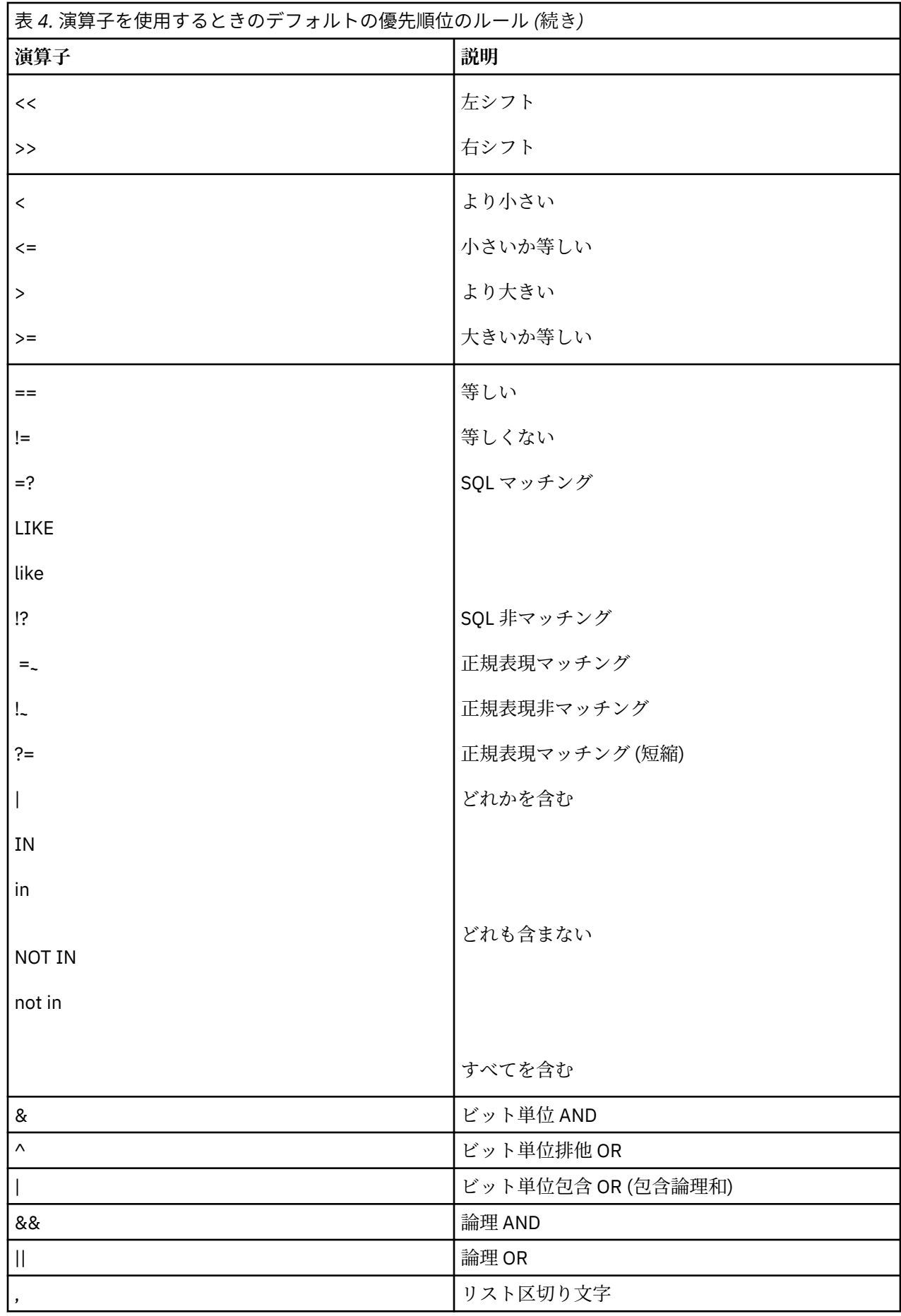

# **パターン・マッチング**

2 つのタイプのパターン・マッチングがサポートされています。拡張正規表現と、標準 SQL LIKE 述部と互 換性のある正規表現です。このタイプの パターンには、以下の特殊文字を含めることができます。

- パーセント記号 (%) は 0 個以上の文字にマッチします。
- 下線文字 ( ) は 1 文字のみにマッチします。
- その他のすべての文字は直接マッチします。
- パターン内のパーセント記号および下線文字の特殊な意味は、これらの文字の前にエスケープ文字を付加 することによりオーバーライドできます。 このインプリメンテーションにおけるエスケープ文字はポン ド記号 (#) です。

# **式の例**

г

構成可能な式のタイプの例を以下に示します。

1. 以下の式は、「tr」で始まり「0」で終わる名前を持つすべての 行またはリソースにマッチします。ここ で、「Name」は、評価に 使用される列または属性を意味します。

Name =**~**'tr.\*0' Name LIKE 'tr%0'

2. 以下の式は、配列である IntList という名前の列または属性に 1、3、5、6、または 7 が含まれるすべて の行またはリソースについて、真であると 評価します。

 $IntList|\leq 1,3,5...7$ } IntList in (1,3,5..7)

3. 以下の式は、上記の 2 つを結合したもので、「tr」で始まり「0」で 終わる名前を持ち、IntList 列または 属性に 1、3、5、6、または 7 が含まれる すべての行およびリソースがマッチします。

(Name LIKE "tr%0")&&(IntList|<(1,3,5..7)) (Name=**~**'tr.\*0') AND (IntList IN {1,3,5..7})

# **XML ポリシー用のコーディング**

XML ファイルで、sampolicy コマンドの入力として使用される式を指定するときは、以下の表に示すいく つかの文字を、XML 制御文字としてではなく演算子として処理されるように指定する必要があります。

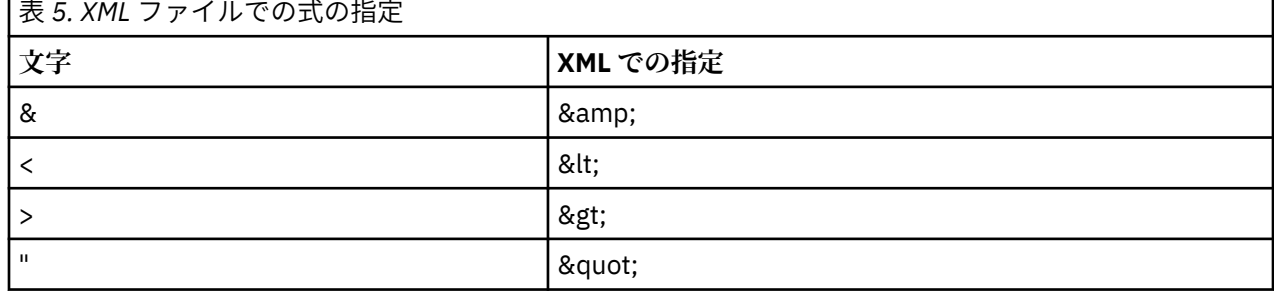

# **ポリシー XML リファレンス**

この章では、System Automation for Multiplatforms 自動化ポリシーでサポートされている XML エレメン ト、サブエレメント、および属性について説明します。

以下の表は、System Automation for Multiplatforms 固有の XML エレメントで使用可能になったバージョン を示します。

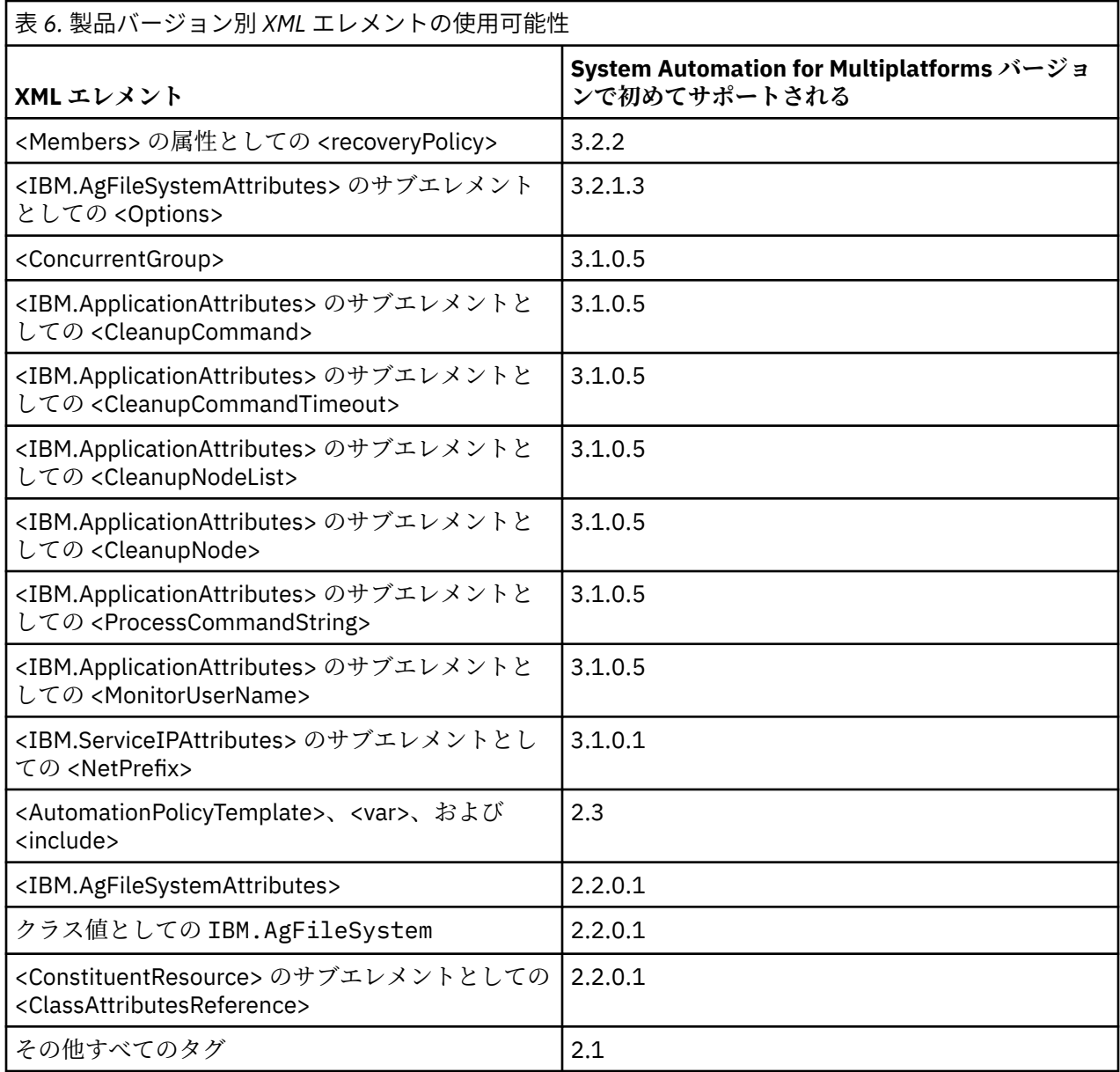

この章では、現在サポートされている各 XML エレメントについて、次の情報を提供しています。

### **名前**

エレメントの名前および簡略説明。

### **例**

エレメントの使用法を示す 1 つ以上の例。

### **属性**

エレメントの属性の説明。

# **コンテキスト**

子: そのエレメントに含めることができるエレメントのリスト。

### **指定回数**

エレメントの指定可能数

XML ファイルを作成する場合は、/usr/sbin/rsct/samples/policy ディレクトリーにある正式な XML ポリシー・ファイルのテンプレート SAMTemplate.xml を使用することをお勧めします。テンプレー トを使用するには、ファイルを作業ディレクトリーにコピーし、ご使用のファイル命名規則に従って名前 変更してください。

テンプレート処理に使用される XML テンプレート・ファイルを作成する場合は、/usr/sbin/rsct/ samples/policy ディレクトリーにある正式な XML ポリシー・ファイルのテンプレート SAMTopLevelTemplate.xml を使用することをお勧めします。テンプレートを使用するには、ファイル を作業ディレクトリーにコピーし、ご使用のファイル命名規則に従って名前変更してください。

XML ポリシー・ファイルを作成するには、UTF-8 形式でファイルを保管できるようにすることができる、 いずれの商用、シェアウェア、またはフリーウェアの XML エディターあるいは ASCII エディターも使用で きます。 他の形式の XML ファイルは、POLICY CHECKER によってリジェクトされます。

XML エディターを使用して XML ポリシー・ファイルを作成する場合、エディターにより基本的な XML ポ リシー・テンプレートが作成されます。また、多くの XML エディターには、XML コードが関連スキーマに 準拠するように処理する検証機能があります。 これらの機能を使用する場合、関連スキーマがある場所を XML エディターが認識できるようにする必要があります。 System Automation for Multiplatforms ポリシ ーのスキーマは、SAMPolicy.xsd ファイルおよび SAMSimpleTypes.xsd ファイルに定義されています。 これらのファイルは /usr/sbin/rsct/samples/policy ディレクトリーにあります。System Automation for Multiplatforms ポリシー・テンプレートのスキーマは、SAMPolicyTemplate.xsd ファイ ルおよび SAMSimpleTypes.xsd ファイルに定義されています。これらのファイルは /usr/sbin/ rsct/samples/policy ディレクトリーにあります。

# **XML 特殊文字**

文字「&」、「<」、「>」、および「"」は、XML プロパティー値に直接使用することができません。これらの 文字を使用する場合、143 ページの表 7 で示されている置き換えテキストを使用する必要があります。

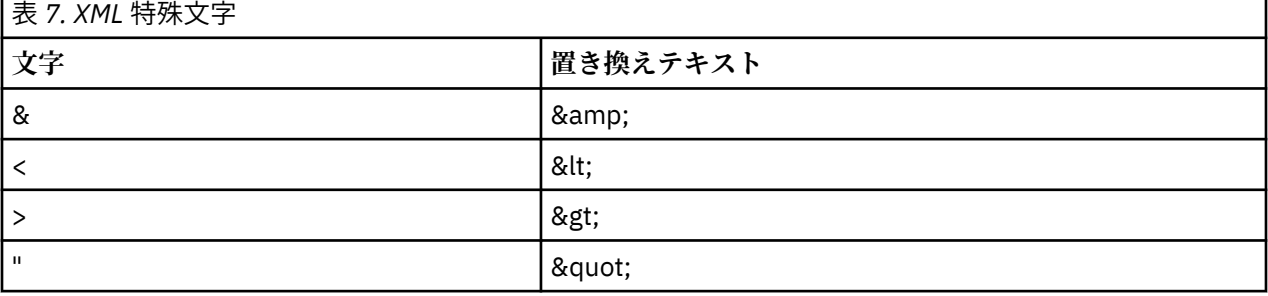

# **AutomationPolicyTemplate**

このトピックでは、AutomationPolicyTemplate XML エレメントについて説明し、使用例を示します。

AutomationPolicyTemplate エレメントは、XML ポリシー・テンプレート定義の開始エレメントであり、他 のすべてのエレメントを包含します。

### **例**

```
<AutomationPolicyTemplate productID="SAM" version="4.1.0" 
    xmlns="http://www.ibm.com/TSA/Policy.xsd" 
    xmlns:xsi="http://www.w3.org/2001/XMLSchema-instance" 
     xsi:schemaLocation="http://www.ibm.com/TSA/Policy.xsd SAMPolicyTemplate.xsd ">
  <PolicyInformation>
           <PolicyName>template</PolicyName>
           <AutomationDomainName>%%domain_name%%</AutomationDomainName>
           <PolicyToken>1.0</PolicyToken>
           <PolicyDescription>this is a top-level template policy</PolicyDescription 
           <PolicyAuthor>admin</PolicyAuthor>
  </PolicyInformation>
  <var name="domain_name" value="myDomain"/>
 <var name="hostname1" value="node1"/>
 <var name="hostname2" value="node2"/>
 <var name="network_tiebreaker_IP_address" value="1.23.45.100"/>
 <var name="name_prefix" value="tsa"/>
 <var name="ip_address" value="1.23.45.110"/>
  <var name="ip_mask" value="255.255.255.0"/>
  <var name="receive_port" value="199"/>
 <var name="network_interface1" value="eth0"/>
 <var name="network_interface2" value="eth1"/>
```

```
 <var name="control_script1" value="/usr/bin/policies/ctrl1"/>
 <var name="control_script2" value="/usr/bin/policies/ctrl2"/>
  <include>application1-policy.xml</include>
  <include>application2-policy.xml</include>
          <include>application3-policy.xml</include> -->
```
</AutomationPolicyTemplate>

### **属性**

**version**

必須。このポリシー XML の適用に最小限必要な Tivoli System Automation のバージョンを識別しま す。サポートされる最大文字数は 32 です。

#### **xmlns**

必須、固定値、http://www.ibm.com/TSA/Policy.xsd。XML スキーマのデフォルトのネーム・スペース を識別します。

#### **xmlns:xsi**

必須、固定値、http://www.w3.org/2001/XMLSchema-instance。 このポリシー XML の XML スキーマ・ フォーマットを識別します。

#### **xsi:schemaLocation**

必須、固定値、http://www.ibm.com/TSA/Policy.xsd SAMPolicyTemplate.xsd。XML スキーマを識別し ます。XML スキーマには、有効な XML ポリシー・ファイルの構文ルールが含まれます。

### **product ID**

必須、固定値、「SAM」。AutomationPolicy エレメントに含まれるポリシーの種類を識別します。

### **コンテキスト**

**子:**

PolicyInformation、var、include、ControlInformation

### **指定回数**

### **var**

var エレメントによって、変数名と付随する値を定義できるようになります。テンプレート処理が実行され る際に、 XML ファイルに出現する (%% 文字で囲まれた) 変数の名前属性の値がすべて、変数の値属性の値 に置き換えられます。

### **例**

```
<AutomationDomainName>%%domain_name%%</AutomationDomainName>
<var name="domain_name" value="myDomain"/>
```
#### 結果:

<AutomationDomainName>myDomain</AutomationDomainName>

# **属性**

#### **name**

必須。XML ファイル内に出現し、テンプレート処理中に値属性の対応する値に置き換えられる文字列 値。

### **value**

必須。名前属性の値に対する置換文字列が含まれている文字列値。

# **コンテキスト**

**子:** なし

## **指定回数**

0 から複数回。

# **include**

include エレメントによって、1 つの AutomationPolicy エレメントを含む XML ファイルを含めることがで きるようになります。

オプション・エレメント。ファイルは、 テンプレート処理中に含められます。含めるファイルの絶対パス を含めることができます。最大長は 1024 文字です。

含まれている AutomationPolicy エレメントには、PolicyInformation サブエレメントを含めることができな いことに注意してください。

# **例**

<include>/usr/admin/application1-policy.xml</include>

# **属性**

なし

# **コンテキスト**

**子:**

なし

# **指定回数**

0 から複数回。

# **AutomationPolicy**

このトピックでは、AutomationPolicy XML エレメントについて説明し、使用例を示します。 このエレ メントは XML ポリシー定義の開始エレメントです。

AutomationPolicy エレメントは、XML ポリシー定義の他のすべてのエレメントを包含します。

# **例**

```
<AutomationPolicy productID="SAM" version="4.1.0" 
 xmlns="http://www.ibm.com/TSA/Policy.xsd" 
 xmlns:xsi="http://www.w3.org/2001/XMLSchema-instance" 
     xsi:schemaLocation="http://www.ibm.com/TSA/Policy.xsd SAMPolicy.xsd">
  <PolicyInformation>
           <PolicyName>XML-saved policy</PolicyName>
           <AutomationDomainName>xdr43</AutomationDomainName>
           <PolicyToken>1.1.1</PolicyToken>
           <PolicyDescription>this is the description of the policy 
                 - 2006 02/23 andersen initial version --
           </PolicyDescription>
           <PolicyAuthor>Peter Andersen</PolicyAuthor>
  </PolicyInformation>
...
...
</AutomationPolicy>
```
# **属性**

### **version**

必須。このポリシー XML の適用に最小限必要な System Automation for Multiplatforms のバージョン を識別します。サポートされる最大文字数は 32 です。

### **xmlns**

必須、固定値、http://www.ibm.com/TSA/Policy.xsd。XML スキーマのデフォルトのネーム・ス ペースを識別します。

### **xmlns:xsi**

必須、固定値、http://www.w3.org/2001/XMLSchema-instance。このポリシー XML の XML ス キーマ・フォーマットを識別します。

### **xsi:schemaLocation**

必須、固定値、http://www.ibm.com/TSA/Policy.xsd SAMPolicy.xsd。 XML スキーマを識別 します。XML スキーマには、有効な XML ポリシー・ファイルの構文ルールが含まれます。

#### **product ID**

必須、固定値、「SAM」。AutomationPolicy エレメントに含まれるポリシーの種類を識別します。

## **コンテキスト**

**子:**

PolicyInformation、ControlInformation、Resource、MoveGroup、ConcurrentGroup、 ConstituentResource、ResourceGroup、Relationship、Equivalency、 ResourceReference、IBM.AgFileSystemAttributes、 IBM.ApplicationAttributes、 IBM.ServiceIPAttributes、IBM.TestAttributes、 IBM.TieBreaker

# **PolicyInformation**

PolicyInformation エレメントは、このトピックで示すサブエレメントを使用して、 ポリシーを識別できる ようにします。

必須エレメント。

AutomationPolicyTemplate を使用する場合、エレメント PolicyInformation が AutomationPolicyTemplate のサブエレメントとして表示されなければいけないことに注意してください。エレメント PolicyInformation は、含まれているどの AutomationPolicy のサブエレメントとしても表示されません。

# **例**

```
<PolicyInformation>
        <PolicyName> First SAfMP Policy </PolicyName>
 <AutomationDomainName> Friendly </AutomationDomainName>
 <PolicyToken> 1.0.1 </PolicyToken>
        <PolicyAuthor> Michael Atkins </PolicyAuthor>
        <PolicyDescription> 
       This document contains the policy for Friendly Domain.
        Change History:
 ------------------------------------------------------
       Date Name Description
 ------------------------------------------------------
        01/12/05 Michael Atkins Initial Policy
 ------------------------------------------------------
        </PolicyDescription>
</PolicyInformation>
```
### **属性**

なし

# **コンテキスト**

### **子:**

### **PolicyName**

必須。ポリシーに名前を割り当てます。

### **AutomationDomainName**

必須。このポリシーを割り当てる System Automation for Multiplatforms クラスター名を指定しま す。

### **PolicyToken**

必須。ユーザーが定義するバージョン管理タグです。

### **PolicyAuthor**

オプションです。ポリシーの作成者の名前を示します。

### **PolicyDescription**

オプションです。例えば、ポリシー XML の目的などのコメントを含めることができます。

### **指定回数**

1 回。

# **ControlInformation**

ControlInformation XML エレメントは、『子』セクションに示す制御パラメーターを設定します。

オプション・エレメント。System Automation for Multiplatforms の場合、111 [ページの『](#page-124-0)samctrl』 コマ ンドと 同じパラメーターを設定します。

### **例**

```
<ControlInformation>
    <Timeout>20</Timeout>
    <RetryCount>5</RetryCount>
      <ResourceRestartTimeout>30</ResourceRestartTimeout>
</ControlInformation>
```
# **属性**

なし

# **コンテキスト**

**子:**

### **Timeout**

オプションです。System Automation for Multiplatforms 制御操作のデフォルトのタイムアウト・イ ンターバルを秒単位で指定します。有効値は 1 から 360 までの数です。このエレメントのデフォ ルト値は 60 です。

### **RetryCount**

オプションです。操作が失敗として処理されるまでに実行可能な、System Automation for Multiplatforms 制御操作の デフォルトの再試行回数を指定します。有効な値は 1 から 10 です。デ フォルトは 3 です。

### **ExcludedNode**

非推奨。互換性の理由から許容されていますが、リリース 3.1.0.3 以降無視されています。

### **ResourceRestartTimeout**

オプションです。障害を起こしたリソースが再始動されるまでの タイムアウト値 (秒単位) を指定 します。デフォルトは 5 で、許可される値は 2 から 360 です。

### **EnablePublisher**

非推奨。互換性の理由から許容されていますが、リリース 3.1 以降無視されています。

### **指定回数**

0 から 1 回。

# **リソース**

Resource XML エレメントは固定リソースを記述します。

```
オプション・エレメント。エレメント ResourceGroup、Equivalency、または Relationship から参照されま
す。
```
## **例**

```
<Resource name="xdrerpdlnxxdr31" class="IBM.Application" node="lnxxdr31">
     <ClassAttributesReference>
                 <IBM.ApplicationAttributes name="Application1"/>
     </ClassAttributesReference>
</Resource>
```
# **属性**

### **name**

必須、ユーザー定義。最大文字数は 64 文字です。

### **node**

必須。リソースが実行されるノードの名前。最大文字数は 256 文字です。

### **class**

必須。値は IBM.AgFileSystem、IBM.Application、IBM.ServiceIP、または IBM.Test のいずれかです。

これらの属性により、固有キーが形成されます。ResourceGroup エレメントは、このキーを使用してリソ ースを参照する必要があります。

# **コンテキスト**

**子:**

#### **ClassAttributesReference**

必須。これには、属性値がリソースに使用されている IBM.AgFileSystemAttributes、 IBM.ApplicationAttributes、 IBM.ServiceIPAttributes、または IBM.TestAttributes エレメントの名 前が含まれています。

### **指定回数**

0 から複数回。

# **グループの移動**

このトピックでは、MoveGroup XML エレメントについて説明し、使用例を示します。

オプション・エレメント。System Automation for Multiplatforms 環境内の浮動リソースを記述します。

### **例**

```
<MoveGroup name="DB2" class="IBM.Application">
   <ClassAttributesReference>
        <IBM.ApplicationAttributes name="Application2"/>
    </ClassAttributesReference>
    <Members>
 <ConstituentResource name="DB2" class="IBM.Application" node="lnxxdr10" />
 <ConstituentResource name="DB2" class="IBM.Application" node="lnxxdr11" />
    </Members>
</MoveGroup>
```
# **属性**

**name**

必須、ユーザー定義。浮動リソースを示し、最大文字数は 64 文字です。ConstituentResource エレメ ントの名前と同じである必要があります。

**class**

必須。値は IBM.AgFileSystem、IBM.Application、IBM.Test、または IBM.ServiceIP のいずれかです。 これらの属性は、移動グループの固有キーを形成します。Relationship エレメントは、このキーを使用し て、この移動グループを参照する必要があります。

# **コンテキスト**

**子:**

### **ClassAttributesReference**

オプションです。これには、その属性値が、独自の ClassAttributesReference を持たない移動グル ープの構成要素に使用されている IBM.AgFileSystemAttributes、IBM.ApplicationAttributes、 IBM.ServiceIPAttributes、または IBM.TestAttribute エレメントの名前が含まれています。

#### **Members**

オプションです。Members エレメントは、構成要素リソースにのみ指定できます。詳しくは、[150](#page-163-0) ページの『[ConstituentResource](#page-163-0)』を参照してください。

### **ConstituentResource**

浮動リソースまたは並行リソースのメンバーを参照します。 クラス IBM.Application、 IBM.ServiceIP、IBM.AgFileSystem、および IBM.Test が許可されます。

### **指定回数**

0 から複数回。

# **ConcurrentGroup**

このトピックでは、ConcurrentGroup XML エレメントについて説明し、使用例を示します。

オプション・エレメント。System Automation for Multiplatforms 環境内の並行リソースを記述します。

**例**

```
<ConcurrentGroup name="apache" class="IBM.Application">
     <ClassAttributesReference>
         <IBM.ApplicationAttributes name=""apache-attributes"/>
     </ClassAttributesReference>
     <Members>
         <ConstituentResource name="apache" class="IBM.Application" node="server1"/>
         <ConstituentResource name="apache" class="IBM.Application" node="server2"/>
     </Members>
</ConcurrentGroup>
```
# **属性**

### **name**

必須、ユーザー定義。この属性は、並行リソースを示します。 最大長は 148 文字です。 ConstituentResource メンバー・エレメントの名前は、ConcurrentGroup の名前と同じである必要があ ります。

**class**

必須。可能な値は、IBM.Application または IBM.Test です。これらの属性は、ConcurrentGroup の固有 キーです。relationship エレメントは、このキーを使用して、この ConcurrentGroup エレメントを参照 します。

# <span id="page-163-0"></span>**コンテキスト**

### **子:**

#### **ClassAttributesReference**

オプションです。これには、その属性値が、独自の ClassAttributesReference を持たない ConcurrentGroup の構成要素に使用されている IBM.ApplicationAttributes または IBM.TestAttributes エレメントの名前が含まれています。 エレメントの最大文字数は 64 文字で す。

#### **Members**

```
オプションです。Members エレメントは、構成要素リソースにのみ指定できます。
```
#### **ConstituentResource**

浮動リソースまたは並行リソースのメンバーを参照します。 クラス IBM.Application および IBM.Test が許可されます。150 ページの『ConstituentResource』を参照してください。

### **指定回数**

0 から複数回。

## **ConstituentResource**

このトピックでは、ConstituentResource XML エレメントについて説明し、使用例を示します。

オプション・エレメント。MoveGroup (浮動リソース) または ConcurrentGroup (並行リソース) のメンバー の記述に使用する必要があります。

### **例**

### **例 1:**

```
<ConstituentResource name="DB2" class="IBM.Application" node="lnxxdr10"/>
```
### **例 2:**

```
<ConstituentResource name="xdrerpdlnxxdr31" class="IBM.Application" node="lnxxdr31">
    <ClassAttributesReference>
        <IBM.ApplicationAttributes name="Application1"/>
    </ClassAttributesReference>
</ConstituentResource>
```
# **属性**

#### **name**

必須、ユーザー定義。MoveGroup または ConcurrentGroup エレメントの説明の例示セクションに示さ れている MoveGroup または ConcurrentGroup エレメントの名前と同じにする必要があります。最大 文字数は 64 文字です。

#### **node**

必須。リソースが実行されるノードの名前。最大文字数は 256 文字です。

#### **class**

必須。値は IBM.AgFileSystem、IBM.Application、IBM.Test、または IBM.ServiceIP のいずれかです。 ConcurrentGroup の場合、IBM.Application または IBM.Test のいずれかの値です。

これらの属性は、構成要素リソースの固有キーを形成します。MoveGroup または ConcurrentGroup エレメ ントは、このキーを使用してリソースを参照する必要があります。

# **コンテキスト**

**子:**

### **ClassAttributesReference**

オプションです。MoveGroup の場合、これには、属性値が構成要素リソースに使用される IBM.AgFileSystemAttributes、IBM.ApplicationAttributes、 IBM.ServiceIPAttributes、または IBM.TestAttributes エレメントの名前が含まれています。ConcurrentGroup の場合、これには、属 性値が構成要素リソースに使用される IBM.ApplicationAttributes または IBM.TestAttributes エレ メントの名前が含まれています。

ClassAttributesReference エレメントが、構成要素の MoveGroup または ConcurrentGroup で参照 されていない場合、このエレメントを指定する必要があります。 構成要素リソースに対する移動グ ループまたは並行グループの ClassAttributesReference エレメント内にある属性設定をオーバーラ イドする場合にも、このエレメントを指定する必要があります。

### **指定回数**

0 から複数回。

# **リソース・グループ**

このトピックでは、ResourceGroup XML エレメントについて説明し、使用例を示します。

オプション・エレメント。System Automation for Multiplatforms 環境内のリソース・グループを記述しま す。

### **例**

```
<ResourceGroup class="IBM.ResourceGroup" name="erpdgroup">
   <DesiredState>Online</DesiredState>
   <InfoLink>www.ibm.com/TSA/xDR</InfoLink>
   <Priority>100</Priority>
   <Members>
      <Resource name="xdrerpd" class="IBM.Application" 
         node="lnxxdr31" mandatory="true"/>
     </Members>
</ResourceGroup>
```
# **属性**

### **name**

必須、ユーザー定義。リソース・グループを示し、最大文字数は 64 文字です。

**class**

必須。固定値は IBM.ResourceGroup です。

これらの属性は、リソース・グループの固有キーを形成します。Relationship エレメントは、このキーを使 用して、このリソース・グループを参照する必要があります。

# **コンテキスト**

**子:**

### **DesiredState**

オプションです。リソースが最終的に取得する動作状態を定義します。System Automation for Multiplatforms は、リソース・グループ内のすべてのリソースを開始してこの状態に維持しようと します。有効な状態は以下のとおりです。

- Offline: リソースを停止する (これはデフォルト値です)。
- Online: リソースを開始する。

**説明**

オプションです。リソースについての詳細を提供します。Description エレメントについての詳細 は、163 [ページの『説明』](#page-176-0)を参照してください。

#### **Owner**

オプションです。リソース所有者の名前を提供します。Owner エレメントについての詳細は、[163](#page-176-0) [ページの『](#page-176-0)Owner』を参照してください。

#### **InfoLink**

オプションです。詳細が記載されているリンクを指定します。 InfoLink エレメントについての詳 細は、163 [ページの『](#page-176-0)InfoLink』を参照してください。

#### **Members**

オプションです。Member エレメントについての詳細は、162 [ページの『](#page-175-0)Members』を参照してく ださい。サブエレメント *Members* には、次のサブエレメントがあります。

#### **リソース**

クラス IBM.Application、IBM.ServiceIP、および IBM.Test の固定リソースを示します。

#### **ResourceReference**

RSCT IBM.AgFileSystem リソースを示します。

#### **グループの移動**

浮動リソースを示します。

#### **ConcurrentGroup**

並行リソースを示します。

**リソース・グループ** 内部リソース・グループを示します。

#### **MemberLocation**

オプションです。リソース・グループ内のリソースのデフォルトのロケーションを指定します。許 可される値は、「None」および「Collocated」です。「Collocated」がデフォルトです。

#### **Priority**

オプションです。他のリソース・グループに対するこのリソース・グループの優先順位を指定しま す。このサブエレメントは、競合の解決に使用します。デフォルトは 0 で、許可される値は 0 から 200 です。

#### **AllowedNode**

オプションです。リソース・グループのリソースを実行できる一連のノードを指定します。許可さ れる値は、「All」、1 つのノードの名前、またはノードの同値の名前です。「All」がデフォルトです。

#### **ExcludedNode**

オプションです。除外ノードのリストのうち 1 つのエントリーを指定します。このエレメントは、 最大 n 回発生させることができます。最大文字数は 256 です。

### **指定回数**

0 から複数回。

### **関係**

このトピックでは、Relationship XML エレメントについて説明し、使用例を示します。

オプション・エレメント。クラスター内のリソース間の関係を記述します。

### **例**

```
<Relationship name="MoveGroupStartAfterResource1">
      <Source>
            <MoveGroup name="movegroupname" class="IBM.Application"/>
      </Source>
      <Target>
            <Resource name="resource1" class="IBM.Application" node="node1"/>
      </Target>
      <Type>StartAfter</Type>
```

```
</Relationship>
```

```
<Relationship name="Resource2CollocatedResource1">
     <Source>
           <ResourceGroup name="resourcegroup2" class="IBM.ResourceGroup"/>
     </Source>
     <TargetClass>IBM.Application</TargetClass>
 <TargetSelectString>ResourceType==1</TargetSelectString>
 <Type>Collocated</Type>
</Relationship>
```
## **属性**

#### **name**

オプション (ただし、推奨)。Relationship エレメントが他の XML エレメントから参照されない場合は必 要ありません。ただし、同じソース・リソースが指定された管理対象関係が複数ある場合、管理対象関 係の名前を指定することをお勧めします。そうでないと、ポリシーの保管および復元のアクションが実 行された後に、それらの関係は単一の管理対象関係に統合されます。

最大文字数は 64 文字です。

## **コンテキスト**

### **子:**

#### **Type**

必須。開始/停止動作および位置関係の定義に使用する関係を記述します。詳細については、[80](#page-93-0) ペ [ージの『](#page-93-0)mkrel』コマンドを参照してください。

#### **Condition**

オプションです。IsStartable を除くすべての位置関係について指定できます。 IfPossible 条件は、 タイプ StartAfter の関係に対してのみ有効です。 詳細については、80 [ページの『](#page-93-0)mkrel』コマンド を参照してください。

#### **Source**

オプションです。Relationship エレメントには、特定のソース・リソースに命名するか選択を指定 するかによって指定できるソースを含める必要があります。ソース・リソースは、この Source エ レメントによって指定できます。

関係のソースは、固定リソース、リソース・グループ、並行グループ、リソース参照、または移動 グループのいずれかです。ソース・リソースは、リソース・グループのメンバーでなければなりま せん。

選択は、このリストで後述するサブエレメント SourceClass および SourceSelectString を使用して 指定できます。

#### **SourceClass**

オプションです。Source と同時には指定できず、SourceSelectString を指定する場合には必須で す。最大文字数は 64 文字です。

#### **SourceSelectString**

オプションです。Source と同時には指定できず、SourceClass を指定する場合には必須です。最大 文字数は 1024 文字です。

#### **Target**

オプションです。Relationship エレメントには、1 つのターゲット・リソースに命名するか選択を 指定するかによって指定できる Target を含める必要があります。ターゲット・リソースは、この Target サブエレメントによって指定できます。Target は、固定リソース、リソース・グループ、リ ソース参照、移動グループ、並行グループ、または同値のいずれかです。

選択は、このリストで後述するサブエレメント TargetClass および TargetSelectString を使用して指 定できます。

### **TargetClass**

オプションです。Target と同時には指定できず、TargetSelectString を指定する場合には必須です。 最大文字数は 64 文字です。

### **TargetSelectString**

オプションです。Target と同時には指定できず、TargetClass を指定する場合には必須です。最大文 字数は 1024 文字です。

### **指定回数**

0 から複数回。

# **同値**

同値エレメントは、同じ機能を提供するリソースの集合を記述します。

オプション・エレメント。同値は、 同じリソース・クラスの固定リソースのセットで構成されます。

### **例**

```
<Equivalency name="NetworkInterfaces" class="IBM.Equivalency">
         <Members>
                <ResourceReference name="Ref-eth0-lnxxdr01" />
               <ResourceReference name="Ref-eth0-lnxxdr02"
                <ResourceReference name="Ref-eth0-lnxxdr03" />
         </Members>
       <MinimumNecessary>2</MinimumNecessary>
</Equivalency>
<Equivalency name="DynamicNI" class="IBM.Equivalency">
            <DynamicSelectString>Name like "eth%"</DynamicSelectString>
            <MemberClass>IBM.NetworkInterface</MemberClass>
            <MinimumNecessary>3</MinimumNecessary>
</Equivalency>
```
## **属性**

#### **name**

必須、ユーザー定義。この属性のストリングは、Equivalency エレメントを識別します。最大文字数は 64 文字です。

**class**

必須。固定値は IBM.Equivalency です。

これらの属性は、同値の固有キーを形成します。Relationship エレメントは、このキーを使用して、この同 値を参照する必要があります。

# **コンテキスト**

**子:**

#### **MemberClass**

オプションです。MemberClass エレメントは、同値のすべてのメンバーのクラスを決定します。 Members エレメントと同時には指定できません。 エレメント DynamicSelectString および StaticSelectString を指定する場合には必須です。 MemberClass の最大文字数は 64 文字です。

#### **DynamicSelectString**

オプションです。エレメント Members および StaticSelectString と同時には指定できず、 StaticSelectString を指定しない場合には、エレメント MemberClass とともに指定する必要があり ます。このエレメントは、同値に含めるリソースを動的に決定します。同値の作成後に一致するリ ソースが作成されると、それらのリソースは同値に動的に追加されます。 サポートされる最大文字 数は 1024 です。

#### **StaticSelectString**

オプションです。エレメント Members および DynamicSelectString と同時には指定できず、 DynamicSelectString を指定しない場合には、エレメント MemberClass とともに指定する必要があ ります。このエレメントは、同値に含めるリソースを決定します。サポートされる最大文字数は 1024 です。 選択文字列の指定方法については、「*System Automation for Multiplatforms* 管理者とユ ーザーのガイド」を参照してください。

### **Members**

オプションです。固定リソースまたはリソース参照を複数回指定します。エレメント MemberClass、StaticSelectString、および DynamicSelectString と同時には指定できません。[162](#page-175-0) [ページの『](#page-175-0)Members』を参照してください。サブエレメント Members には、次のサブエレメント があります。

### **リソース**

クラス IBM.Application、IBM.ServiceIP、および IBM.Test の固定リソースを示します。

#### **ResourceReference**

クラス IBM.NetworkInterface、IBMAgFileSystem、または IBM.PeerNode の RSCT リソースを 示します。

### **MinimumNecessary**

オプションです。同値を有効にするための必要最小数の メンバー数を指定します。デフォルトは 1 です。有効な数値は 0 から 100 です。

### **SelectFromPolicy**

オプションです。Equivalency エレメントからの選択を実行する際に使用するポリシーを指定しま す。許可される値は、「Ordered」および「Any」です。

- デフォルト値は「Any」です。「Any」は特定のオーダーを意味しません。
- •「Ordered」は開始時に選択が開始することを意味します。「Ordered」を DynamicSelectString と ともに使用することはできません。

追加のオプション値は「Failback」、「NoFailure」、および「NoControl」です。

- これらは、値「Any」または「Ordered」との組み合わせでのみ使用できます。
- •「Failback」は、リソースが必ず最初のメンバー (使用可能である場合) で開始することを意味しま す。値「Failback」は、値「Ordered」との組み合わせでのみ使用できます。
- 値「NoFailure」が指定される場合、同値に対する依存関係があるリソースの OpState は、指定さ れたタイムアウト・インターバル内で開始できなかった場合に、強制的に「Failed Offline」には なりません。
- •「NoControl」は、System Automation が同値のメンバーの開始も停止も行わず、単に、これらの リソースの OpState の変更に対して反応するだけであることを意味します。

追加のオプション値は、 次の例に示すように指定します。

<SelectFromPolicy>Any,NoControl</SelectFromPolicy> <SelectFromPolicy>Ordered,Failback,NoControl</SelectFromPolicy>

### **指定回数**

0 から複数回。

## **ResourceReference**

このトピックでは、ResourceReference XML エレメントについて説明し、使用例を示します。

オプション・エレメント。System Automation for Multiplatforms の管理有効範囲外にあるリソース (例え ば、IBM.NetworkInterface などの RSCT リソースや、 自動的に取得されるクラス IBM.AgFileSystem のリ ソース) に使用されます。

### **例**

```
<ResourceReference name="eth0">
          <ReferencedResource>
                   <Name>eth0</Name>
                   <Class>IBM.NetworkInterface</Class>
                   <Node>lnxxdr01</Node>
          </ReferencedResource>
</ResourceReference>
```
# **属性**

**name**

必須。この属性のストリングは、ResourceReference エレメントを識別します。固有でなければなら ず、最大文字数は 64 文字です。Relationship または Equivalency エレメントは、この名前を使用して リソースを参照する必要があります。

# **コンテキスト**

**子:**

### **ReferencedResource**

必須。この XML の外部のリソースを記述します。これは、以下のエレメントで構成されます。 **名前**

必須。リソースの実際の名前を指定します。最大文字数は 64 文字です。

**ノード**

必須。リソースのロケーションを指定します。最大文字数は 256 文字です。

浮動リソースの場合、Node エレメントは空です。

**Class**

必須。リソースのタイプを記述します。最大文字数は 64 文字です。

## **指定回数**

0 から複数回。

# **IBM.AgFileSystem**

IBM.AgFileSystem エレメントは、クラス IBM.AgFileSystem のユーザー定義ストレージ・リソース の属性値を指定するのに使用されます。

オプション・エレメント。IBM.AgFileSystem エレメントは、複数の Resource、

ConstituentResource、または MoveGroup エレメント内で、これらのリソースに属性値を割り当てる ために参照することができます。

自動的に取得されたファイル・システム・リソースは、ResourceReference エレメント内の参照リソー スとしてのみ指定することができ、その属性はポリシーに設定できないことに注意してください。

### **例**

```
<IBM.AgFileSystem name="FileSystem1">
    <DeviceName>/dev/sda3</DeviceName>
    <Vfs>ext2</Vfs>
    <MountPoint>/nfs-mount</MountPoint>
    <PreOnlineMethod>0</PreOnlineMethod>
</IBM.AgFileSystem>
```
# **属性**

**name**

必須。固有でなければならず、最大文字数は 64 文字です。

この名前は、1 つ以上の Resource、ConstituentResource、または MoveGroup エレメント内で、 特定の IBM.AgFileSystem エレメント内に定義されている値を、これらの複数リソースに割り当てる ために使用することができます。 名前は XML policy 処理にのみ使用され、クラスター内の実際の名前 ではありません。

# **コンテキスト**

以下にリストされているサブエレメントは、ユーザー定義 IBM.AgFileSystem リソースの属性値を設定 するのに使用できます。以下の属性についての詳細は、「*RSCT* 管理ガイド、*SA88-8723*」を参照してくだ さい。

### **子:**

#### **DeviceName**

必須。ストリング値。最大長は 1024 文字です。

### **Vfs**

必須。ストリング値。最大長は 1024 文字です。

#### **MountPoint**

オプションです。ストリング値。最大長は 1024 文字です。

#### **PreOnlineMethod**

オプションです。0 から 3 までの整数値。デフォルトは 0 です。

#### **ProtectionMode**

オプションです。許可される値は 0 および 1 です。デフォルトは 1 です。

- 0: リソースは非クリティカルです。
- 1 : リソースはクリティカルです。リソースがクリティカルである場合は、IBM.ConfigRM によ って、要求に応じてこのリソースを開始できるかどうかが決定されます。クリティカル・リソー スは、一度に複数のノードでオンラインにできません。

#### **オプション**

オプションです。ストリング値。最大長は 1024 文字です。

### **指定回数**

0 から複数回。

# **IBM.Application**

このトピックでは、IBM.Application XML エレメントについて説明し、使用例を示します。

オプション・エレメント。クラス IBM.Application のリソースの属性を指定するために使用します。

### **例**

```
<IBM.Application name="Application1">
      <StartCommand>/usr/sbin/rsct/bin/xdrstarterpd</StartCommand>
      <StopCommand>/usr/sbin/rsct/bin/xdrstoperpd</StopCommand>
     <MonitorCommand>/usr/sbin/rsct/bin/xdrmonitorerpd</MonitorCommand>
 <StartCommandTimeout>10</StartCommandTimeout>
 <StopCommandTimeout>10</StopCommandTimeout>
     <RunCommandsSync>0</RunCommandsSync>
      <UserName>root</UserName>
</IBM.Application>
```
## **属性**

### **name**

必須。固有でなければならず、最大文字数は 64 文字です。Resource、ConstituentResource、 ConcurrentGroup、または MoveGroup エレメントは、この名前を参照できます。

# **コンテキスト**

以下のエレメントの詳細な説明については、「*System Automation for Multiplatforms* 管理者とユーザーのガ イド」を参照してください。

**子:**

### **StartCommand**

必須。ストリング値。最大長は 1024 文字です。

#### **StopCommand**

必須。ストリング値。最大長は 1024 文字です。

#### **MonitorCommand**

必須。ストリング値。最大長は 1024 文字です。

#### **UserName**

必須。ストリング値。最大長は 1024 文字です。

### **StartCommandTimeout**

StartCommand を、killpg() で停止されるまでに実行できる秒数。 また、その後リソースをオン ラインにするまでの時間も指定します。 デフォルト値は 5 秒です。

### **StopCommandTimeout**

StopCommand を、killpg() で停止されるまでに実行できる秒数。 また、その後リソースをオン ラインにするまでの時間も指定します。 デフォルト値は 5 秒です。

#### **MonitorCommandTimeout**

MonitorCommand を、killpg() で停止されるまでに実行できる秒数。デフォルト値は 5 秒です。

#### **MonitorCommandPeriod**

この値は、次に MonitorCommand を呼び出すまでの時間 (秒数) を指定します。この期間は、前の 呼び出しが完了した後から始まります。デフォルト値は 10 秒です。

#### **RunCommandsSync**

オプションです。RunCommandsSync は 0 から 255 の整数。 デフォルトは 1 です。

#### **ProtectionMode**

オプションです。許可される値は 0 および 1。デフォルトは 0 です。

- 0: リソースは非クリティカルです。
- 1 : リソースはクリティカルです。リソースがクリティカルである場合は、IBM.ConfigRM によ って、要求に応じてこのリソースを開始できるかどうかが決定されます。クリティカル・リソー スは、一度に複数のノードでオンラインにできません。

#### **CleanupCommand**

オプションです。ストリング値。最大長は 1024 文字です。将来の利用のために予約されていま す。

#### **CleanupCommandTimeout**

オプションです。デフォルトが 10 である正整数の値 (クリーンアップ・コマンドが設定されている 場合)。将来の利用のために予約されています。

#### **CleanupNodeList**

オプションです。複数のオプション CleanupNode エレメントの親エレメントです。 少なくとも 1 つの CleanupNode エレメントを指定する必要があります。将来の利用のために予約されていま す。

### **CleanupNode**

CleanupNodeList のオプションのサブエレメント。このリソースのクリーンアップ・コマンドの実 行が許可されているノード名のリストについて、1 つのエントリーを指定します。このエレメント は、最大 n 回発生させることができます。最大文字数は 256 です。 将来の利用のために予約され ています。

#### **ProcessCommandString**

オプションです。プロセス・テーブルにあるプロセスのコマンド・ストリングが空でない場合、 ProcessCommandString に指定したストリングとそれらが比較されます。コマンド・ストリングが 一致すれば、リソース状態はオンラインです。ストリング値。最大長は 1024 文字です。

#### **MonitorUserName**

オプションです。モニター・コマンドは、MonitorUserName で指定されたユーザー ID のセキュリ ティー・コンテキストで実行されます。この属性が空の場合、UserName で指定されているユーザ ー ID が代わりに使用されます。ストリング値。最大長は 1024 文字です。

### **指定回数**

0 から複数回。

### **IBM.ServiceIP**

このトピックでは、IBM.ServiceIP XML エレメントについて説明し、使用例を示します。

オプションです。このエレメントは、クラス IBM.ServiceIP のリソースの属性を指定するために使用し ます。

### **例**

**例 1: IPv4 IP アドレス**

```
<IBM.ServiceIP name="ServiceIPOne">
       <IPAddress>9.164.178.1</IPAddress>
       <NetMask>255.255.255.0</NetMask>
       <ProtectionMode>0</ProtectionMode>
</IBM.ServiceIP
```
**例 2: IPv6 IP アドレス**

```
<IBM.ServiceIP name="IBM.ServiceIP.S2" >
     <IPAddress>fd00:9:152:48:4020:ffff:21:218</IPAddress>
     <NetPrefix>70</NetPrefix>
     <ProtectionMode>1</ProtectionMode>
</IBM.ServiceIP>
```
### **属性**

#### **name**

必須。固有でなければならず、最大文字数は 64 文字です。Resource、ConstituentResource、または MoveGroup エレメントは、この名前を参照できます。

# **コンテキスト**

以下のエレメントの詳細な説明については、「*System Automation for Multiplatforms* 管理者とユーザーのガ イド」を参照してください。

### **子:**

#### **IPAddress**

必須。ストリング値。IPv4 の場合、IP アドレスは、ドット 10 進表記で指定する必要があります (9.152.80.251 など)。 IPv6 の場合、IPv6 アドレスの標準形式を使用できます (2001:db8::1428:57ab など)。IPv6 では、リンク・ローカル・アドレスはこの属性に使用できない ことに注意してください。

#### **NetMask**

オプションです。ストリング値。小数点付き 10 進表記で指定された NetMask にする必要があり ます。NetMask は、IPv4 アドレスにのみ有効です。 IPv6 アドレスの場合、NetPrefix 属性を使用 します。

**ネット・プレフィックス**

オプションです。0 から 128 までの整数値。この属性は、IPAddress 属性で指定された IPv6 アド レスの netprefix 値を指定するため、IPv6 アドレスにのみ有効です。IPv6 の NetMask 属性を置き 換えます。この属性には、整数値のみを使用します (80 など)。 数値の前に、スラッシュまたはそ の他の文字を指定しないでください。

### **ProtectionMode**

オプションです。許可される値は 0 および 1 です。デフォルトは 1 です。

• 0: リソースは非クリティカルです。

• 1 : リソースはクリティカルです。リソースがクリティカルである場合は、IBM.ConfigRM によ って、要求に応じてこのリソースを開始できるかどうかが決定されます。クリティカル・リソー スは、一度に複数のノードでオンラインにできません。

### **指定回数**

0 から複数回。

### **IBM.Test**

このトピックでは、IBM.Test XML エレメントについて説明し、使用例を示します。

オプションです。クラス IBM.Test のリソースの属性を指定するために使用します。

### **例**

```
<IBM.TestAttributes name="TestOne"> 
     <TimeToStart>15</TimeToStart> 
     <WriteToSyslog>0</WriteToSyslog>
</IBM.TestAttributes>
```
### **属性**

#### **name**

必須。固有でなければならず、最大文字数は 64 文字です。Resource、ConstituentResource、または MoveGroup エレメントは、この名前を参照できます。

### **コンテキスト**

以下のエレメントの詳細な説明については、「*System Automation for Multiplatforms* 管理者とユーザーのガ イド」を参照してください。

### **子:**

#### **ForceOpState**

非推奨。互換性の理由から許容されていますが、リリース 3.1 以降無視されています。

#### **TimeToStart**

オプションです。正の整数値。テスト・リソースが、開始コマンドを受け取ってからその動作状態 をオンライン保留中からオンラインに変更するまでの時間 (秒)。デフォルト値は 0 で、リソースは 即時にオンラインになります。

### **TimeToStop**

オプションです。正の整数値。テスト・リソースが、停止コマンドを受け取ってからその動作状態 をオフライン保留中からオフラインに変更するまでの時間 (秒)。デフォルト値は 0 で、リソースは 即時にオフラインになります。

#### **WriteToSyslog**

オプションです。デフォルトは 0 です。許可される値は 0 または 1 です。

- 0 : イベントは syslog に書き込まれません。
- 1 : イベントは syslog に書き込まれます。

### **指定回数**

0 から複数回。

### **IBM.TieBreaker**

このトピックでは、IBM.TieBreaker XML エレメントについて説明し、使用例を示します。

オプションです。クラス IBM.TieBreaker のリソースの属性を指定するために使用します。

```
例
```

```
<IBM.TieBreaker name="BreakIt" class="IBM.TieBreaker">
       <Type>SCSI</Type>
       <DeviceInfo>ID=4 LUN=0</DeviceInfo>
       <HeartbeatPeriod>7</HeartbeatPeriod>
       <NodeInfoList>
            <NodeInfo node="lnxxdr10" info="HOST=0 CHAN=0"/>
           <NodeInfo node="lnxxdr10" info="HOST=2 CHAN=2"/>
       </NodeInfoList>
</IBM.TieBreaker>
```
## **属性**

### **name**

必須。この属性のストリングは、IBM.TieBreaker エレメントを識別します。最大文字数は 64 文字 です。

### **class**

必須。固定値は IBM.TieBreaker です。

これらの属性は、IBM.TieBreaker の固有キーを形成します。このエレメントを参照することはできませ ん。

## **コンテキスト**

**子:**

### **Type**

必須。許可される値は、Operator、Fail、SCSI、ECKD、EXEC、および DISK です。

### **PreReserveWaitTime**

オプションです。負でない整数値。デフォルトは 0 です。

#### **PostReserveWaitTime**

オプションです。負でない整数値。デフォルトは 0 です。

### **ReleaseRetryPeriod**

オプションです。負でない整数値。デフォルトは 0 です。

#### **HeartbeatPeriod**

オプションです。負でない整数値。デフォルトは 0 です。

#### **DeviceInfo**

オプションです。ストリング値。最大長は 1024 文字です。

#### **ReprobeData**

オプションです。ストリング値。最大長は 1024 文字です。

#### **NodeInfoList**

オプションです。0 または 1 回発生し、0 から n 個の NodeInfo エレメントで構成されます。

#### **NodeInfo**

node 属性および info 属性を含みます。どちらの属性も、サポートされる最大文字数は 1024 で す。

#### **Active**

オプション。ブール型。有効な値は true および false であり、デフォルトは false です。このエレ メントでは、IBM.TieBreaker エレメントの 1 つのインスタンスのみに値 True を指定できます。 これは、 以下のコマンドによってクラスター内でアクティブにされる IBM.TieBreaker です。

chrsrc -c IBM.PeerNode OpQuorumTieBreaker="name"

### **指定回数**

0 から複数回。

# <span id="page-175-0"></span>**Members**

このトピックでは、Members XML エレメントについて説明し、使用例を示します。

Members エレメントは、リソース・グループ、並行グループ、および移動グループ内で使用する必要があ ります。また、同値内でも使用できます。

リソース・グループ内で使用する場合、このエレメントには、『属性』に示す属性を指定できます。

### **例**

```
<ResourceGroup class="IBM.ResourceGroup" name="db2-group">
    <DesiredState>Online</DesiredState>
    <InfoLink>www.ibm.com/TSA/xDR</InfoLink>
    <Members>
      <MoveGroup name="db2floating" class="IBM.Application" selectFromPolicy="Any">
    </Members>
    <AllowedNode>ALL</AllowedNode>
</ResourceGroup>
```
### **属性**

#### **mandatory**

オプションです。この属性に許可される値は true および false であり、true がデフォルトです。すべて のグループをオンラインにするために、必須である各リソースはオンラインでなければなりません。

#### **selectFromPolicy**

オプションです。selectFromPolicy 属性は、移動グループまたは並行グループのメンバーに対して のみ設定可能です。これは、移動グループまたは並行グループのメンバー・リストからメンバーを選択 するために使用するポリシーを指定します。

**注 :** グループ・メンバーが、取得済みの IBM.AgFileSystem リソースであれば、selectFromPolicy 属性は無視されます。

#### 可能な値:

### **Any**

監視すべき特定のオーダーがないことを意味します。

#### **Ordered**

デフォルト値。開始時に、選択した対象が始動することを意味します。

Ordered には、移動グループの場合にのみ、追加の値 Failback があります。

#### **Failback**

オプションです。リソースは常に最初のメンバーから始動します (そのメンバーが有効な場合)。 Failback エレメントは、Ordered エレメントと組み合わせた場合のみ使用できます。以下に例を 示します。

```
<SelectFromPolicy>Ordered,Failback
</SelectFromPolicy>
```
#### **recoveryPolicy**

オプションです。メンバー障害を回復する方法を定義する RecoveryPolicy 属性を指定するために 使用できます。可能な値:

#### **AutomaticRecovery**

障害から自動的に回復します。これはデフォルトです。

#### **LockOnResFailure**

グループのメンバーに障害が発生した場合に、そのリソース・グループに対するロック要求を実行 依頼します。 メンバーをホスティングするノードに障害が発生した場合は、そのメンバーを自動的 に回復します。

#### <span id="page-176-0"></span>**LockOnAnyFailure**

メンバーまたはホスト・ノードで障害が起きた場合に、リソース・グループに対するロック要求を 実行依頼します。

### **コンテキスト**

なし。

# **説明**

このトピックでは、Description XML エレメントについて説明し、使用例を示します。

オプション・エレメント。このエレメントが組み込まれているエレメントの目的を記述する、ASCII テキス トなどのコメントを含めることができます。最大文字数は 1024 文字です。

このエレメントは、ResourceGroup エレメント内のサブエレメントとしてのみ使用できます。1 つの親エ レメントに 0 または 1 回発生させることができます。

### **例**

```
<Description>
        FixedResource - This is the error reporting daemon of xDR 
</Description>
```
### **属性**

なし。

### **コンテキスト**

なし。

### **Owner**

このトピックでは、Owner XML エレメントについて説明し、使用例を示します。

オプション・エレメント。このエレメントが組み込まれているエレメントの所有者についての連絡先情報 を含めることができます。このエレメントは、ResourceGroup エレメント内のサブエレメントとしての み使用できます。このエレメントは、1 つの親エレメントに 0 または 1 回発生させることができます。最 大文字数は 1024 文字です。

### **例**

<Owner>Paul Meyer</Owner>

### **属性**

なし。

### **コンテキスト**

なし。

# **InfoLink**

このトピックでは、InfoLink XML エレメントについて説明し、使用例を示します。

オプション・エレメント。このエレメントが組み込まれているエレメントについての追加情報を示す、 HTML ページの URL を指定します。このエレメントは、ResourceGroup エレメント内のサブエレメント としてのみ使用できます。このエレメントは、1 つの親エレメントに 0 または 1 回発生させることができ ます。最大文字数は 1024 文字です。

### **例**

```
<ResourceGroup class="IBM.ResourceGroup" name="db2-group">
       <DesiredState>Online</DesiredState>
       <InfoLink>www.ibm.com/TSA/xDR</InfoLink>
       <AllowedNode>ALL</AllowedNode>
</ResourceGroup>
```
### **属性**

なし。

### **コンテキスト**

なし。

# **XML ポリシーの例**

このセクションは、164ページの図2で説明しているリソース・グループ WebServerGroup の XML ポリシ ー例を示します。リソース・グループは、3 つの移動グループ「apache1」、「local\_mount」、および「haip-adress」と取得したファイル・システム・リソース「harvestedFS」で構成されています。

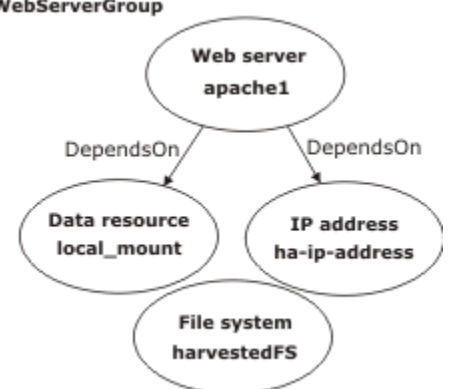

図 *2. WebServerGroup* リソース・グループ

```
<?xml version="1.0" encoding="UTF-8"?>
<AutomationPolicy productID="SAM" version="3.2.2"
 xmlns="http://www.ibm.com/TSA/Policy.xsd" 
    xmlns:xsi="http://www.w3.org/2001/XMLSchema-instance" 
    xsi:schemaLocation="http://www.ibm.com/TSA/Policy.xsd SAMPolicy.xsd ">
    <PolicyInformation>
         <PolicyName>WebServer-Policy</PolicyName>
         <AutomationDomainName>clustername</AutomationDomainName>
        <PolicyToken>1.0.0</PolicyToken>
        <PolicyDescription>this is the policy for the WebServer
        </PolicyDescription>
         <PolicyAuthor>authorname</PolicyAuthor>
    </PolicyInformation>
 <ConstituentResource name="apache1" class="IBM.Application" node="node1" />
 <ConstituentResource name="apache1" class="IBM.Application" node="node2" />
    <ConstituentResource name="local_mount" class="IBM.AgFileSystem" node="node1" >
       <ClassAttributesReference>
         <IBM.AgFileSystemAttributes name="FileSystem1"/>
       </ClassAttributesReference>
    </ConstituentResource>
     <ConstituentResource name="local_mount" class="IBM.AgFileSystem" node="node2" />
 <ConstituentResource name="ha-ip-address" class="IBM.ServiceIP" node="node1" />
 <ConstituentResource name="ha-ip-address" class="IBM.ServiceIP" node="node2" />
```

```
 <IBM.ApplicationAttributes name="Application1">
        <StartCommand>/PATH-TO-SCRIPT/apache start</StartCommand>
        <StopCommand>/PATH-TO-SCRIPT/apache stop</StopCommand>
        <MonitorCommand>/PATH-TO-SCRIPT/apache status</MonitorCommand>
        <UserName>root</UserName>
        <MonitorCommandPeriod>5</MonitorCommandPeriod>
        <MonitorCommandTimeout>4</MonitorCommandTimeout>
        <StartCommandTimeout>10</StartCommandTimeout>
        <StopCommandTimeout>10</StopCommandTimeout>
        <RunCommandsSync>1</RunCommandsSync>
    </IBM.ApplicationAttributes>
    <IBM.AgFileSystemAttributes name="FileSystem1">
        <DeviceName>/dev/DEVICE1</DeviceName>
        <MountPoint>/MOUNTPOINT1</MountPoint>
        <Vfs>ext3</Vfs>
         <ProtectionMode>1</ProtectionMode>
    </IBM.AgFileSystemAttributes>
    <IBM.AgFileSystemAttributes name="FileSystem2">
        <DeviceName>/dev/DEVICE2</DeviceName>
        <MountPoint>/MOUNTPOINT2</MountPoint>
        <Vfs>ext3</Vfs>
        <ProtectionMode>1</ProtectionMode>
    </IBM.AgFileSystemAttributes>
    <IBM.ServiceIPAttributes name="ServiceIP1">
 <IPAddress>10.10.10.15</IPAddress>
 <NetMask>255.255.255.0</NetMask>
         <ProtectionMode>1</ProtectionMode>
    </IBM.ServiceIPAttributes>
    <MoveGroup name="apache1" class="IBM.Application">
        <ClassAttributesReference>
            <IBM.ApplicationAttributes name="Application1"/>
        </ClassAttributesReference>
        <Members>
 <ConstituentResource name="apache1" class="IBM.Application" node="node1" />
 <ConstituentResource name="apache1" class="IBM.Application" node="node2" />
         </Members>
    </MoveGroup>
    <MoveGroup name="local_mount" class="IBM.AgFileSystem">
        <ClassAttributesReference>
            <IBM.AgFileSystemAttributes name="FileSystem2"/>
        </ClassAttributesReference>
        <Members>
 <ConstituentResource name="local_mount" class="IBM.AgFileSystem" node="node1" />
 <ConstituentResource name="local_mount" class="IBM.AgFileSystem" node="node2" />
        </Members>
    </MoveGroup>
    <MoveGroup name="ha-ip-address" class="IBM.ServiceIP">
        <ClassAttributesReference>
            <IBM.ServiceIPAttributes name="ServiceIP1"/>
        </ClassAttributesReference>
        <Members>
 <ConstituentResource name="ha-ip-address" class="IBM.ServiceIP" node="node1" />
 <ConstituentResource name="ha-ip-address" class="IBM.ServiceIP" node="node2" />
        </Members>
    </MoveGroup>
    <ResourceGroup class="IBM.ResourceGroup" name="WebServerGroup">
        <DesiredState>Online</DesiredState>
        <InfoLink>www.apache.com</InfoLink>
        <Members>
            <MoveGroup name="apache1" class="IBM.Application"/>
 <MoveGroup name="local_mount" class="IBM.AgFileSystem"/>
 <MoveGroup name="ha-ip-address" class="IBM.ServiceIP"/>
            <ResourceReference name="harvestedFS"/>
        </Members>
    </ResourceGroup>
    <Relationship name="apache1DependsOnLocal_mount">
        <Source>
            <MoveGroup name="apache1" class="IBM.Application"/>
        </Source>
        <Target>
            <MoveGroup name="local_mount" class="IBM.AgFileSystem"/>
        </Target>
        <Type>DependsOn</Type>
        <Condition>None</Condition>
```
#### </Relationship>

```
 <Relationship name="apache1DependsOnHa-ip-address">
        <Source>
            <MoveGroup name="apache1" class="IBM.Application"/>
        </Source>
        <Target>
            <MoveGroup name="ha-ip-address" class="IBM.ServiceIP"/>
        </Target>
        <Type>DependsOn</Type>
        <Condition>None</Condition>
    </Relationship>
    <ResourceReference name="harvestedFS">
        <ReferencedResource>
            <Class>IBM.AgFileSystem</Class>
            <Name>23f45d546</Name>
 <Node></Node>
 </ReferencedResource>
 </ResourceReference>
```
</AutomationPolicy>
# **第 3 章 メッセージ**

本書は、System Automation for Multiplatforms に関連する問題の診断を担当するユーザーを対象としてい ます。

# **System Automation for Multiplatforms メッセージ**

このトピックでは、System Automation for Multiplatforms によって生成されるメッセージをリストし、各 メッセージの解決方法を説明します。

#### **接頭部 2621**

**2621-0 2621-001 新規 01 リソースの定義 時には、属性 「***attribute\_name* **」は 指定できませ ん。**

### **説明**

リソースの定義時に使用 できない属性が指定され たため、エラーが発生しま した。

### **オペレーターの応答**

リソースの定義時に指定 できる属性のみを指定し てください。

#### **2621-0 2621-002 属性 02 「***attribute\_name* **」が要求に 2 回以 上 使用されてい ます。**

#### **説明**

同じ属性が複数回使用さ れているため、エラーが発 生しました。

### **オペレーターの応答**

属性は 1 回のみ使用して ください。

#### **2621-0 2621-003 クラ 03 ス名 「***class\_name***」**

**は、このリソー ス・マネージャー では認識 されま せん。**

### **説明**

存在しないクラスの RCCP を作成しようとし て、内部エラーが発生しま した。

### **オペレーターの応答**

Electronic Support (http:// www.ibm.com/support/ entry/portal/) の追加情報 を確認してください。

**2621-0 2621-004 クラ 04 ス「***class\_name***」 の制御点を初期 化できませんで した。**

### **説明**

クラスの RCCP を作成し ようとして、内部エラーが 発生しました。

# **オペレーターの応答**

Electronic Support (http:// www.ibm.com/support/ entry/portal/) の追加情報 を確認してください。

**2621-0 2621-005 新規 05 リソースの定義 時には、属性 「***attribute\_name* **」を指定する 必要 があります。**

### **説明**

リソースの定義時に必須 属性が除外されていたた

め、このエラーが 検出さ れました。

# **オペレーターの応答**

「lsrsrcdef <class name>」 を使用して属性のプロパ ティーを確認し、必須 (ReqdForDefine) 属性を含 めます。

**2621-0 2621-006 認識 06 されないリソー ス・クラス ID:** *resource\_class\_i d***。**

### **説明**

このクラス ID のクラス情 報の抽出中にエラーが発 生しました。

### **オペレーターの応答**

リソース・ハンドルが使用 されている場合は、それが 正しいかどうかを検査し ます。それ以外の場合は、 Electronic Support (http:// www.ibm.com/support/ entry/portal/) の追加情報 を確認してください。

**2621-0 2621-007 07 IBM.PeerNode クラスのリソー ス列挙応答の待 機中にタイムア ウトに なりまし た。**

### **説明**

ピア・ノードの列挙登録応 答の待機中に、タイムアウ ト・エラーが 発生しまし た。

# **オペレーターの応答**

RMC および ConfigRM が 実行中であるかどうか検 査してください (「lssrc -a」コマンドを使用しま す)。いずれかのサブシス テムが作動不能になって いる場合は、「RMC/ ConfigRM ユーザー・ガイ ド」で 作動不可サブシス テムの再始動方法を確認 してください。

**2621-0 2621-008 構成 08 データの複製エ ラーにより、リソ ースの更新に 失 敗しました。**

### **説明**

データの複製中にエラー が発生しました。

### **オペレーターの応答**

操作を再試行してくださ い。 問題が継続して発生 する場合は、ソフトウェ ア・サービス会社に 報告 してください。

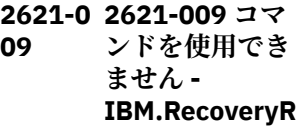

**M が初期化され ていません。**

#### **説明**

クライアントの要求を実 行するためのリソース・マ ネージャーの初期化が実 行されていません。

#### **オペレーターの応答**

初期化が完了するまで待 機し、コマンドを再試行し てください。

**2621-0 2621-010 コマ 10 ンドを使用でき ません - IBM.RecoveryR M が構成クォー ラムではありま せん。**

#### **説明**

稼働中のクラスターで、い くつかの IBM.RecoveryRM デーモ ンで障害が発生している 可能性があります。 操作 を実行するには、 IBM.RecoveryRM デーモ ンのクォーラムがオンラ インになっている必要が あります。

### **オペレーターの応答**

障害が発生した IBM.RecoveryRM デーモ ンの再始動を試行し、構成 クォーラムに 戻してくだ さい。

**2621-0 2621-011 コマ 11 ンドを使用でき ません - ノード が構成データの 複製に失敗しま した。**

#### **説明**

ノードが構成データの更 新に失敗しました。クラ イアントの要求を 実行で きません。

### **オペレーターの応答**

操作を再試行してくださ い。 問題が継続して発生 する場合は、ソフトウェ ア・サービス会社に 報告 してください。

**2621-0 2621-012 コマ 12 ンドを使用でき ません - 構成デ ータの置き換え 中です。**

#### **説明**

システムが新規構成デー タに移行中です。クライ アントの要求を 実行でき ません。

#### **オペレーターの応答**

操作を再試行してくださ い。 問題が継続して発生 する場合は、ソフトウェ ア・サービス会社に 報告 してください。

**2621-0 2621-013 コマ 13 ンドを使用でき ません - 複製を 開始できません。**

#### **説明**

複製処理の開始時にエラ ーが発生しました。

#### **オペレーターの応答**

操作を再試行してくださ い。 問題が継続して発生 する場合は、ソフトウェ ア・サービス会社に 報告 してください。

**2621-0 2621-014 コマ 14 ンドを使用でき ません - 1 つ以上 の関連リソース・ グループがオン ラインです。**

### **説明**

1 つ以上のオンライン・リ ソース・グループを含む管 理対象リソース、リソー

ス・グループ、または関係 の変更中にエラーが生成 されました。

### **オペレーターの応答**

リソースの変更前に、リソ ース・グループをオフライ ンにする必要があります。

**2621-0 2621-015 クラ 15 ス「***class\_name***」 のリソース・クラ ス永続属性の取 得に 失敗しまし た。**

#### **説明**

永続属性を取得するため のクラスへの照会中にエ ラーが戻されました。

### **オペレーターの応答**

クラスが属しているリソ ース・マネージャーが作動 可能であるかどうかを検 査してください。 リソー ス・マネージャーが作動不 能である場合は、ユーザ ー・ガイドで再始動方法を 確認してください。

**2621-0 2621-016 クラ 16 ス「***class\_name***」 のリソースの永 続属性の定義の 取得に 失敗しま した。**

#### **説明**

永続属性を取得するため のリソースへの照会中に エラーが戻されました。

### **オペレーターの応答**

クラスが属しているリソ ース・マネージャーが作動 可能であるかどうかを検 査してください。 リソー ス・マネージャーが作動不 能である場合は、ユーザ ー・ガイドで再始動方法を 確認してください。

**2621-0 2621-017 「***class\_name***」ク ラスの属性照会 の応答の待機中 にタイムアウト になりました。**

### **説明**

**17**

RMC からの属性照会の応 答の待機中に、タイムアウ ト・エラーが 発生しまし た。

### **オペレーターの応答**

クラスが属しているリソ ース・マネージャーが作動 可能であるかどうかを検 査してください。 リソー ス・マネージャーが作動不 能である場合は、ユーザ ー・ガイドで再始動方法を 確認してください。

**2621-0 2621-018 関数 18 「***function\_name* **」の呼び出し時に エラーが発生し ました。 戻りコ ードは** *return\_code* **で す。**

### **説明**

この関数の呼び出し時に、 エラー条件が戻されまし た。

### **オペレーターの応答**

これは内部エラーです。 ソフトウェア・サービス会 社に報告してください。

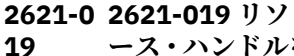

**ース・ハンドルを 使用したイベン ト登録の応答の 待機中にタイム アウトに なりま した。**

### **説明**

リソース・ハンドルを使用 したイベント登録の応答 の待機中にタイムアウ

#### ト・エラーが 発生しまし た。

# **オペレーターの応答**

RMC およびリソースのリ ソース・マネージャーが実 行中であるかどうか検査 してください (「lssrc -a」 コマンドを使用します)。 いずれかのサブシステム が作動不能になっている 場合は、対応するユーザ ー・ガイドで作動不可サブ システムの再始動方法を 確認してください。

**2621-0 2621-020 リソ 20 ースのリソース・ クラス名 「***resource\_class\_ name***」が 無効で す。**

### **説明**

参照されたリソース・クラ ス名が見つかりません。

# **オペレーターの応答**

「lsrsrc」コマンドを使用し て、サポートされているリ ソース・クラスを表示しま す。クラス名を修正し、操 作を再試行してください。

**2621-0 2621-021 リソ 21 ースが存在しま せん。**

### **説明**

参照されたリソースが見 つかりません。

### **オペレーターの応答**

「lsrsrc class\_name」を使 用して、クラス内のすべて のリソースを表示します。

**2621-0 2621-022 リソ 22 ースのイベント 登録がエラーに なりました。エ ラー・メッセー ジ: [***error\_message***]**

リソースのイベント登録 の応答で、RMC からエラ ー・メッセージが 戻され ました。

### **オペレーターの応答**

エラー・メッセージを確認 し、適切な措置をとってく ださい。RMC および リソ ース・マネージャーが実行 されていない場合は、再始 動してください。

**2621-0 2621-023 リソ 23 ースの RCP が見 つかりません。**

### **説明**

**説明**

リソースの制御点が見つ からず、内部エラーが 検 出されました。

### **オペレーターの応答**

Electronic Support (http:// www.ibm.com/support/ entry/portal/) の追加情報 を確認してください。

**2621-0 2621-024 24 IBM.PeerDomai n クラスのリソ ース列挙応答の 待機中にタイム アウトに なりま した。**

### **説明**

ピア・ドメインの列挙登録 の待機中に、タイムアウ ト・エラーが発生しまし た。

### **オペレーターの応答**

RMC および ConfigRM が 実行中であるかどうか検 査してください (「lssrc -a」コマンドを使用しま す)。いずれかのサブシス テムが作動不能になって いる場合は、「RMC/ ConfigRM ユーザー・ガイ ド」で 作動不可サブシス

テムの再始動方法を確認 してください。

#### **2621-0 2621-025**

**25 SubmitRequest アクションの入 力パラメーター 「***input\_paramet er\_name***」に 指定 された値 「***input\_paramet er\_value***」が無効 です。**

### **説明**

SubmitRequest アクショ ンの入力パラメーターに 指定された値が無効です。

# **オペレーターの応答**

SubmitRequest アクショ ンの入力パラメーターに 指定された値を検査して ください。値を 修正し、 アクションを再試行して ください。

**2621-0 2621-026 クラ 26 スターの現在の アクティブ・バー ジョンにおいて この機能はサポ ート されていま せん。**

### **説明**

クラスターが共存モード またはマイグレーショ ン・モードです。現在のア クティブ・バージョンで は、この機能がサポートさ れていません。

### **オペレーターの応答**

マイグレーションの完了 後に再試行してください。

**2621-0 2621-027 ソー 27 ス [***source\_name***]**

**からの直前の要 求がありませ ん。 キャンセル は失敗しました。**

# **説明**

要求のキャンセルが受け 取られましたが、指定され たソースからの直前の要 求が ありません。

### **オペレーターの応答**

SubmitRequest アクショ ンのソースに指定された 値を検査してください。 値を 修正し、アクション を再試行してください。

- **2621-0 2621-028 コマ 28 ンドを使用でき**
	- **ません -「マイグ レーションの完 了」アクションの 実行中です。**

### **説明**

システムが新規アクティ ブ・コード・バージョン・ レベルに移行中です。ク ライアントの 要求を実行 できません。

### **オペレーターの応答**

操作を再試行してくださ い。 問題が継続して発生 する場合は、ソフトウェ ア・サービス会社に 報告 してください。

**2621-0 2621-029 リソ 29 ースに対する移 動要求が既に存 在するため、移動 要求が 認可され ません。**

### **説明**

同じリソース・グループに 対する移動要求が既に存 在するため、移動要求が 認可されません。

# **オペレーターの応答**

5 分間待機し、操作を再試 行してください。

**2621-0 2621-030 30 IBM.PeerNode** **クラスの永続ク ラス属性照会要 求の応答の待機 中に タイムアウ トになりました。**

#### **説明**

ピア・ノードの QuorumType 登録の待機 中に、タイムアウト・エラ ーが発生しました。

### **オペレーターの応答**

RMC および ConfigRM が 実行中であるかどうか検 査してください (「lssrc -a」コマンドを使用しま す)。いずれかのサブシス テムが作動不能になって いる場合は、「RMC/ ConfigRM ユーザー・ガイ ド」で 作動不可サブシス テムの再始動方法を確認 してください。

**2621-0 2621-031 コマ 31 ンドが許可され ていません - 新 規の構成の初期 化が進行中です。**

#### **説明**

システムが新規の構成の 初期化に移行中です。ク ライアントの要求を 実行 できません。

### **オペレーターの応答**

操作を再試行してくださ い。 問題が継続して発生 する場合は、ソフトウェ ア・サービス会社に 報告 してください。

**2621-0 2621-032 コマ 32 ンドを使用でき ません - IBM.RecoveryR M が操作可能ク ォーラムではあ りません。**

### **説明**

クラスターが、操作クォー ラムがまだ確立されてい ない状態でタイ・ブレーカ ー状態で実行されていま す。

### **オペレーターの応答**

タイ・ブレーカーは、クラ スター分割に備えて、操作 クォーラムを付与するた めにセットアップされて いる必要があります。

**2621-0 2621-050 リソ 50 ース・グループ名 「***resource\_group \_name***」は既に定 義されています。**

#### **説明**

新規リソース・グループ名 を定義するために既存の リソース・グループ名が使 用されたため、エラーが検 出されました。

### **オペレーターの応答**

固有の名前を使用し、コマ ンドを再試行してくださ い。

**2621-0 2621-051 リソ 51 ース・グループ に、同値メンバー が IBM.PeerNode に属していない ため無効な 許可 されたノードが あります。**

### **説明**

定義済みリソース・グルー プの AllowedNode が、 MemberClass 属性が IBM.PeerNode でない 同 値です。

### **オペレーターの応答**

問題を修正し、操作を再試 行してください。

#### **2621-0 2621-052 リソ**

**ース・グループ・ メンバーのロケ ーションが、その 外部リソース・グ ループと 矛盾し ています。**

### **説明**

**52**

内部リソース・グループの MemberLocation 属性が、 その外部リソース・グルー プと 矛盾しています。

### **オペレーターの応答**

問題を修正し、操作を再試 行してください。

**2621-0 2621-053 リソ 53 ース・グループ・ メンバーのロケ ーションが、その メンバーの関係 と矛盾していま す。**

### **説明**

リソース・グループの Memberl ocation 属性が、 定義済みの 位置依存 (Collocated、DependsOn など) 管理対象関係と矛盾 しています。 リソース・ グループに、競合する関係 に含まれる 1 つ以上のメ ンバーが ある可能性があ ります。

### **オペレーターの応答**

属性または関係あるいは その両方を変更して、位置 の互換性に関する問題を 修正してください。

**2621-0 2621-054 リソ 54 ース・グループの 優先順位は 0 か ら 200 の間でな ければなりませ ん。**

### **説明**

指定された優先順位の値 が無効です。

### **オペレーターの応答**

有効な範囲である 0 から 200 の間で優先順位を指 定してください。

**2621-0 2621-055 リソ 55 ース・グループの 優先順位** *resource\_group\_ priority* **が、外部 リソース・グルー プの優先順位を 超えています。**

### **説明**

内部リソース・グループが 外部リソース・グループよ り高い優先順位を持つ ネ ストされたリソース・グル ープでエラーが検出され ました。

### **オペレーターの応答**

外部リソース・グループが 内部リソース・グループと 同じか高い優先順位を 持 つよう優先順位を再設定 し、コマンドを再試行して ください。

**2621-0 2621-056 リソ 56 ース・グループの 属性 MemberLocatio n の値** *invalid\_value* **が 無効です。**

# **説明**

属性 MemberLocation に 対して入力された値が無 効です。

### **オペレーターの応答**

属性 MemberLocation に 有効な値を指定してリソ ース・グループを定義して ください。

**2621-0 2621-057 リソ 57 ース・グループの 属性 NominalState の**

**値** *invalid\_value* **が 無効です。**

### **説明**

属性 NominalState に対し て入力された値が無効で す。

### **オペレーターの応答**

属性 NominalState に有効 な値を入力してください。

**2621-0 2621-058 リソ 58 ース・グループの ネスト・レベルが 最大値の 50 レベ ルを超えていま す。**

### **説明**

リソース・グループのネス ト・レベルは、最大値の 50 レベルを超えることは できません。

### **オペレーターの応答**

リソース・グループのネス ト・レベルを削減してくだ さい。

**2621-0 2621-059 ノー 59 ド ID %1\$llu が 見つかりません。**

### **説明**

SubmitRequest リソー ス・アクション内のノード ID がクラスター内の ノー ドと一致しません。

### **オペレーターの応答**

ノード ID の値を検査して ください。値を 修正し、 アクションを再試行して ください。

**2621-0 2621-060 クラ 60 スターの現在の アクティブ・バー ジョンでは、リソ ース・グループの ExcludedList は**

**サポートされて いません。**

# **説明**

クラスターが共存モード またはマイグレーショ ン・モードです。現在のア クティブ・バージョンで は、リソース・グループの ExcludedList 属性がサポ ートされていません。

### **オペレーターの応答**

マイグレーションの完了 後に再試行してください。

**2621-0 2621-061 リソ 61 ース・グループ に、そのすべてま たは一部のメン バーが現在のク ラスターに属し ていないため 無 効な ExcludedList が あります。**

### **説明**

定義済みリソースの ExcludedList に、現在のク ラスターに属さないメン バー またはノードが少な くとも 1 つ存在します。

### **オペレーターの応答**

問題を修正し、操作を再試 行してください。

**2621-0 2621-062 移動 62 アクションで指 定されているノ ードは、リソー ス・グループの許 可されたノード・ リストに 含まれ ていません。**

### **説明**

リソース・グループが、そ れが許可されていないノ ードから移動するよう要 求されています。

# **オペレーターの応答**

SubmitRequest アクショ ンの入力パラメーターに 指定された値を検査して ください。値を 修正し、 アクションを再試行して ください。

**2621-0 2621-063 リソ 63 ース・グループは オンライン状態 ではなく、移動で きません。**

### **説明**

移動を要求されているリ ソース・グループがオンラ イン状態ではありません。

### **オペレーターの応答**

移動要求のターゲットを 検査してください。ター ゲットを修正し、アクショ ンを再試行してください。

**2621-0 2621-064 非連 64 結リソース・グル ープの移動時に ノード名リスト が指定されて い ません。**

#### **説明**

非連結リソース・グループ の移動時に、リソースの移 動元ノード名の リストが 指定されていません。

### **オペレーターの応答**

ノード名リストを指定し てコマンドを再試行して ください。

**2621-0 2621-065 リソ 65 ース・グループ 「***resource\_group* **」をオンラインに することができ ません - ツリー が空です。**

### **説明**

指定されたリソース・グル ープにはオンラインにす ることができるリソース がなかったため オンライ ンにすることができませ んでした。

#### **オペレーターの応答**

グループに実リソースを 追加し、オンラインにして ください。

**2621-0 2621-066 最上 66 位リソース・グル ープでないため リソース・グルー プを移動 できま せん。**

### **説明**

指定されたリソース・グル ープは最上位リソース・グ ループでないため 移動で きません。

**オペレーターの応答**

最上位リソース・グループ に対して移動要求を発行 してください。

**2621-0 2621-067 少な 67 くとも 1 つの固**

**定リソースが含 まれるためリソ ース・グループを 移動できません。**

**説明**

指定されたリソース・グル ープは、少なくとも 1 つの 固定リソースを含んでい るため、移動できません。

### **オペレーターの応答**

このリソース・グループを 移動する必要性を再考し てください。

**2621-0 2621-068 クラ 68 スターの現在の アクティブ・バー ジョンにおいて、**

**リソース・グルー プのサブスクリ プションはサポ ートされていま せん。**

#### **説明**

クラスターが共存モード またはマイグレーショ ン・モードです。現在のア クティブ・バージョンで は、リソース・グループの Subscription 属性がサポ ートされていません。

#### **オペレーターの応答**

マイグレーションの完了 後に再試行してください。

**2621-0 2621-069 クラ 69 スターの現在の アクティブ・バー ジョンにおいて、 リソース・グルー プのこの属性は サポートされて いません。**

#### **説明**

クラスターが共存モード またはマイグレーショ ン・モードです。現在のア クティブ・バージョンで は、リソース・グループの この属性がサポートされ ていません。

**オペレーターの応答**

マイグレーションの完了 後に再試行してください。

**2621-0 2621-070 クラ 70 スターの現在の アクティブ・バー ジョンでは、リソ ース・グループに 対する要求はサ ポートされませ ん。**

#### **説明**

クラスターが共存モード またはマイグレーショ ン・モードです。現在のア クティブ・バージョンで は、リソース・グループの Requests 属性がサポート されていません。

#### **オペレーターの応答**

マイグレーションの完了 後に再試行してください。

**2621-0 2621-071 リソ 71 ース・グループの 属性 Requests の値** *invalid\_value* **が 無効です。**

### **説明**

属性 Requests に対して入 力された値が無効です。

#### **オペレーターの応答**

属性 Requests に有効な値 を指定してリソース・グル ープを定義してください。

**2621-0 2621-072 並行 72 リソースは、連結 されたメンバー シップ・ロケーシ ョンを含むリソ ース・グループの メンバーにする ことはできませ ん。**

### **説明**

並行リソースは、連結され たメンバーシップ・ロケー ションを含むリソースの メンバーとして開始する ことはできません。グル ープのメンバーシップ・ロ ケーション属性を変更す る必要があります。

### **オペレーターの応答**

グループのメンバーシッ プ・ロケーションの変更を 検討してください。

**2621-0 2621-073 並行 73 リソースは、フェ イルバック・ポリ シーを使用可能**

**に設定してグル ープ・メンバーに することはでき ません。**

### **説明**

並行性はフェイルバッ ク・ポリシーと競合しま す。並行リソースのフェ イルバック・ポリシー・ビ ットを設定しないでくだ さい。

### **オペレーターの応答**

フェイルバック・ポリシ ー・ビットを設定しないで ください。

**2621-0 2621-074 この 74 フェイルバック・ ポリシー値は、非 強制グループ・メ ンバーでは無効 です。**

#### **説明**

非強制グループ・メンバー の自動化フェイルバック は、ループのリスクを伴う 可能性があるため、無効で す。フェイルバックは、必 須グループ・メンバーでの み使用してください。

### **オペレーターの応答**

フェイルバック・ポリシ ー・ビットを設定しないで ください。

**2621-0 2621-075 この 75 移動アクション は、現行設定では 成功しません。**

#### **説明**

この移動アクションは、現 行設定では成功しません。

# **オペレーターの応答**

移動を行うことができな い理由を判別するには、現 行構成を確認してくださ い。

**2621-0 2621-076 ター ゲット・グループ は単一ノードで の実行のみ許可 されているため、 移動アクション が拒否されまし た。**

### **説明**

**76**

ターゲット・グループは単 一ノードでの実行のみ許 可されているため、移動ア クションが拒否されまし た。

### **オペレーターの応答**

許可ノード・パラメーター を変更して、少なくともも う 1 つ別のノードでもグ ループを実行できるよう にすることを検討してく ださい。

**2621-0 2621-077 リソ ース名 「***resource\_name* **」は 64 文字より 長くなっていま す。**

#### **説明**

**78**

**77**

このリソースの名前が、64 文字より長くなっていま す。

**オペレーターの応答**

短い名前の選択を検討し、 コマンドを再試行してく ださい。

**2621-0 2621-078 リソ ース・グループ** *s inner resource group name, 2s outer resource group name* **をグ ループ %s のメ ンバーとして追 加するときに、い ずれかの外部グ ループの優先順 位が内部グルー**

#### **プより低くなっ ていました。**

#### **説明**

外部リソース・グループの 優先順位が、その直接メン バーまたは間接メンバー のいずれかより低い場合、 リソース配置アルゴリズ ムにより、非決定的な結果 が生成されます。

### **オペレーターの応答**

リソース構成を確認して から、操作を再試行してく ださい。

**2621-0 2621-079 リソ 79 ース・グループ** *s inner resource group name, 2s outer resource group name* **をグ ループ %s のメ ンバーとして追 加するときにメ ンバーシップの ループを検出し ました。**

### **説明**

外部リソース・グループ を、それ自体の直接メンバ ーまたは間接メンバーに すると、リソース構成が使 用不可になります。

# **オペレーターの応答**

リソース構成を確認して から、操作を再試行してく ださい。

#### **2621-1 2621-101 管理 01 対象リソースを**

**複数のリソース・ グループに含め ることはできま せん。既に 「***resource\_group \_name***」に 含ま れています。**

**説明**

既に管理対象リソースと して存在するリソースを、 同じまたは別の リソー ス・グループに含めようと して、エラーが検出されま した。

### **オペレーターの応答**

正しいパラメーターで操 作を再試行してください。

**2621-1 2621-102 管理 02 対象リソースに 無効なリソース・ ハンドルがあり ます。**

### **説明**

リソース・マネージャーが 無効なリソース・ハンドル で応答を戻しました。

# **オペレーターの応答**

Electronic Support (http:// www.ibm.com/support/ entry/portal/) の追加情報 を確認してください。

**2621-1 2621-103 管理 03 対象リソース 「***resource\_name* **」に制御インター フェースがあり ません。**

# **説明**

リソース・クラスが制御イ ンターフェースをサポー トしていないことが検出 されたため、エラーが生成 されました。

### **オペレーターの応答**

リソース・クラスの属性を 検査してください。 OpState を変更できる リ ソースのみを追加してく ださい。

**2621-1 2621-104 管理 04 対象リソースの リソース・グルー** **プ 「***resource\_group \_name***」が 存在 しません。**

# **説明**

所属先リソース・グループ が存在しなくなった管理 対象リソースが 検出され ました。

# **オペレーターの応答**

Electronic Support (http:// www.ibm.com/support/ entry/portal/) の追加情報 を確認してください。

**2621-1 2621-105 管理 05 対象リソースに 無効なリソース・ クラス ID %x が 含まれています。**

### **説明**

参照された管理対象リソ ース・クラスのクラス ID が無効です。

# **オペレーターの応答**

「lsrsrcdef -c class-name」 を使用して、正しいクラス ID を表示します。正しい クラス名を使用して、操作 を再試行してください。

**2621-1 2621-106 管理 06 対象リソースの リソース・タイプ** *resource\_type* **が 無効です。**

#### **説明**

管理対象リソースにする ことができるのは、固定ま たは浮動のいずれかのタ イプのリソースです。無 効なタイプの リソースが 使用されたためエラーが 発生しました。

### **オペレーターの応答**

問題を修正し、操作を再試 行してください。

**2621-1 2621-107 管理 対象リソースは 固定リソースで すが、定義されて いるノードがあ りません。**

### **説明**

**07**

固定管理対象リソースが どのノードにも見つから なかったため、エラーが生 成 されました。

### **オペレーターの応答**

リソース・グループからリ ソースを除去するか、タイ プを浮動に変更してくだ さい。

**2621-1 2621-108 リソ ース・グループの メンバー・ロケー ションが、その外 部のリソース・グ ループと矛盾し ています。**

### **説明**

**08**

内部リソース・グループの MemberLocation 属性が、 その外部リソース・グルー プと 矛盾しています。

# **オペレーターの応答**

問題を修正し、操作を再試 行してください。

**2621-1 2621-109 管理 対象リソースは 固定リソースで すが、** *number\_of\_node s* **個のノードで 定義されていま す。**

### **説明**

**09**

固定リソースが複数のノ ードで定義されているた め、エラーが生成されまし た。

### **オペレーターの応答**

リソース・グループからリ ソースを除去するか、ノー ド・リストを変更するか、 タイプを 浮動に変更して ください。

**2621-1 2621-110 管理 10 対象リソースの リソース・クラス 情報が見つかり ません。**

#### **説明**

リソースのクラス情報の 列挙時にエラーが生成さ れました。

#### **オペレーターの応答**

正しいクラス名が使用さ れていることを確認して ください。エラーが継続 して発生する場合は、ソフ トウェア・サービス会社に 報告してください。

**2621-1 2621-111 リソ 11 ース・グループは それ自体のメン バーにすること ができません。**

#### **説明**

**説明**

管理対象リソース (リソー ス・グループ) をそれ自体 の中にネストすることは できません。

#### **オペレーターの応答**

正しいパラメーターで操 作を再試行してください。

**2621-1 2621-112 管理 12 対象リソースの 属性 Mandatory の値** *invalid\_value* **が 無効です。**

属性 Mandatory に対して 入力された値が無効です。

# **オペレーターの応答**

属性 Mandatory に有効な 値を指定して管理対象リ ソースを定義してくださ い。

**2621-1 2621-113 管理 13 対象リソース 「***resource\_name* **」は他のツリーの リソースの ター ゲットです。**

### **説明**

管理対象リソースを 2 つ の独立したリソース・グル ープのターゲットにする ことはできません。 この 制約違反のためにエラー が生成されました。

### **オペレーターの応答**

競合を除去し、操作を再試 行してください。

**2621-1 2621-114 管理 14 対象リソース 「***resource\_name* **」は同値内で定義 できません。**

### **説明**

管理対象リソースを同値 のメンバーとして含めよ うとして、エラーが 生成 されました。

#### **オペレーターの応答**

管理対象リソースとして 定義されていないリソー スのみを使用して同値を 定義してください。

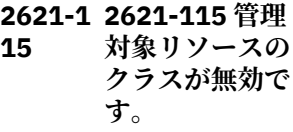

### **説明**

管理対象として指定され たリソースのリソース・ハ ンドルが、参照されたクラ スに 属していません。

### **オペレーターの応答**

クラス名を修正し、操作を 再試行してください。

**2621-1 2621-116 リソ 16 ースに動的属性 OpState があり ません。**

#### **説明**

リソース・クラスに動的属 性 OpState がないことが 検出されたため、エラーが 生成されました。

### **オペレーターの応答**

リソース・クラスの動的属 性を検査してください。 OpState のあるリソース のみを 追加してくださ い。

**2621-1 2621-117 ター 17 ゲットがある場 合はソース管理 対象リソースを 変更できません。**

#### **説明**

関係に 1 つ以上のターゲ ットがあるときに関係の ソースを変更しようとし て、エラーが生成されまし た。

### **オペレーターの応答**

関係を除去し、適切なソー スを使用して新規関係を 再作成してください。

**2621-1 2621-118 管理 18 対象リソースの リソース・ハンド ルは変更できま せん。**

#### **説明**

管理対象リソースは常に それが作成された対象リ ソースを表します。

### **オペレーターの応答**

リソース・グループから管 理対象リソースを表すメ ンバーを除去し、正しいリ ソース示す新規メンバー を追加してください。

**2621-1 2621-119 リソ 19 ース・グループが 存在しません。**

#### **説明**

存在しないリソース・グル ープが参照されたため、エ ラーが生成されました。

### **オペレーターの応答**

「lsrg」コマンドを使用し て、有効なリソース・グル ープであるかどうかを検 査してください。正しい リソース・グループを 使 用して操作を再試行して ください。

**2621-1 2621-120 操作 20 は一時的に否認 されました。リ ソース登録が 進 行中です。**

#### **説明**

**21**

以前のリソース登録の試 行が失敗しました。デー モンが登録を 再試行する 間、特定の機能は使用でき ません。

#### **オペレーターの応答**

登録の問題を修正し、操作 を再試行してください。

#### **2621-1 2621-121 管理**

**対象リソースの 属性 SelectFromPolic y の値** *invalid\_value* **が 無効です。**

属性 SelectFromPolicy に 対して入力された値が無 効です。

### **オペレーターの応答**

属性 SelectFromPolicy に 有効な値を指定して管理 対象リソースを定義して ください。

**2621-1 2621-122 クラ 22 スターの現在の アクティブ・バー ジョンでは、管理 対象リソースの SelectFromPolic y は サポートさ れていません。**

#### **説明**

クラスターが共存モード またはマイグレーショ ン・モードです。現在のア クティブ・バージョンで は、管理対象リソースの SelectFromPolicy 機能が サポートされていません。

### **オペレーターの応答**

マイグレーションの完了 後に再試行してください。

**2621-1 2621-123 クラ 23 スターの現在の アクティブ・バー ジョンにおいて、 管理対象リソー スのサブスクリ プションはサポ ートされていま せん。**

**説明**

クラスターが共存モード またはマイグレーショ ン・モードです。現在のア クティブ・バージョンで は、管理対象リソースの Subscription 属性がサポ ートされていません。

# **オペレーターの応答**

マイグレーションの完了 後に再試行してください。

**2621-1 2621-124 クラ 24 スターの現在の アクティブ・バー ジョンでは、管理 対象リソースに 対する要求はサ ポートされませ ん。**

# **説明**

クラスターが共存モード またはマイグレーショ ン・モードです。現在のア クティブ・バージョンで は、管理対象リソースの Requests 属性がサポート されていません。

### **オペレーターの応答**

マイグレーションの完了 後に再試行してください。

**2621-1 2621-125 管理 25 対象リソースの 属性 Requests の値** *invalid\_value* **が 無効です。**

### **説明**

属性 Requests に対して入 力された値が無効です。

#### **オペレーターの応答**

属性 Requests に有効な値 を指定して管理対象リソ ースを定義してください。

**2621-1 2621-126 クラ 26 スターの現在の アクティブ・バー ジョンでは、管理 対象リソースの インスタンスは サポートされま せん。**

#### **説明**

クラスターが共存モード またはマイグレーショ ン・モードです。現在のア クティブ・バージョンで は、管理対象リソースのイ ンスタンス属性がサポー トされていません。

### **オペレーターの応答**

マイグレーションの完了 後に再試行してください。

**2621-1 2621-128 クラ 28 スターの現在の アクティブ・バー ジョンでは、管理 対象リソースの 属性はサポート されません。**

### **説明**

クラスターが共存モード またはマイグレーショ ン・モードです。現在のア クティブ・バージョンで は、管理対象リソースの属 性がサポートされていま せん。

### **オペレーターの応答**

マイグレーションの完了 後に再試行してください。

**2621-1 2621-150 管理 50 対象関係に管理 対象リソースで ないソース・リソ ースが あります。**

### **説明**

非管理対象リソースが管 理対象関係のソースとし て使用されたため、エラー が検出されました。ソー スは管理対象リソースで なければなりません。

### **オペレーターの応答**

問題を修正し、操作を再試 行してください。

**2621-1 2621-151 管理 51 対象関係に無効 なターゲット・リ ソースがありま す。**

### **説明**

無効または存在しないリ ソースが管理対象関係の ターゲットとして使用さ れたため、エラーが生成さ れました。

### **オペレーターの応答**

問題を修正し、操作を再試 行してください。

**2621-1 2621-152 管理 52 対象関係名 「***relationship\_na me***」は既に定義 されています。**

#### **説明**

この名前の管理対象関係 は既に定義されています。

### **オペレーターの応答**

固有の名前を使用し、操作 を再試行してください。

**2621-1 2621-153 管理 53 対象関係のター ゲットが 2 回以 上指定されてい ます。**

### **説明**

管理対象関係のターゲッ トとしてリソースが複数 回使用されたため、エラー が生成されました。

### **オペレーターの応答**

問題を修正し、操作を再試 行してください。

**2621-1 2621-154 管理 54 対象関係の属性 Relationship が 無効な値 0 にな っています。**

関係の値が指定されずに (Relationship の値が NONE) 新規管理対象関係 が定義されて いました。

### **オペレーターの応答**

Relationship に有効な値 を指定して管理対象関係 を定義してください。

**2621-1 2621-155 管理 55 対象関係のソー スがターゲット・ リソースとして 定義されていま す。**

### **説明**

エラー条件が検出されま した。管理対象関係のソ ースとターゲットを同じ にする ことはできませ  $\mathcal{A}_\circ$ 

**オペレーターの応答**

ターゲットからソース・リ ソースを除去し、操作を再 試行してください。

**2621-1 2621-156 管理 56 対象関係が定義 済みの関係と競 合しています。**

#### **説明**

ロケーション依存または 順序依存の定義済み関係 と競合する 新規関係が定 義されました。

### **オペレーターの応答**

競合を除去し、操作を再試 行してください。

**2621-1 2621-157 管理 57 対象関係が定義 済みの関係と重 複しています。**

### **説明**

関係の再定義によりエラ ーが生成されました。

#### **オペレーターの応答**

関係のインスタンスは1 つのみ定義してください。

**2621-1 2621-158 管理 58 対象関係に許可 されたクラスで ないソースまた はターゲットが 含まれています。**

#### **説明**

このクラスのリソースは、 定義された関係のソース またはターゲットにする ことができません。

### **オペレーターの応答**

ソースまたはターゲッ ト・リソースを修正し、操 作を再試行してください。

**2621-1 2621-159 管理 59 対象関係がソー スのリソース・グ ループ・メンバー のロケーション と 整合していま せん。**

#### **説明**

関係の位置の関連付けに 競合が検出されました。

#### **オペレーターの応答**

ソースの MemberLocation 属性を 確認し、問題を修正してく ださい。

**2621-1 2621-160 管理 60 対象関係におい てリソースから それ自身への循 環関係が 導入さ れています。**

### **説明**

StartAfter または DependsOn、あるいは DependsOnAny 関係につ いて、デッドロックを引き 起こす 可能性がある循環 依存関係が検出されまし た。

### **オペレーターの応答**

循環依存関係を除去し、操 作を再試行してください。

**2621-1 2621-161 クラ 61 スターの現在の アクティブ・バー ジョンでは、管理 対象関係につい て 指定された Relationship 属 性はサポートさ れていません。**

### **説明**

クラスターが共存モード またはマイグレーショ ン・モードです。現在のア クティブ・バージョンで は、指定された Relationship 属性がサポ ートされていません。

### **オペレーターの応答**

マイグレーションの完了 後に再試行してください。

**2621-1 2621-162 指定 62 されたターゲッ ト・リソース 「***target resource name***」が空のリ ソース・グループ であるため、管理 対象関係を作成 できません。**

#### **説明**

空のリソース・グループ を、定義済みの関係のター ゲットにすることはでき ません。

# **オペレーターの応答**

リソース・グループにメン バーを追加し、操作を再試 行してください。

**2621-1 2621-163 ソー 63 スまたはターゲ ットとしての並 行リソース、ある いはターゲット としての同値を 持つ DependsOnAny 管理対象関係は 無効です。**

### **説明**

DependsOnAny 管理対象 関係が並行リソースを使 用して、ターゲット、ソー ス、またはターゲットと同 値として作成されたため、 エラーが生成されました。

### **オペレーターの応答**

問題を修正し、操作を再試 行してください。

**2621-2 2621-200 同値 00 名 「***equivalency\_na me***」は既に定義 されています。**

#### **説明**

この名前の同値は既に定 義されています。

**オペレーターの応答**

固有の名前を使用し、操作 を再試行してください。

- **2621-2 2621-201 同値**
	- **のメンバーシッ プは明示的に列 挙するか、選択文 字列を使用して 指定する 必要が あります。**

#### **説明**

**01**

同値のメンバーシップを 定義するために選択文字 列および列挙されたリソ ース・ハンドルのセットの 両方が使用されたため、エ ラーが生成されました。

#### **オペレーターの応答**

列挙または選択文字列の いずれか (両方ではない) を使用して、操作を再試行 してください。

**2621-2 2621-202 同値 02 に無効な選択文 字列があります。**

#### **説明**

無効な選択文字列が入力 されました。

#### **オペレーターの応答**

特に属性名および属性値 を確認し、問題を修正して ください。操作を再試行 してください。

**2621-2 2621-203 同値 03 に無効なメンバ ーがあります。**

#### **説明**

管理対象リソースである か、他のメンバーと同じク ラスに 属していない同値 メンバーが見つかったた め、エラー条件が 検出さ れました。

### **オペレーターの応答**

問題を修正し、操作を再試 行してください。

**2621-2 2621-204 ノー 04 ドの同値に無効 なメンバーがあ ります。**

### **説明**

同値のノードが IBM.PeerNode クラスに 属していません。

### **オペレーターの応答**

問題を修正し、操作を再試 行してください。

**2621-2 2621-205 同値 05 に異なるリソー ス・クラスに属す メンバーがあり ます。**

### **説明**

同値メンバー内にエラー が検出されました。同値 内のリソースが異なるク ラスに 属しています。同 値内のすべてのリソース は、同じクラスに 属して いなければなりません。

### **オペレーターの応答**

問題を修正し、操作を再試 行してください。

**2621-2 2621-206 同値 06 のメンバーシッ プに重複するリ ソース・ハンドル 「***resource\_handl e***」があります。**

#### **説明**

同値の 2 つのメンバーが 同じリソース・ハンドルを 持っています。

#### **オペレーターの応答**

一方を除去し、操作を再試 行してください。

**2621-2 2621-207 同値 07 のメンバーシッ プに複数のクラ ス ID (***class\_id1* **および** *class\_id2***) を含 む リソース・ハン ドルがあります。**

#### **説明**

同値の定義中にエラーが 生成されました。同値内 の 2 つのリソース・メンバ ーが 異なるクラスに属し

ています。同値内のすべ てのリソースは、同じクラ スに 属していなければな りません。

### **オペレーターの応答**

問題を修正し、操作を再試 行してください。

**2621-2 2621-208 同値 08 では選択文字列 および有効なリ ソース・クラス名 の両方を指定す る 必要がありま す。**

### **説明**

動的選択文字列とともに 無効なリソース・クラス名 が使用されたため、エラー が生成されました。

### **オペレーターの応答**

クラス名を修正し、操作を 再試行してください。

**2621-2 2621-209 同値 09 「***equivalency\_na me***」のリソース・ クラス情報が 見 つかりません。**

#### **説明**

メンバー・クラスのクラス 情報の列挙時にエラーが 生成されました。

### **オペレーターの応答**

これは内部エラーである 可能性があります。ソフ トウェア・サービス会社に 報告してください。

#### **2621-2 2621-210 同値**

**10 に対してリソー ス・クラス 「***resource\_class\_ name***」は無効で す。**

### **説明**

このクラスのリソースは、 この同値に対して無効で す。クラス ID が 他のメ ンバーと異なる可能性が あります。

#### **オペレーターの応答**

同じクラスのリソースを 使用して、問題を修正して ください。

**2621-2 2621-211 メン 11 バーを置き換え ない場合は同値 のリソース・クラ スを変更できま せん。**

#### **説明**

ユーザーが (おそらくはク ラスが異なる) メンバーを 持つ 同値の MemberClass 属性値を変更しようとし たため、エラーが 生成さ れました。

### **オペレーターの応答**

MemberClass を変更する 前に、メンバーを除去して ください。

**2621-2 2621-212 管理 12 対象リソース 「***equivalency\_na me***」は同値のメ ンバーにするこ とができません。**

#### **説明**

管理対象リソースがこの 同値のメンバーとして配 置されたため、エラーが 生成されました。

### **オペレーターの応答**

リソース・グループのメン バーでないリソースのみ を追加してください。

**2621-2 2621-213 13 AllowedNode と して参照されて**

**いる管理対象リ ソースのクラス は変更 できませ ん。**

### **説明**

AllowedNode として参照 されている管理対象リソ ースのクラスが変更され たため、エラーが 検出さ れました。

### **オペレーターの応答**

エラー条件を除去し、再試 行してください。

**2621-2 2621-214 メン 14 バーがある場合 は同値のリソー ス・クラスを変更 できません。**

#### **説明**

ユーザーが (おそらくはク ラスが異なる) メンバーを 持つ 同値の MemberClass 属性値を変更しようとし たため、エラーが 生成さ れました。

#### **オペレーターの応答**

MemberClass を変更する 前に、メンバーを除去して ください。

**2621-2 2621-215 選択 15 文字列では ANY 以外の選択ポリ シーは無効です。**

#### **説明**

選択ポリシーが ANY でな い選択文字列を使用した 同値の定義の 構文解析中 にエラーが生成されまし た。

### **オペレーターの応答**

選択ポリシーを ANY に変 更して、操作を再試行して ください。

**2621-2 2621-216 最小 16 値は 1 から 100 の間でなければ なりません。**

### **説明**

無効な MinimumNecessary 属性 値が入力されたため エラ ーが生成されました。

### **オペレーターの応答**

1 から 100 の間の有効な 値を使用してコマンドを 再試行してください。

**2621-2 2621-217 同値 17 にメンバー・リソ ースがありませ ん。**

### **説明**

このエラー・メッセージ は、NULL 選択文字列およ び空のメンバーシップ・リ ストを 使用して IBM.Equivalency リソー スが定義されたことを意 味します。

### **オペレーターの応答**

選択文字列または空でな いメンバーシップ・リスト を使用して同値を 定義し てください。

**2621-2 2621-218 リソ 18 ース・ハンドル 「***resource\_handl e***」の浮動リソー スは、同値 「***Equivalency\_na me***」のメンバー にはできません。**

#### **説明**

浮動リソースを同値のメ ンバーにすることはでき ません。

#### **オペレーターの応答**

同値のメンバーとして追 加できるのは固定リソー

スまたは構成要素リソー スのみです。

**2621-2 2621-219 クラ 19 スターの現在の アクティブ・バー ジョンにおいて、 同値のサブスク リプションはサ ポートされてい ません。**

#### **説明**

クラスターが共存モード またはマイグレーショ ン・モードです。現在のア クティブ・バージョンで は、同値の Subscription 属 性がサポートされていま せん。

### **オペレーターの応答**

マイグレーションの完了 後に再試行してください。

**2621-3 2621-300 除外 00 ノードのリソー ス・ハンドルによ って指定された ノードが 見つか りませんでした。**

#### **説明**

除外ノードに、 IBM.PeerNode リソース・ クラスで定義されていな い 1 つ以上のノードが含 まれています。

### **オペレーターの応答**

問題を修正し、操作を再試 行してください。

**2621-3 2621-301 01 「***class\_action\_n ame***」アクション への入力データ が無効です。**

### **説明**

無効なエレメントを持つ 構造化データを含むクラ ス・アクション活動化要求 が 受け取られました。

### **オペレーターの応答**

問題を修正し、操作を再試 行してください。

**2621-3 2621-302 属性 02 「***invalid\_value***」 の値が無効また は 範囲外です。**

#### **説明**

属性値の追加または変更 の試行時に、値が無効また は 範囲外であることがわ かりました。

### **オペレーターの応答**

問題を修正し、操作を再試 行してください。

**2621-3 2621-303 自動 03 化エンジンが初 期化されていま せん。**

#### **説明**

決定エンジンが初期化さ れていません。

### **オペレーターの応答**

5 分間待機し、操作を再試 行してください。

**2621-3 2621-304 無効 04 なアクションで す。 RecoveryRM が ReplaceConfig モードではあり ません。**

#### **説明**

無効な構成復元オプショ ンが入力されました。

### **オペレーターの応答**

問題を修正し、操作を再試 行してください。

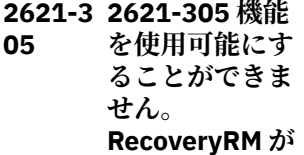

**下位グレードま たはマイグレー ション・モードで 実行されていま す。**

#### **説明**

アクティブにすることが できない機能オプション が入力されています。

#### **オペレーターの応答**

適切なバージョン・レベル への移行を完了してくだ さい。

**2621-3 2621-306 「マイ 06 グレーションの 完了」アクション への入力データ が無効です。 IVN はこの NewActiveVersi on 「***active\_version***」 と非互換です。**

#### **説明**

NewActiveVersion リリー ス名が、現在インストール されている RecoveryRM デーモンの バージョンと 非互換です。

### **オペレーターの応答**

問題を修正し、操作を再試 行してください。

**2621-3 2621-307 「マイ 07 グレーションの 完了」アクション への入力データ が無効です。 NewActiveVersi on の範囲はバー ジョン「1.1.1.0」 からバージョン 「256.256.256.2 56」の間です - 「***version***」**

### **説明**

NewActiveVersion リリー ス名の値が無効です。こ

れは「1.1.1.0」から 「256.256.256.256」の範 囲内にする必要がありま す。

#### **オペレーターの応答**

問題を修正し、操作を再試 行してください。

**2621-3 2621-308 「マイ 08 グレーションの 完了」アクション への入力データ が無効です。 NewActiveVersi on 「(** *new\_active\_ver sion***」) は、IVN 「(** *installed\_versi on***」) より高い値 または現在の AVN (「***3\$s current\_active\_v ersion***」) より低 い値にはできま せん。**

#### **説明**

NewActiveVersion リリー ス名の値が無効です。こ れは、現在の アクティブ・ バージョン番号より低い 値、またはインストール済 みバージョン番号より高 い値には設定できません。

### **オペレーターの応答**

問題を修正し、操作を再試 行してください。

**2621-3 2621-309 デー 09 モンに有効なラ イセンスがない ためコマンドが 許可されません。**

#### **説明**

有効なライセンスがイン ストールされていないた め、発行されたコマンドの このデーモンでの 実行が 許可されません。

### **オペレーターの応答**

有効なライセンスをイン ストールし、操作を再試行 してください。

**2621-3 2621-310 「マイ グレーションの 完了」アクション を実行できませ ん。現在の結合 RecoveryRM デ ーモン・メンバー 数 (***daemon\_memb er\_count***) が合計 ノード数 (***total\_node\_cou nt***) と 異なりま す。強制オプシ ョン (「-f」) を使 用してオーバー ライドしてくだ さい。**

### **説明**

**10**

すべての RecoveryRM デ ーモンが稼働中ではない ため、「マイグレーション の完了」アクションを 開 始できません。

### **オペレーターの応答**

すべての RecoveryRM デ ーモンが稼働中であるこ とを確認するか、強制オプ ション (「-f」) を 使用して 「マイグレーションの完 了」アクションを開始して ください。

**2621-3 2621-311 クラ 11 スターの現在の アクティブ・バー ジョンでは、パブ リッシャーはサ ポートされてい ません。**

#### **説明**

クラスターが共存モード またはマイグレーショ ン・モードです。現在のア クティブ・バージョンで は、パブリッシャー機能が サポートされていません。

**オペレーターの応答**

マイグレーションの完了 後に再試行してください。

**2621-3 2621-312 ライ 12 センス・ファイル 「***license\_file\_na me***」が存在しま せん。**

#### **説明**

インストールするライセ ンス・ファイルが存在しま せん。

#### **オペレーターの応答**

インストールするライセ ンス・ファイルの正しいロ ケーションを検索し、操作 を 再試行してください。

**2621-3 2621-313 構成 13 コマンドは許可 されていません - デーモンが構成 置換モードです。**

#### **説明**

発行されているコマンド は、構成置換モードでは許 可されていません。

### **オペレーターの応答**

構成置換アクションが完 了するまで待機してくだ さい。

**2621-3 2621-314 「マイ グレーションの 完了」アクション への入力データ が無効です。現 在の RSCT の ア クティブ・バージ ョン番号がこの NewActiveVersi on「***version***」と 非互換です。**

### **説明**

**14**

現在の RSCT のアクティ ブ・バージョン番号が、選 択された新規

RecoveryRM デーモンの アクティブ・バージョン番 号と非互換です。

### **オペレーターの応答**

問題を修正し、操作を再試 行してください。

**2621-3 2621-315 属性 15 「***attribute\_name* **」に無効値 「***invalid\_value***」 があります。**

#### **説明**

属性値の追加または変更 の試行時に、指定した値が 無効または 範囲外である ことがわかりました。

#### **オペレーターの応答**

問題を修正し、操作を再試 行してください。

#### **2621-3 2621-316 16 IBM.RecoveryR M パブリッシャ ーの構成ファイ ル「***file\_name***」 が見つかりませ ん。**

### **説明**

IBM.RecoveryRM パブリ ッシャー構成ファイルが 見つかりません。このパ ブリッシャーは使用不可 です。

### **オペレーターの応答**

パブリッシャー構成ファ イルの問題を修正し、 「samctrl -e <publisher>」 コマンドを使用してこの パブリッシャーを使用可 能にしてください。

**2621-3 2621-317 17 IBM.RecoveryR M パブリッシャ ーの構成ファイ ル「***file\_name***」 の構文エラーが 行番号**

#### *line\_number* **に あります。**

# **説明**

IBM.RecoveryRM パブリ ッシャー構成ファイルの 構文エラーです。このパ ブリッシャーは使用不可 です。

# **オペレーターの応答**

パブリッシャー構成ファ イルの問題を修正し、 「samctrl -e <publisher>」 コマンドを使用してこの パブリッシャーを使用可 能にしてください。

**2621-3 2621-318 IBM.RecoveryR M パブリッシャ ー構成ファイル が見つかりませ ん。 指定された 構成ファイル 「ConfigPath=***co nfig\_file***」は、パ ブリッシャー構 成ファイル 「***file\_name***」(パ ブリッシャー名 は 「***publisher\_nam e***」) で無効です。**

### **説明**

**18**

IBM.RecoveryRM パブリ ッシャー構成ファイルが 見つかりません。このパ ブリッシャーは使用不可 です。

### **オペレーターの応答**

パブリッシャー構成ファ イルの問題を修正し、 「samctrl -e <publisher>」 コマンドを使用してこの パブリッシャーを使用可 能にしてください。

**2621-3 2621-319 19 IBM.RecoveryR M パブリッシャ ー構成ファイル の構文エラーで**

**す。 パラメータ ー「***parameter***」 が、パブリッシャ ー構成ファイル 「***file\_name***」(パ ブリッシャー名 は 「***publisher\_nam e***」) にありませ ん。**

### **説明**

IBM.RecoveryRM パブリ ッシャー構成ファイルの 構文エラーです。このパ ブリッシャーは使用不可 です。

# **オペレーターの応答**

パブリッシャー構成ファ イルの問題を修正し、 「samctrl -e <publisher>」 コマンドを使用してこの パブリッシャーを使用可 能にしてください。

**2621-3 2621-320 IBM.RecoveryR M パブリッシャ ー構成ファイル の構文エラーで す。 パブリッシ ャー構成ファイ ル「***file\_name***」 で、同一のパブリ ッシャー名 「***publisher\_nam e***」が複数回検出 されました。**

### **説明**

**20**

IBM.RecoveryRM パブリ ッシャー構成ファイルの 構文エラーです。このパ ブリッシャーは使用不可 です。

# **オペレーターの応答**

パブリッシャー構成ファ イルの問題を修正し、 「samctrl -e <publisher>」 コマンドを使用してこの パブリッシャーを使用可 能にしてください。

**2621-3 2621-321 IBM.RecoveryR M パブリッシャ ー構成ファイル の構文エラーで す。 パブリッシ ャー構成ファイ ル「***file\_name***」 で検出されたパ ブリッシャーが 多すぎます。最 大で** *max\_number\_pu blishers* **個のパ ブリッシャーが サポートされま す。**

### **説明**

**22**

**21**

IBM.RecoveryRM パブリ ッシャー構成ファイルの 構文エラーです。このパ ブリッシャーは使用不可 です。

### **オペレーターの応答**

パブリッシャー構成ファ イルの問題を修正し、 「samctrl -e <publisher>」 コマンドを使用してこの パブリッシャーを使用可 能にしてください。

**2621-3 2621-322 コマ ンド「samctrl -e|-d <publisher>」が マスター・ノード で失敗しました。 すべてのパブリ ッシャー構成フ ァイルがすべて のノードで同じ 内容を持ってい ることを確認し てください。 マ スター・ノード上 の syslog に、よ り詳細な情報が 含まれている場 合があります。** *detailed\_msg*

パブリッシャーの追加ま たは変更の試行時に、指定 したパブリッシャー名を 設定できないことがわか りました。

#### **オペレーターの応答**

問題を修正し、操作を再試 行してください。

#### **2621-3 2621-323**

**23 IBM.RecoveryR M パブリッシャ ー構成ファイル 「***file\_name***」に は、パブリッシャ ー名 「***publisher\_nam e***」が含まれませ ん。**

### **説明**

IBM.RecoveryRM パブリ ッシャーが見つかりませ ん。このパブリッシャー は使用不可です。

### **オペレーターの応答**

パブリッシャー構成ファ イルの問題を修正し、 「samctrl -e <publisher>」 コマンドを使用してこの パブリッシャーを使用可 能にしてください。

**2621-3 2621-324 24 IBM.RecoveryR M パブリッシャ ー構成ファイル の構文エラーで す。 パブリッシ ャー構成ファイ ル「***file\_name* **」 にあるパブリッ シャー名 「***publisher\_nam e***」は、構文ルー ルに従っていま せん。パブリッ シャー名の長さ: 1 から 8。パブリ ッシャー名の有 効な文字:「0」か ら「9」、「A」から** **「Z」、「a」から 「z」、および「\_」。**

# **説明**

IBM.RecoveryRM パブリ ッシャー構成ファイルの 構文エラーです。このパ ブリッシャーは使用不可 です。

#### **オペレーターの応答**

パブリッシャー構成ファ イルの問題を修正し、 「samctrl -e <publisher>」 コマンドを使用してこの パブリッシャーを使用可 能にしてください。

**2621-3 2621-325 25 IBM.RecoveryR M パブリッシャ ー構成ファイル 「***file\_name***」には 有効なパブリッ シャー名が含ま れません。**

### **説明**

IBM.RecoveryRM パブリ ッシャーが見つかりませ ん。このパブリッシャー は使用不可です。

### **オペレーターの応答**

パブリッシャー構成ファ イルの問題を修正し、 「samctrl -e <publisher>」 コマンドを使用してこの パブリッシャーを使用可 能にしてください。

**2621-3 2621-326 26 IBM.RecoveryR M パブリッシャ ー**

> **「***publisher\_nam e***」は既に使用可 能です。**

### **説明**

パブリッシャーを使用不 可にしてから、使用可能に し直してください。

### **オペレーターの応答**

「samctrl -d <publisher>」 コマンドを使用して 1 つ のパブリッシャーを使用 不可にしてください。

**2621-3 2621-327 27 IBM.RecoveryR M パブリッシャ ー・インフラスト ラクチャーは使 用中であるため、 変更は許可され ません。**

### **説明**

**28**

パブリッシャー・モジュー ルのいずれかが、データの 送信でビジーです。

### **オペレーターの応答**

待機してから、アクティブ なパブリッシャー・リスト の変更を再試行してくだ さい。

**2621-3 2621-328 アダ プターの開始が 遅れ、現在クラス ターに操作クォ ーラムがありま せん、 (2621-328 Adapter start delayed, currently cluster has no Operational Quorum.) 操作ク ォーラムが使用 可能になると、ア ダプターの開始 が続行されます。 (Adapter start will continue when Operational Quorum is available.)**

### **説明**

クラスター内に操作クォ ーラムがありません。

### **オペレーターの応答**

クラスターに操作クォー ラムを追加する必要があ ります。

**2621-7 2621-750 ドメ 50 イン 「***domain\_name***」 で不明な理由に より SA イベント が発生しました。**

### **説明**

不明な問題が報告されま した。

### **オペレーターの応答**

Electronic Support (http:// www.ibm.com/support/ entry/portal/) の追加情報 を確認してください。

**2621-7 2621-751 SA が 51 ドメイン 「***domain\_name***」 の状況変更を検 出しました。**

### **説明**

この自動化ドメインの状 態が変更されたか、この自 動化ドメインのクォーラ ム状態が変更されました。

### **オペレーターの応答**

ドメインおよびそのすべ てのノードが、予期される 状態であることを確認し てください。

**2621-7 2621-753 ドメ 53 イン 「***domain\_name***」 で SA Automation Manager が正常 に開始 されまし た。**

### **説明**

自動化マネージャーが始 動しました。

#### **オペレーターの応答**

アクションは不要です。

**2621-7 2621-754 ドメ 54 イン 「***domain\_name***」 で SA Automation Manager が正常 に停止 しました。**

#### **説明**

自動化マネージャーが停 止しました。

### **オペレーターの応答**

この自動化マネージャー が意図的に停止されたの かどうかを確認してくだ さい。

#### **2621-7 2621-755 SA は**

**55 ドメイン 「***domain\_name***」 において構成ポ リシーのリフレ ッシュを検出 し ました。**

#### **説明**

この自動化ドメインにつ いて新規ポリシーがアク ティブにされました。

### **オペレーターの応答**

このアクションが、この自 動化ドメインについて意 図するものであることを 確認してください。

**2621-7 2621-756 SA は 56 ドメイン 「***domain\_name***」 において新規構 成を検出しまし た。**

### **説明**

新規リソース、関係、また は要求が作成されました。

**オペレーターの応答**

アクションは不要です。

**2621-7 2621-758 SA は 58 ドメイン 「***domain\_name***」 において削除済 み構成を検出し ました。**

### **説明**

リソース、関係、または要 求が削除されました。

### **オペレーターの応答**

アクションは不要です。

**2621-7 2621-759 SA は 59 ドメイン 「***domain\_name***」 でリソース 「***resource\_name* **」の状況変更を 検 出しました。**

### **説明**

一般的な監視状態、本来あ るべき状態、操作状態、ま たは複合状態が変更され ました。

### **オペレーターの応答**

新規状態が、予期される状 態であることを確認して ください。

**2621-7 2621-760 SA は 60 ドメイン 「***domain\_name***」 内のパブリッシ ャー 「***publisher\_nam e***」を使用可能に しました。**

### **説明**

パブリッシャーが開始さ れました。

# **オペレーターの応答**

アクションは不要です。

**2621-7 2621-761 SA は 61**

**ドメイン 「***domain\_name***」 内のパブリッシ ャー 「***publisher\_nam e***」を使用不可に しました。**

# **説明**

パブリッシャーが停止さ れました。

# **オペレーターの応答**

パブリッシャーが意図的 に停止されたのかどうか を確認してください。

**2621-7 2621-770 SA は 70 ドメイン 「***domain\_name***」 においてリソー ス・グループ 「***resource\_name* **」の自動化オペレ ーションを開始 しました。**

### **説明**

このリソースは、System Automation の制御下で開 始、または停止されます。

### **オペレーターの応答**

アクションは不要です。

**2621-7 2621-771 SA は 71 ドメイン 「***domain\_name***」 におけるリソー ス・グループ 「***resource\_name* **」の自動化オペレ ーションを完了 しました。**

### **説明**

このリソースは、System Automation の制御下で正 常に開始、または停止され ました。

### **オペレーターの応答**

アクションは不要です。

**2621-7 2621-772 SA は ドメイン 「***domain\_name***」 で、システム 「***system\_name***」 が オペレータ ー・コマンドによ り保守モードに 切り替えられた ことを検出しま した。**

# **説明**

**72**

このシステム上に定義さ れているリソースは現在 は System Automation の 制御下にありません。

# **オペレーターの応答**

このシステムが意図的に 保守モードに切り替えら れたのかどうかを確認し てください。

**2621-7 2621-773 SA は ドメイン 「***domain\_name***」 で、システム 「***system\_name***」 が オペレータ ー・コマンドによ り自動化モード に戻されたこと を検出しました。**

### **説明**

**73**

このシステム上に定義さ れているリソースは現在 System Automation の制 御下です。

# **オペレーターの応答**

このシステムが意図的に 自動化モードに切り替え られたのかどうかを確認 してください。

**2621-7 2621-775 SA は 75 ドメイン 「***domain\_name***」 におけるリソー**

**ス 「***resource\_name* **」の自動化を中断 にしました。**

### **説明**

オペレーターが、このリソ ースの自動化をサスペン ドする要求を出しました。

#### **オペレーターの応答**

必要に応じて、このリソー スの自動化を再開してく ださい。

**2621-7 2621-776 SA は 76 ドメイン 「***domain\_name***」 におけるリソー ス 「***resource\_name* **」の自動化を再開 しました。**

### **説明**

オペレーターが、このリソ ースの自動化を再開する 要求を出しました。

### **オペレーターの応答**

必要に応じて、このリソー スの自動化をサスペンド してください。

**2621-7 2621-778 SA は 78 ドメイン 「***domain\_name***」 においてリソー ス 「***resource\_name* **」を要求どおりオ ンラインに設定 しました。**

### **説明**

System Automation は、リ ソースを正常にオンライ ンに設定しました。

# **オペレーターの応答**

アクションは不要です。

**2621-7 2621-779 SA は ドメイン 「***domain\_name***」 においてリソー ス 「***resource\_name* **」を要求どおりオ フラインに設定 しました。**

# **説明**

**79**

System Automation は、リ ソースを正常にオフライ ンに設定しました。

### **オペレーターの応答**

アクションは不要です。

**2621-7 2621-780 SA は 80 システム 「***system\_name***」 がドメイン 「***domain\_name***」 を結合したこと を 検出しました。**

#### **説明**

システムはクラスターと 結合しました。

### **オペレーターの応答**

アクションは不要です。

**2621-7 2621-781 SA は 81 システム 「***system\_name***」 がドメイン 「***domain\_name***」 を切り離したこ とを検出しまし た。**

### **説明**

システムはクラスターか ら切り離されました。

#### **オペレーターの応答**

このシステムが意図的に クラスターから切り離さ れたのかどうかを確認し てください。

**2621-7 2621-784 SA が ドメイン 「***domain\_name***」 で警告を検出し ました。リソー ス 「***resource\_name* **」が低下していま す。**

#### **説明**

**84**

リソースが低下していま す。

### **オペレーターの応答**

該当リソースの個々の状 況フィールドを調べてく ださい。

**2621-7 2621-785 SA が ドメイン 「***domain\_name***」 で警告を検出し ました。リソー ス 「***resource\_name* **」にパフォーマン ス上の問題があ ります。**

### **説明**

**86**

**85**

リソースにパフォーマン ス上の問題があります。

### **オペレーターの応答**

リソースの応答が遅い理 由を調べてください。

**2621-7 2621-786 SA が ドメイン 「***domain\_name***」 で警告を検出し ました。リソー ス 「***resource\_name* **」に他のリソース との依存関係に よって発生した 問題があります。**

### **説明**

指定したリソースは、操作 を妨げる別のリソースに 依存しているため、このリ

ソースで自動化操作を実 行できません。

### **オペレーターの応答**

リソースが定義されてい るシステムの 1 つがオン ラインであることを確認 してください。

**2621-7 2621-788 SA は ドメイン 「***domain\_name***」 において問題を 検出しました。 構成に基づいて リソース 「***resource\_name* **」を開始するため のオンライン・シ**

**ステムが見つか りませんでした。**

#### **説明**

**88**

構成に基づいてリソース を開始するためのオンラ イン・システムが見つかり ませんでした。

### **オペレーターの応答**

すべてのノードが、意図さ れる状態であることを確 認してください。

#### **2621-7 2621-789 SA は**

**ドメイン 「***domain\_name***」 において問題を 検出しました。 リソース 「***resource\_name* **」を要求された状 態に設定できま せん。**

### **説明**

**89**

指定したリソースに対す る自動化操作を実行でき ません。

### **オペレーターの応答**

該当リソースの個々の状 況フィールドを調べてく ださい。

#### **2621-7 2621-790 SA は 90**

**ドメイン 「***domain\_name***」 において問題を 検出しました。 リソース 「***resource\_name* **」はオペレーター が手動でリセッ トする必要があ ります。**

### **説明**

指定したリソースに対す る自動化操作を実行でき ません。

#### **オペレーターの応答**

このリソースの構成を修 正してから自動化リソー スをリセットしてくださ い。

**2621-7 2621-791 SA は 91 ドメイン 「***domain\_name***」 において問題を 検出しました。 リソース 「***resource\_name* **」にオフライン・ システムが原因 で発生した問題 があります。**

#### **説明**

このリソースにオフライ ン・システムが原因で発生 した問題があります。

### **オペレーターの応答**

このリソースのシステム 状況を調べてください。

#### **2621-7 2621-792 SA は 92**

**ドメイン 「***domain\_name***」 において問題を 検出しました。 操作クォーラム が失われていま す。**

#### **説明**

操作クォーラムが失われ ています。

### **オペレーターの応答**

クラスター状況を調べて ください。

**2621-7 2621-793 ノー 93 ド「***node\_name***」 は、オフラインに することができ ません。システ ム自動化マネー ジャーが、このノ ードでオンライ ンになっている リソースがある ことを報告して います。**

### **説明**

実行中のリソースがある ため、このノード上で System Automation を停 止できません。

### **オペレーターの応答**

このノード上にオンライ ンのリソースがあります。 System Automation を停 止する前に、これらのリソ ースを停止する必要があ ります。

**2621-7 2621-794 ノー 94 ドをオフライン にすることがで きます。**

### **説明**

このノード上では、 System Automation を停 止できます。

**オペレーターの応答** このノード上には、制御可 能なオンラインのリソー スがありません。

**2621-7 2621-795 SA 95 は、オペレータ ー・コマンドによ**

**りドメイン 「***domain\_name***」 で自動化が使用 不可になってい ることを検出し ました。**

### **説明**

**96**

このクラスター上に定義 されているリソースは現 在は System Automation の制御下にありません。

### **オペレーターの応答**

このクラスターが自動化 をオフにした状態で実行 することを意図している ことを確認してください。

**2621-7 2621-796 SA**

**は、オペレータ ー・コマンドによ りドメイン 「***domain\_name***」 で自動化が使用 可能になってい ることを検出し ました。**

#### **接頭部 2621 タ**

**イ・ブレーカー 2621-4 2621-400 ドメ 00 イン** *DomainName* **に 対してタイ・ブレ ーカーが定義さ れています。**

### **説明**

タイ・ブレーカーは定義さ れていて、アクティブにで きます。

### **オペレーターの応答**

アクションは不要です。

**2621-4 2621-401 ドメ 01 イン** *DomainName* **に 対してタイ・ブレ ーカーがアクテ ィブにされてい ます。**

### **説明**

このクラスター上に定義 されているリソースは現 在は System Automation の制御下です。

### **オペレーターの応答**

このクラスターが自動化 をオンにした状態で実行 することを意図している ことを確認してください。

タイ・ブレーカーはアクテ ィブにされていて、クラス ター分割の場合に 1 つの グループ・リーダーにクォ ーラムを付与する準備が できています。

**説明**

### **オペレーターの応答**

アクションは不要です。

**2621-4 2621-402 ドメ 02 イン** *DomainName* **内 のノード** *NodeName* **が最 初にタイ・ブレー カーを予約しま**

# **した。**

**説明**

ノードがタイ・ブレーカ ー・リソースを排他的に予

約しました。これがクラ スター分割後の最初のタ イ・ブレーカー予約です。

### **オペレーターの応答**

アクションは不要です。

**2621-4 2621-403 ドメ 03 イン** *DomainName* **で タイ・ブレーカー が解放されまし た。**

#### **説明**

解放操作が正常に実行さ れました。

**オペレーターの応答**

アクションは不要です。

**2621-4 2621-404 ハー 04 トビート操作が 正常に実行され ました。**

#### **説明**

ハートビート操作が正常 に実行されました。

### **オペレーターの応答**

アクションは不要です。

**2621-4 2621-405 失敗 05 を示す戻りコー ドが C API 関数** *functionName* **か ら戻されました。 警告の詳細:** *warningDetails***。**

#### **説明**

このエラーにより処理が 中断されますが、処理は続 行可能です。

### **オペレーターの応答**

このメッセージが表示さ れるべきではないと考え る場合は、その他のエラー が発生したかどうかを syslog で確認してくださ

い。このようなエラー・メ ッセージは必ずしも実際 の問題を示していないこ とに注意してください。 エラーの種類によっては、 これらの警告の一部は無 視しても安全です。

**2621-4 2621-406 ドメ 06 イン** *domainName* **で タイ・ブレーカー の予約操作に失 敗しました。**

#### **説明**

ノードがクォーラムの取 得に失敗しました。これ はエラーではありません。 他のノードがクォーラム を持っていることが原因 である可能性があります。

### **オペレーターの応答**

アクションは不要です。

**2621-4 2621-450 C API 50 関数** *functionName* **が エラーを戻しま した。エラーの 詳細:** *errorDetails***.**

### **説明**

このエラーにより処理が 中断され、続行できませ  $\lambda$ .

### **オペレーターの応答**

- その他のエラーが発生し たかどうかを syslog で確 認してください。エラー を解決してください。
- **2621-4 2621-451 タイ・ 51 ブレーカー・パラ メーター** *parameterName* **の値が無効です:** *parameterValue*

**。**

### **説明**

タイ・ブレーカー・パラメ ーターに指定された値は 無視されます。

# **オペレーターの応答**

タイ・ブレーカー定義を修 正してください。

**2621-4 2621-452 タイ・ 52 ブレーカー・パラ メーター** *parameterName* **が欠落していま す。**

#### **説明**

必須パラメーターが指定 されませんでした。

### **オペレーターの応答**

必須パラメーターをタ イ・ブレーカー定義に追加 してください。

**2621-4 2621-453 タイ・ 53 ブレーカー・パラ メーター** *parameterName* **が不明です。**

### **説明**

指定されたパラメーター が定義されていません。

### **オペレーターの応答**

タイ・ブレーカー定義を修 正してください。

**2621-4 2621-454 タイ・ 54 ブレーカー・パラ メーター** *parameterName* **の値が欠落して います。**

#### **説明**

指定されたパラメーター の値が欠落しています。

### **オペレーターの応答**

欠落しているオプション 値をタイ・ブレーカー定義 に追加してください。

**2621-4 2621-455 タイ・ 55 ブレーカー操作** *operationName* **が不明です。**

#### **説明**

この操作はタイ・ブレーカ ー実装では不明です。

### **オペレーターの応答**

この操作は IBM.ConfigRM によって実行されます。 エレクトロニック・サポー ト (http://www.ibm.com/ support/entry/portal/) の 追加情報を確認してくだ さい。

**2621-4 2621-456 タイ・ 56 ブレーカー操作** *operationName* **はサポートされ ていません。**

### **説明**

この操作はこのタイ・ブレ ーカーによってサポート されていません。

### **オペレーターの応答**

エレクトロニック・サポー ト (http://www.ibm.com/ support/entry/portal/) の 追加情報を確認してくだ さい。

**2621-4 2621-457 タイ・ 57 ブレーカー操作 が欠落していま す。**

### **説明**

タイ・ブレーカー操作が指 定されていません。

### **オペレーターの応答**

この操作は IBM.ConfigRM によって実行されます。 エレクトロニック・サポー ト (http://www.ibm.com/ support/entry/portal/) の 追加情報を確認してくだ さい。

**2621-4 2621-458 ドメ 58 イン** *domainName* **で タイ・ブレーカー を定義できませ んでした。**

### **説明**

タイ・ブレーカーの検証操 作が失敗しました。

#### **オペレーターの応答**

その他のメッセージを syslog で確認し、問題を修 正してください。

**2621-4 2621-459 ドメ 59 イン** *domainName* **で タイ・ブレーカー を解放できませ んでした。**

#### **説明**

解放操作が失敗しました。

### **オペレーターの応答**

NFS サーバー・セットアッ プを修正し、予約ファイル がまだ存在する場合はそ れを手動で除去してくだ さい。

**2621-4 2621-460 ドメ 60 イン**

*domainName* **で タイ・ブレーカー をアクティブに できませんでし た。**

タイ・ブレーカーのアクテ ィブ化操作が失敗しまし た。

**説明**

#### **オペレーターの応答**

その他のメッセージを syslog で確認し、問題を修 正してください。

**2621-4 2621-461 ドメ 61 イン** *domainName* **で タイ・ブレーカー のハートビート 操作に失敗しま した。**

#### **説明**

クォーラムを持つノード がそのクォーラムの更新 に失敗しました。

**オペレーターの応答** アクションは不要です。

**2621-4 2621-462 メモ 62 リーが不足して います。**

### **説明**

動的メモリーを割り振る システム要求が失敗しま した。

#### **オペレーターの応答**

サーバーに十分なメモリ ーがあること、およびメモ リー・リークなどが原因で メモリーを使いすぎてい るアプリケーションがな いことを確認してくださ い。

**2621-4 2621-463 RSCT 63 API がエラー** *details* **を戻しま した。**

### **説明**

RSCT クラスター・インフ ラストラクチャーで問題 が発生しました。

# **オペレーターの応答**

エレクトロニック・サポー ト (http://www.ibm.com/ support/entry/portal/) の 追加情報を確認してくだ さい。

**2621-4 2621-464 コマ 64 ンド** *commandString* **を実行中にタイ ムアウトになり ました。タイ・ブ レーカーの実行 を異常終了して います。**

#### **説明**

タイムアウトが原因で、コ マンドの実行が失敗しま した。

### **オペレーターの応答**

ご使用の環境を確認し、コ マンドが時間内に終了で きなかった理由を調べて ください。

**2621-5 2621-500 ドメ 00 イン** *DomainName* **内 のノード** *NodeName* **が NFS タイ・ブレー カーのクォーラ ムを正常に取得 しました。**

#### **説明**

ノードが NFS タイ・ブレ ーカー・リソースを排他的 に予約しました。ノード が NFS タイ・ブレーカー・ リソースを排他的に予約 した理由は、それ以前に別 のノードがクォーラムを 失ったためです。

**オペレーターの応答**

アクションは不要です。

**2621-5 2621-501 ドメ 01 イン** *domainName* **で NFS タイ・ブレー カーが強制終了 されました。**

#### **説明**

NFS タイ・ブレーカーを非 アクティブにするオペレ ーター要求が原因で、タ イ・ブレーカーが強制終了 されました。

#### **オペレーターの応答**

アクションは不要です。

**2621-5 2621-502 ノー 02 ド** *nodeName***、ド メイン** *domainName* **で NFS クォーラム のサーバー・ディ レクトリーのア ンマウント中に 問題が発生しま した:** *details***。**

#### **説明**

NFS クォーラムのサーバ ー・ディレクトリーをアン マウントする呼び出しが 失敗しました。

### **オペレーターの応答**

処理を続行します。この 問題は、NFS タイ・ブレー カーには直接影響しませ ん。これに関連する将来 の問題を回避するには、問 題の根本原因を分析して ください。

**2621-5 2621-503 NFS 03 タイ・ブレーカー のトレース情報:** *Details*

これは、samtb\_nfs EXEC タイ・ブレーカーの Log=2 パラメーターによって使 用可能になった詳細情報 です。

#### **オペレーターの応答**

アクションは不要です。

**2621-5 2621-504 ドメ 04 イン** *DomainName* **内 のノード** *NodeName* **が NFS タイ・ブレー カーの最初のク ォーラムを取得 しました。**

### **説明**

ノードがクラスター分割 後に NFS タイ・ブレーカ ー・リソースを排他的に予 約しました。

#### **オペレーターの応答**

アクションは不要です。

**2621-5 2621-505 検証 05 が開始されまし た。以下の NFS タイ・ブレーカー 関連メッセージ のうち、メッセー ジ 2621-506 ま では、実際のタ イ・ブレーカー操 作を参照するも のではなく、タ イ・ブレーカー機 能の検証のみを 参照しています。**

#### **説明**

NFS タイ・ブレーカー検証 操作は、通常のタイ・ブレ ーカー・インストールの一 部をテスト目的で実行す るため、通常処理の一部と してメッセージが生成さ れることがあります。例 えば、クラスター内の 1 つ のノードが 2621-504 メ ッセージを表示します。

**オペレーターの応答**

アクションは不要です。

**2621-5 2621-506 タイ・ 06 ブレーカーの検 証が終了しまし た。**

### **説明**

NFS タイ・ブレーカー検証 操作が終了しました。こ れは、2621-505 メッセー ジと 2621-506 メッセー ジの間にあるメッセージ とは異なるコンテキスト 内で、以下の 2621 メッセ ージが生成されることを 意味します。

### **オペレーターの応答**

アクションは不要です。

**2621-5 2621-550 ノー 50 ド** *nodeName***、ド メイン** *domainName* **で NFS クォーラム のサーバー・ディ レクトリー** *directoryName* **のマウント中に 問題が発生しま した。**

### **説明**

NFS クォーラムのサーバ ー・ディレクトリーをマウ ントする呼び出しが失敗 しました。

#### **オペレーターの応答**

インストール済み環境を 確認してください。NFS クォーラム・サーバーのデ ィレクトリーを手動でマ ウントしてください。SA MP の資料の NFS タイ・ブ レーカー関連トラブルシ ューティング情報を確認 してください。

**2621-5 2621-551 ノー ド** *nodeName***、ド メイン** *domainName* **で NFS クォーラム のサーバー・ディ レクトリー** *directoryName* **へのアクセス中 に問題が発生し ました:** *details***。**

#### **説明**

**51**

NFS クォーラムのサーバ ー・ディレクトリーの書き 込みまたは読み取りに失 敗しました。

### **オペレーターの応答**

NFS クォーラムのサーバ ー・ディレクトリーに手動 でアクセスしてください。 SA MP の資料の NFS タ イ・ブレーカー関連トラブ ルシューティング情報を 確認してください。

**2621-5 2621-552 NFS 52 タイ・ブレーカー は NFS 環境を使 用できません:** *reason***。**

### **説明**

NFS v4 サーバーを使用中 にヘルス・チェックでエラ ーが見つかりました。す べての NFS タイ・ブレー カー操作は、NFS サーバー または NFS クライアント (あるいはその両方) が修 正され、NFS タイ・ブレー カーが再度アクティブに なるまで失敗します。 NFS サーバーは 90 秒間 の猶予期間にはロックの 受け入れを拒否するため、 NFS サーバーが 90 秒以 内に開始された場合、検証 操作が失敗するのは通常 の動作です。

### **オペレーターの応答**

NFS インストール済み環 境を修正し、NFS タイ・ブ レーカーを再度アクティ ブにしてください。

**2621-5 2621-553 NFS クォーラムのサ ーバー・ディレク トリー** *directoryName* **からテスト・ファ イルを読み込む ことができませ んでした。**

### **説明**

**53**

NFS クォーラムのサーバ ー・ディレクトリーから単 純なファイルを読み込む ことができないため、NFS 環境を使用できません。

### **オペレーターの応答**

ログを確認してください。 追加トレース情報を確認 する場合は、NFS タイ・ブ レーカー定義に Log=2 パ ラメーターを追加してく ださい。NFS インストー ル済み環境を修正し、NFS タイ・ブレーカーを再度ア クティブにしてください。

**2621-5 2621-554 ノー 54 ド** *nodeName***、ド メイン** *domainName* **で ファイル・ロック 操作がタイムア ウトになりまし た。**

### **説明**

NFS タイ・ブレーカーを予 約したノードが、予約ファ イルの排他的書き込み権 限を取得できませんでし た。

### **オペレーターの応答**

ロック操作後に失敗した 別のノードによって所有 されている失効したファ

イル・ロックがあるかどう かを確認してください。

#### **接頭部 2622**

**2622-0** *program\_name***: 01 2622-001 認識 されないフラグ:** *flag***。**

### **説明**

<program\_name> に渡さ れたフラグまたはフラグ の組み合わせが、サポート されないフラグまたは無 効なフラグの組み合わせ のいずれかでした。

#### **オペレーターの応答**

有効なフラグがリストさ れる使用法ステートメン トを参照してください。 コマンドを修正し、再入力 してください。

**2622-0** *program\_name***: 02 2622-002 フラ グ「***flag***」はサポ ートされない オ ペランド 「***operand***」ととも に使用できませ ん。**

#### **説明**

フラグとともに渡された オペランドはサポートさ れないか、無効なオペラン ドまたは オペランドの組 み合わせでした。

### **オペレーターの応答**

有効なオペランドがリス トされている使用方法を 参照してください。コマ ンドを修正し、再入力して ください。

**2622-0** *program\_name***: 03 2622-003 フラ グ「***flag***」および 「***flag or operand***」の組み 合わせは使用で きません。**

# **説明**

指定されたフラグまたは フラグとオペランドの組 み合わせは使用できませ  $\mathcal{A}_{\alpha}$ 

#### **オペレーターの応答**

別のフラグを選択するか、 オペランドを入力しない でください。有効なフラ グ、オペランド、およびフ ラグとオペランドの組み 合わせがリストされてい る使用方法を 参照してく ださい。

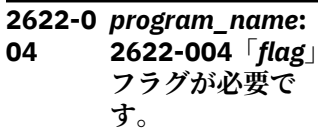

#### **説明**

このコマンドの使用時は、 指示されたフラグを指定 する必要があります。

#### **オペレーターの応答**

コマンド構文を確認し、コ マンドを再発行してくだ さい。

**2622-0** *program\_name***: 05 2622-005「***flag***」 フラグにはオペ ランドが必要で す。**

#### **説明**

このコマンドの使用時は、 オペランドとともに指示 されたフラグを指定する 必要があります。

#### **オペレーターの応答**

コマンド構文を確認し、コ マンドを再発行してくだ さい。

**2622-0** *program\_name***: 06 2622-006 リソ**

**ース・グループが 定義されていま せん。**

#### **説明**

リソース・グループがあり ませんでした。

#### **オペレーターの応答**

リソース・グループを追加 してください。

**2622-0** *program\_name***: 07 2622-007 メン バー・リソースが 定義されていま せん。**

#### **説明**

メンバー・リソースがあり ませんでした。

### **オペレーターの応答**

グループにメンバー・リソ ースを追加してください。

**2622-0** *program\_name***: 08 2622-008 オペ ランドの数が無 効です。**

#### **説明**

<program\_name> が無効 な数のオペランドを使用 して呼び出されました。

### **オペレーターの応答**

有効なオペランドがリス トされている使用方法を 参照してください。コマ ンドを修正し、再入力して ください。

**2622-0** *program\_name***: 09 2622-009 予期 しない RMC エラ ーが発生しまし た。 RMC 戻りコ ードは** *rmc\_return\_code* **でした。**

### **説明**

RMC CLI スクリプトの呼 び出しが予期しないエラ ーを戻しました。

#### **オペレーターの応答**

RMC が操作可能であるか どうかを確認し、コマンド を再試行してください。

**2622-0** *program\_name***: 10 2622-010 error\_exit が予期 しない 戻りコー ド** *return\_code* **を受け取りまし た。**

#### **説明**

すべての SAM 戻りコード は、適切な SAM CLI (コマ ンド行インターフェース) 戻りコード に変換されな ければなりません。実際 の API 戻りコードまたは その他の内部サブルーチ ン 戻りコードが出力され ます。これは重大エラー として取り扱われ、コマン ドの処理は 停止します。

### **オペレーターの応答**

これは内部スクリプト・エ ラーで、発生すべきではあ りません。エレクトロニ ック・サポート (http:// www.ibm.com/support/ entry/portal/) の追加情報 を確認してください。

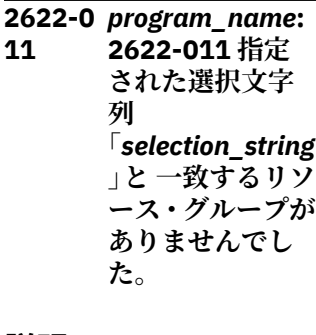

### **説明**

指定された選択文字列と 一致するリソース・グルー プがありませんでした。

#### **オペレーターの応答**

選択文字列を確認し、コマ ンドを再発行してくださ い。

**2622-0** *program\_name***: 12 2622-012 リソ ース・グループ 「***resource\_group* **」は 既に存在して います。**

#### **説明**

指定されたリソース・グル ープは既に存在していま す。

### **オペレーターの応答**

リソース・グループ名を確 認し、コマンドを再発行し てください。

**2622-0** *program\_name***: 13 2622-013 リソ ース・グループ 「***resource\_group* **」が 存在しませ ん。**

#### **説明**

指定されたリソース・グル ープ名が存在しません。

### **オペレーターの応答**

リソース・グループ名を確 認し、コマンドを再発行し てください。

**2622-0** *program\_name***: 14 2622-014 リソ ース 「***resource\_name* **」が クラス 「***resource\_class***」 に見つかりませ**

### **説明**

指定されたリソースが指 定されたクラスに属して いません。

**ん。**

### **オペレーターの応答**

リソースとクラス名の組 み合わせを確認し、コマン ドを再発行してください。

**2622-0** *program\_name***: 15 2622-015 指定 されたタイプの リソースが それ ぞれのクラスに 存在しません。**

#### **説明**

指定されたすべてのリソ ースが、それぞれのクラス に見つかりませんでした。

### **オペレーターの応答**

指定されたタイプのリソ ースがそれぞれのクラス に属していることを確認 し、コマンドを再入力して ください。

**2622-0** *program\_name***: 16 2622-016 選択 文字列 「***selection\_string* **」を使用して クラ ス 「***resource\_class***」 からリソースを 見つけられませ んでした。**

### **説明**

指定された選択文字列を 使用してリソースが見つ かりませんでした。

#### **オペレーターの応答**

クラス名と選択文字列の 組み合わせを確認し、コマ ンドを 再発行してくださ い。

**2622-0** *program\_name***: 17 2622-017 リソ ース「***resource***」 は既に グループ 「***resource\_group* **」のメンバーとし て存在していま す。**

### **説明**

リソースが既にメンバ ー・リソースとして存在し ています。

### **オペレーターの応答**

アクションは不要です。

**2622-0** *program\_name***: 18 2622-018 リソ ース「***resource***」 は リソース・グル ープ 「***resource\_group* **」のメンバー・リ ソースではあり ません。**

### **説明**

リソースが、指定されたリ ソース・グループのメンバ ー・リソースではありませ  $\mathcal{L}_{\circ}$ 

### **オペレーターの応答**

指定されたリソース・グル ープに対し、このリソース の追加が必要な可能性が あります。

**2622-0** *program\_name***: 19 2622-019 指定 されたすべての リソースは既に 管理対象リソー スです。**

#### **説明**

すべてのメンバー・リソー スが既に管理対象リソー スとして存在しています。

### **オペレーターの応答**

アクションは不要です。

**2622-0** *program\_name***: 20 2622-020 指定 されたどのリソ ースもリソース・ グループ 「***resource\_group* **」のメンバー・リ** **ソースではあり ません。**

#### **説明**

すべてのメンバー・リソー スが指定されたリソー ス・グループに属していま せん。

#### **オペレーターの応答**

これらのリソースをメン バー・リソースとして追加 してください。

**2622-0** *program\_name***: 21 2622-021 フラ グ** *flag* **は複数入 力できません。**

### **説明**

ユーザーがオペランドと ともに同じフラグを複数 回入力しました。

### **オペレーターの応答**

当該フラグを 1 回のみ使 用してコマンドを再入力 してください。

**2622-0** *program\_name***: 22 2622-022 指定 されたどのリソ ースも管理対象 リソース ではあ りません。**

### **説明**

指定されたどのリソース も管理対象リソースとし て存在しません。

### **オペレーターの応答**

リソースを確認し、有効な リソースを使用して再入 力してください。

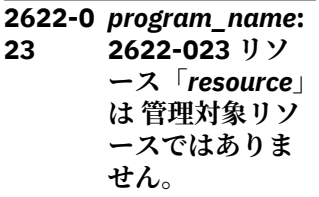

指定されたリソースは管 理対象リソースではあり ません。

### **オペレーターの応答**

リソースを確認し、有効な リソースを使用して再入 力してください。

**2622-0** *program\_name***: 24 2622-024 -N フ ラグにはフラグ 「***flag1***」、「***flag2***」、 または「***flag2***」 が必要です。**

#### **説明**

現在のフラグを使用する 場合は、3 つのフラグのい ずれか 1 つが必要です。

### **オペレーターの応答**

必要なフラグをコマンド に追加し、再試行してくだ さい。

**2622-0** *program\_name***: 25 2622-025 指定 されたソース・リ ソース 「***source\_resourc e***」が存在しませ ん。**

### **説明**

指定されたソース・リソー ス名が指定されたクラス に存在しません。

### **オペレーターの応答**

リソース名とクラス名の 組み合わせを確認し、コマ ンドを 再発行してくださ い。

**2622-0** *program\_name***: 26 2622-026 指定 されたソース選 択文字列 「***source\_string***」 と一致するリソ**

**ースがありませ んでした。**

### **説明**

指定されたクラスに、指定 されたソース選択文字列 と一致するリソースが あ りませんでした。

### **オペレーターの応答**

選択文字列またはクラス 名の組み合わせを確認し、 コマンドを 再発行してく ださい。

**2622-0** *program\_name***: 27 2622-027 同一 の名前 「***source\_resourc e***」を持つ 複数の 関係が見つかり ました。**

### **説明**

操作に 1 つの関係のみが 必要なときに、ソースにつ いて複数の関係が 戻され ました。

### **オペレーターの応答**

照会をより明確にし、コマ ンドを再発行してくださ い。

**2622-0** *program\_name***: 28 2622-028 「***query***」に複数の 関係が一致する ため 名前を変更 できません。**

### **説明**

選択文字列または照会に より、複数のソース・リソ ースが戻されました。関 係名は 固有でなければな りません。

### **オペレーターの応答**

選択文字列または照会を 確認し、コマンドを再発行 してください。

**2622-0** *program\_name***: 2622-029 指定 された同値 「***equivalency* **」は 既に存在してい ます。**

#### **説明**

**29**

指定された同値は既に存 在しています。

### **オペレーターの応答**

まだ存在していない同値 名を使用してコマンドを 再入力してください。

**2622-0** *program\_name***: 30 2622-030 指定 された同値 「***equivalency* **」が 存在しません。**

### **説明**

指定された同値が存在し ません。

# **オペレーターの応答**

同値名が既に存在するこ とを確認し、コマンドを再 発行してください。

**2622-0** *program\_name***: 31 2622-031 クラ スターにノード 「***node\_name***」が 存在しません。**

#### **説明**

指定されたノードがクラ スターに属していません。

### **オペレーターの応答**

ノード名を確認し、コマン ドを再発行してください。

**2622-0** *program\_name***: 32 2622-032 リソ ース・クラス 「***class\_name***」の リソース 「***resource\_name* **」は、リソース・ グループ**

**「***Resource\_grou p\_name***」の許可 されたノードに ありません。**

### **説明**

メンバー・リソースが新規 リソース・グループの許可 されたノードにありませ  $\lambda$ .

### **オペレーターの応答**

メンバー・リソースは、リ ソース・グループの許可さ れたノード・リストに含ま れていなければなりませ  $\lambda$ .

**2622-0** *program\_name***: 33 2622-033 リソ ース・グループ 「***resource\_group* **」にはメンバー・ リソースがあり ません。**

### **説明**

指定されたリソース・グル ープ名にはメンバー・リソ ースが含まれていません。

### **オペレーターの応答**

リソース・グループ名を確 認し、コマンドを再発行し てください。

**2622-0** *program\_name***: 34 2622-034 指定 された照会と一 致するリソース・ グループが 見つ かりませんでし た。**

### **説明**

既存のどのリソース・グル ープも指定された照会と 一致しませんでした。

# **オペレーターの応答**

リソース・グループ名を確 認し、コマンドを再発行し てください。

**2622-0** *program\_name***: 35 2622-035 指定 された照会と一 致するメンバー・ リソースが 見つ かりませんでし た。**

### **説明**

既存のどのメンバー・リソ ースも指定された照会と 一致しませんでした。

### **オペレーターの応答**

選択文字列またはリソー ス・グループ名を確認し、 コマンドを 再発行してく ださい。

#### **2622-0** *program\_name***: 36 2622-036** *actual\_error\_me ssage*

### **説明**

lsrsrc-api からのエラー・ メッセージが表示されま す。

#### **オペレーターの応答**

エラー・メッセージを確認 し、適切な措置をとってく ださい。

**2622-0** *program\_name***: 37 2622-037 無効 なユーザー・エラ ー。戻りコード は** *return Code* **でした。**

### **説明**

SAM コマンド行インター フェースのユーザー・エラ ーです。

### **オペレーターの応答**

エラー・メッセージを確認 し、適切な措置をとってく ださい。

**2622-0** *program\_name***: 38 2622-038 リソ**

**ースが見つかり ませんでした。 戻りコードは** *return Code* **でし た。**

#### **説明**

リソースが見つかりませ んでした。

#### **オペレーターの応答**

エラー・メッセージを確認 し、適切な措置をとってく ださい。

**2622-0** *program\_name***: 39 2622-039 クラ ス** *class\_name* **のリソースが指 定されませんで した。**

#### **説明**

コマンド行でこのクラス のリソースが指定されて いませんでした。

### **オペレーターの応答**

指定されたクラスに関連 付けられたリソースを使 用して、コマンドを再発行 してください。

**2622-0** *program\_name***: 40 2622-040 クラ ス 「***resource\_class***」 からのリソース 「***resource\_name* **」に対して同じタ イプの複数のリ ソースが一致し ました。**

### **説明**

指定されたリソースに対 して、同じリソース・タイ プの複数のリソースが 見 つかりました。

#### **オペレーターの応答**

同じタイプのリソースが 1 つのみ一致することを

確認し、コマンドを 再入 力してください。

**2622-0** *program\_name***: 41 2622-041 リソ ース・クラス 「***resource\_class***」 のリソースが 入 力されていませ んでした。**

### **説明**

コマンドに指定されたク ラスのリソースが入力さ れていませんでした。

### **オペレーターの応答**

リソースを入力し、コマン ドを再試行してください。

**2622-0** *program\_name***: 42 2622-042 リソ ース・クラス 「***resource\_class***」 に対して 選択文 字列が入力され ていませんでし た。**

#### **説明**

コマンドに指定されたク ラスの選択文字列が入力 されていませんでした。

### **オペレーターの応答**

リソースを入力し、コマン ドを再試行してください。

**2622-0** *program\_name***: 61 2622-061 指定 されたリソース・ グループの入力 ファイル 「***input\_file\_nam e***」が存在しませ ん。**

#### **説明**

指定されたリソース・ファ イル名が見つかりません でした。

# **オペレーターの応答**

リソース・グループ・ファ イル名が存在することを 確認し、コマンドを再入力 してください。

**2622-0** *program\_name***: 2622-062 指定 されたリソース・ グループの入力 ファイル 「***input\_file\_nam e***」からのリソー ス・グループの作 成に失敗しまし た。**

# **説明**

**62**

指定されたリソース・ファ イルからのリソース・グル ープの作成に失敗しまし た。

### **オペレーターの応答**

これに関連するエラーを 修正し、コマンドを再入力 してください。

**2622-0** *program\_name***: 63 2622-063 指定 されたノードが クラスターに存 在しません。**

#### **説明**

指定されたノード名がク ラスター内に存在しませ ん。

### **オペレーターの応答**

ノード名を確認し、コマン ドを再発行してください。

**2622-0** *program\_name***: 81 2622-081 指定 されたリソース・ グループが見つ からないか、除去 できませんでし た。**

指定されたリソース・グル ープまたは選択文字列と 一致する既存のリソー ス・グループがないか、除 去できないものがありま した。

#### **オペレーターの応答**

リソース・グループが既に 存在する場合は、このメッ セージに先行して表示さ れるメッセージで 実際の 原因を確認してください。

**2622-0** *program\_name***: 82 2622-082 リソ ース・グループ 「***resource\_group* **」が存在しない か、除去できませ んでした。**

#### **説明**

指定されたリソース・グル ープが見つからないか、見 つかっても除去 できませ んでした。

### **オペレーターの応答**

リソース・グループが既に 存在する場合は、このメッ セージに先行して表示さ れるメッセージで 実際の 原因を確認してください。

**2622-0** *program\_name***: 83 2622-083 指定 された選択文字 列 「***selection\_string* **」と一致するリソ ース・グループが 除去できないか、 存在しませんで した。**

#### **説明**

指定された選択文字列が 既存のグループと一致し ないか、一致しても その グループを除去できませ んでした。

# **オペレーターの応答**

リソース・グループが既に 存在する場合は、このメッ セージに先行して表示さ れるメッセージで 実際の 原因を確認してください。

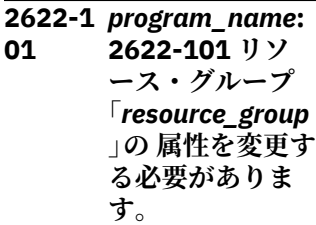

### **説明**

chrg コマンドの使用時は、 少なくとも 1 つのリソー ス・グループ属性を変更す る 必要があります。

### **オペレーターの応答**

適切なオプションを使用 可能にして、リソース・グ ループの必要な属性を 変 更してください。

**2622-1** *program\_name***: 02 2622-102 複数 のリソース・グル ープ名は 変更で きません。**

#### **説明**

一度に変更できるリソー ス・グループ名は 1 つのみ です。

#### **オペレーターの応答**

1 つのリソース・グループ のみを指定して、コマンド を再発行してください。

**2622-1** *program\_name***: 03 2622-103 指定 されたリソース・ グループが見つ からないか、変更 できませんでし た。**

### **説明**

指定されたリソース・グル ープまたは選択文字列と 一致する既存のリソー ス・グループがないか、変 更できないものがありま した。

#### **オペレーターの応答**

リソース・グループが既に 存在する場合は、このメッ セージに先行して表示さ れるメッセージで 実際の 原因を確認してください。

**2622-1** *program\_name***: 04 2622-104 リソ ース・グループ 「***resource\_group* **」が存在しない か、変更できませ んでした。**

#### **説明**

指定されたリソース・グル ープが存在しないか、存在 しても変更 できませんで した。

### **オペレーターの応答**

リソース・グループが既に 存在する場合は、このメッ セージに先行して表示さ れるメッセージで 実際の 原因を確認してください。

**2622-1** *program\_name***: 05 2622-105 リソ ース・グループ 「***resource\_group* **」の 許可されたノ ードをノード 「***node\_name***」に 変更できません でした。**

#### **説明**

指定されたリソース・グル ープのメンバーが指定さ れたノードにないため、そ のグループの許可された ノードを指定されたノー ドに変更できませんでし た。

# **オペレーターの応答**

リソース・グループ・メン バーのすべてのノードを 含むノードまたは同値を 指定してください。

**2622-1** *program\_name***: 06 2622-106 リソ ース・グループ 「***resource\_group* **」の許可されたノ ードを同値 「***equiv\_name***」に 変更 できません でした。**

#### **説明**

指定されたリソース・グル ープのメンバーが指定さ れた同値内のノードにな いため、そのグループの許 可されたノードを指定さ れた同値に変更できませ んでした。

**オペレーターの応答**

リソース・グループ・メン バーのすべてのノードを 含むノードまたは同値を 指定してください。

**2622-1** *program\_name***: 07 2622-107 指定 されたすべての リソース・グルー プの許可された ノードを変更で きませんでした。**

### **説明**

指定されたリソース・グル ープのメンバーが指定さ れた同値内のノード (1 つ 以上) に ないため、そのグ ループの許可されたノー ドを指定された同値また はノードに 変更できませ んでした。

# **オペレーターの応答**

リソース・グループ・メン バーのすべてのノードを 含むノードまたは同値を 指定してください。

**2622-1** *program\_name***: 08 2622-108 指定 されたノード 「***excluded\_node* **」がリストに存在 しません。**

#### **説明**

指定されたノード名が除 外ノード・リストに存在し ません。

#### **オペレーターの応答**

ノード名を確認し、コマン ドを再発行してください。

**2622-1** *program\_name***: 09 2622-109 指定 されたノード 「***excluded\_node* **」は既にリストに 存在しています。**

### **説明**

指定されたノード名は既 に除外ノード・リストに存 在します。

### **オペレーターの応答**

ノード名を確認し、コマン ドを再発行してください。

**2622-1** *program\_name***: 10 2622-110 指定 されたノードが リストに存在し ません。**

### **説明**

指定されたノード名が除 外ノード・リストに存在し ません。

### **オペレーターの応答**

ノード名を確認し、コマン ドを再発行してください。

**2622-1** *program\_name***: 11 2622-111 指定 されたノードが クラスターに存 在しません。**

### **説明**

指定されたノード名がク ラスター内に存在しませ ん。

### **オペレーターの応答**

ノード名を確認し、コマン ドを再発行してください。

**2622-1** *program\_name***: 12 2622-112 指定 されたすべての ノードが既にリ ストに 存在して います。**

#### **説明**

指定されたすべてのノー ドが既に除外ノード・リス トに存在します。

### **オペレーターの応答**

ノード名を確認し、コマン ドを再発行してください。

**2622-1** *program\_name***: 13 2622-113 新し い ExcludedList に変更するため に指定された グ ループが多すぎ ます。**

### **説明**

除外ノード・リスト属性を 変更するために指定でき るグループ名は 1 つのみ です。

### **オペレーターの応答**

グループ名を確認し、コマ ンドを再発行してくださ い。

**2622-1** *program\_name***: 21 2622-121 リソ ース・クラス 「***resource\_class***」 の リソースが入 力されていませ んでした。**

### **説明**

コマンドに指定されたク ラスのリソースが入力さ れていませんでした。

# **オペレーターの応答**

リソースを入力し、コマン ドを再試行してください。

**2622-1** *program\_name***: 22 2622-122 リソ ース・クラス 「***resource\_class***」 に対して 選択文 字列が入力され ていませんでし た。**

### **説明**

コマンドに指定されたク ラスの選択文字列が入力 されていませんでした。

### **オペレーターの応答**

選択文字列を入力し、コマ ンドを再試行してくださ い。

**2622-1** *program\_name***: 23 2622-123 指定 されたメンバー・ リソースはリソ ース・グループ 「***resource\_group* **」の許可されたノ ードに含まれて いません。**

### **説明**

指定されたすべてのリソ ースが、新規リソース・グ ループの許可されたノー ド・リストに 含まれてい ません。

# **オペレーターの応答**

メンバー・リソースは、リ ソース・グループの許可さ れたノード・リストに含ま れていなければなりませ ん。

**2622-1** *program\_name***: 24 2622-124 指定 された管理対象 リソースの入力 ファイル 「***input\_file\_nam e***」が存在しませ ん。**

### **説明**

指定されたリソース・ファ イル名が見つかりません でした。

### **オペレーターの応答**

管理対象リソース・ファイ ル名が存在することを確 認し、コマンドを再入力し てください。

**2622-1** *program\_name***: 25 2622-125 指定 された管理対象 リソースの入力 ファイル 「***input\_file\_nam e***」からのリソー スの作成に失敗 しました。**

### **説明**

指定されたリソース・ファ イルからのリソースの作 成に失敗しました。

### **オペレーターの応答**

これに関連するエラーを 修正し、コマンドを再入力 してください。

**2622-1** *program\_name***: 26 2622-126 指定 されたノードが クラスターに存 在しません。**

### **説明**

指定されたノード名がク ラスター内に存在しませ  $\mathcal{A}_\circ$ 

### **オペレーターの応答**

ノード名を確認し、コマン ドを再発行してください。

**2622-1** *program\_name***: 27 2622-127 固定 リソース 「***resource\_name* **」は ExcludedList の保持を許可さ れていません。**

### **説明**

指定された固定リソース は移動できないため、 ExcludedList を 保持でき ません。

### **オペレーターの応答**

すべての固定リソースを ExcludedList なしで追加 してください。

**2622-1** *program\_name***: 28 2622-128 指定 された管理対象 リソースは作成 されませんでし た。**

### **説明**

指定された管理対象リソ ースは固定リソースであ ったため、 作成されませ んでした。

# **オペレーターの応答**

すべての固定リソースを ExcludedList または Policy なしで追加してく ださい。

**2622-1** *program\_name***: 41 2622-141 リソ ース・クラス 「***resource\_class***」 の リソースが入 力されていませ んでした。**

コマンドに指定されたク ラスのリソースが入力さ れていませんでした。

**説明**

# **オペレーターの応答**

リソースを入力し、コマン ドを再試行してください。

**2622-1** *program\_name***: 42 2622-142 リソ ース・クラス 「***resource\_class***」 に対して 選択文 字列が入力され ていませんでし た。**

### **説明**

コマンドに指定されたク ラスの選択文字列が入力 されていませんでした。

# **オペレーターの応答**

リソースを入力し、コマン ドを再試行してください。

**2622-1** *program\_name***: 61 2622-161 メン バー・リソースの 属性を変更する 必要があります。**

#### **説明**

chrgmbr コマンドの使用 時は、少なくとも 1 つのメ ンバー・リソース属性を変 更する 必要があります。

### **オペレーターの応答**

適切なオプションを使用 可能にして、リソース・グ ループの必要な属性を 変 更してください。

**2622-1** *program\_name***: 62 2622-162 リソ ース・クラス 「***resource\_class***」 のリソースが 入 力されていませ んでした。**

### **説明**

コマンドに指定されたク ラスのリソースが入力さ れていませんでした。

# **オペレーターの応答**

リソースを入力し、コマン ドを再試行してください。

**2622-1** *program\_name***: 63 2622-163 リソ ース・クラス 「***resource\_class***」 に対して 選択文 字列が入力され ていませんでし た。**

### **説明**

コマンドに指定されたク ラスの選択文字列が入力 されていませんでした。

# **オペレーターの応答**

リソースを入力し、コマン ドを再試行してください。

**2622-1** *program\_name***: 64 2622-164 指定 されたメンバー・ リソースはリソ ース・グループ 「***resource\_group* **」の許可されたノ ードに含まれて いません。**

### **説明**

指定されたすべてのリソ ースが、新規リソース・グ ループの許可されたノー ド・リストに 含まれてい ません。

### **オペレーターの応答**

メンバー・リソースは、リ ソース・グループの許可さ れたノード・リストに含ま れていなければなりませ ん。

**2622-1** *program\_name***: 65 2622-165 指定**

**されたノード 「***excluded\_node* **」がリストに存在 しません。**

# **説明**

指定されたノード名が除 外ノード・リストに存在し ません。

### **オペレーターの応答**

ノード名を確認し、コマン ドを再発行してください。

**2622-1** *program\_name***: 66 2622-166 指定 されたノード 「***excluded\_node* **」は既にリストに 存在しています。**

#### **説明**

指定されたノード名は既 に除外ノード・リストに存 在します。

#### **オペレーターの応答**

ノード名を確認し、コマン ドを再発行してください。

**2622-1** *program\_name***: 67 2622-167 指定 されたノードが リストに存在し ません。**

### **説明**

指定されたノード名が除 外ノード・リストに存在し ません。

### **オペレーターの応答**

ノード名を確認し、コマン ドを再発行してください。

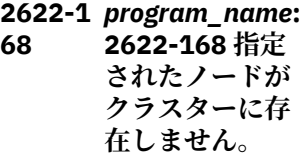

指定されたノード名がク ラスター内に存在しませ  $\lambda$ .

### **オペレーターの応答**

ノード名を確認し、コマン ドを再発行してください。

**2622-1** *program\_name***: 69 2622-169 指定 されたすべての ノードが既にリ ストに 存在して います。**

#### **説明**

指定されたすべてのノー ドが既に除外ノード・リス トに存在します。

#### **オペレーターの応答**

ノード名を確認し、コマン ドを再発行してください。

**2622-1** *program\_name***: 70 2622-170 新し い ExcludedList に変更するため に指定された リ ソースが多すぎ ます。**

#### **説明**

除外ノード・リスト属性を 変更するために指定でき るリソースは 1 つのみで す。

#### **オペレーターの応答**

リソース数を確認し、コマ ンドを再発行してくださ い。

**2622-1** *program\_name***: 71 2622-171 固定 リソース 「***resource\_name* **」は ExcludedList または Policy を 保持できません。**

### **説明**

指定された固定リソース は移動できないため、 ExcludedList または SelectFromPolicy を 保持 できません。

#### **オペレーターの応答**

すべての固定リソースを ExcludedList または Policy なしで変更してく ださい。

**2622-1** *program\_name***: 72 2622-172 指定 された管理対象 リソースは作成 されませんでし た。**

#### **説明**

指定された管理対象リソ ースは固定リソースであ ったため、 作成されませ んでした。

#### **オペレーターの応答**

すべての固定リソースを ExcludedList または Policy なしで変更してく ださい。

**2622-1** *program\_name***: 81 2622-181 指定 されたソース・リ ソース** *source\_resource* **はメンバー・リソ ースではありま せん。**

#### **説明**

指定されたソース・リソー スはメンバー・リソースで はありません。

### **オペレーターの応答**

ソースがメンバー・リソー スであることを確認し、コ マンドを再発行してくだ さい。

**2622-1** *program\_name***: 2622-182 選択 文字列 「***source\_string***」 と一致する 指定 されたソース・リ ソースはメンバ ー・リソースでは ありません。**

#### **説明**

**82**

選択文字列と一致する指 定されたソース・リソース は、メンバー・リソースで は ありません。

### **オペレーターの応答**

ソースがメンバー・リソー スであることを確認し、コ マンドを再発行してくだ さい。

**2622-1** *program\_name***: 83 2622-183 ソー ス・リソース 「***source\_resourc e* **」は既に存在し ています。**

#### **説明**

ソース・リソースの作成時 に、既存のソース・リソー スが存在してはなりませ  $\lambda$ 

#### **オペレーターの応答**

chrel を使用し、このソー ス・リソースに関連する関 係を変更してください。

**2622-1** *program\_name***: 84 2622-184 選択 文字列「***source resource***」と一致 するソース・リソ ースが既に存在 しています。**

#### **説明**

ソース・リソースの作成時 に、既存のソース・リソー スが存在してはなりませ  $\mathcal{L}_{\circ}$ 

### **オペレーターの応答**

chrel を使用し、このソー ス・リソースに関連する関 係を変更してください。

**2622-1** *program\_name***: 85 2622-185 指定 されたソース・リ ソースが存在し ません。**

#### **説明**

ソース・リソースがありま せんでした。

**オペレーターの応答**

アクションは不要です。

**2622-1** *program\_name***: 86 2622-186 指定 されたターゲッ ト・リソースが存 在しません。**

#### **説明**

ターゲット・リソースがあ りませんでした。

### **オペレーターの応答**

アクションは不要です。

**2622-1** *program\_name***: 87 2622-187 「***source***」に複数 のソース・リソー スが一致しまし た。**

#### **説明**

指定されたソース名に複 数のソースが一致しまし た。

### **オペレーターの応答**

アクションは不要です。

**2622-1** *program\_name***: 88 2622-188** *class\_name* **クラ スについて、選択 文字列 「***selection\_string* **」に複数のソー**

#### **ス・リソースが一 致しました。 説明**

### **説明**

ソース選択文字列に複数 のソースが一致しました。

### **オペレーターの応答**

アクションは不要です。

**2622-1** *program\_name***: 89 2622-189 関係 「***relationship***」に は指定された条 件は使用できま せん。**

#### **説明**

条件を保持できるのは位 置関係のみです。

### **オペレーターの応答**

アクションは不要です。

**2622-1** *program\_name***: 90 2622-190 指定 された管理対象 関係の入力ファ イル 「***input\_file\_nam e***」が存在しませ ん。**

### **説明**

指定された管理対象リソ ース・ファイル名が見つか りませんでした。

### **オペレーターの応答**

管理対象関係ファイル名 が存在することを確認し、 コマンドを再入力してく ださい。

**2622-1** *program\_name***: 91 2622-191 指定 された関係の入 力ファイル 「***input\_file\_nam e***」からのリソー スの作成に失敗 しました。**

指定された関係の入力フ ァイルからのリソースの 作成に失敗しました。

# **オペレーターの応答**

これに関連するエラーを 修正し、コマンドを再入力 してください。

**2622-2** *program\_name***: 01 2622-201 照会 「***source\_query***」 と一致する関係 が ありませんで した。**

#### **説明**

ソース照会は既存の関係 と一致しませんでした。

### **オペレーターの応答**

照会を確認し、コマンドを 再実行してください。

**2622-2** *program\_name***: 02 2622-202 選択 文字列 「***selection\_string* **」と一致するソー ス「***source***」に対 して定義された 関係が ありませ ん。**

### **説明**

ソース・リソースには定義 済みの関係がなければな りません。

### **オペレーターの応答**

mkrel を使用し、このソー ス・リソースに関連する関 係を作成してください。

**2622-2** *program\_name***: 03 2622-203 指定 されたターゲッ ト・リソースが存 在しません。**

**説明**

ターゲット・リソースがあ りませんでした。

### **オペレーターの応答**

アクションは不要です。

**2622-2** *program\_name***: 04 2622-204 指定 されたターゲッ ト・リソースには ソースとの関係 が保持されてい ません。**

### **説明**

指定されたターゲット・リ ソースはソースとの関係 を保持していませんでし た。

### **オペレーターの応答**

ソースに対して既存のタ ーゲット・リソースを使用 してコマンドを再入力し てください。

**2622-2** *program\_name***: 05 2622-205 指定 されたすべての ターゲット・リソ ースには既にソ ースとの関係が 保持されていま す。**

### **説明**

指定されたターゲット・リ ソースは既にソースとの 関係を保持しています。

### **オペレーターの応答**

ソースに対してまだ存在 していないターゲット・リ ソースを使用して、コマン ドを 再入力してくださ い。

**2622-2** *program\_name***: 06 2622-206 ター ゲット・リソース** *target\_resource* **にはすでにソー**

**スとの関係が保 持されています。**

### **説明**

ターゲット・リソースは既 にソースとの関係を保持 しています。

**オペレーターの応答**

ターゲット・リソースの削 除オプションを使用して ターゲットを除去するか、 何も行わないでください。

**2622-2** *program\_name***: 07 2622-207 ター ゲット・リソース 「***target\_resource* **」にはソースとの 関係が保持され ていません。**

#### **説明**

ターゲット・リソースはソ ースとの関係を保持して いません。

**オペレーターの応答**

mkrel を使用し、このソー ス・リソースに関連する関 係を作成してください。

**2622-2** *program\_name***: 08 2622-208 関係 に対して少なく とも 1 つの変更 が 必要です。**

**説明**

コマンドによる変更が要 求されていません。

### **オペレーターの応答**

chrel を使用し、このソー ス・リソースに関連する関 係の 1 つ以上の属性を 変 更してください。

**2622-2** *program\_name***: 09 2622-209 選択 文字列 「***selection\_string* **」と一致するソー**

**スに対して 定義 された関係があ りません。**

### **説明**

選択文字列が関係と一致 しませんでした。

**オペレーターの応答**

mkrel を使用し、このソー ス・リソースに関連する関 係を作成してください。

**2622-2** *program\_name***: 10 2622-210 選択 文字列 「***selection\_string* **」と一致する関係 がありませんで した。**

### **説明**

選択文字列が関係と一致 しませんでした。

### **オペレーターの応答**

少なくとも 1 つの関係と 一致するストリングを指 定してコマンドを再入力 してください。

#### **2622-2** *program\_name***: 11 2622-211 管理 対象関係 「***managed\_relati on* **」が関係とし て存在していま せん。**

### **説明**

指定された管理対象関係 が存在しません。

### **オペレーターの応答**

既存の管理対象関係を指 定してコマンドを再入力 してください。

**2622-2** *program\_name***: 12 2622-212 照会 されたターゲッ ト・リソースが存 在しません。**

**説明**

関係を照会するために使 用されたターゲット・リソ ースが存在しません。

### **オペレーターの応答**

アクションは不要です。

**2622-2** *program\_name***: 13 2622-213 指定 されたソース・リ ソースが存在し ません。**

### **説明**

ソース・リソースがありま せんでした。

### **オペレーターの応答**

アクションは不要です。

**2622-2** *program\_name***: 14 2622-214 関係 「***relationship***」に は指定された条 件は使用できま せん。**

#### **説明**

条件を保持できるのは位 置関係のみです。

**オペレーターの応答**

アクションは不要です。

**2622-2** *program\_name***: 21 2622-221 照会 「***source\_query***」 と一致する関係 が ありませんで した。**

### **説明**

ソース照会は既存の関係 と一致しませんでした。

### **オペレーターの応答**

照会を確認し、コマンドを 再実行してください。

**2622-2** *program\_name***: 22 2622-222 選択**

**文字列 「***selection\_string* **」と一致するソー ス・リソース 「***source***」に対し て定義された 関 係がありません。**

#### **説明**

ソース・リソースには定義 済みの関係がなければな りません。

### **オペレーターの応答**

mkrel を使用し、このソー ス・リソースに関連する関 係を作成してください。

**2622-2** *program\_name***: 23 2622-223 指定 されたソース・リ ソースに対して 定義された関係 がありません。**

#### **説明**

ソース・リソースには定義 済みの関係がなければな りません。

### **オペレーターの応答**

mkrel を使用し、このソー ス・リソースに関連する関 係を作成してください。

**2622-2** *program\_name***: 24 2622-224 選択 文字列 「***selection\_string* **」と一致する管理 対象関係があり ませんでした。**

### **説明**

選択文字列が管理対象関 係と一致しませんでした。

### **オペレーターの応答**

少なくとも 1 つの管理対 象関係と一致するストリ ングを指定してコマンド を再入力してください。

**2622-2** *program\_name***: 25 2622-225 指定 された関係 「** *relation\_name s***」が存在しませ ん。**

#### **説明**

指定されたすべての管理 対象関係が存在しません。

### **オペレーターの応答**

少なくとも 1 つの既存の 管理対象関係を指定して コマンドを再入力してく ださい。

**2622-2** *program\_name***: 26 2622-226 指定 された照会対象 のターゲット・リ ソースが存在し ません。**

### **説明**

関係を照会するために使 用されたターゲット・リソ ースが存在しません。

### **オペレーターの応答**

アクションは不要です。

**2622-2** *program\_name***: 27 2622-227 指定 されたソース・リ ソースが存在し ません。**

### **説明**

ソース・リソースがありま せんでした。

### **オペレーターの応答**

アクションは不要です。

**2622-2** *program\_name***: 28 2622-228 関係 「***relation\_name***」 が 存在しないか、 除去できません でした。**

指定された関係が存在し ないか、存在しても除去 できませんでした。

### **オペレーターの応答**

関係が既に存在する場合 は、このメッセージに先行 して表示されるメッセー ジで実際の原因を 確認し てください。

**2622-2** *program\_name***: 29 2622-229 指定 された関係が見 つからないか、除 去できませんで した。**

### **説明**

指定された関係または選 択文字列が既存の関係と 一致しないか、除去できな いものがありました。

# **オペレーターの応答**

実際の原因については、こ のメッセージに先行して 表示されるメッセージを 確認してください。

#### **2622-2** *program\_name***: 61 2622-261 指定 された**

**「***option\_flag***」フ ラグ付きの logicdeck ファイ ル 「***logicdeck\_filen ame***」が存在しま せん。**

### **説明**

指定された logicdeck フ ァイル名が指定されたロ ケーションに存在しませ ん。

### **オペレーターの応答**

logicdeck ファイル名を確 認し、コマンドを再発行し てください。

**2622-2** *program\_name***: 62 2622-262 SAM 制御に対して少 なくとも 1 つの 変更が必要です。**

### **説明**

コマンドによる変更が要 求されていません。

#### **オペレーターの応答**

適切な samctrl フラグを 指定して、1 つ以上の SAM 制御属性を変更してくだ さい。

**2622-2** *program\_name***: 63 2622-263 指定 されたノード 「***excluded\_node* **」がリストに存在 しません。**

### **説明**

指定されたノード名が除 外ノード・リストに存在し ません。

### **オペレーターの応答**

ノード名を確認し、コマン ドを再発行してください。

**2622-2** *program\_name***: 64 2622-264 指定 されたノード 「***excluded\_node* **」は既にリストに 存在しています。**

### **説明**

指定されたノード名は既 に除外ノード・リストに存 在します。

#### **オペレーターの応答**

ノード名を確認し、コマン ドを再発行してください。

**2622-2** *program\_name***: 65 2622-265 指定 されたノードが リストに存在し ません。**

### **説明**

指定されたノード名が除 外ノード・リストに存在し ません。

# **オペレーターの応答**

ノード名を確認し、コマン ドを再発行してください。

**2622-2** *program\_name***: 66 2622-266 指定 されたノードが クラスターに存 在しません。**

#### **説明**

指定されたノード名がク ラスター内に存在しませ ん。

### **オペレーターの応答**

ノード名を確認し、コマン ドを再発行してください。

**2622-2** *program\_name***: 67 2622-267 指定 されたすべての ノードが既にリ ストに 存在して います。**

#### **説明**

指定されたすべてのノー ドが既に除外ノード・リス トに存在します。

### **オペレーターの応答**

ノード名を確認し、コマン ドを再発行してください。

**2622-2** *program\_name***: 68 2622-268 指定 されたエンジン・ アクションが失 敗しました。**

### **説明**

指定されたエンジン・アク ションが正常に処理され ませんでした。

### **オペレーターの応答**

アクションは不要です。

**2622-2** *Program\_name***: 69 2622-269 マイ グレーション・ア クションが戻り コード 「***return\_code***」で 失敗しました。**

#### **説明**

指定された移行アクショ ンが正常に処理されませ んでした。

#### **オペレーターの応答**

アクションは不要です。

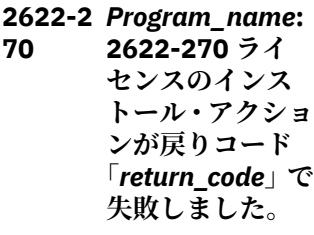

# **説明**

「ライセンスのインストー ル」アクションが正常に処 理されませんでした。

### **オペレーターの応答**

アクションは不要です。

**2622-2** *program\_name***: 71 2622-271 指定 されたライセン ス・ファイル 「***FileName* **」が存 在しません。**

#### **説明**

ライセンス・ファイルが指 定されたロケーションに 見つかりませんでした。

# **オペレーターの応答**

有効なファイル名を指定 してコマンドを再入力し てください。

**2622-2** *program\_name***: 72 2622-272 指定 されたパブリッ シャー 「***publisher\_nam e***」を使用できま せん。**

### **説明**

パブリッシャーが lssamctrl EnablePublisher のリスト 内にありません。

### **オペレーターの応答**

有効なパブリッシャーを 指定してコマンドを再入 力してください。

**2622-2** *Program\_name***: 73 2622-273 戻り コード 「***return\_code***」 で、ポスト・マイ グレーション・ス クリプト 「***script\_name***」が 失敗しました。**

### **説明**

指定されたポスト・マイグ レーション・スクリプトが 正常に処理されませんで した。

### **オペレーターの応答**

アクションは不要です。

**2622-2** *program\_name***: 81 2622-281 指定 された同値の入 力ファイル 「***input\_file\_nam e***」が存在しませ ん。**

### **説明**

指定された同値ファイル 名が見つかりませんでし た。

# **オペレーターの応答**

同値ファイル名が存在す ることを確認し、コマンド を再入力してください。

**2622-2** *program\_name***: 82 2622-282 リソ ース・クラス 「***resource\_class***」 の リソースが入 力されていませ んでした。**

#### **説明**

コマンドに指定されたク ラスのリソースが入力さ れていませんでした。

#### **オペレーターの応答**

リソースを入力し、コマン ドを再試行してください。

**2622-2** *program\_name***: 83 2622-283 リソ ース・クラス 「***resource\_class***」 に対して 選択文 字列が入力され ていませんでし た。**

#### **説明**

コマンドに指定されたク ラスの選択文字列が入力 されていませんでした。

### **オペレーターの応答**

リソースを入力し、コマン ドを再試行してください。

**2622-2** *program\_name***: 84 2622-284 オプ ション 「***option\_flag***」が 設定されている 場合、属性 SelectFromPolic y では、Any 以外 の値は許可され ません。**

### **説明**

SelectFromPolicy Any を 使用して選択文字列が入 力されていませんでした。

# **オペレーターの応答**

SelectFromPolicy Any を 使用して同値の作成を再 試行してください。

**2622-2** *program\_name***: 85 2622-285 指定 された同値の入 力ファイル 「***input\_file\_nam e***」からのリソー スの作成に失敗 しました。**

### **説明**

指定された同値の入力フ ァイルからのリソースの 作成に失敗しました。

### **オペレーターの応答**

これに関連するエラーを 修正し、コマンドを再入力 してください。

**2622-2** *program\_name***: 86 2622-286 同値 「***equivalency\_na me***」に対して指 定されたすべて のメンバーが浮 動リソースです。**

### **説明**

指定されたすべてのメン バーが浮動リソースです が、同値の規則により、同 値の メンバーとして浮動 リソースを含めることは できません。

# **オペレーターの応答**

同値のメンバーとして、少 なくとも 1 つの固定リソ ースを追加してください。

**2622-2** *program\_name***: 87 2622-287 同値 「***equivalency\_na* *me***」に対して指 定されたすべて のメンバーが浮 動/並行リソース です。**

### **説明**

指定されたすべてのメン バーが浮動/並行リソース ですが、同値の規則によ り、同値の メンバーとし て浮動/並行リソースを含 めることはできません。

### **オペレーターの応答**

同値のメンバーとして、少 なくとも 1 つの固定リソ ースを追加してください。

**2622-3** *program\_name***: 01 2622-301 同値 「***equivalency* **」に は既に定義済み の SelectString があります。**

### **説明**

既に定義済みの選択文字 列があるため、追加機能ま たは削除機能を 使用でき ません。

### **オペレーターの応答**

コマンドの上書き機能を 使用してみてください。

**2622-3** *program\_name***: 02 2622-302 同値 「***equivalency***」は 変更されません でした。**

### **説明**

指定された同値は変更さ れませんでした。

**オペレーターの応答**

このエラーに先行して表 示される情報に基づいて コマンドを再入力してく ださい。

**2622-3** *program\_name***: 03 2622-303 同値 「***equivalency***」に 対して 少なくと も 1 つの変更が 必要です。**

### **説明**

このコマンドの使用時は、 変更を行う必要がありま す。

#### **オペレーターの応答**

コマンドの発行時に、同値 に対する変更を指定して ください。

**2622-3** *program\_name***: 04 2622-304 リソ ース・クラス 「***resource\_class***」 の リソースが入 力されていませ んでした。**

#### **説明**

コマンドに指定されたク ラスのリソースが入力さ れていませんでした。

#### **オペレーターの応答**

リソースを入力し、コマン ドを再試行してください。

**2622-3** *program\_name***: 05 2622-305 リソ ース・クラス 「***resource\_class***」 に対して 選択文 字列が入力され ていませんでし た。**

### **説明**

コマンドに指定されたク ラスの選択文字列が入力 されていませんでした。

### **オペレーターの応答**

リソースを入力し、コマン ドを再試行してください。

**2622-3** *program\_name***: 06 2622-306 オプ ション 「***option\_flag***」で は Any 以外の ポ リシーは使用で きません。**

### **説明**

SelectFromPolicy Any を 使用して選択文字列が入 力されていませんでした。

### **オペレーターの応答**

ポリシー Any を使用して 同値の変更を再試行して ください。

**2622-3** *program\_name***: 07 2622-307 同値 「***equivalency***」が 存在しないか、変 更できませんで した。**

#### **説明**

指定された同値が存在し ないか、存在しても変更 できませんでした。

### **オペレーターの応答**

同値が既に存在する場合 は、このメッセージに先行 して表示されるメッセー ジで実際の原因を 確認し てください。

**2622-3** *program\_name***: 08 2622-308 同値 「***equivalency\_na me***」に対して指 定されたすべて のメンバーが浮 動リソースです。**

#### **説明**

指定されたすべてのメン バーが浮動リソースです が、同値の規則により、同 値の メンバーとして浮動 リソースを含めることは できません。メンバーは 更新されず、そのままにな ります。

### **オペレーターの応答**

同値のメンバーとして、少 なくとも 1 つの固定リソ ースを追加してください。

**2622-3** *program\_name***: 21 2622-321 指定 された同値が見 つからないか、除 去できませんで した。**

#### **説明**

指定された同値が見つか らないか、除去できません でした。

### **オペレーターの応答**

実際の原因については、こ のメッセージに先行して 表示されるメッセージを 確認してください。

**2622-3** *program\_name***: 22 2622-322 同値 「***equivalency***」が 存在しないか、除 去できませんで した。**

#### **説明**

指定された同値が存在し ないか、存在しても除去 できませんでした。

### **オペレーターの応答**

同値が既に存在する場合 は、このメッセージに先行 して表示されるメッセー ジで実際の原因を 確認し てください。

**2622-3** *program\_name***: 23 2622-323 選択 文字列 「***selection\_string* **」と一致する同値 がありませんで した。**

### **説明**

指定された選択文字列と 一致する同値がありませ んでした。

### **オペレーターの応答**

同値選択文字列を確認し、 コマンドを再発行してく ださい。

**2622-3** *program\_name***: 41 2622-341 照会 「***source\_Querry***」 と一致する関係 が ありませんで した。**

ソース照会は既存の関係

**説明**

と一致しませんでした。

#### **オペレーターの応答**

照会を確認し、コマンドを 再実行してください。

**2622-3** *program\_name***: 42 2622-342 選択 文字列 「***selection\_string* **」と一致する関係 が定義されてい ません。**

#### **説明**

選択文字列が既存の関係 と一致しませんでした。

**オペレーターの応答**

mkrel を使用してこの関 係を作成してください。

**2622-3** *program\_name***: 43 2622-343 管理 対象関係 「***selection\_string* **」が存在しませ ん。**

### **説明**

指定された管理対象関係 が存在しません。

### **オペレーターの応答**

既存の管理対象関係を指 定してコマンドを再入力 してください。

**2622-3** *program\_name***: 44 2622-344 関係 が定義されてい ません。**

#### **説明**

現在定義されている管理 対象関係がありません。

#### **オペレーターの応答**

既存の管理対象関係を指 定してコマンドを再入力 してください。

**2622-3** *program\_name***: 45 2622-345 指定 されたターゲッ ト選択文字列 「***target\_string***」 と一致するリソ ースがありませ んでした。**

### **説明**

指定されたクラスに、指定 されたターゲット選択文 字列と一致するリソース が ありませんでした。

### **オペレーターの応答**

選択文字列またはクラス 名の組み合わせを確認し、 コマンドを発行してくだ さい。

**2622-3** *program\_name***: 46 2622-346 指定 されたターゲッ ト・リソース 「** *target\_resourc e***」が存在しませ ん。**

### **説明**

指定されたリソースが指 定されたクラスに見つか りませんでした。

### **オペレーターの応答**

リソースを確認し、コマン ドを再発行してください。

**2622-3** *program\_name***: 47 2622-347 指定 された照会対象 のターゲット・リ ソースが存在し ません。**

### **説明**

関係を照会するために使 用されたターゲット・リソ ースが、関係内に 存在し ません。

#### **オペレーターの応答**

アクションは不要です。

**2622-3** *program\_name***: 48 2622-348 指定 された関係が存 在しません。**

#### **説明**

指定された関係が存在し ません。

#### **オペレーターの応答**

アクションは不要です。

**2622-3** *program\_name***: 49 2622-349 指定 されたソース・リ ソースが存在し ません。**

#### **説明**

ソース・リソースがありま せんでした。

### **オペレーターの応答**

アクションは不要です。

**2622-3** *program\_name***: 61 2622-361 選択 文字列 「***selection\_string* **」と一致する同値 が定義されてい ません。**

**説明**

選択文字列と一致する同 値がありませんでした。

### **オペレーターの応答**

アクションは不要です。

**2622-3** *program\_name***: 62 2622-362 同値 「***equivalency***」が 存在しません。**

#### **説明**

指定された同値が存在し ません。

### **オペレーターの応答**

既存の同値を指定してコ マンドを再入力してくだ さい。

**2622-3** *program\_name***: 63 2622-363 同値 が定義されてい ません。**

### **説明**

現在定義されている同値 がありません。

#### **オペレーターの応答**

既存の同値の作成後にコ マンドを再入力してくだ さい。

**2622-3** *Program\_name***: 81 2622-381 ライ センスのリスト・ アクションが戻 りコード 「***return\_code***」で 失敗しました。**

#### **説明**

「ライセンスのリスト」ア クションが正常に処理さ れませんでした。

#### **オペレーターの応答**

アクションは不要です。

**2622-4** *program\_name***: 01 2622-401 リソ ース・クラス 「***resource\_class***」 の リソースが入 力されていませ んでした。**

#### **説明**

コマンドに指定されたク ラスのリソースが入力さ れていませんでした。

#### **オペレーターの応答**

リソースを入力し、コマン ドを再試行してください。

**2622-4** *program\_name***: 02 2622-402 Samdiag アクシ ョンが戻りコー ド 「***error\_code***」 で失敗しました。**

#### **説明**

Samdiag アクションが指 定されたリソースの情報 の獲得に失敗しました。

#### **オペレーターの応答**

関連するエラー・メッセー ジまたは戻りコードを参 照し、それらのメッセージ に基づいて コマンドを再 実行してください。

**2622-4** *program\_name***: 03 2622-403 リソ ース・ハンドル 「***resource\_handl e***」を解決できま せんでした。**

### **説明**

情報を獲得するために使 用されたリソース・ハンド ルは、実際のリソースに 解決できませんでした。

#### **オペレーターの応答**

存在するリソース・ハンド ルを入力してください。

**2622-4** *program\_name***: 21 2622-421 Samcfg アクショ ンが戻りコード 「***error\_code***」で失 敗しました。**

#### **説明**

Samcfg アクションが特定 の理由で失敗しました。

### **オペレーターの応答**

関連するエラー・メッセー ジまたは戻りコードを参 照し、それらのメッセージ に基づいて コマンドを再 実行してください。

**2622-4** *program\_name***: 22 2622-422 指定 されたファイル 「***resource\_handl e* **」は SAM 構成 のファイル・フォ ーマットではあ りません。**

### **説明**

コマンドに関連するファ イルが、SAM 構成用に設 計されたフォーマットで は ない可能性がありま す。

### **オペレーターの応答**

可能な場合はファイルの フォーマットを修正し、そ のファイルを使用してコ マンドを再実行してくだ さい。

**2622-4** *program\_name***: 23 2622-423 ファ イル「***FileName***」 に無効なコマン ド「***Command***」 があります。**

### **説明**

構成ファイル内にあるコ マンドが無効です。

# **オペレーターの応答**

ファイルのエントリーを 修正し、コマンドを再実行 してください。

**2622-4** *program\_name***: 24 2622-424 指定 されたファイル 「***FileName***」が 見 つかりません。**

### **説明**

構成ファイルが指定され たロケーションに見つか りませんでした。

### **オペレーターの応答**

ファイルの正しいパスを 入力し、コマンドを再実行 してください。

**2622-4** *program\_name***: 25 2622-425 この ノードのすべて のクラスターが オンラインにな っていません。**

### **説明**

このノードで定義されて いるすべてのクラスター がオンラインになってい ません。

### **オペレーターの応答**

クラスター内でこのノー ドをオンラインにし、コマ ンドを再実行してくださ い。

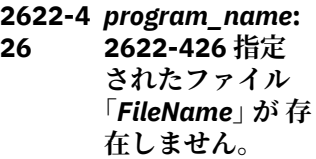

#### **説明**

復元ファイルが指定され たロケーションに見つか りませんでした。

### **オペレーターの応答**

有効なファイル名を指定 してコマンドを再入力し てください。

**2622-4** *program\_name***: 27 2622-427 指定 されたファイル 「***FileName***」に SAM コマンドが 含まれていませ んでした。**

### **説明**

復元ファイルに SAM コマ ンドが含まれていません でした。

### **オペレーターの応答**

SAM コマンドを含む有効 なファイル名を指定して、 コマンドを再入力してく ださい。

**2622-4** *program\_name***: 28 2622-428 ファ イル「***FileName***」 からの復元時に、 ユーザー・プロン プトの待機中に タイムアウトに なりました。**

#### **説明**

修復を継続するためのプ ロンプトが出されている ときに、ユーザーが 90 秒 間応答しませんでした。

# **オペレーターの応答**

コマンドを再入力し、プロ ンプトが出されたときは 迅速に応答してください。

**2622-4** *program\_name***: 29 2622-429 指定 されたファイル 「** *FileName***」のオ ープン時にエラ ーが発生しまし た:** *Error***。**

# **説明**

指定されたファイルをオ ープンできませんでした。

# **オペレーターの応答**

エラーで示されている問 題の解決後に、コマンドを 再入力してください。

**2622-4** *program\_name***: 41 2622-441 Samdvs アクシ ョンが戻りコー ド 「***error\_code***」 で失敗しました。**

### **説明**

Samdvs アクションが指 定されたリソースの情報 の獲得に失敗しました。

### **オペレーターの応答**

関連するエラー・メッセー ジまたは戻りコードを参 照し、それらのメッセージ に基づいて コマンドを再 実行してください。

**2622-4** *program\_name***: 42 2622-442 指定 された入力ファ イル 「***input\_filename* **」が存在しませ ん。**

### **説明**

指定された DVS 入力ファ イルが、指定されたロケー ションに見つかりません でした。

### **オペレーターの応答**

DVS ファイルが存在する ことを確認し、コマンドを 再入力してください。

**2622-4** *program\_name***: 43 2622-443 指定 された出力ファ イル 「***DVS\_Outputfile* **」は既に存在し、**
#### **上書きされませ んでした。**

### **説明**

指定された DVS 出力ファ イルは、指定されたロケー ションに既に存在し、上書 きされませんでした。

#### **オペレーターの応答**

プロンプトが出されたら、 DVS ファイルが存在しな いことまたは上書きされ ることを確認し、コマンド を再入力してください。

**2622-4** *program\_name***: 44 2622-444 戻り コード 「***return\_code***」 で、指定されたフ ァイル 「***filename***」のオ ープンに失敗し ました。**

#### **説明**

指定された DVS ファイル のオープンに失敗しまし た。

#### **オペレーターの応答**

この失敗の理由を示すエ ラー・メッセージを見つけ るために、トレース・オプ ションを使用して コマン ドを再試行してください。 可能な場合は修正し、コマ ンドを再入力してくださ い。

**2622-4** *program\_name***: 45 2622-445 戻り コード 「***return\_code***」 で、指定されたフ ァイル 「***filename***」のク ローズに失敗し ました。**

**説明** 指定された DVS ファイル のクローズに失敗しまし た。

## **オペレーターの応答**

この失敗の理由を示すエ ラー・メッセージを見つけ るために、トレース・オプ ションを使用して コマン ドを再試行してください。 可能な場合は修正し、コマ ンドを再入力してくださ い。

**2622-4** *program\_name***: 46 2622-446 戻り コード 「***return\_code***」 で、指定されたフ ァイル 「***filename***」への 書き込みに失敗 しました。**

#### **説明**

指定された DVS ファイル への書き込みに失敗しま した。

## **オペレーターの応答**

この失敗の理由を示すエ ラー・メッセージを見つけ るために、トレース・オプ ションを使用して コマン ドを再試行してください。 可能な場合は修正し、コマ ンドを再入力してくださ い。

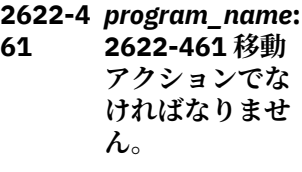

#### **説明**

これは移動アクションで なければなりません。

#### **オペレーターの応答**

要求を移動アクションと して再入力してください。

**2622-4** *program\_name***: 62 2622-462 名前 「***node\_name***」は 有効な ノード名 ではありません。**

#### **説明**

指定されたノード名は有 効なノードではありませ ん。

### **オペレーターの応答**

有効なノード名を指定し てコマンドを再発行して ください。

**2622-4** *program\_name***: 63 2622-463 リソ ース・グループへ の要求アクショ ンが 戻りコード 「***error\_code***」で失 敗しました。**

#### **説明**

指定されたリソース・グル ープへの要求アクション が失敗しました。

## **オペレーターの応答**

関連するエラー・メッセー ジまたは戻りコードを参 照し、それらのメッセージ に基づいて コマンドを再 実行してください。

**2622-4** *program\_name***: 81 2622-481 移動 アクションでな ければなりませ ん。**

#### **説明**

これは移動アクションで なければなりません。

# **オペレーターの応答**

要求を移動アクションと して再入力してください。

**2622-4** *program\_name***: 82 2622-482 名前 「***node\_name***」は** **有効な ノード名 ではありません。**

### **説明**

指定されたノード名は有 効なノードではありませ  $\lambda$ 

#### **オペレーターの応答**

有効なノード名を指定し てコマンドを再発行して ください。

**2622-4** *program\_name***: 83 2622-483 管理 対象リソースへ の要求アクショ ンが 戻りコード 「***error\_code***」で失 敗しました。**

#### **説明**

指定された管理対象リソ ースへの要求アクション が失敗しました。

#### **オペレーターの応答**

関連するエラー・メッセー ジまたは戻りコードを参 照し、それらのメッセージ に基づいて コマンドを再 実行してください。

**2622-4** *program\_name***: 84 2622-484 リソ ース・クラス 「***resource\_class***」 の リソースが入 力されていませ んでした。**

#### **説明**

コマンドに指定されたク ラスのリソースが入力さ れていませんでした。

## **オペレーターの応答**

リソースを入力し、コマン ドを再試行してください。

**2622-4** *program\_name***: 85 2622-485 リソ ース・クラス**

**「***resource\_class***」 に対して 選択文 字列が入力され ていませんでし た。**

#### **説明**

コマンドに指定されたク ラスの選択文字列が入力 されていませんでした。

## **オペレーターの応答**

選択文字列を入力し、コマ ンドを再試行してくださ い。

**2622-4** *program\_name***: 86 2622-486 管理 対象リソースに 対して移動アク ションは 許可さ れていません。**

### **説明**

管理対象リソースに対し て要求する場合、移動アク ションは許可されません。

## **オペレーターの応答**

リソース・グループに適用 できるのは移動のみです。

#### **2622-5** *program\_name***: 01 2622-501 リソ ース・クラス 「***resource\_class***」 の リソースが入 力されていませ**

**んでした。**

### **説明**

コマンドに指定されたク ラスのリソースが入力さ れていませんでした。

**オペレーターの応答**

リソースを入力し、コマン ドを再試行してください。

**2622-5** *program\_name***: 02 2622-502 リソ ース・クラス 「***resource\_class***」** **に対して 選択文 字列が入力され ていませんでし た。**

## **説明**

コマンドに指定されたク ラスの選択文字列が入力 されていませんでした。

## **オペレーターの応答**

リソースを入力し、コマン ドを再試行してください。

**2622-5** *program\_name***: 03 2622-503 リス ト要求アクショ ンが戻りコード 「***error\_code***」で失 敗しました。**

#### **説明**

指定された管理対象リソ ースへのリスト要求アク ションが失敗しました。

### **オペレーターの応答**

関連するエラー・メッセー ジまたは戻りコードを参 照し、それらのメッセージ に基づいて コマンドを再 実行してください。

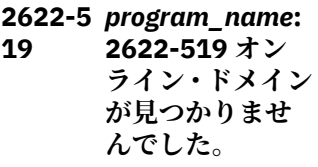

## **説明**

オンライン・ドメインとオ ンライン・ノードが見つか りませんでした。

**オペレーターの応答** ドメインを開始します。

**2622-5** *program\_name***: 21 2622-521** *fields\_found* **シ ミュレーション・ データ・フィール ドを検出しまし**

**た。ここで、** *fields\_expected* **は** *file\_name* **の 行番号** *line\_number* **に あることが予期 されていました。**

## **説明**

シミュレーション入力デ ータの行に、必要とされる よりも多くの、または少な いデータ・フィールドが含 まれています。

## **オペレーターの応答**

欠落しているデータ・フィ ールドを追加するか、余分 なデータ・フィールドを削 除してから、コマンドを再 試行してください。

**2622-5** *program\_name***: 22 2622-522** *file\_name* **の行番 号** *line\_number* **で無効な優先順 位コード 「***priority***」が検出 されました。 有 効値は、「low」、 「high」、および 「force」です。**

#### **説明**

シミュレーション入力デ ータの行に無効な優先順 位コードが含まれていま す。

## **オペレーターの応答**

誤った優先順位コードを 訂正して、コマンドを再試 行してください。

**2622-5** *program\_name***: 23 2622-523** *file\_name* **の行番 号** *line\_number* **で無効なアクシ ョン・コード 「***action***」が検出 されました。 有 効な値は、 「noop」、「start」、**

**「stop」、「move」、 「cancel」、 「failed」、 「online」、および 「offline」です。**

## **説明**

シミュレーション入力デ ータの行に無効なアクシ ョン・コードが含まれてい ます。

## **オペレーターの応答**

誤ったアクション・コード を訂正して、コマンドを再 試行してください。

**2622-5** *program\_name***: 24 2622-524** *file\_name* **でシミ ュレーション入 力データが見つ かりません。**

## **説明**

シミュレーション入力デ ータに、非コメントかつ空 以外の行が含まれていま せん。

## **オペレーターの応答**

有効なシミュレーショ ン・データを入力データと して実行依頼して、コマン ドを再試行してください。

**2622-5** *program\_name***: 25 2622-525 samsimul アクシ ョンが戻りコー ド「***error\_code***」 で失敗しました。**

## **説明**

samsimul アクションは、 シミュレーション入力デ ータの実行依頼、およびシ ミュレーションの結果の 検索に失敗しました。

## **オペレーターの応答**

関連するエラー・メッセー ジまたは戻りコードを参

照し、それらのメッセージ に基づいて コマンドを再 実行してください。

**2622-5** *program\_name***: 26 2622-526 samsimul アクシ ョンの実行中に 予期しない出力 が発行されまし た。**

### **説明**

samsimul アクションは、 期待される形式の出力を 戻すことができませんで した。

## **オペレーターの応答**

これは内部スクリプト・エ ラーで、発生すべきではあ りません。エレクトロニ ック・サポート (http:// www.ibm.com/support/ entry/portal/) の追加情報 を確認してください。

**2622-5** *program\_name***: 41 2622-541 定義 されたリソース・ グループがない か、クラスターが オフラインです!**

## **説明**

現在、定義されたリソー ス・グループがないか、ク ラスターがオフラインで す。

### **オペレーターの応答**

リソース・グループを定義 するか、クラスターをオン ラインにしてください。

**2622-5** *program\_name***: 61 2622-561** *java\_path* **で Java ランタイム が見つかりませ んでした。**

## **説明**

Java ランタイムが、指定 されたロケーションに見 つかりませんでした。

## **オペレーターの応答**

インストールが正常に完 了したことを検査し、ユー ザー ID にそのロケーショ ンへの十分なアクセス権 限があることを検査して ください。

**2622-5** *program\_name***: 62 2622-562 オン ライン中のドメ インはありませ ん。**

#### **説明**

オンライン・ドメインが見 つからないため、プログラ ムを実行できません。

### **オペレーターの応答**

ドメインを開始します。 その後、再びコマンドを発 行します。

**2622-5** *program\_name***: 72 2622-572 誤っ たオプション** *option\_specified* **が指定されまし た。**

## **説明**

指定されたオプションが 無効です。

## **オペレーターの応答**

使用法ステートメントに 表示されている有効なオ プションを使用して、コマ ンドを再実行します。

**2622-5** *program\_name***: 73 2622-573 コマ ンド** *command* **が見つかりませ んでした。**

#### **説明**

プログラムがコマンドを 呼び出す際にコマンドが 見つかりませんでした。

# **オペレーターの応答**

インストールが正常に完 了したことを検証してく ださい。

**2622-5** *program\_name***: 74 2622-574** *file\_path* **で最上 位 XML ファイル が見つかりませ んでした。**

#### **説明**

最上位 XML ファイルが、 指定されたロケーション に見つかりませんでした。

## **オペレーターの応答**

インストールが正常に完 了したことを検査し、ユー ザー ID にそのロケーショ ンへの十分なアクセス権 限があることを検査して ください。

**2622-5** *program\_name***: 75 2622-575** *file\_path* **で指定 されたプロパテ ィー・ファイルが 見つかりません でした。**

## **説明**

指定されたプロパティ ー・ファイルが見つかりま せんでした。

## **オペレーターの応答**

指定されたプロパティ ー・ファイルを検査し、ユ ーザー ID に十分なアクセ ス権限があることを検査 してください。

**2622-5** *program\_name***: 76 2622-576 mkrpdomain コ**

**マンドを使用し たドメインの作 成が失敗しまし た。**

# **説明**

プログラムでコマンド mkrpdomain を使用して ドメインを作成しようと しました。このコマンド が失敗しました。

## **オペレーターの応答**

関連エラー・メッセージを チェックして、問題を解決 してください。その後、プ ログラムを再実行します。

**2622-5** *program\_name***: 77 2622-577 sampolicy コマ ンドの呼び出し に失敗しました。**

## **説明**

プログラムでコマンド sampolicy を呼び出そう としました。このコマン ドが失敗しました。

## **オペレーターの応答**

関連エラー・メッセージを チェックして、問題を解決 してください。その後、プ ログラムを再実行します。

**2622-5** *program\_name***: 78 2622-578 rmrpdomain コ マンドを使用し たドメインの除 去に失敗しまし た。**

## **説明**

プログラムでコマンド rmrpdomain を使用して ドメインを削除しようと しました。このコマンド が失敗しました。

関連エラー・メッセージを チェックして、問題を解決 してください。その後、プ ログラムを再実行します。

**2622-5** *program\_name***: 79 2622-579 startrpdomain コマンドを使用 したドメインの 開始に失敗しま した。**

#### **説明**

プログラムでコマンド startrpdomain を使用して ドメインを開始しようと しました。このコマンド が失敗しました。

### **オペレーターの応答**

関連エラー・メッセージを チェックして、問題を解決 してください。その後、プ ログラムを再実行します。

**2622-5** *program\_name***: 80 2622-580 preprpnode コマ ンドを使用した ドメインの準備 に失敗しました。**

#### **説明**

プログラムでコマンド preprpnode を使用してド メインを準備しようとし ました。このコマンドが 失敗しました。

#### **オペレーターの応答**

関連エラー・メッセージを チェックして、問題を解決 してください。その後、プ ログラムを再実行します。

**2622-5** *program\_name***: 81 2622-581 ドメ インが存在しま せん。**

プログラムで存在しない ドメインを削除しようと しました。

### **オペレーターの応答**

正しいドメイン名を入力 したことを検証してくだ さい。

**2622-5** *program\_name***: 82 2622-582 ドメ インは既に存在 しています。**

#### **説明**

**説明**

プログラムで既に存在し ているドメインを作成し ようとしました。

#### **オペレーターの応答**

アクションは不要です。

**2622-5** *program\_name***: 83 2622-583 ドメ インはオフライ ンであるため、削 除できません。**

#### **説明**

プログラムでオフライン のドメインを削除しよう としました。

#### **オペレーターの応答**

ドメインを開始します。 その後、再びコマンドを発 行します。

**2622-5** *program\_name***: 84 2622-584 ファ イル** *file\_path* **に 書き込むことが できません。**

#### **説明**

プログラムがその出力デ ィレクトリーに書き込む ことができませんでした。

## **オペレーターの応答**

ユーザー ID に十分な権限 があることを検査してく ださい。

**2622-5** *program\_name***: 85 2622-585 eezautomate コ マンドが失敗し ました。**

#### **説明**

プログラムでコマンド eezautomate を呼び出そ うとしました。このコマ ンドが失敗しました。

## **オペレーターの応答**

関連エラー・メッセージを チェックして、問題を解決 してください。その後、再 びコマンドを発行します。

**2622-5** *program\_name***: 91 2622-591 オン ライン・ドメイン が見つかりませ んでした。**

#### **説明**

オンライン・ドメインとオ ンライン・ノードが見つか りませんでした。

### **オペレーターの応答**

ドメインを開始します。

**2622-5** *program\_name***: 92 2622-592 無効 なオプション値:** *option\_name* **「***option\_value***」**

#### **説明**

指定されたオプションは 無効です。

## **オペレーターの応答**

使用法ステートメントに 表示されている有効なオ プションを使用して、コマ ンドを再実行します。

**2622-5** *program\_name***: 2622-593 オプ ションの使用方 法が無効です:** *option\_list*

#### **説明**

**93**

無効な組み合わせのオプ ションが指定されました。

#### **オペレーターの応答**

使用法ステートメントに 表示されている有効な組 み合わせのオプションを 使用して、コマンドを再実 行します。

**2622-5** *program\_name***: 94 2622-594 1 つ以 上のオプション が欠落していま す:** *option\_list*

#### **説明**

指定されたオプションに は追加のオプションが必 要です。

### **オペレーターの応答**

使用法ステートメントに 表示されている有効なオ プション・セットを使用し て、コマンドを再実行しま す。

**2622-5** *program\_name***: 95 2622-595 コマ ンド「***command***」 は戻りコード** *return\_code* **で失 敗しました。**

#### **説明**

コマンドの実行に失敗し ました。

## **オペレーターの応答**

問題に関する詳細情報を 取得するには、オプション -T を使用します。

**2622-5** *program\_name***: 96 2622-596 コマ**

**ンド「***command***」 は** *seconds* **後に タイムアウトに なりました。**

## **説明**

コマンドの実行がタイム アウトになりました。

## **オペレーターの応答**

問題に関する詳細情報を 取得するには、オプション -T を使用します。

**2622-5** *program\_name***: 97 2622-597 必要 なインフラスト ラクチャーが欠 落しています:** *infrastructure*

## **説明**

samlog を実行するための インフラストラクチャー が欠落しています。

### **オペレーターの応答**

必要なインフラストラク チャーを指定してくださ い。

#### **2622-6** *program\_name***: 11 2622-611 エラ ー・テスト・メッ セージ。**

#### **説明**

エラー・テスト・メッセー ジ

#### **オペレーターの応答**

アクションは不要です。

**2622-6** *program\_name***: 12 2622-612 無効 なオプション:** *option\_value*

## **説明**

指定されたオプションは 無効です。

## **オペレーターの応答**

使用法ステートメントに 表示されている有効なオ プションを使用して、コマ ンドを再実行します。

**2622-6** *program\_name***: 13 2622-613 時刻 形式が無効です:** *time\_format\_val ue*

#### **説明**

指定された時刻形式は無 効です。

#### **オペレーターの応答**

使用法ステートメントに 表示されている有効な時 刻形式を使用して、コマン ドを再実行します。

**2622-6** *program\_name***: 14 2622-614 コマ ンド** *failing\_comman d* **が失敗しまし た**

### **説明**

samwhy プログラムがコ マンドを呼び出しました が、そのコマンドは失敗し ました。

#### **オペレーターの応答**

オプション --debug を追 加して samwhy コマンド を再実行し、出力を分析し てください。

**2622-6** *program\_name***: 15 2622-615 アク ティブ・ピア・ド メインが見つか りませんでした**

#### **説明**

アクティブ・ピア・ドメイ ンが見つかりませんでし た。

## **オペレーターの応答**

samwhy プログラムでは アクティブ・ピア・ドメイ ンを実行する必要があり ます。ピア・ドメインを開 始して、コマンドを再実行 してください。

**2622-6** *program\_name***: 2622-616 ノー ド** *nodename* **上 の** *resource\_manag er1* **と** *resource\_manag er2* **との間で、ト レースのスプー ル構成が異なっ ています**

## **説明**

**16**

トレース・スプール構成 は、すべてのノード上のす べてのリソース・マネージ ャーで同一でなければな りません。

### **オペレーターの応答**

トレース・スプール構成を 訂正して、コマンドを再実 行してください。

**2622-6** *program\_name***: 17 2622-617 ノー ド** *nodename1* **とノード** *nodename2* **との 間でトレースの スプール構成が 異なっています**

#### **説明**

トレース・スプール構成 は、すべてのノードで同一 でなければなりません。

## **オペレーターの応答**

トレース・スプール構成を 訂正して、コマンドを再実 行してください。

**2622-6** *program\_name***: 18 2622-618 コマ ンド**

*failing\_comman d* **が失敗し、出力 は** *command\_outpu t* **です**

## **説明**

samwhy プログラムがコ マンドを呼び出しました が、そのコマンドは失敗し ました。

## **オペレーターの応答**

出力を分析し、問題の修正 を試みてから、samwhy コ マンドを再実行してくだ さい。

**2622-9** *program\_name***: 01 2622-901 属性 と引数が一致し ません。**

#### **説明**

入力ファイル内の特定の 属性の引数が欠落してい ます。

## **オペレーターの応答**

入力ファイルを更新して、 コマンドを再発行してく ださい。

**2622-9** *program\_name***: 2622-902 リソ ース** *resource\_class* **の行** *row* **を定義 する場合は、属性** *attribute* **を指定 しないでくださ い。**

## **説明**

**02**

入力ファイル内の特定の 属性の引数が欠落してい ます。

## **オペレーターの応答**

入力ファイルを更新して、 コマンドを再発行してく ださい。

**2622-9** *program\_name***: 03 2622-903 属性** *attribute\_name* **の値 「***attribute\_value* **」の処理中にエラ ーが発生しまし た。**

#### **説明**

この特定の属性の値が無 効です。詳細は、先行して 表示される エラー・メッ セージを参照してくださ い。

## **オペレーターの応答**

lsrsrcdef コマンドを使用 して、この特定の属性のデ ータ・タイプを検査 して ください。このデータ・タ イプに適切な値を確認し、 正しく 指定してくださ い。例えば、データ・タイ プが配列の場合、値を 中 括弧 {} で囲む必要があり ます。有効な構文の値に ついては、該当するコマン ドのマニュアル・ページお よびリソース・データ入力 ファイルのマニュアル・ペ ージを参照してください。

#### **2622-9** *program\_name***: 04 2622-904 リソ ース リソース・ク**

**ラス名** *resource\_class* **に必要な引数 引 数名** *(SD* **エレメ ント名***) argument\_name* **を 指定する必要 があります。**

### **説明**

このリソース・クラスおよ びこのコマンドに対して、 指定されたコマンド引数 を 指定する必要がありま す。

## **オペレーターの応答**

lscmdargdef コマンドを 実行して、このコマンドの 入力データとして期待さ れる 引数名およびデー タ・タイプのリストを参照 してください。

**2622-9** *program\_name***: 05 2622-905 リソ ース・クラス 「***resource\_class***」 の リソースが入 力されていませ んでした。**

## **説明**

コマンドに指定されたク ラスのリソースが入力さ れていませんでした。

## **オペレーターの応答**

リソースを入力し、コマン ドを再試行してください。

**2622-9** *program\_name***: 06 2622-906 入力 ファイル 「***input\_file\_nam e***」から一部 また はすべてのリソ ースを作成でき ませんでした。**

## **説明**

入力ファイルからの指定 されたクラスの一部また はすべてのリソースの作 成に失敗しました。

#### **オペレーターの応答**

ファイル・データを確認 し、可能な場合は修正して コマンドを再実行してく ださい。

**2622-9** *program\_name***: 07 2622-907 ノー ド** *node\_name* **の 固定リソース** *resource* **は管理 対象リソースで はありません。**

**説明**

指定された固定リソース は管理対象リソースでは ありません。

## **オペレーターの応答**

リソースを確認し、有効な リソースを使用して再入 力してください。

**2622-9** *program\_name***: 08 2622-908 リソ ース・クラス 「***class\_name***」の リソース 「***resource\_name* **」は、最上位リソ ース・グループ 「***Top\_Resource\_ group\_name***」の 許可されたノー ドにありません。**

### **説明**

メンバー・リソースが、新 規リソース・グループの最 上位グループの許可ノー ドに ありません。

#### **オペレーターの応答**

メンバー・リソースは、リ ソース・グループおよびそ の最上位グループの許可 ノード・リストに 含まれ ている必要があります。

**2622-9** *program\_name***: 09 2622-909 指定 されたサブスク リプション 「***Subscription***」に はコンシューマ ーが必要です。**

#### **説明**

指定されたサブスクリプ ションにコンシューマー がありません。

## **オペレーターの応答**

有効なコンシューマーを 指定してサブスクリプシ

ョンを再入力してくださ い。

**2622-9** *program\_name***: 10 2622-910 サブ スクリプション 「***subscription***」と ともに指定され たイベント・ファ ミリー 「***event\_family***」 はサポートされ ていません。**

#### **説明**

指定されたサブスクリプ ションに無効なイベン ト・ファミリー値が含まれ ています。

## **オペレーターの応答**

有効なイベント・ファミリ ーを指定してサブスクリ プションを再入力してく ださい。

**2622-9** *program\_name***: 11 2622-911 サブ スクリプション 「***subscription***」と ともに指定され たイベント・フィ ルター 「***event\_filter***」は サポートされて いません。**

### **説明**

指定されたサブスクリプ ションに無効なイベン ト・フィルター値が含まれ ています。

## **オペレーターの応答**

有効なイベント・フィルタ ーを指定してサブスクリ プションを再入力してく ださい。

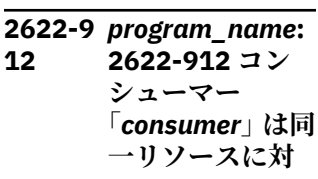

#### **して複数回指定 できます。**

### **説明**

リソースには、コンシュー マーごとに 1 つのサブス クリプションのみが許可 されます。

#### **オペレーターの応答**

コンシューマーを重複さ せずに、サブスクリプショ ンを再入力してください。

**2622-9** *program\_name***: 13 2622-913 サブ スクリプション 「***subscription***」は サブスクリプシ ョンとして既に 存在しています。**

#### **説明**

指定されたサブスクリプ ションは、指定されたリソ ース・グループに既に存在 します。

## **オペレーターの応答**

アクションは不要です。

**2622-9** *program\_name***: 14 2622-914 サブ スクリプション 「***subscription***」が 見つかりません。**

#### **説明**

指定されたサブスクリプ ションはこのリソースに 存在しないため、削除でき ません。

#### **オペレーターの応答**

アクションは不要です。

**2622-9** *program\_name***: 15 2622-915 指定 されたサブスク リプションがリ ストに存在しま せん。**

## **説明**

指定されたサブスクリプ ションがサブスクリプシ ョン・リストに存在しませ  $\mathcal{L}_{\circ}$ 

### **オペレーターの応答**

サブスクリプションを確 認して、コマンドを再発行 してください。

**2622-9** *program\_name***: 16 2622-916 指定 されたすべての サブスクリプシ ョンが既にリス トに存在してい ます。**

#### **説明**

指定されたすべてのサブ スクリプションがサブス クリプション・リストに既 に存在しています。

## **オペレーターの応答**

サブスクリプション名を 確認し、コマンドを再発行 してください。

**2622-9** *program\_name***: 17 2622-917 ポリ シーからの選択 を指定する場合、 値** *options* **の組 み合わせは許可 されません。**

### **説明**

指定されたオプションの 組み合わせは許可されま せん。

### **オペレーターの応答**

別のオプションを選択す るか、オペランドを入力し ないでください。 有効な フラグ、オペランド、およ びフラグとオペランドの 組み合わせがリストされ ている使用方法を 参照し てください。

#### **2622-9** *program\_name***: 18 2622-918 ポリ シーからの選択 を指定する場合、 値「A」または 「O」のいずれかが 必要です。**

## **説明**

ポリシーからの選択を指 定する場合、示された値の いずれか 1 つを指定する 必要があります。

#### **接頭部 2661**

**2661-0 2661-001 新規 01 リソースの定義 時には、属性 「***attribute\_name* **」は 指定できませ ん。**

#### **説明**

アプリケーション・リソー スを作成しようとして、定 義することが許可されて いない属性が検出されま した。

# **オペレーターの応答**

アプリケーション・リソー スを作成する場合は、この 属性を指定 しないでくだ さい。

**2661-0 2661-002 02 MonitorComman dPeriod 属性の 値は、 MonitorComman dTimeout 属性 の値以上でなけ ればなりません。**

### **説明**

アプリケーション・リソー スの作成または変更の試 行中に、 MonitorCommandPeriod 属性 および MonitorCommandTimeou t 属性の無効な組み合わせ が 検出されました。

## **オペレーターの応答**

示された値のいずれか1 つを選択するか、ポリシー を指定しないでくださ い。 有効なフラグ、オペ ランド、およびフラグとオ ペランドの組み合わせが リストされている使用方 法を 参照してください。

## **オペレーターの応答**

MonitorCommandPeriod 属性または MonitorCommandTimeou t 属性のいずれかの値を修 正し、 MonitorCommandPeriod の値が

MonitorCommandTimeou t 値以上になるようにして ください。

**2661-0 2661-003 クラ ス名 「***class\_name***」 は、このリソー ス・マネージャー では認識 されま せん。**

### **説明**

**03**

リソース・マネージャー が、指定されたリソース・ クラスをそれに属するも のとして認識 しません。 これは内部エラーである か、RMC 構成が破壊され ていることを示します。

# **オペレーターの応答**

Electronic Support (http:// www.ibm.com/support/ entry/portal/) の追加情報 を確認してください。

**2661-0 2661-004 クラ 04 ス「***class\_name***」 の制御点を初期 化できませんで した。**

リソース・マネージャー が、指定されたリソース・ クラスに対して RCCP を 作成および初期化 できま せんでした。

### **オペレーターの応答**

システムに十分なリソー スがあることを確認して ください (ページング・ス ペース、使用可能な /var ファイルシステム・スペー スなど)。

**2661-0 2661-005 05 MonitorComman dPeriod 属性の 値は、0 より大き くなければ なり ません。**

### **説明**

アプリケーション・リソー スの作成または変更試行 中に、0 より小さい MonitorCommandPeriod 属性が 検出されました。

## **オペレーターの応答**

MonitorCommandPeriod 属性の値を 0 より大きい 値に修正 してください。

**2661-0 2661-006 開始 06 コマンドが正常 に完了しません でした。終了コ ードは「開始コマ ンドからの終了 値」です。 標準出力 = 「開始 コマンドによっ て生成される標 準出力」。 標準エラー出力 =「開始コマンド によって生成さ れる標準エラー 出力」。**

### **説明**

リソースをオンラインに するための要求に対する

応答で、関連する開始コマ ンドが 実行されました が、正常に完了しませんで した。終了コード、標準エ ラー出力、および標準出力 がエラー・メッセージにリ ストされます。

#### **オペレーターの応答**

コマンドからの出力によ って識別される問題を修 正し、操作を再試行してく ださい。

**2661-0 2661-007 停止 コマンドが正常 に完了しません でした。終了コ ードは「停止コマ ンドからの終了 値」です。 標準出力 = 「停止 コマンドによっ て生成される標 準出力」。 標準エラー出力 =「停止コマンド によって生成さ れる標準エラー 出力」。**

#### **説明**

**07**

リソースをオフラインに するための要求に対する 応答で、関連する停止コマ ンドが 実行されました が、正常に完了しませんで した。終了コード、標準エ ラー出力、および標準出力 がエラー・メッセージにリ ストされます。

#### **オペレーターの応答**

コマンドからの出力によ って識別される問題を修 正し、操作を再試行してく ださい。

**2661-0 2661-008 08 ResourceType 属 性の値は 0 か 1 か 2 でなければ なりません。**

## **説明**

アプリケーション・リソー スの作成または変更試行 中に、無効な ResourceType 属性が 検 出されました。

### **オペレーターの応答**

ResourceType 属性の値 を、0 (固定リソースの場 合)、1 (浮動リソース の場 合)、または 2 (並行リソー スの場合) のいずれかに修 正してください。

**2661-0 2661-009 09 RunCommandsS ync 属性の値は 256 未満でなけ ればなりません。**

#### **説明**

アプリケーション・リソー スの作成または変更試行 中に、無効な RunCommandsSync 属性 が 検出されました。

### **オペレーターの応答**

RunCommandsSync 属性 の値を、その他のさまざま な値の組み合わせと同様 に、0 (開始/停止コマンド の「応答不要送信」の場 合) または 1 (リソースの 開始/停止は、開始/停止コ マンドが完了するまで待 機する) のいずれかに修正 してください。

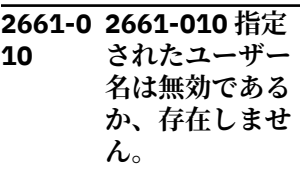

#### **説明**

アプリケーション・リソー スの作成または変更試行 中に、無効あるいは存在し ないユーザー名が検出さ れました。

## **オペレーターの応答**

ユーザー名を修正するか、 リソースを存在させる各 ターゲット・ノード上で ユーザー名が定義されて いることを確認してくだ さい。

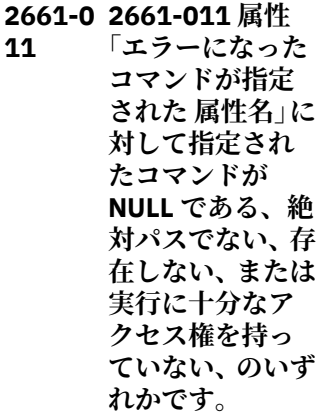

### **説明**

**11**

アプリケーション・リソー スの作成または変更試行 中に、指定された 属性に 対する無効なコマンド・ス トリングが検出されまし た。コマンドは、NULL ス トリングである、絶対パス でない、存在しない、また は実行に十分な アクセス 権を持っていない、のいず れかです。

## **オペレーターの応答**

値を変更してすべてのタ ーゲット・ノード上で有効 なコマンドに修正してく ださい。あるいは、指定さ れたコマンドがすべての ターゲット・ノード上に存 在し、適切なアクセス権を 保持していることを 確認 してください。

**2661-0 2661-012 指定 されたネットマ スク「エラーにな った指定された ネットマスク」が 無効です。**

**12**

ServiceIP リソースを作成 または変更しようとして、 NetMask 属性の 無効な値 が検出されました。

### **オペレーターの応答**

xxx.xxx.xxx.xxx のように 値を 変更してネットマス クを指定するのに有効な 表現に修正するか、空スト リングにしてください。 後者の場合、ネットマスク は、それがアクティブにな っているネットワーク・イ ンターフェースから継承 されます。

**2661-0 2661-013 指定 13 された IP アドレ ス「エラーになっ た指定された** *IP* **アドレス」が 無効 です。**

#### **説明**

ServiceIP リソースを作成 または変更しようとして、 IPAddress 属性の 無効な 値が検出されました。

### **オペレーターの応答**

xxx.xxx.xxx.xxx のように、 IP アドレスを指定するの に 有効な表現に値を値を 修正してください。

**2661-0 2661-014 IP ア**

**14 ドレスをオンラ インにするとき に使用するため に指定された ネ ットワーク・イン ターフェースが 存在しないか、無 効です。**

### **説明**

リソース・マネージャーは IP アドレスをオンライン にするよう要求されまし たが、指定されたサポー ト・リソース (ネットワー ク・インターフェース) が 存在しないか、使用できま せん。

# **オペレーターの応答**

オンライン要求で使用す るために別のサポート・リ ソースを選択してくださ い。

**2661-0 2661-015 ネッ 15 トワーク・インタ ーフェース** *interface\_name* **上で、最大数の別 名が既に アクテ ィブになってい ます。**

### **説明**

**16**

リソース・マネージャーは IP アドレスをオンライン にするよう要求されまし たが、使用するよう指定さ れたインターフェースで は、既に最大数の別名がア クティブになっています。

#### **オペレーターの応答**

一部の別名を非アクティ ブにするか、このサービス IP アドレスに使用するた めの別のインターフェー スを選択してください。

**2661-0 2661-016 リセ ット・コマンドが 正常に完了しま せんでした。終 了コードは「リセ ット・コマンドか らの終了値 」で す。 標準出力 = 「リセ ット・コマンドに よって生成され る標準出力」。 標準エラー出力 =「リセット・コ マンドによって 生成される標準 エラー出力」。**

### **説明**

リソースをリセットする ための要求に対する応答 で、関連するリセット・コ マンドが 実行されました が、正常に完了しませんで した。終了コード、標準エ ラー出力、および標準出力 がエラー・メッセージにリ ストされます。

### **オペレーターの応答**

コマンドからの出力によ って識別される問題を修 正し、操作を再試行してく ださい。

**2661-0 2661-017 開始 コマンドがタイ ムアウトになり ました。終了コ ードは「開始コマ ンドからの終了 値」です。 標準出力 = 「開始 コマンドによっ て生成される標 準出力」。 標準エラー出力 =「開始コマンド によって生成さ れる標準エラー 出力」。**

#### **説明**

**17**

リソースをオンラインに するための要求に対する 応答で、関連する開始コマ ンドが 実行されました が、制限時間を超えて終了 しました。終了コード、標 準エラー出力、および標準 出力がエラー・メッセージ にリストされます。

### **オペレーターの応答**

コマンドからの出力によ って識別される問題を修 正し、操作を再試行してく ださい。

**2661-0 2661-018 停止 18 コマンドがタイ ムアウトになり ました。終了コ ードは「停止コマ ンドからの終了 値」です。**

**標準出力 = 「停止 コマンドによっ て生成される標 準出力」。 標準エラー出力 =「停止コマンド によって生成さ れる標準エラー 出力」。**

### **説明**

リソースをオフラインに するための要求に対する 応答で、関連する停止コマ ンドが 実行されました が、制限時間を超えて終了 しました。終了コード、標 準エラー出力、および標準 出力がエラー・メッセージ にリストされます。

## **オペレーターの応答**

コマンドからの出力によ って識別される問題を修 正し、操作を再試行してく ださい。

**2661-0 2661-019 リセ ット・コマンドが タイムアウトに なりました。終 了コードは「リセ ット・コマンドか らの終了値 」で す。 標準出力 = 「リセ ット・コマンドに よって生成され る標準出力」。 標準エラー出力 =「リセット・コ マンドによって 生成される標準 エラー出力」。**

## **説明**

**19**

リソースをリセットする ための要求に対する応答 で、関連するリセット・コ マンドが 実行されました が、制限時間を超えて終了 しました。終了コード、標 準エラー出力、および標準 出力がエラー・メッセージ にリストされます。

コマンドからの出力によ って識別される問題を修 正し、操作を再試行してく ださい。

**2661-0 2661-020 属性 20 ProtectionMode に指定する値は 0 か 1 でなけれ ば なりません。**

### **説明**

属性 ProtectionMode に対 して無効な値が指定され ました。

#### **オペレーターの応答**

指定された値を修正し、操 作を再試行してください。

**2661-0 2661-021 リソ 21 ースをモニター するために使用 されたコマンド が正常に完了し ませんでした。 終了コードは「モ ニター・コマンド からの終了値」で す。 標準出力 = 「モニ ター・コマンドに よって生成され る標準出力」。 標準エラー出力 =「モニター・コ マンドによって 生成される標準 エラー出力」。**

#### **説明**

リソースの操作状態のモ ニター中に、関連するモニ ター・コマンドが 実行さ れましたが、正常に完了し ませんでした。終了コー ド、標準エラー出力、およ び標準出力がエラー・メッ セージにリストされます。

### **オペレーターの応答**

コマンドからの出力によ って識別される問題を修 正し、操作を再試行してく ださい。

**2661-0 2661-022 リソ ースをモニター するために使用 されたコマンド がタイムアウト になりました。 終了コードは「モ ニター・コマンド からの終了値」で す。 標準出力 = 「モニ ター・コマンドに よって生成され る標準出力」。 標準エラー出力 =「モニター・コ マンドによって 生成される標準 エラー出力」。**

## **説明**

**22**

リソースの操作状態のモ ニター中に、関連するモニ ター・コマンドが 実行さ れましたが、制限時間を超 えて終了しました。終了 コード、標準エラー出力、 および標準出力がエラ ー・メッセージにリストさ れます。

#### **オペレーターの応答**

コマンドからの出力によ って識別される問題を修 正し、操作を再試行してく ださい。

**2661-0 2661-023 指定 23 された IP アドレ スはネットワー ク・インターフェ ースの基底アド レス であるため 使用できません。**

### **説明**

指定されたアドレスは、既 にネットワーク・インター フェースの基底 IP アドレ スであり、サービス IP ア ドレスとしての使用は無 効です。

## **オペレーターの応答**

別の IP アドレスを選択 し、操作を再試行してくだ さい。

**2661-0 2661-024 リソ 24 ース 「***resource\_name*

**」はオンラインで あるため削除 で きません。**

#### **説明**

リソースがオンラインで あるため、これを削除でき ません。

## **オペレーターの応答**

リソースがオフラインで あることを確認し、操作を 再試行するか、Force=1 パ ラメーターを使用してリ ソースを強制的に削除し てください。

#### **2661-0 2661-025**

*resource class name* **クラスの 1 つ以上のリソー スがオンライン であるため、操作 を完了できませ ん。**

#### **説明**

**25**

1 つ以上のターゲット・ノ ードにおける 1 つ以上の リソースがオンラインで あるため、操作 (ノードの 停止、ドメインの停止、ま たはドメインの除去) を完 了できません。

## **オペレーターの応答**

リソースがオフラインで あることを確認し、操作を 再試行してください。

**2661-0 2661-026 リソ 26 ース・クラス** *resource class name* **の configCoordinati onAll アクション**

**に無効な パラメ ーター・フォーマ ットが渡されま した。**

### **説明**

RM が、指定されたクラス の configCoordinationAll アクションを受け取りま したが、入力フォーマット が無効であるか、サポート されていません。

## **オペレーターの応答**

Electronic Support (http:// www.ibm.com/support/ entry/portal/) の追加情報 を確認してください。

**2661-0 2661-027 リソ 27 ースが「オフライ ンに失敗」状態に ある場合は、オン ライン操作また は オフライン操 作は無効です。**

#### **説明**

オンライン操作またはオ フライン操作が、「オフラ インに失敗」状態のリソー スに 対して実行されまし た。これは無効な要求で す。「オフラインに失敗」 状態で 許可される制御操 作はリセットのみです。

## **オペレーターの応答**

リソースに対してリセッ ト操作を実行し、オンライ ン操作またはオフライン 操作を 再試行してくださ い。コマンド「resetrsrc」 を使用して、リソースをリ セットできます。

**2661-0 2661-028 28 SendEIFevent の受信側がオン ラインでないか、 構成要素リソー スでは ありませ ん。**

GblResRM の内部エラー です。

## **オペレーターの応答**

Electronic Support (http:// www.ibm.com/support/ entry/portal/) の追加情報 を確認してください。

#### **2661-0 2661-029 リソ 29 ースは開始コマ**

**ンドを受け取り ましたが、既にオ ンラインの保留 中の状態です。**

### **説明**

オンライン操作が、「オン ラインの保留中」状態のリ ソースに 対して実行され ました。これは無効な要 求です。「オンラインの保 留中」状態で 許可される 制御操作はリセットのみ です。

## **オペレーターの応答**

リソースに対してリセッ ト操作を実行し、オンライ ン操作を 再試行してくだ さい。コマンド 「resetrsrc」を使用して、 リソースをリセットでき ます。

#### **2661-0 2661-030 リソ 30 ースは停止コマ ンドを受け取り ましたが、既にオ フラインの保留 中の状態です。**

### **説明**

オフライン操作が、「オフ ラインの保留中」状態のリ ソースに 対して実行され ました。これは無効な要 求です。「オフラインの保 留中」状態で 許可される 制御操作はリセットのみ です。

## **オペレーターの応答**

リソースに対してリセッ ト操作を実行してくださ い。コマンド「resetrsrc」 を使用して、リソースをリ セットできます。

**2661-0 2661-031 クリ ーンアップ・コマ ンドがタイムア ウトになりまし た。終了コード は「クリーンアッ プ・コマンドから の終了値」です。 標準出力 = 「クリ ーンアップ・コマ ンドによって生 成される標準出 力」。 標準エラー出力 =「クリーンアッ プ・コマンドによ って生成される 標準エラー出 力」。**

#### **説明**

**31**

リソースをクリーンアッ プするための要求に対す る応答で、関連するクリー ンアップ・コマンドが 実 行されましたが、制限時間 を超えて終了しました。 終了コード、標準エラー出 力、および標準出力がエラ ー・メッセージにリストさ れます。

## **オペレーターの応答**

コマンドからの出力によ って識別される問題を修 正し、操作を再試行してく ださい。

**2661-0 2661-032 クリ 32 ーンアップ・コマ ンドが正常に完 了しませんでし た。終了コード は「クリーンアッ プ・コマンドから の終了値 」です。 標準出力 = 「クリ ーンアップ・コマ ンドによって生**

**成される標準出 力」。 標準エラー出力 =「クリーンアッ プ・コマンドによ って生成される 標準エラー出 力」。**

#### **説明**

リソースをクリーンアッ プするための要求に対す る応答で、関連するクリー ンアップ・コマンドが 実 行されましたが、正常に完 了しませんでした。終了 コード、標準エラー出力、 および標準出力がエラ ー・メッセージにリストさ れます。

## **オペレーターの応答**

コマンドからの出力によ って識別される問題を修 正し、操作を再試行してく ださい。

**2661-0 2661-033 移動 完了コマンドが タイムアウトに なりました。終 了コードは「移動 完了コマンドか らの終了値」で す。 標準出力 = 「移動 完了コマンドに よって生成され る標準出力」。 標準エラー出力 =「移動完了コマ ンドによって生 成される標準エ ラー出力」。**

## **説明**

**33**

リソースを完了するため の要求に対する応答で、関 連する移動完了コマンド が 実行されましたが、制 限時間を超えたために終 了しました。終了コード、 標準エラー出力、および標 準出力がエラー・メッセー ジにリストされます。

## **オペレーターの応答**

コマンドからの出力によ って識別される問題を修 正し、操作を再試行してく ださい。

**2661-0 2661-034 移動 完了コマンドが 正常に完了しま せんでした。終 了コードは「移動 の完了コマンド からの終了値」で す。 標準出力 = 「移動 完了コマンドに よって生成され る標準出力」。 標準エラー出力 =「移動完了コマ ンドによって生 成される標準エ ラー出力」。**

## **説明**

**35**

**34**

移動を完了するための要 求に対する応答で、関連す る移動完了コマンドが 実 行されましたが、正常に完 了しませんでした。終了 コード、標準エラー出力、 および標準出力がエラ ー・メッセージにリストさ れます。

## **オペレーターの応答**

コマンドからの出力によ って識別される問題を修 正し、操作を再試行してく ださい。

**2661-0 2661-035 移動 取り消しコマン ドがタイムアウ トになりました。 終了コードは「移 動取り消しコマ ンドからの終了 値」です。 標準出力 = 「移動 取り消しコマン ドによって生成 される標準出 力」。 標準エラー出力 = 「移動取り消し**

**コマンドによっ て生成される標 準エラー出力」。**

## **説明**

失敗した移動を取り消す ための要求に対する応答 で、関連する移動取り消し コマンドが実行されまし たが、制限時間を超えたた めに終了しました。終了 コード、標準エラー出力、 および標準出力がエラ ー・メッセージにリストさ れます。

### **オペレーターの応答**

コマンドからの出力によ って識別される問題を修 正し、操作を再試行してく ださい。

**2661-0 2661-036 移動 36 取り消しコマン ドが正常に完了 しませんでした。 終了コードは「移 動取り消しコマ ンドからの終了 値」です。 標準出力 = 「移動 取り消しコマン ドによって生成 される標準出 力」。 標準エラー出力 = 「移動取り消し コマンドによっ て生成される標 準エラー出力」。**

## **説明**

失敗した移動を取り消す ための要求に対する応答 で、関連する移動取り消し コマンドが 実行されまし たが、正常に完了しません でした。終了コード、標準 エラー出力、および標準出 力がエラー・メッセージに リストされます。

## **オペレーターの応答**

コマンドからの出力によ って識別される問題を修 正し、操作を再試行してく ださい。

**2661-0 2661-037 37 CleanupList の 少なくとも 1 つ の項目が無効で す。**

### **説明**

アプリケーション・リソー スの作成または変更試行 中に、無効なエントリー を持つ CleanupList 属性 が検出されました。

#### **オペレーターの応答**

CleanupList 属性の無効な エントリーを訂正してく ださい。

**2661-0 2661-038 移動 38 準備、完了、キャ ンセル、およびク リーンアップの 各アクションは、 集合リソースに 対して実行でき ません。**

#### **説明**

集合リソースに対してこ のいずれかのアクション を発行しようとしました が拒否されました。

### **オペレーターの応答**

集合リソースの構成要素 に対してアクションを実 行してください。

**2661-0 2661-039 39 IBM.Application の開始と停止の コマンドがタイ ムアウトになり ました。 リソー ス名は** *resource\_name* **です。**

### **説明**

リソース・マネージャー は、開始/停止コマンドが、 指定された時間フレーム 内に値を戻さなかったた め、これを強制終了しまし た。

## **オペレーターの応答**

開始/停止コマンドの完了 に必要な時間を確認して ください。必要な場合は、 StartCommandTimeout/ StopCommandTimeout 属 性を適応させます。

**2661-0 2661-040 40 IBM.Application のモニター・コマ ンドがタイムア ウトになりまし た。 リソース名 は** *resource\_name* **です。**

## **説明**

リソース・マネージャー は、モニター・コマンド が、指定されたコマンドの タイムアウト値以内に値 を戻さなかったため、これ を強制終了しました。

# **オペレーターの応答**

モニター・コマンドの完了 に必要な時間を確認して ください。必要な場合は、 MonitorCommandTimeou t 属性を適応させます。

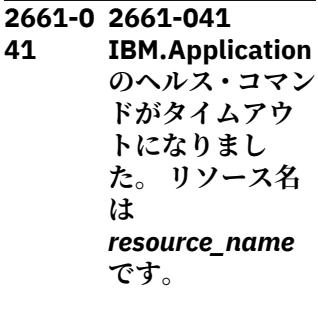

# **説明**

リソース・マネージャー は、ヘルス・コマンドが、 指定されたコマンドのタ イムアウト値以内に値を 戻さなかったため、これを 強制終了しました。

# **オペレーターの応答**

ヘルス・コマンドの完了に 必要な時間を確認してく ださい。必要な場合は、 HealthCommandTimeout 属性を適応させます。

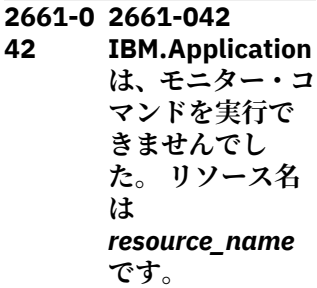

## **説明**

リソース・マネージャー は、アクセス不能になって いるか、十分なアクセス権 を保持していないため、モ ニター・コマンドを実行で きませんでした。

## **オペレーターの応答**

リソース自体がオフライ ンの場合でも、リソース・ マネージャーが操作中に モニター・コマンドにアク セスできることを確認し てください。

**2661-0 2661-043 43 IBM.Application はリセット要求 を受け取りまし た。 リソース名 は** *resource\_name* **です。**

## **説明**

IBM.Application リソース は、自動化または手動の resetrsrc コマンドにより リセット要求を受け取り ました。

自動化によるリセットの 場合は、アプリケーショ ン・リソースを確認してく ださい。操作状態の保留 のいずれかが長すぎると、 自動化によりこのアプリ ケーションのエラー状態 のリカバリーが試行され る場合があります。

#### **2661-0 2661-044**

**44 IBM.ServiceIP は、デバイスにア ドレスを割り当 てました。 IP ア ドレスは** *ip\_address* **です。**

#### **説明**

IBM.ServiceIP は、ネット ワーク・インターフェース に IP アドレスを割り当て ました。

#### **オペレーターの応答**

IBM.ServiceIP は、ネット ワーク・インターフェース に正常に IP アドレスを割 り当てました。

#### **2661-0 2661-045 45**

**IBM.ServiceIP は、デバイスに対 するアドレス割 り当てに失敗し ました。 IP アド レスは** *ip\_address* **です。**

#### **説明**

IBM.ServiceIP は、ネット ワーク・インターフェース に対する IP アドレス割り 当てに失敗しました。

## **オペレーターの応答**

ServiceIP アドレスのセッ トアップを確認してくだ さい。 IP アドレスをネッ トワーク・デバイスに割り 当てられることを確認し てください。 IBM.ServiceIP は、自動的 にデバイスを選択するこ とも、ネットワーク・イン ターフェースの同値に接 続することもできること に注意してください。

**.**

IBM.Application は、モニ ター停止コマンドを終了 できませんでした。

**オペレーターの応答** このバグは、既知の glibc バグが原因で発生します。

**2661-0 2661-049 リソ**

**ました。**

RM が、指定されたクラス のアクションを受け取り ましたが、入力フォーマッ トが無効であるか、サポー トされていません。

**オペレーターの応答** アクションの定義に応じ て、アクションのパラメー ターを確認してください。

**2661-0 2661-050 リソ**

RM が、指定されたクラス のアクションを受け取り ましたが、リソース状態を 設定するセキュリティ ー・トークンが無効です。

**オペレーターの応答** 開始コマンドによってリ ソースに送信されたセキ ュリティー・トークンを確

認してください。

**ース** *resource name* **に対する registerPIDs ア クションのセキ ュリティー・トー クンが無効です。**

**ース・クラス** *resource class name* **の** *action name* **アクショ ンに無効な パラ メーター・フォー マットが渡され**

**説明**

**49**

**説明**

**50**

**説明**

**2661-0 2661-046 46 IBM.ServiceIP は、アドレスを削 除しました。 IP アドレスは** *ip\_address* **です。**

#### **説明**

IBM.ServiceIP は、ネット ワーク・インターフェース から IP アドレスを除去し ました。

### **オペレーターの応答**

IBM.ServiceIP は、ネット ワーク・インターフェース から正常に IP アドレスを 除去しました。

**2661-0 2661-047 47 IBM.ServiceIP は、アドレスの削 除に失敗しまし た。 IP アドレス は** *ip\_address* **で す。**

#### **説明**

IBM.ServiceIP は、ネット ワーク・インターフェース からの IP アドレスの除去 に失敗しました。

#### **オペレーターの応答**

IP アドレスのセットアッ プを確認してください。 ifconfig コマンドを使用し て、ServiceIP アドレスを 除去してください。

**2661-0 2661-048 48 IBM.Application は、glibc バグが 原因で、リソース** *resource\_name* **のモニター停止 コマンドを終了 できませんでし た。**

**2661-0 2661-051 ノー 51 ド** *node name* **が ダウンしている ため、このノード 上のリソース** *resource name* **に** *command name* **コマンド を実行できませ ん。**

### **説明**

RM が、指定されたクラス のアクションを受け取り ましたが、ターゲット・ノ ードがダウンしているた め、コマンドをこのノード にルーティングできませ んでした。

#### **オペレーターの応答**

コマンドによってターゲ ットになっているノード の状況を確認してくださ い。

**2661-0 2661-052 リソ ース 「***resource\_name* **」は、操作状態が 不明なため、削除 できません。**

#### **説明**

**52**

リソースは、操作状態が不 明なため削除できません。

#### **オペレーターの応答**

リソースがオフラインで あることを確認し、操作を 再試行するか、Force=1 パ ラメーターを使用してリ ソースを強制的に削除し てください。

**2661-0 2661-053 属性 53 ResourceType に 指定する値は 0 と 1 のいずれか でなければなり ません。**

属性 ResourceType に対 して無効な値が指定され ました。

## **オペレーターの応答**

指定された値を修正し、操 作を再試行してください。

#### **2661-0 2661-054**

**54 ProcessComma ndString が空の ときは、PID プロ ーブの指定は許 可されません。**

### **説明**

属性 RunCommandsSync に対して無効な値が指定 されました。

## **オペレーターの応答**

指定された値を修正し、操 作を再試行してください。

**2661-0 2661-055 属性 55 「***attribute\_name* **」は、3.2 より低 いバージョンの System Automation では 使用できません。**

### **説明**

アプリケーション・リソー スを作成しようとして、こ のバージョンの System Automation で定義するこ とが許可されていない属 性が検出されました。

#### **接頭部 2662**

**2662-0 2662-001 新規 01 リソースの定義 時には、属性 「***attribute\_name* **」は 指定できませ ん。**

### **説明**

アプリケーション・リソー スを作成しようとして、定 義することが許可されて

## **オペレーターの応答**

アプリケーション・リソー スを作成する場合は、この 属性を指定 しないでくだ さい。

**2661-0 2661-056 56 CleanupComma nd が設定されて いるときは、属性 CleanupComma ndTimeout を 0 にすることは許 可されません。**

# **説明**

属性 CleanupCommandTimeou t に対して無効な値が指定 されました。

## **オペレーターの応答**

指定された値を修正し、操 作を再試行してください。

**2661-0 2661-057 属性 57 SetHealthState に指定する値は、 [0 から 33] の範 囲でなければな りません。**

#### **説明**

属性 SetHealthState に対 して無効な値が指定され ました。

#### **オペレーターの応答**

指定された値を修正し、操 作を再試行してください。

いない属性が検出されま した。

#### **オペレーターの応答**

アプリケーション・リソー スを作成する場合は、この 属性を指定 しないでくだ さい。

**2662-0 2662-002 属性 02 「***attribute\_name* **」が要求に 2 回以** **上 使用されてい ます。**

#### **説明**

属性が要求に 2 回以上使 用されています。

## **オペレーターの応答**

要求内では属性を 1 回の み指定してください。

**2662-0 2662-003 クラ ス名 「***class\_name***」 は、このリソー ス・マネージャー では認識 されま せん。**

## **説明**

**03**

リソース・マネージャー が、指定されたリソース・ クラスをそれに属するも のとして認識 しません。 これは内部エラーである か、RMC 構成が破壊され ていることを示します。

## **オペレーターの応答**

Electronic Support (http:// www.ibm.com/support/ entry/portal/) の追加情報 を確認してください。

**2662-0 2662-004 クラ 04 ス「***class\_name***」 の制御点を初期 化できませんで した。**

## **説明**

リソース・マネージャー が、指定されたリソース・ クラスに対して RCCP を 作成および初期化 できま せんでした。

## **オペレーターの応答**

システムに十分なリソー スがあることを確認して ください (ページング・ス ペース、使用可能な /var

ファイルシステム・スペー スなど)。

**2662-0 2662-005 新規 05 リソースの定義**

> **時には、属性 「***attribute\_name* **」を指定する 必要 があります。**

### **説明**

必須属性が定義されてい なかったため、リソース・ マネージャーがリソース を 作成できませんでし た。

## **オペレーターの応答**

リソースの作成時には必 ずこの属性を指定してく ださい。

**2662-0 2662-006 属性 06 の値は 0 か 1 で なければなりま せん。**

## **説明**

この属性の値は0か1で なければなりません。

## **オペレーターの応答**

属性を0または1に変更 してください。

**2662-0 2662-007 07 ResourceType 属 性の値は 0 か 1 か 2 でなければ なりません。**

### **説明**

アプリケーション・リソー スの作成または変更試行 中に、無効な ResourceType 属性が 検 出されました。

# **オペレーターの応答**

ResourceType 属性の値 を、0 (固定リソースの場 合)、1 (浮動リソース の場 合)、または 2 (並行リソー

スの場合) のいずれかに修 正してください。

**2662-0 2662-008 Start/ 08 Stop/Move 属性 の時間は 0 以上 600 (10 分) 未満 でなければなり ません。**

## **説明**

この属性に指定された値 が、許可された範囲内では ありません。

#### **オペレーターの応答**

値を 0 から 600 の間で指 定してください。

**2662-0 2662-009**

**09 ForceOpState の 値は有効な RMC OpState (0、1、 2、3、4、5、6、 8) でなければな りません。**

#### **説明**

指定された値は有効な RMC OpState と一致しま せん。

### **オペレーターの応答**

OpState に 0、1、2、3、 4、5、6、8 のいずれかを 指定してください。

**2662-0 2662-010 リソ 10 ースが移動プロ トコルをサポー トしていません。**

#### **説明**

リソースが移動アクショ ンを受け取りましたが、移 動プロトコルをサポート していません。

### **オペレーターの応答**

リソースを移動しないで ください。

**2662-0 2662-011 リソ 11 ースは集合リソ ースではないた め、移動できませ ん。**

#### **説明**

リソースが移動アクショ ンを受け取りましたが、集 合リソースではありませ ん。 集合リソースのみを 移動できます。

## **オペレーターの応答**

リソースを移動しないで ください。

**2662-0 2662-012 リソ 12 ースが準備アク ションを受け取 りましたが、その 移動状態が NONE になって いません。**

#### **説明**

リソースが「移動の準備」 アクションを受け取りま したが、その移動状態が NONE ではありません。

## **オペレーターの応答**

別のアクションが進行中 かどうかを確認してくだ さい。実行中のアクショ ンが完了するまで待機し てください。要求を再発 行してください。

**2662-0 2662-013 リソ 13 ースが完了アク ションを受け取 りましたが、その 移動状態が READY になって いません。**

### **説明**

リソースが「移動の完了」 アクションを受け取りま したが、その移動状態が READY ではありません。

## **オペレーターの応答**

別のアクションが進行中 かどうかを確認してくだ さい。実行中のアクショ ンが完了するまで待機し てください。要求を再発 行してください。

**2662-0 2662-014 完了/ 14 キャンセル・アク ションまたはク リーンアップが 既に進行中です。**

#### **説明**

要求されたプロセスは既 に実行されています。

#### **オペレーターの応答**

アクションが完了するま で待機してください。

**2662-0 2662-015 準備 15 アクションが既 に進行中です。**

#### **説明**

要求されたプロセスは既 に実行されています。

### **オペレーターの応答**

アクションが完了するま で待機してください。

**2662-0 2662-016 リソ 16 ースがキャンセ ル・アクションを 受け取りました が、READY また は FAILED 状態 になっていませ ん。**

#### **説明**

リソースが「移動のキャン セル」アクションを受け取 りましたが、その移動状態 が READY または Failed では ありません。

# **オペレーターの応答**

別のアクションが進行中 かどうかを確認してくだ さい。実行中のアクショ ンが完了するまで待機し てください。要求を再発 行してください。

**2662-0 2662-017 新規 17 リソースの定義 時には、属性 「***attribute\_name* **」は 指定できませ ん。**

#### **説明**

テスト・リソースを作成し ようとして、定義すること が許可されていない 属性 が検出されました。

## **オペレーターの応答**

テスト・リソースを作成す る場合は、この属性を指定 しないでください。

**2662-0 2662-018 アク 18 ションに対して 誤った入力デー タが指定されま した。**

#### **説明**

TestRM の内部エラーで す。

## **オペレーターの応答**

Electronic Support (http:// www.ibm.com/support/ entry/portal/) の追加情報 を確認してください。

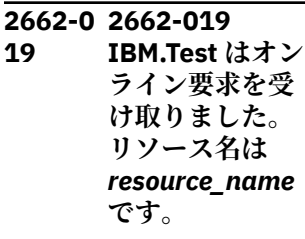

## **説明**

IBM.Test リソースはオン ライン要求を受け取りま した。

## **オペレーターの応答**

IBM.Test は正常に開始さ れました。

#### **2662-0 2662-020**

**20 IBM.Test はオフ ライン要求を受 け取りました。 リソース名は** *resource\_name* **です。**

### **説明**

IBM.Test リソースはオフ ライン要求を受け取りま した。

## **オペレーターの応答**

IBM.Test は正常に停止さ れました。

#### **2662-0 2662-021**

**21 IBM.Test はリセ ット要求を受け 取りました。 リ ソース名は** *resource\_name* **です。**

### **説明**

IBM.Test リソースはリセ ット要求を受け取りまし た。

## **オペレーターの応答**

IBM.Test は正常にリセッ トされました。

#### **2662-0 2662-022 22 IBM.Test はオン ラインです。 リ ソース名は** *resource\_name* **です。**

IBM.Test はオンラインで す。

## **オペレーターの応答**

IBM.Test は正常に開始さ れています。

**2662-0 2662-023 23 IBM.Test はオフ ラインです。 リ ソース名は** *resource\_name* **です。**

#### **説明**

IBM.Test はオフラインで す。

### **オペレーターの応答**

IBM.Test は正常に停止さ れています。

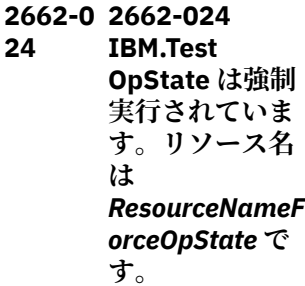

## **説明**

IBM.Test OpState は強制 実行されています。

### **オペレーターの応答**

IBM.Test OpState は正常 に強制実行されています。

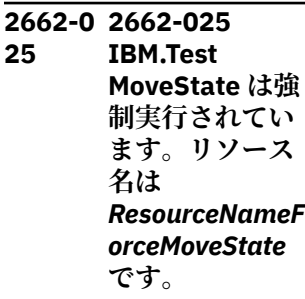

IBM.Test MoveState は強 制実行されています。

**説明**

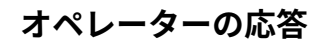

IBM.Test MoveState は正 常に強制実行されていま す。

# **sampolicy のメッセージ**

このトピックでは、sampolicy コマンドによって生成され、接頭部 SAMP で始まるメッセージをリストし ます。sampolicy コマンドは、接頭部 EEZ で始まるメッセージを生成する場合もあります。

これらのメッセージは、「*IBM Tivoli System Automation Application Manager Reference and Problem Determination Guide*」でリストされています。

#### **接頭部 SAMP**

**SAMP0001E クラス** *className* **のメソッド** *methodName* **で「IOException」が キャッチされました。 受信したメッ セージ:** *message***。**

#### **説明**

この例外により処理が中断され、完了できません。

#### **システムの処置**

タスクは終了します。

#### **オペレーターの応答**

例外メッセージに示されている問題を解決し、コマンド の再実行依頼を行ってください。

**SAMP0002E 指定されたポリシー** *policyLocation* **は無効です。**

#### **説明**

ポリシーが無効です。 このポリシーではタスクを実行 できません。

#### **システムの処置**

現行タスクが終了します。

#### **オペレーターの応答**

このメッセージに続くエラー・メッセージを調べ、ポリ シーを有効にしてください。その後、コマンドの再実行 を依頼してください。

**SAMP0003E タイプ** *Object-type* **のオブジェクト を作成できません。 ツリー・ノード 名は** *node-name* **です。**

#### **説明**

入力 XML の内部オブジェクトの作成中に問題が発生し ました。

### **システムの処置**

現行タスクが終了します。

## **オペレーターの応答**

問題の根本原因を記述している可能性がある関連メッ セージを調べてください。

**SAMP0004E ポリシー情報を取得できません。**

#### **説明**

ポリシーが無効であるため、ポリシー情報を取得できま せん。

#### **システムの処置**

現行タスクが終了します。

#### **オペレーターの応答**

すべてのエラー・メッセージを調べ、ポリシーを有効に してください。

#### **SAMP0005E ポリシーのアクティブ化の試行中に エラーを受け取りました。**

#### **説明**

ポリシーのアクティブ化タスクの結果がエラーでした。

**システムの処置** アクティブ化タスクが終了します。

エラー・メッセージを調べ、問題を解決してください。

**SAMP0006E 指定されたポリシー・ファイル** *policyFile* **が見つかりません。**

#### **説明**

このロケーションからポリシーをロードできません。

**システムの処置** 現行タスクが終了します。

**オペレーターの応答**

# **オペレーターの応答**

ポリシー XML ファイル名とそのパスを確認してくださ い。

第 3 章 メッセージ **219**

**SAMP0007E 元のパーサー例外:** *exceptionMessage*

## **説明**

このポリシーの解析中に内部の問題が発生しました。

#### **システムの処置**

タスクを実行できません。

#### **オペレーターの応答**

製品が正常にインストールされているかどうかを確認 してください。

**SAMP0008E 現行ポリシーの非活動化の試行中に エラーを受け取りました。**

#### **説明**

ポリシーの非アクティブ化の結果がエラーでした。

#### **システムの処置**

非アクティブ化タスクが終了します。

#### **オペレーターの応答**

エラー・メッセージを調べ、問題を解決してください。

**SAMP0009E ポリシー検査の試行中にエラーを受 け取りました。**

#### **説明**

ポリシー検査タスクの結果がエラーでした。

#### **システムの処置**

検査タスクが終了します。

### **オペレーターの応答**

エラー・メッセージを調べ、問題を解決してください。

**SAMP0010E 現行ポリシー保存の試行中にエラー を受け取りました。**

#### **説明**

ポリシー保存タスクの結果がエラーでした。

#### **システムの処置**

保存タスクが終了します。

## **オペレーターの応答**

エラー・メッセージを調べ、問題を解決してください。

**SAMP0011E 名前が** *resourceName***、クラスが** *className* **のリソースが、複数のグ ループのメンバーとして検出されま した。**

### **説明**

リソースは 1 つのグループのみのメンバーでなければ なりません。

#### **システムの処置**

このポリシーは無効であるため、アクティブにできませ ん。

#### **オペレーターの応答**

各リソースが、このポリシーの最大でも 1 つのグルー プ・エレメントのみのメンバーであるかどうかを調べて ください。

**SAMP0012E 名前が** *resourceName***、クラスが** *className* **のリソースが、同値およ びグループのメンバーとして検出さ れました。**

### **説明**

リソースをグループのメンバーと同値のメンバーにす ることはできません。

#### **システムの処置**

このポリシーは無効であるため、アクティブにできませ  $\lambda$ 

#### **オペレーターの応答**

各リソースが、グループまたは同値のいずれかのみのメ ンバーであることを確認してください。

**SAMP0013E 指定されたメンバー** *memberName* **が、同じ <***groupForm***>** *groupName* **で複数回検出されました。**

#### **説明**

1 つのグループ内では、すべての <Member> 子エレメ ントが固有でなければなりません。

### **システムの処置**

このポリシーは無効です。

このポリシーで、グループに重複する <Members> 子エ レメントがないかどうかを調べてください。

**SAMP0014E 指定された <***groupForm***>** *groupName* **が、このグループ自体の メンバーとして検出されました。**

### **説明**

グループをそのグループ自体のメンバーにすることは できません。

## **システムの処置**

このポリシーは無効です。

### **オペレーターの応答**

このポリシーで、グループがそのグループ自体のメンバ ーになっていないかどうかを調べてください。

**SAMP0015E 名前** *resourceGroupName* **のリソー ス・グループのネスト・レベルが 50 を超えています。**

### **説明**

リソース・グループのネスト・レベルは 50 に制限され ています。

### **システムの処置**

このポリシーは無効であるため、アクティブにできませ  $\lambda$ 。

### **オペレーターの応答**

このグループのネスト・レベルを削減し、コマンドの再 実行依頼を行ってください。

**SAMP0016E クラス** *className* **のメソッド** *methodName* **で「Exception」がキ ャッチされました。 受信したメッセ ージ:** *message***。**

#### **説明**

この例外により処理が中断され、完了できません。

## **システムの処置**

タスクは終了します。

### **オペレーターの応答**

例外メッセージに示されている問題を解決し、コマンド の再実行依頼を行ってください。

#### **SAMP0017E 名前** *sourceName***、タイプ** *type* **のソ ースの関係において、ターゲットが 同じキーを持っています。**

#### **説明**

関係ではソースとターゲットを同一にすることはでき ません。

#### **システムの処置**

このポリシーは無効であるため、アクティブにできませ ん。

## **オペレーターの応答**

関係を訂正し、コマンドの再実行依頼を行ってくださ い。

**SAMP0018E 関係のソース (名前** *sourceName***、ク ラス** *sourceClass* **が、リソース・グ ループまたはリソース・グループの メンバーのいずれでもありません。**

#### **説明**

関係のソースは、リソース・グループまたはリソース・ グループのメンバーのいずれかでなければなりません。

### **システムの処置**

このポリシーは無効であるため、アクティブにできませ ん。

### **オペレーターの応答**

関係を訂正し、コマンドの再実行依頼を行ってくださ い。

**SAMP0019E クラス** *className* **のメソッド** *methodName* **でエラーが発生しまし た。 エラーの詳細:** *details***。**

#### **説明**

このエラーにより処理が中断され、完了できません。

#### **システムの処置**

タスクは終了します。

### **オペレーターの応答**

エラー詳細に示されている問題を解決し、コマンドの再 実行依頼を行ってください。

**SAMP0020E ポリシー文書で、指定した <Relationship> (<Type> 「***relationType***」、<Source> 名前**

**「***source***」、および <Target>「名前** *target***」を持つ) が複数検出されまし た。**

### **説明**

すべての <Relationship> エレメントは固有である必要 があります。

## **システムの処置**

このポリシーをアクティブにできません。

## **オペレーターの応答**

このポリシーで、このタイプの <Relationship> が最大 で 1 つまで指定されていることを確認してください。

**SAMP0021E クラス** *className* **のメソッド** *methodName* **で 「UTFDataFormatException」がキャ ッチされました。 受信したメッセー ジ:** *message***。**

### **説明**

この例外により処理が中断され、完了できません。

## **システムの処置**

タスクを実行できません。

### **オペレーターの応答**

UTF-8 準拠文書を作成するエディターのみを使用して、 ポリシー文書のデータ・フォーマットが正しいことを確 認してください。

**SAMP0022E <***Element***> には <***subElement1***> ま たは <***subElement2***> のいずれかの みを含めることができます。**

## **説明**

このエレメントに両方のサブエレメントを指定するこ とはできません。

## **システムの処置**

このポリシーをアクティブにできません。

## **オペレーターの応答**

このポリシーに、競合するサブエレメントのいずれか 1 つのみが指定されていることを確認してください。

**SAMP0023E <***subElement1***> が含まれている <***Element***> には、<***subElement2***> も 含まれている必要があります。**

## **説明**

このエレメントにこれらのサブエレメントのいずれか 1 つのみを指定することはできません。

## **システムの処置**

このポリシーをアクティブにできません。

### **オペレーターの応答**

このポリシーに両方のサブエレメントが指定されてい ることを確認してください。

**SAMP0024E <***subElement1***> が含まれている <***Element***> には、<***subElement2***> ま たは <***subElement3***> も含まれてい る必要があります。**

#### **説明**

このエレメントにこれらのサブエレメントのいずれか 1 つのみを指定することはできません。

## **システムの処置**

このポリシーをアクティブにできません。

## **オペレーターの応答**

このポリシーに両方のサブエレメントが指定されてい ることを確認してください。

**SAMP0025E 名前** *referenceName* **の <***Element***> が参照しているリソースが、クラス ターに存在しません。**

#### **説明**

ポリシーで参照されているリソースはすべてクラスタ ーに存在している必要があります。

### **システムの処置**

このポリシーをアクティブにできません。

### **オペレーターの応答**

クラスターでリソースを作成してから、コマンドの再実 行依頼を行ってください。

#### **SAMP0026E 名前** *nodeName* **のノードがクラスタ ーに存在していません。**

### **説明**

ポリシーで参照されているノードはすべてクラスター に存在している必要があります。

## **システムの処置**

このポリシーをアクティブにできません。

### **オペレーターの応答**

ポリシーでノードの値を修正してから、コマンドの再実 行依頼を行ってください。

**SAMP0027E 名前** *nodeName* **のノードがクラスタ ーでオンラインではありません。**

### **説明**

リソース属性で参照されているノードはすべてクラス ターでオンラインになっている必要があります。

## **システムの処置**

このポリシーをアクティブにできません。

### **オペレーターの応答**

ポリシーでノードの値を修正するか、またはノードをオ ンラインにしてから、コマンドの再実行依頼を行ってく ださい。

**SAMP0028E エレメント <***elementName***> の値** *domainName* **が、クラスターの実名** *actualDomainName* **に準拠していま せん。**

### **説明**

ポリシーで指定されているクラスターの名前は、実名と 同じでなければなりません。

## **システムの処置**

このポリシーをアクティブにできません。

### **オペレーターの応答**

ポリシーで値を修正してから、コマンドの再実行依頼を 行ってください。

**SAMP0029E 指定されたエレメント <***element***> (名前** *groupName***) に、異なる名前** *memberName* **のメンバーが含まれ ています。**

### **説明**

このようなグループでは、すべての <Members> 子エレ メントの名前がグループ自体の名前と同一でなければ なりません。

## **システムの処置**

このポリシーは無効です。

## **オペレーターの応答**

このポリシーで、グループ名がすべての <Members> 子 エレメントの名前と同じであることを確認してくださ い。

**SAMP0030E 指定されたエレメント <***element***> が 複数検出されました。**

### **説明**

このポリシーには、このタイプのエレメントを 0 または 1つのみ指定できます。

#### **システムの処置**

このポリシーをアクティブにできません。

#### **オペレーターの応答**

このポリシーに、このタイプのエレメントが最大で 1 つ まで指定されていることを確認してください。

**SAMP0031E 指定されたエレメント <***childElement***> が、 <***parentElement***> の子エレメントと して複数検出されました。**

#### **説明**

このタイプのエレメントは 0 または 1 つのみ指定でき ます。

### **システムの処置**

このポリシーをアクティブにできません。

### **オペレーターの応答**

このポリシーに、このタイプのエレメントが最大で 1 つ まで指定されていることを確認してください。

**SAMP0032E 指定されたエレメント <***childElement***> が、***parentName* **と いう名前の <***parentElement***> の子エ レメントとして複数検出されまし た。**

#### **説明**

このグループには、このタイプのエレメントを 0 または 1 つのみ指定できます。

#### **システムの処置**

このポリシーをアクティブにできません。

このポリシーで、このグループにこのタイプのエレメン トが最大で 1 つまで指定されていることを確認してく ださい。

**SAMP0033E エレメント <***allowedNode***> の値** *value* **がノードとして存在していな いか、またはこの名前で定義されて いる同値ではありません。**

#### **説明**

この値は、ノードまたは同値の名前のいずれかでなけれ ばなりません。

## **システムの処置**

このポリシーは無効であるため、アクティブにできませ  $\mathcal{A}_\circ$ 

## **オペレーターの応答**

ポリシーを訂正し、コマンドの再実行依頼を行ってくだ さい。

**SAMP0034E 名前** *equivalencyName* **のエレメン ト <***element***> をロケーション関係の ターゲットにすることはできませ ん。**

### **説明**

ロケーション関係には、このようなターゲット・エレメ ントを指定できません。

## **システムの処置**

このポリシーは無効であるため、アクティブにできませ  $\mathcal{A}_\circ$ 

## **オペレーターの応答**

関係を訂正し、コマンドの再実行依頼を行ってくださ い。

**SAMP0035E エレメント <***element***> (値** *elementValue***) は、タイプ** *isStartableType* **の関係以外のロケー ション関係でのみ使用できます。**

## **説明**

このような関係では、条件は使用できません。

## **システムの処置**

このポリシーは無効であるため、アクティブにできませ ん。

# **オペレーターの応答**

関係を訂正し、コマンドの再実行依頼を行ってくださ い。

**SAMP0036E 名前** *elementValue* **のエレメント <***element***> のメンバーの中に、同じ リソース・クラスでないメンバーが あります。**

## **説明**

同値のすべてのメンバーのリソース・クラスは同一でな ければなりません。

## **システムの処置**

このポリシーは無効であるため、アクティブにできませ  $\mathcal{L}_{\alpha}$ 

## **オペレーターの応答**

同値を訂正し、コマンドの再実行依頼を行ってくださ い。

**SAMP0037E 次の例外が発生したため、バックエ ンドの接続に失敗しました:** *exception*

#### **説明**

バックエンドでの操作実行の試行中に例外が発生しま した。

## **システムの処置**

ポリシーをアクティブにできません。

## **オペレーターの応答**

例外説明を調べ、問題を修正してください。

**SAMP0038E 名前** *name* **のエレメント <***tiebreaker***> がアクティブに設定されて いますが、同じ種類の他のエレメン トが少なくとも 1 つアクティブに設 定されています。**

### **説明**

このようなエレメントは1つのみアクティブにできま す。

### **システムの処置**

ポリシーをアクティブにできません。

ポリシーでこのようなエレメントが最大で 1 つのみア クティブになっていることを確認し、コマンドの再実行 依頼を行ってください。

**SAMP0039E 指定したエレメント <***element***> (サ ブエレメント <***subelement1***> の値 が** *value***) には、サブエレメント <***subelement2***> を含めることはでき ません。**

### **説明**

このようなエレメントの場合、特定のサブエレメント値 では一部のサブエレメントを含めることができません。

## **システムの処置**

このポリシーは無効です。

## **オペレーターの応答**

無効なサブエレメントを削除するか、または他のサブエ レメントの値を変更してから、コマンドの再実行依頼を 行ってください。

**SAMP0040E ファイル** *filename* **へのポリシー書 き込みの試行中に IOException がキ ャッチされました。 例外メッセー ジ:** *exception-message***。**

### **説明**

このファイルに書き込むことができません。

## **システムの処置**

アクティブ・タスクが終了します。

## **オペレーターの応答**

ディレクトリーが存在しており、使用可能なディスク・ スペースが十分にあることを確認してから、コマンドの 再実行依頼を行ってください。

**SAMP0041E 選択文字列** *selectString* **の検証の試 行中に例外が発生しました。 選択文 字列が無効であるか、またはバック エンドへの接続に失敗しました。 例 外メッセージ:** *exception***。**

#### **説明**

選択文字列の検証の試行中に例外が発生しました。

## **システムの処置**

ポリシーをアクティブにできません。

## **オペレーターの応答**

選択文字列が有効であることを確認してください。 例 外説明を調べ、問題を修正してください。

**SAMP0042E 名前** *referenceName* **の <***Element***> に、サブエレメント <***Sub-Element***> に対して無効な値があります。**

#### **説明**

<ResourceReference> エレメントに、<クラス> サブエ レメントに対する下記のいずれかの値がありません: IBM.Application、IBM.ServiceIP、IBM.Test。

## **システムの処置**

このポリシーをアクティブにできません。

## **オペレーターの応答**

サブエレメント値を訂正し、コマンドの再実行を依頼し てください。

**SAMP0043E タイプ** *value* **の <***Element***> は、***value* **システム上では使用できません。**

## **説明**

このエラーにより処理が中断され、完了できません。

### **システムの処置**

このポリシーをアクティブにできません。

### **オペレーターの応答**

値を訂正し、コマンドの再実行依頼を行ってください。

**SAMP0044E <***Element***> には、 <***Subelement***> あ るいは <***Subelement***> が必要です。**

#### **説明**

このエラーにより処理が中断され、完了できません。

### **システムの処置**

このポリシーをアクティブにできません。

## **オペレーターの応答**

エレメントを訂正し、コマンドの再実行依頼を行ってく ださい。

**SAMP0045E 組み込まれたポリシー・ファイル** *filename* **からの読み取りの試行中に IOException がキャッチされまし た。 例外メッセージ:** *exceptionmessage***。**

このファイルを読み取ることができませんでした。

## **システムの処置**

アクティブ・タスクが終了します。

### **オペレーターの応答**

ファイルが存在すること、およびコマンドで使用したユ ーザー ID に十分なアクセス権があることを確認してか ら、コマンドの再実行を依頼してください。

**SAMP0046E 入力ポリシー・ファイル** *filename* **の 構文が無効です。 エラーがある行は** *invalid line* **です。**

#### **説明**

入力ポリシー・ファイルに無効な行があります。

## **システムの処置**

アクティブ・タスクが終了します。

## **オペレーターの応答**

入力ファイルの無効な行を訂正してから、コマンドの再 実行を依頼してください。

**SAMP0047E 行** *invalid line* **の中で参照される変 数が最上位 XML ファイルで見つか りません。 変数は、ファイル** *inputfilename* **の中で参照されます。**

## **説明**

入力ポリシーに、最上位 XML ファイルで定義されてい ない変数があります。

## **システムの処置**

アクティブ・タスクが終了します。

### **オペレーターの応答**

この変数を最上位 XML ファイルに追加してから、コマ ンドの再実行を依頼してください。

**SAMP0048E 最上位ファイル** *policyLocation* **から 作成されたポリシーが無効です。 結 果のポリシーは、一時ファイル** *temp-filename* **で見つかります。**

### **説明**

結果のポリシーが無効です。 このポリシーではタスク を実行できません。

## **システムの処置**

現行タスクが終了します。

## **オペレーターの応答**

このメッセージに続くエラー・メッセージを調べ、ポリ シーを有効にしてください。その後、コマンドの再実行 依頼を行ってください。

**SAMP0049E クラス** *className***、メソッド** *methodName* **でエラーが発生しまし た。 リソース** *resourceName* **を定義 できませんでした。 例外は発生して いませんが、define 呼び出しからオ ブジェクトが戻されませんでした。**

## **説明**

この例外により現行プロセスが中断され、完了できませ  $\lambda$ 

## **システムの処置**

ポリシーのアクティブ化プロセスが停止し、このエラ ー・メッセージが戻されます。

## **オペレーターの応答**

XML ポリシー文書でこのリソースが適切に記述されて いるかどうかを確認し、アクティブ化を再開してくださ い。

**SAMP0050E クラス** *className***、メソッド** *methodName* **でエラーが発生しまし た。 リソース** *resourceName* **を定義 できませんでした。 例外** *exception* **を受け取りました。**

### **説明**

この例外によりプロセスが中断され、完了できません。

### **システムの処置**

ポリシーのアクティブ化プロセスは停止し、完了できま せん。

## **オペレーターの応答**

XML ポリシー文書でこのリソースが適切に記述されて いるかどうかを確認し、アクティブ化を再開してくださ い。

**SAMP0051E クラス** *className***、メソッド** *methodName* **でエラーが発生しまし た。 リソース** *resourceName* **をリソ ース・グループ** *groupName* **に追加で**

**きませんでした。例外** *exception* **を 受け取りました。**

## **説明**

この例外によりプロセスが中断され、完了できません。

## **システムの処置**

ポリシーのアクティブ化プロセスは停止し、完了できま せん。

## **オペレーターの応答**

例外メッセージに示されている問題を解決し、コマンド の再実行依頼を行ってください。

**SAMP0052E クラス** *className***、メソッド** *methodName* **でエラーが発生しまし た。 リソース・グループ** *groupName* **を本来あるべき状態** *state* **に設定で きませんでした。例外** *exception* **を 受け取りました。**

#### **説明**

この例外によりプロセスが中断され、完了できません。

## **システムの処置**

ポリシーのアクティブ化プロセスは停止し、完了できま せん。

#### **オペレーターの応答**

例外メッセージに示されている問題を解決し、コマンド の再実行依頼を行ってください。

**SAMP0053E クラス** *className***、メソッド** *methodName* **でエラーが発生しまし た。 リソース** *resourceName* **の定義 を解除できませんでした。 例外** *exception* **を受け取りました。**

#### **説明**

リソースが「オフライン」か「オフラインに失敗」、ま たはリソースが内部コマンドにより既に削除されてい る可能性があります。

### **システムの処置**

ポリシーのアクティブ化または非アクティブ化が続行 されます。

### **オペレーターの応答**

リソースが存在しているかどうかを検証してください。 例外を調べ、コマンドの再実行依頼を行ってください。 **SAMP0054E クラス** *className***、メソッド** *methodName* **でエラーが発生しまし た。 リソース** *resourceName* **を識別 および検出できませんでした。 これ は例外が原因で発生したか、または リソースを検出できませんでした。 したがって、リソース** *resourceName* **をリソース・グループ** *groupName* **に 追加できません。例外** *exception* **を 受け取りました。**

#### **説明**

この例外によりプロセスが中断され、完了できません。

## **システムの処置**

ポリシーのアクティブ化プロセスは停止し、完了できま せん。

#### **オペレーターの応答**

例外メッセージに示されている問題を解決し、コマンド の再実行依頼を行ってください。

**SAMP0055E クラス** *className***、メソッド** *methodName* **でエラーが発生しまし た。 リソース・グループ** *groupName* **を識別および検出できませんでし た。 これは例外が原因で発生した か、またはリソースを検出できませ んでした。 したがって、リソース・ グループ** *groupName* **を状態** *state* **に設定できませんでした。例外** *exception* **を受け取りました。**

### **説明**

この例外によりプロセスが中断され、完了できません。

### **システムの処置**

ポリシーのアクティブ化プロセスは停止し、完了できま せん。

#### **オペレーターの応答**

例外メッセージに示されている問題を解決し、コマンド の再実行依頼を行ってください。

**SAMP0056E クラス** *className***、メソッド** *methodName* **でエラーが発生しまし た。 リソース** *resourceName* **を識別 および検出できませんでした。 これ は例外が原因で発生したか、または リソースを検出できませんでした。 リソース** *resourceName* **は、リソー ス** *resourceName* **を必要とするた**

**め、作成できません。 例外** *exception* **を受け取りました。**

### **説明**

この例外によりプロセスが中断され、完了できません。

### **システムの処置**

ポリシーのアクティブ化プロセスは停止し、完了できま せん。

## **オペレーターの応答**

例外メッセージに示されている問題を解決し、コマンド の再実行依頼を行ってください。

**SAMP0057E クラス** *className***、メソッド** *methodName* **でエラーが発生しまし た。 リソース** *resourceName* **を識別 および検出できませんでした。 これ は例外が原因で発生したか、または リソースを検出できませんでした。 したがって、リソース** *resourceName* **を削除できません。例外** *exception* **を受け取りました。**

#### **説明**

リソースが内部コマンドにより既に削除されている可 能性があります。

### **システムの処置**

現行プロセスが続行します。

### **オペレーターの応答**

リソースが存在しているかどうかを検証してください。 例外を調べ、コマンドの再実行依頼を行ってください。

**SAMP0058E クラス** *className***、メソッド** *methodName* **でエラーが発生しまし た。 リソース** *resourceName* **を識別 および検出できませんでした。 これ は例外が原因で発生したか、または リソースを検出できませんでした。 したがって、リソース** *resourceName* **を変更できません。例外** *exception* **を受け取りました。**

#### **説明**

この例外によりプロセスが中断され、完了できません。

### **システムの処置**

現行プロセスが続行します。

## **オペレーターの応答**

リソースが存在しているかどうかを検証してください。 例外を調べ、コマンドの再実行依頼を行ってください。

**SAMP0059E クラス** *className***、メソッド** *methodName* **でエラーが発生しまし た。 リソース** *resourceName* **を変更 できませんでした。 例外は発生して いませんが、define 呼び出しからオ ブジェクトが戻されませんでした。**

#### **説明**

この例外により現行プロセスが中断され、完了できませ  $\mathcal{A}_\circ$ 

### **システムの処置**

ポリシーのアクティブ化プロセスが停止し、このエラ ー・メッセージが戻されます。

### **オペレーターの応答**

XML ポリシーでこのリソースが適切に記述されている かどうかを確認してください。

**SAMP0060E クラス** *className***、メソッド** *methodName* **でエラーが発生しまし た。 リソース** *resourceName* **を変更 できませんでした。 例外** *exception* **を受け取りました。**

#### **説明**

この例外により現行プロセスが中断され、完了できませ ん。

### **システムの処置**

ポリシーのアクティブ化プロセスが停止し、このエラ ー・メッセージが戻されます。

#### **オペレーターの応答**

XML ポリシーでこのリソースが適切に記述されている かどうかを確認し、アクティブ化を再開してください。

**SAMP0061E クラス** *className***、メソッド** *methodName* **でエラーが発生しまし た。 IBM.TieBreaker リソース** *resourceName* **を識別および検出で きませんでした。 例外** *exception* **を 受け取りました。**

#### **説明**

この例外により現行プロセスが中断され、完了できませ  $\mathcal{L}_{\circ}$ 

## **システムの処置**

ポリシーのアクティブ化プロセスが停止し、このエラ ー・メッセージが戻されます。

## **オペレーターの応答**

XML ポリシーでこのリソースが適切に記述されている かどうかを確認し、アクティブ化を再開してください。

**SAMP0062E クラス** *className***、メソッド** *methodName* **でエラーが発生しまし た。 アクティブな IBM.TieBreaker リソースを識別および検出できませ んでした。 したがって、 IBM.TieBreaker リソース** *resourceName* **を変更または作成で きませんでした。 例外** *exception* **を 受け取りました。**

## **説明**

この例外により現行プロセスが中断され、完了できませ  $\mathcal{A}_\circ$ 

## **システムの処置**

ポリシーのアクティブ化プロセスが停止し、このエラ ー・メッセージが戻されます。

## **オペレーターの応答**

XML ポリシーでこのリソースが適切に記述されている かどうかを確認し、アクティブ化を再開してください。

**SAMP0063E クラス** *className***、メソッド** *methodName* **でエラーが発生しまし た。 IBM.TieBreaker リソース** *resourceName* **をアクティブに設定 できませんでした。 例外** *exception* **を受け取りました。**

## **説明**

この例外により現行プロセスが中断され、完了できませ  $\mathcal{A}_\circ$ 

## **システムの処置**

ポリシーのアクティブ化プロセスが停止し、このエラ ー・メッセージが戻されます。

## **オペレーターの応答**

XML ポリシーでこのリソースが適切に記述されている かどうかを確認し、アクティブ化を再開してください。

**SAMP0064E クラス** *className***、メソッド** *methodName* **でエラーが発生しまし** **た。 コンシューマー** *consumer* **から リソース** *resourceName* **に対するサ ブスクリプションが失敗しました。 例外** *exception* **を受け取りました。**

## **説明**

この例外により現行プロセスが中断され、完了できませ  $\lambda$ .

## **システムの処置**

ポリシーのアクティブ化プロセスが停止し、このエラ ー・メッセージが戻されます。

## **オペレーターの応答**

XML ポリシーでこのリソースが適切に記述されている かどうかを確認し、アクティブ化を再開してください。

**SAMP0065E 現行の自動化ポリシーの更新を試行 しましたが、エラーが検出されたた めに失敗しました。**

### **説明**

ポリシー更新タスクの結果がエラーでした。

## **システムの処置**

ポリシー更新タスクが終了します。

## **オペレーターの応答**

後続のエラー・メッセージを分析して、問題を解決して ください。

**SAMP0066E 名前が** *elementName* **の <エレメン ト> に、属性クラスに無効値** *className* **を持つメンバーが存在し ます。**

### **説明**

この種類のエレメントでは、クラス属性の値は、そのす べてのメンバーと同じである必要があります。

## **システムの処置**

このポリシーをアクティブにできません。

## **オペレーターの応答**

すべてのメンバーが、クラス属性の正しい値を保持して いることを確認してください。

**SAMP0067E クラス** *className***、メソッド** *methodName* **でエラーが発生しまし た。 リソース** *resourceName* **をリソ** **ース・グループ** *groupName* **から除去 できませんでした。 例外** *exception* **を受け取りました。**

#### **説明**

この例外によりプロセスが中断され、完了できません。

## **システムの処置**

ポリシーのアクティブ化プロセスは停止し、完了できま せん。

## **オペレーターの応答**

例外メッセージに示されている問題を解決し、コマンド の再実行依頼を行ってください。

**SAMP0068E 名前が** *name* **の指定されたリソー ス・グループには、<***subelement***> で あるメンバーが含まれています。 こ れは、サブエレメント <***subelement1***> の値が** *value* **である リソース・グループにのみ許可され ています。**

### **説明**

連結されているリソース・グループには、同時メンバー を含めることはできません。

### **システムの処置**

このポリシーは無効です。

### **オペレーターの応答**

無効なメンバーを削除するか、サブエレメントの値を変 更して、コマンドの再実行依頼を行ってください。

**SAMP0070E クラス** *className***、メソッド** *methodName* **でエラーが発生しまし た。**

### **説明**

この例外により現行プロセスが中断され、完了できませ  $h_{\circ}$ 

## **システムの処置**

ポリシー非アクティブ化プロセスが停止し、このエラ ー・メッセージが戻されます。

## **オペレーターの応答**

コマンドの実行を再依頼してください。

**SAMP0071E クラス** *className***、メソッド** *methodName* **でエラーが発生しまし た。**

#### **説明**

この例外により現行プロセスが中断され、完了できませ  $\mathcal{L}_{\circ}$ 

### **システムの処置**

ポリシー保存プロセスが停止し、このエラー・メッセー ジが戻されます。

## **オペレーターの応答**

コマンドの実行を再依頼してください。

**SAMP0072E アクティブにされたポリシー・ファ イル名** *fileName* **に関する情報の設 定に失敗しました。エラー・メッセ ージ:** *error-message***。**

#### **説明**

実際のポリシーのアクティブ化は正常に行われました が、その名前および時刻の保存が失敗しました。

## **システムの処置**

アクティブにされたポリシーのファイル名とアクティ ブ化時刻は保存されませんでした。

### **オペレーターの応答**

コマンドの実行を再依頼してください。

**SAMP0073E ポリシーの非アクティブ化に関する 情報の設定に失敗しました。 エラ ー・メッセージ:** *error-message***。**

#### **説明**

実際のポリシー非アクティブ化は正常に行われました が、その事実の保存が失敗しました。

### **システムの処置**

ポリシーが非アクティブにされたという事実は保存さ れませんでした。

### **オペレーターの応答**

コマンドの実行を再依頼してください。

**SAMP0074E 名前** *elementName* **を持つエレメン ト <***Element***> は、IPv6 アドレスを記 述するため、サブエレメント**

**<***Subelement***> が含まれる必要があ ります。**

## **説明**

必須サブエレメントが欠落しています。このエラーに より処理が中断され、完了できません。

## **システムの処置**

このポリシーをアクティブにできません。

#### **オペレーターの応答**

エレメントを訂正し、コマンドの再実行依頼を行ってく ださい。

**SAMP0075E 名前** *elementName* **を持つエレメン ト <***Element***> に、サブエレメント <***Subelement***> とサブエレメント <***Subelement***> の両方が含まれてい ます。**

### **説明**

両方のサブエレメントを指定することはできません。 このエラーにより処理が中断され、完了できません。

## **システムの処置**

このポリシーをアクティブにできません。

#### **オペレーターの応答**

エレメントを訂正し、コマンドの再実行依頼を行ってく ださい。

**SAMP0076E 名前** *elementName* **を持つエレメン ト <***Element***> に、長すぎるサブエレ メント <***Subelement***> が含まれてい ます。**

#### **説明**

このエラーにより処理が中断され、完了できません。

#### **システムの処置**

このポリシーをアクティブにできません。

### **オペレーターの応答**

エレメントを訂正し、コマンドの再実行依頼を行ってく ださい。

**SAMP0077E 名前** *elementName* **を持つエレメン ト <***Element***> に、リンク・ローカル・ アドレスが含まれています。**

**説明**

このエラーにより処理が中断され、完了できません。

# **システムの処置**

このポリシーをアクティブにできません。

#### **オペレーターの応答**

エレメントを訂正し、コマンドの再実行依頼を行ってく ださい。

**SAMP0078E 名前** *elementName* **を持つエレメン ト <***Element***> に、マルチキャスト・ アドレスが含まれています。**

#### **説明**

このエラーにより処理が中断され、完了できません。

#### **システムの処置**

このポリシーをアクティブにできません。

#### **オペレーターの応答**

エレメントを訂正し、コマンドの再実行依頼を行ってく ださい。

**SAMP0079E エレメント <***Element***> は、現行アク ティブ・バージョン** *avn* **ではサポー トされていません。**

#### **説明**

このエラーにより処理が中断され、完了できません。

#### **システムの処置**

このポリシーをアクティブにできません。

#### **オペレーターの応答**

エレメントを修正するかアクティブ・バージョンを更新 した後、コマンドを再び実行依頼してください。

**SAMP0080E アクティブ化タスクは、既存のすべ てのリソースを削除できませんでし た。この理由は前のメッセージに示 されています。**

#### **説明**

既存リソースの削除に失敗しました。このエラーによ り処理が中断され、完了できません。

#### **システムの処置**

アクティブ化タスクが終了します。

失敗の理由が、いくつかのリソースが、それぞれオフラ インでないか、オフラインに失敗していることによる場 合は、強制オプション -f を使用してコマンドを再試行 できます。

**SAMP0081E 非アクティブ化タスクは、既存のす べてのリソースを削除できませんで した。この理由は前のメッセージに 示されています。**

### **説明**

リソースの削除に失敗しました。このエラーにより処 理が中断され、完了できません。

## **システムの処置**

非アクティブ化タスクが終了します。

### **オペレーターの応答**

失敗の理由が、いくつかのリソースが、それぞれオフラ インでないか、オフラインに失敗していることによる場 合は、強制オプション -f を使用して sampolicy コマン ドを再試行できます。

**SAMP0082E 更新タスクは、既存のすべてのリソ ースを削除できませんでした。この 理由は前のメッセージに示されてい ます。**

### **説明**

既存リソースの削除に失敗しました。このエラーによ り処理が中断され、完了できません。

## **システムの処置**

更新タスクが終了します。

### **オペレーターの応答**

失敗の理由が、いくつかのリソースが、それぞれオフラ インでないか、オフラインに失敗していることによる場 合は、強制オプション -f を使用してコマンドを再試行 できます。

**SAMP0083E** *name* **という名前の var エレメント の値** *value* **は、指定されたタイプ** *type* **について無効であるか、拡張さ れた値検査を通過しませんでした。**

## **説明**

指定されたタイプの値を指定する必要があり、指定した 値は拡張された値検査を通過する必要があります。

## **システムの処置**

このポリシーは無効であるため、アクティブにできませ  $\lambda$ .

## **オペレーターの応答**

値を訂正し、コマンドの再実行依頼を行ってください。

**SAMP0084E** *name* **という名前の var エレメント の value 属性は、空であってはいけ ません。**

## **説明**

value 属性は空ではいけません。

## **システムの処置**

このポリシーは無効であるため、アクティブにできませ ん。

### **オペレーターの応答**

値を指定し、コマンドの再実行依頼を行ってください。

**SAMP0085E ファイル** *file* **を指す include エレメ ントの** *attribute* **属性値は空であっ てはいけません。**

### **説明**

この属性値は空ではいけません。

### **システムの処置**

このポリシーは無効であるため、アクティブにできませ  $\mathcal{A}_\circ$ 

### **オペレーターの応答**

値を指定し、コマンドの再実行依頼を行ってください。

**SAMP0086E** *name* **という名前の varoption エレ メントのネストされた var エレメン トにおいて 1 つ以上の value 属性 が、指定されたタイプで無効です。**

## **説明**

指定されたタイプの値を指定する必要があります。

### **システムの処置**

このポリシーは無効であるため、アクティブにできませ ん。

## **オペレーターの応答**

値を訂正し、コマンドの再実行依頼を行ってください。

**SAMP0087E** *name* **という名前の var エレメント の** *element* **属性値を空にしてはいけ ません。**

#### **説明**

この属性値は空ではいけません。

## **システムの処置**

このポリシーは無効であるため、アクティブにできませ  $\mathcal{A}_\circ$ 

## **オペレーターの応答**

値を指定し、コマンドの再実行依頼を行ってください。

**SAMP0088E** *name* **という名前の var エレメント の dynSelString 属性は、含まれる var 名が 1 つの みではいけません。**

## **説明**

dynSelString 属性には複数の var 名が必要です。

## **システムの処置**

このポリシーは無効であるため、アクティブにできませ ん。

## **オペレーターの応答**

, で区切った 2 個の var 名を指定し、コマンドの再実行 依頼を行ってください。

**SAMP0089E** *name* **という名前の var エレメント の dynSelString 属性で参照されて いる var の 1 つ以上が存在しませ ん。**

### **説明**

dynSelString 属性で参照されている var エレメントは、 ポリシー用に存在している必要があります。

## **システムの処置**

このポリシーは無効であるため、アクティブにできませ  $\mathcal{A}_\circ$ 

## **オペレーターの応答**

, で区切った 2 個の var 名を指定し、コマンドの再実行 依頼を行ってください。

**SAMP0090E ファイル** *name* **を指す include エレ メントの multi 属性で参照されてい る var エレメントが存在しません。**

## **説明**

multi 属性値で参照されている var エレメントは、ポリ シー用に 存在している必要があります。

## **システムの処置**

このポリシーは無効であるため、アクティブにできませ ん。

## **オペレーターの応答**

include エレメントを削除するか、または multi 属性の 値を既存の var に変更してから、コマンドの再実行依頼 を行ってください。

**SAMP0091E 2 つの include エレメントで同じフ ァイル** *file* **を指してはいけません。**

### **説明**

2 つの include エレメントで 1 つの同じ xml ファイル を指してはいけません。

## **システムの処置**

このポリシーは無効であるため、アクティブにできませ  $\lambda$ 。

## **オペレーターの応答**

include エレメントを 1 つ削除するか、指している xml ファイルを変更してから、コマンドの再実行依頼を行っ てください。

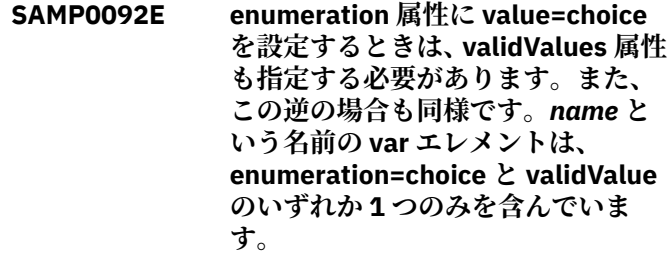

### **説明**

enumeration 属性に value=choice を設定するときは、 validValues 属性も指定する必要があります。 validValue 属性を設定するときは、enumeration 属性に value=choice を指定する必要があります。

## **システムの処置**

このポリシーは無効であるため、アクティブにできませ  $\Lambda$ 

両方の値を指定するか、指定した enumeration=choice または validValues 属性を削除してください。 コマン ドを再実行依頼してください。

**SAMP0093E validValues 属性値の項目の 1 つ以 上が、***name* **という名前の var エレメ ントに指定された type 属性値およ び/または min/max 属性値と一致し ません。**

## **説明**

validValues 属性値のすべての項目が、指定された type 属性値および/または min/max 属性値と一致する必要 があります。

## **システムの処置**

このポリシーは無効であるため、アクティブにできませ  $\mathcal{A}_\circ$ 

## **オペレーターの応答**

validValues 属性値を訂正し、コマンドの再実行依頼を 行ってください。

**SAMP0094E xml ファイル** *file* **を指す include エ レメントの multi 属性で参照されて いる 1 つ以上の var が存在しませ ん。**

## **説明**

multi 属性で参照されている var エレメントは、ポリシ ー用に存在している必要があります。

## **システムの処置**

このポリシーは無効であるため、アクティブにできませ  $\mathcal{A}_\circ$ 

## **オペレーターの応答**

既存の複数の var 名を , で区切って指定し、コマンドの 再実行依頼を行ってください。

**SAMP0095E** *name* **という名前の varoption エレ メントの value 属性は空であっては いけません。**

### **説明**

value 属性は空ではいけません。

## **システムの処置**

このポリシーは無効であるため、アクティブにできませ  $\lambda$ 

# **オペレーターの応答**

はいといいえのいずれかを指定し、コマンドの再実行依 頼を行ってください。

**SAMP0096E アクティブにしようとしているポリ シーで使用可能な有効なライセンス がありません。**

#### **説明**

アクティブにしようとしているポリシーには、現在イン ストールされていない別のライセンスが必要です。

## **システムの処置**

このポリシーは、欠落しているライセンスなしにアクテ ィブにすることはできません。

## **オペレーターの応答**

ライセンスをインストールし、コマンドの再実行依頼を 行ってください。

**SAMP0097E** *name* **という名前の var エレメント で、max 属性の値が min 属性の値よ り小さくなっています。**

### **説明**

max 属性の値は min 属性の値以上でなければなりませ ん。

## **システムの処置**

このポリシーは無効であるため、アクティブにできませ ん。

## **オペレーターの応答**

min 属性および max 属性の値を訂正し、コマンドの再 実行依頼を行ってください。

**SAMP0098E 属性 enumeration=array の var エ レメントについて、各値は var 名に 指定された数と同じ数のサブ値を持 つ必要があります。** *name* **という名 前の var エレメントはこの規則に準 拠していません。**

### **説明**

属性 enumeration=array の var エレメントについて、属 性名には || で区切られた複数のサブエレメントが含ま

れています。 属性 enumeration=list の var エレメント のように、値をそれぞれ , で区切って複数の値を指定で きます。ただし、各値は属性名と同じ数のサブ値を持つ 必要があり、|| で区切る必要があります。 例: var 名を varOne||varTwo とします。有効な値の項目は valueOne\_1||valueTwo\_1,valueOne\_2||valueTwo\_2 の ようになります。

## **システムの処置**

このポリシーは無効であるため、アクティブにできませ  $\lambda$ .

## **オペレーターの応答**

サブ値の数を訂正し、コマンドを再実行依頼してくださ い。

**SAMP0099E 属性 matrix が指定された include エレメントについて、matrix の最初 の var 名前値は、属性 ref が設定され た var を指す必要があり、2 番目の var 名前値は、列挙型多重リストの var エレメントを指す必要がありま す。 XML ファイル** *name* **を指す include エレメントは、この規則に準 拠していません。**

### **説明**

include エレメントの matrix 属性はちょうど 2 つの値 を含む必要があり、最初の値は属性 ref が設定された var を指し、2 番目の値は列挙型多重リストの var エレ メントを指す必要があります。

## **システムの処置**

このポリシーは無効であるため、アクティブにできませ  $\mathcal{L}_\circ$ 

## **オペレーターの応答**

matrix 属性の値を訂正し、コマンドを再実行依頼して ください。

**SAMP0100E 属性 ref が使用されている var エレ メントについて、属性 valuePrefix も 設定される必要があります。** *name* **という名前の var エレメントはこの 規則に準拠していません。**

### **説明**

属性 ref が設定された var エレメントでは、valuePrefix 属性も設定する必要があります。

## **システムの処置**

このポリシーは無効であるため、アクティブにできませ  $\lambda$ .

## **オペレーターの応答**

valuePrefix 属性を追加してください。

**SAMP0101E 列挙多重リストの var エレメントに ついて、type 属性はブール値であっ てはなりません。** *name* **という名前 の var エレメントはこの規則に準拠 していません。**

#### **説明**

属性 enumeration が多重リストに設定された var エレ メントでは、type 属性をブール値に設定してはいけま せん。

## **システムの処置**

このポリシーは無効であるため、アクティブにできませ  $\mathcal{L}_{\alpha}$ 

## **オペレーターの応答**

type 属性を訂正してください。

**SAMP0102E** *name* **という名前の var エレメント が持つ値の数は、***name* **という名前の var エレメントが持つ値の数と異な っています。 これは無効です。**

## **説明**

include エレメントの multi 属性で参照されるすべての var エレメントは、同じ数の値を持つ必要があります。 include エレメントの matrix 属性で参照される、最初の var エレメントを除くすべての var エレメントは、同じ 数の値を持つ必要があります。

## **システムの処置**

このポリシーは無効であるため、アクティブにできませ  $\lambda$ 。

## **オペレーターの応答**

それぞれの var エレメントに対して同じ数の値を指定 してください。

**SAMP0103E ポリシー・プールが構成されていな いため、sampolicy テンプレートの 処理が停止されました。**

sampolicy テンプレートの処理には構成済みのポリシ ー・プールが必要です。ポリシー・プールが定義されて いない場合、テンプレートの処理を実行できません。

## **システムの処置**

このポリシーを処理できません。

#### **オペレーターの応答**

cfgsamadapter 構成ユーティリティーを使用してポリ シー・プールを構成してください。

**SAMP0104E このポリシー・テンプレートは最新 バージョンではありません。このポ リシーは、sampolicy ウィザードを 使用して処理できません。このポリ シーの現行バージョンは** *version* **で、 このポリシー用の最小バージョンは** *version* **です。**

#### **説明**

サポートされている最新バージョンよりも前のバージ ョンを持つポリシーは、ウィザードを使用して最新バー ジョンにマイグレーションする必要があります。

## **システムの処置**

このポリシーは無効であるため、アクティブにできませ  $\lambda$ .

### **オペレーターの応答**

sampolicy ウィザードのマイグレーション・オプション を使用して、現行のポリシーを最新バージョンにマイグ レーションしてください。

**SAMP0105E ポリシー・プールの構成ファイルを 読み取れなかったため、sampolicy テンプレートの処理が停止されまし た。 次の例外が発生しました:** *exception*

#### **説明**

sampolicy テンプレートの処理には構成済みのポリシ ー・プールが必要です。ポリシー・プールの構成ファイ ルを読み取れない場合、テンプレートの処理を実行する ことはできません。

## **システムの処置**

このポリシーを処理できません。

## **オペレーターの応答**

例外のメッセージを分析し、構成ファイルが存在して読 み取り可能であることを確認してください。

**SAMP0106E ポリシー・プール・ディレクトリー** *dir* **が存在しないか書き込み可能に なっていないため、sampolicy テン プレートの処理が停止されました。**

#### **説明**

sampolicy テンプレートの処理には構成済みのポリシ ー・プールが必要です。このディレクトリーが存在し、 読み取りおよび書き込み操作が可能になっている必要 があります。 ポリシー・プールが存在しないか、読み 取りおよび書き込みが可能になっていない場合は、テン プレートの処理を実行できません。

### **システムの処置**

このポリシー・テンプレート・ファイルを処理できませ ん。

### **オペレーターの応答**

ポリシー・プール・ディレクトリーが存在し、読み取り および書き込みが可能になっている状態にしてくださ い。

**SAMP0107E このポリシー・テンプレートは最新 バージョンではありません。このポ リシーは、sampolicy ウィザードを 使用して処理できません。このポリ シーの現行バージョンは** *version* **で、 このポリシー用の最小バージョンは** *version* **です。**

#### **説明**

サポートされている最新バージョンよりも前のバージ ョンを持つポリシーは、ウィザードを使用して手動で最 新バージョンにマイグレーションする必要があります。

### **システムの処置**

このポリシーは無効であるため、アクティブにできませ ん。

## **オペレーターの応答**

sampolicy ウィザードを使用して、すべての値を現行ポ リシーから最新バージョンに再挿入してください。

**SAMP0500W ポリシーにリソース・グループが含 まれていません。**

ポリシーは有効ですが、リソース・グループがないため アクティブな自動化がありません。

## **システムの処置**

処理を続行します。

## **オペレーターの応答**

これが意図している処理であることを確認してくださ い。 意図している処理でない場合は、1 つ以上のリソー ス・グループが含まれるようにポリシーを変更し、コマ ンドの再実行依頼を行ってください。

**SAMP0501W クラス** *className* **のメソッド** *methodName* **で「Exception」がキ ャッチされました。 受信したメッセ ージ:** *message***。**

## **説明**

この例外により処理が中断されますが、処理は続行可能 です。

## **システムの処置**

処理を続行します。

## **オペレーターの応答**

例外メッセージに示されている問題を解決してくださ い。

**SAMP0502W <Type> StartAfter と <Type> StopAfter の 2 つの <Relationship> エレメントに、同じ <Source> (名前** *source***) と <Target> (名前** *target***) が 指定されていることが検出されまし た。**

## **説明**

<Type> StartAfter と <Type> StopAfter の 2 つの <Relationship> エレメントには、異なった <Source> と <Target> が設定されている必要があります。この構成 では、<Target> が <Source> より前に開始され、 <Target> が <Source> より後に停止されます。

## **システムの処置**

アプリケーションは続行します。

## **オペレーターの応答**

この動作を確認してください。 StartAfter と StopAfter を併せて使用する一般的な方法は、次のとおりです。1. StartAfter の <Source> が StopAfter の <Target> であ

る。2. StartAfter の <Target> が StopAfter の <Source> である。

**SAMP0503W** *groupName* **という名前のグループ のすべてのメンバーを連結する必要 があります。これは、このグループ がロケーション関係またはタイプ** *dependsOnType* **の関係の一部であ るためです。 グループ・タグ <***memberLocation***> の値を** *collocatedValue* **に設定してくださ い。**

## **説明**

このような関係では、ソース・グループまたはターゲッ ト・グループのすべてのメンバーが連結されている必要 があります。

## **システムの処置**

アプリケーションは続行します。

## **オペレーターの応答**

このポリシーで、このグループのすべてのメンバーが連 結されていることを確認してください。

**SAMP0504W 指定した <Relationship> (<Type>** *relationType***、名前** *Sourcename* **の <Source>、および名前** *Target* **の <Target> を持つ) がループになって いることが検出されました。**

### **説明**

同じ <Type> の <Relationship> エレメントで、1 つの <Relationship> エレメントの <Target> が次の <Relationship> エレメントの <Source> である場合、こ れらのエレメントがループを形成していてはなりませ ん。

## **システムの処置**

アプリケーションは続行します。

## **オペレーターの応答**

このポリシーで <Relationship> エレメントがループと して定義されていないことを確認します。

**SAMP0505W <Type>** *relationType* **の <Relationship> に、100 を超えるリ ソースがリンクされていることが検 出されました。**

関係にリンクされるリソースの数は 100 に制限されて います。

## **システムの処置**

アプリケーションは続行します。

#### **オペレーターの応答**

関係にリンクされているリソースの数を削減してくだ さい。

**SAMP0506W 指定したエレメント <***element***> (サ ブエレメント <***subelement1***> の値 が** *value***) には、サブエレメント <***subelement2***> を含めることはでき ません。 このサブエレメントは無視 されます。**

#### **説明**

このようなエレメントでは、特定のサブエレメント値で は一部のサブエレメントがサポートされていません。

#### **システムの処置**

アプリケーションは続行します。 サブエレメントは無 視されます。

## **オペレーターの応答**

無効なサブエレメントを削除するか、または他のサブエ レメントの値を変更してください。

**SAMP0507W 名前** *resourceGroupName* **のリソー ス・グループがリンクするリソース が 100 を超えています。**

#### **説明**

リソース・グループによりリンクされるリソースの数は 100 に制限されています。

### **システムの処置**

アプリケーションは続行します。

#### **オペレーターの応答**

このグループによりリンクされているリソースの数を 削減してください。

**SAMP0508W クラス** *className* **のメソッド** *methodName* **でエラーが発生しまし た。 エラーの詳細:** *details***。**

このエラーにより処理が中断されますが、処理は続行可 能です。

## **システムの処置**

**説明**

処理を続行します。

### **オペレーターの応答**

エラー詳細に示されている問題を解決してください。

**SAMP0509W 新規ポリシーのアクティブ化中に、 クラス** *className* **のメソッド** *methodName* **で非クリティカル・エ ラーが発生しました。 エラーの詳 細:** *details***。**

#### **説明**

このエラーにより処理が中断されますが、処理は続行可 能です。

## **システムの処置**

活動化が続行します。

## **オペレーターの応答**

エラー詳細に示されている問題を解決してください。 ポリシーのアクティブ化を再試行し、エラーが再発する かどうかを確認してください。

**SAMP0510W 現行ポリシーの非アクティブ化中 に、クラス** *className* **のメソッド** *methodName* **で非クリティカル・エ ラーが発生しました。 エラーの詳 細:** *details***。**

#### **説明**

このエラーにより処理が中断されますが、処理は続行可 能です。

### **システムの処置**

非活動化が続行します。

### **オペレーターの応答**

エラー詳細に示されている問題を解決してください。 ポリシーの非アクティブ化を再試行し、エラーが再発す るかどうかを確認してください。

**SAMP0511W 現行ポリシーの保存中に、クラス** *className* **のメソッド** *methodName* **で非クリティカル・エ**
**ラーが発生しました。 エラーの詳 細:** *details***。**

# **説明**

このエラーにより処理が中断されますが、処理は続行可 能です。

# **システムの処置**

保管処理が続行します。

## **オペレーターの応答**

エラー詳細に示されている問題を解決してください。 保存コマンドの再実行依頼を行って、エラーが再発する かどうかを確認してください。

**SAMP0512W リソース・グループ・メンバー** *name* **は、non-mandatory と** *value* **の無効 な属性の組み合わせで指定されてい ます。**

## **説明**

この種のエレメントでは、この属性値の組み合わせは無 効です。

# **システムの処置**

処理を続行します。

## **オペレーターの応答**

無効な値を訂正し、コマンドの再実行依頼を行ってくだ さい。

**SAMP0513W リソース・グループ** *groupName* **はま だオフラインでなく、削除できませ ん。**

#### **説明**

更新/削除タスクは、削除するリソースをオフラインに しようとしました。ただし、少なくとも 1 つのリソース がまだオンラインになっています。

## **システムの処置**

このエラーにより処理が中断され、完了できません。

## **オペレーターの応答**

エラー詳細に示されている問題を解決してください。 更新/削除コマンドの再実行依頼を行って、エラーが再 発するかどうかを確認してください。

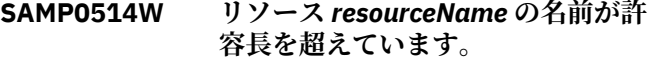

# **説明**

ドメインでリソースを検出しましたが、名前が許容長を 超えています。

# **システムの処置**

処理を続行します。

# **オペレーターの応答**

リソース名は許容長を超えない値に変更することをお 勧めします。その後、コマンドの再実行依頼を行ってく ださい。

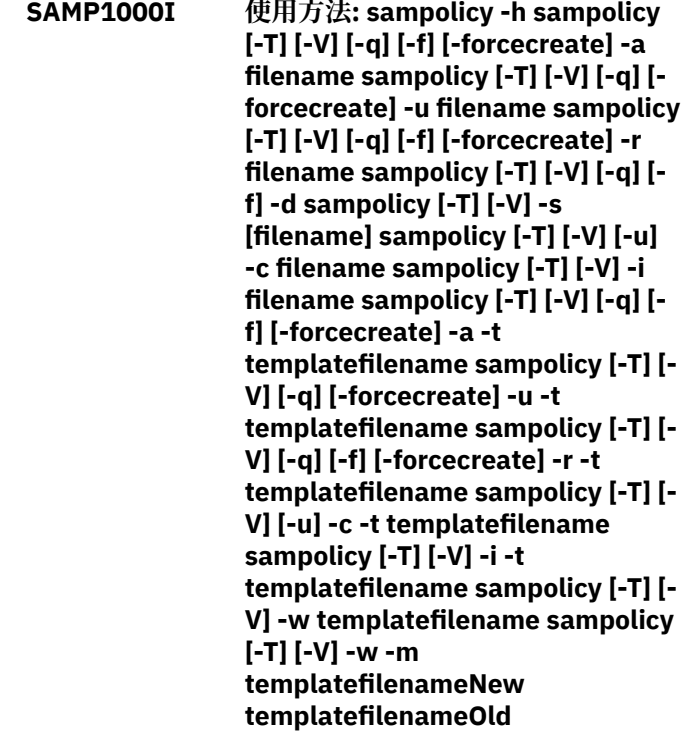

#### **説明**

**システムの処置**

## **オペレーターの応答**

**SAMP1001I 指定されたポリシー** *policyLocation* **は有効です。**

#### **説明**

ポリシーは有効であり、アクティブにできます。

# **システムの処置**

処理を続行します。

アクションは不要です。

**SAMP1002I ポリシーに次のポリシー情報があり ます:**

## **説明**

これはポリシーに関する情報です。

## **システムの処置**

処理を続行します。

## **オペレーターの応答**

アクションは不要です。

**SAMP1003I ポリシーのアクティブ化が正常に完 了しました。**

## **説明**

現在ポリシーはドメインでアクティブにされています。

# **システムの処置**

処理を続行します。

# **オペレーターの応答**

アクションは不要です。

**SAMP1004I アクティブ化タスクが終了します。**

#### **説明**

ユーザーがこのアクションを確認しなかったため、ポリ シーがアクティブにされません。

## **システムの処置**

処理は終了します。

## **オペレーターの応答**

アクションは不要です。

**SAMP1005I アクティブ化タスクが終了します。**

# **説明** 自動化ポリシーをアクティブにできませんでした。

# **システムの処置**

処理は終了します。

# **オペレーターの応答**

アクションは不要です。

**SAMP1006I 現行ポリシーはファイル** *filename* **に保存されました。**

**説明**

## **システムの処置**

**オペレーターの応答**

**SAMP1007I 自動化ポリシーが正常に非アクティ ブになりました。**

# **説明**

現在、ドメインでアクティブなポリシーはありません。

**システムの処置** 処理を続行します。

## **オペレーターの応答**

アクションは不要です。

#### **SAMP1008I テンプレート処理は失敗しました。 アクティブ・タスクが終了します。**

#### **説明**

テンプレート処理が失敗したため、アクティブ・タスク は正常に完了できません。

**システムの処置**

処理は終了します。

# **オペレーターの応答**

アクションは不要です。

**SAMP1009I 自動化ポリシーが正常に更新されま した。**

#### **説明**

現行の自動化ポリシーが新規ポリシーで更新されまし た。

# **システムの処置**

処理を続行します。

アクションは不要です。

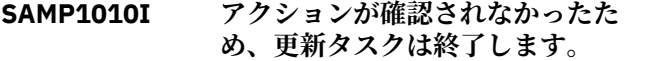

# **説明**

現行の自動化ポリシーを更新できるのは、更新アクシ ンが確認された場合のみです。

## **システムの処置**

処理は終了します。

## **オペレーターの応答**

アクションは不要です。

**SAMP1011I 現行の自動化ポリシーの更新を試行 しましたが、失敗しました。**

# **説明**

現行の自動化ポリシーを更新できませんでした。

## **システムの処置**

処理は終了します。

# **オペレーターの応答**

アクションは不要です。

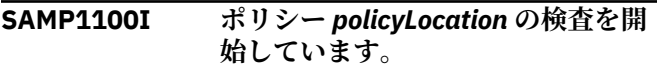

## **説明**

**システムの処置**

**オペレーターの応答**

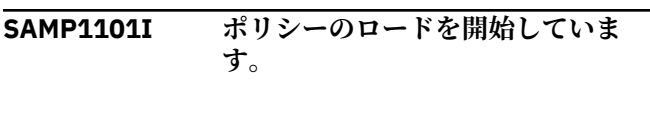

# **説明**

**システムの処置**

**オペレーターの応答**

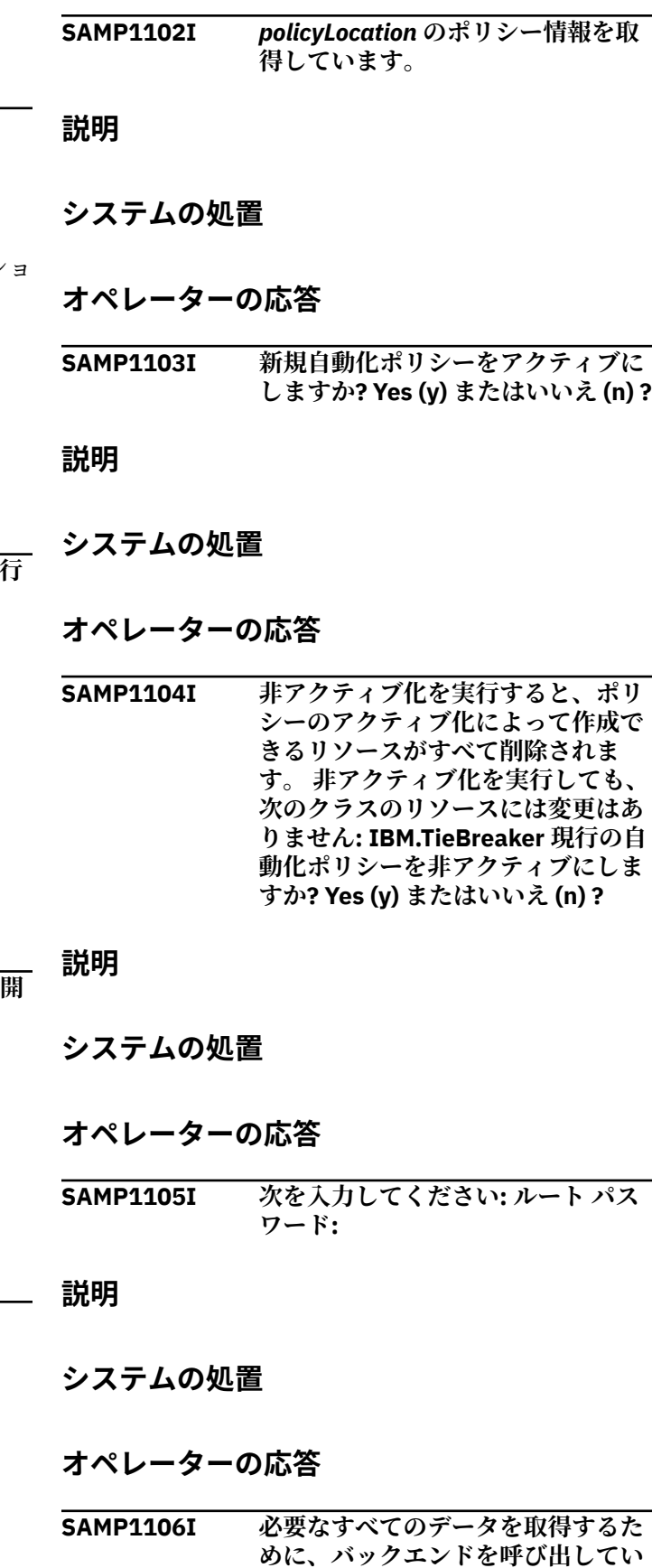

**ます。**

**説明**

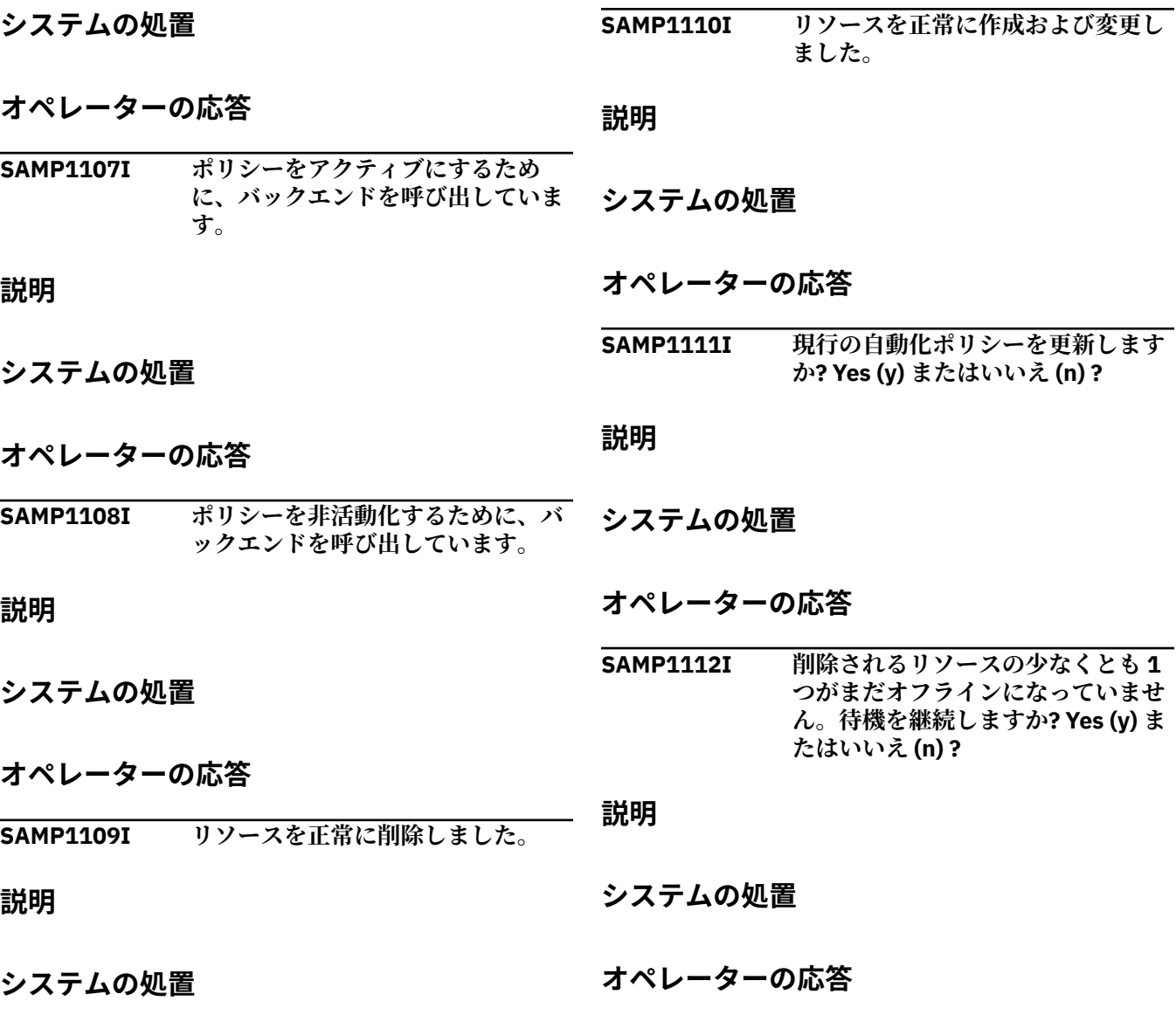

# **エンドツーエンド自動化アダプターのメッセージ**

このセクションでは、エンドツーエンド自動化アダプターのプラグインによって生成され、接頭部が SAMA のメッセージをリストします。これらのアダプター・コマンドは、接頭部が EEZ のメッセージを生成する 場合もあります。

これらのメッセージは、「*IBM Tivoli System Automation Application Manager Reference and Problem Determination Guide*」でリストされています。

# **接頭部 EEZA**

**EEZA0001E 行** *line number* **に構文エラーがあり ます。**

**システムの処置**

自動化アダプターは停止します。

# **説明**

構成ファイル内で構文エラー (行の先頭に = がある場 合など) が発生しました。

# **オペレーターの応答**

構成ファイルで無効な構文を調べてください。

**EEZA0002E キー** *the key* **のデータ・タイプが正し くありません。***the desired type* **が 期待されましたが、値** *the value that was found* **が検出されました。**

# **説明**

指定されたキーの値は、要求どおりのタイプとして解釈 できません。 例えば、システムはブール値を予期して いたにもかかわらず、ストリング「hello」が検出され た場合です。

# **システムの処置**

自動化アダプターは停止します。

## **オペレーターの応答**

構成ファイルの無効なキー/値のペアを調べてくださ い。

**EEZA0003E キー** *the key that was not found* **が 検出されず、デフォルト値がありま せんでした。**

## **説明**

システムは構成ファイルから値を取得しようとしまし たが、この値が存在しておらず、デフォルト値も指定さ れていませんでした。

# **システムの処置**

自動化アダプターは停止します。

## **オペレーターの応答**

構成ファイルでキーに値を指定してください。

**EEZA0004E 整数がキー** *the key* **の範囲外です。** *the lower bound expected* **から** *the upper bound expected* **までの範囲の 値が期待されていましたが、***the value parsed* **が検出されました。**

#### **説明**

システムは、示されているキーに示されている範囲内の 整数値 (境界を含む) を予想していましたが、この範囲 外の値が検出されました。

# **システムの処置**

自動化アダプターは停止します。

# **オペレーターの応答**

キーに指定された範囲内の値を指定してください。

**EEZA0006E クラス** *class name* **が見つからない ため、このクラスのインスタンスを 作成できません。**

## **説明**

自動化アダプターがクラスをロードできません。

# **システムの処置**

自動化アダプターは要求を拒否します。

# **オペレーターの応答**

クラス名が有効であり、対応するクラスパスで使用可能 なことを確認してください。

**EEZA0007E メソッドが見つからないため、クラ ス** *class name* **のインスタンスを作 成できません。**

# **説明**

自動化アダプターはクラスをロードできますが、インス タンスを作成できません。

## **システムの処置**

自動化アダプターは要求を拒否します。

## **オペレーターの応答**

クラスが有効であるかどうかを調べてください。

**EEZA0008E 不明なエラーが原因で** *class name* **のインスタンスを作成できません。**

## **説明**

自動化アダプターがクラスをロードできないか、または インスタンスを作成できません。

## **システムの処置**

自動化アダプターは要求を拒否します。

## **オペレーターの応答**

クラスが有効であるかどうかを確認し、付加されている 元の例外を調べてください。

**EEZA0009E アダプター・プラグインの呼び出し に失敗しました。plug-in=***plug-in name***、method=***method name***、 internalRetcode=***internal return code***、taskRetcode=***task return code*

リモート・アダプターでタスクを実行するために自動化 アダプター・クライアント API が呼び出されました。 この呼び出しに失敗しました。 エラー・カテゴリーと して次の 3 種類があります。クライアントが接続エラ ーの影響を受けているか、 自動化アダプター・バック エンド内でのタスク実行に失敗したか、あるいは、自動 化アダプター・プラグインで実行に失敗したかです。

# **システムの処置**

リモート・タスクの実行に失敗しました。

# **オペレーターの応答**

戻りコードの説明を調べてください。 内部エラーの場 合は、エレクトロニック・サポート (http:// www.ibm.com/support/entry/portal/) の追加情報を確 認してください。

**EEZA0010E アダプターが要求をアダプター・プ ラグインに渡す前に、この要求の有 効期限が切れました。タイムアウト 期間は** *timeout value* **秒です。**

## **説明**

すべての要求には、有効期限が関連付けられています。 要求は実行スレッドにスケジュールされていましたが、 このスレッドで有効期限が切れていることが検出され ました。

# **システムの処置**

自動化アダプターは要求を拒否します。

# **オペレーターの応答**

理由 (ワークロードが高すぎたなど) を調べてくださ い。 必要に応じて、タイムアウト期間を増やしてくだ さい。

**EEZA0011E バックエンド・プログラム指定が無 効です。**

## **説明**

バックエンド・プログラムが Java プログラムでないか、 Java プログラム名が指定されていませんでした。

# **システムの処置**

自動化アダプターは要求を拒否します。

# **オペレーターの応答**

自動化アダプター・クライアント API を呼び出したプ ログラムを調べてください。

**EEZA0012E 無効なパラメーターのリスト**

## **説明**

自動化アダプターで、無効なパラメーター・リストに関 連付けられている要求が検出されました。

# **システムの処置**

自動化アダプターは要求を拒否します。

# **オペレーターの応答**

自動化アダプター・クライアント API を呼び出したプ ログラムを調べてください。

#### **EEZA0013E ユーザー ID** *user name* **の認証に失 敗しました。**

## **説明**

要求に関連付けられているユーザー ID とパスワードの 検証に失敗しました。

# **システムの処置**

自動化アダプターは要求を拒否します。

# **オペレーターの応答**

システムに対してユーザー ID が許可されているかどう かと、セキュリティー・ポリシーを確認してください。

**EEZA0014E 元の例外** *original-class* **をリモート 呼び出し元にトランスポートする必 要があります。**

# **説明**

基礎となるコンポーネントからの例外をリモート呼び 出し元にトランスポートする必要があります。

# **システムの処置**

なし。

# **オペレーターの応答**

このメッセージに付加されている元の例外を調べてく ださい。

**EEZA0015E メソッド** *name of the missing method* **はサポートされていません。**

# **説明**

自動化アダプターが不明なメソッド名を検出しまし た。 有効なすべてのメソッド名のリストは、

EEZAdapterInteraction インターフェースで定義されて います。

# **システムの処置**

自動化アダプターは要求を拒否します。

# **オペレーターの応答**

Electronic Support (http://www.ibm.com/support/ entry/portal/) の追加情報を確認してください。

**EEZA0017E 要求** *name of the unsupported request* **はサポートされていません。**

## **説明**

自動化アダプター・プラグインでは指定された要求がサ ポートされていません。

# **システムの処置**

プラグインの動作によっては、要求が拒否されます。

## **オペレーターの応答**

自動化ドメインがこのタイプの要求をサポートしてい るかどうかを確認してください。

**EEZA0022E 例外** *the exception that was caught* **が原因で、アダプター・クライアン トが** *host***:***port* **でアダプターに接続 できません。**

# **説明**

自動化アダプター・クライアントが、指定されたホスト とポートのサーバーに接続できません。 元の例外テキ ストが提供されます。

# **システムの処置**

接続が確立されません。

# **オペレーターの応答**

元の例外を調べてください。

**EEZA0023E キャッシュ・ディレクトリーが無効 です。**

# **説明**

EIF キャッシュ・ディレクトリーがディレクトリーでは ありません。

# **システムの処置**

自動化アダプターは停止します。

# **オペレーターの応答**

構成ファイルを修正してください。

**EEZA0024E EIF 送信側と受信側を同じにするこ とはできません**

# **説明**

EIF 構成パラメーターが相互を指すことはできません。

#### **システムの処置**

自動化アダプターは停止します。

## **オペレーターの応答**

構成ファイルを修正してください。

**EEZA0025E プラグイン構成ファイル** *configuration file name* **が見つかり ません。**

#### **説明**

マスター構成ファイルに記述されているプラグイン構 成ファイルが見つかりません。

## **システムの処置**

自動化アダプターは停止します。

**オペレーターの応答** 構成ファイルを修正してください。

**EEZA0026E プラグイン構成ファイルが指定され ていません。**

## **説明**

マスター構成ファイルには 1 つ以上のプラグイン構成 ファイルを記述する必要があります。

## **システムの処置**

自動化アダプターは停止します。

## **オペレーターの応答**

構成ファイルを修正してください。

**EEZA0027E 構成ファイル** *configuration file name* **をロードできません。**

## **説明**

指定された構成ファイルをロードできません。

# **システムの処置**

自動化アダプターは停止します。

# **オペレーターの応答**

構成ファイルを修正してください。

**EEZA0028E プラグイン構成ファイル** *configuration file name* **に記述され ていない必須パラメーターがありま す。**

# **説明**

指定された構成ファイルに、一部の必須パラメーターが 含まれていません。 プラグインは使用されません。

## **システムの処置**

自動化アダプターはプラグインをデプロイしません。

## **オペレーターの応答**

構成ファイルを修正してください。

**EEZA0029E プラグイン・クラス** *class name* **の最 初のインスタンスを作成できませ ん。**

## **説明**

初期化中にプラグインの最初のインスタンスを作成し ようとしました。 作成操作は失敗しました。

## **システムの処置**

自動化アダプターはプラグインをデプロイしません。

# **オペレーターの応答**

構成ファイルを修正してください。

**EEZA0030E プラグイン構成ファイル** *plug-in configuration file name* **のイベン ト・サブスクリプション・リストを セットアップできません。**

#### **説明**

プラグイン構成ファイルでの EIF イベント・クラスの指 定が無効です。

# **システムの処置**

自動化アダプターはプラグインをデプロイしません。

# **オペレーターの応答**

構成ファイルを修正してください。

**EEZA0031E** *plug-in configuration file name* **から 構成ファイルをロードできません。**

# **説明**

構成ファイルが存在していないか、または無効な構成フ ァイルが指定されているため、自動化アダプターが指定 された構成ファイルをロードできません。

## **システムの処置**

自動化アダプターは停止します。

# **オペレーターの応答**

構成ファイルの名前が正しいかどうかを調べてくださ い。

**EEZA0032E アダプターの初期化に失敗しまし た。***original exception*

# **説明**

自動化アダプターの初期化ステップでエラーが発生し ました。

# **システムの処置**

自動化アダプターは停止します。

# **オペレーターの応答**

関連する例外を調べてください。 このメッセージに例 外テキストがない場合には、以前に送信された追加メッ セージを検索してください。

## **EEZA0033E** *type of factory* **SocketFactory を作 成できません。**

## **説明**

自動化アダプター・サーバーまたはクライアントで、リ モート接続のためのソケット・ファクトリーを作成でき ません。

## **システムの処置**

自動化アダプター・クライアントで接続を作成できない か、または自動化アダプター・サーバーで接続を受信で きません。

# **オペレーターの応答**

直前のメッセージを使用して理由を調べてください。

**EEZA0036E アダプターで予期しない割り込みが 生じました。***original exception*

自動化アダプターは、終了コマンドを待機します。 予 期しない割り込みが発生しました。

# **システムの処置**

自動化アダプターは停止します。

## **オペレーターの応答**

元の例外を調べてください。

**EEZA0037E プラグインの初期化が正常に完了し ていないため、アダプターが実行停 止しました。**

## **説明**

1 つ以上のプラグインの初期化が正常に完了している 必要があります。正常に完了していないと、自動化アダ プターが停止します。

## **システムの処置**

自動化アダプターは停止します。

## **オペレーターの応答**

失敗したプラグインが発行した、以前のメッセージと例 外を調べてください。

**EEZA0038E (SSL) ソケット構成エラーが発生し ました。***exception text*

#### **説明**

(SSL) ソケット関連構成データのロードまたは処理中に エラーが発生しました。 SSL ハンドシェーク例外は、 初期接続中のみ報告されます。

# **システムの処置**

自動化アダプター・クライアントで接続を作成できない か、または自動化アダプター・サーバーで接続を受信で きません。

## **オペレーターの応答**

例外テキストを調べてください。 必要に応じて SSL 構 成ファイルを調べてください。

**EEZA0039E ソケットから読み取られなかったデ ータがあります。***number of bytes expected* **バイトが読み取られる必要 がありますが、読み取られたのは** *number of bytes read* **バイトのみで す。**

# **説明**

受信要求にバイト単位の長さがありますが、すべてのバ イトを読み取ることができません。

# **システムの処置**

自動化アダプターは要求を拒否します。

## **オペレーターの応答**

データ転送中にソケット接続が切断された理由を調べ てください。

**EEZA0040E アダプター・クライアントがアダプ ターとの接続を確立できませんでし た。***string representation of the connection*

#### **説明**

接続をオープンできませんでした。 自動化アダプター に要求を送信できません。 接続のストリング表記に接 続に関する詳細が記述されています。

## **システムの処置**

自動化アダプター・フロントエンドに失敗しました。

## **オペレーターの応答**

接続情報を調べてください。

**EEZA0041E アダプター・クライアントがアダプ ター要求を呼び出すことができませ ん。InternalRC=***internal return code***、 TaskRC=***task return code*

## **説明**

自動化アダプターへの接続が正常に確立されました。 自動化アダプター・フロントエンドが自動化アダプター に要求を送信しましたが、要求に失敗しました。 内部 戻りコードまたはタスク戻りコードが適用されない (n/a) 場合は、何らかの予期しない例外が発生していま す。

## **システムの処置**

自動化アダプター・フロントエンドに失敗しました。

# **オペレーターの応答**

内部戻りコードとタスク戻りコードを調べてください (戻りコードの説明については EEZA0009E を参照)。

**EEZA0042E アダプターからリモート例外 (InternalRC=***internal return code***、 TaskRC=***task return code***) がスロー** **されました。元のエラー・メッセー ジ:** *message text*

## **説明**

自動化アダプターへの接続が正常に確立されました。 自動化アダプター・フロントエンドが自動化アダプター に要求を送信しましたが、プラグインから例外がスロー されました。

## **システムの処置**

なし。

# **オペレーターの応答**

内部戻りコードとタスク戻りコードを調べてください (戻りコードの説明については EEZA0009E を参照)。

**EEZA0043E 必要なコマンド行パラメーターが不 足しています。**

## **説明**

必要なコマンド行パラメーター (-start、-stop、 terminate など) の 1 つが不足しています。

# **システムの処置**

自動化アダプター・フロントエンドに失敗しました。

# **オペレーターの応答**

必要なコマンド行パラメーターを指定して再試行して ください。

**EEZA0045E 正しくない引数が原因でアダプター がサーバー・ソケットを確立できま せん。***exception text*

## **説明**

自動化アダプターが受信側スレッドを確立できず、着信 接続を受け入れることができません。

# **システムの処置**

自動化アダプターは停止します。

# **オペレーターの応答**

構成ファイルで無効な IP アドレスを調べてください。

**EEZA0047E ソケット例外** *exception* **が原因で、ア ダプターが接続を受け入れることが できません。**

# **説明**

自動化アダプターが着信接続を受け入れるときに例外 が発生しました。

# **システムの処置**

自動化アダプターは停止します。

## **オペレーターの応答**

例外テキストを調べてください。

**EEZA0051W 例外が原因でアダプターの終了に失 敗しました。***error message*

## **説明**

受信側スレッドを停止しようとしましたが、例外が発生 したために失敗しました。

## **システムの処置**

なし。

# **オペレーターの応答**

例外テキストを調べてください。

**EEZA0052E ストレージ内 EIF 構成ファイルを作 成できません。***exception text*

# **説明**

Java クラス ByteArrayInputStream のインスタンスの 作成または書き込みを実行できません。

# **システムの処置**

自動化アダプターは停止します。

# **オペレーターの応答**

これは内部エラーである可能性があります。 例外テキ ストに問題の理由が記述されていることがあります。

#### **EEZA0053E コマンド行パラメーター** *the parameter* **の引数が欠落していま す。**

# **説明**

コマンド行パラメーター ( -start など) に必要な引数が 欠落しています。 例えば、-start には引数が必要である ため、AdapterCmd -start は誤りです。正しい例は AdapterCmd -start com.ibm.ing.saplugin.INGXPluginInvocation になりま す。

# **システムの処置**

このコマンドの処理は終了します。

# **オペレーターの応答**

有効なコマンド行引数とそれらのパラメーターについ ての詳細は、資料を参照してください。

**EEZA0055E リモート接続の非アクティブしきい 値を超えました。経過秒数 =***elapsed seconds***、しきい値 =***threshold*

## **説明**

自動化アダプターにより、最後の同期要求受信以降の経 過秒数が計算されます。 この秒数がパラメーター eezremote-contact-activity-interval-seconds に指定され ている数値を超えると、自動化アダプターは停止しま す。 着信イベントが計算のトリガーとして使用されま す。

# **システムの処置**

自動化アダプターは停止します。

# **オペレーターの応答**

パラメーター eez-remote-contact-activity-intervalseconds に指定されている秒数を増加させてくださ い。 このパラメーターを 0 (ゼロ) に設定すると、期限 が切れることはありません。

**EEZA0056I 初期接続が使用可能であり、管理サ ーバーへの接続が確立されました。**

## **説明**

パラメーター eez-initial-contact が true に設定されて おり、自動化アダプターが管理サーバーへの接続を試行 しました。 管理サーバーとのハンドシェークが正常に 完了しました。

## **システムの処置**

なし。

# **オペレーターの応答**

アクションは不要です。

**EEZA0057E 管理サーバーとの接続を確立できま せん。**

## **説明**

タイムアウト・インターバルを経過したため、自動化ア ダプターは管理サーバーへの接続試行を停止します。

# **システムの処置**

自動化アダプターは停止します。

# **オペレーターの応答**

パラメーター eez-initial-contact-retry-intervalminutes に指定されている分数を増加させてください。 再試行を永続的に実行するには、値 0 (ゼロ) を指定して ください。

**EEZA0058E プラグイン (***name of the Java plugin class***) がデプロイされていない か、まだ開始されていません。**

## **説明**

自動化サーバーが、不明なプラグインまたは開始されて いないプラグインに対する要求を自動化アダプターに 発行しようとしました。

## **システムの処置**

自動化アダプターは要求を拒否します。

# **オペレーターの応答**

自動化アダプター・サイトのプラグイン構成ファイルで パラメーター plugin-impl-class を調べてください。こ のパラメーターを、メッセージに示されているプラグイ ン・クラス名と比較します。一致しない場合、この問題 の原因としてインストールの問題が考えられます。そ の他のアダプター・メッセージ (例: EEZA0115I) を分析 してください。

**EEZA0059E 内部エラーが発生しました**

# **説明**

自動化アダプターが内部エラーを検出しました。

## **システムの処置**

なし。

## **オペレーターの応答**

Electronic Support (http://www.ibm.com/support/ entry/portal/) の追加情報を確認してください。

#### **EEZA0060I アダプターの終了が** *duration of the delay in seconds* **秒遅延しました。**

#### **説明**

自動化アダプターが適切なドメイン切り離しイベント を送信するまで、自動化アダプターの停止が少しの時間 遅延します。 この遅延時間を構成するには、eez-stopdelay-seconds パラメーターを使用します。

# **システムの処置**

自動化アダプターがドメイン切り離しイベントの送信 を試行します。

# **オペレーターの応答**

アクションは不要です。

**EEZA0061E ポート** *eez-remote-contact-port* **で アドレス** *eez-remote-contacthostname* **にソケットをバインドで きません。原因:** *message of the exception*

# **説明**

自動化アダプターがこのアドレスまたはポートを使用 できませんでした。 この問題の原因としては、1) ポー トが既に別のプログラムにより使用されている、2) ア ドレスを割り当てることができない、が考えられます。

# **システムの処置**

自動化アダプターは停止します。

# **オペレーターの応答**

他のプログラム (既に実行中の自動化アダプター) がこ のポートを使用していないことを確認してください。 別のプログラムでこのポートが必要な場合は、自動化ア ダプターが別のポートを使用するように (マスター構成 ファイルの eez-remote-contact-port パラメーターで) 構成してください。 アドレスが有効であることを確認 してください。

**EEZA0062I 自動化プラグイン** *name of the Java plug-in class* **の開始コマンドが正常 に完了しました。**

# **説明**

選択されている自動化プラグインが正常に開始されま した。

# **システムの処置**

自動化アダプターが自動化プラグインを開始しました。

# **オペレーターの応答**

アクションは不要です。

**EEZA0063I 自動化プラグイン** *name of the Java plug-in class* **の停止コマンドが正常 に完了しました。**

# **説明**

選択されている自動化プラグインが正常に停止しまし た。

# **システムの処置**

自動化アダプターが自動化プラグインを停止しました。

# **オペレーターの応答**

アクションは不要です。

**EEZA0064I アダプターの終了コマンドが正常に 完了しました。**

# **説明**

自動化アダプターが正常に停止しました。

# **システムの処置**

自動化アダプターは停止します。

# **オペレーターの応答**

アクションは不要です。

**EEZA0070E ホスト名** *eez-remote-contacthostname* **が不明です。**

## **説明**

自動化アダプターがこのホスト名を解決できません。

**システムの処置** 自動化アダプターは停止します。

**オペレーターの応答**

有効なホスト名を指定してください。

**EEZA0071E ドメイン名がヌルまたは空です。**

## **説明**

プラグインから無効なドメイン名 (ヌルまたは空) が戻 されました。

**システムの処置**

プラグインを開始できません。

# **オペレーターの応答**

プラグイン構成ファイルに有効なドメイン名を指定し てください。

# **EEZA0100I アダプターが開始されました。**

これは、自動化アダプターが作動可能になるまでに順に 表示される 3 つのメッセージのうち、1 つ目のメッセー ジです。 eez-initial-contact=true の場合、自動化アダプ ターは初期化を開始し、管理サーバーへの接続を試行し ます。

# **システムの処置**

なし。

## **オペレーターの応答**

アクションは不要です。

**EEZA0101I アダプターがアクティブです。**

## **説明**

管理サーバーへの接続が正常に確立された後に、自動化 アダプターがアクティブになります。自動化アダプタ ーは初期化を継続し、すべてのプラグインを検出して開 始します。

# **システムの処置**

なし。

## **オペレーターの応答**

アクションは不要です。

**EEZA0102I アダプターが作動可能です。**

#### **説明**

自動化アダプターの始動シーケンスが完了しました。

# **システムの処置**

なし。

# **オペレーターの応答**

アクションは不要です。

**EEZA0103I アダプターを停止中です。**

# **説明**

内部停止コマンドまたは外部停止コマンドを受信しま した。

# **システムの処置**

自動化アダプターを停止しています。

# **オペレーターの応答**

アクションは不要です。

**EEZA0104I アダプターが停止しました。**

## **説明**

自動化アダプター終了処理が完了しました。 考えられ るすべての停止遅延期間が経過しました。 処理は即時 に停止します。

# **システムの処置**

自動化アダプターは停止しました。

# **オペレーターの応答**

アクションは不要です。

**EEZA0105I 障害が原因で、アダプターが停止し ました。rc=***return code*

#### **説明**

エラーが発生したため、自動化アダプターが停止しまし た。 考えられるすべての停止遅延期間が経過しまし た。 処理は即時に停止します。

## **システムの処置**

自動化アダプターは停止します。

# **オペレーターの応答**

以前に出されたエラー・メッセージを検索してくださ い。z/OS では、戻りコード 28 の原因として 64 ビット JVM が考えられます。代わりに 32 ビット JVM を使用 する必要があります。 アダプターに対して停止コマン ドが実行された場合、アダプターが管理サーバーに対し て初期コンタクトを確立する間に、アダプターは戻りコ ード 12 または 13 で停止します。これは、アダプター が停止コマンドを受信する前の期間に初期コンタクト を確立できなかったことを示します。 メッセージ EEZA0057E も参照してください。

**EEZA0111I プラグイン (***name of the Java plugin class***) を開始中です。**

# **説明**

自動化アダプターによりプラグイン・クラスのインスタ ンスが既に正常に作成されており、関数 INIT\_DOMAIN が呼び出されます。

## **システムの処置**

なし。

アクションは不要です。

**EEZA0112I プラグイン (***name of the Java plugin class***) が開始されています。**

# **説明**

自動化アダプター・プラグインによるドメインの初期化 (INIT\_DOMAIN) が正常に完了しました。

## **システムの処置**

なし。

# **オペレーターの応答**

アクションは不要です。

**EEZA0113I プラグイン (***name of the Java plugin class***) を停止中です。**

## **説明**

自動化アダプターによりプラグイン関数 TERM\_DOMAIN が呼び出されます。

# **システムの処置**

なし。

# **オペレーターの応答**

アクションは不要です。

**EEZA0114I プラグイン (***name of the Java plugin class***) が停止しました。**

# **説明**

自動化アダプター・プラグインによるドメインの停止 (TERM\_DOMAIN) が正常に完了しました。

# **システムの処置**

なし。

# **オペレーターの応答**

アクションは不要です。

**EEZA0115I プラグイン (***name of the Java plugin class***) を開始できませんでした。**

# **説明**

このメッセージは EEZA0111I の後に表示されること がありますが、関数 INIT\_DOMAIN を使用したプラグイ ン開始の試行に失敗しました。 自動化アダプター・プ ラグインは自動的には開始されません。

# **システムの処置**

プラグインは使用不可になります。 結合イベントは送 信されませんでした。

# **オペレーターの応答**

自動化アダプター開始コマンドを使用してプラグイン を再始動することをお勧めします。 その他のプラグイ ン・メッセージを調べてください。

**EEZA0116I イベント送信側の状況が変更されま した: アドレス=***Address***、ポート =***Port***、状況=***Status*

# **説明**

このメッセージは、EIF 接続の状況が変更された場合に 表示されます。原因として、新しい EIF 接続が作成され た、または既存の EIF 接続が失われたことが考えられま す。原因は状況に示されています。「接続がタイムアウ トになりました」という状況は、SA Application Manager が停止した場合 (例えば、SA Application Manager を他のシステムに移動したため、アダプター で EIF 送信側宛先の変更が必要になった場合) に予期さ れます。

# **システムの処置**

なし。

# **オペレーターの応答**

アクションは不要です。

**EEZA9991E メッセージ・ファイルがインストー ルされていません。**

# **説明**

英語のメッセージ・ファイルが使用可能である必要があ ります。

## **システムの処置**

自動化アダプターは停止します。

**オペレーターの応答**

クラス・パスにメッセージ・ファイルが含まれているこ とを確認してください。

**EEZA9992E EEZAdapterLogger が使用できませ ん。**

自動化アダプター・ロギング・コンポーネントが初期化 されていません。

# **システムの処置**

自動化アダプターは停止します。 自動化アダプター・ クライアント API を使用する他のプロセスが、ログ・

# **高可用性ポリシーのメッセージ**

このセクションでは、SAP、NFS、および Oracle の高可用性ポリシーによって生成され、接頭部が SAMS の メッセージをリストします。

#### **接頭部 SAMS**

**SAMS0001E オンライン・ドメインが見つかりま せんでした。**

## **説明**

オンライン・ドメインのみが取得されます。

#### **オペレーターの応答**

ポリシーをアクティブにするドメインを開始し、取得を 再実行してください。

**SAMS0002E ノードが見つかりませんでした。**

#### **説明**

コマンド lsrpnode を使用してノードが見つかりません でした。

## **オペレーターの応答**

少なくとも 1 つのノードがあるドメイン内で取得コマ ンドを実行していることを確認してください。

**SAMS0003E SAPSID** *SAPSID* **が複数見つかりま した。**

## **説明**

取得時に SAPSID が複数見つかりました。自動取得で きません。

## **オペレーターの応答**

ウィザードの値編集機能を使用して、使用可能な SAPSID の 1 つを手動で指定してください。

**SAMS0004E SAPSID が見つかりませんでした。**

## **説明**

システムで SAPSID が見つかりませんでした。

ファイルとトレース・ファイルにメッセージを書き込む ことができなくなります。

# **オペレーターの応答**

Electronic Support (http://www.ibm.com/support/ entry/portal/) の追加情報を確認してください。

## **オペレーターの応答**

SAP がディレクトリー /usr/sap にインストールされて いることを確認してください。

**SAMS0005E 指定されたパラメーターの数が無効 です。パラメーター** *parameter* **が欠 落しています。**

## **説明**

パラメーターが欠落している場合は、取得を正常に実行 できません。

## **オペレーターの応答**

ポリシー・テンプレート内のすべての以前のパラメータ ーが指定されていることを確認し、取得を再実行してく ださい。

**SAMS0006E SAP バージョン** *SAP version* **はサポ ートされていません。**

#### **説明**

この SAP バージョンは取得できません。

#### **オペレーターの応答**

サポートされる SAP バージョンがインストールされて いることを確認してください。

**SAMS0007E 有効な SAP バージョンが見つかり ませんでした。**

#### **説明**

SAPADMIN として disp+work コマンドを使用して有効 な SAP バージョン情報が見つかりませんでした。

## **オペレーターの応答**

SAP が正しくインストールされていることを確認して ください。

**SAMS0008E ノード** *node name* **上の** *instance type* **のインスタンス・ディレクトリ ーが見つかりませんでした。**

# **説明**

SAP インスタンス・ディレクトリーが見つかりませんで した。

## **オペレーターの応答**

SAP が正しくインストールされていることを確認して ください。

**SAMS0009E** *instance type* **のインスタンス・ディ レクトリーが複数見つかりました。**

## **説明**

インスタンス・ディレクトリーが複数見つかりました。 これは SAP 構成エラーです。

## **オペレーターの応答**

SAP が正しくインストールされていることを確認して ください。

**SAMS0010E ResourceType が 1 でクラスが IBM.AgFileSystem であるリソース が見つかりませんでした。**

## **説明**

ResourceType が 1 でクラスが IBM.AgFileSystem であ るリソースが見つかりませんでした。

# **オペレーターの応答**

IBM.AgFileSystem として表される共有ディスクが構成 されていることを確認してください。

**SAMS0011E ネットワーク・インターフェースが 見つかりませんでした。**

## **説明**

ネットワーク・インターフェースが見つかりませんでし た。ループバック・インターフェースを除くすべての外 部ネットワーク・インターフェースを検索しました。

# **オペレーターの応答**

少なくとも 1 つの外部ネットワーク・インターフェース が構成されていることを確認してください。

**SAMS0012E SAP インスタンス** *instance name* **の ホスト名が複数見つかりました。次 のうちいずれかのホスト名を選択し てください:** *hostnames*

# **説明**

ホスト名が複数見つかりました。見つかったいずれか のホスト名を選択してください。

# **オペレーターの応答**

ポリシーに対して、見つかったいずれかのホスト名を選 択してください。

**SAMS0013E SAP インスタンス** *instance name* **の ホスト名が見つかりませんでした。**

# **説明**

仮想ホスト名が見つかりませんでした。

# **オペレーターの応答**

SAP インスタンスのプロファイル・ファイル /usr/sap/ <SAPSID>/SYS/profile があることを確認してくださ い。

**SAMS0014E** *instance name* **のインスタンス・デ ィレクトリーが複数見つかりまし た。見つかったディレクトリーのイ ンスタンス番号のうちいずれかを選 択してください:** *instance directories*

# **説明**

インスタンス・ディレクトリーが複数見つかりました。

# **オペレーターの応答**

リストされたインスタンス・ディレクトリーのインスタ ンス番号のうちいずれかを選択してください。

**SAMS0015E ノード** *node name* **のアプリケーシ ョン・サーバー・インスタンス・デ ィレクトリーが複数見つかりまし た。インスタンス・ディレクトリー は次のとおりです:** *instance directories***。これは取得できません。 必要なインスタンス・ディレクトリ ーをすべて手動で入力してくださ い。**

## **説明**

ノード上でインスタンス・ディレクトリーが複数見つか りました。

# **オペレーターの応答**

必要なインスタンス・ディレクトリーをすべて手動で入 力してください。

**SAMS0016E 指定された IBM.AgFileSystem 名の うち 1 つ以上に対して、 SysMountPoint 属性と MountPoint 属性のどちらも定義されていないた め、これを取得できません。**

## **説明**

指定された IBM.AgFileSystem 名のマウント・ポイント を取得するには、SysMountPoint 属性または MountPoint 属性のいずれかを定義する必要がありま す。

# **オペレーターの応答**

資料に従って SysMountPoint 属性または MountPoint 属性を定義してください。

**SAMS0017I ローカル・システム上で以下のネッ トワーク・インターフェースが使用 可能です。**

## **説明**

ローカル・システムで現在使用可能なネットワーク・イ ンターフェースが、このメッセージの後の行に表示され ています。

# **オペレーターの応答**

ポリシー・セットアップ・ウィザードの指示に従って先 に進みます。

**SAMS0018I 以下の** *node type* **ノードが表示され た順序で定義されています。**

## **説明**

現在定義されているノードを表示します。現在定義さ れているノードが、このメッセージに続く行に表示され ます。

# **オペレーターの応答**

ポリシー・セットアップ・ウィザードの指示に従って先 に進みます。

**SAMS1001I Start** *process name* **プロセスの開始 が正常に完了しました。**

## **説明**

示されているプロセスの開始が正常に実行されたこと を表示しています。

# **オペレーターの応答**

アクションは不要です。

**SAMS1002E** *process name* **プロセスの開始に失 敗しました。**

## **説明**

示されているプロセスの開始が失敗したことを表示し ています。

# **オペレーターの応答**

プロセスについてエラー・ログを分析し、開始を再試行 してください。

**SAMS1003I** *process name* **プロセスの停止が正 常に完了しました。**

#### **説明**

示されているプロセスの停止が正常に実行されたこと を表示しています。

# **オペレーターの応答**

アクションは不要です。

**SAMS1004E** *process name* **プロセスの停止に失 敗しました。フラグは SA\_RESET=***SA\_RESET flag* **です。**

## **説明**

示されているプロセスの停止が失敗したことを表示し ています。

# **オペレーターの応答**

プロセスについてエラー・ログを分析してください。

**SAMS1005E 誤ったアクション** *Action* **が指定され ました。**

## **説明**

パラメーター Action が正しくありません。

# **オペレーターの応答**

正しいパラメーター Action (start、stop、または status) を使用してください。

**SAMS1006E** *Script name* **がサポートされていな いオペレーティング・システム** *Operating system* **で実行されていま す。**

## **説明**

このオペレーティング・システムでは、このスクリプト はサポートされません。

このオペレーティング・システムではこのスクリプトを 使用しないでください。

**SAMS1007I** *instance profile name* **インスタン ス・プロファイルのインスタンスの 開始が正常に完了しました。**

# **説明**

示されているインスタンスの開始が正常に実行された ことを表示しています。

# **オペレーターの応答**

アクションは不要です。

**SAMS1008E** *instance profile name* **インスタン ス・プロファイルのインスタンスの 開始に失敗しました。**

## **説明**

示されているインスタンスの開始が失敗したことを表 示しています。

# **オペレーターの応答**

このインスタンスについてエラー・ログを分析し、開始 を再試行してください。

**SAMS1009I** *instance profile name* **インスタン ス・プロファイルのインスタンスの 停止が正常に完了しました。**

# **説明**

示されているインスタンスの停止が正常に実行された ことを表示しています。

# **オペレーターの応答**

アクションは不要です。

**SAMS1010E** *instance profile name* **インスタン ス・プロファイルのインスタンスの 停止に失敗しました。フラグは SA\_RESET=***SA\_RESET flag* **です。**

# **説明**

示されているインスタンスの停止が失敗したことを表 示しています。

# **オペレーターの応答**

このインスタンスについてエラー・ログを分析してくだ さい。

**SAMS1011I** *instance profile name* **インスタン ス・プロファイルの SAP コマンド 「***SAP command name***」が直ちに開 始します。**

## **説明**

示されたコマンドが即時に開始されます。

# **オペレーターの応答**

アクションは不要です。

**SAMS1012I** *instance profile name* **インスタン ス・プロファイルの SAP コマンド 「***SAP command name***」が正常に終 了しました。コマンド出力:** *SAP command output*

## **説明**

示されたコマンドが正常に終了します。

# **オペレーターの応答**

アクションは不要です。

**SAMS1013E** *instance profile name* **インスタン ス・プロファイルの SAP コマンド 「***SAP command name***」が rc** *return\_code* **で失敗しました。コマ ンド出力:** *SAP command output*

## **説明**

示されたコマンドが失敗しました。

# **オペレーターの応答**

このインスタンスについてエラー・ログを分析してくだ さい。

**SAMS1014E コマンド「***command name***」が rc** *return\_code* **で失敗しました。コマ ンド出力:** *command output*

## **説明**

示されたコマンドが失敗しました。

# **オペレーターの応答**

このインスタンスについてエラー・ログを分析してくだ さい。

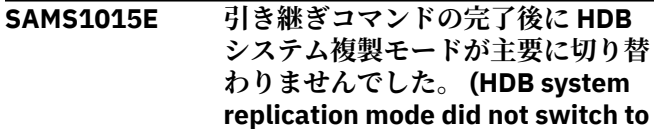

**primary after takeover command completed.) 現在のシステム複製モ ード: system replication mode (Current system replication mode: system replication mode)**

#### **説明**

引き継ぎが正常に終了しませんでした。

# **オペレーターの応答**

このインスタンスについてエラー・ログを分析してくだ さい。

**SAMS1201I NFS サーバーの開始 - 開始セクショ ン内**

# **説明**

NFS サーバーの開始が進行中です。

# **オペレーターの応答**

アクションは不要です。

**SAMS1202I NFS サーバーの開始 - IP アドレス** *TCP IP* **が DNS に見つかりませ ん。/etc/hosts を探します。**

#### **説明**

TCP IP アドレスが DNS に見つかりませんでし た。/etc/hosts を探します。

## **オペレーターの応答**

アクションは不要です。

**SAMS1203I NFS サーバーの開始 - IP アドレス** *TCP IP* **が /etc/hosts に見つかりま せん。rpc.statd の IP アドレスを使 用します。**

# **説明**

TCP IP アドレスが /etc/hosts に見つかりませんでし た。rpc.statd の IP アドレスを使用します。

## **オペレーターの応答**

アクションは不要です。

**SAMS1204I NFS サーバーの開始。デーモンを開 始しようとしています - 開始試行回 数:** *The number of the NFS server start attempt***。**

# **説明**

NFS サーバーの開始時にデーモンを開始しようとして います。

# **オペレーターの応答**

アクションは不要です。

**SAMS1205I NFS サーバーが開始されました。**

#### **説明**

NFS サーバーが開始されました。

#### **オペレーターの応答**

アクションは不要です。

**SAMS1207I NFS サーバーの停止。デーモンを停 止しようとしています。**

# **説明**

NFS サーバーの停止時にデーモンを停止しようとして います。

# **オペレーターの応答**

アクションは不要です。

**SAMS1208I NFS サーバーが停止しました。**

#### **説明**

NFS サーバーが停止しました。

# **オペレーターの応答**

アクションは不要です。

**SAMS1209I NFS サーバーはオフラインです。**

#### **説明**

NFS サーバーはオフラインです。

# **オペレーターの応答**

アクションは不要です。

#### **SAMS1210I NFS サーバーはオンラインです。**

#### **説明**

NFS サーバーはオンラインです。

# **オペレーターの応答**

アクションは不要です。

第 3 章 メッセージ **257**

## **SAMS1211I NFS サーバーの開始命令が実行され ました。**

# **説明**

NFS サーバーの開始命令が実行されました。

# **オペレーターの応答**

アクションは不要です。

**SAMS1212I NFS サーバーが開始されました。**

# **説明**

NFS サーバーが開始されました。

# **オペレーターの応答**

アクションは不要です。

**SAMS1213I NFS サーバーの停止命令が実行され ました。**

# **説明**

NFS サーバーの停止命令が実行されました。

# **オペレーターの応答**

アクションは不要です。

**SAMS1214I NFS サーバーが停止しました。**

# **説明**

NFS サーバーが停止しました。

# **オペレーターの応答**

アクションは不要です。

**SAMS1215I NFS サーバーの開始 - 戻りコードが** *The return code of the NFS server start script* **です。**

# **説明**

NFS 開始スクリプトは、エラーの場合は 1、正常開始の 場合は 0 を戻します。

# **オペレーターの応答**

アクションは不要です。

**SAMS1216I NFS サーバーの停止 - 戻りコードが** *The return code of the NFS server stop script* **です。**

# **説明**

NFS 停止スクリプトは、エラーの場合は 1、正常停止の 場合は 0 を戻します。

# **オペレーターの応答**

アクションは不要です。

**SAMS1251E ファイル /etc/exports が存在しない か読み取り不可です。exportonline であるファイル・システム** *Mount point* **をエクスポートする必要があ るかどうか判断できません...**

# **説明**

ファイル /etc/exports が存在しないか読み取り不可で す。ファイル・システムをエクスポートする必要がある かどうか判断できません。

# **オペレーターの応答**

/etc/exports が存在するかどうか、および十分なファイ ル権限があるかどうかを確認してください。

**SAMS1252E エラー: パラメーター** *Action* **が正し くありません。** *Usage description*

# **説明**

パラメーター「Action」の使用方法が正しくありませ ん。

# **オペレーターの応答**

使用方法の説明を参照して、正しいパラメーターを使用 してください。

**SAMS1253E NFS サーバーの開始 - ファイ ル /etc/init.d/nfslock が見つかりま せん。NFS サーバーを開始できませ ん。**

# **説明**

ファイル /etc/init.d/nfslock が見つかりません。NFS サ ーバーを開始できません。

# **オペレーターの応答**

/etc/exports が存在するかどうか、および十分なファイ ル権限があるかどうかを確認してください。

**SAMS1301I データベース** *Oracle system ID* **を開 始しています。**

データベースを開始しています。

# **オペレーターの応答**

アクションは不要です。

**SAMS1302I データベース** *Oracle system ID* **は既 に開始されています。**

## **説明**

データベースは既に開始されています。

# **オペレーターの応答**

アクションは不要です。

**SAMS1303W データベース** *Oracle system ID* **はシ ステムの停止時に実行されたままに なっている可能性があります (シス テムが異常終了した場合など)。**

## **説明**

データベースはシステムの停止時に実行されたままに なっている可能性があります (システムが異常終了した 場合など)。

# **オペレーターの応答**

アクションは不要です。

**SAMS1304W データベース** *Oracle system ID* **は開 始されていません。**

# **説明**

データベースは開始されていません。

## **オペレーターの応答**

アクションは不要です。

**SAMS1305I データベース** *Oracle system ID* **は開 始されています。**

# **説明**

データベースは開始されています。

# **オペレーターの応答**

アクションは不要です。

**SAMS1306I データベース** *Oracle system ID* **はバ ックアップの完了後に開始されまし た。**

データベースはバックアップの完了後に開始されまし た。

# **オペレーターの応答**

アクションは不要です。

**SAMS1307I データベース** *Oracle system ID* **を停 止しています。**

## **説明**

**説明**

データベースを停止しています。

# **オペレーターの応答**

アクションは不要です。

**SAMS1308I データベース** *Oracle system ID* **はシ ャットダウンされました。**

## **説明**

データベースはシャットダウンされました。

# **オペレーターの応答**

アクションは不要です。

**SAMS1309W データベース** *Oracle system ID* **をシ ャットダウンできませんでした。**

## **説明**

データベースを System Automation によってシャット ダウンできませんでした。

# **オペレーターの応答**

データベースがこの操作のために必要な正しい状態で あることを確認してください。データベースを System Automation によってシャットダウンできることを確認 してください。

**SAMS1310I リスナー** *Listener name* **の開始、rc:** *Return code*

# **説明**

アクション START がリスナーの戻りコードを戻しまし た。

# **オペレーターの応答**

アクションは不要です。

**SAMS1311I プロセス・ストリングで識別された リスナーを強制終了します:** *Command line*

## **説明**

指定されたプロセス・ストリングを使用して、リスナー を強制終了します。

# **オペレーターの応答**

アクションは不要です。

**SAMS1312I リスナー** *Listener name* **の強制終了 プロセス、rc:** *Return code*

#### **説明**

アクション KILL がリスナーの戻りコードを戻しまし た。

# **オペレーターの応答**

アクションは不要です。

**SAMS1313I リスナー** *Listener name* **の停止、rc:** *Return code*

#### **説明**

アクション STOP がリスナーの戻りコードを戻しまし た。

## **オペレーターの応答**

アクションは不要です。

**SAMS1351E データベース** *Oracle system ID* **の init ファイルが見つかりません データベース** *Oracle system ID* **は開 始されていません。**

#### **説明**

データベースの init ファイルが見つかりません。

## **オペレーターの応答**

ポリシー・セットアップ中に Oracle ホーム・ディレク トリーが正しく指定されたかどうかを確認してくださ い。

**SAMS1352E エラー: パラメーター** *Action* **が正し くありません。**

## **説明**

パラメーター Action が正しくありません。

# **オペレーターの応答**

正しいパラメーター Action (start、stop、または status) を使用してください。

**SAMS1401E SA MP クラスター・コネクター - 必 要なクラスター・コマンド** *cluster\_command* **が欠落していま す。**

## **説明**

SA MP クラスター・コネクターに必要なコマンドが使 用不可です。

## **オペレーターの応答**

SA MP が正しくインストールおよび構成されているこ とを確認してください。

**SAMS1401I SA MP クラスター・コネクターが正 常にロードされました。SA MP のバ ージョン:** *sa\_mp\_version*

#### **説明**

SA MP クラスター・コネクターの初期化が正常に行わ れました。

# **オペレーターの応答**

アクションは不要です。

**SAMS1402E SA MP クラスター・コネクター - SA MP ドメインが存在しないかオフラ インになっています。**

#### **説明**

SA MP ドメインが存在しないか、状況がオフラインで す。

# **オペレーターの応答**

オンラインの SA MP ドメインが存在していることを確 認してください。

**SAMS1402I SA MP クラスター・コネクター - リ ソースが見つかりません (SID:** *sap\_sid***、インスタンス番号:** *instance\_number***)。**

# **説明**

SA MP クラスター・コネクターが、示されている SID およびインスタンス番号の自動化リソースを見つける ことができませんでした。

アクションは不要です。

**SAMS1403E SA MP クラスター・コネクター - SA MP のバージョンを取得できません でした。**

#### **説明**

SA MP クラスター・コネクターが SA MP のバージョン を判別できませんでした。

# **オペレーターの応答**

オンラインの SA MP ドメインが存在していることを確 認してください。

**SAMS1403I SA MP クラスター・コネクターが起 動されました (アクション:** *connector\_action***、リソース:** *resource***、クラスター・アクション:** *cluster\_action***、出力:** *output\_file***、 SID:** *sap\_sid***、インスタンス番号:** *instance\_number***、ノード:** *cluster\_node***)。**

## **説明**

示されているパラメーターを指定して SA MP クラスタ ー・コネクターが起動されました。

**オペレーターの応答**

アクションは不要です。

**SAMS1404E SA MP クラスター・コネクター - ア クション:** *action* **の起動時にエラー が発生しました。無効な値「***value***」 がパラメーター「***parameter***」に指定 されています。**

#### **説明**

パラメーター値が無効であるため、SA MP クラスター・ コネクターが、示されているアクションを実行できませ んでした。

# **オペレーターの応答**

パラメーター値が有効であることを確認してください。

**SAMS1404I SA MP クラスター・コネクターのア クション:** *connector\_function* **から rc:** *return\_code* **が返されました。**

#### **説明**

SA MP クラスター・コネクターが処理を完了しました。

**オペレーターの応答**

アクションは不要です。

# **Extended Disaster Recovery (xDR) フィーチャーのメッセージ**

Extended Disaster Recovery (xDR) フィーチャーが生成するメッセージの詳細情報 (説明やオペレーター応 答など) を取得します。

xDR メッセージには、SAMX という接頭部が付いています。これらのメッセージの説明は、ここには記載し ていませんが、コマンド xdrhelpmsg を次の構文で使用することによって取得することができます。

xdrhelpmsg SAMXnnnnn

# **アダプター・メッセージ**

#### **接頭部 SAMA**

**SAMA0001E ライブラリー (***lib***) をロードできませ**

**んでした。メッセージ:** *message***。**

## **説明**

ライブラリーをロードできませんでした。 ライブラリ ーまたは前提条件ライブラリーのいずれかが使用でき ません。

# **システムの処置**

自動化アダプターは開始されません。

# **オペレーターの応答**

ロードできなかったライブラリーを次の手順で確認し てください。 「find -name」を使用してライブラリー を見つけます。 「ldd library」を使用して、使用不可の ライブラリーを判別します。

**SAMA0002E ドメイン** *domain* **がオフラインに切 り替わり、自動化アダプターが停止 しました。**

イベントが、ドメインがオフラインに切り替わったこと を示しました。 自動化アダプターは、オンラインのド メインのみで動作できます。 このため、自動化アダプ ターが停止しました。

# **システムの処置**

自動化アダプターはこれ以降の要求を受け入れませ ん。 自動化アダプターは停止しました。

# **オペレーターの応答**

自動化アダプターが自動化されている場合、アクション は不要です。ドメインがオンラインに戻った時点で、自 動化アダプターが再始動します。 自動化アダプターが 自動化されていない場合は、ドメインがオンラインに戻 った後で、「samadapter start」コマンドを使用して自 動化アダプターを再始動してください。 自動化アダプ ターが自動化されているかどうかを確認するには、コマ ンド「samadapter status」を使用します。

**SAMA0003E 自動化アダプター・リソース** *resource* **に要求** *request* **を適用しな いでください。**

# **説明**

アダプターを制御する自動化リソースは、このような要 求を受け入れることができません。これは、 samadapter を正しく自動化できなくなるためです。 例えば、samadapter に対して「Offline」になるように 要求すると、IBM System Automation Application Manager のエンドツーエンド自動化サーバーからドメ インにアクセスできなくなります。

# **システムの処置**

要求は実行されませんでした。

# **オペレーターの応答**

SAMP ドメインのいずれかのノードから samadapter を制御するには、提供されているスクリプト 「samadapter start」および「samadapter stop」のみを 使用してください。

**SAMA0004E リソース** *resource* **で要求** *request* **に 失敗しました。メッセージ:** *message***。**

# **説明**

リソースで要求を実行できませんでした。 メッセージ に理由が示されています。

# **システムの処置**

要求は実行されませんでした。

# **オペレーターの応答**

メッセージに示された、要求に失敗した理由を調べてく ださい。

**SAMA0005E リソース** *resource* **に対する要求** *request* **からコマンドを作成できま せん。**

# **説明**

リソースに対する要求を作成できませんでした。 この 理由は、このタイプのリソースではコマンドが許可され ていないためです。

# **システムの処置**

要求は実行されませんでした。

# **オペレーターの応答**

Electronic Support (http://www.ibm.com/support/ entry/portal/) の追加情報を確認してください。

#### **SAMA0006E リソース** *resource* **をリセットできま せんでした。メッセージ:** *message***。**

# **説明**

リカバリー不可としてマークされているリソースのリ セット中にエラーが発生しました。メッセージに理由 が示されています。

# **システムの処置**

リソースのリセット要求は実行されませんでした。

# **オペレーターの応答**

メッセージに示された、リセットに失敗した理由を調べ てください。

**SAMA0007E グループ** *resource* **のメンバーを取得 できませんでした。メッセージ:** *message***。**

# **説明**

リソースのメンバーを取得しようとしたときにエラー が発生しました。メッセージに理由が示されています。

# **システムの処置**

エラーが原因で、リソースに含まれるメンバーが戻され ませんでした。

メッセージに示された、含まれているリソースの取得に 失敗した理由を調べてください。

**SAMA0008E 最上位リソースを取得できませんで した。メッセージ:** *message***。**

## **説明**

他のリソースに含まれていないリソースの取得中にエ ラーが発生しました。メッセージに理由が示されてい ます。

# **システムの処置**

エラーが原因でリソースが戻されませんでした。

# **オペレーターの応答**

メッセージに示された、最上位リソースの取得に失敗し た理由を調べてください。

**SAMA0010E ノード** *node* **を自動化対象から除外 できません。メッセージ:** *message***。**

## **説明**

自動化対象からのノードの除外中にエラーが発生しま した。メッセージに理由が示されています。

# **システムの処置**

ノード除外操作は実行されませんでした。

## **オペレーターの応答**

メッセージに示された、ノードの除外に失敗した理由を 調べてください。

**SAMA0011E リソース** *resource* **をアンサブスクラ イブできませんでした。メッセージ:** *message***。**

## **説明**

リソースのサブスクリプションの削除中にエラーが発 生しました。メッセージに理由が示されています。

# **システムの処置**

サブスクリプションが削除されていない可能性があり ます。

# **オペレーターの応答**

メッセージに示された、サブスクリプションの削除に失 敗した理由を調べてください。

**SAMA0013E セッションを確立できませんでし た。メッセージ:** *message***。**

## **説明**

バックエンドとの RMC セッションを確立できませんで した。 このため、要求を満たすことができません。

# **システムの処置**

RMC とのセッションを確立できません。

# **オペレーターの応答**

メッセージを調べ、RMC セッションの確立に失敗した 理由を確認してください。

**SAMA0016E ノード** *node* **を自動化対象に組み込 むことができませんでした。メッセ ージ:** *message***。**

# **説明**

自動化対象へのノードの組み込み中にエラーが発生し ました。メッセージに理由が示されています。

## **システムの処置**

ノード組み込み操作は実行されませんでした。

## **オペレーターの応答**

メッセージに示された、ノードの組み込みに失敗した理 由を調べてください。

**SAMA0018E リソース** *resource* **をサブスクライブ できませんでした。メッセージ:** *message***。**

#### **説明**

リソースのサブスクリプションを要求中にエラーが発 生しました。メッセージに理由が示されています。

## **システムの処置**

サブスクリプションを作成できません。

## **オペレーターの応答**

メッセージに示された、サブスクリプションの要求に失 敗した理由を調べてください。

**SAMA0019E ドメイン** *domain* **の詳細を取得でき ませんでした。メッセージ:** *message***。**

ドメインが正常に検索されましたが、関連付けられてい るクラス情報の取得の試行に失敗しました。 メッセー ジに理由が示されています。

# **システムの処置**

ドメインの情報がありません。

# **オペレーターの応答**

メッセージに示された、追加情報の取得に失敗した理由 を調べてください。

**SAMA0020E リソース** *grp* **を検証できませんでし た。**

## **説明**

要求対象のリソースが存在していません。

# **システムの処置**

要求は実行されません。

# **オペレーターの応答**

リスト・コマンドを使用してリソースが存在しているか どうかを検証してください。 存在していない場合は、 リソースは削除されています。 存在している場合は、 要求を繰り返してください。

**SAMA0022E リソース関係を取得できませんでし た。メッセージ:** *message***。**

# **説明**

リソース間の関係の取得中にエラーが発生しました。 メッセージに理由が示されています。

# **システムの処置**

関係が戻されませんでした。

## **オペレーターの応答**

メッセージに示された、要求に失敗した理由を調べてく ださい。

**SAMA0023E リソースを検索できませんでした。 メッセージ:** *message***。**

# **説明**

リソースの識別中にエラーが発生しました。 メッセー ジに理由が示されています。

# **システムの処置**

リソースが戻されませんでした。

# **オペレーターの応答**

メッセージに示された、要求に失敗した理由を調べてく ださい。

**SAMA0024E フィルター** *filter* **に基づいてリソー スを取得できませんでした。メッセ ージ:** *message***。**

## **説明**

フィルターに基づいてリソースを取得中にエラーが発 生しました。 メッセージに理由が示されています。

## **システムの処置**

フィルタリングされたリソースが戻されませんでした。

# **オペレーターの応答**

メッセージに示された、要求に失敗した理由を調べてく ださい。

**SAMA0025E** *resource* **の親リソースを取得できま せんでした。メッセージ:** *message***。**

# **説明**

リソースの親の取得中にエラーが発生しました。 メッ セージに理由が示されています。

## **システムの処置**

親リソースが戻されませんでした。

## **オペレーターの応答**

メッセージに示された、要求に失敗した理由を調べてく ださい。

**SAMA0026E ノード** *node* **でリソースを取得でき ませんでした。メッセージ:** *message***。**

#### **説明**

ノードで実行されている可能性のあるリソースの取得 中にエラーが発生しました。 メッセージに理由が示さ れています。

# **システムの処置**

ノードのリソースが戻されませんでした。

メッセージに示された、要求に失敗した理由を調べてく ださい。

**SAMA0027E リソースをリフレッシュできません でした。メッセージ:** *message***。**

## **説明**

リソースのリフレッシュ中にエラーが発生しました。 メッセージに理由が示されています。

# **システムの処置**

リソースがリフレッシュされませんでした。

# **オペレーターの応答**

メッセージに示された、要求に失敗した理由を調べてく ださい。

**SAMA0028E ドメインのノードを取得できません でした。メッセージ:** *message***。**

## **説明**

ドメインでのノードの取得中にエラーが発生しまし た。 メッセージに理由が示されています。

# **システムの処置**

ノードが戻されませんでした。

## **オペレーターの応答**

メッセージに示された、要求に失敗した理由を調べてく ださい。

**SAMA0029E 同値からノードを取得できませんで した。メッセージ:** *message***。**

## **説明**

同値からのノードの取得中にエラーが発生しました。 メッセージに理由が示されています。

# **システムの処置**

ノードが戻されませんでした。

## **オペレーターの応答**

メッセージに示された、要求に失敗した理由を調べてく ださい。

**SAMA0033E 自動化対象から除外されたノードを 取得できませんでした。メッセージ:** *message***。**

# **説明**

自動化対象から除外されたノードの取得中にエラーが 発生しました。 メッセージに理由が示されています。

# **システムの処置**

ノードが戻されませんでした。

## **オペレーターの応答**

メッセージに示された、要求に失敗した理由を調べてく ださい。

**SAMA0034E 第 1 レベル自動化マネージャーでイ ベント・パブリッシュを使用可能に 設定できませんでした。メッセージ:** *message***。**

#### **説明**

作動不能な IBM.RecoveryRM が原因でパブリッシュを 使用可能にできなかった可能性があります。 メッセー ジに詳細が示されています。

## **システムの処置**

イベント・パブリッシュは使用可能になりませんでし た。

# **オペレーターの応答**

メッセージに示された、イベント・パブリッシュを使用 可能にできなかった理由を調べてください。

#### **SAMA0035E ドメイン** *domain* **がオフラインに切 り替わったため、アダプターが停止 しました。**

#### **説明**

イベントにより、ドメインがオフラインへ切り替えられ ることがアダプターに通知されました。ドメインがオ フラインの場合、アダプターは継続できません。 この ため、アダプターは停止しました。

## **システムの処置**

アダプターが停止している。

# **オペレーターの応答**

予期しない状態でドメインがオフラインに切り替わっ た場合は、理由を判別してください。 ドメインを再始 動するには、コマンド「startrpmdomain <domainname>」を使用します。 ドメインがオンラインで、ア ダプターが自動化されている場合は、アダプターは自動 的に再始動します。 それ以外の場合には、コマンド

「samadapter start」を実行してアダプターを再始動し てください。

**SAMA0036E 要求** *request* **はインプリメントされ ていません。**

## **説明**

要求は現在サポートされていません。

# **システムの処置**

要求は実行されません。

## **オペレーターの応答**

要求をサポートする新しいバージョンの自動化アダプ ターが使用可能であるかどうかを調べてください。

**SAMA0037E オンラインであるドメインが検出さ れませんでした。 自動化アダプター は停止しました。**

#### **説明**

オンライン・ドメインが検出されなかったか、またはド メインの照会中にエラーが発生しました。自動化アダ プターは、オンラインのドメインのみで動作できます。 このため、自動化アダプターが停止しました。

# **システムの処置**

自動化アダプターはこれ以降の要求を受け入れませ ん。 自動化アダプターは停止しました。

## **オペレーターの応答**

自動化アダプターが自動化されている場合、アクション は不要です。ドメインがオンラインに戻った時点で、自 動化アダプターが再始動します。 自動化アダプターが 自動化されていない場合は、ドメインがオンラインに戻 った後で、「samadapter start」コマンドを使用して自 動化アダプターを再始動してください。 自動化アダプ ターが自動化されているかどうかを確認するには、コマ ンド「samadapter status」を使用します。

**SAMA0038E リソース** *resource* **に対する要求** *request* **が、コード** *return-code* **とエ ラー・メッセージ** *error* **で戻りまし た。**

## **説明**

要求が、ゼロ以外の戻りコードで戻されました。このコ ードは、要求が正常に実行されなかったことを示しま す。メッセージに理由が示されています。

# **システムの処置**

要求は実行されませんでした。

# **オペレーターの応答**

メッセージに示された、要求に失敗した理由を調べてく ださい。

**SAMA0039E リソース** *resource* **に対する要求** *request* **が結果なしで戻りました。**

## **説明**

要求が戻りコードとメッセージをともなって応答しま せんでした。

## **システムの処置**

要求が実行されなかった可能性が高いです。

## **オペレーターの応答**

エラーが解決しない場合は、ログでその他のエラー発生 時点前後のメッセージを調べてください。

**SAMA0040E ユーザー ID** *user* **のログインが不明 な理由で失敗しました。メッセージ:** *message*

# **説明**

PAM がエラーで戻ったことが原因で、ユーザー ID とパ スワードの検証を実行できませんでした。

## **システムの処置**

このユーザー ID の要求は受け入れることができませ  $h_{\circ}$ 

## **オペレーターの応答**

メッセージを調べてください。 ログインを再試行して ください。入力は大文字小文字が区別されるため、ユー ザー ID とパスワードを正しい大/小文字で指定してく ださい。

**SAMA0041E ユーザー ID** *user* **のログインに失敗 しました。メッセージ:** *message*

# **説明**

ログイン実行ノードでユーザー ID とパスワードの検証 に失敗しました。

## **システムの処置**

このユーザー ID の要求は受け入れることができませ  $\lambda$ .

メッセージを調べてください。 ログインを再試行して ください。入力は大文字小文字が区別されるため、ユー ザー ID とパスワードを正しい大/小文字で指定してく ださい。

**SAMA0042E ユーザー・アカウントの有効期限が 切れていることが原因で、ユーザー ID** *user* **のログインに失敗しました。 メッセージ:** *message*

#### **説明**

ユーザー・アカウントの有効期限が切れています。

# **システムの処置**

要求は実行されませんでした。

## **オペレーターの応答**

システム管理者に、ユーザー・アカウントの有効期限を 変更するよう依頼してください。

**SAMA0043E パスワードの有効期限が切れている ことが原因で、ユーザー ID** *user* **のロ グインに失敗しました。メッセージ:** *message*

## **説明**

パスワードの有効期限が切れています。 システム管理 者に、有効期限を変更するよう依頼してください。

# **システムの処置**

要求は実行されませんでした。

# **オペレーターの応答**

パスワードの変更を依頼してください。

**SAMA0044E プログラミング・エラーが検出され ました。エラー・メッセージ:** *errormessage***。**

## **説明**

自動化アダプターが、処理できないエラーを検出しまし た。

# **システムの処置**

要求は処理されなかった可能性があります。

# **オペレーターの応答**

Electronic Support (http://www.ibm.com/support/ entry/portal/) の追加情報を確認してください。

**SAMA0045E リソース・グループ** *resource* **のノー**

**ドを取得できませんでした。メッセ ージ:** *message***。**

## **説明**

リソース・グループが実行されている可能性のあるノー ドの取得中にエラーが発生しました。 メッセージに理 由が示されています。

# **システムの処置**

ノードが戻されませんでした。

# **オペレーターの応答**

メッセージに示された、要求に失敗した理由を調べてく ださい。

**SAMA0046E リソース・グループ** *resource* **がノー ド** *node* **で既にオンラインになって います。**

#### **説明**

リソース・グループは既にそのノードでオンラインであ るため、リソース・グループを開始しようとして失敗し ました。オンライン要求が選択された時点でリソー ス・グループの状態はオフラインでしたが、要求の処理 が試行されたときにオンラインに変わりました。

# **システムの処置**

リソース・グループが既にオンラインであるため、オン ライン要求は実行されません。

# **オペレーターの応答**

目的はリソース・グループをノードでオンラインにする ことであるため、アクションは不要です。

**SAMA0047E リソース・グループ** *resource* **はノー ド** *online-node* **で既にオンラインに なっているため、ノード** *requestednode* **で開始できません。**

# **説明**

リソース・グループは、既に別のノードでオンラインに なっているため、指定されたノードで開始する試行は失 敗しました。

# **システムの処置**

オンライン要求は実行されません。

リソース・グループがオンラインになっているノードを 確認してください。 リソース・グループを別のノード でオンラインにする必要がある場合、まずオンラインに なっているノードでオフラインにします。 次に、別の ノードでオンライン要求を繰り返します。

**SAMA0048E ドメイン** *domain* **がオフラインに切 り替わったため、アダプターが停止 しました。**

## **説明**

イベントにより、クラスター・サービスが表すドメイン が停止したことがアダプターに通知されました。クラ スター・サービスが停止したノードでアダプターは継続 できません。 このため、アダプターは停止しました。

# **システムの処置**

アダプターが停止している。

# **オペレーターの応答**

予期しない状態でクラスター・サービスが停止した場合 は、理由を判別してください。 クラスター・サービス は、smitty hacmp を使用して再開できます。 クラスタ ー・サービスが開始され、アダプターが自動化される と、自動的に再開されます。 それ以外の場合には、コ マンド「hacadapter start」を実行してアダプターを再 始動してください。

**SAMA0049E オンラインであるドメインが検出さ れませんでした。 自動化アダプター は停止しました。**

## **説明**

クラスター・サービスが表すドメインがオンラインであ ることが検出されなかったか、ドメインの照会中にエラ ーが発生しました。自動化アダプターは、オンラインの ドメインのみで動作できます。 このため、自動化アダ プターが停止しました。

# **システムの処置**

自動化アダプターはこれ以降の要求を受け入れませ ん。 自動化アダプターは停止しました。

# **オペレーターの応答**

自動化アダプターが HACMP によって自動化されてい る場合、アクションは不要です。ドメインがオンライン に戻った時点で、自動化アダプターが再始動します。 自動化アダプターが自動化されていない場合は、 「hacadapter start」コマンドを使用して自動化アダプタ ーを再始動してください。 自動化アダプターが自動化

されているかどうかを確認するには、コマンド 「hacadapter status」を使用します。

**SAMA0050E 要求** *request* **は許可されません。ド メイン** *cluster* **の副状態が** *substate* **であるためです。副状態 STABLE で あることが必要です。**

## **説明**

ドメイン (クラスター) の副状態が STABLE である場合 のみ、要求を実行できます。

# **システムの処置**

自動化アダプターが要求を受け取りません。

# **オペレーターの応答**

ドメインの副状態が STABLE になるまで待ちます。 IBM System Automation Application Manager エンドツ ーエンド自動化サーバーで副状態を確認するには、ドメ インを選択して、「追加情報」タブで「クラスターの副 状態」を調べます。「クラスターの副状態」を調べる前 に、再度「すべてリフレッシュ」を選択してください。 妥当な時間内に副状態 STABLE に変わらない場合、 「smitty hacmp」>「問題判別」を使用して状態を解決 してください。

**SAMA0051E リソース** *resource* **に対する要求** *request* **は既に実行依頼され、現在実 行されています。**

#### **説明**

要求の処理は保留中であるため、再実行依頼されませ  $\mathcal{L}_\circ$ 

# **システムの処置**

要求は実行されませんでした。

# **オペレーターの応答**

保留中のコマンドが完了するまで待ってください。 リ ソースの状態変更によって完了が示される可能性があ ります。ログで注意が必要な場合、ログを表示して、要 求に失敗していないかどうかを確認してください。

**SAMA0052E 現行の自動化ポリシーの非アクティ ブ化はエラー・メッセージ** *error* **で失 敗しました。**

## **説明**

現在アクティブな自動化ポリシーを非アクティブにす る要求がエラーで戻りました。

# **システムの処置**

ポリシーは正しく非アクティブにされませんでした。

# **オペレーターの応答**

メッセージに示された、ポリシーを非アクティブにでき なかった理由を調べてください。 ドメインの「ログの 表示」を使用して、その他のエラー・メッセージを検索 します。

**SAMA0053E ファイル** *file* **からの自動化ポリシー のアクティブ化は、エラー・メッセ ージ** *error* **で失敗しました。**

## **説明**

自動化ポリシーをアクティブにする要求がエラーで戻 りました。

# **システムの処置**

ポリシーはアクティブにされませんでした。

# **オペレーターの応答**

メッセージに示された、ポリシーをアクティブにできな かった理由を調べてください。 ドメインの「ログの表 示」を使用して、その他のエラー・メッセージを検索し ます。

**SAMA0054E 自動化ポリシー要求** *request* **を実行 できません。ポリシー要求** *currentreq* **が進行中であるためです。**

#### **説明**

まだ別の要求が進行中であるため、自動化ポリシー要求 を実行できません。

# **システムの処置**

ポリシー要求は拒否されました。

## **オペレーターの応答**

現行のポリシー要求が終了するまで待ってください。 ドメインの「ログの表示」を使用して、ポリシー要求の 結果に関する追加情報を検索してください。

**SAMA0055E 自動化アダプター・リソース** *resource* **に要求** *request* **を適用しな いでください。**

# **説明**

アダプターを制御する自動化リソースは、このような要 求を受け入れることができません。これは、hacadapter を正しく自動化できなくなるためです。 例えば、

hacadapter を「Offline」にすると、オペレーション・ コンソールからドメインにアクセスできなくなります。

# **システムの処置**

要求は実行されませんでした。

# **オペレーターの応答**

HACMP クラスターのいずれかのノードからアダプタ ーを制御するには、提供されているスクリプト 「hacadapter start」および「hacadapter stop」のみを 使用してください。

**SAMA0056E 現在のアクティブなポリシーに関す る情報を取得できませんでした。 エ ラー・メッセージ:** *error-message***。**

# **説明**

現在のアクティブなポリシーに関する情報を取得しよ うとして失敗しました。

## **システムの処置**

現在のアクティブなポリシーに関する情報は提供され ません。

# **オペレーターの応答**

エラー・メッセージを評価してください。コマンドの実 行を再依頼してください。

**SAMA0057E ポリシー・ファイル「***policyFile***」が 見つかりません。**

#### **説明**

ポリシーが存在しません。

#### **システムの処置**

ポリシーがアクティブにされていません。

## **オペレーターの応答**

そのパスと名前のポリシー XML ファイルが存在するこ とを確認してください。

**SAMA0058E ポリシー・プール** *directory* **に、自動 化ドメイン** *domain* **に対して使用可 能な自動化ポリシーがありません。**

## **説明**

ポリシー・プール・ディレクトリーにポリシー・ファイ ルがありません。

# **システムの処置**

ポリシーはリストされません。

# **オペレーターの応答**

ポリシーの処理を試行する前に、ポリシー・プールにポ リシー・ファイルが入っていることを確認してくださ い。

**SAMA0059E 現在のアクティブ・ポリシーのポリ シー・ファイル「***policyFile***」が見つ かりません。**

## **説明**

これ以前に、アクティブ・ポリシーはこのファイルから 正常にアクティブにされていました。しかし現在ファ イルが見つかりません。

# **システムの処置**

ファイルが見つからないため、現在のアクティブ・ポリ シーを確認できませんでした。 このため、ポリシー情 報が不完全です。

# **オペレーターの応答**

ファイルを誤って削除してしまった場合、「sampolicy -s filename」コマンドを使用してポリシーを保存してく ださい。 それ以外の場合は、ファイルを該当パスに移 動するか、cfgsamadapter を使用してポリシー・プー ル・パスを訂正し、そこからポリシーをアクティブにし てください。

**SAMA0060E ローカル・ノード「***localNode***」から リモート・ノード「***remoteNodes***」 にポリシー・ファイル「***fileName***」 を複製しようとしましたが、失敗し ました。元のエラー: 「***errMessage***」。**

## **説明**

リモート・ノードでポリシー・ファイルの複製を試行中 に、エラーが発生しました。 詳細については、元のエ ラーを参照してください。

# **システムの処置**

詳細については、元のエラーを参照してください。

# **オペレーターの応答**

詳細については、元のエラーを参照してください。

**SAMA0061E ローカル・ノード「***localNode***」でポ リシー・ファイル「***fileName***」を保 管しようとしましたが、失敗しまし た。元のエラー: 「***errMessage***」。**

# **説明**

ローカルでポリシー・ファイルの保管を試行中に、エラ ーが発生しました。 詳細については、元のエラーを参 照してください。

# **システムの処置**

ローカル側でのポリシー・ファイルの保管に失敗しまし た。 ポリシー・ファイルは作成されませんでした。

# **オペレーターの応答**

ローカル・ノードに十分なスペースがあるかどうかを確 認してください。 詳細については、元のエラーを参照 してください。

**SAMA0062E ノード** *localNode* **上の ポリシー・フ ァイル** *fileName* **を検索できません でした。**

# **説明**

ポリシー・プール・ディレクトリーにポリシー・ファイ ルが存在しません。

# **システムの処置**

ポリシー・ファイルは読み取られませんでした。

# **オペレーターの応答**

ポリシー・プール・ディレクトリーにポリシー・ファイ ルが確実に存在するようにしてください。

**SAMA0063E リソース・グループが別のリソース・ グループに含まれているため、リソ ース・グループ「***rsourcegroup***」に 対する移動要求は許可されません。**

## **説明**

移動要求は、他のリソース・グループに含まれないリソ ース・グループに対してのみ許可されます。

# **システムの処置**

移動要求は実行されません。

# **オペレーターの応答**

可能な場合は、リソース・グループが含まれるトップレ ベルのリソース・グループを移動します。

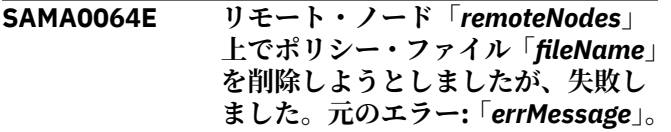

リモート・ノードでポリシー・ファイルの削除を試行中 に、エラーが発生しました。

# **システムの処置**

現行タスクが終了します。

# **オペレーターの応答**

詳細については、元のエラーを参照してください。

**SAMA0065E ポリシーが現在アクティブなため、 ポリシー・ファイル「***fileName***」の 削除は許可されていません。**

## **説明**

現在アクティブなポリシーのファイルは削除できませ  $\mathcal{A}_{\circ}$ 

## **システムの処置**

ポリシー・ファイルは削除されていません。

# **オペレーターの応答**

現在のポリシーを非アクティブにします。その後、ファ イルの削除を試行してください。

**SAMA0066E 自動化ポリシー・プールのロケーシ ョンがノード** *node* **に指定されませ んでした。**

#### **説明**

ポリシー・プールのロケーションが構成ダイアログで指 定されませんでした。

# **システムの処置**

操作は取り消されます。

# **オペレーターの応答**

構成ダイアログ「cfgsamadapter」を使用して「ポリシ ー・プールのロケーション」を指定します。これは、ア クティブにするための自動化ポリシー・ファイルが保管 されているディレクトリーです。 そのロケーションか らのポリシーがアクティブなポリシーとして示されて いる場合、ポリシー・プールが置かれているドメイン内 の別のノードからアクティブにされている可能性があ ります。 構成およびポリシーがドメイン内のその他す べてのノードにコピーされていることを確認してくだ さい。

**SAMA0500W このバージョンではタイプ** *type* **の イベントは処理されません。**

# **説明**

このタイプのイベントはサポートされていません。

# **システムの処置**

イベントは処理されません。

# **オペレーターの応答**

このタイプのイベントをサポートする新しいバージョ ンの自動化アダプターが使用可能であるかどうかを調 べてください。

**SAMA0501W セッション終了に失敗しました。**

#### **説明**

RMC とのセッション終了時にエラーが検出されまし た。

# **システムの処置**

セッションが終了していない可能性があります。

# **オペレーターの応答**

アクションは不要です。

**SAMA0502W リソース (名前** *name***、クラス** *class***、 ノード** *node***) が見つかりませんでし た。**

#### **説明**

イベントで名前、クラス、およびノードを使用して示さ れているリソースが見つかりませんでした。

# **システムの処置**

リソースはイベント情報により更新されません。

## **オペレーターの応答**

リソースが存在しているかどうかを確認してください。 リソースの状況を確認してください。

**SAMA0503W ドメイン** *domain* **の自動化モードが** *mode1* **から** *mode2* **に変更されまし た。**

## **説明**

自動化モードは、Auto (リソースの自動化) または Manual (リソースのモニターのみ) です。

## **システムの処置**

なし。

自動化モードの変更が意図的なものかどうかを確認し てください。

**SAMA0504W 自動化ポリシー・プールのロケーシ ョン** *location* **がノード** *node* **で見つ かりませんでした。**

# **説明**

使用可能なポリシーのリストを表示しようとしたとき、 現在アダプターが実行されているノードでポリシー・プ ールのロケーションが見つかりませんでした。

# **システムの処置**

アクティブ化のポリシーは提供されません。

# **オペレーターの応答**

構成ダイアログ「cfgsamadapter」を使用して「ポリシ ー・プールのロケーション」を指定します。これは、ア クティブにするための自動化ポリシー・ファイルが保管 されているディレクトリーです。 そのロケーションか らのポリシーがアクティブなポリシーとして示されて いる場合、ポリシー・プールが置かれているドメイン内 の別のノードからアクティブにされている可能性があ ります。 ポリシーがドメイン内のその他すべてのノー ドにコピーされていることを確認してください。

**SAMA0505W 現在のアクティブ・ポリシーのポリ シー・ファイル「***policyFile***」が、ポ リシー・ファイル・プール 「***policyPool***」にありません。**

# **説明**

これ以前に、アクティブ・ポリシーは、構成済みポリシ ー・プールでないパスのファイルから正常にアクティブ にされていました。

# **システムの処置**

現在のアクティブ・ポリシーが、ポリシー・プール内の ポリシー・リストに追加されていません。

# **オペレーターの応答**

ファイルがアクティブにされている場合、コマンド 「sampolicy -a filename」を使用してファイルをポリシ ー・プールに移動し、該当のポリシー・パスからポリシ ーを再度アクティブにしてください。 それ以外の場合 は、cfgsamadapter を使用して、ポリシー・プール・パ スを現在のアクティブ・ポリシーのファイル・パスに訂 正してください。

**SAMA0610I ユーザー** *userid* **の代わりに、回復不 能エラーからのコマンドのリセット**

**がリソース** *resource* **で実行されまし た。**

# **説明**

ユーザーは、自動化によって回復不能のエラーのフラグ が設定されたリソースを検出しました。これは、ユーザ ーがリセットを実行するまでリソースが自動化されな いことを意味します。

# **システムの処置**

リソースに対しリセットが実行されました。

# **オペレーターの応答**

アクションは不要です。 IBM System Automation Application Manager エンドツーエンド自動化サーバー を使用して、リソースがエラー状態でないかどうかを確 認できます。

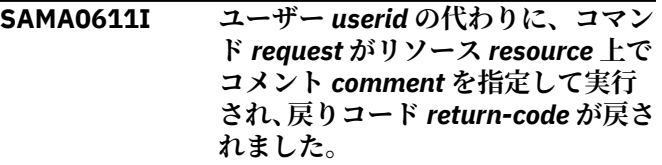

## **説明**

リソースの状態変更を要求するコマンドをユーザーが 実行しました。 指定されたリソース上で、自動化によ りこのコマンドが実行されました。

# **システムの処置**

リソースに対してコマンドが実行されました。

# **オペレーターの応答**

アクションは不要です。 IBM System Automation Application Manager エンドツーエンド自動化サーバー を使用して、リソースの状態が変更されたかどうかを確 認できます。

**SAMA0612I ユーザー** *userid* **の代わりに、ノード** *node* **が自動化対象から除外されま した。**

# **説明**

ユーザーが自動化対象からのノードの除外を要求しま した。 以下の『システム・アクション』を参照してく ださい。

# **システムの処置**

このノードのリソースが自動化により停止されまし た。 自動化によりドメイン内の他のノードのリソース の再始動が試行されます。

アクションは不要です。 IBM System Automation Application Manager エンドツーエンド自動化サーバー を使用して、ドメイン内の他のノードでリソースが再始 動されたこと、またはリソースの新しい状態を受け入れ 可能であることを検証できます。

**SAMA0613I ユーザー** *userid* **の代わりに、ノード** *node* **が自動化対象に組み込まれま した。**

## **説明**

ユーザーが自動化対象へのノードの組み込みを要求し ました。 以下の『システム・アクション』を参照して ください。

# **システムの処置**

ノードが自動化対象に組み込まれると、自動化はノード のリソースの開始を試行します。

# **オペレーターの応答**

アクションは不要です。 IBM System Automation Application Manager エンドツーエンド自動化サーバー を使用して、組み込まれたノードでリソースが自動化さ れているかどうかを確認できます。

**SAMA0614I ノード** *node* **からリソース・グループ** *resource* **を移動する要求が実行さ れ、戻りコードは** *return-code***、実行 したユーザーは** *userid***、コメントは** *comment* **でした。**

# **説明**

ユーザーは、リソース・グループを 1 つ以上のノードか ら移動する要求を発行しました。コマンドは自動化に より実行されます。

# **システムの処置**

リソースに対して移動要求が実行されました。

## **オペレーターの応答**

アクションは不要です。 IBM System Automation Application Manager エンドツーエンド自動化サーバー で、リソースが移動されたかどうかを検証できます。

**SAMA0615I リソース・グループ** *resource* **をノー ド** *node* **に移動する要求が実行され、 戻りコードは** *return-code***、実行した ユーザーは** *userid***、コメントは** *comment* **でした。**

# **説明**

ユーザーは、リソース・グループを別のノードに移動す る要求を発行しました。コマンドは自動化により実行 されます。

# **システムの処置**

リソースに対して移動要求が実行されました。

# **オペレーターの応答**

アクションは不要です。 IBM System Automation Application Manager エンドツーエンド自動化サーバー で、リソースが移動されたかどうかを検証できます。

**SAMA0616I ユーザー** *userid* **によって、ノード** *node* **が自動化から除外されました。 コメント:** *comment***。**

## **説明**

ユーザーが自動化対象からのノードの除外を要求しま した。 以下の『システム・アクション』を参照してく ださい。

# **システムの処置**

このノードのリソースが自動化により停止されまし た。 自動化によりドメイン内の他のノードのリソース の再始動が試行されます。

# **オペレーターの応答**

アクションは不要です。 オペレーション・コンソール を使用して、ドメイン内の他のノードでリソースが再始 動されたこと、またはリソースの新しい状態を受け入れ 可能であることを検証できます。

**SAMA0617I ユーザー** *userid* **によって、ノード** *node* **が自動化に組み込まれました。 コメント:** *comment***。**

#### **説明**

ユーザーが自動化対象へのノードの組み込みを要求し ました。 以下の『システム・アクション』を参照して ください。

## **システムの処置**

ノードが自動化対象に組み込まれると、自動化はノード のリソースの開始を試行します。

# **オペレーターの応答**

アクションは不要です。 オペレーション・コンソール で、組み込まれたノードでリソースが自動化されている かどうかを確認できます。
## **IBM Support Assistant の使用**

以下は英語のみの対応となります。IBM Support Assistant は、任意のワークステーションにインストール できる、フリーのスタンドアロン・アプリケーションです。IBM Support Assistant を使用することで、製 品、サポート、および教育リソースを検索する時間が節約され、問題管理レコード (PMR) または Electronic Tracking Record (ETR) を開く必要がある場合に 情報を収集するために役立ちます。これらのレコードは問 題の追跡に使用できます。

次に、ご使用の IBM 製品に対応する製品固有のプラグイン・モジュールをインストール して、このアプリ ケーションを機能強化できます。Tivoli System Automation for Multiplatforms 用の製品固有プラグイン は、以下のリソースを提供します。

- サポート・リンク
- 教育リンク
- 問題管理レポートを送信する機能
- トレース収集機能

## **IBM Support Assistant および Tivoli System Automation for Multiplatforms プラグインのインストール**

IBM Support Assistant V 4.1 をインストールするには、以下のステップを実行します。

• IBM Support Assistant Web サイトにアクセスします。

[www.ibm.com/software/support/isa/](http://www.ibm.com/software/support/isa/)

- ご使用のプラットフォームに対応するインストール・パッケージをダウンロードします。IBM のユーザ ー ID (例えば、MySupport または developerWorks ユーザー ID) およびパスワードを使用してサインイン する必要があることに注意してください。IBM ユーザー ID をお持ちでない場合は、登録処理 (無料) を完 了することにより入手できます。
- インストール・パッケージを一時ディレクトリーに解凍します。
- インストール・パッケージに含まれている「*Installation and Troubleshooting Guide*」の指示に従って、 IBM Support Assistant をインストールします。

Tivoli System Automation for Multiplatforms のプラグインをインストールするには、以下の手順を実行し ます。

- 1. IBM Support Assistant アプリケーションを始動します。IBM Support Assistant は、システムに構成さ れているデフォルトの Web ブラウザーに表示される Web アプリケーションです。
- 2. IBM Support Assistant 内の**「アップデーター(Updater)」**タブをクリックします。
- 3.**「新規製品およびツール (New Products and Tools)」**タブをクリックします。製品ファミリーごとにプ ラグイン・モジュールがリストされます。
- 4.**「Tivoli」>「Tivoli Tivoli System Automation for Multiplatforms 」** を選択します。
- 5. インストールする機能を選択し、「**インストール**」をクリックします。ライセンス情報および使用法の 説明を必ずお読みください。
- 6. IBM Support Assistant を再始動します。

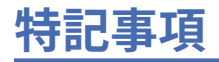

本書は米国 IBM が提供する製品およびサービスについて作成したものです。

本書に記載の製品、 サービス、または機能が日本においては提供されていない場合があります。日本で利 用可能な製品、サービス、および機能については、日本 IBM の営業担当員にお尋ねください。 本書で IBM 製品、プログラム、またはサービスに言及していても、その IBM 製品、プログラム、 またはサービスのみ が使用可能であることを意味するものではありません。これらに代えて、IBM の知的所有権を侵害するこ とのない、機能的に同等の 製品、プログラム、またはサービスを使用することができます。 ただし、IBM 以外の製品とプログラムの操作またはサービスの 評価および検証は、お客様の責任で行っていただきます。

IBM は、本書に記載されている内容に関して特許権 (特許出願中のものを含む) を 保有している場合があり ます。本書の提供は、お客様にこれらの特許権について 実施権を許諾することを意味するものではありま せん。 実施権についてのお問い合わせは、書面にて下記宛先にお送りください。

〒 103-8510 東京都中央区日本橋箱崎町 19 番 21 号 日本アイ・ビー・エム株式会社 法務・知的財産 知的財産権ライセンス渉外

本プログラムのライセンス保持者で、(i) 独自に作成したプログラムと その他のプログラム (本プログラム を含む) との間での情報交換、および (ii) 交換された情報の相互利用を可能にすることを目的として、本プ ログラムに関する情報を必要とする方は、下記に連絡してください。

IBM Corporation Mail Station P300 2455 South Road Poughkeepsie New York 12601-5400 U.S.A.

本プログラムに関する上記の情報は、適切な使用条件の下で使用すること ができますが、有償の場合もあ ります。

本書で説明されているライセンス・プログラムまたはその他のライセンス資料は、IBM 所定の プログラム 契約の契約条項、IBM プログラムのご使用条件、 またはそれと同等の条項に基づいて、IBM より提供され ます。

以下の保証は、国または地域の法律に沿わない場合は、適用されません。 IBM およびその直接または間接 の子会社は、本書を特定物として現存するままの状態で提供し、 商品性の保証、特定目的適合性の保証お よび法律上の瑕疵担保責任を含む すべての明示もしくは黙示の保証責任を負わないものとします。 国ま たは地域によっては、法律の強行規定により、保証責任の制限が禁じられる場合、 強行規定の制限を受け るものとします。

この情報には、技術的に不適切な記述や誤植を含む場合があります。 本書は定期的に見直され、必要な変 更は本書の次版に組み込まれます。 IBM は予告なしに、随時、この文書に記載されている製品またはプロ グラムに対して、 改良または変更を行うことがあります。

本書において IBM 以外の Web サイトに言及している場合がありますが、便宜のため記載しただけであり、 決してそれらの Web サイトを推奨するものでは ありません。それらの Web サイトにある資料は、この IBM 製品の資料の一部ではありません。 それらの Web サイトは、お客様の責任でご使用ください。

この情報をソフトコピーでご覧になっている場合は、写真やカラーの図表は 表示されない場合があります。

<span id="page-291-0"></span>**商標**

- IBM、IBM ロゴおよび ibm.com は、世界の多くの国で登録された International Business Machines Corporation の商標です。他の製品名およびサービス名等は、それぞれ IBM または各社の商標である場合 があります。現時点での IBM の商標リストについては、ibm.com/trademark をご覧ください。
- Adobe、Adobe ロゴ、PostScript、PostScript ロゴは、Adobe Systems Incorporated の米国およびその他 の国における登録商標または商標です。
- Microsoft、Windows、および Windows ロゴは、Microsoft Corporation の米国およびその他の国における 商標です。
- Java およびすべての Java 関連の商標およびロゴは Oracle やその関連会社の商標または登録商標です。
- Linux は、Linus Torvalds の米国およびその他の国における登録商標です。
- Red Hat およびすべての Red Hat ベースの商標は、Red Hat, Inc. の米国およびその他の国における商標ま たは登録商標です。
- UNIX は The Open Group の米国およびその他の国における登録商標です。

# **索引**

日本語, 数字, 英字, 特殊文字の順に配列されています。 なお, 濁音と半濁音は清音と同等に扱われています。

#### **[ア行]**

アダプター・メッセージ [261](#page-274-0) エラー分析 [12](#page-25-0) 演算子の優先順位 [139](#page-152-0) 演算子優先順位 [139](#page-152-0)

## **[カ行]**

環境変数 設定 [31](#page-44-0) 基本データ・タイプ、サポートされる [134](#page-147-0) 高可用性ポリシー 生成されるメッセージ [253](#page-266-0) 構造化データ・タイプ [134](#page-147-0) コマンド 情報収集 [7](#page-20-0) installSAM [52](#page-65-0) rmrgmbr [103](#page-116-0) RSCT [30](#page-43-0) samlog [127](#page-140-0)

### **[サ行]**

式 演算子 [136](#page-149-0) 使用 [133](#page-146-0) サポートされるパターン・ マッチング [141](#page-154-0) 式でサポートされるパターン・マッチング [141](#page-154-0) 式で使用できる演算子 [136](#page-149-0) 式における選択文字列の使用 [133](#page-146-0) システム・ログ [4](#page-17-0) 自動化マネージャー [2](#page-15-0) 商標 [278](#page-291-0) 資料 [xi](#page-10-0) 新機能 4.1 [xiii](#page-12-0) スタック・ダンプ6

## **[タ行]**

```
定義済みの式
  変更 133
定義済みの式の変更 133
データ・タイプ
  リテラル値に使用される 135
  基本 134
  構造化 134
デバッグ・データ 3
 xii
トラブルシューティング1
トレース・データ 3
```
#### **[ナ行]**

内部リソース状態 [2](#page-15-0)

## **[ハ行]**

```
バインド・プログラム 2
ブランク、式における使用 136
変数名 136
ポリシー XML リファレンス 141
ポリシー、高可用性
  生成されるメッセージ 253
本ガイドの対象読者 xi
本ガイドの前提知識 xi
本書について xi
```
## **[マ行]**

```
メッセージ
   高可用性ポリシーによって生成される 253
   自動化アダプターによって生成される 242
   接頭部 2621 167
   接頭部 2622 167
   接頭部 2661 167
   接頭部 2662 167
   接頭部 EEZA 242
   接頭部 SAMP 219
   接頭部 SAMS 253
   2621-001 167
   2621-002 167
   2621-003 167
   2621-004 167
   2621-005 167
   2621-006 167
   2621-007 167
   2621-008 167
   2621-009 167
   2621-010 168
   2621-011 168
   2621-012 168
   2621-013 168
   2621-014 168
   2621-015 168
   2621-016 168
   2621-017 168
   2621-018 168
   2621-019 168
   2621-020 169
   2621-021 169
   2621-022 169
   2621-023 169
   2621-024 169
   2621-025 169
   2621-026 169
   2621-027 169
   2621-028 169
```
2621-029 [169](#page-182-0)

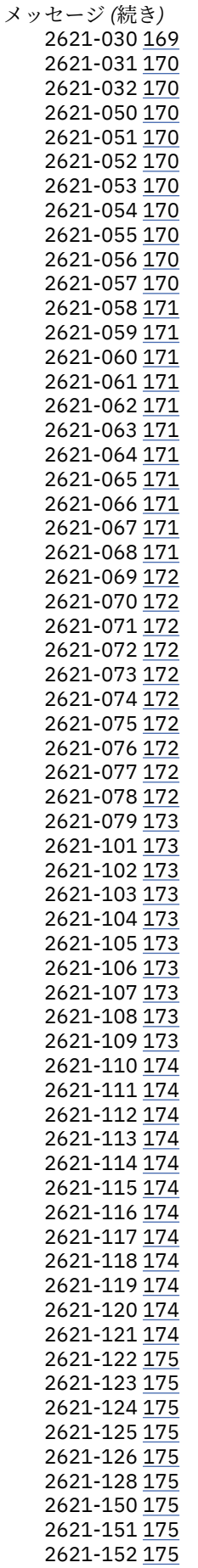

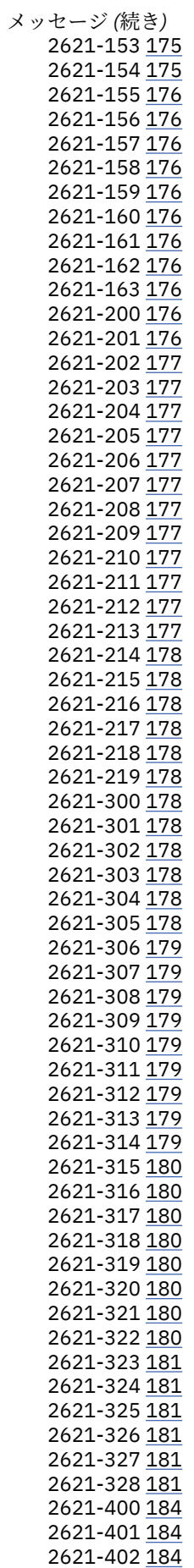

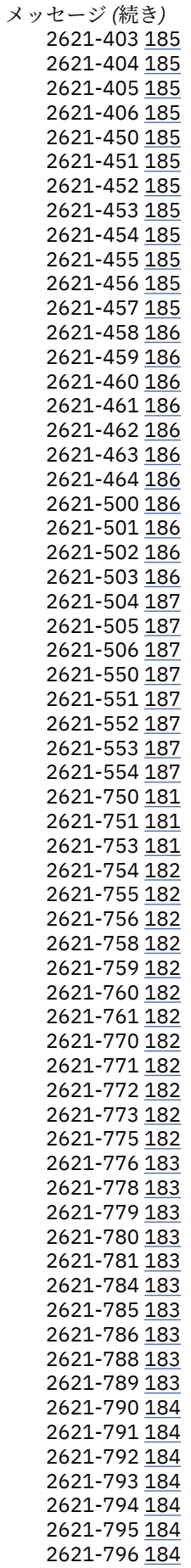

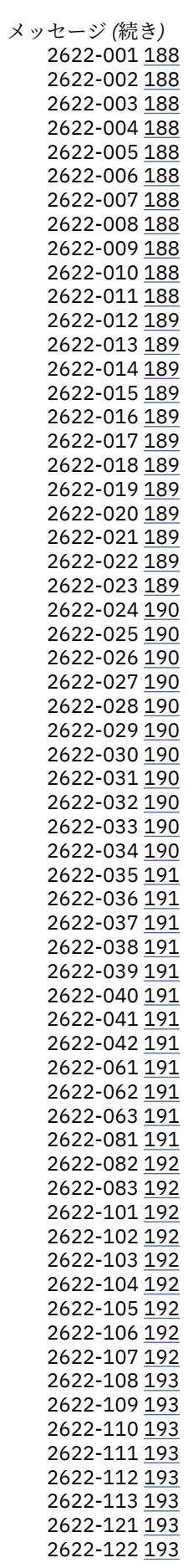

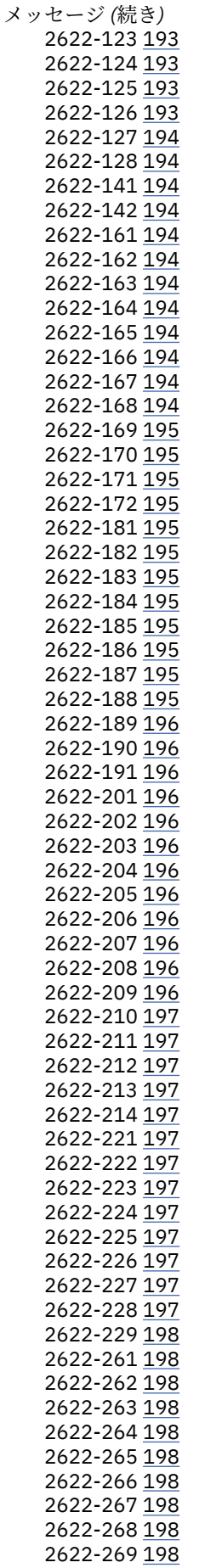

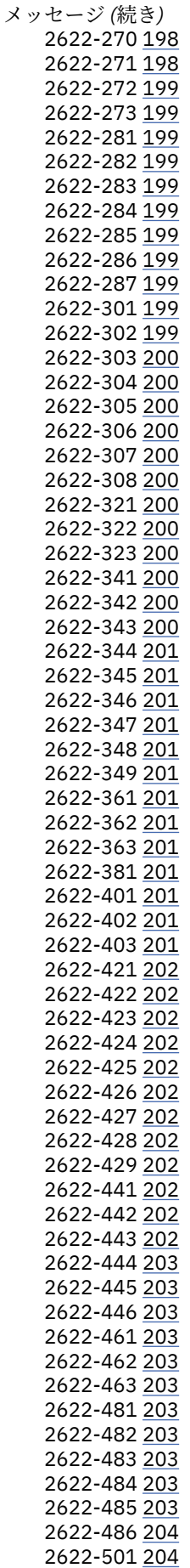

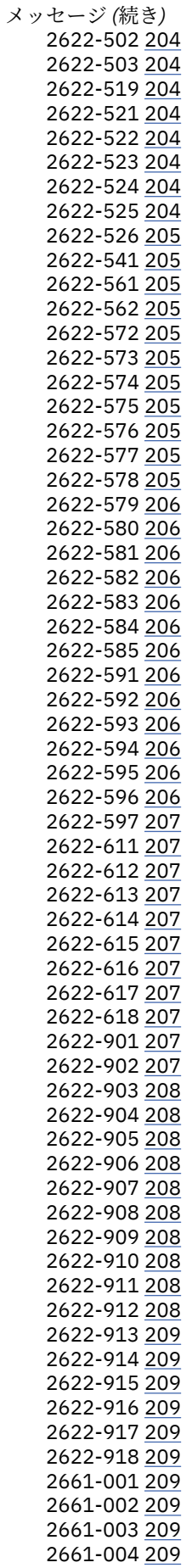

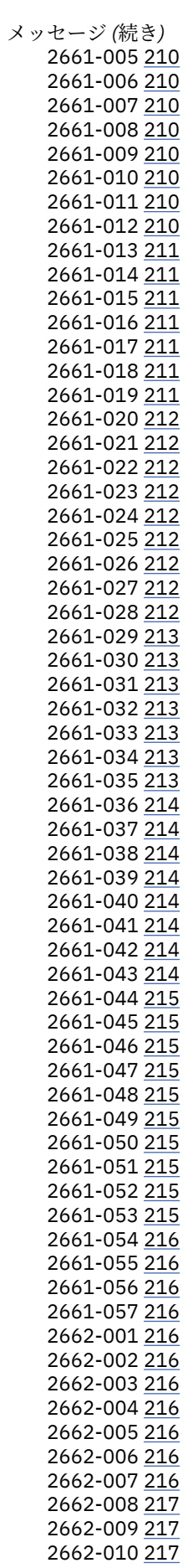

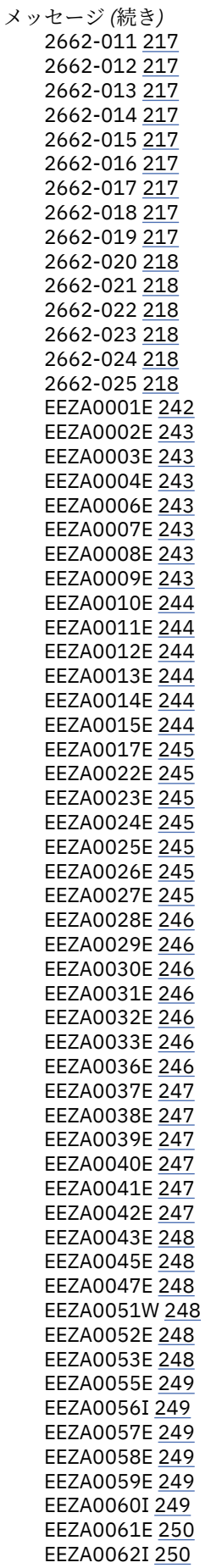

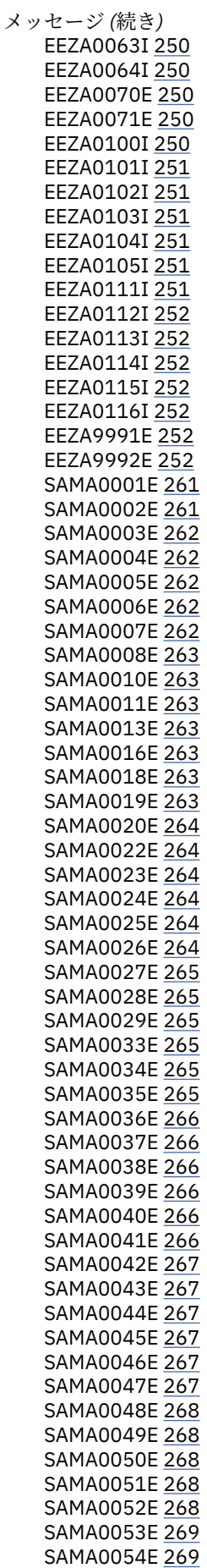

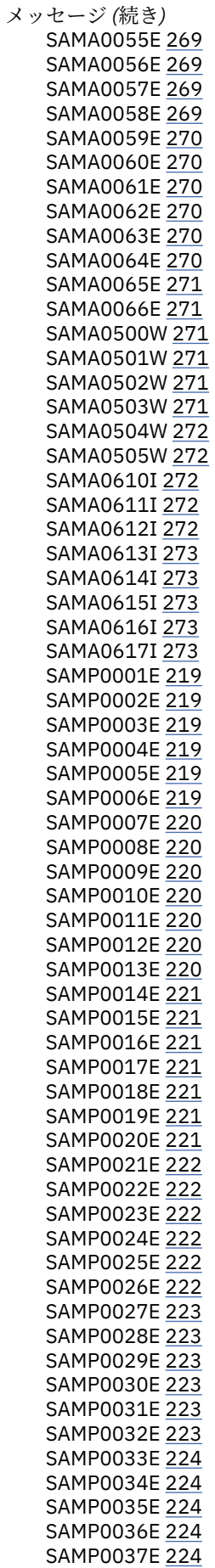

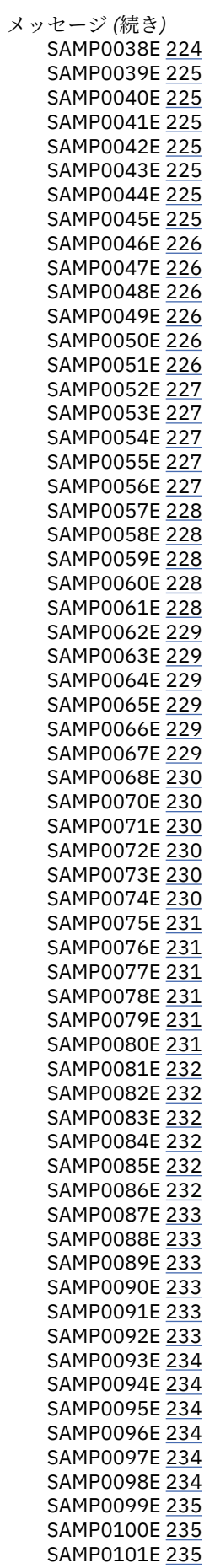

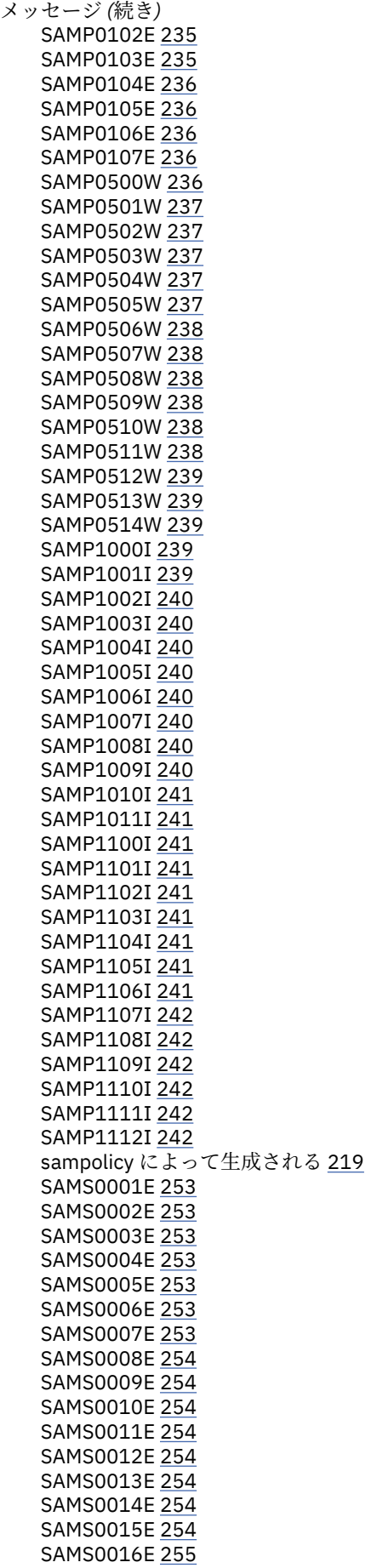

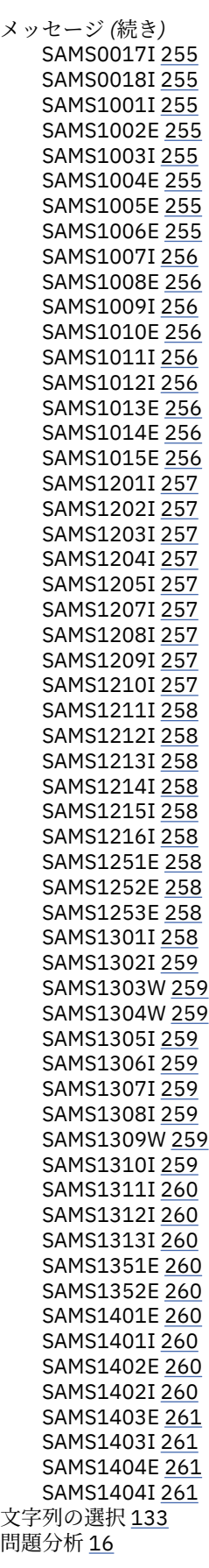

## **[ラ行]**

論理デック [2](#page-15-0)

#### **A**

addrgmbr [32](#page-45-0) AutomationPolicy [145](#page-158-0) AutomationPolicyTemplate XML エレメント [143](#page-156-0)

#### **C**

cfgsamadapter [35](#page-48-0) chequ [37](#page-50-0) chrel [40](#page-53-0) chrg [46](#page-59-0) chrgmbr [48](#page-61-0) ConcurrentGroup XML エレメント [149](#page-162-0) ConstituentResource XML エレメント [150](#page-163-0) ControlInformation XML エレメント [147](#page-160-0)

#### **D**

Description XML エレメント [163](#page-176-0)

#### **E**

Equivalency XML エレメント [154](#page-167-0)

#### **I**

IBM.AgFileSystem 作成 [23](#page-36-0) IBM.AgFileSystemAttributes XML エレメント [156](#page-169-0) IBM.Application リソース [23](#page-36-0) IBM.ServiceIP XML エレメント [159](#page-172-0) IBM.Test [160](#page-173-0) IBM.TieBreaker XML エレメント [160](#page-173-0) include XML エレメント [145](#page-158-0) InfoLink XML エレメント [163](#page-176-0) installSAM [52](#page-65-0) installSAM コマンド [52](#page-65-0) ISO 9000 [xii](#page-11-0)

#### **L**

lsequ [54](#page-67-0) lsrel [57](#page-70-0) lsrg [62](#page-75-0) lsrgreq [67](#page-80-0) lssam [70](#page-83-0) lssamctrl [74](#page-87-0)

#### **M**

Members XML エレメント [162](#page-175-0) mkequ [76](#page-89-0) mkrel [80](#page-93-0) mkrg [84](#page-97-0) MoveGroup XML エレメント [148](#page-161-0)

#### **O**

Owner XML エレメント [163](#page-176-0)

#### **P**

pidmon [87](#page-100-0) PolicyInformation XML エレメント [146](#page-159-0) prereqSAM [89](#page-102-0)

#### **R**

Relationship XML エレメント [152](#page-165-0) Resource XML エレメント [148](#page-161-0) ResourceGroup XML エレメント [151](#page-164-0) ResourceReference XML エレメント [155](#page-168-0) rgmbrreq [90](#page-103-0) rgreq [93](#page-106-0) rmequ [96](#page-109-0) rmrel [97](#page-110-0) rmrg [101](#page-114-0) rmrgmbr [103](#page-116-0) rmrgmbrg コマンド [103](#page-116-0) RSCT 関連情報 [xii](#page-11-0) RSCT コマンド [30](#page-43-0)

#### **S**

samadapter [106](#page-119-0) samcc [107](#page-120-0) samctrl [111](#page-124-0) samdiag [114](#page-127-0) samlicm [116](#page-129-0) samlog [118](#page-131-0) samlog コマンド [127](#page-140-0) samnonrootuser [131](#page-144-0) sampolicy [122](#page-135-0) samsimul [125](#page-138-0) samwhy [127](#page-140-0) setupAdapterNonRoot.sh [128](#page-141-0) SQL 制約事項 [134](#page-147-0) SQL 構文 [133](#page-146-0)

#### **U**

uninstallSAM [132](#page-145-0)

#### **V**

var XML エレメント [144](#page-157-0)

## **X**

xDR メッセージ [261](#page-274-0) XML 特殊文字 [143](#page-156-0) XML エレメント IBM.ApplicationAttributes [157](#page-170-0) 関係 [152](#page-165-0) グループの移動 [148](#page-161-0)

XML エレメント *(*続き*)* 製品バージョン別の使用可能性 [141](#page-154-0) 説明 [163](#page-176-0) 同値 [154](#page-167-0) リソース [148](#page-161-0) リソース・グループ [151](#page-164-0) AutomationPolicyTemplate [143](#page-156-0) ConcurrentGroup [149](#page-162-0) ConstituentResource [150](#page-163-0) ControlInformation [147](#page-160-0) IBM.AgFileSystemAttributes [156](#page-169-0) IBM.ServiceIP [159](#page-172-0) IBM.TieBreaker [160](#page-173-0) include [145](#page-158-0) InfoLink [163](#page-176-0) Members [162](#page-175-0) Owner [163](#page-176-0) PolicyInformation [146](#page-159-0) ResourceReference [155](#page-168-0) var [144](#page-157-0) XML ポリシー コーディング [141](#page-154-0) 例 [164](#page-177-0)

#### **[特殊文字]**

強調表示 [xi](#page-10-0) IBM.Application XML エレメント [157](#page-170-0)

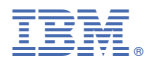

部品番号: プログラム番号: 5724-M00

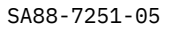

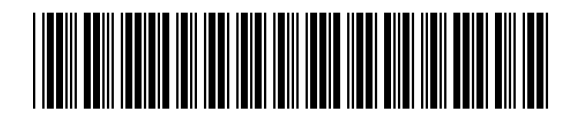